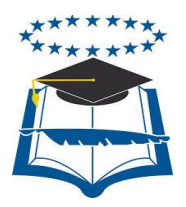

## **UNIVERSIDAD DE GUAYAQUIL**

# FACULTAD DE CIENCIAS MATEMÁTICAS Y FÍSICAS CARRERA DE INGENIERÍA EN SISTEMAS COMPUTACIONALES

## **"IMPLEMENTACIÓN DE SISTEMA DE BOLSA DE EMPLEO PARA LA CARRERA DE INGENIERÍA EN SISTEMAS COMPUTACIONALES Y NETWORKING CON ALERTAS DE LAS MEJORES OFERTAS VÍA**

**SMS"**

**TESIS DE GRADO**

Previa a la obtención del Título de: INGENIERO EN SISTEMAS COMPUTACIONALES

**Autor/a:** Andrea Gissel Sánchez Barahona

**Tutor**: Ing. Vicky Vera

GUAYAQUIL – ECUADOR

2013

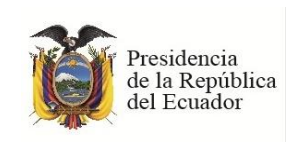

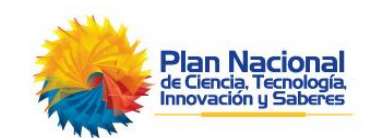

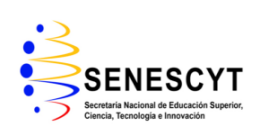

## **REPOSITORIO NACIONAL EN CIENCIAS Y TECNOLOGÍA**

## **FICHA DE REGISTRO DE TESIS**

**TÍTULO: "Implementación de sistema de bolsa de empleo para la carrera de Ingeniería** 

**en Sistemas Computacionales y Networking con alertas de las mejores ofertas vía SMS"**

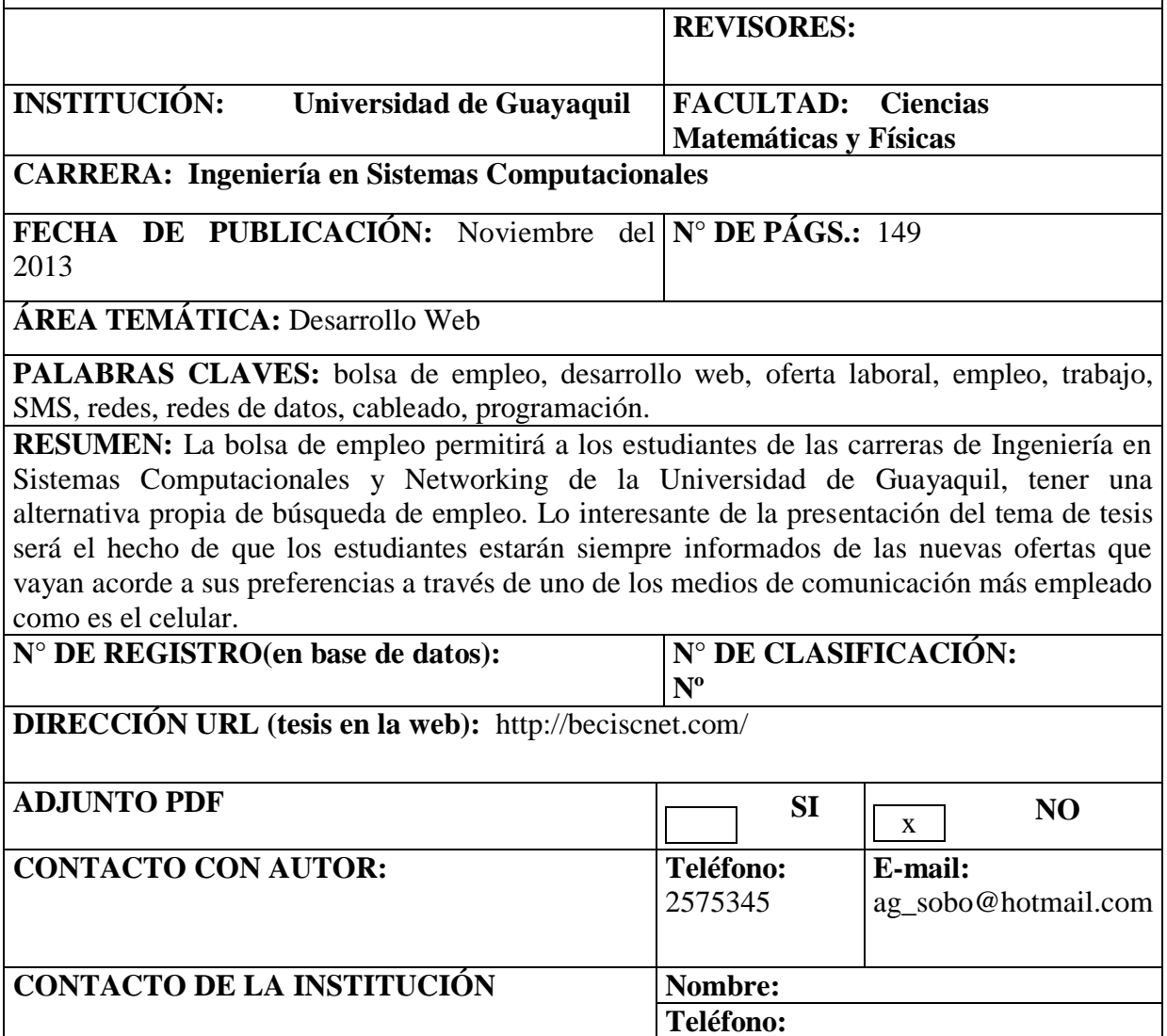

## **APROBACIÓN DEL TUTOR**

En mi calidad de Tutor del trabajo de investigación, "**IMPLEMENTACIÓN DE SISTEMA DE BOLSA DE EMPLEO PARA LA CARRERA DE INGENIERÍA EN SISTEMAS COMPUTACIONALES Y NETWORKING CON ALERTAS DE LAS MEJORES OFERTAS VÍA SMS** " elaborado por la Sra. **ANDREA GISSEL SÀNCHEZ BARAHONA**, estudiante de la Carrera de Ingeniería en Sistemas Computacionales, Facultad de Ciencias Matemáticas y Físicas de la Universidad de Guayaquil, previo a la obtención del Título de Ingeniero en Sistemas Computacionales, me permito declarar que luego de haber orientado, estudiado y revisado, la apruebo en todas sus partes.

**Atentamente**

**………..………………………………….**

**ING. VICKY VERA TUTORA**

## **DEDICATORIA**

Dedico este proyecto de tesis a DIOS, por guiarme y darme la fortaleza necesaria para dar cada paso en mi vida, a las personas que han estado incondicionalmente brindándome su apoyo como son mis padres que desde siempre han velado por mi bienestar; a mi esposo y mi hijo por comprenderme y por su amor, a mi amada abuelita por siempre darme consejos que me han llevado por el camino del bien.

*Andrea Sánchez Barahona*

## **AGRADECIMIENTO**

Agradezco a Dios por haberme guiado por el camino de la felicidad hasta ahora, en por cada uno de los que son parte de mi familia a mi padre Robert Sánchez, mi madre Janeth Barahona, a mis hermanas Ericka y Eugenia, a mi esposo Steven Cárdenas y a mi hijo adorado Erick Cárdenas, por siempre estar dándome su fuerza y apoyo incondicional. A cada uno de los docentes que me han brindado sus conocimientos en especial a mi directora de tesis Ing. Vicky Vera, que me ha dirigido en este último proceso de mi carrera.

*Andrea Sánchez Barahona*

## **TRIBUNAL DE GRADO**

Ing. Fernando Abad Montero, M. Sc. DECANO DE LA FACULTAD CIENCIAS MATEMATICAS Y FISICAS

Ing. Julio César Castro Rosado DIRECTOR CISC, CIN

Ing. Vicky Vera Cagua TUTORA

Nombre y Apellidos PROFESOR DEL ÁREA - TRIBUNAL

Ab. Juan Chávez Atocha SECRETARIO

## **DECLARACIÓN EXPRESA**

"La responsabilidad del contenido de esta Tesis de Grado, me corresponden exclusivamente; y el patrimonio intelectual de la misma a la UNIVERSIDAD DE GUAYAQUIL"

 $\overline{\phantom{a}}$ 

Andrea Gissel Sánchez Barahona

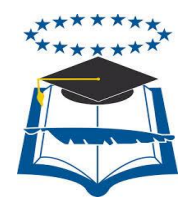

## **UNIVERSIDAD DE GUAYAQUIL**

# FACULTAD DE CIENCIAS MATEMÁTICAS Y FÍSICAS CARRERA DE INGENIERÍA EN SISTEMAS COMPUTACIONALES

## **"IMPLEMENTACIÓN DE SISTEMA DE BOLSA DE EMPLEO PARA LA CARRERA DE INGENIERÍA EN SISTEMAS COMPUTACIONALES Y NETWORKING CON ALERTAS DE LAS MEJORES OFERTAS VÍA SMS"**

Proyecto de trabajo de grado que se presenta como requisito para optar por el

título de INGENIERO en SISTEMAS COMPUTACIONALES

**Autor/a:** Andrea Gissel Sánchez Barahona

 **C.I.** 0926670019

**Tutor**: Ing. Vicky Vera Cagua

Guayaquil, Noviembre del 2013

## **CERTIFICADO DE ACEPTACIÓN DEL TUTOR**

En mi calidad de Tutor de Tesis de Grado, nombrado por el Consejo Directivo de la Facultad de Ciencias Matemáticas y Físicas de la Universidad de Guayaquil.

#### **CERTIFICO:**

 Que he analizado el Proyecto de Grado presentado por el/la egresado(a) **SÁNCHEZ BARAHONA ANDREA GISSEL,** como requisito previo para optar por el título de Ingeniero cuyo tema es:

**Implementación de sistema de bolsa de empleo para la Carrera de Ingeniería en Sistemas Computacionales y Networking de la Universidad de Guayaquil con alertas de las mejores ofertas vía SMS**.

Considero aprobado el trabajo en su totalidad.

Presentado por:

Sánchez Barahona Andrea Gissel (1926670019)

 **Apellidos y Nombres completos Cédula de ciudadanía N°**

**Tutora:** Ing. Vicky Vera Cagua

**Guayaquil, Noviembre del 2013.**

\_\_\_\_\_\_\_\_\_\_\_\_\_\_\_\_\_\_\_\_\_\_\_\_\_\_\_\_ \_\_\_\_\_\_\_\_\_\_\_\_\_\_\_\_\_\_\_\_\_\_\_\_\_\_\_

## **UNIVERSIDAD DE GUAYAQUIL FACULTAD DE CIENCIAS MATEMÁTICAS Y FÍSICAS CARRERA DE INGENIERÍA EN SISTEMAS COMPUTACIONALES**

## **Autorización para Publicación de Tesis en Formato Digital**

## **1. Identificación de la Tesis**

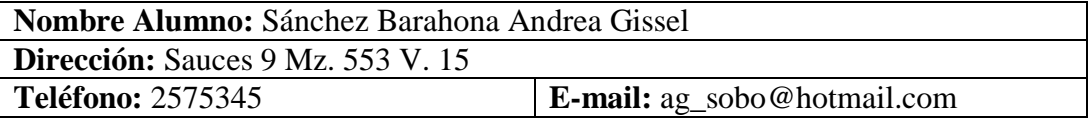

**Facultad:** Matemáticas y Físicas **Carrera:** Ingeniería en Sistemas Computacionales **Título al que opta:** Ingeniería en Sistemas Computacionales **Profesor guía:** Ing. Vicky Vera

**Título de la Tesis:** Implementación de sistema de bolsa de empleo para la Carrera

de Ingeniería en Sistemas Computacionales y Networking de la Universidad de

Guayaquil con alertas de las mejores ofertas vía SMS.

**Temas Tesis:** Bolsa empleo, software, sms, servicio web, aplicación web

## **2. Autorización de Publicación de Versión Electrónica de la Tesis**

A través de este medio autorizo a la Biblioteca de la Universidad de Guayaquil y a la Facultad de Ciencias Matemáticas y Físicas a publicar la versión electrónica de esta tesis.

## **Publicación electrónica:**

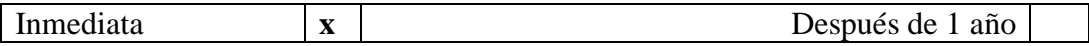

Firma Alumno:

## **3. Forma de envío:**

El texto de la Tesis debe ser enviado en formato word, como archivo .Doc o .Rtf y .Pdf para PC. Las imágenes que la acompañen pueden ser: .gif, .jpg o .tiff.

 $DVDROM$  x  $\vert x \vert$  CDROM

# **ÍNDICE GENERAL**

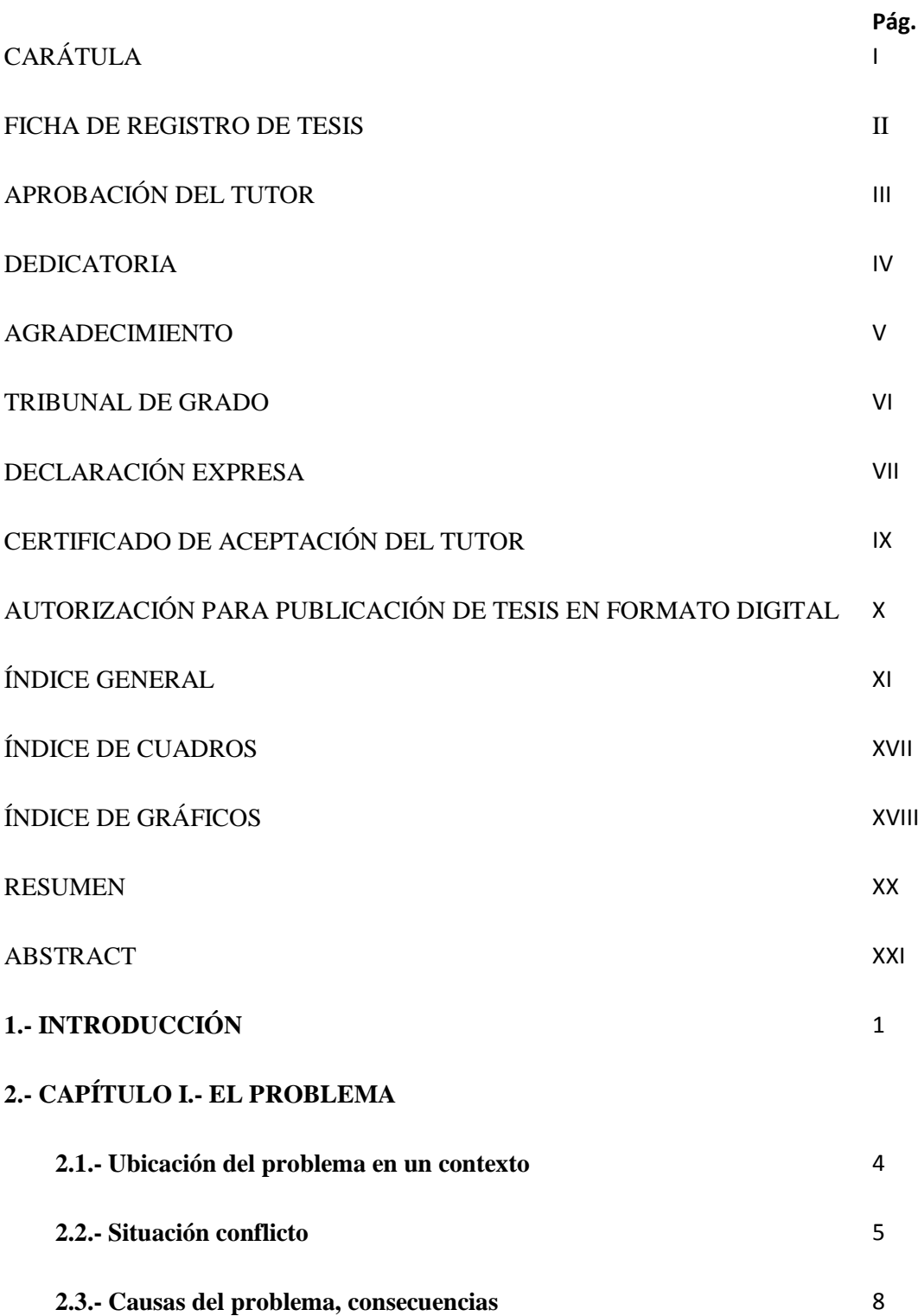

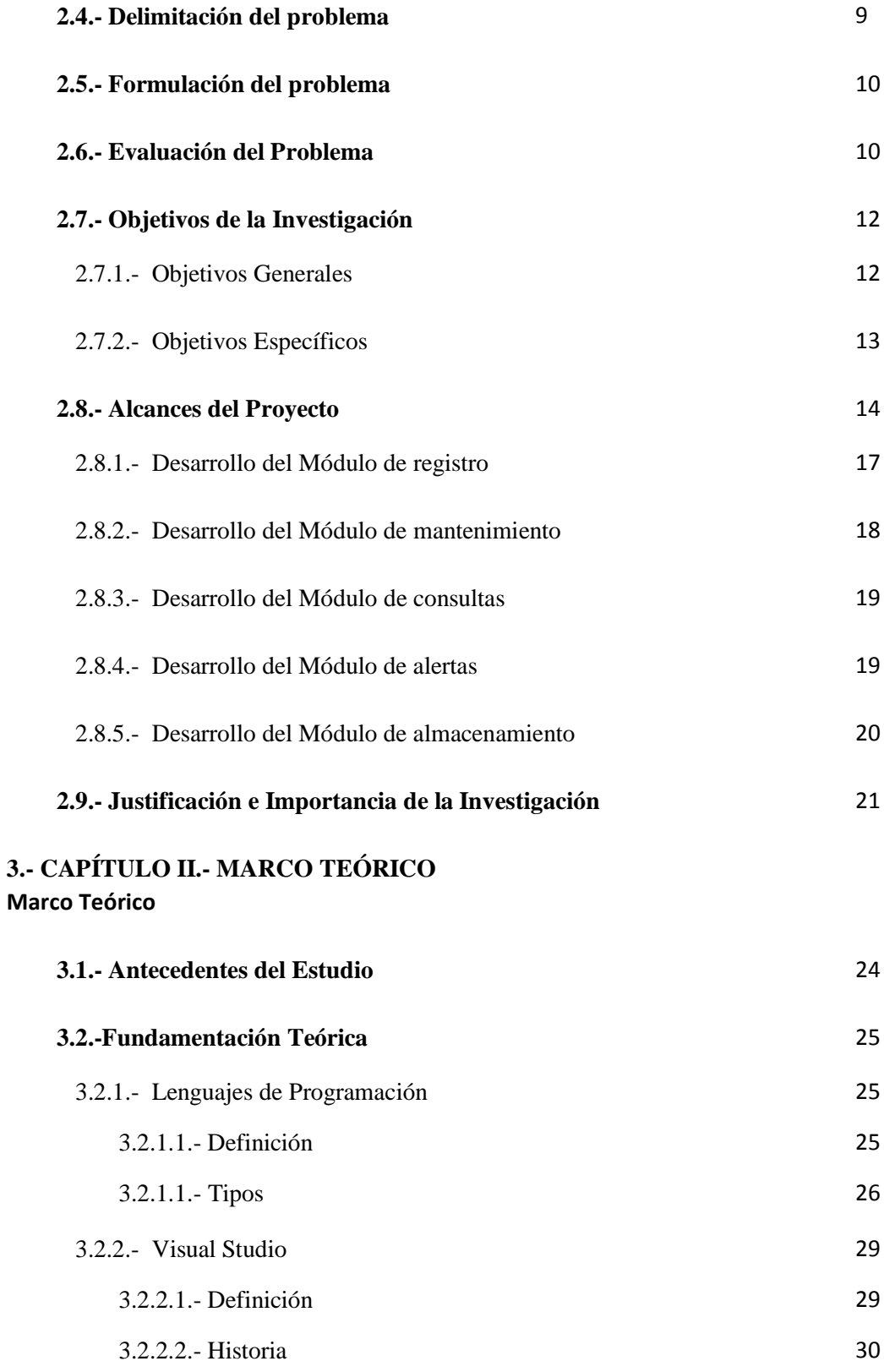

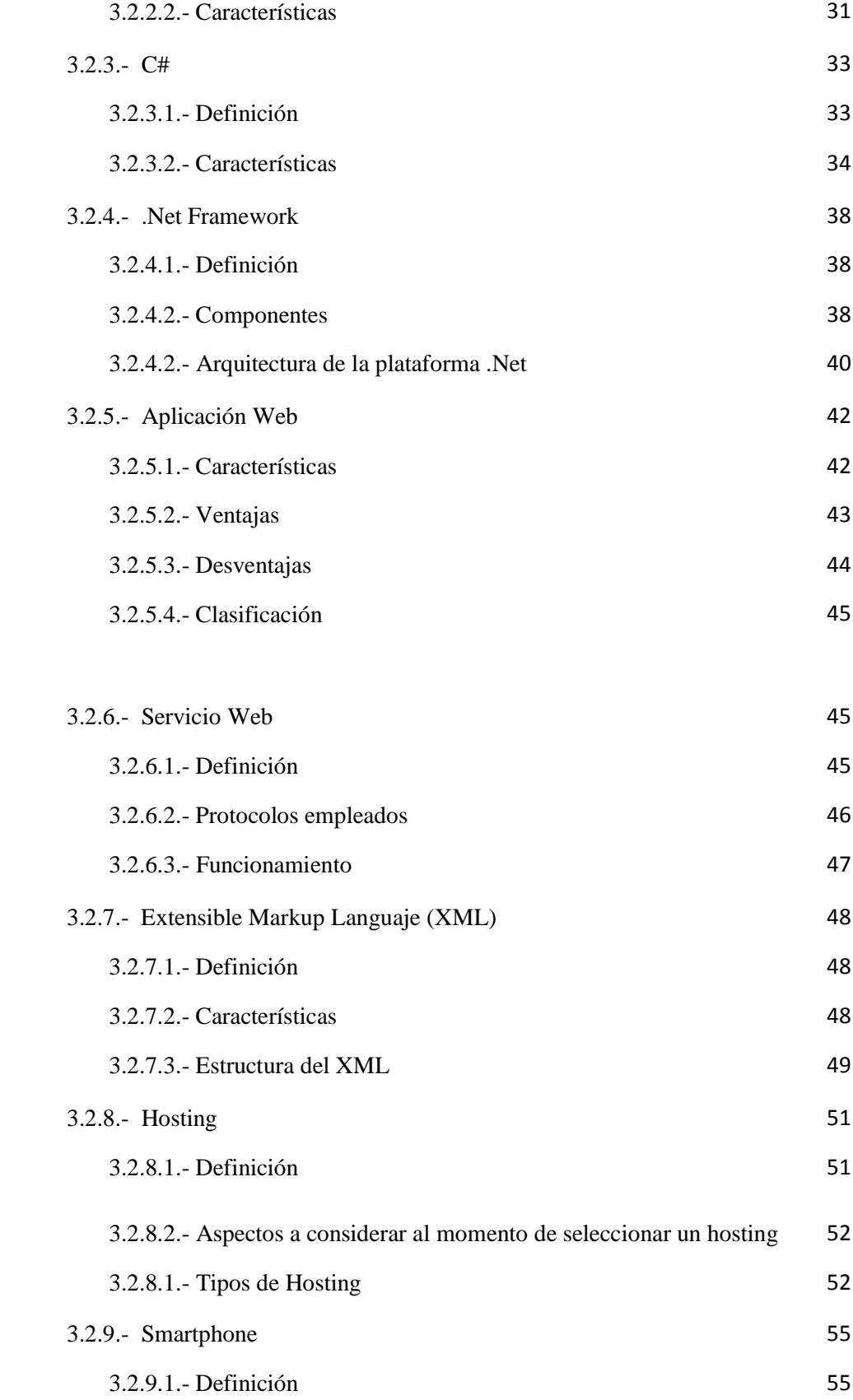

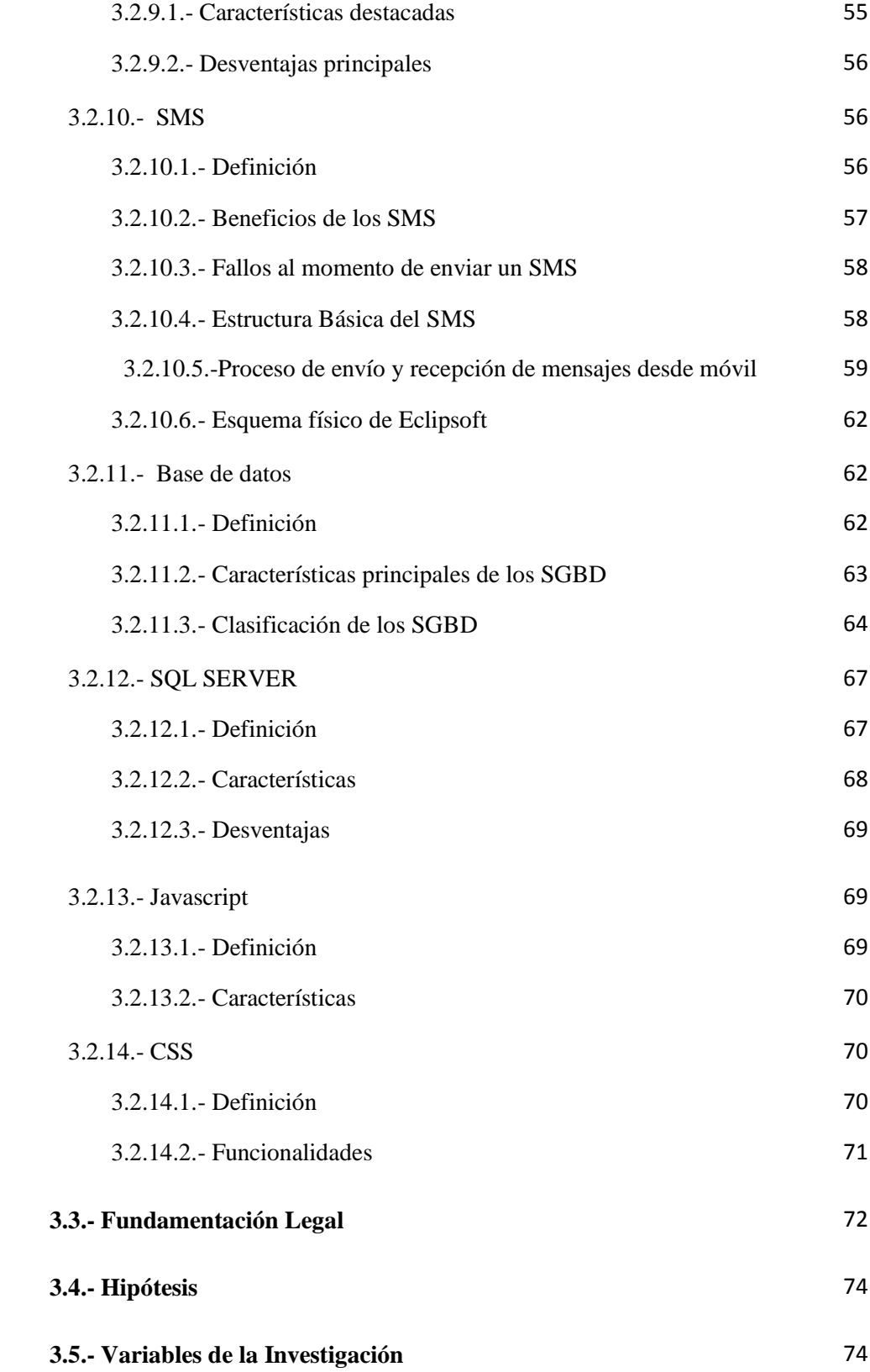

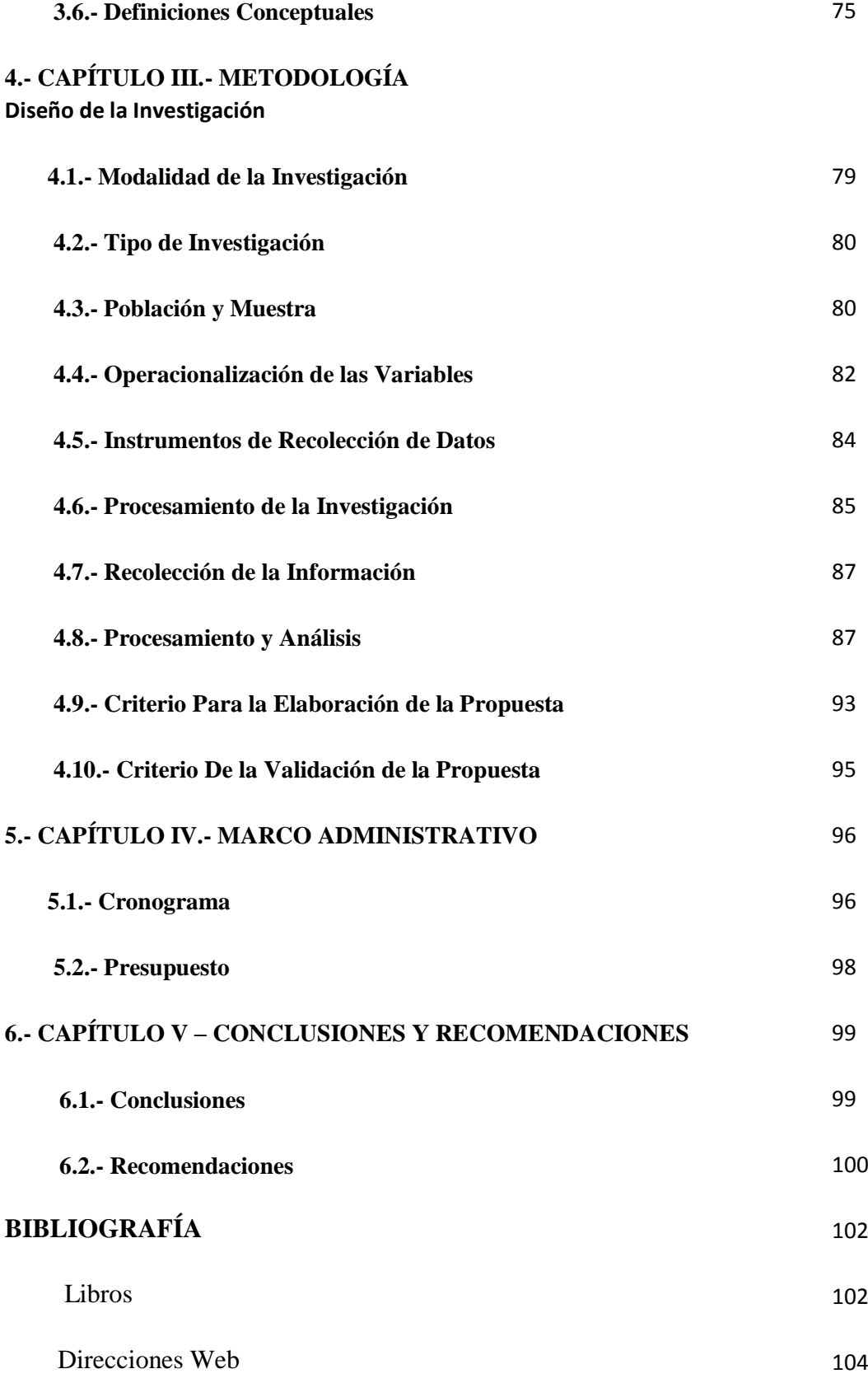

XV

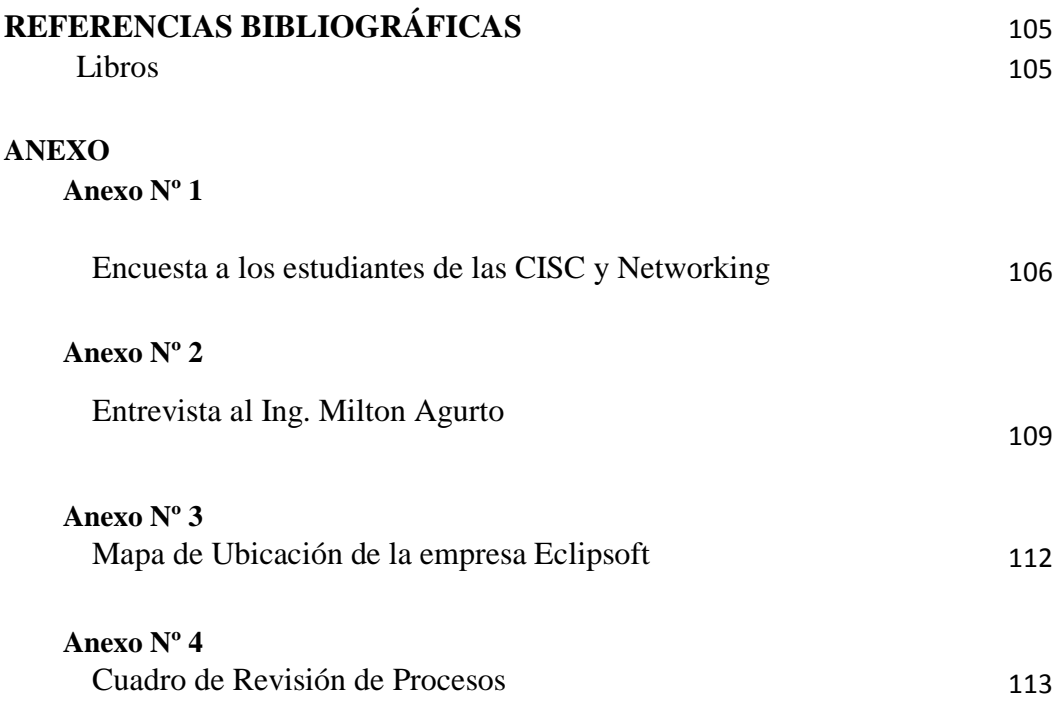

## **ÍNDICE DE CUADROS**

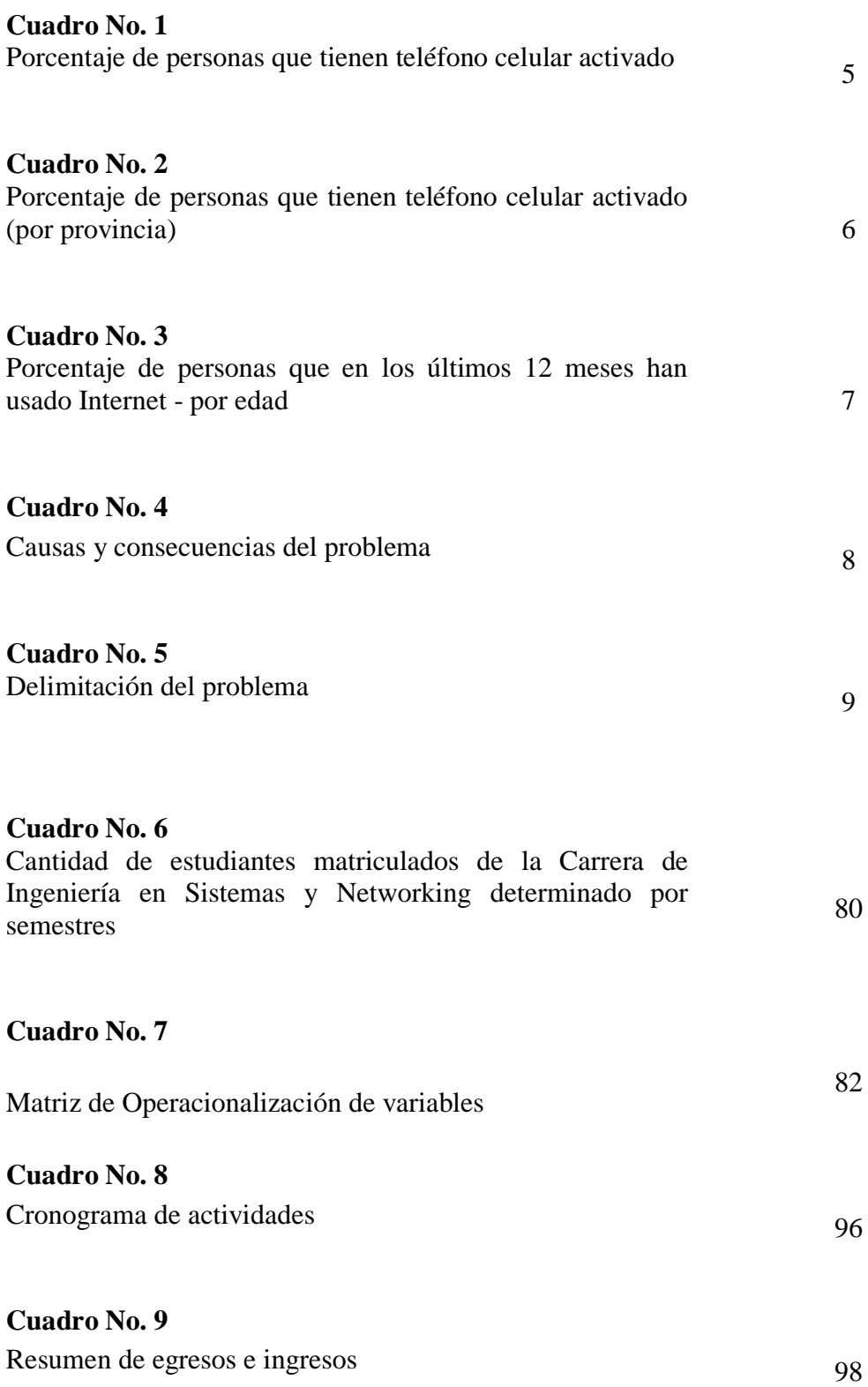

# **ÍNDICE DE GRÁFICOS**

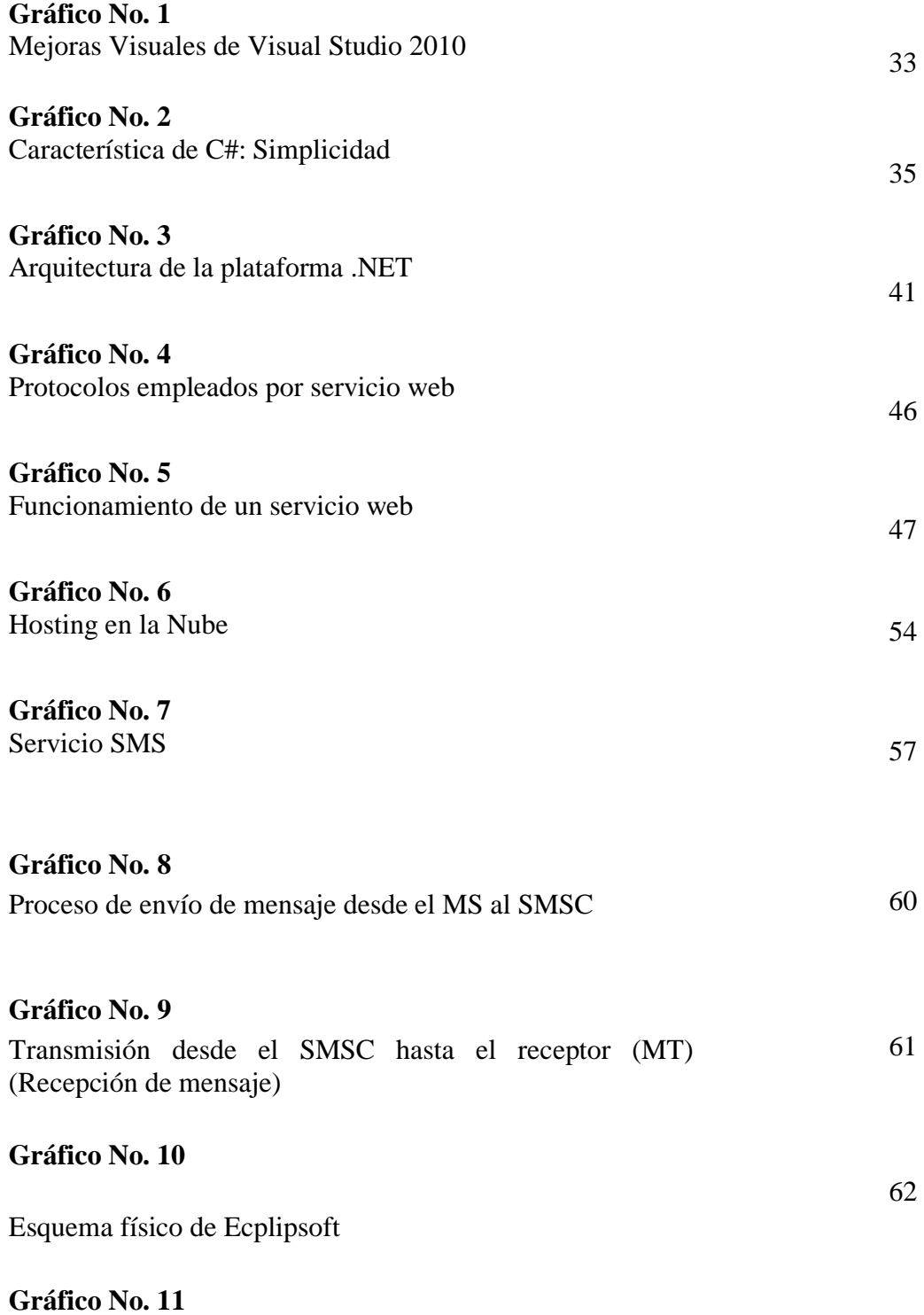

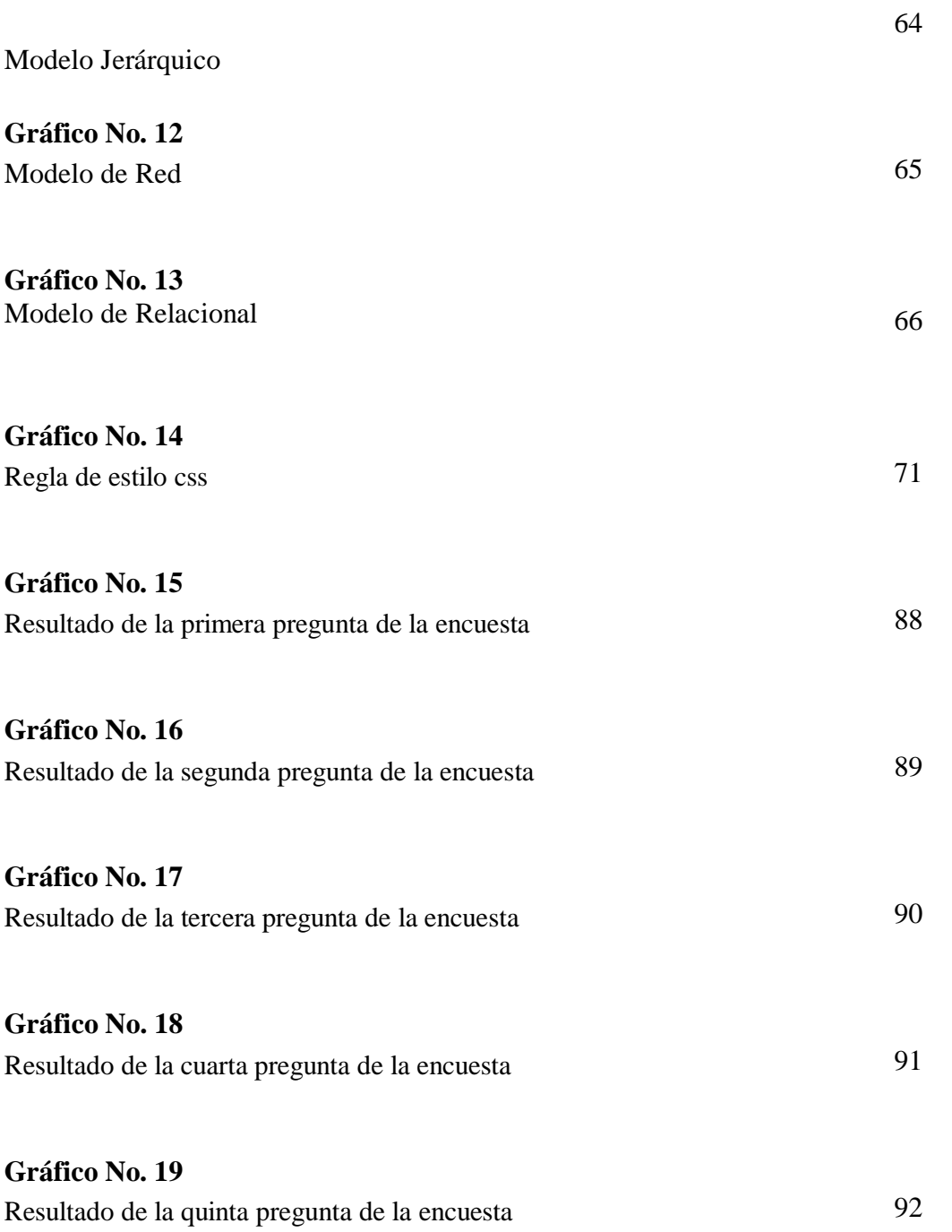

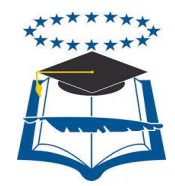

## **UNIVERSIDAD DE GUAYAQUIL**

### **FACULTAD DE CIENCIAS MATEMÁTICAS Y FÍSICAS CARRERA DE INGENIERÍA EN SISTEMAS COMPUTACIONALES**

## **IMPLEMENTACIÓN DE SISTEMA DE BOLSA DE EMPLEO PARA LA CARRERA DE INGENIERÍA EN SISTEMAS COMPUTACIONALES Y NETWORKING CON ALERTAS DE LAS MEJORES OFERTAS VÍA**

**SMS**

 **Autor/a:** Andrea Gissel Sánchez Barahona  **Tutor/a:** Ing. Vicky Vera

## **RESUMEN**

La bolsa de empleo permitirá a los estudiantes de la carrera de Ingeniería en Sistemas y Networking de la Universidad de Guayaquil, tener una alternativa propia de búsqueda de empleo. Lo interesante de la presentación del tema de tesis será el hecho de que los estudiantes estarán siempre informados de las nuevas ofertas que vayan acorde a sus preferencias, a través de uno de los medios de comunicación más empleado como es el celular, la modalidad de investigación a utilizarse es proyecto factible, y la población será los estudiantes de la CISC y Networking de la Universidad de Guayaquil, las variables son: V1.- Implementación de sistema de bolsa de empleo. V2.-CISC y Networking de la Universidad de Guayaquil. V3.- alertas de las mejores ofertas vía SMS. Las características que podemos denotar son: delimitado, evidente, relevante, original, factible, identifica los productos esperados. La propuesta de tesis será un apoyo a la sociedad estudiantil para tratar de que obtenga un empleo que sea de su agrado.

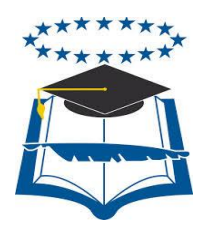

### **UNIVERSIDAD DE GUAYAQUIL**

### **FACULTAD DE CIENCIAS MATEMÁTICAS Y FÍSICAS CARRERA DE INGENIERÍA EN SISTEMAS COMPUTACIONALES**

## **IMPLEMENTACIÓN DE SISTEMA DE BOLSA DE EMPLEO PARA LA CARRERA DE INGENIERÍA EN SISTEMAS COMPUTACIONALES Y NETWORKING CON ALERTAS DE LAS MEJORES OFERTAS VÍA**

**SMS**

 **Autor/a:** Andrea Gissel Sánchez Barahona  **Tutor/a:** Ing. Vicky Vera

## **ABSTRACT**

The job opportunities will allow students majoring in Systems Engineering and Networking at the University of Guayaquil, have an alternative job search itself. The interesting thing about the presentation of the thesis topic is the fact that students are always informed of new offers based on your preferences go through one of the most used media such as cell research mode used is feasible project, and the population will be students of CISC and Networking at the University of Guayaquil the variables are: V1. - Implement employment exchange system. V2.- CISC and Networking at the University of Guayaquil. V3. - Best deals alerts via SMS. Features that can denote are defined, clear, relevant, original, feasible, identifies the expected outputs. The thesis proposal will support the student society to try to get a job that is to your liking.

## **INTRODUCCIÓN**

El presente proyecto de tesis, se basa en una propuesta y desarrollo de solución ante el problema de falta de plazas de trabajo en el Ecuador, si bien es cierto que existen ofertas de empleos, muchas de estas no van acorde a los intereses y preparación, que nos encontramos realizando nosotros como estudiantes de las Carreras de Ingeniería en Sistemas Computacionales y Networking de la Universidad de Guayaquil, y si existen no nos enteramos de las mismas, sumado a esto el hecho de que las bolsas de empleos presentadas en el internet son abiertas para toda clase de personas, reduciendo aún más la posibilidad de encontrar algo apropiado.

Es por ello, que presento el tema de tesis Sistema de bolsa de empleo para la Carrera de Ingeniería en Sistemas Computacionales y Networking de la Universidad de Guayaquil, con alertas de las mejores ofertas vía SMS; esta cuenta con el hecho de ser exclusiva para los estudiantes que consten en el sistema de las Carreras, gozan con el privilegio de poder postularse a las ofertas que las empresas publiquen en la aplicación web, a más de esto el sistema envía alertas vía SMS , y por correo electrónico de las publicaciones de empleos que vayan acorde a sus interés, el alumno puede subir información como documentos que validen sus conocimientos, y para mejorar la velocidad de respuesta son eliminadas de manera automática aquellas ofertas de empleo que tengan un tiempo de seis meses después de haber sido publicadas.

Añadiéndole el hecho de poder visualizar la aplicación web a través del navegador de un Smartphone iPhone.

Otro punto a destacar es que el empleador debe poseer un usuario y contraseña para poder gozar del privilegio de realizar publicaciones, visualizar aquellas que se le han vencido, buscar personal, y ver información de los estudiantes que se han postulado a las ofertas de empleo.

Las empresas y público en general tienen la oportunidad de colocar campañas publicitarias en el sitio, la misma que tiene un costo el cual es asignado por los directivos de la Carrera.

Se desarrollará cinco capítulos los cuales se detallan a continuación:

*Capítulo I:* Se indican temas que permiten involucrarse de la problemática planteada, de todos los aspectos que pueden servir para presentar una mejor propuesta, tales como la situación, delimitación, formulación, e importancia para la sociedad.

*Capítulo II:* Se presenta todo lo referente a los elementos a emplearse para el planteamiento y solución del problema, determinación del fundamento legal y toda la información teórica.

*Capítulo III:* Se detalla el cómo se ha obtenido la información necesaria para plasmar una solución, el tipo de población y la cantidad de personas que forman parte del proyecto, además de la manera en que se analiza los datos obtenidos de las diferentes técnicas empleadas, también del método a utilizar para la elaboración de la propuesta.

*Capítulo IV:* Se presenta el tiempo que se toma para concluir la propuesta de tesis especificando por tareas a realizar, además de los recursos económicos en los que se ha incurrido.

*Capítulo V:* Finalmente se emite conclusiones del tema, el impacto que ha tenido la propuesta y por ende las respectivas recomendaciones para el mejor empleo de la aplicación web.

## **CAPÍTULO I**

## **EL PROBLEMA**

## **PLANTEAMIENTO DEL PROBLEMA**

#### **Ubicación del problema en un contexto**

El problema surge en la Carrera de Ingeniería en Sistemas Computacionales y Networking de la Universidad de Guayaquil, ubicada en:

#### **[Víctor Manuel Rendón 429 entre Baquerizo Moreno y Córdova](http://bing.com/maps/default.aspx?v=2&pc=FACEBK&mid=8100&where1=Victor+Manuel+Rend%C3%B3n+429+entre+Baquerizo+Moreno+y+C%C3%B3rdova%2C+Guayaquil&FORM=FBKPL0&name=CISC&mkt=es-MX)**

En la actualidad las Carreras de Ingeniería en Sistemas Computacionales y Networking de la Universidad de Guayaquil, no cuenta con una bolsa de empleo; con la propuesta de tesis se pretende dar una alternativa de búsqueda de empleo propia de las mismas, en donde las diversas empresas que existen en el Ecuador puedan presentar sus necesidades de profesionales, y por medio de la cual los estudiantes reciban notificaciones de las mejores ofertas a través de los servicios de SMS y correo electrónico, dos medios de comunicación muy utilizados por los habitantes de este país.

#### **Situación conflicto nudos críticos**

Según las estadísticas presentadas por el INEC (Instituto Nacional de Estadísticas y Censo), el uso de celulares en el Ecuador va en crecimiento.

#### **CUADRO No. 1**

# **PORCENTAJE DE PERSONAS QUE TIENEN TELÉFONO CELULAR**

**ACTIVADO**

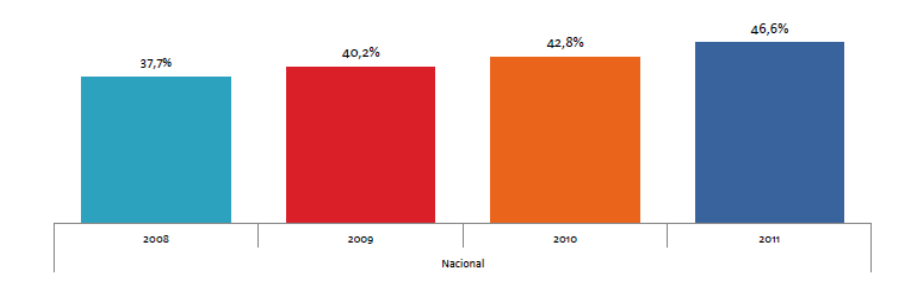

**Fuente:** Información extraída del Instituto Nacional de Estadísticas y Censo 2011. **Elaboración:** Jefe de Estadísticas.

**Análisis:** La gráfica claramente nos indica que casi un 50% de las personas tienen un teléfono celular activo, puesto que lo han tomado como uno de los medios de comunicación más empleado.

Y si hablamos a nivel de Provincias en el Guayas, **el 50.6%** emplean este medio de comunicación.

## **CUADRO No. 2**

## **PORCENTAJE DE PERSONAS QUE TIENEN TELÉFONO CELULAR**

## **ACTIVADO (POR PROVINCIA)**

| Tenencia de celular : Nacional |       |       |       |       |
|--------------------------------|-------|-------|-------|-------|
|                                | 2008  | 2009  | 2010  | 2011  |
| Pichincha                      | 51,6% | 55.7% | 57.4% | 55.0% |
| <b>Guayas</b>                  | 39.6% | 46,9% | 46,1% | 50,6% |
| <b>Fl</b> Oro                  | 39.7% | 40,4% | 44,6% | 50,3% |
| <b>Azuay</b>                   | 38,8% | 42,7% | 47,4% | 47,8% |
| <b>Santo Domingo</b>           |       |       |       | 47,8% |
| <b>Total Nacional</b>          | 21,4% | 38,8% | 23,9% | 46,6% |
| Loja                           | 29,7% | 36,1% | 40,7% | 46.4% |
| Los Ríos                       | 32.9% | 34.5% | 39,2% | 46.2% |
| <b>Imbabura</b>                | 34,9% | 37,0% | 40,8% | 45,4% |
| Tungurahua                     | 34.5% | 38,4% | 41.3% | 45.3% |
| Manabí                         | 30,2% | 32,7% | 35,1% | 44.1% |
| Santa Elena                    |       |       | 43.4% | 42,4% |
| Carchi                         | 32.4% | 36,0% | 34.9% | 40.2% |
| <b>Esmeraldas</b>              | 29,1% | 31,0% | 32,2% | 40,0% |
| Cañar                          | 29,2% | 31,2% | 33.9% | 38,5% |
| Cotopaxi                       | 27.0% | 29,2% | 30,0% | 33.9% |
| Amazonía                       |       | 24,9% | 33,6% | 31,7% |
| <b>Chimborazo</b>              | 24,9% | 27,4% | 28,6% | 30,5% |
| <b>Bolívar</b>                 | 22,4% | 24,9% | 25,1% | 29,7% |

**Fuente:** Información extraída del Instituto Nacional de Estadísticas y Censo 2011 **Elaboración:** Jefe de Estadísticas

**Análisis:** Si se observa las estadísticas el teléfono celular es uno de los medios de comunicación que más emplean las personas, sin importar el lugar donde habiten, el sexo, la edad, y ningún otro factor, además conforme a lo presentado en los informes del INEC, el rango de edades con mayor uso de internet es entre 16 – 24 años; promedio en que una persona debe cursar la universidad.

### **CUADRO No. 3**

## **PORCENTAJE DE PERSONAS QUE EN LOS ÚLTIMOS 12 MESES HAN**

#### **USADO INTERNET - POR EDAD**

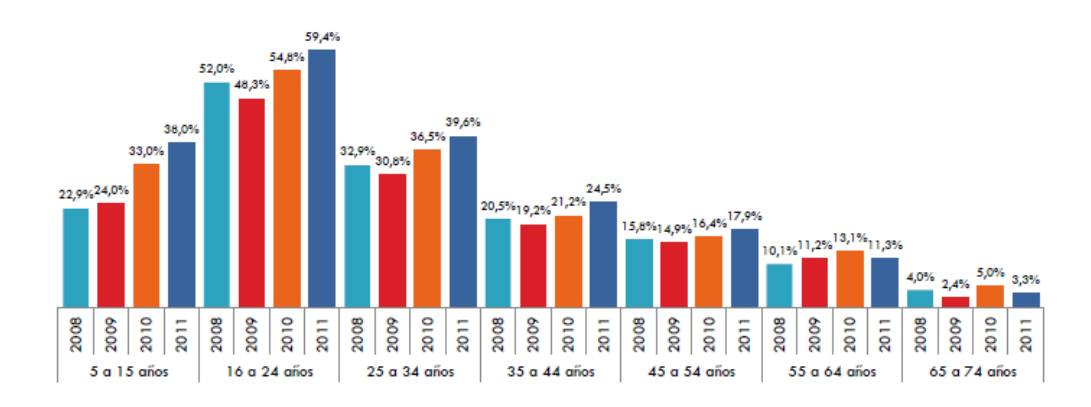

**Fuente:** Información extraída del Instituto Nacional de Estadísticas y Censo 2011 **Elaboración:** Jefe de Estadísticas

**Análisis:** Por lo general la edad en que las personas se encuentran cursando las carreras oscilan entre 18 – 40 años, siendo estos los niveles más altos en los que se emplea internet.

La implementación de este sistema surge por la siguiente razón:

El hecho de conseguir un empleo es una situación demasiado compleja y más aún cuando se trata de un empleo que vaya de acuerdo a nuestros intereses, el sistema de bolsa de empleo colabora siendo una aplicación web exclusiva para las Carreras de Ingeniería en Sistemas Computacionales y Networking de la Universidad de Guayaquil, las demás personas solo pueden visualizar las ofertas más no postularse a las mismas, además con el aviso de ofertas que vayan de acuerdo a lo que los postulantes hayan registrado como tema de interés a través de SMS y correo electrónico, medios en que las personas no pasan alejados por demasiado tiempo, será mucha más fácil que los estudiantes encuentren un trabajo adecuado.

#### **Causas y consecuencias del problema**

#### **CUADRO No. 4**

## **CAUSAS Y CONSECUENCIAS DEL PROBLEMA**

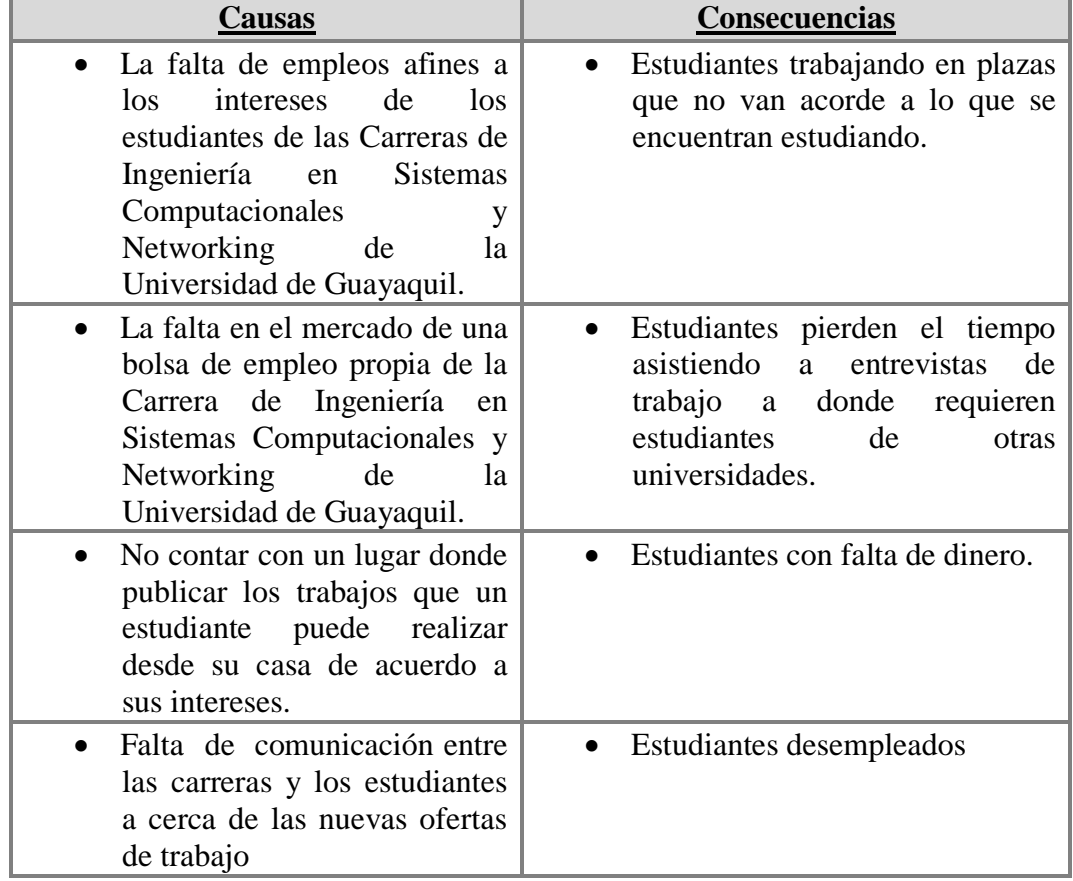

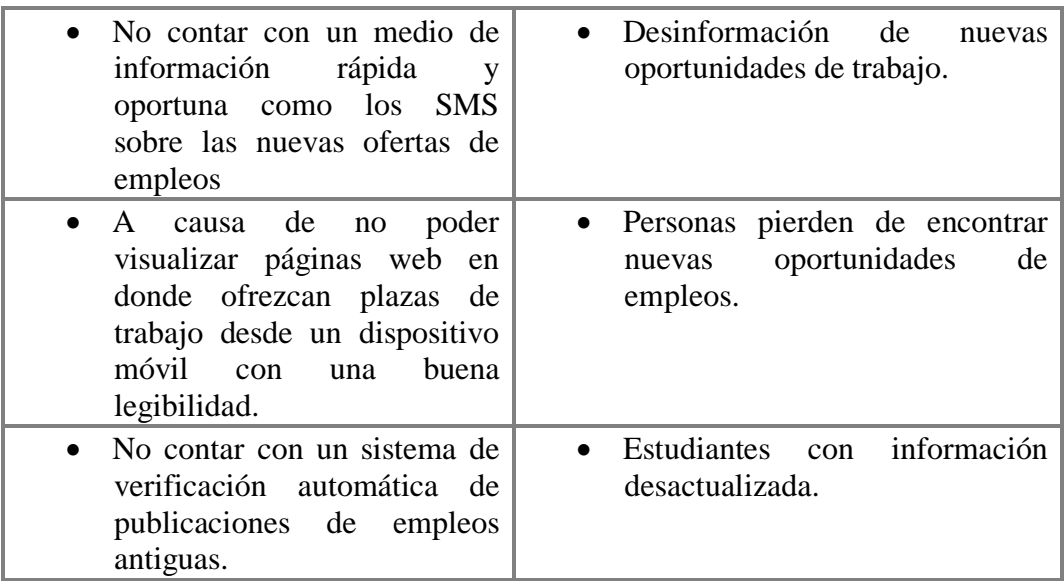

**Fuente:** Información recolectada de la problemática planteada. **Elaboración:** Andrea Sánchez Barahona.

## **Delimitación del problema**

## **CUADRO No. 5**

## **DELIMITACIÓN DEL PROBLEMA**

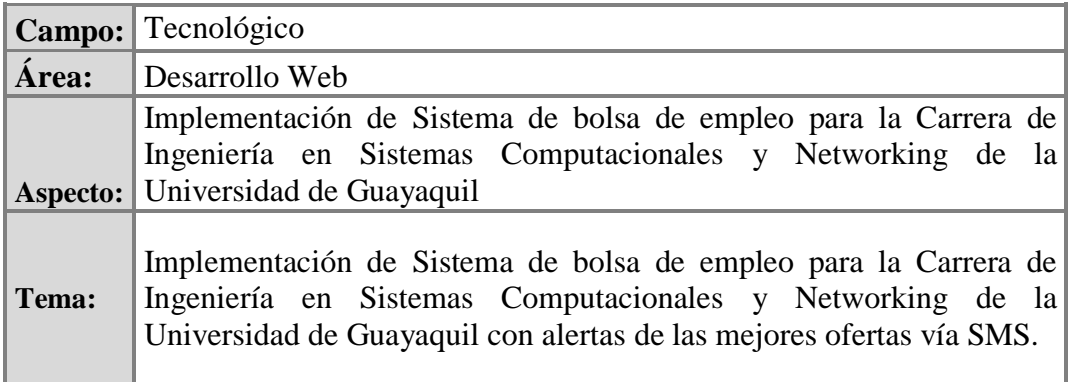

**Fuente:** Información recolectada de la problemática planteada. **Elaboración:** Andrea Sánchez Barahona.

#### **Formulación del problema**

¿En qué medida favorecerá el envío de alertas SMS a los estudiantes de la Carrera de Ingeniería en Sistemas Computacionales y Networking con las mejores ofertas de trabajo presentados en la bolsa de empleo desarrollado exclusivamente para los alumnos de esta institución educativa en mejorar su ámbito profesional?

#### **Evaluación del problema**

A continuación se presenta algunas de las características que permiten evaluar el problema planteado.

**Delimitado:** Está dirigido exclusivamente para los estudiantes que se encuentren registrados en el sistema de las carreras de Ingeniería en Sistemas Computacionales y Networking de la Universidad de Guayaquil.

**Evidente:** La búsqueda de empleo es una actividad cada vez más compleja, más aun cuando se pretende encontrar algo que vaya a fin a nuestros intereses, el sistema de bolsa de empleo busca ser es una alternativa de ayuda, permitiendo estar todo el tiempo informado de las nuevas propuestas que se ingresen en esta aplicación web gracias a las alertas que serán enviadas a nuestro celular y correo electrónico, dos medios de los cuales casi ninguna persona permanece separado por demasiado tiempo.

**Relevante:** Va a permitir que la Carrera de Ingeniería en Sistemas Computacionales y Networking, un espacio en donde los estudiantes puedan colocar su hoja de vida, a través de la cual puedan indicar sus temas de interés con el objetivo de obtener un trabajo que vaya acorde a lo que se están preparando, tendrán una nueva vía para obtener un empleo que los satisfaga profesionalmente.

**Original:** El tema de tesis tiene la novedad de poder ser visualizado de una forma adecuada, en uno de los medios que en la actualidad son utilizados por la mayoría de las personas como son los Smartphone de forma exclusiva para los iPhone.

Factible: El tema de tesis es factible debido a que con el suficiente estudio y análisis de los servicios de SMS, y hosting que se encuentran en el mercado, seleccionando el adecuado, y añadiéndole a esto una forma correcta de manejo de los tiempos se obtiene un producto final que es estable, y confiable de tal forma que cumpla con el objeto por el cual fue creado; colaborar en la búsqueda de empleo para los estudiantes de las Carreras de Ingeniería en Sistemas Computacionales y Networking de la Universidad de Guayaquil.

**Identifica los productos esperados:** El sistema presentado es una solución práctica, puesto que mantiene al estudiante informado de las nuevas ofertas laborales que vayan de acuerdo a lo que a ellos les interese.

### **Variables:**

Las variables de la propuesta de tesis son las siguientes:

**Variable independiente (Causa):** 

Sistema de bolsa de empleo

**Variable dependiente 1 (Efecto):**

Carreras de Ingeniería en Sistemas Computacionales y Networking de la Universidad de Guayaquil.

**Variable dependiente 2 (Solución):**

Alertas de las mejores ofertas vía SMS.

### **Objetivos**

#### **Objetivos Generales**

- Elaborar un sistema de búsqueda de empleo para los estudiantes de las Carreras de Ingeniería en Sistemas Computacionales y Networking de la Universidad de Guayaquil.
- Elaborar un sistema de búsqueda de empleados de acuerdo a los requerimientos profesionales para las empresas del Ecuador.
- Diseñar un sistema de búsqueda de empleo para Smartphone en la Carrera de Ingeniería en Sistemas Computacionales y Networking de la Universidad de Guayaquil.

## **Objetivos Específicos**

- Informar vía SMS y vía correo electrónico las ofertas laborales de acuerdo a los intereses de los estudiantes de la Carrera de Ingeniería en Sistemas Computacionales y Networking de la Universidad de Guayaquil.
- Elaborar un portal exclusivo para estudiantes de la Carrera de Ingeniería en Sistemas Computacionales y Networking de la Universidad de Guayaquil.
- Independizar la visualización de la bolsa de empleo de la Carrera de Ingeniería en Sistemas Computacionales y Networking de la Universidad de Guayaquil de una PC.
- Permitir búsquedas específicas a las empresas de acuerdo al área, al salario, a la experiencia laboral, y el semestre en curso del candidato.
- Permitir búsquedas específicas a los estudiantes de acuerdo al área, al salario, a la provincia registrada por el empleador.
- Presentar un administrador de contenido que me permita realizar la edición, eliminación de estudiantes, empleados, ofertas laborales.

### **Alcances del proyecto**

La bolsa de empleo para la Carrera de Ingeniería en Sistemas Computacionales y Networking con alerta de las mejores ofertas vía SMS, será una aplicación web que ayudará exclusivamente a los estudiantes de las carreras a visualizar y poder postularse en las ofertas que sean las más adecuadas para él, la misma que contará con las siguientes características:

- Será en idioma español.
- Se puede visualizar en PC, a través del navegador, de preferencia google Chrome.
- Presenta la alternativa de colocar me gusta a las ofertas laborales que le hayan parecido interesante al estudiante, por medio de los botones de Facebook, y twittear.
- La aplicación web parte estudiante está adaptada de tal forma que los dispositivos móviles Iphone pueden visualizar la aplicación de forma legible.
- La aplicación web, permite postularse a los anuncios mostrados exclusivamente a estudiantes de las carreras de Ingeniería en Sistemas

Computacionales y Networking esto es validado con la cédula de identidad del mismo en el momento del registro necesario para poder enviar su curriculum; la verificación de si la cédula pertenece a un estudiante de las carreras es gracias a la colaboración del sistema de la Carrera, las demás personas solo pueden visualizar una breve descripción de la oferta.

- Los anuncios publicados se mantienen por un tiempo de 6 meses máximos.
- Los usuarios tienen la alternativa de dar su opinión de la aplicación o emitir sus sugerencias acerca de la misma con la opción de **SUGERENCIAS.**
- La aplicación web permite subir la foto del postulante al empleo el mismo que debe ser en formato .jpg, o .png y con un máximo de peso de 100KB.
- La aplicación web permite subir documentos que respalden lo expuesto por el estudiante en la aplicación web con un máximo de 3 archivos, este debe estar en formato .pdf y con un peso máximo de 100KB.
- Para facilitar la escritura de los empleadores al momento de añadir una propuesta de empleo, se les presenta un editor de información, que cuenta con la opción de ortografía.
- Las publicaciones de empleos son añadidas automáticamente a la aplicación web, sin embargo quedan a disposición del administrador del mismo para ser modificadas de considerarlo necesario.
- Las personas que deseen colocar su publicidad en la bolsa de empleo deben subir imágenes en formato .jpg o .png con un peso máximo de 100 KB, los costos por mantenerlas son emitidos por los directivos de las carreras de Ingeniería en Sistemas Computacionales y Networking.
- El envío de SMS y correo son realizados de forma correcta siempre y cuando los estudiantes hayan registrado un correo y un número de celular verídico.
- El envío de correo a las empresas serán realizados de forma correcta siempre y cuando hayan registrado un correo electrónico verídico.
- El envío de SMS de alerta a estudiantes serán realizados de forma aleatoria y de acuerdo al área laboral de la publicación.

En cuestión de las herramientas a utilizar a nivel de software serán las siguientes:

- Visual Studio 2010 específicamente el lenguaje de programación C# 2010.
- En cuestión de base de datos emplearé SQL Server.

A nivel de hardware serán:

• Laptop.

Los módulos que se ven reflejados son los siguientes:

## **Desarrollo del módulo de Registro**

El software es capaz de:

Creación del usuario estudiante para postularse a las ofertas de empleos.

- Creación del usuario empleador para tener acceso al registro de las ofertas laborales y realizar búsquedas de candidatos adecuados.
- Ingresar sugerencias para mejoras del sitio.
- Creación de usuario administrador de contenido.

## **Desarrollo del módulo de Mantenimiento**

El software permite:

 Ingreso de información relevante del estudiante para estar visibles a los empleadores.

- Edición de la información ingresada dentro del perfil de estudiante por parte de él y del administrador de contenido.
- Eliminación del estudiante de parte de él y del administrador de contenido.
- Ingreso de datos relevantes de la empresa para las ofertas de empleo.
- Eliminación automática de aquellas ofertas de trabajo que tienen seis meses de haber sido publicadas.
- Eliminación del empleador por parte de él y del administrador de contenido.
- Edición de la información presentada por las empresas por parte del administrador de contenidos.

## **Desarrollo del módulo de Consultas**

El software es capaz de:

 Realizar búsquedas de anuncios por parte del estudiante que pueden ser por área laboral, por provincia, y salario.

- Realizar búsquedas de postulantes por área laboral, semestre en curso, experiencia laboral, es decir si el estudiante tiene o no experiencia laboral, sexo, edad.
- El administrador de contenido puede realizar búsquedas de acuerdo a estudiantes por rango de edades determinadas, semestre en curso, intereses, experiencia laboral, sexo, y salario.

#### **Desarrollo del módulo de Alertas**

El software es capaz de:

- Enviar a los estudiantes registrados a su correo electrónico, y mediante SMS alertas de las mejores ofertas de empleo de acuerdo a los intereses que el haya añadido, esto siempre y cuando en el momento de ingreso de datos coloque un número de celular y un correo electrónico correcto.
- Enviar a las empresas registradas a su correo electrónico, los datos principales de las personas que se hayan postulado a algún anuncio de empleo.
- Enviar a una persona asignada por las carreras un correo electrónico alertando que una empresa ha realizado una nueva publicación, esto con el

objeto de darle a conocer de la existencia de la misma para su posterior revisión del contenido ingresado como publicación.

## **Desarrollo del módulo de Almacenamiento**

El software debe ser capaz de:

- Presentar a las empresas las publicaciones que hayan realizado.
- Presentar a las empresas las publicaciones que han sido eliminadas por el sistema por que han cumplido un tiempo máximo de seis meses de haber sido registradas.
- Presentar a las empresas las personas que se han postulado a una determina publicación.
- Presentar a los estudiantes los empleos a los cuales se han postulado.

## **Justificación e importancia**

A continuación se detallan las razones que justifican la implementación de una aplicación web de bolsa de empleo:

- Los estudiantes pueden acceder desde la comodidad de su hogar a cualquier hora a las ofertas de empleos que se presenten en la aplicación web.
- En el país el empleo de celulares es una de las cosas que se realizan con mayor porcentaje, sin importar el tipo del mismo puede ser uno tan sofisticado o uno que simplemente envíe y reciba tanto llamadas como mensajes de texto, es por tal razón que puedo determinar que las personas no pasan mucho tiempo alejados de estos aparatos, convirtiendo las alertas vía SMS de los empleos que vayan acorde a los intereses de los estudiantes una alternativa útil para que estos no pierdan oportunidades de trabajos por no estar informados.
- La toma de información no será realizada de manera física, es decir a través de papeles con lo cual se agilitará el ingreso de solicitantes, empresas y anuncios.
- Los estudiantes pueden postularse a ofertas de empleos con la plena certeza de que son tomados en cuenta por sus conocimientos y méritos

21

propios y más no por la institución educativa en la que se estén formando, debido a que la aplicación web es exclusiva para los estudiantes de las Carreras de Ingeniería en Sistemas y Networking de la Universidad de Guayaquil.

- Las empresas se ven beneficiadas de un sistema de búsqueda de acuerdo al semestre en curso del estudiante, al sexo, experiencia laboral, entre otros.
- Los estudiantes cuentan con el beneficio de agilitar sus búsquedas puesto que existe un sistema de filtros de acuerdo a diferentes factores tales como: salarios, área de trabajo, entre otros.
- Tanto empresas como estudiantes cuentan con un espacio en el que pueden revisar para el caso de estudiantes empleos a los que se han postulado, las mejores ofertas que han recibido de acuerdo a sus intereses. Y para el caso de las empresas: los anuncios que han sido eliminados del sistema por vencimiento de tiempo, información de estudiantes que pueden ser de su interés, y los anuncios activos.
- Un administrador de contenidos por medio del cual la carrera tiene un control absoluto de anuncios, empresas y alumnos a tal forma que no necesita de un desarrollador web para manejar este tipo de información.

 Un administrador de publicaciones que le permitan generar ingresos a la carrera.

Tomando en cuenta los puntos mostrados anteriormente, la propuesta de tesis se convierte en un sistema útil y confiable, desarrollado con herramientas que en la actualidad son consideradas por los expertos como estables, todo esto con la finalidad de obtener un producto que optimice el tiempo de vinculación de una persona a una vacante de empleo acorde a sus interés y preparación profesional.

# **CAPÍTULO II**

## **MARCO TEÓRICO**

## **Antecedentes del estudio**

Actualmente en la carrera de Ingeniería en Sistemas Computacionales y Networking de la Universidad de Guayaquil, para indicar a los estudiantes acerca de nuevos requerimientos de personal se lo realiza de dos maneras:

- 1. A través de publicaciones escritas colocadas en diversas áreas de la institución.
- 2. Avisos personales por parte de los profesores.

Si nos ponemos a analizar estas formas, debemos indicar en el caso de la primera, estas publicaciones no son observadas por todos los estudiantes, ya sea porque están apurados no se detienen a ver los anuncios, o porque no los vieron, para el caso de la segunda estas notificaciones son para un grupo determinado de estudiantes debido a que el docente emite estos comentarios ya sea en clases, o a una persona en particular.

Por tal razón, la solución propuesta para lograr un nivel de efectividad de notificaciones de empleos a los estudiantes de la carrera, consiste en el desarrollo e implementación de una aplicación web que gestione y mejore la comunicación de nuevas plazas de empleos utilizando como medio de comunicación la aplicación web en sí, y las alertas de las mejores ofertas de acuerdo a los intereses registrado por los alumnos mediante el servicio de correo y SMS, estos medios han sido seleccionados debido a la alta aceptación de la telefonía móvil y el internet a nivel nacional.

## **Fundamentación teórica**

#### **Lenguaje de programación**

## **Definición**

Son instrucciones escritas por un desarrollador en un lenguaje que trata de ser lo más similar al natural, con el objeto de poder cubrir determinadas circunstancias; ayudándose de un computador le indica a que datos debe atacar, como deben ser almacenados, y transmitidos.

#### **Castilla y León (2009, p.312) nos indican:**

**Un lenguaje de programación es una notación para escribir instrucciones con las que será posible comunicarse con el hardware, dando las órdenes necesarias para la realización de un determinado proceso.**

Como manifiesta el autor los procesos son realizados con la ayuda de las sentencias que se le da al ordenador.

## **Tipos**

Los lenguajes de programación pueden dividirse de acuerdo a los siguientes criterios:

- Nivel de abstracción
- Según el propósito
- Según la manera de ejecutarse
- Según el paradigma de programación
- Lugar donde se ejecutan

Nivel de abstracción.- Esto es de acuerdo a la cercanía a la PC, a su vez se clasifican en:

 Lenguajes de bajo nivel.- este tipo de lenguaje es muy dependiente del PC, puesto que se desarrollaba de acuerdo al ordenador, por lo tanto no existía el término de portabilidad, si alguien deseaba llevarse el trabajo realizado de una PC a otra no lo podía realizar porque era como volver a transcribir todo el código. Su función interna estaba basado en uno y ceros, por lo tanto se convertía en un lenguaje de difícil comprensión, y con altas posibilidades de errores.

 Lenguaje de alto nivel.- Este se convirtió en un lenguaje más sencillo puesto que emplea instrucciones escritas en un lenguaje muy similar al del ser humano, aquí ya se puede emplear el término de portabilidad debido a que se programaba sin importar el hardware que se emplee, el único inconveniente es que necesita de un intérprete o compilador que le traduzca a la PC lo escrito por un desarrollador. Ejemplo: C++, Cobol, Lisp.

Según el propósito.- Es decir según el problema a tratar con la ayuda de ellos, entre los principales podemos denotar los siguientes:

- Propósito general.- Estos pueden ser empleados para diversas formas de desarrollo que van a seguir desenvolviendo de una manera eficiente, un fiel ejemplo de esto es C.
- Propósito específico.- Estos son creados con el objeto de cumplir con una finalidad determinada por ejemplo: matlab para cálculos científicos.

 Script.- Este tipo de lenguajes por lo general son empleados para complementar a otros tipos de lenguajes con el objeto de mejorar la interfaz gráfica de las páginas web por ejemplo Perl script.

Según la manera de ejecutarse.- Esta a su vez se clasifica en:

- Lenguaje compilados.- Son aquellos que se traducen de un lenguaje de alto nivel a un lenguaje de máquina. Ejemplo C, Pascal, Fortran.
- Lenguaje interpretados.- Las instrucciones se analizan y ejecutan al mismo tiempo. Ejemplo Basic, Lisp, Python.

Según el paradigma de programación.- No es más que el estilo de programación empleada. Esta a su vez se clasifica en:

- Orientado a objetos.- este lenguaje basa su desarrollo en objetos que se ayudan entre ellos para poder realizar determinadas funciones. Ejemplo C#, PHP.
- Programación Lógica.- este tipo de lenguaje basa su desarrollo en lógica matemática. Un ejemplo claro de este es Prolog.

Lugar donde se ejecutan.- Estas se clasifican a su vez en:

- Lenguajes de servidor.- estas se ejecutan en el lado del servidor por ejemplo: PHP.
- Lenguaje de cliente.- son las que se ejecutan del lado del cliente por ejemplo: JavaScript.

#### **Visual Studio**

#### **Definición**

Es un potente entorno de desarrollo integrado que permite realizar muchas aplicaciones como por ejemplo sitios web, aplicaciones móviles, videojuegos, entre otros, soporta varios lenguajes de programación visual C++, visual C#, visual J#, Asp .Net, Visual Basic .net.

#### **Historia**

Visual Studio dio sus inicios en el año 1998 con su versión visual 6.0, esta versión fue la base para muchos otros lenguajes de programación, era considerado como un lenguaje de rápido aprendizaje y se podía sacar aplicaciones con facilidad puesto que era considerado como un lenguaje gráfico, gracias a una ventana de herramientas con que cuenta, que dan la facilidad de arrastrar los elementos necesarios evitando el desarrollo manual de la parte gráfica.

Se denominaba como un programa de objetos no orientado a objeto puesto que carecía de la propiedad de la herencia (no es más que poder utilizar todo lo que involucre una clase base, además de esto podrá añadir sus propios elementos) y polimorfismo (este no es más que el hecho de que una entidad tome diversas formas de acuerdo a lo que se realice en tiempo de ejecución).

En el año 2002 aparece visual Studio .net 2002, lo destacado de este es que el código no se convertía en lenguaje máquina hasta que se ejecutara, además que fue el primer visual Studio en incluir un Framework .Net cuya versión era la 1.0, además incorporó lenguajes de programación como C#, J#, Visual Basic .net. En año 2003 hace su aparición visual Studio .net 2003, la novedad de este es que gracias a la versión 1.1 del Framework .Net se podían desarrollar ya no solo aplicaciones para escritorio y web, sino también aplicaciones móviles. Con la ayuda de Asp.Net.

En el año 2005 hizo su aparición Visual Studio 2005, trabaja con el Framework .Net versión 2.0, añadió mejoras como el hecho de poder detectar errores en el momento de compilación y ya no solo de ejecución, gracias a la ventana de errores estos se podían corregir rápidamente porque haciendo doble clic sobre el mensaje se podía ubicar en el lugar donde se produjo el problema.

Se incrementa un nuevo diseñador de páginas web, añade soporte de arquitecturas de 64-bit. Aquí aparecieron cuatro variantes de Visual Studio 2005.

En el año 2008 se presentó Visual Studio 2008, que trabaja con Framework .Net 3.5, a más de esto incluye la posibilidad de trabajar con AJAX para desarrollar aplicaciones web con mejor vistosidad y que se aprecien de forma correcta sin importar el navegador que se emplee.

Permite trabajar con las versiones de net Framework 2.0, 3.0 y 3.5, se incorpora un componente denominado PrintForm que daba la oportunidad de imprimir un Windows Form de forma rápida. Language-Integrated Query (LINQ) es un nuevo conjunto de características de Visual Studio 2008 que amplía las eficaces posibilidades de consulta en la sintaxis del lenguaje de C# y Visual Basic. LINQ introduce patrones sencillos y fáciles de aprender para consultar y transformar datos, y se puede ampliar para admitir potencialmente cualquier tipo de origen de datos.

En el año 2010, se presenta la versión de Visual Studio 2010, esta es la versión de visual Studio que explicaré con más énfasis puesto que es la que emplearé en mi tema de tesis.

## **Características:**

- Añade la posibilidad de trabajar con la versión 4.0 del .Net Framework.
- Es compatible con distintos tipos de monitores.
- Eliminación de objetos como por ejemplo líneas degradados innecesarios en la ventana principal con el fin de tener una mejor visibilidad.
- Incremento de funcionalidades en el editor de código como por ejemplo que al presionar la tecla CTRL + sube o baja el scroll del mouse puede alejar o acercar la ventana de edición de código.
- Ahora puede encontrar con facilidad algo determinado con la opción navegar a del menú editar.
- Facilidad para poder exportar e importar un punto de interrupción en un archivo XML y poderlos compartir.
- Incluye un nuevo lenguaje de programación F#, combina seguridad, rendimiento y script, trae una bondad de que las variables no deben ser declaradas por el desarrollador, sino más bien son deducidos en el momento de compilación.
- Incluye partes de código para HTML, Jscript listo para ser utilizados.
- Se puede publicar una aplicación web de forma rápida con tan solo hacer un clic sobre el sitio.

## **GRÁFICO No. 1 MEJORAS VISUALES DE VISUAL STUDIO 2010**

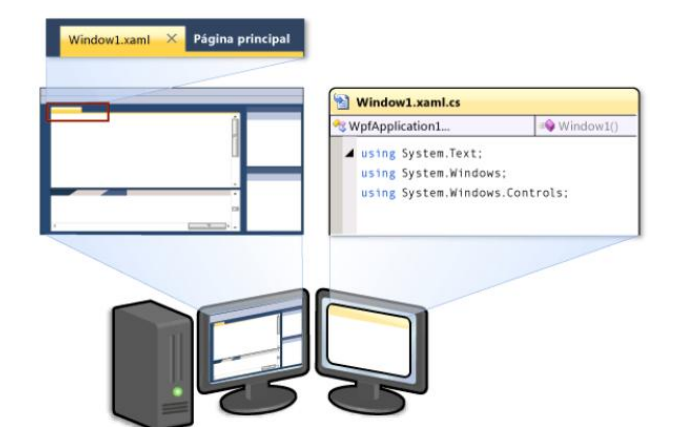

**Elaboración:** Microsoft. **Fuente:** Información extraída de http://msdn.microsoft.com/eses/library/vstudio/dd547188(v=vs.100).aspx

**Análisis.-** Con las mejoras presentadas facilita el desarrollo al personal.

## **C#**

#### **Definición**

Hoy en día C# es considerado como uno de los lenguajes de programación que más estabilidad, y sencillez de desarrollo presenta, por ende se ha convertido en el preferido de desarrolladores que recién comienzan y para aquellos con experiencia, gracias a que brinda facilidades de ayuda al momento de encontrarse realizando algún proyecto, además C# permite el desarrollo de aplicaciones web, servicios web, aplicaciones de bases de datos, videojuegos, entre otros.

#### **Alhama Francisco, del Cerro Francisco (2010, p. 30) nos indican:**

**C# es un lenguaje orientado a objetos, sencillo, moderno, amigable, intuitivo, fácilmente legible que ha sido diseñado por Microsoft con el ambicioso objetivo de recoger las mejores características de otros lenguajes como visual Basic y C++, y combinarlos en uno solo en el que se une la alta productividad y facilidad de de aprendizaje de Visual Basic con la potencia de C++** 

Como manifiesta el autor C# posee una sintaxis muy simple para el momento de aprender, y brinda la facilidad de poder emplear elementos ya existentes con el tan solo hecho de arrastrarlos hacia el ambiente de trabajo.

Esto lo hace uno de los lenguajes preferidos por desarrolladores principiantes.

## **Características**

Entre las principales características de C# podemos resaltar las siguientes:

## **Simplicidad**

C# es un lenguaje de programación que posee una interfaz gráfica bien dinámica de tal forma que el desarrollador ahorra tiempo en el momento de crear lo diseños, además hay que agregarle el hecho de que muestra ayudas de codificación, por ejemplo, conforme una persona vaya escribiendo se le presente de la siguiente manera:

**GRÁFICO No. 2 CARACTERÍSTICA DE C#: SIMPLICIDAD**

protected void btnCalculadora\_Click(object sender, ImageClickEventArgs e) Response.Write("<script>window.open('ed calculadora.aspx',' blank');</script>"); <sup>2</sup> HttpResponseBase HttpResponseSubstitutionCallback prot 8 HttpResponseWrapper E ImageClickEventArgs e) Response HttpResponse UserControl.Response Obtiene el objeto System.Web.HttpResponse para la solicitud Web actual. resp  $\overline{\mathbf{r}}$ 

> **Cuadro de ayuda.-** para qué sirve la palabra reservada que se está señalando

**Elaboración:** Andrea Sánchez B. **Fuente:** Capturado de C#.

**Análisis.-** Con esto lo que se indica es que conforme se va escribiendo se puede ir observando cual es la funcionalidad de esa palabra.

## **Orientado a objetos**

Hace uso de los términos como herencia, encapsulamiento que son los que normalmente suelen utilizar los lenguajes de programación como C++, Java, C, incluyendo nuevos términos como LINQ (Language Integrated Query), este lo que permite es obtener información desde un origen de datos, sin importar cuál sea la manera de acceder a ellos, ni la manera de mostrarlo, sino que más bien se adapta.

## **Recolección de basura**

Con esta característica el desarrollador se evita el hecho de tener que destruir objetos, esto gracias a que el CLR cuanta con el recolector de basura. Este permite liberar el espacio que puede utilizar un objeto en el momento de que se ejecute el proyecto.

#### **Seguridad de tipo**

C# cuenta con un mecanismo que controla que los datos que se manejen dentro de lo que se está desarrollando no produzcan errores, todo esto basándose en normas de sintaxis establecidas, como por ejemplo el poder utilizar una variable que no esté declarada.

#### **Parámetros opcionales**

Con el uso de parámetros opcionales evitamos escribir demasiadas líneas de código cuando se desea utilizar una función y en el momento de realizar la llamada no nos vemos en la obligación de enviar todos los parámetros definidos puesto que ya están presentados en el inicio y serán estos los valores que empleará, es muy útil cuando necesitamos hacer uso de la función de diversas formas. Ejemplo:

## **Este sería la creación de la función:**

Public void Explicación (int opción1 = 1, string opción2 = null, bool opción3 = true)

Aquí va lo que necesitemos que la función realice

}

{

## **La llamada de la función:**

…

Explicación (opción2: "hola", opción3: false);

#### **Compatibilidad**

Al momento de compilar una aplicación desarrollada en C# esta genera un código intermedio que cumple con especificaciones de tipo común (CTS), lo que va a permitir tener tipos de datos, estructuras que van a poder interactuar con cualquier otro lenguaje de las versiones de .NET como por ejemplo, Visual Basic, C++, etc.

#### **Ruma Laurel (2010, p.2) nos indican:**

**C # es un lenguaje principalmente con seguridad de tipos, lo que significa que los tipos pueden interactuar sólo a través de protocolos que definen, por lo tanto garantizar la coherencia interna de cada tipo.** 

Con lo que manifiesta el autor en esta parte del libro, lo que nos trata de explicar es que un programa en C# realiza las comprobaciones necesarias para que no pasen errores de sintaxis.

## **.Net Framework**

El .Net Framework es un componente de Windows que permite el desarrollo y la ejecución de aplicaciones diversas tanto de forma local, o de forma remota. Compuesto de dos elementos principales:

- Common Language Runtime (CLR).
- Bibliotecas de clases

## **Dewit Olivier (2009, p.14) nos indican:**

**Los objetivos del .Net Framework han sido los siguientes: a) Simplificar el desarrollo y el despliegue. b) Unificar los modelos de programación. c) Ofrecer un entorno de ejecución robusto y seguro. d) Soportar distintos lenguajes de programación.** 

Con el .Net Framework lo que se pretende es poder reconocer a varios tipos de lenguaje de programación de tal manera que para el desarrollador sea sencillo el hecho de programar en cualquiera de los lenguajes que utilizan el .Net Framework, y todo esto de una forma sencilla y segura.

#### **Componentes del .Net Framework**

**Bibliotecas de clases**

Es un repositorio conocido como **tipo** en donde se almacenan clases, tipos de datos, e interfaces, que ayudan al desarrollo de las aplicaciones, y que le sirven al CLR para realizar las verificaciones pertinentes en el momento de que se compila y ejecuta una aplicación.

Entre los principales componentes tenemos:

- ASP.NET
- ADO.NET
- Windows Forms

## **Componentes de la biblioteca de clases**

- a. ASP.NET.- esta es la que va a permitir el desarrollo web, y se ejecutarán bajo el CLR a través del servidor web IIS (Internet Information Server).
- b. ADO.NET.- es la que va a permitir conectarse a orígenes de datos distintos, y obtener los resultados a través de consultas
- c. Windows Forms.- permite crear aplicaciones con formularios.

## **CLR**

Esta es la parte principal del .Net Framework puesto que:

- Es el encargado de distribuir el entorno de ejecución de las aplicaciones.
- Gestiona la memoria.
- Verifica que todo el código que se está ejecutando cumpla con las normas de C#.
- Es el encargado de administrar los objetos, él libera el espacio que puede utilizar un objeto en el momento de que se ejecute el proyecto, esto es lo que se conoce como la característica de recolección de basura.
- Es el que convierte el código intermedio en instrucciones de máquinas nativas entendibles para la PC.

#### **Arquitectura de la plataforma .NET**

Cuando estamos desarrollando un software en C# sin importar de cual tipo sea, la ejecución del mismo se lleva a cabo en .NET Framework que forma parte del Windows que se esté utilizando. El Framework está a su vez conformado por un Common Language Runtime y por un conjunto de bibliotecas de clases.

El código desarrollado en C# se compila en un lenguaje intermedio y el resultado de esta compilación, es almacenado en una ddl, al momento de realizar la ejecución del programa, esta ddl es cargada en el CLR, en donde este se apoya de las bibliotecas de clases para verificar que se cumplan con las reglas de seguridad de C#, si todo es correcto el CLR convierte el código de lenguaje intermedio en instrucciones de máquinas nativas.

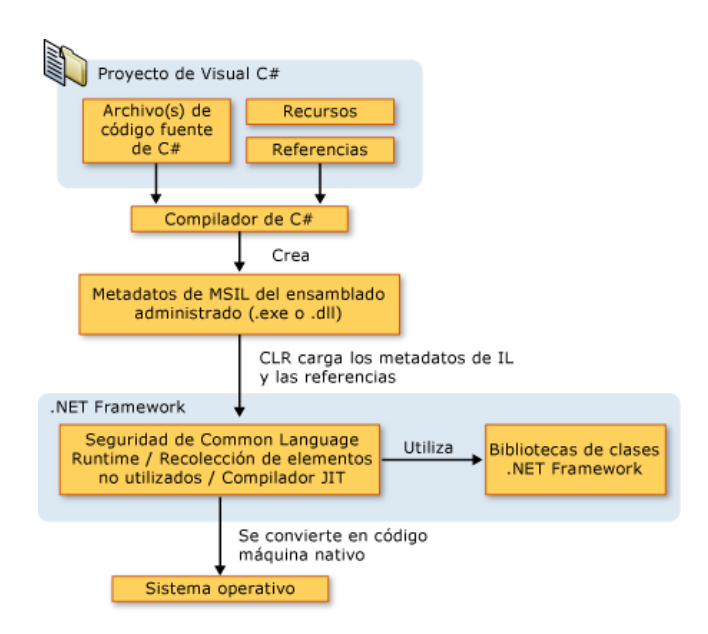

## **GRÁFICO No. 3 ARQUITECTURA DE LA PLATAFORMA .NET**

**Elaboración:** Microsoft. **Fuente:** Información extraída de http://msdn.microsoft.com/eses/library/z1zx9t92(v=VS.80).aspx.

**Análisis.-** La gráfica muestra las parte que tiene la arquitectura de la plataforma .net y el proceso que atraviesan.

## **Aplicación web**

## **Definición**

Pueden definirse como una aplicación la cual es utilizada por los usuarios, ya sea accediendo a un servidor web o a una intranet mediante un navegador, por lo general estas aplicaciones contienen codificación que es interpretada por el navegador y mostrar el resultado final de lo requerido al usuario.

#### **Berzal Fernando (2010, p.3) nos indica:**

**"Se denominan aplicaciones web a aquellas aplicaciones cuya interfaz se construye a partir de páginas web".** 

En resumidas cuentas el autor lo que manifiesta es que una aplicación web está conformada por una o varias páginas web.

## **Características**

Entre las principales características podemos denotar las siguientes:

- Mejor comunicación entre los usuarios y la información puesto que todo se actualiza de forma inmediata.
- La información puede ser visualizada desde cualquier lugar con acceso a internet.
- Se encuentran formadas por módulos.

 Emplean base de datos para poder mantener una organización en la información de tal forma que al momento que el cliente solicite algo al servidor sea de rápida contestación.

## **Ventajas**

Entre las principales ventajas podemos denotar las siguientes:

- **Compatibilidad Multiplataforma:** Las aplicaciones web tienen un camino mucho más sencillo para la compatibilidad multiplataforma que las aplicaciones de software descargables. Varias tecnologías incluyendo C#, Java, Flash, ASP y Ajax permiten un desarrollo efectivo de programas soportando todos los sistemas operativos principales.
- **Actualización.-** En caso de que se requiera realizar una mejora al aplicativo va a ser indiferente para el usuario, puesto que cuando se realizan las actualizaciones estas se ven reflejadas en los clientes en poco tiempo, además no se va a necesitar de la colaboración del usuario final, es decir no se le deberá indicar que actualice el software o algo parecido.
- **Inmediatez de Acceso:** Las aplicaciones web no necesitan ser descargadas, instaladas y configuradas, no dependerán del hardware del usuario final, bastará de una PC con acceso a internet, y de un navegador.
- **Menos Requerimiento de Memoria:** Las aplicaciones web tienen muchas más razonables demandas de memoria RAM de parte del usuario final que los programas instalados localmente. Al residir y correr en los servidores del proveedor, a esas aplicaciones basadas en web usa en muchos casos la memoria de las computadoras que ellos corren, dejando más espacio para correr múltiples aplicaciones del mismo tiempo sin incurrir en frustrantes deterioros en el rendimiento.
- **Usuarios Concurrentes.-** Como se encuentran en la nube varias personas al mismo tiempo pueden acceder a la aplicación sin que esta colapse.

### **Desventajas**

Entre las principales desventajas podemos denotar las siguientes:

- Conexión a internet.
- **Riesgo de pérdida de información.-** Aunque este es un riesgo que puede ser controlado muchos de los usuarios prefieren no emplear aplicaciones web por el hecho de que la información se almacena en otro servidor, por ello se debe tomar las respectivas medidas de seguridades.
- **Espacio de almacenamiento.-** Cuando se contrata un servicio de hosting para alojar tu aplicación web, es necesario que consideres este punto

puesto que de esto dependerá que en un futuro no tengas este problema de falta de espacio para almacenar tu información.

#### **Clasificación**

Existen dos tipos de aplicaciones web:

- **Orientada a la presentación.-** Como su nombre mismo lo indica por lo general este tipo de aplicaciones son creadas para presentar información relevante de una empresa, o de un producto son netamente informativas.
- **Orientada al servicio.-** Este tipo de aplicaciones por lo general contienen también del tipo de aplicación orientada a la presentación debido a que brinda información al usuario, pero también permite solicitar información en tiempo real como por ejemplo incluyen chats en líneas, compras en líneas, petición de una información en general, envíos de correos, entre otras ventajas.

En la actualidad lo que más se tiende a realizar son aplicativos orientados a servicios.

## **Servicio web**

#### **Definición**

Un servicio web, se puede definir como una tecnología que permite recibir una solicitud, activar un proceso y devolver un resultado a una aplicación web que lo requiera, estas solicitudes lo realizan mediante mensajes XML, los mismos que son intercambiados a través de protocolos de internet, sin importar la plataforma ni el lenguaje de programación.

## **García Ignacio, Munilla Eduardo (2003, p.72) nos indica:**

**Los servicios web significan la evolución de la informática distribuida, cuyo principio arquitectónico es permitir que las aplicaciones de un entorno se conecten y compartan datos y contenido con aplicaciones de otro entorno distinto.** 

## **Protocolos empleados**

## **GRÁFICO No. 4**

## **PROTOCOLOS EMPLEADOS POR SERVICIO WEB**

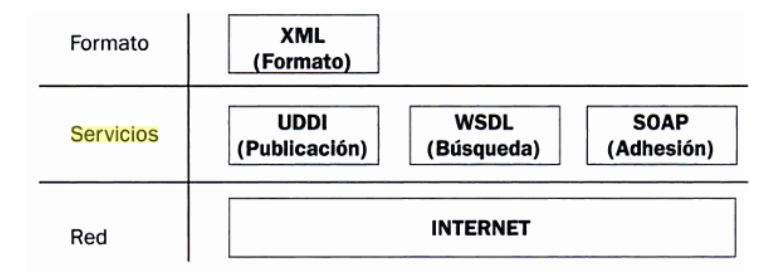

**Elaboración:** Eduardo Munilla. **Fuente:** http://books.google.com.ec/books.

#### **Análisis:**

 **UDDI.-** Denominado como el protocolo de descripción, descubierta e integración universal, es el que va a permitir que un servicio web este visible para otros servicios, además de ser el que permita descubrir información de otros servicios web.

- **WSDL.-** Lenguaje de descripción de servicios web, es un conjunto de sentencias XML que va a contener los protocolos de enlace, la ubicación, los formatos de los mensajes necesarios para interactuar con los servicios.
- **SOAP.-** Es el que realiza la comunicación entre un cliente y un servidor a través de mensajes escritos en XML, permite iniciar las conversaciones con un UDDI, aunque el SOAP no actúa directamente sino que codifica los mensajes pero para poder ser entregados debe utilizar protocolos de transporte como el HTTP, SMTP.

## **Funcionamiento**

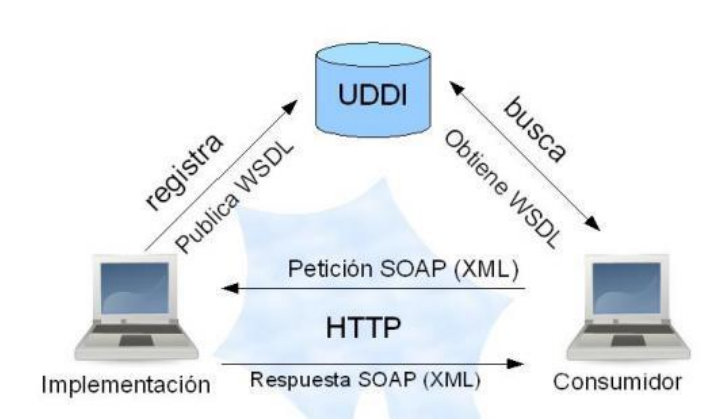

## **GRÁFICO No. 5 FUNCIONAMIENTO DE UN SERVICIO WEB**

**Elaboración:** Julio Buiza. **Fuente:** Información extraída dehttp://blog.pucp.edu.pe/blog/tema4.

**Análisis:** El cliente a través de una aplicación invoca alguna interacción con el servicio web, a través del protocolo WSDL, se encuentra información tales como:

ubicación del servicio, tipos de datos, protocolos de enlace, luego a través del UDDI se registra el servicio para que este visible para otros servicios, finalmente el proveedor de servicio a través del SOAP, devuelve la respuesta de lo solicitado al cliente.

#### **Extensible Markup Language (XML)**

#### **Definición**

Lenguaje de marcado extensible, es el que emplea etiquetas para describir, intercambiar, y almacenar datos. Es un estándar ISO, muy sencillo de aplicar que en conjunto con otras tecnologías que la complementan la hacen un lenguaje potente.

## **García Ignacio, Munilla Eduardo (2003, p.265) nos indica:**

**"La ventaja de emplear XML para definir datos, es que dichos datos se almacenan en un formato de texto puro y no dependen de ningún software patentado".** 

Según lo que manifiesta el autor es lo que se conoce como independencia de lenguaje, es una de las ventajas que hace del XML un lenguaje potente.

#### **Características**

 Es muy fácil de escribir puesto que cada persona crea etiquetas a su conveniencia.

- Es una arquitectura que no necesita de versiones lo que lo hace un elemento que podrán funcionar con navegadores futuros.
- Es de fácil integración lo que significa que permite unificar de manera sencilla diferentes aplicaciones, que puede ser desde una base de datos, hasta aplicaciones web.
- No necesita de protocolos de transportes específicos para él; es suficiente que el protocolo pueda transferir texto como por ejemplo: http.
- Como sus etiquetas son sencillas, es de fácil comprensión tanto para el ordenador como para los seres humanos.
- Es compatible con varios lenguajes.

## **Estructura del XML**

El XML consta de tres especificaciones:

**DTD.-** Valida y define los datos que contiene nuestro documento, como por ejemplo elementos y atributos.

**Ejemplo de iniciación**: <!DOCTYPE HTML PUBLIC "-/ /W3C/ /DTD HTML 3.2 FINAL/ / EN">

## **Ejemplo de un elemento:**

**<N**ombre> Andrea </Nombre>

## **Ejemplo de un atributo:**

**<**Nombre sexo="femenino" edad=" 24">Andrea</Nombre>

**XSL.-** No son más que el que permite dar estilo a un archivo XML.

Ejemplo:

```
\langle 2xml version="1.0" encoding="ISO-8859-1"?>
```

```
 <xsl:stylesheet xmlns:xsl="http://www.w3.org/1999/XSL/Transform"
```
version="1.0">

<xsl:template match="test1">

<html>

<head>

<title><xsl:apply-templates select="titulo" mode="head"/></title>

</head>

<body>

<xsl:apply-templates/>

</body>

</html>

</xsl:template>

<xsl:template match="titulo" mode="head">

<xsl:value-of select="text()"/>

</xsl:template>

<xsl:template match="titulo">

<h1><xsl:value-of select="text()"/></h1>

</xsl:template>

<xsl:template match="descripcion">

<h3><xsl:value-of select="text()"/></h3>

</xsl:template>

</xsl:stylesheet>

 **XLL.-** es el que me va a permitir introducir enlaces en un archivo XML, de tal manera que un enlace puede estar relacionado a otro recurso y viceversa sin que estos recursos sepan que están enlazados entre sí.

<zvon:logo xmlns:zvon = "http://www.zvon.org" xmlns:xlink = "http://www.w3.org/1999/xlink" xlink:type="simple" xlink:href="zvon.gif"/>

#### **Hosting**

## **Definición**

Podemos definir a un hosting como un espacio en un disco duro de un servidor, que se encuentran en el internet en el que guardamos nuestras aplicaciones web y todo lo que ella implique, como son: imágenes, videos, etc., al cual podemos acceder a través de los dominios que por detrás no son más que direcciones IP.
## **Aspectos a considerar al momento de seleccionar un hosting**

- **Tipo de gestión.-** Por lo general la que se recomienda, es a través de FTP puesto que es más rápida y cómoda de realizar.
- **Espacio en disco.-** Es un tema importante de tener en cuenta si es que se necesita subir muchas imágenes, videos o documentos a nuestro alojamiento.
- **Transferencia.-** Es un tema a considerar si debemos realizar subida de mucha información mensualmente.
- **Base de datos.-** Se debe de observar si el hosting contratado soporta el tipo de base de datos empleado.
- **Seguridad.-** Si brinda algún tipo de certificado que garantice que nuestra información va a estar protegida.
- **Asistencia.-** Hay que considerar si el hosting brinda un servicio 24 x 7 en soporte técnico, para que en caso de fallos se tenga ayuda requerida.

# **Tipos de hosting**

Entre los principales tipos de hosting tenemos:

- **Hosting gratuito.-** Estos hosting por lo general son limitados en varios aspectos como por ejemplo espacios en disco, velocidad de transferencia, entre otros. Un ejemplo de hosting gratuito http://www.000webhost.com/.
- **Hosting de imágenes.-** Estos hosting son exclusivos para el alojamiento de imágenes por lo general son gratuitos por ende limitan en la subida de imágenes y el tamaño un ejemplo de hosting de imágenes http://overpic.net/
- **Hosting compartido.-** Es cuando varias personas comparten un mismo espacio de alojamiento, este alojamiento tiene un principal inconveniente que si en algún momento uno de los sistemas almacenados en ellos falla puede hacer que los otros también fallen. Aunque esto va a depender del tipo de servicio que se contrate.
- **Hosting dedicado.-** Este tipo de alojamiento es más costoso debido a que es un solo servidor para cada cliente que necesita colocar en la nube una aplicación web. Por lo general, son más estables porque es un único cliente el encargado de manipular el alojamiento.
- **Hosting en la nube.-** Este tipo de almacenamiento consiste en gran cantidad de servidores conectados entre sí, en donde la información se almacena en SANs y el y el procesamiento de la misma se realiza en los

servidores interconectados, esto es una ventaja puesto que si llegara a fallar uno de ellos no afectará a la aplicación web debido a que la información se encuentra replicada en lugares diferentes, además si el rendimiento del SAN bajara no se ve perjudicado nada debido a que le pasa carga a otro nodo.

Otra ventaja es que optimiza recurso, debido a que si necesita más capacidad de disco o mayor cantidad de memoria RAM, lo que hace es activar en ese instante otro servidor.

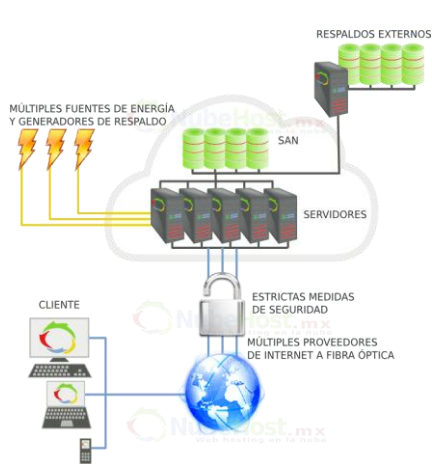

**GRÁFICO No. 6 HOSTING EN LA NUBE**

**Elaboración:** Godaddy.com **Fuente:** Información extraída de http://es.godaddy.com

**Análisis:** Para la propuesta de tesis se ha contratado un servicio de hosting en la nube, denominado **Godaddy**, esto debido a que ofrece características como almacenamiento, ancho de banda y bases de datos ilimitadas, actividad de un 99.9%, asistencia 24x7.

## **Smartphone**

# **Definición**

Un Smartphone es un dispositivo que no necesita de cables, ni de un terminal fijo, además que incorpora algunas de las características que posee una computadora normalmente son denominados teléfonos inteligentes.

# **Características destacas**

Entre las principales características tenemos:

- El hecho de poder instalar programas que vayan de acuerdo al sistema operativo que posean mejorando con esto las funcionalidades del equipo.
- Soportan 4 bandas es decir que pueden ser utilizados desde cualquier parte del mundo sin ningún inconveniente.
- Diferentes formas de teclado que pueden ser: touch, qwerty.
- Incremento de algunos sensores como GPS, brújulas digitales.
- Permite visualización de documentos: pdf, Word, Excel, Power Point.
- Mejor administración de nuestros contactos.

• Buen acceso y conectividad a internet.

#### **Desventajas principales**

Entre las principales podemos denotar las siguientes:

- La batería no tiene demasiada durabilidad, aunque esto va a depender de cuanto uso le den, pero en general dura tan solo 1 día.
- Esto suelen sobrecalentar demasiado principalmente cuando se utiliza para tareas que relacionan multimedia, es por ello que se debe considerar el procesador del mismo.
- Por lo general su costo es elevado, incluso el mantenerlo es costoso puesto que si se desea explotar todas las características del mismo se debe contratar un plan post- pago de telefonía.

## **SMS**

# **Definición**

Es el término para abreviar Servicio de Mensajería Corta, este permite el envío de mensajes cortos de hasta 160 caracteres entre celulares con la ayuda de un centro de servicios.

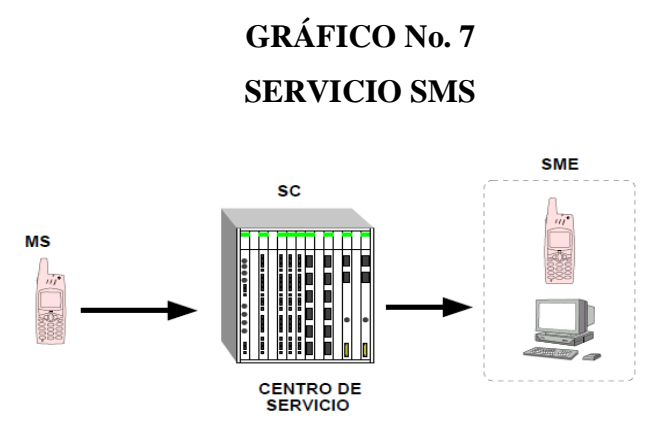

**Elaboración:** Juan González **Fuente:** Información extraída de http://www.iearobotics.com

**Análisis.-** En la gráfica se muestra claramente que entre una petición de envío de SMS, va a existir un punto intermedio que en este caso es el centro de servicios que es la parte principal dentro del proceso, ya sea de envío o recepción.

## **Beneficios de los SMS**

- Entrega de mensaje garantizado.- Esto es gracias a que los mensajes se almacenan en la red, en lo que se denominan centros de servicios de mensajes cortos y se entregan en cuanto el teléfono se reconecte.
- Comunicación a bajo costo.- Aunque esto depende de la operadora que el usuario contrate los valores oscilan entre 0.04 – 0.11 centavos + IVA por mensaje.
- Amplia difusión.- La opción de poder enviar a varios destinatarios un mismo mensaje.

## **Fallos al momento de enviar un SMS**

Cuando se envía un SMS se pueden presentar los siguientes errores:

- **Destino inalcanzable.-** Esto suele suceder cuando el emisor ha colocado de forma errónea el número de teléfono del destinatario.
- **Usuario Ausente.-** Esto hace referencia a que no se realiza la paginación debido la restricción del roaming, o porque el celular se encuentra apagado, en estos casos dicho mensaje se queda almacenado en el SMSC.
- **Memoria llena.-** Esto suele darse cuando la capacidad del MT está a su tope, el usuario destino debe borrar los mensajes que mantiene en su teléfono celular, inmediatamente cuando haga esto le llegarán todos que se hubieran almacenado en el SMSC.

#### **Estructura básica del SMS**

Cuenta con las siguientes partes:

 **Central de servicio de mensajes cortos (SMSC).-** Este es el responsable de administrar los procesos, de la entrega garantizada del envío de mensajes en caso de que el otro teléfono celular no esté disponible.

Existen dos interfaces en el SMSC:

 **SMS – IWMSC (Interworking):** es originado por el móvil y va hacia el SMSC (servicio SMS-MO).

- **SMS – GMSC (Gateway): establecido entre MSC y la red GSM**, es el que permite que el SMS llegue a su destino (servicio SMS-MT).
- **Centro de Conmutación Móvil (MSC).-** Lleva a cabo la conmutación, procesa las solicitudes de los dispositivos móviles.
- **Registro de Ubicación Base (HLR).-** Es el que almacena la información de enrutamiento para el usuario indicado, este trabaja conjuntamente con el SMSC informándole cuando un teléfono móvil que no estaba disponible ya lo está para que se puedan enviar los mensajes que se encontraban almacenados en el SMSC.
- **Registro de ubicación de visitante (VLR).-** Es una base de apoyo para el HLR.
- **Medio.-** Este es el rango de frecuencia para transmitir y recibir los datos desde el dispositivo móvil al MSC.

## **Proceso de envío y recepción de mensajes cortos desde un móvil a otro**

Este proceso se reduce a dos eventos:

 La transmisión del mensaje desde el móvil emisor (MO) al SMSC (Central de servicios de mensajes cortos).

La transmisión desde el SMSC hasta el receptor (MT)

A continuación se presenta dos gráficas para explicar los procesos descritos anteriormente:

### **Envío del mensaje desde el MS al SMSC (Envío del mensaje)**

# **GRÁFICO No. 8**

# **PROCESO DE ENVÍO DE MENSAJE DESDE EL MS AL SMSC**

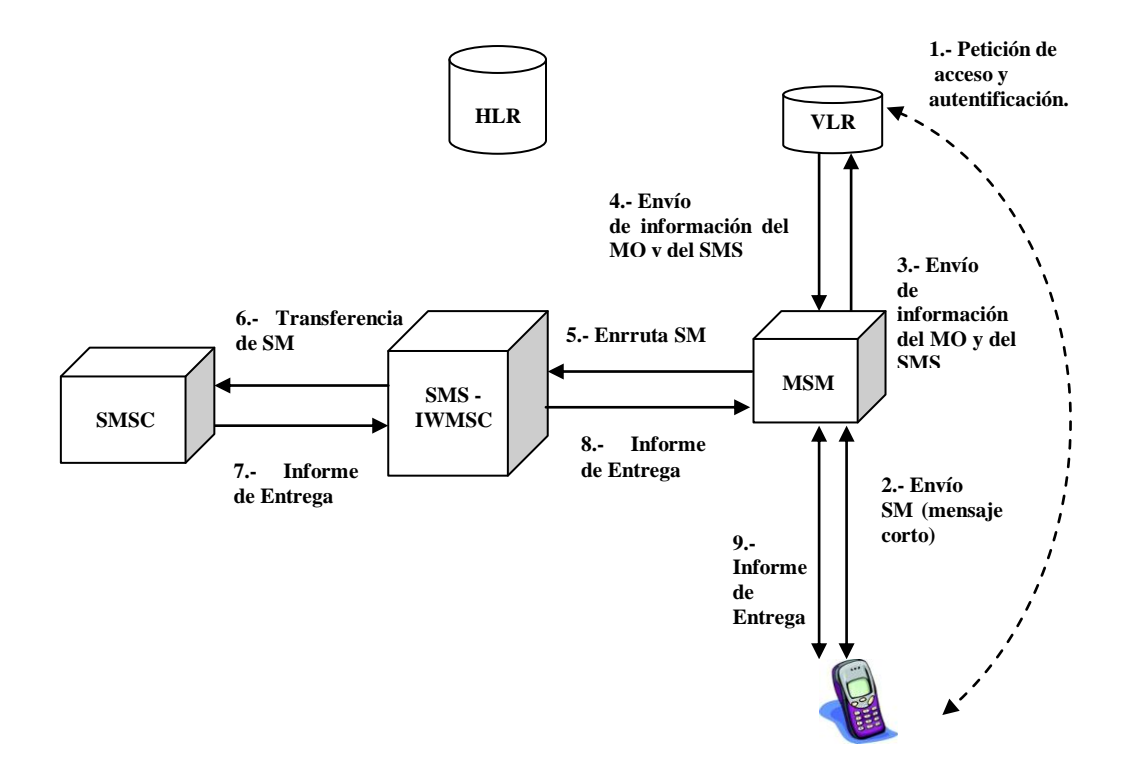

**Elaboración:** Sebastián Schmieg. **Fuente:** http://vidateleco.wordpress.com

# **Transmisión desde el SMSC hasta el receptor (MT) (Recepción de mensaje)**

# **GRÁFICO No. 9**

# **TRANSMISIÓN DESDE EL SMSC HASTA EL RECEPTOR (MT) (RECEPCIÓN DE MENSAJE)**

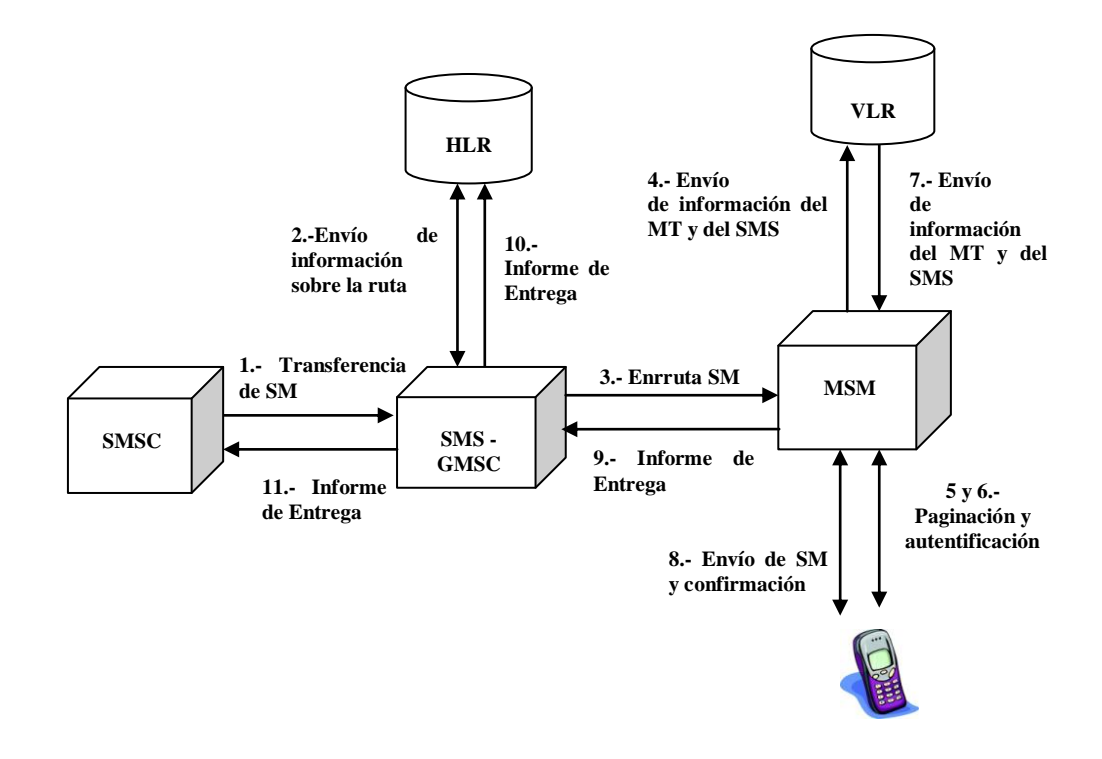

**Elaboración:** Sebastián Schmieg. **Fuente:** http://vidateleco.wordpress.com

Para el desarrollo de la propuesta de tesis se trabaja con la empresa **Eclipsoft,** esta es integradora de los servicios celulares con el apoyo de las operadoras de telefonía móvil CLARO, MOVISTAR Y ALEGRO PCS.

# **GRÁFICO No. 10 ESQUEMA FÍSICO DE ECPLIPSOFT**

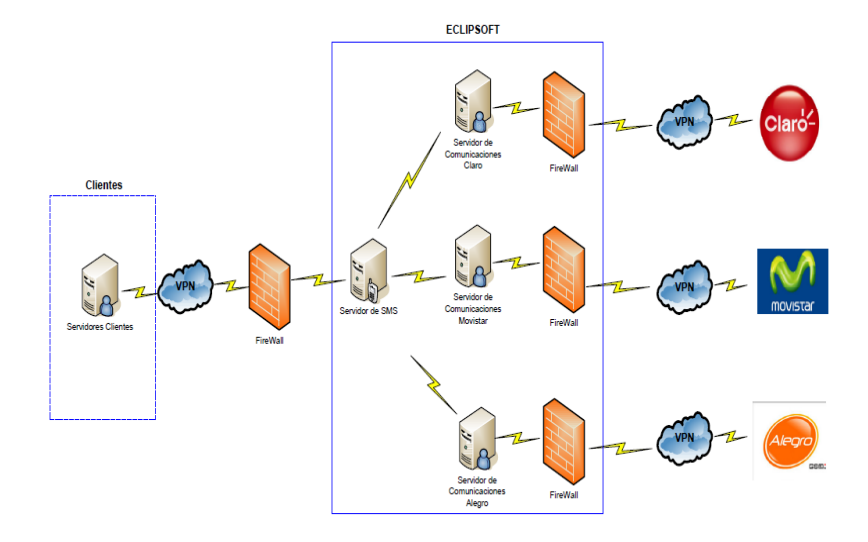

**Elaboración:** Eclipsoft. **Fuente:** http://www.eclipsoft.com

Con la ayuda de una URL, sumado los parámetros determinados por Eclipsoft para poder consumir las funciones de envío y recepción de mensajes.

## **Base de datos**

# **Definición**

Una base de datos es considerada como un repositorio de gran cantidad de información relacionada entre sí, la misma que es organizada de tal forma que sea de fácil acceso por parte de los sistemas.

Una base de datos se organiza comúnmente en base a campos, registros y archivos. Un campo es un elemento de información, registro es la colección de varios campos, y una tabla es una colección de registros.

# **Sistemas Gestores de Base de Datos**

Para poder administrar la organización de la Base de datos y por ende el acceso de los usuarios a la organización se emplea los denominados sistemas gestores de base de datos.

### **Características principales de los sistemas gestores de base de datos**

- Organizar los datos que se desean almacenar en una base de datos.
- Responder de la forma más rápida y eficiente a las solicitudes de los usuarios, debido a que almacenan la trayectoria de acceso a la base de datos.
- Maneja el control de concurrencia, para mantener datos reales.
- Permitir restricciones de acceso a usuario mediante la asignación de perfiles.
- Incorpora restricciones, como por ejemplo el hecho de poder darle un tamaño y un tipo de dato a un campo.

 Efecto de rollback, el sistema gestor de base de datos tiene la propiedad que con la ayuda de transacciones a la vez en este caso quiere decir que se ejecutan las n transacciones determinadas o no se ejecuta ninguna, con esto nos respaldamos en el caso de que si una de esas transacciones no se realizó el sistema retrocede todos los cambios realizados.

## **Clasificación de los sistemas gestores de base de datos**

Estos se pueden clasificar de acuerdo a los siguientes aspectos:

- **1. Modelo lógico al que se basan:**
	- **a. Modelo Jerárquico.-** Estas se relacionan de padres a hijos, llevando por ende una jerarquía en forma de árbol, se almacenan en segmentos y se relacionan a través de arcos, una ineficiencia de este modelo es que no pueden representar redundancia de datos. Ejemplo **Adabas** utilizados para mainframes IBM.

# **GRÁFICO No. 11 MODELO JERÁRQUICO**

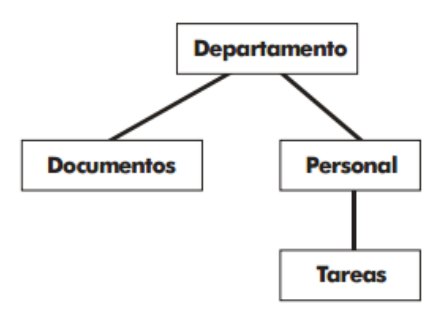

**Elaboración:** Wikimedia. **Fuente:** http://commons.wikimedia.org

**Análisis.-** El primer cuadro **Departamento** representa a un nodo padre, los cuadros **Documentos** y **Personal** son hijos del cuadro Departamento y el cuadro **Tareas** es hijo del cuadro Personal, esto denota que la estructura siempre irá creciendo hacia abajo.

> **b. Modelo de Red o modelo CODASYL.-** Lo que la diferencia del modelo anterior es que las relaciones se pueden realizar también de un nodo hijo a otro, la información se almacena en registro y se unen a través de enlaces. Ejemplo: **IDMS** que era un sistema gestor para mainframes.

# **GRÁFICO No. 12 MODELO DE RED**

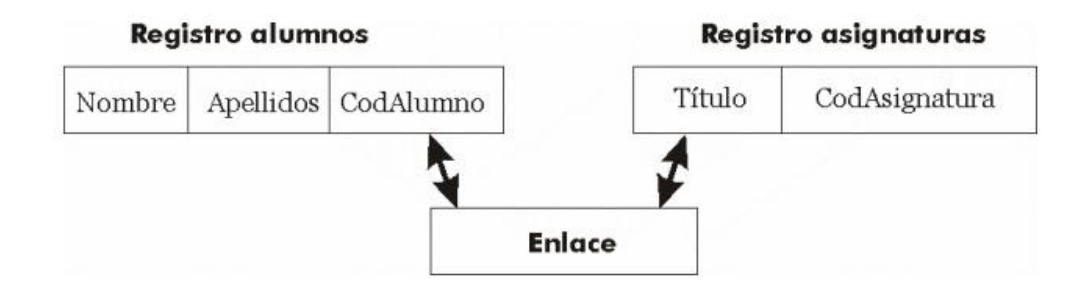

**Elaboración:** Itescam. **Fuente:** http://www.itescam.edu.mx

**Análisis.-** Se observa que la información, se almacena por partes encerradas en un solo elemento denominado registro y que para poder realizar conexiones entre ellos necesitan un factor externo denominado enlace.

**c. Modelo Relacional.-** Aquí las relaciones son en formas de tablas y lo que la diferencia de los modelos anteriores, es que en esta no existen la repetición de datos. Es el modelo de SGBD más empleado. Ejemplo SQL SERVER, MY SQL.

# **GRÁFICO No. 13 MODELO DE RELACIONAL**

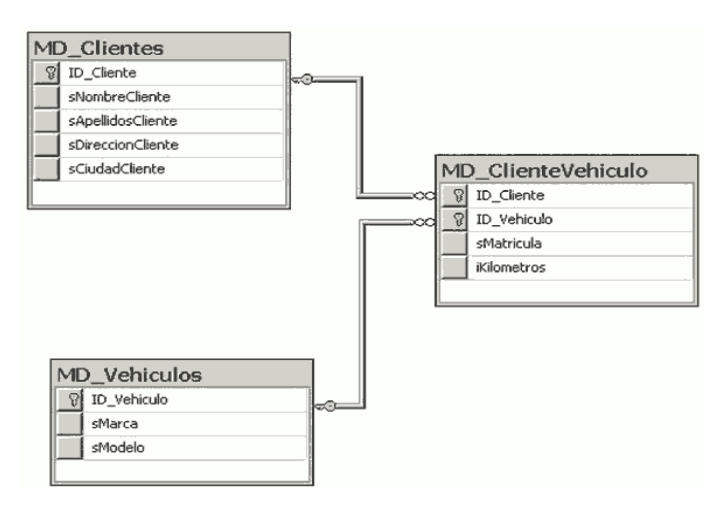

**Elaboración:** Wikimedia. **Fuente:** http://upload.wikimedia.org

**Análisis.-** Cada cuadro representa las tablas, dentro de ellas se encuentran los campos que la conforman y sus relaciones pueden ser de uno a muchos, de muchos a muchos, o de uno a uno dependiendo del caso.

# **2. Número de usuarios:**

**a. Monousuario.-** Esto es cuando se atiende a un solo usuario por lo general se instalan en los PC.

**b. Multiusuario.-** Atienden a varios usuarios al mismo tiempo.

### **3. Número de sitios:**

- **a. Centralizados.-** Estos son los que los datos se almacenan en un PC en particular aunque atiendan a varios usuarios simultáneamente.
- **b. Distribuidos.-** Estos el SGBD y la información en si puede estar en varios lugares conectados por la red.

# **SQL Server**

# **Definición**

SQL SERVER, es un sistema gestor de base de datos que hace su aparición en el año 1984 con su versión 1.0, utiliza un modelo relacional, y que utiliza lenguajes para consultas T- SQL y ANSI SQL.

# **Características**

Entre las principales características podemos denotar las siguientes:

- **Escalabilidad.-** Desde los inicios SQL Server ha sido diseñada para soportar desde un usuario hasta miles de ellos.
- **Seguridad.-** Permite la encriptación de la base de datos en sí, archivos de datos o archivos de log.
- **Compresión de Backup.** Al tener la posibilidad de comprimir los respaldos de la base de datos, se reduce notablemente el espacio que se necesita para almacenar los mismos y por ende el tiempo en realizarlos.
- **Soporte de procedimientos almacenados.-** Permite hacer optimizaciones en la base de datos sin mucho esfuerzo.
- **Nuevos tipos de datos.- DATE**, únicamente fecha. **TIME**, únicamente tiempo. **DATETIMEOFFSET**, un tipo de dato de tiempo y fecha con zona horaria. **DATETIME2**, un tipo de dato fecha con rangos más grandes para los años y segundos fraccionales.
- **Mejoras en tablas.-** Cuando se defina tipos de datos en NULL, estos ya no consumirán espacio en disco, los tipos de datos definidos por el usuario ya no tienen limitante de 8000 bytes.
- **Integración de Microsoft Office.-** Se podrá habilitar a usuarios para que puedan observar los reportes directamente desde Microsoft office.
- **Escrituras libres.-** Nunca se encuentra sin realizar nada, cuando SQL server no tiene ordenes de parte del usuario, comienza a escribir todo lo sucio de la memoria interna del caché al disco.

Puede recibir conexiones desde cualquier ordenador conectado a internet.

### **Desventajas**

Entre las principales desventajas podemos denotar las siguientes:

- El hecho de tener que cancelar una licencia si se desea contar con todos los beneficios de la misma.
- Ocupa demasiada memoria RAM para la instalación y utilización de la misma.
- Solo corre sobre plataformas Windows, por lo tanto está atada un solo tipo de sistema operativo.

# **JavaScript**

# **Definición**

JavaScript es un lenguaje de programación interpretado, dialecto del estándar ECMAScript, que permite a los desarrolladores crear acciones en sus páginas web, no requieren de compilación ya que el lenguaje funciona del lado del cliente, los navegadores son los encargados de interpretar estos códigos.

Se define como orientado a objetos, basado en prototipos, imperativo, débilmente tipado y dinámico.

### **Características**

Este lenguaje posee varias características, entre ellas podemos mencionar que:

- Es un lenguaje basado en acciones que posee menos restricciones.
- Es un lenguaje que utiliza Windows y sistemas X-Windows.
- Gran parte de la programación en este lenguaje está centrada en describir objetos, escribir funciones que respondan a movimientos del mouse, aperturas, utilización de teclas, cargas de páginas entre otros.
- El código podemos encontrarlo dentro de las etiquetas <br/> body></body> de nuestras páginas web. Por lo general se insertan entre: <script></script>.
- Es soportado por la mayoría de navegadores como son: Internet Explorer, Chrome, Netscape, Opera, Mozilla Firefox, entre otros.

## **CSS**

## **Definición**

CSS son hojas de estilo en cascada (Cascading Style Sheets), es un mecanismo simple que describe cómo se va a mostrar un documento estructurado escrito en HTML o XML y por extensión (XHTML) en la pantalla o como se va a imprimir. Esta forma de descripción ofrece a los desarrolladores el control total sobre estilo y formato de sus documentos.

#### **Funcionalidades**

CSS permite a los desarrolladores Web controlar el estilo y el formato de múltiples páginas Web al mismo tiempo. Cualquier cambio marcado para un elemento en la CSS afectará a todas las páginas vinculadas en las que aparezca ese elemento.

CSS funciona a base de reglas, es decir, declaraciones sobre el estilo de uno o más elementos. Las hojas de estilo están compuestas por una o más de esas reglas aplicadas a un documento HTML o XML.

# **GRÁFICO No. 14 REGLA DE ESTILO CSS**

**Regla:** h1{ color : red; }

**Selector:** h1

**Declaración:** { color : red;}

**Elaboración:** Andrea Sánchez **Fuente:** http://www.chesco.info

**Análisis.-** El gráfico denota que la regla tiene dos partes: un selector y la declaración. A su vez la declaración está compuesta por una propiedad y el valor que se le asigne.

El selector funciona como enlace entre el documento y el estilo, especificando los elementos que se van a ver afectados por esa declaración. La declaración es la parte de la regla que establece cuál será el efecto. En el ejemplo anterior, el selector h1 indica que todos los elementos h1 se verán afectados por la declaración donde se establece que la propiedad color va a tener el valor rojo (red) para todos los elementos h1 del documento o documentos que estén vinculados a esa hoja de estilos.

# **Fundamentación legal**

Para la fundamentación legal de mi proyecto me basaré en los siguientes artículos:

## **Ley de propiedad intelectual**

#### **Capítulo I: Del Derecho de Autor**

#### **[Sección I:](http://www.sice.oas.org/int_prop/nat_leg/ecuador/L320ind.asp#uptol1t1c1) Preceptos Generales.**

**Art. 4.-** Se reconocen y garantizan los derechos de los autores y los derechos de los demás titulares sobre sus obras.

**Art. 5.-** El derecho de autor nace y se protege por el solo hecho de la creación de la obra, independientemente de su mérito, destino o modo de expresión.

# **Ley de comercio electrónico, firmas electrónicas y mensajes de datos Capítulo I: Principios Generales**

**Artículo 11.- Envío y recepción de los mensajes de datos.-** Salvo pacto en contrario, se presumirá que el tiempo y lugar de emisión y recepción del mensaje de datos, son los siguientes:

- 1. Momento de emisión del mensaje de datos.- Cuando el mensaje de datos ingrese en un sistema de información o red electrónica que no esté bajo control del emisor o de la persona que envió el mensaje en nombre de éste o del dispositivo electrónico autorizado para el efecto.
- 2. Momento de recepción del mensaje de datos.- Cuando el mensaje de datos ingrese al sistema de información o red electrónica señalado por el destinatario. Si el destinatario designa otro sistema de información o red electrónica, el momento de recepción se presumirá aquel en que se produzca la recuperación del mensaje de datos. De no haberse señalado un lugar preciso de recepción, se entenderá que ésta ocurre cuando el mensaje de datos ingresa a un sistema de información o red electrónica del destinatario, independientemente de haberse recuperado o no el mensaje de datos; y,
- 3. Lugares de envío y recepción.- Los acordados por las partes, sus domicilios legales o los que consten en el certificado de firma electrónica, del emisor y del destinatario. Si no se los pudiere establecer por estos

medios, se tendrán por tales, el lugar de trabajo, o donde desarrollen el giro principal de sus actividades o la actividad relacionada con el mensaje de datos.

# **Hipótesis**

- ¿Por qué se puede considerar un proyecto factible el desarrollo y la implementación de una bolsa de empleo para la Carrera de Ingeniería en Sistemas y Networking?
- ¿Qué beneficios traerá la implementación de una bolsa de empleo para las Carreras de Ingeniería en Sistemas Computacionales y Networking frente a la forma en que actualmente manejan los anuncios de nuevos empleos para sus estudiantes?
- ¿Mejorará la comunicación entre los estudiantes y los nuevos anuncios con la implementación de alertas vía SMS?

# **Variables de la investigación**

Las variables son las siguientes:

**Variable independiente (Causa):** Sistema de bolsa de empleo

Una bolsa de empleo es un sitio en donde tanto empresas como las personas que buscan trabajo pueden satisfacer sus requerimientos; en el caso de las empresas, profesionales que cubran sus expectativas y en el caso de los estudiantes poder cubrir sus necesidades económicas.

 **Variable dependiente 1 (Efecto):** Carrera de Ingeniería en Sistemas Computacionales y Networking de la Universidad de Guayaquil.

Son instituciones educativas en donde se forman futuros profesionales con la ayuda de docentes con conocimientos teóricos y prácticos excelentes.

 **Variable dependiente 2 (Solución):** Alertas de las mejores ofertas vía SMS.

Los SMS son mensajes cortos y un medio de comunicación de gran uso en el Ecuador.

# **Definiciones conceptuales**

# **"SAN" (Red de área de almacenamiento)**

Es una red de almacenamiento integral. Se trata de una arquitectura completa que agrupa los siguientes elementos:

- Una red de alta velocidad de canal de fibra o SCSI
- Un equipo de interconexión dedicado (conmutadores, puentes, etc.)
- Elementos de almacenamiento de red (discos duros)

### **DDL**

Un lenguaje de definición de datos (Data Definition Language, DDL por sus siglas en inglés) es un lenguaje proporcionado por el [sistema de gestión de base de](http://es.wikipedia.org/wiki/Sistema_de_gesti%C3%B3n_de_base_de_datos)  [datos](http://es.wikipedia.org/wiki/Sistema_de_gesti%C3%B3n_de_base_de_datos) que permite a los usuarios de la misma llevar a cabo las tareas de definición de las estructuras que almacenarán los datos así como de los procedimientos o funciones que permitan consultarlos.

#### **Lenguaje Intermedio**

Un lenguaje intermedio es el lenguaje de una máquina abstracta diseñada para ayudar en el análisis de los programas de computadora. MSIL, son las siglas de Microsoft Intermediate Language y es un conjunto de instrucciones o códigos semi-compilado que es independiente de la CPU, en el que se compilan los programas del Marco .Net. Este dispone de instrucciones para cargar, almacenar, inicializar y realizar llamadas a métodos en los objetos. Junto con los metadatos y el CTS, MSIL permite la total integración de varios lenguajes. Antes de la ejecución, MSIL se convierte a código máquina. No se interpreta.

#### **Sistema de Tipos Común (CTS)**

En Inglés Common Type System (CTS), permite tener un mismo tipo de datos, operadores y estructuras para todos los lenguajes de programación del Marco.Net evitando tener que aprender en cada lenguaje ciertas estructuras que tendrán otro nombre o no existirán en otros lenguajes. No hay que confundir, inicialmente cada lenguaje tendrá su propio sistema de tipos, pero que

al final en tiempo de ejecución el CLR los transforma en uno solo, es decir, en tiempo de ejecución todos los lenguajes de programación usan los mismos tipos.

# **T-SQL**

[T-SQL](https://es.wikipedia.org/wiki/T-SQL) (Transact-SQL) es el principal medio de interacción con el Servidor. Permite realizar las operaciones claves en SQL Server, incluyendo la creación y modificación de esquemas de la base de datos, la introducción y edición de los datos en la base de datos, así como la administración del servidor como tal.

Esto se realiza mediante el envío de sentencias de T-SQL y declaraciones que son procesadas por el servidor y los resultados (o errores) regresan a la aplicación cliente.

#### **Cliente Nativo de SQL**

Cliente Nativo de SQL, es la biblioteca de acceso a datos para los clientes de Microsoft SQL Server versión 2005 en adelante. Implementa nativamente soporte para las características de SQL Server, incluyendo la ejecución de la secuencia de datos tabular, soporte para bases de datos en espejo de SQL Server, soporte completo para todos los tipos de datos compatibles con SQL Server, conjuntos de operaciones asíncronas, las notificaciones de consulta, soporte para cifrado, así como recibir varios conjuntos de resultados en una sola sesión de base de datos. Cliente Nativo de SQL se utiliza como extensión de SQL Server plug-ins para otras tecnologías de acceso de datos, incluyendo ADO u OLE DB. Cliente Nativo de SQL puede también usarse directamente, pasando por alto las capas de acceso de datos.

#### **Proyecto de Tesis**

Es el término que utilice durante la investigación de mi propuesta para hacer referencia a la misma.

# **Eclipsoft**

El grupo empresarial Eclipsoft es una empresa Integradora de los servicios celulares y trabajando gracias a una alianza estratégica con las operadoras celulares: CLARO, MOVISTAR Y ALEGRO PCS; podemos llegar con nuestros servicios a la gran masa de usuarios de la tecnología celular.

Hemos aprovechado la gran penetración que ha tenido la mensajería escrita para implementar servicios interesantes de valor agregado.

#### **Aplicación Web**

En inglés se denomina "browser - based aplication", es decir, aplicación basada en navegadores. Son programas que se diseñan para funcionar a través de un navegador de internet, es decir, son aplicaciones que se ejecutan de forma online. Se denomina aplicación web a aquellas aplicaciones que los usuarios pueden utilizar accediendo a un servidor web a través de Internet o de una intranet mediante un navegador.

# **CAPÍTULO III**

# **METODOLOGÍA**

# **Diseño de la investigación**

## **Modalidad de la investigación**

El proyecto de tesis utiliza una modalidad de investigación tipo **PROYECTO FACTIBLE,** debido a que en un 20% será investigativa porque se consulta y analiza las mejores propuestas existentes en el mercado referente al servicio de SMS y hosting para seleccionar el indicado, 20% bibliográfica por el motivo de utilizar textos que sirvan de guía para obtener resultados óptimos, y 60% propuesta de solución de una bolsa de empleo para la Carrera de Ingeniería en Sistemas Computacionales y Networking de la Universidad de Guayaquil.

# **RAMOS MARÍA GUADALUPE (2007, p.143) nos indica:**

**Un proyecto factible consiste en la elaboración de una propuesta viable para buscar una solución posible a un problema de tipo práctico y así satisfacer las necesidades de una institución o grupo social, puede referirse a la formulación de políticas, programas, tecnologías, métodos o procesos.**

## **Tipo de investigación**

El tipo de investigación empleado es **PROYECTO ESPECIAL,** debido a que se presenta una propuesta que ayuda a los estudiantes de la carrera de Ingeniería en Sistemas Computacionales y Networking de la Universidad de Guayaquil, a tener otras opciones de búsquedas laborales que pertenecen exclusivamente a la carrera, además de recibir las notificaciones de los mismos a través de un SMS o correo electrónico.

#### **Población y muestra**

#### **Población**

La propuesta de tesis tiene como población a los estudiantes de la Carrera de Ingeniería en Sistemas Computacionales y Networking de la Universidad de Guayaquil, debido a que el beneficio es exclusivo para los estudiantes de la misma.

# **CUADRO No. 6 CANTIDAD DE ESTUDIANTES MATRICULADOS DE LA CARRERA DE INGENIERÍA EN SISTEMAS Y NETWORKING DETERMINADO POR SEMESTRES**

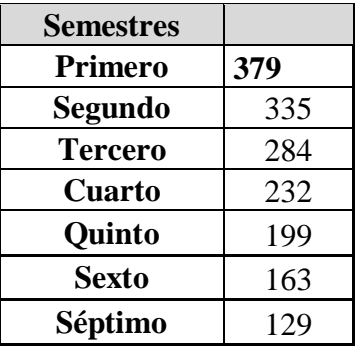

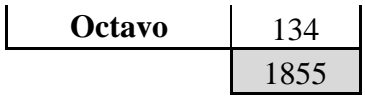

**Fuente:** Información extraída del área administrativa de la Carrera de Ingeniería en Sistemas de la Universidad de Guayaquil

**Elaboración:** Andrea Sánchez Barahona

# **Muestra**

Para determinar la muestra se aplica la siguiente fórmula:

n: Tamaño de muestra PQ: Varianza =0.25

N: Población

E: Margen de error 6%

K: Constante de corrección del error =2

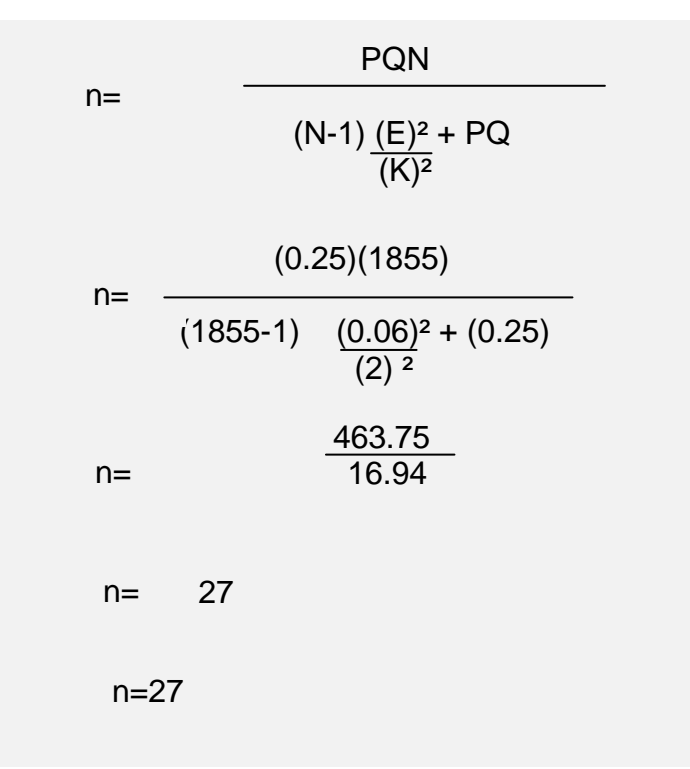

El instrumento para la obtención de información o datos empíricos es la encuesta.

**El cuestionario va dirigido a los estudiantes de la carrera de Ingeniería en Sistemas Computacionales y Networking de la Universidad de Guayaquil.**

El cual se detalla en el anexo #1

**Fracción Muestral**

 **Muestral**: **Cálculo de la fracción** 

 $f = n = 27 = 0.01456$ 1855

# **Operacionalización de variables**

# **CUADRO No. 7 MATRIZ DE OPERACIONALIZACIÓN DE VARIABLES**

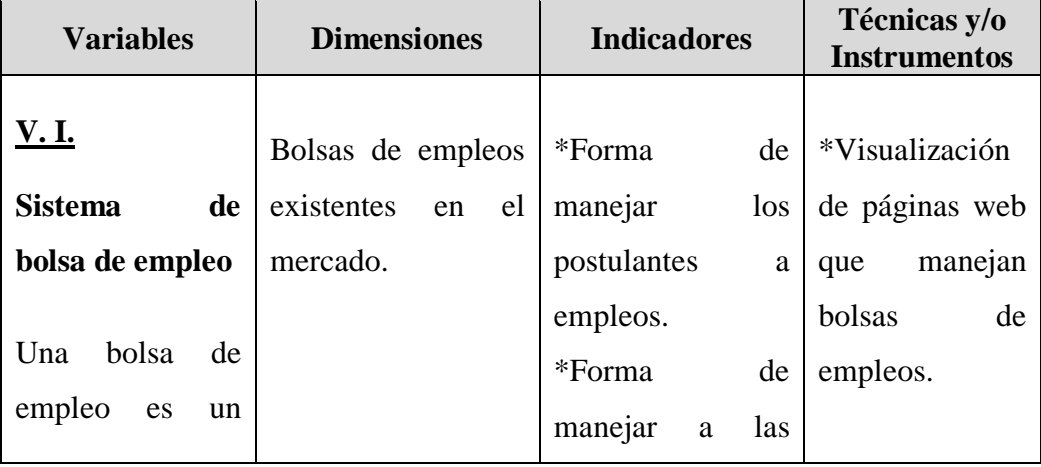

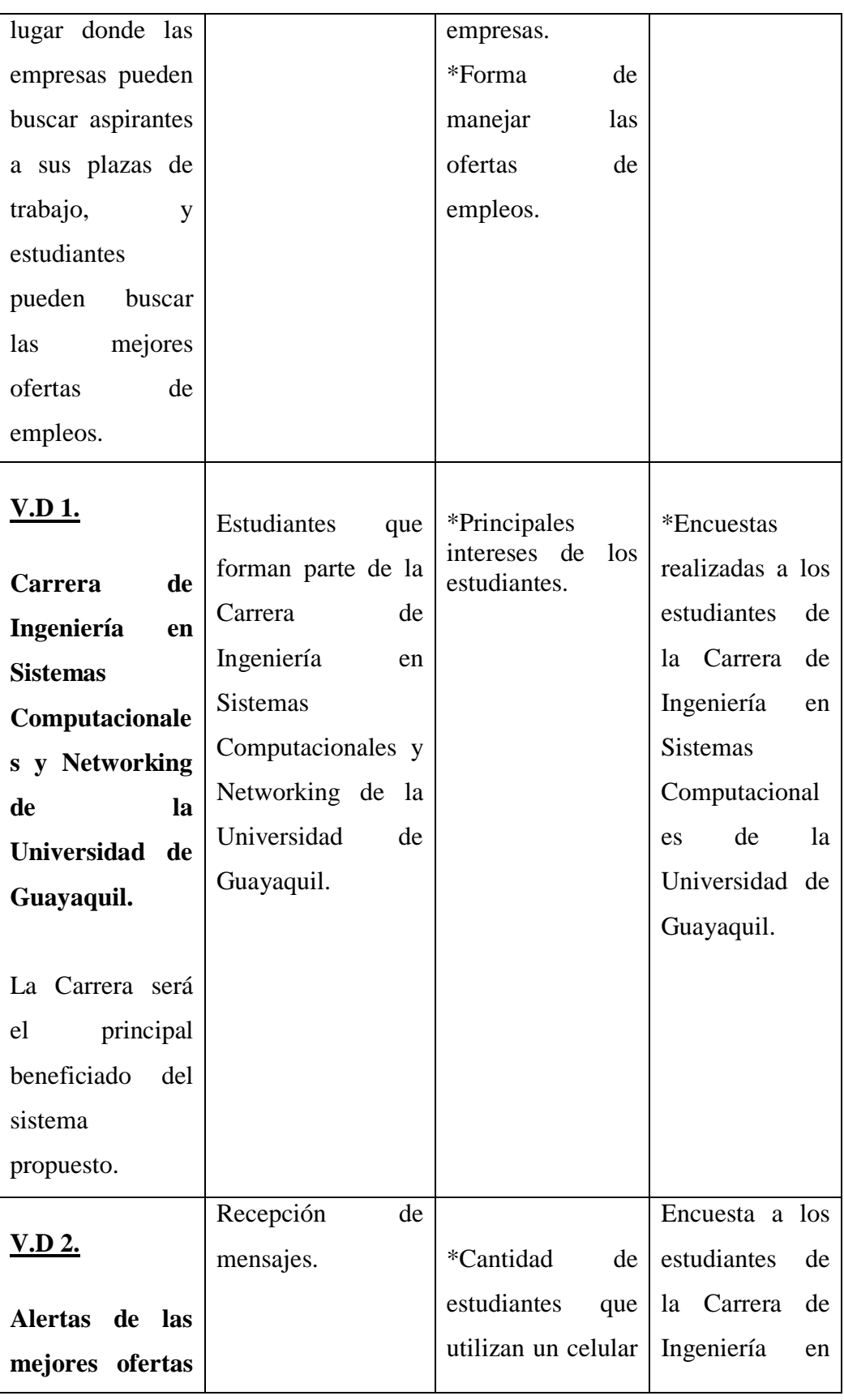

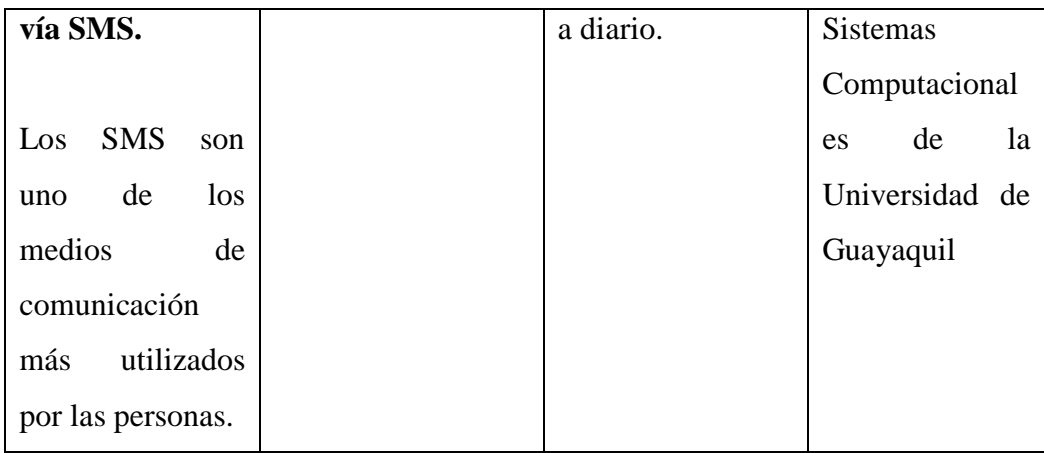

# **Fuente:** Resultados obtenidos del análisis de la información. **Elaboración:** Andrea Sánchez Barahona

## **Instrumentos de recolección de datos**

# **La técnica**

Para la obtención de datos necesarios que permitan alcanzar un producto final de calidad, se emplea las técnicas adecuadas, puesto que si desde un inicio no hubiéramos conseguido datos que vayan de acuerdo al planteamiento del problema este fallaría o tomaría un sentido distinto a lo que en realidad se presenta como resultado. Para ello se utiliza las siguientes técnicas:

1. La encuesta.

### **Instrumentos**

Los instrumentos que se seleccionen deben ir de acuerdo a la técnica planteada, pero aparte de esto hay que considerar que se lo debe planificar con anticipación debido a que si no está bien planteado puede hacer que la investigación y el desarrollo de la solución al problema tome un sentido distinto. Estos son:

## **El cuestionario que es por el caso de la encuesta:**

Dirigido a los estudiantes de la Carrera de Ingeniería en Sistemas Computacionales y Networking de la Universidad de Guayaquil, que se encuentran registrados en el sistema de la Carrera.

Una vez tabulada cada respuesta se las representa de forma gráfica, con el fin que haga fácil el entendimiento de los resultados obtenidos.

# **Procedimientos de la investigación**

## **El problema**

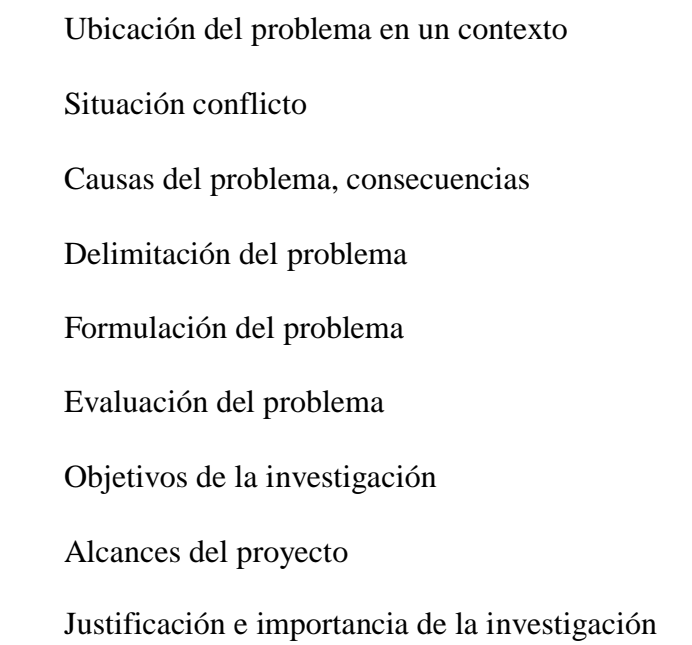

### **Marco teórico**

Antecedentes del estudio

Fundamentación teórica

Fundamentación legal

Hipótesis interrogativas

Variables de la investigación

Definiciones conceptuales

# **Metodología**

Modalidad de la investigación

Tipo de investigación

Población y muestra

Operacionalización de las variables

Instrumentos de recolección de datos

Procesamiento de la investigación

Recolección de la información

Procesamiento y análisis

Criterio para la elaboración de la propuesta

Criterio para la realización de la propuesta

# **Marco administrativo**

Cronograma

Presupuesto

## **Conclusiones y recomendaciones**

Conclusiones y Recomendaciones

### **Recolección de la información**

Para la obtención de la información necesaria para esta investigación se utilizó las siguientes técnicas:

### **Encuesta**

La encuesta realizada en base a un cuestionario, dirigido a los estudiantes de la Carrera de Ingeniería en Sistemas Computacionales y Networking de la Universidad de Guayaquil, que se encuentran registrados en el sistema de la Carrera.

El cuestionario contiene cinco preguntas cerradas, para ser procesadas de una manera rápida y correcta.

Los mismos que se detallan en el anexo#1.

#### **Procesamiento y análisis**

Para el análisis de la encuesta realizada a los estudiantes de la Carrera de Ingeniería en Sistemas Computacionales y Networking de la Universidad de Guayaquil, que se encuentran registrados en el sistema de la Carrera, se genera gráficos representativos de los datos obtenidos de tal forma que sea de fácil entendimiento.

Para analizar los resultados se sigue los siguientes pasos:
- 1. Revisión de los cuestionarios.
- 2. Contabilización de cada una de las respuestas obtenidas en cada pregunta.
- 3. Elaboración de las gráficas representativas.
- 4. Empleo de Microsoft EXCEL como herramienta de apoyo.
- 5. Análisis de resultados y conclusión de los resultados obtenidos.

#### **Tabulación de los resultados de la encuesta**

**PREGUNTA Nº 1:** ¿Cree usted qué han sido informados los estudiantes de las carreras de ingeniería en Sistemas Computacionales y Networking de la Universidad de Guayaquil, de una forma adecuada acerca de las nuevas plazas de trabajo?

# **GRÁFICO No. 15 RESULTADO DE LA PRIMERA PREGUNTA DE LA ENCUESTA**

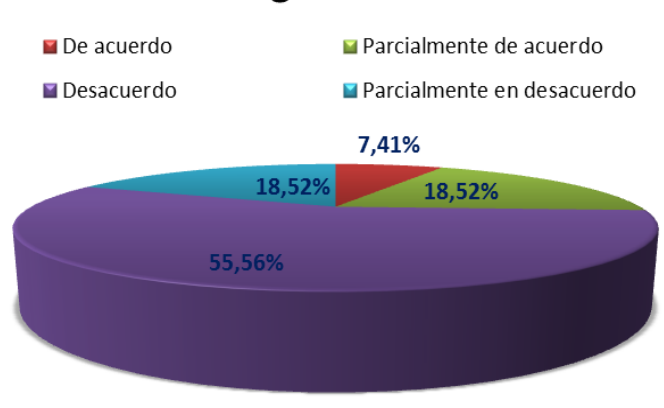

Pregunta Nº 1

**Análisis:** Del 100% de la muestra un 55.56% de las personas encuestadas, han indicado que no están de acuerdo con la forma en que se les da a conocer las plazas de empleos porque en muchas de las ocasiones no se enteran de las mismas, un 18.52% de las personas indicaron que no les agradaba mucho los métodos empleados, un 18.52% manifestaron que están parcialmente de acuerdo con la forma de indicarles, y un 7.41% definitivamente era excelente la manera en que los informaban.

**PREGUNTA Nº 2:** ¿Cree usted qué la implementación de una herramienta que esté solo dedicada a informar y permitir enviar su información profesional a empresas sea necesario para las carreras?

## **GRÁFICO No. 16 RESULTADO DE LA SEGUNDA PREGUNTA DE LA ENCUESTA**

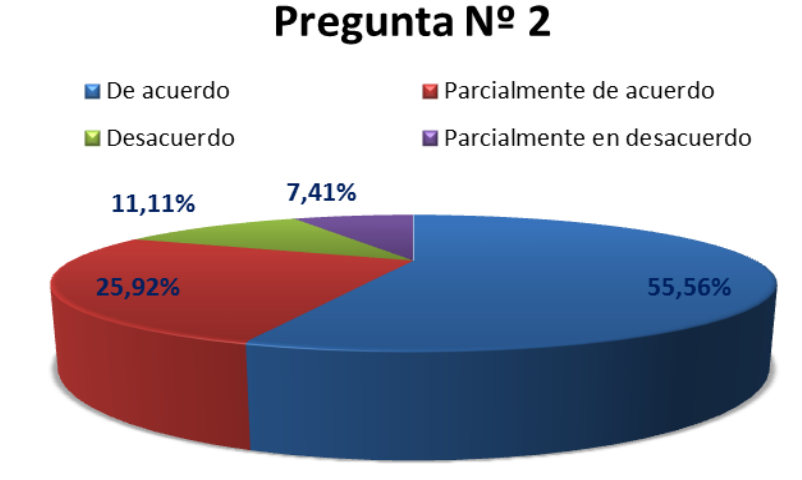

**Análisis:** Del 100% de la muestra encuestada el 55.56% ha indicado que un aplicativo propio de la carrera les facilitaría mantenerse informados de plazas de trabajos y por ende la postulación a los mismos, un 25.92% de las personas han manifestado que tal vez si facilitaría las cosas, un 11.11% piensan que no colaboraría para nada esta herramienta, y un 7.41% indicaron que existía una posibilidad casi nula de que ayudaría.

**PREGUNTA Nº 3:** ¿Cree usted que alertas vía SMS colaboraría a mantener a los estudiantes informados de forma más rápida de las nuevas plazas de trabajo?

## **GRÁFICO No. 17 RESULTADO DE LA TERCERA PREGUNTA DE LA ENCUESTA**

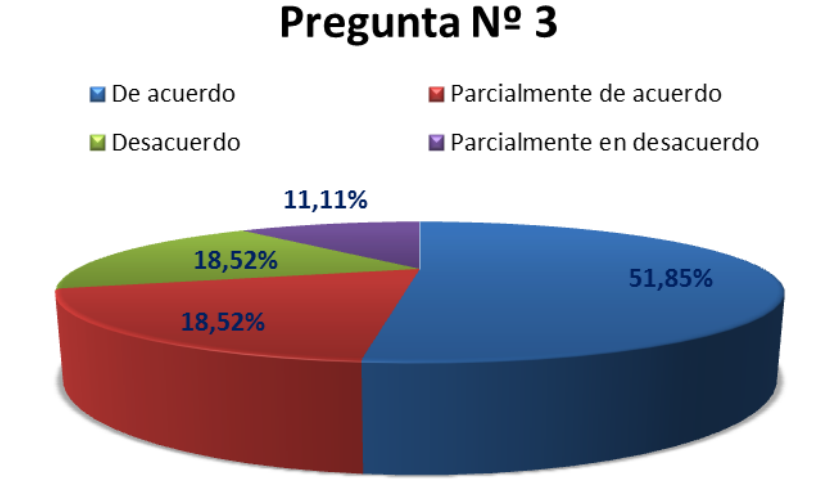

**Análisis:** Del 100% de las personas encuestadas unas 51.85% de las personas, han indicado que alertarlos vía SMS sería una forma rápida de informarlos de plazas de trabajos, un 18.52% nos dijeron que tal vez sería una buena opción, un 18.52% dijeron que para nada sería una buena opción y un 11.11% manifestaron que era muy remota la propuesta.

**PREGUNTA Nº 4:** ¿Consideraría usted que el acceso a un sistema de empleos desde su Smartphone sería importante a la hora de realizar una búsqueda de una plaza laboral?

# **GRÁFICO No. 18 RESULTADO DE LA CUARTA PREGUNTA DE LA ENCUESTA**

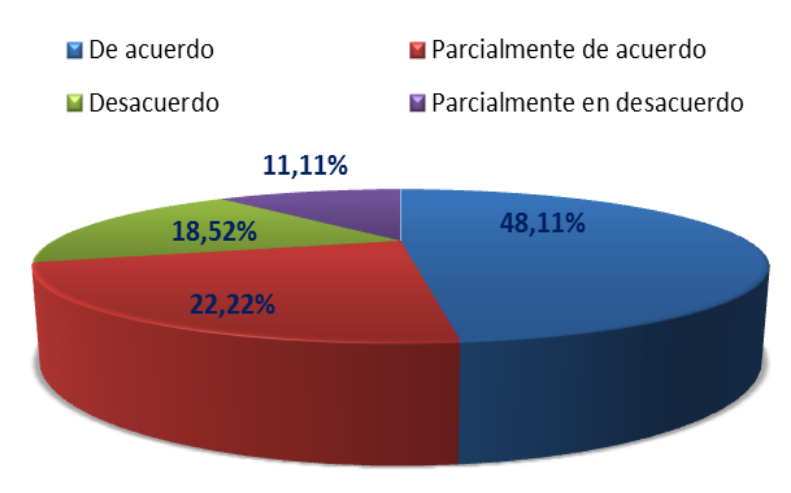

# Pregunta Nº 4

**Análisis:** Del 100% de la muestra un 48.11% ha indicado que poder realizar también las búsquedas de empleos sería importante, un 22.22% de las personas dijeron que no les parece mal la idea, un 18.52% están en desacuerdo y un 11.11% que casi les es indiferente.

**PREGUNTA N° 5:** ¿Cree usted que tener la opción de poder subir archivos que respalden sus conocimientos aumente sus posibilidades de que lo seleccionen para una plaza de trabajo?

# **GRÁFICO No. 19 RESULTADO DE LA QUINTA PREGUNTA DE LA ENCUESTA**

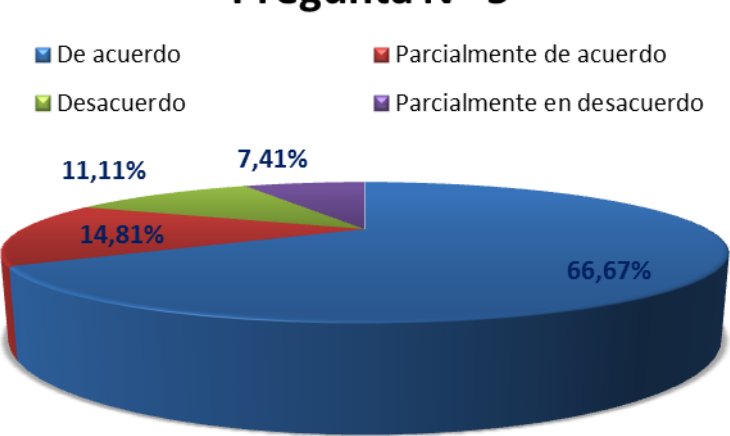

Pregunta Nº 5

**Análisis:** Del 100% de la muestra un 66.67% de la misma manifestaron que la subida de archivos sería de gran apoyo para darse a conocer con los empleadores, un 14.81% de las personas consideran que tal vez si servía, un 7.41% creen que es casi indiferente esta opción, y un 11.11% creen que no es importante la subida de archivos.

#### **Criterios para la elaboración de la propuesta**

La propuesta de tesis tiene como finalidad servir de ayuda en la búsqueda de empleo a los estudiantes de la Carrera de Ingeniería en Sistemas Computacionales y Networking de la Universidad de Guayaquil, ampliarles las opciones de tal manera en que pueda encontrar un empleo que vaya acorde con los temas que para ellos sean de total interés, añadiéndole a esto el hecho de poder estar en contacto directo con todas las nuevas ofertas que representen una buena oportunidad gracias a las alertas vía SMS.

Otras de las finalidades del proyecto es darle a la Carrera una alternativa de ingreso, gracias a los banners publicitarios que podrán publicar aquellas empresas que requieran de este servicio, los mismos que serán colocados a los costados de la aplicación web.

El criterio y la estrategia que se utiliza para elaborar la propuesta es la metodología del ciclo de vida de un sistema.

#### **Análisis**

- Recopilación y análisis de la información necesaria acerca de las bolsas de empleos existentes; para observar sus fortalezas y debilidades de tal manera que sirvan de ejemplo para mejorar aspectos en la propuesta de tesis.
- Recopilación y análisis de la información necesaria acerca de la mejor opción de empresa que me brinde el servicio de envío de SMS.
- Recopilación y análisis de la información necesaria acerca de la mejor opción de empresa que brinde el servicio de hosting.
- Recopilación de documentos y anexos que sirvan como base de análisis.
- Recopilación de las necesidades que pueden tener los estudiantes de la Carrera de Ingeniería en Sistemas Computacionales y Networking de la Universidad de Guayaquil.

#### **Diseño**

- Diseño de los diagramas entidad relación, casos de usos y procesos.
- Diseño de base de datos.
- Diseño del entorno gráfico de la aplicación.

## **Desarrollo**

Desarrollo de cada uno de los módulos que van a conformar el sistema.

## **Pruebas**

 Verificación de módulos acorde a las necesidades del usuario y en las delimitaciones establecidas.

### **Mantenimiento**

Verificación de funcionamiento de módulos.

## **Criterios de validación de la propuesta**

El criterio y la estrategia empleados para validar la propuesta será la entrevista a un experto en el desarrollo de aplicaciones web, con el objetivo de determinar los principales puntos a tener en cuenta para que el producto final cumpla con los requerimientos necesarios para ser considerado un lugar confiable y estable. Adjuntada en el anexo #2.

# **CAPÍTULO IV**

## **MARCO ADMINISTRATIVO**

## **Cronograma**

## **CUADRO No. 8 CRONOGRAMA DE ACTIVIDADES**

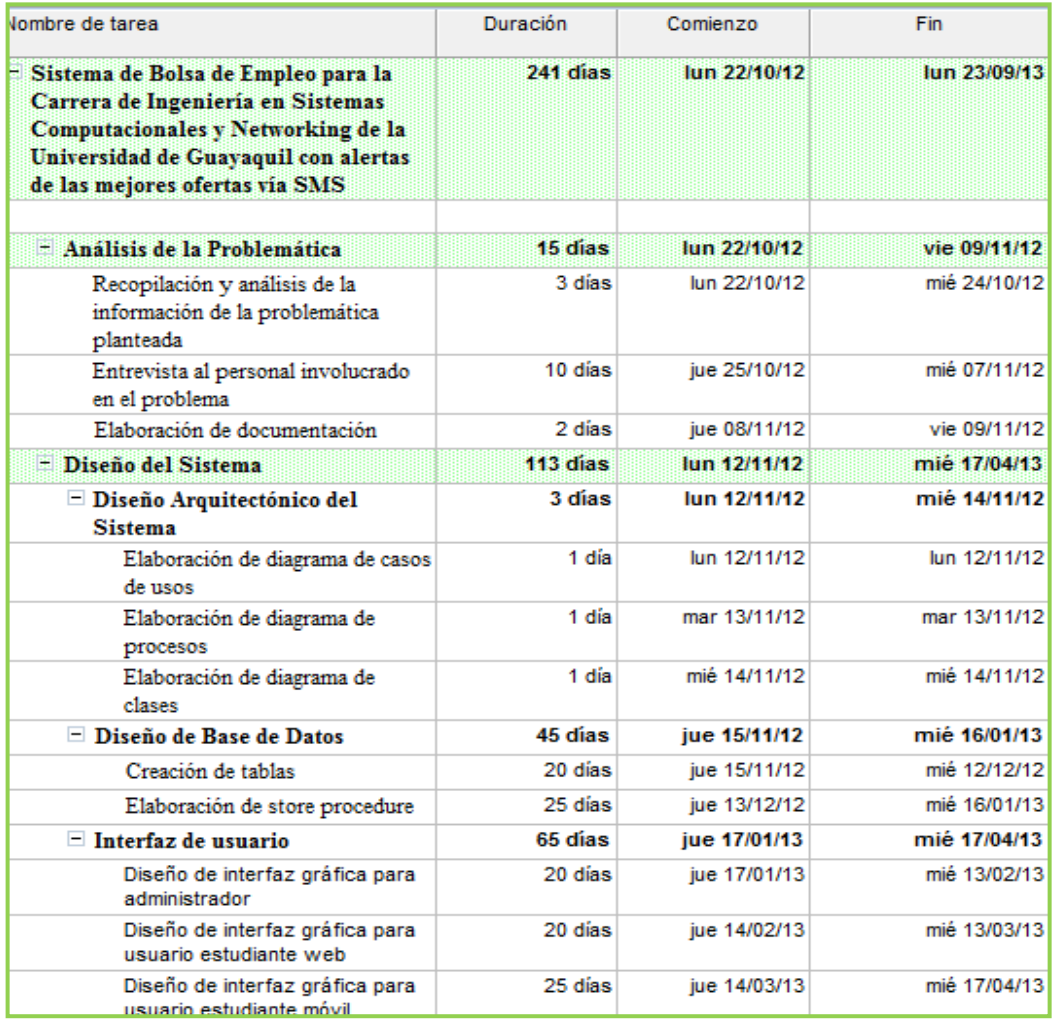

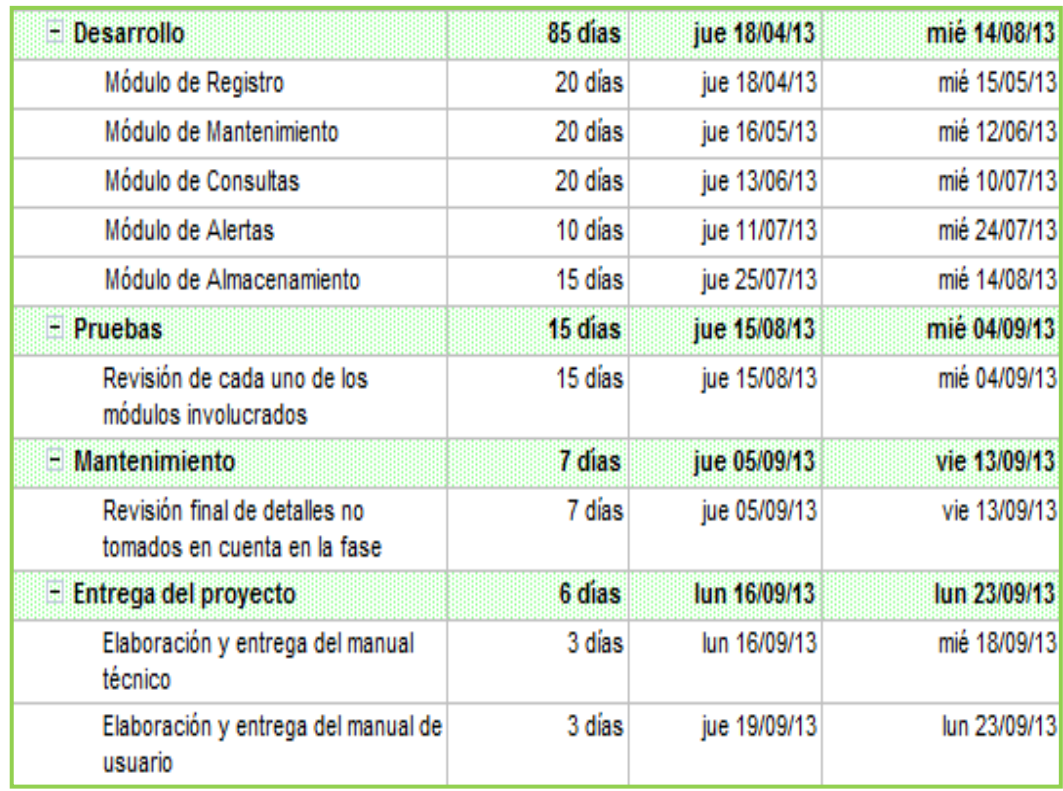

**Fuente:** Resultados obtenidos del análisis de la problemática **Elaboración:** Andrea Sánchez Barahona

## **Presupuesto**

Valores aproximados para el desarrollo del sistema.

## **CUADRO No.9 RESUMEN DE EGRESOS E INGRESOS**

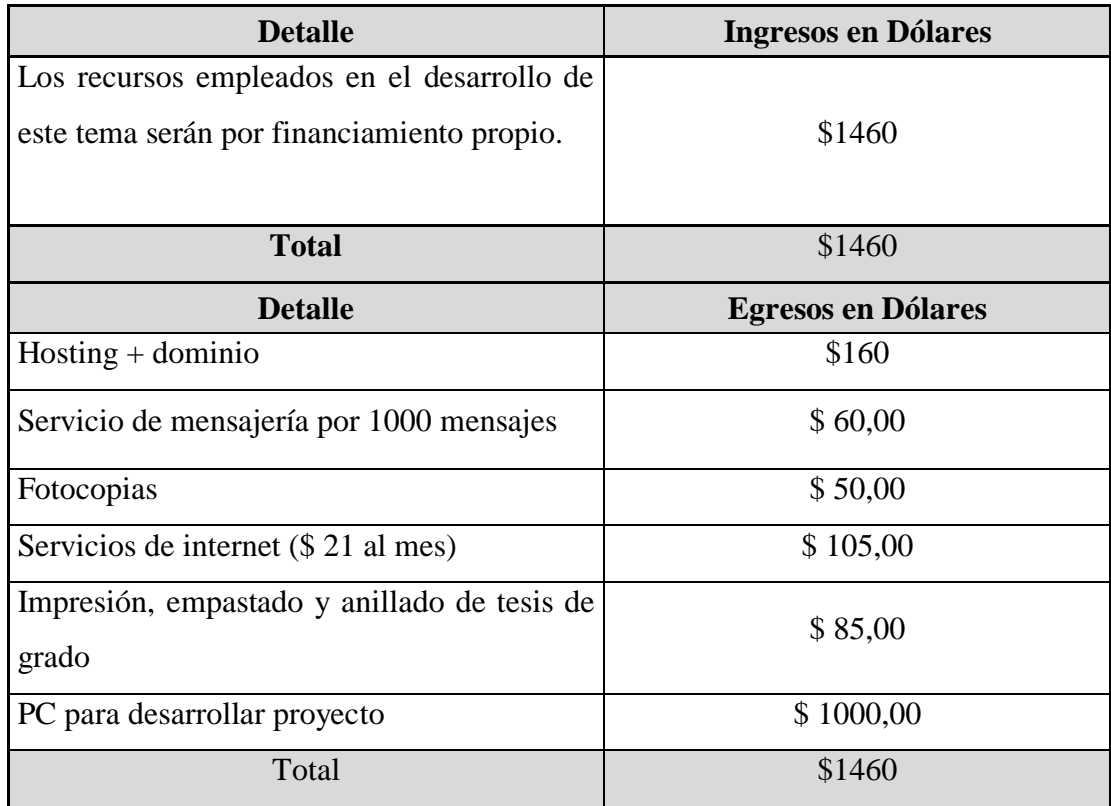

**Fuente:** Resultados obtenidos del análisis de la información. **Elaboración:** Andrea Sánchez Barahona

# **CAPÍTULO V**

## **CONCLUSIONES Y RECOMENDACIONES**

## **Conclusiones**

Como conclusión tenemos que la implementación del proyecto **BECISCNET,** al ser una aplicación web permite el acceso a estudiantes de las carreras de Ingeniería en Sistemas Computacionales y Networking, de la Universidad de Guayaquil, desde cualquier lugar y a cualquier hora, obteniendo resultados en tiempo real, con esto se reduce esas personas que indicaron que no existe una buena forma de dar a conocer las plazas de empleos.

Con la implementación del módulo de alertas, los estudiantes están informados de las nuevas plazas de empleos que las empresas registren, aumentando las posibilidades de conseguir algo a su preferencia.

Si las personas ingresan información realmente importante gracias al módulo de registro las posibilidades de ser localizados por las empresas aumentarán de un 60 a 70%.

Las búsquedas acorde a los parámetros que tanto empresas como estudiantes establezcan son simples de realizar, gracias a la implementación del módulo de consultas.

Los estudiantes pueden tener un control de los empleos a los que se han postulado, de la misma forma las empresas logran ver las publicaciones que han elaborado gracias al módulo de almacenamiento.

Las empresas gracias al módulo de registro pueden incluir alguna imagen representativa a sus publicaciones haciendo más fácil la identificación de las mismas por parte de los estudiantes.

Cuentan con el beneficio de colocar publicidades a un costo muy bajo.

Gracias al sistema administrativo las Carreras pueden vigilar y llevar un control de todos los movimientos que se realicen en la parte de estudiantes, y empresas.

## **Recomendaciones**

Es importante tener en cuenta que tanto las empresas y estudiantes pueden colocar cualquier información que deseen, por lo que es recomendable asignar un administrador de la aplicación que lleve un control constante de los contenidos de los mismos, cabe recalcar que existe para realizar las publicaciones la herramienta de corrección de ortografía que les servirá de ayuda.

Es importante que se capacite a la persona asignada para dicha administración aunque el sistema es amigable siempre es bueno que se conozca a detalle cada cosa para evitar fallos futuros.

Es bueno dar a conocer que el sistema puede ser observado desde cualquier navegador sin embargo se recomienda que el predeterminado sea Google Chrome, esto debido a que estéticamente absorbe de mejor forma los estilos establecidos, aunque en cuestión de operatividad es buena en cualquiera.

De la misma forma la parte para Smartphone ha sido realizada enfocada en IPhone.

Se recomienda siempre esperar un tiempo prudencial en el momento de ejecutar alguna acción, en ocasiones el sistema suele alentarse por cuestiones de cada PC y su velocidad de navegación.

## **BIBLIOGRAFÍA**

## **LIBROS**

#### **Berzal Fernando, CORTIJO Francisco J. & CUBERO Juan Carlos**

**(2004).** *Desarrollo profesional de aplicaciones web con ASP.NET.* ISBN: 84-609-4245-7.

#### **Dollon Julien, RAVAILLE James (2012).**

*Visual Studio 2010. Desarrollo de aplicaciones web.* Barcelona. Editorial ENI. Primera Edición. ISBN: 978-2-7460-7316-6.

#### **Gabillaud Jérome (2010).**

*SQL SERVER 2008.* Barcelona. Editorial ENI. Primera Edición. ISBN: 978-2-7460-5364-9.

### **Hadlock Kris (2012).**

*Jquery Mobile Develop and Design.* California. Editorial Person. Primera Edición.

#### **Kroenke David (2004).**

*Procesamiento de base de datos.* México. Editorial Pearson. Octava Edición. ISBN: 970-26-0325-0.

**Landean Rebeca (2007).**

*Elaboración de trabajos de investigación.* Venezuela. Editorial Alfa. Primera Edición. ISBN: 980-354-214-1.

#### **Lancker Luck (2007).**

*CSS.* Barcelona. Editorial ENI. Primera Edición. ISBN: 978-2- 7460-3711-3.

#### **Lujan Mora Sergio (2002).**

*Programación de aplicaciones web, historia, principios básicos y clientes web.* Editorial Club Universitario. C/. Cottolengo, 25 – San Vicente (Alicante).

## **Namakforoosh Mohammad (2005).**

*Metodología de la Investigación.* México. Editorial Limusa. Segunda Edición. ISBN: 968-18-5517-8.

## **Nevado María Victoria (2009).**

*Introducción a las bases de datos relacionales.* Madrid. Editorial Vision Libros. ISBN: 978-84-9886-809-8.

#### **Reid Jon (2011).**

*Jquery Mobile.* Estados Unidos. Editorial Oreilly. Primera Edición. ISBN: 978-1-449-30668-7.

## **DIRECCIONES WEB**

#### **Guerrero Carlos (2009).**

*"SMS: Servicio de Mensajes Cortos".* Teleco, 2013 de la World Wide Web:

http://vidateleco.wordpress.com/2009/03/04/sms-servicio-demensajes-cortos/

### **Guevara Ferney (2008).**

*"Nuevas Características de SQL SERVER 2008".* Microsoft, 2013 de la World Wide Web: http://dbagroup.cl/blog/?p=19

### **Huerta Isluan (2011).**

*"SQL SERVER 2008".* 2013 de la World Wide Web: http://www.slideshare.net/IsluanHuerta/sql-server-2008-9718079

## **Mendoza Antonio (2007).**

*"Modelo de Tesis Proyecto Factible Completo".* 2013 de la World Wide Web: http://tesisyalgomas.blogspot.com/2007/08/modelo-de-tesisproyecto-factible.html

## **Sánchez Jorge (2004).**

*"Base de Datos".* 2013 de la World Wide Web: http://www.jorgesanchez.net/bd/disenoBD.pdf

# **REFERENCIAS BIBLIOGRÁFICAS**

#### **LIBROS**

#### **Berzal Fernando** (2010)

*Desarrollo Profesional de Aplicaciones Web.* Madrid. Editorial COS. Primera Edición. **Citas:** 42.

**Castilla y León** (2006)

*Técnicos de soporte informático.* España. Editorial MAD. Primera Edición. **Citas:** 25.

#### **Dewit Olivier** (2009)

*Asp .Net.* España. Editorial ENI. Primera Edición. **Citas:** 38.

### **García Ignacio, Munilla Eduardo** (2003)

*E-business Colaborativo.* Madrid. Editorial FC. Primera Edición. **Citas:** 46,48.

**Ruma Laurel** (2010)

*Iniciando el desarrollo con C#.* España. Editorial DTB. Primera Edición. **Citas:** 37.

## **ANEXO N° 1**

## **ENCUESTA A LOS ESTUDIANTES DE LA CARRERA DE INGENIERÍA EN SISTEMAS COMPUTACIONALES Y NETWORKING DE LA UNIVERSIDAD DE GUAYAQUIL**

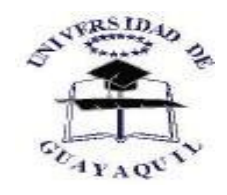

#### **UNIVERSIDAD DE GUAYAQUIL FACULTAD DE CIENCIAS MATEMÁTICAS Y FÍSICA CARRERA DE INGENIERÍA EN SISTEMAS COMPUTACIONALES**

#### **PROYECTO**

# **IMPLEMENTACIÓN DE SISTEMA DE BOLSA DE EMPLEO PARA LA CARRERA DE INGENIERÍA EN SISTEMAS COMPUTACIONALES Y NETWORKING CON ALERTAS DE LAS MEJORES OFERTAS VÍA SMS**

#### *Objetivo*:

Con el presente cuestionario se pretende saber cuán importante es para los estudiantes de la carrera de Ingeniería en Sistemas Computacionales y Networking de la Universidad de Guayaquil contar con un medio propio para poder buscar empleo, y la importancia de mantenerse informado constantemente de las ofertas laborales que pueden existir en el país.

#### *Instrucciones:*

Cuestionario formado por 5 preguntas que son contestadas colocando un visto a lado de la respuesta que le convenga**,** las mismas que serán representadas en gráficas para una mejor comprensión de los resultados.

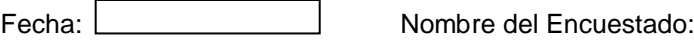

106

Carrera: Semestre en curso:

#### *Información General.-*

La encuesta se realizó a 14 mujeres y 13 hombres que se encuentran cursando alguno de los semestres (1-8) o que egresó de las carreras Ingeniería en Sistemas y Networking de la Universidad de Guayaquil.

### *Información Específica.-*

Encierre la respuesta que para usted sea la adecuada

- **1. ¿Cree usted qué han sido informado los estudiantes de las carreras de Ingeniería en Sistemas Computacionales y Networking de la Universidad de Guayaquil de una forma adecuada acerca de las nuevas plazas de trabajo?**
	- a. De acuerdo b. Parcialmente de acuerdo d. Parcialmente en desacuerdo
	- c. Desacuerdo
- **2. ¿Cree usted qué la implementación de una herramienta que esté solo dedicada a informar y permitir enviar su información profesional a empresas sea necesaria para las carreras?**
	- a. De acuerdo b. Parcialmente de acuerdo c. Desacuerdo d. Parcialmente en desacuerdo
- **3. ¿Cree usted que alertas vía SMS colaboraría a mantener a los estudiantes informados de forma más rápida de las nuevas plazas de trabajo?**
	- a. De acuerdo d. Parcialmente en
	- b. Parcialmente de acuerdo desacuerdo
	- c. Desacuerdo
	- **4. ¿Consideraría usted que el acceso a un sistema de empleos desde su Smartphone sería importante a la hora de realizar una búsqueda de una plaza laboral?**
		- a. De acuerdo b. Parcialmente de acuerdo **d.** Parcialmente en desacuerdo
		- c. Desacuerdo
- **5. ¿Cree usted que tener la opción de poder subir archivos que respalden sus conocimientos aumente sus posibilidades de que lo seleccionen para una plaza de trabajo?**
	- a. De acuerdo b. Parcialmente de acuerdo **d.** Parcialmente en desacuerdo
	- c. Desacuerdo

## **ANEXO N° 2**

## **ENTREVISTA AL ING. MILTON AGURTO ESPECIALISTA EN DESARROLLO DE APLICATIVOS WEB**

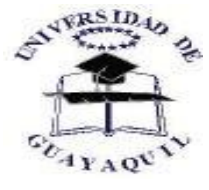

#### **UNIVERSIDAD DE GUAYAQUIL FACULTAD DE CIENCIAS MATEMÁTICAS Y FÍSICA CARRERA DE INGENIERÍA EN SISTEMAS COMPUTACIONALES**

#### **PROYECTO**

**IMPLEMENTACIÓN DE SISTEMA DE BOLSA DE EMPLEO PARA LA CARRERA DE INGENIERÍA EN SISTEMAS COMPUTACIONALES Y NETWORKING CON ALERTAS DE LAS MEJORES OFERTAS VÍA SMS**

*Se realizó las siguientes preguntas con el objetivo de tener como resultado un producto final lo más eficiente y eficaz posible.*

• ¿Qué aspectos debo tener en cuenta antes de iniciar con el desarrollo de un aplicativo web?

**Respuesta**: Debes considerar los siguientes aspectos:

- 1. Tener claro los objetivos que se desea lograr con el aplicativo web.
- 2. Tipo de seguridad que brindará la aplicación.
- 3. En que plataforma se desarrollará.
- 4. Qué base de datos es la más óptima en recursos, tiempo de respuestas y funcionalidades.
- 5. El rubro y tiempo que demandará el aplicativo web.
- 6. El tipo de arquitectura a usar.
- ¿Cuál cree usted que deben ser las seguridades mínimas que debe tener un aplicativo web?

### **Respuesta:**

- 1. Certificados de seguridad.
- 2. Los mecanismos de autentificación.
- 3. Tiempo de vida que durará la sesión.
- ¿Considera usted que las herramientas seleccionadas como son SQL y Visual Studio 2010 C# son las adecuadas para obtener un producto final confiable?

#### **Respuesta:**

La utilización de productos de la línea Microsoft ayuda al desarrollador a realizar procesos en menor tiempo, ya que incluye una amplia gama de funciones y recursos a utilizar. Así mismo el costo que conlleva utilizar estas herramientas suele ser un poco alto, lo cual implica directamente en el costo de alojamiento del sitio. Toda aplicación web es confiable más por seguridades brindadas (DB y Aplicación web) como en estructura, que por herramientas empleadas en el desarrollo.

 ¿Cuáles serían los detalles en los que se debe tener más cuidado al momento de desarrollar un aplicativo web?

#### **Respuesta:**

- 1. En la estructura de la base de datos principalmente.
- 2. En la arquitectura de la aplicación web.
- 3. En el tipo de programación empleada.
- ¿Qué aspectos debo considerar para contratar un servicio de hosting?

### **Respuesta:**

- 1. Qué tipo de aplicación será alojado(para elegir entre los planes ofrecidos)
- 2. La plataforma en que fue desarrollado (para poder escoger LINUX o MICROSOFT).
- 3. El soporte que brinda el servicio a contratar.
- 4. Las políticas de seguridades que brinda el hosting.
- 5. El espacio en GB´s que ofrece.
- 6. Velocidad de acceso (ancho de banda).
- 7. Qué herramientas ofrece el servicio para manipular la aplicación.

## **ANEXO N° 3**

## **MAPA DE UBICACIÓN DE EMPRESA ECLIPSOFT**

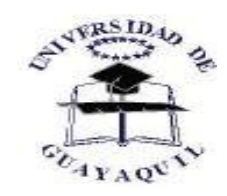

 **UNIVERSIDAD DE GUAYAQUIL FACULTAD DE CIENCIAS MATEMÁTICAS Y FÍSICA CARRERA DE INGENIERÍA EN SISTEMAS COMPUTACIONALES**

#### **PROYECTO**

**IMPLEMENTACIÓN DE SISTEMA DE BOLSA DE EMPLEO PARA LA CARRERA DE INGENIERÍA EN SISTEMAS COMPUTACIONALES Y NETWORKING CON ALERTAS DE LAS MEJORES OFERTAS VÍA SMS**

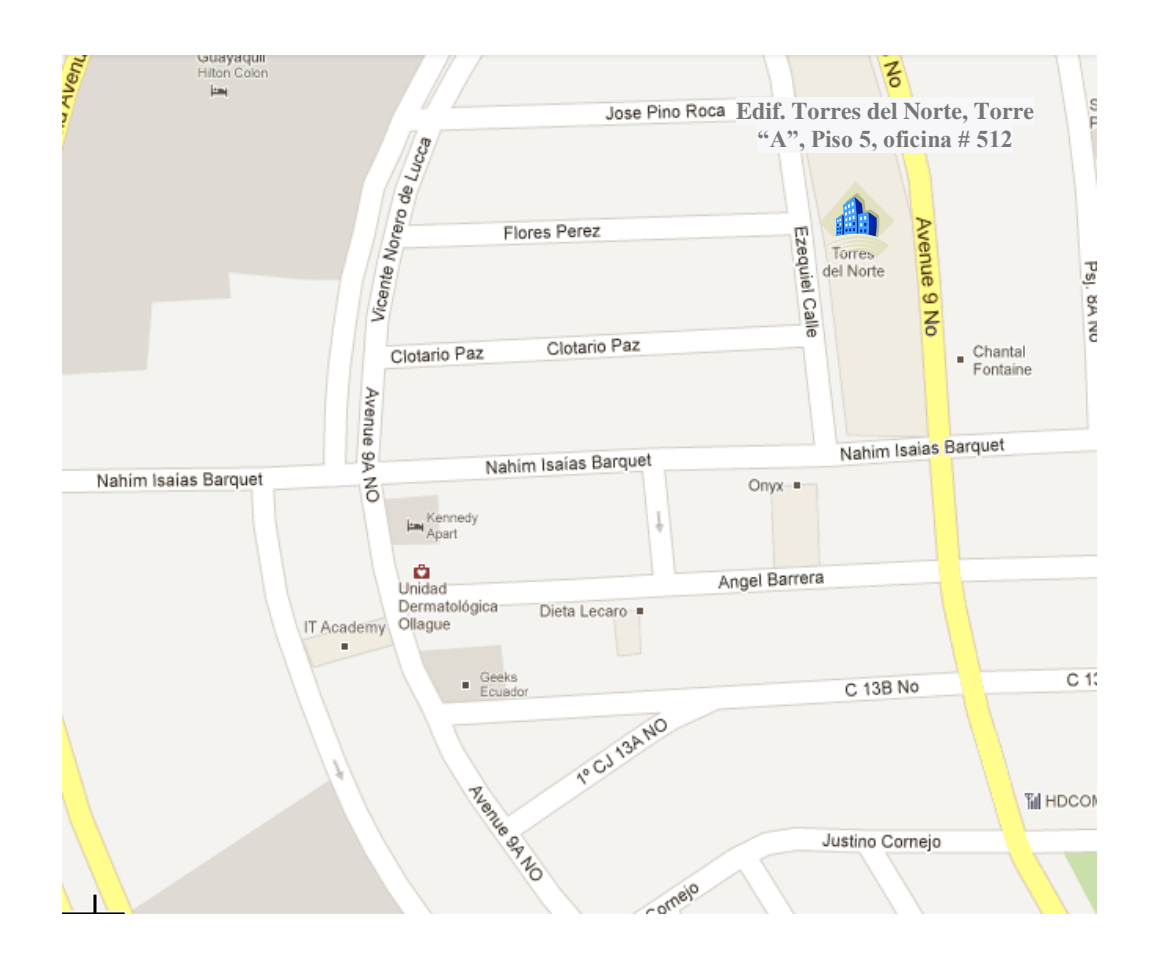

## **ANEXO N° 4**

## **CUADRO DE REVISIÓN DE PROCESOS**

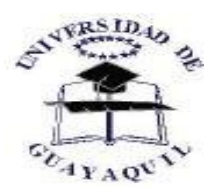

**UNIVERSIDAD DE GUAYAQUIL FACULTAD DE CIENCIAS MATEMÁTICAS Y FÍSICA CARRERA DE INGENIERÍA EN SISTEMAS COMPUTACIONALES**

#### **PROYECTO**

# **IMPLEMENTACIÓN DE SISTEMA DE BOLSA DE EMPLEO PARA LA CARRERA DE INGENIERÍA EN SISTEMAS COMPUTACIONALES Y NETWORKING CON ALERTAS DE LAS MEJORES OFERTAS VÍA SMS**

## **VALIDACIONES PARTE USUARIO FINAL**

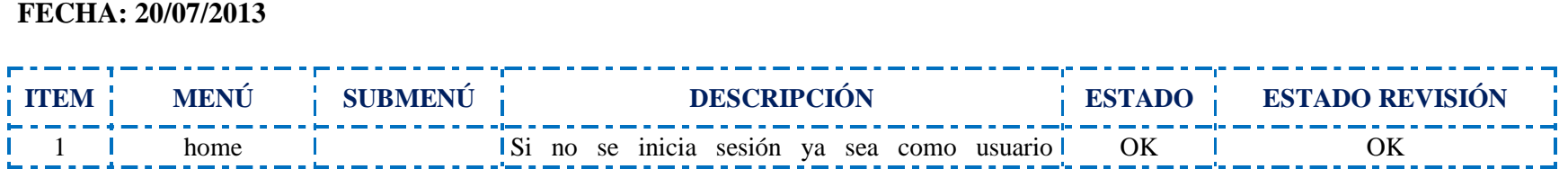

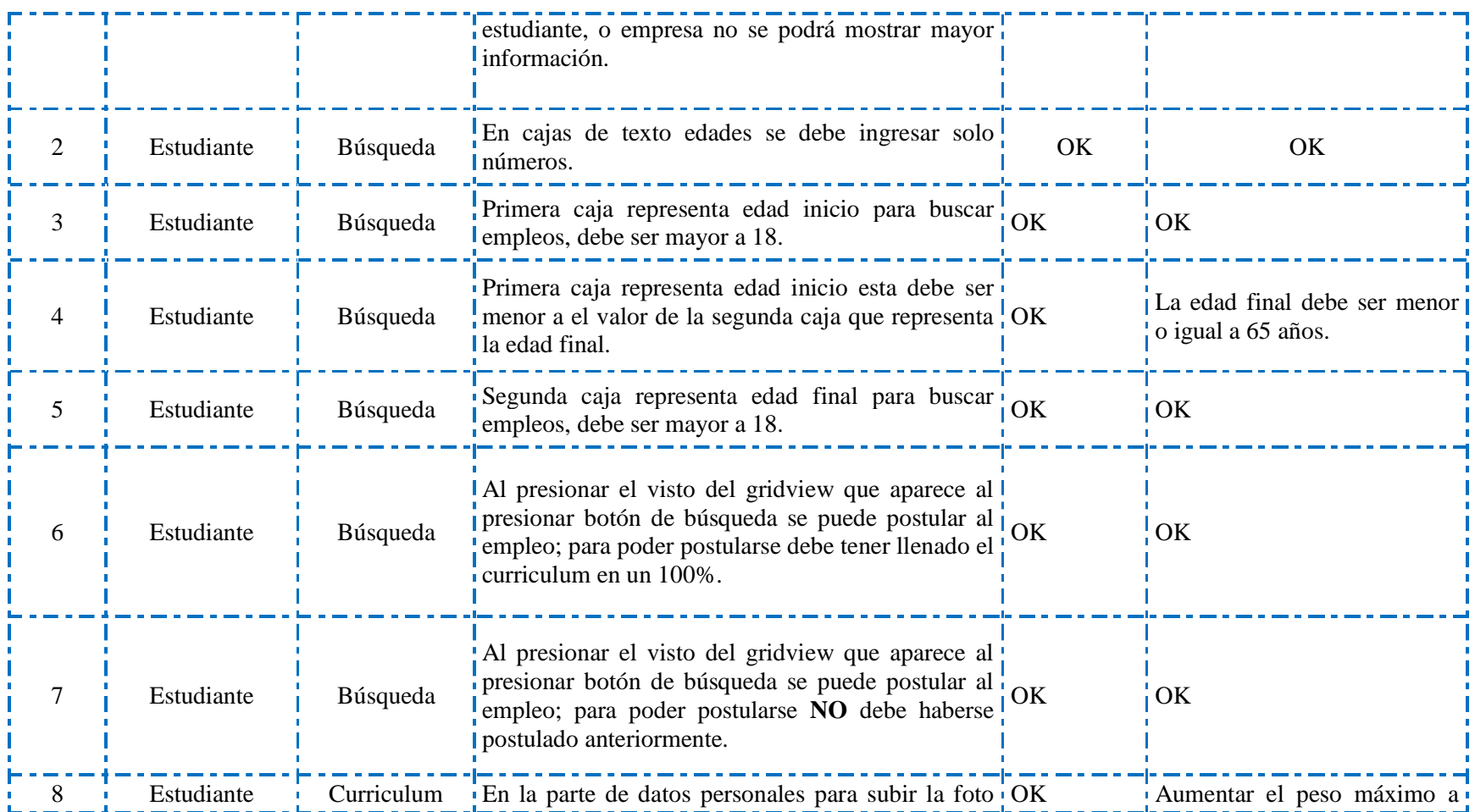

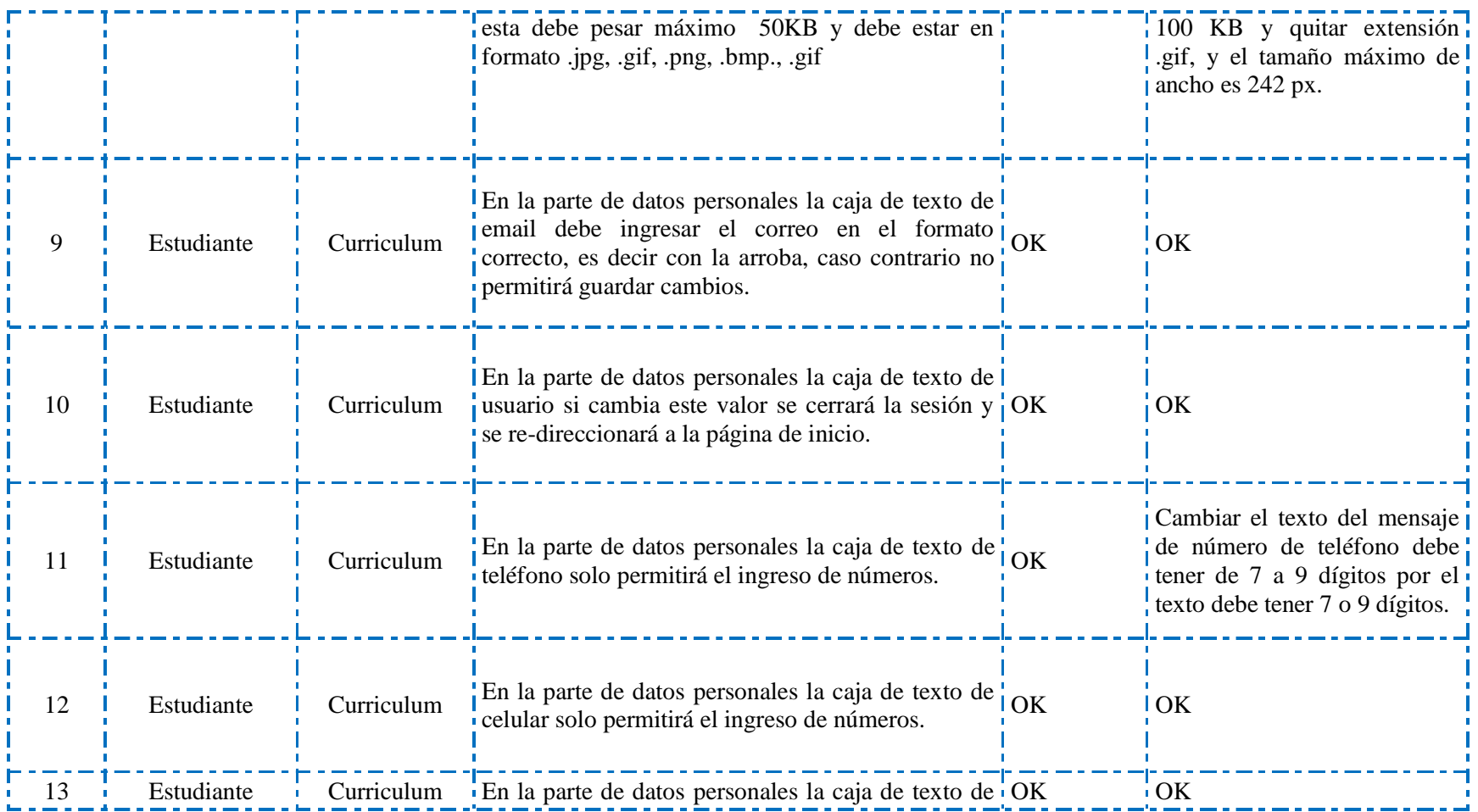

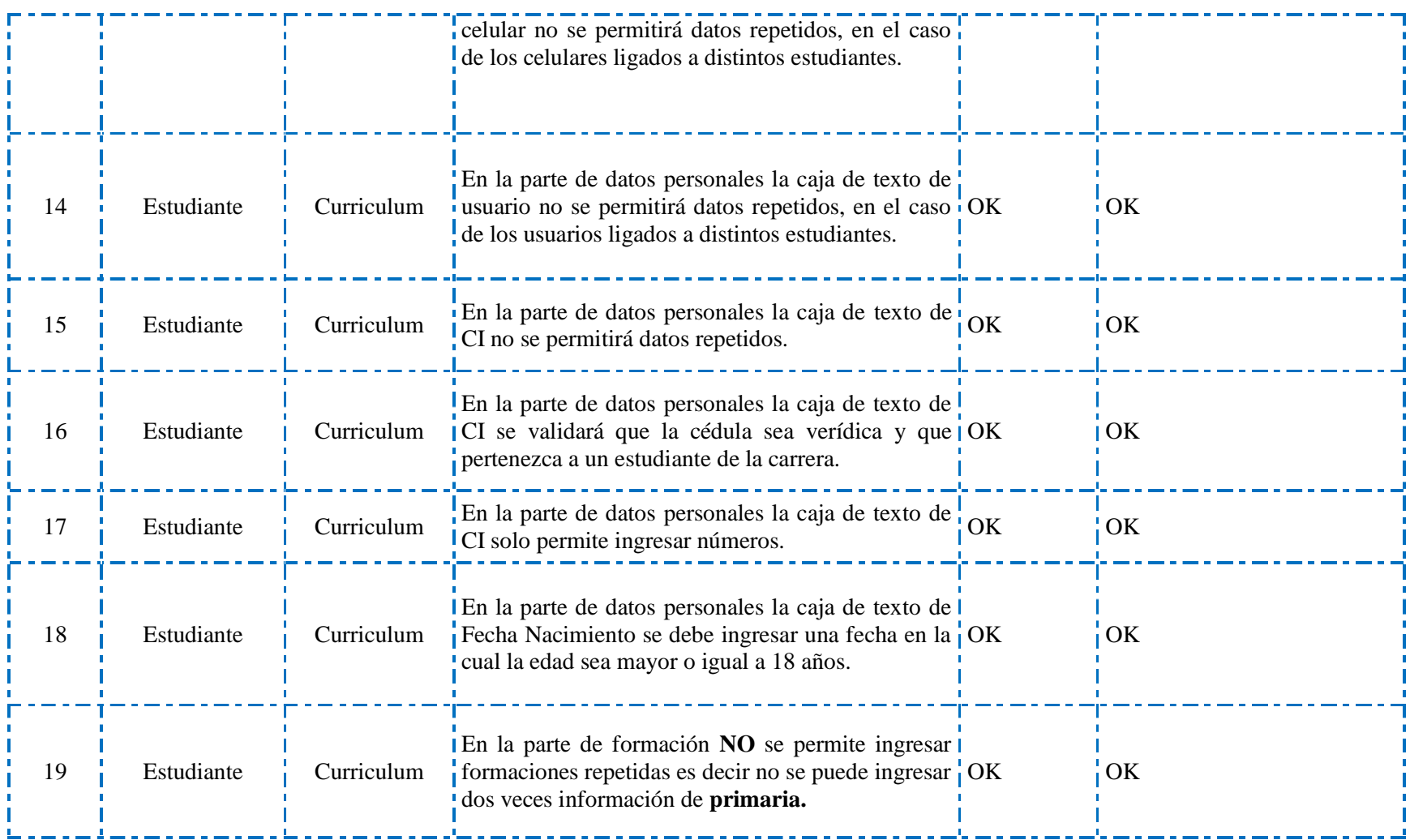

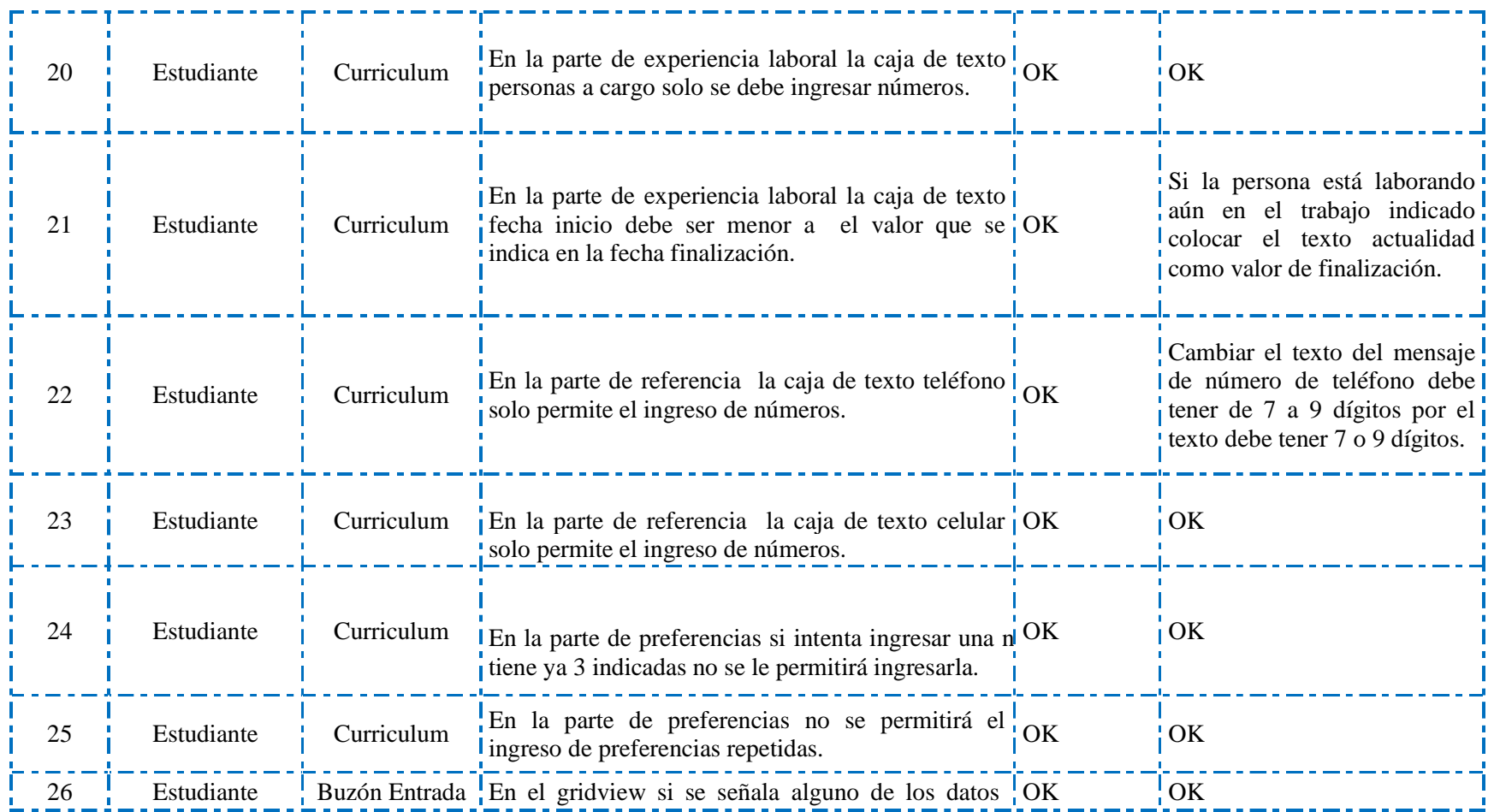

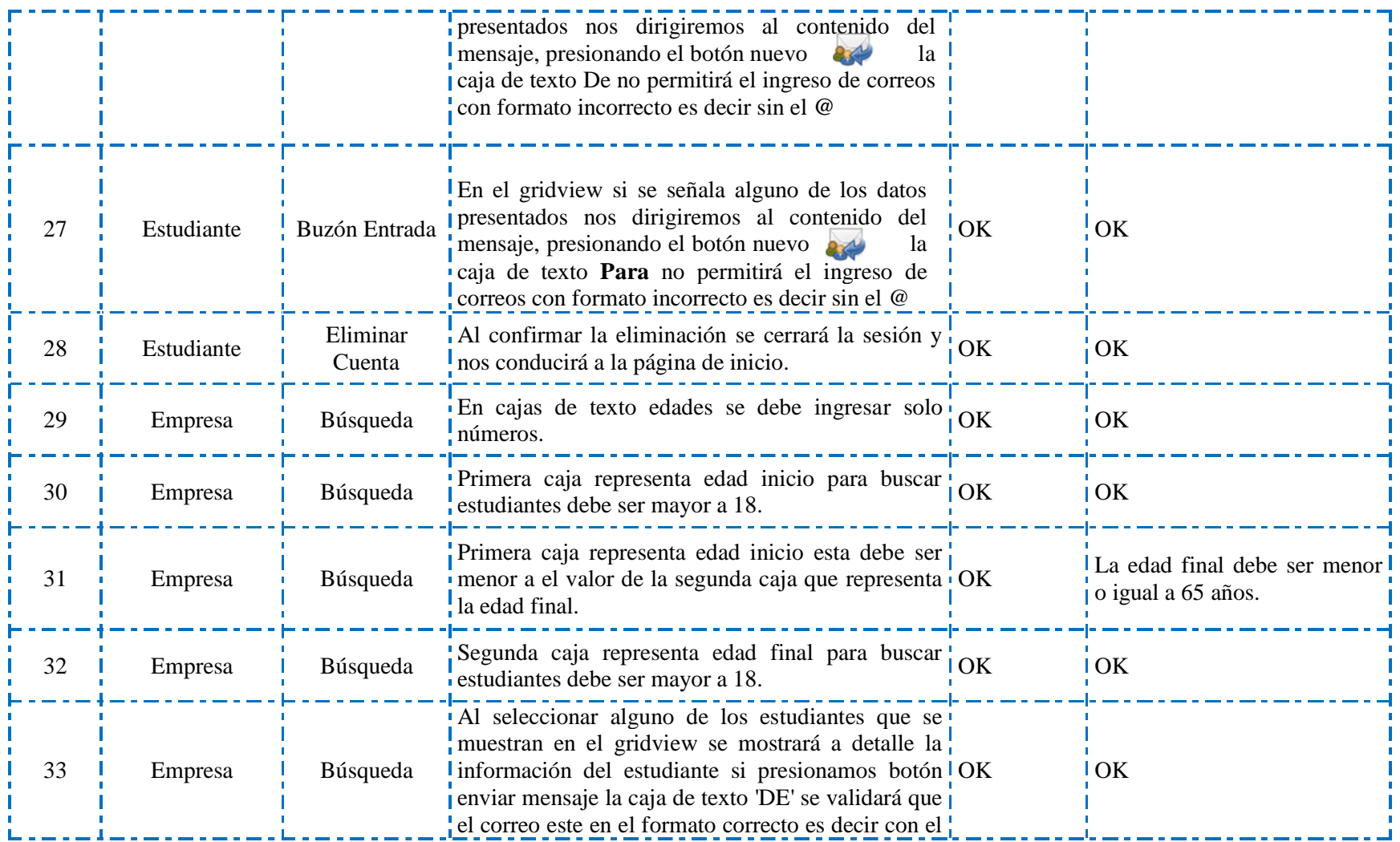

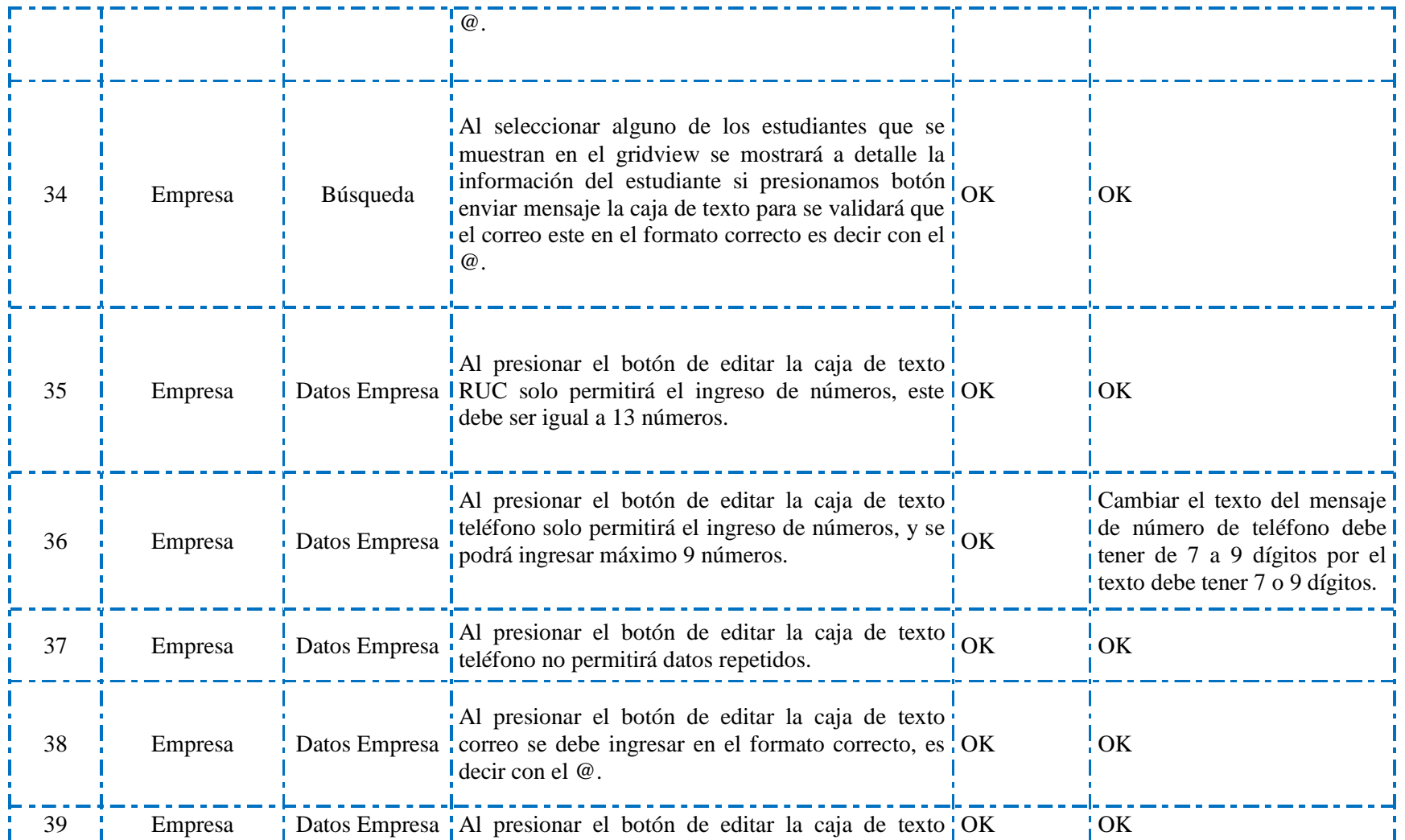

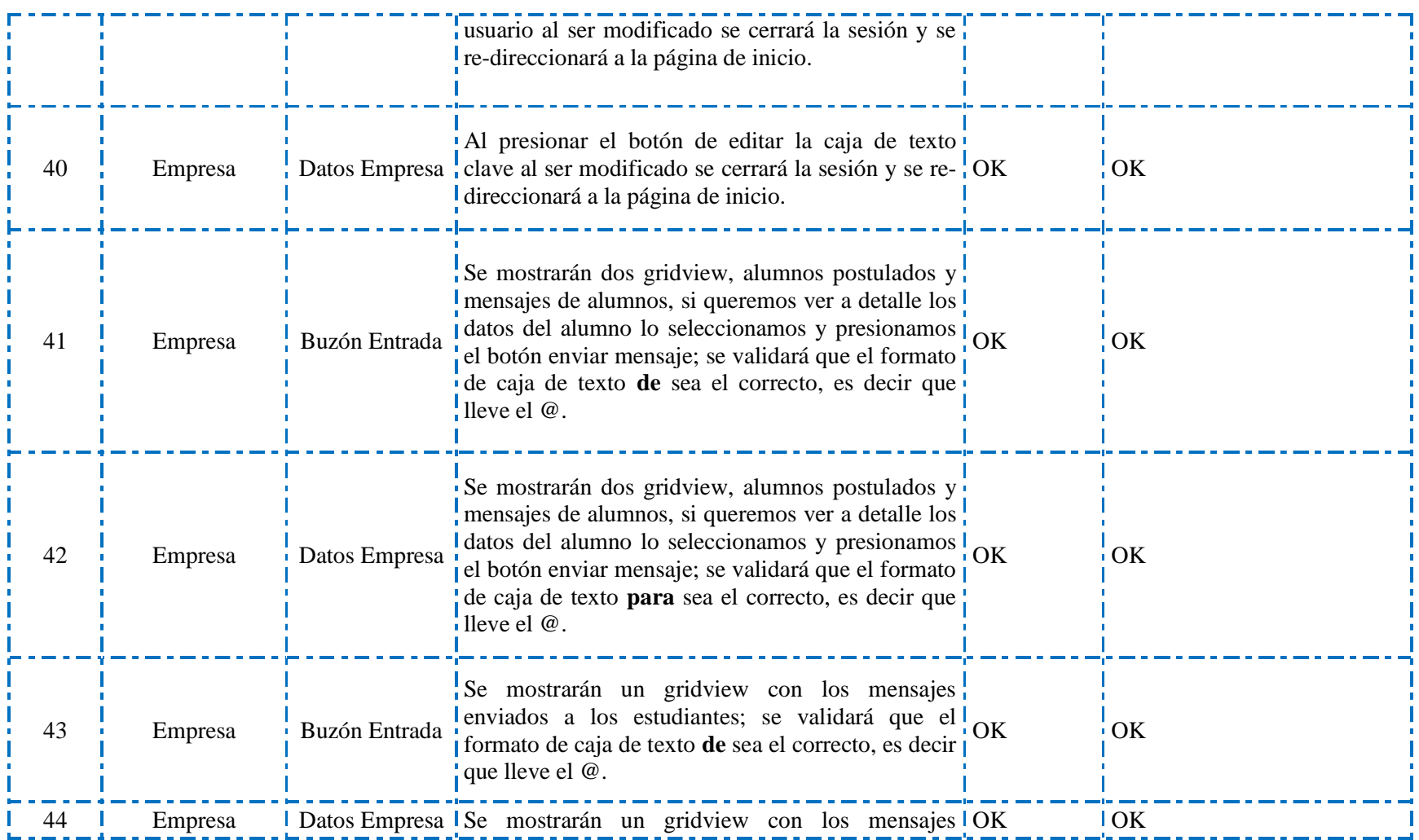

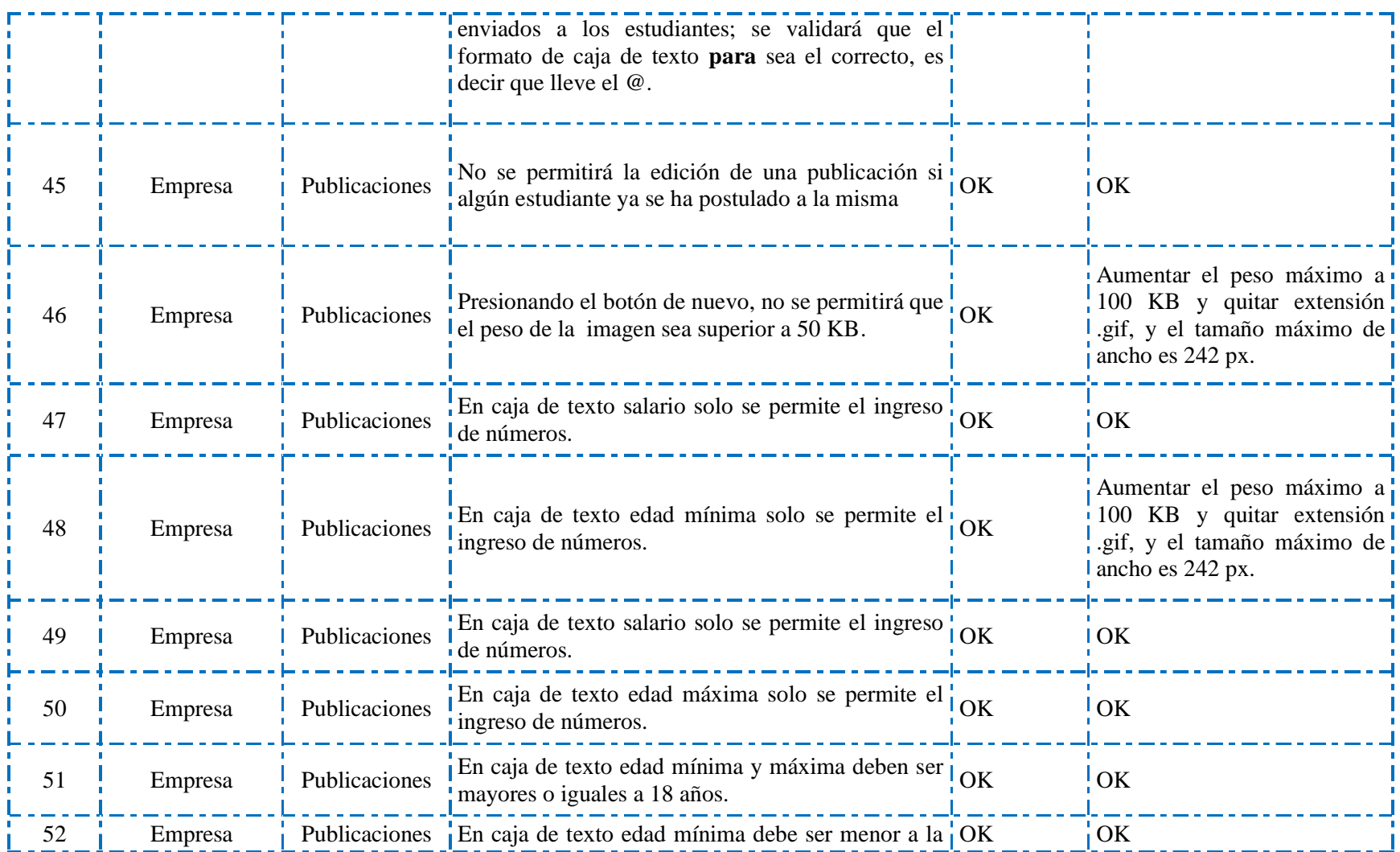

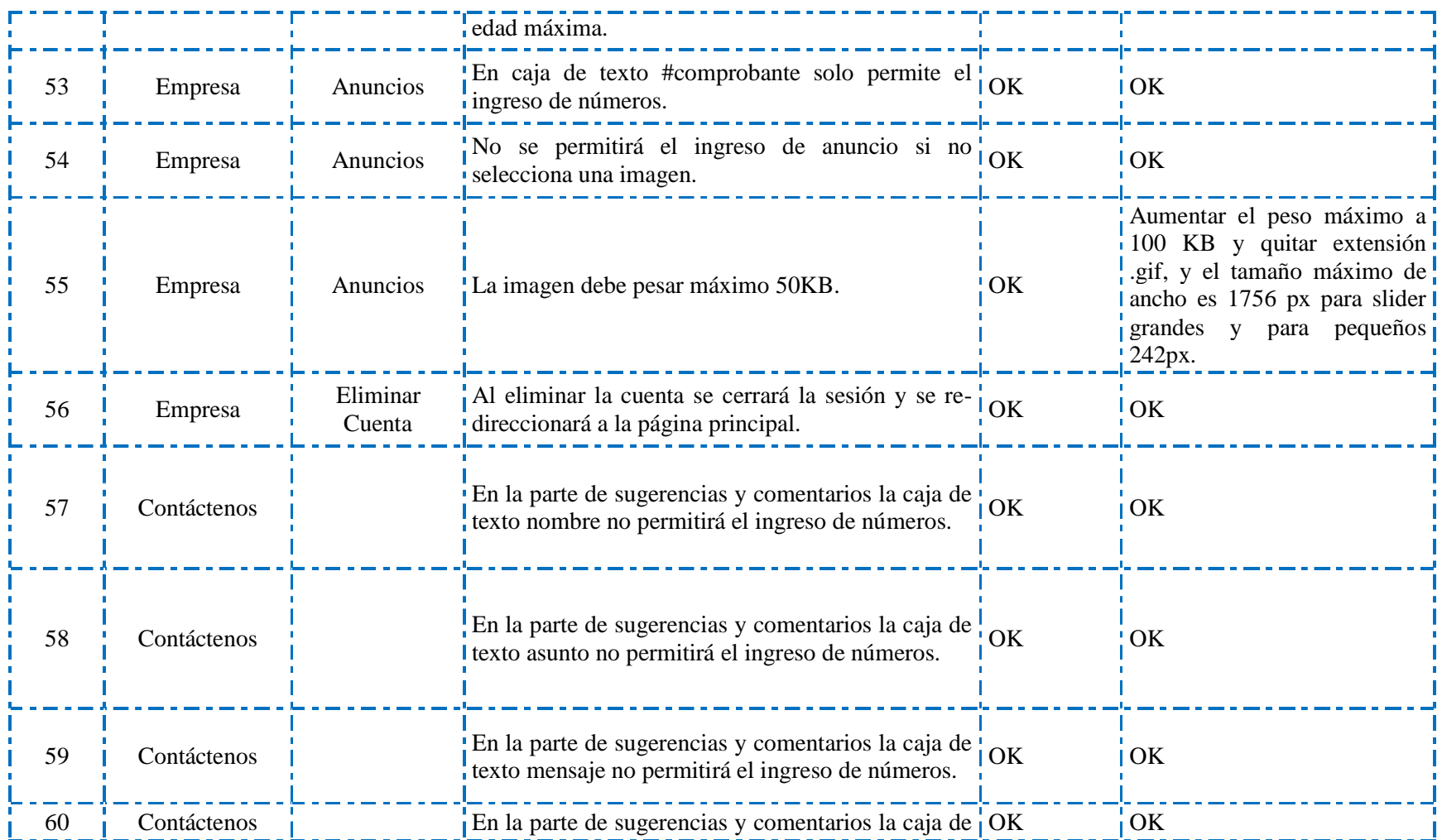

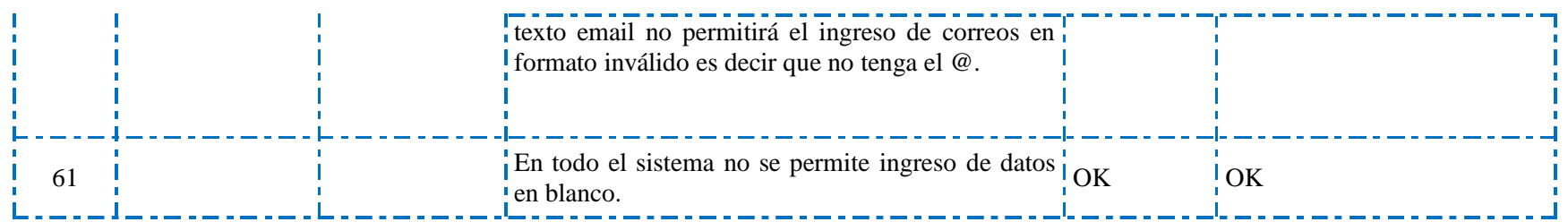

# **VALIDACIONES PARTE ADMINISTRACIÓN**

## **FECHA: 20/07/2013**

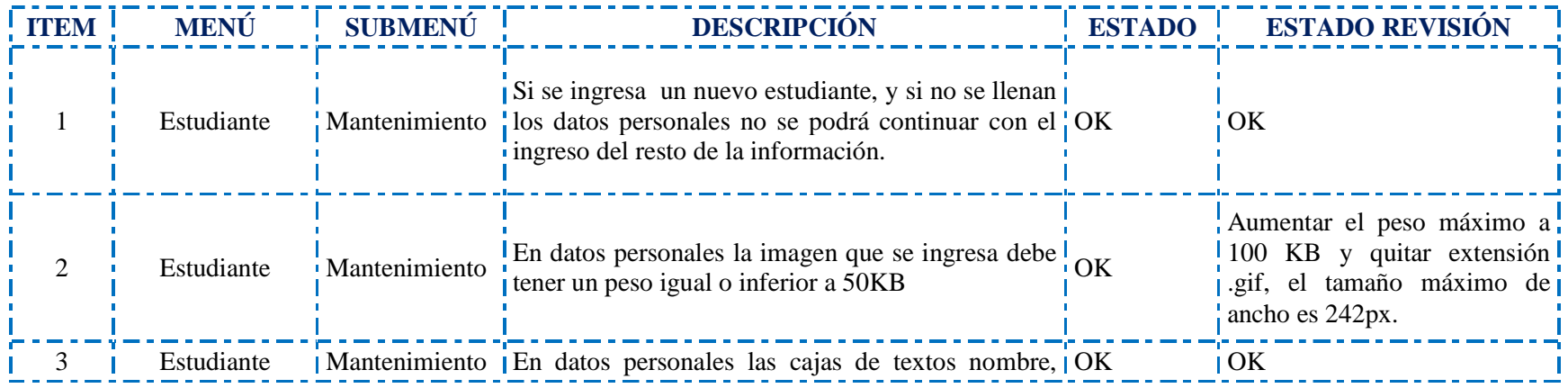
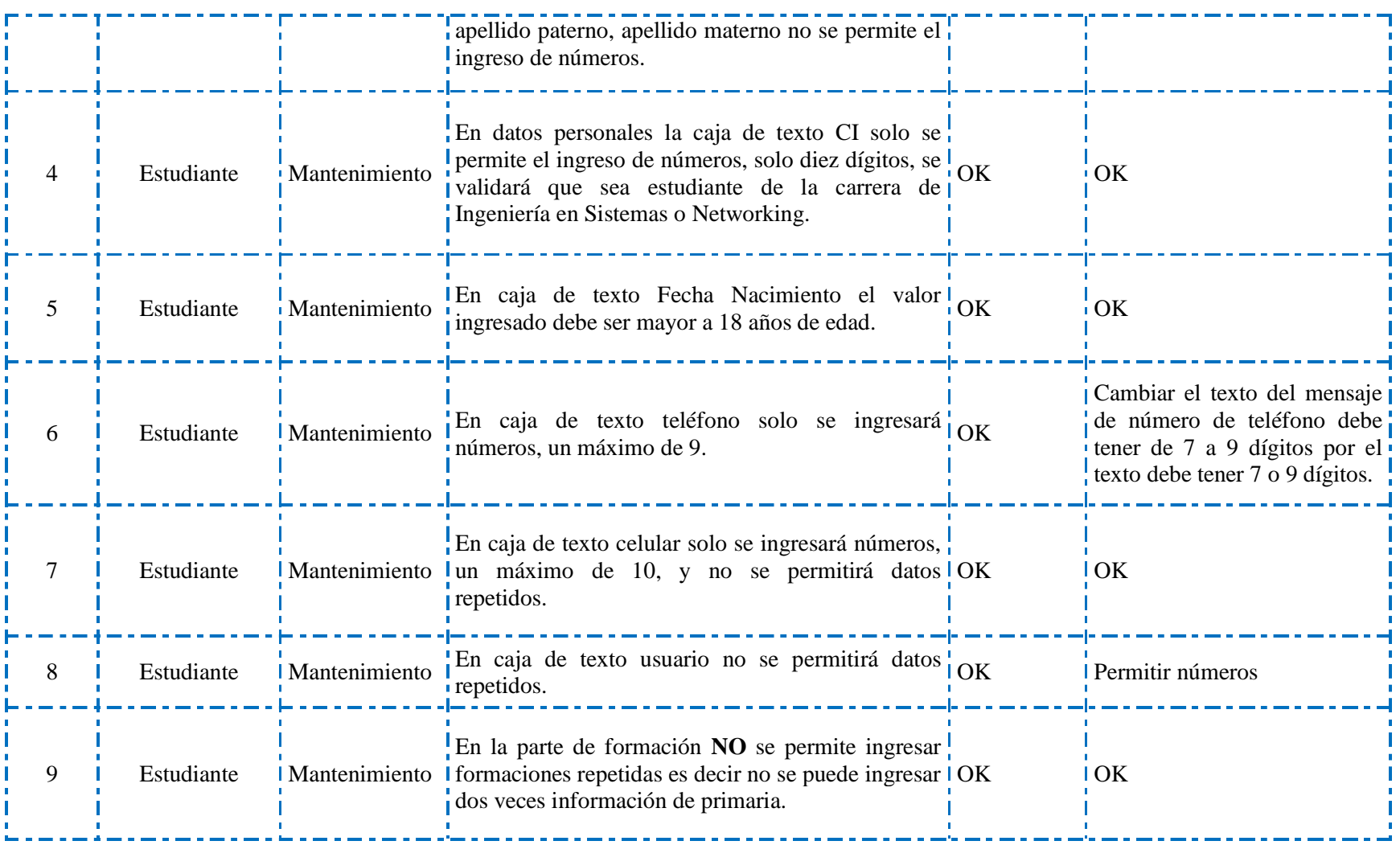

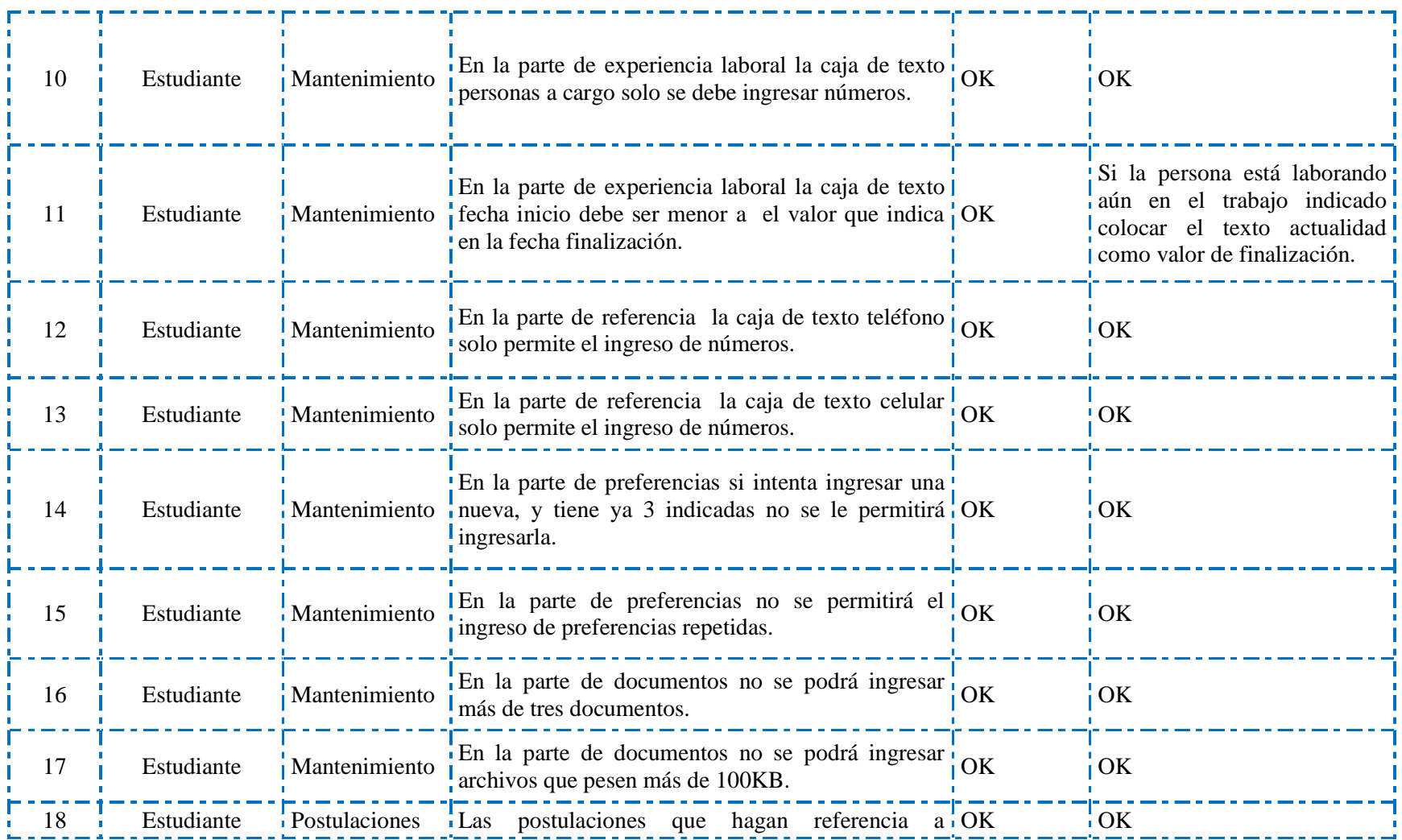

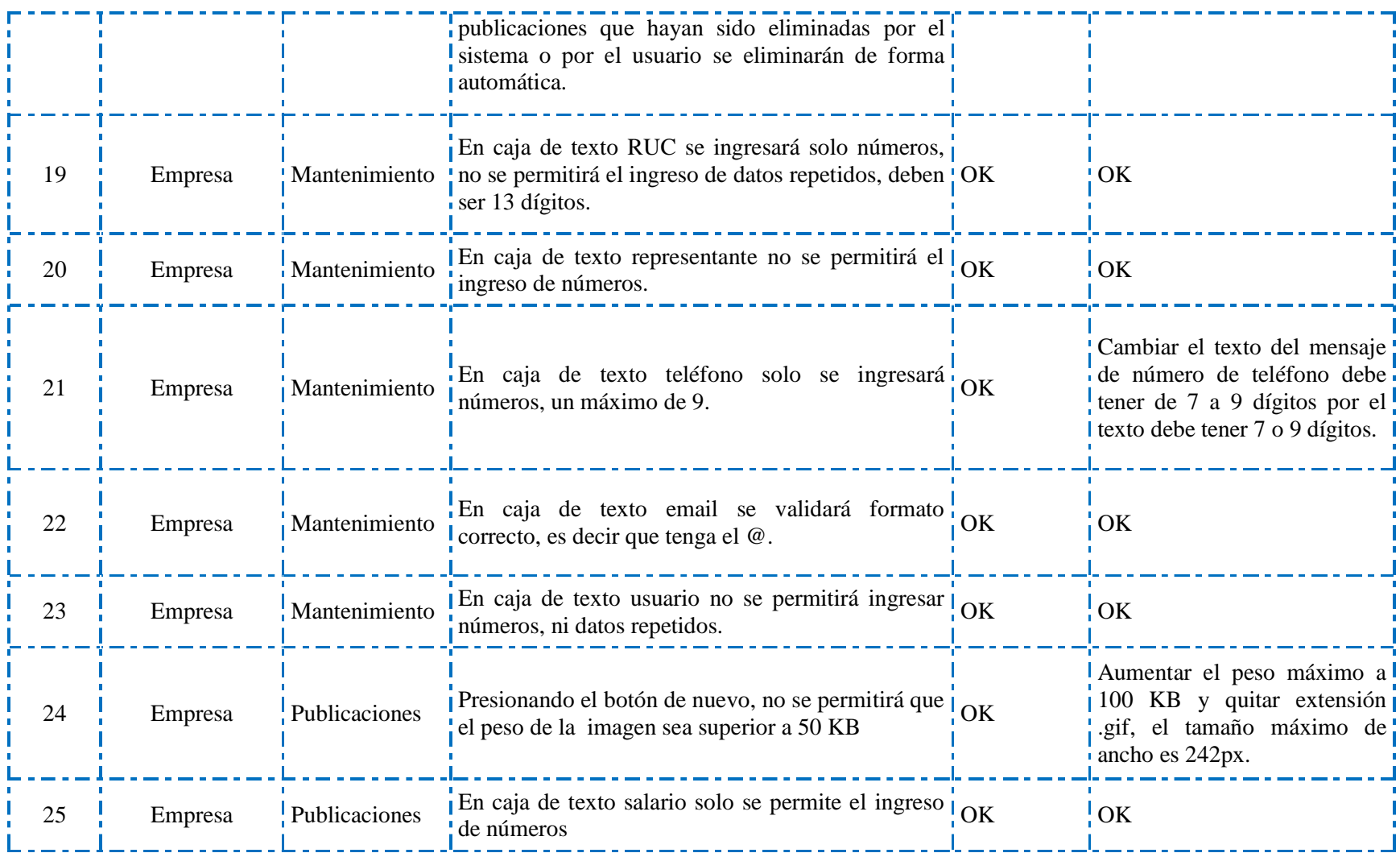

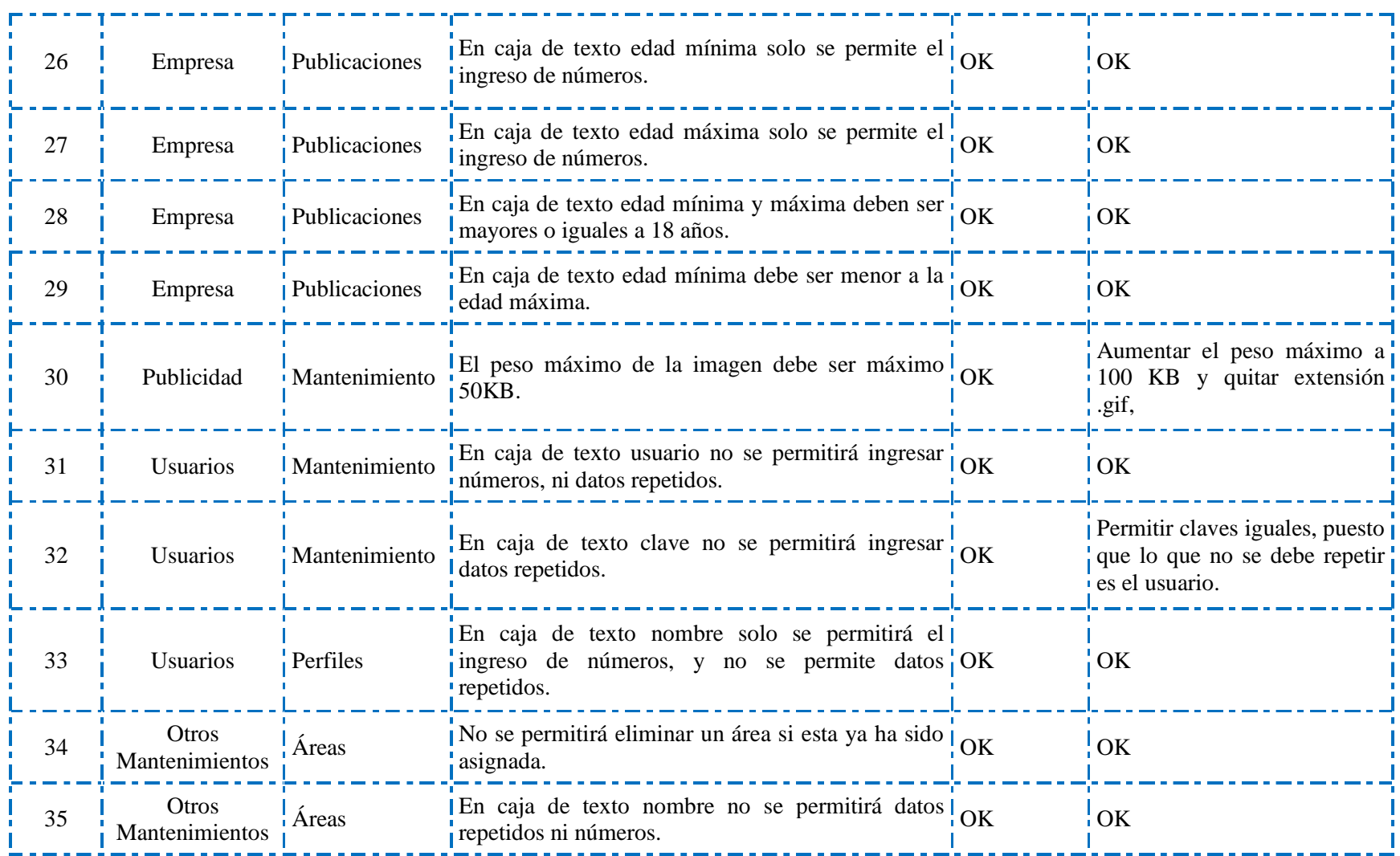

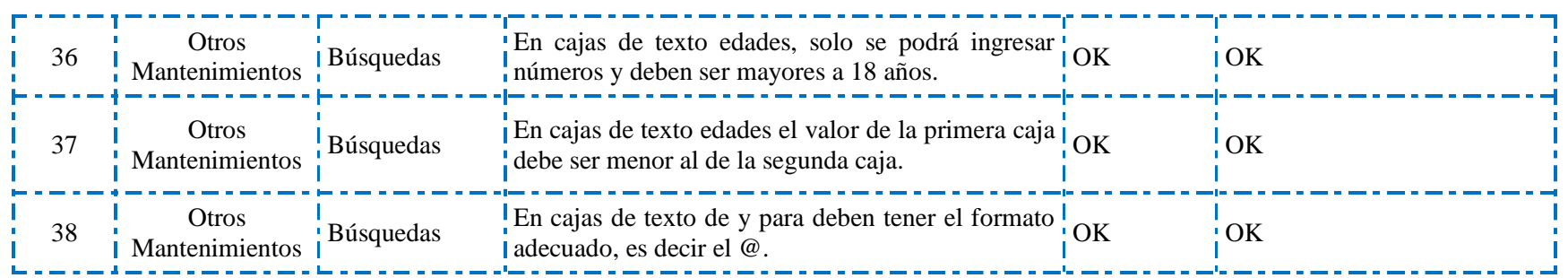

# **VALIDACIONES PARTE USUARIO FINAL**

# **Correcciones de revisión del 20/07/2013**

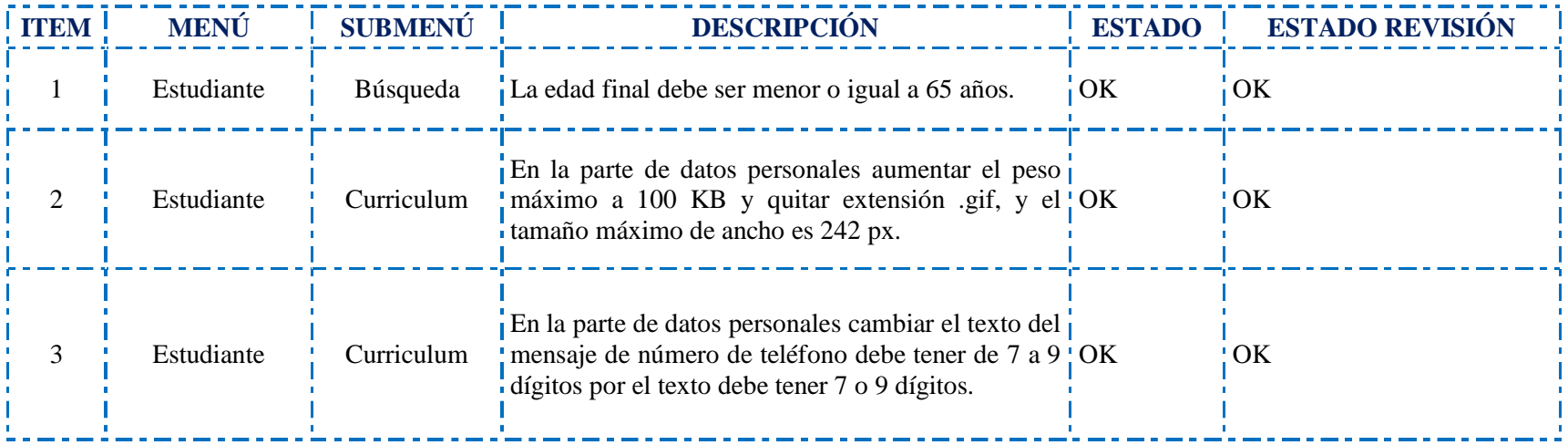

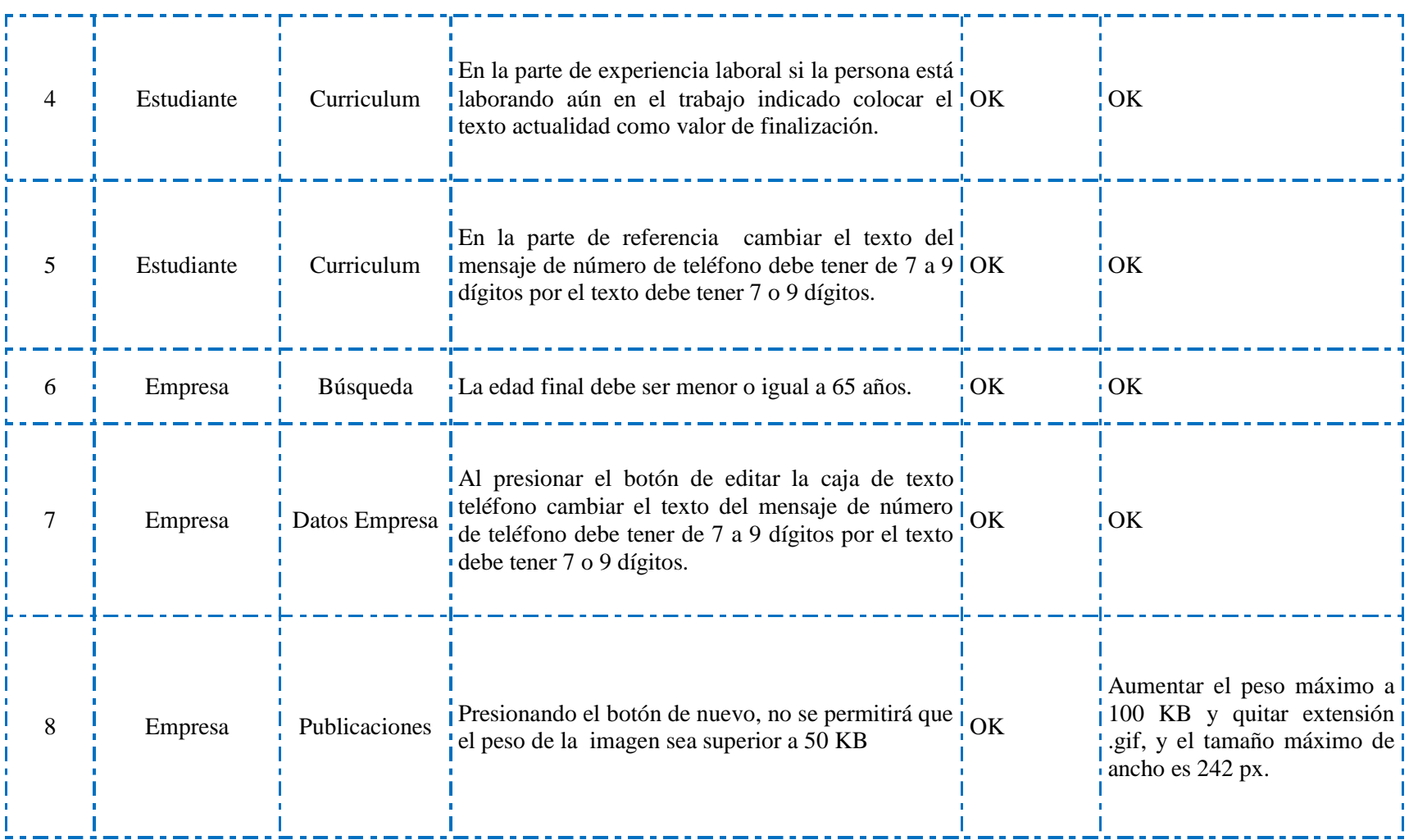

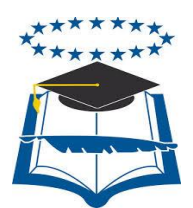

# **UNIVERSIDAD DE GUAYAQUIL**

# FACULTAD DE CIENCIAS MATEMÁTICAS Y FÍSICAS

CARRERA DE INGENIERÍA EN SISTEMAS COMPUTACIONALES

# **IMPLEMENTACIÓN DE SISTEMA DE BOLSA DE EMPLEO PARA LA CARRERA DE INGENIERÍA EN SISTEMAS COMPUTACIONALES Y**

# **NETWORKING CON ALERTAS DE LAS**

**MEJORES OFERTAS VÍA**

**SMS**

## **TESIS DE GRADO**

Previa a la obtención del Título de:

INGENIERO EN SISTEMAS COMPUTACIONALES

**Autor/a:** Andrea Gissel Sánchez Barahona

**Tutor**: Ing. Vicky Vera

GUAYAQUIL – ECUADOR

2013

# **ÍNDICE**

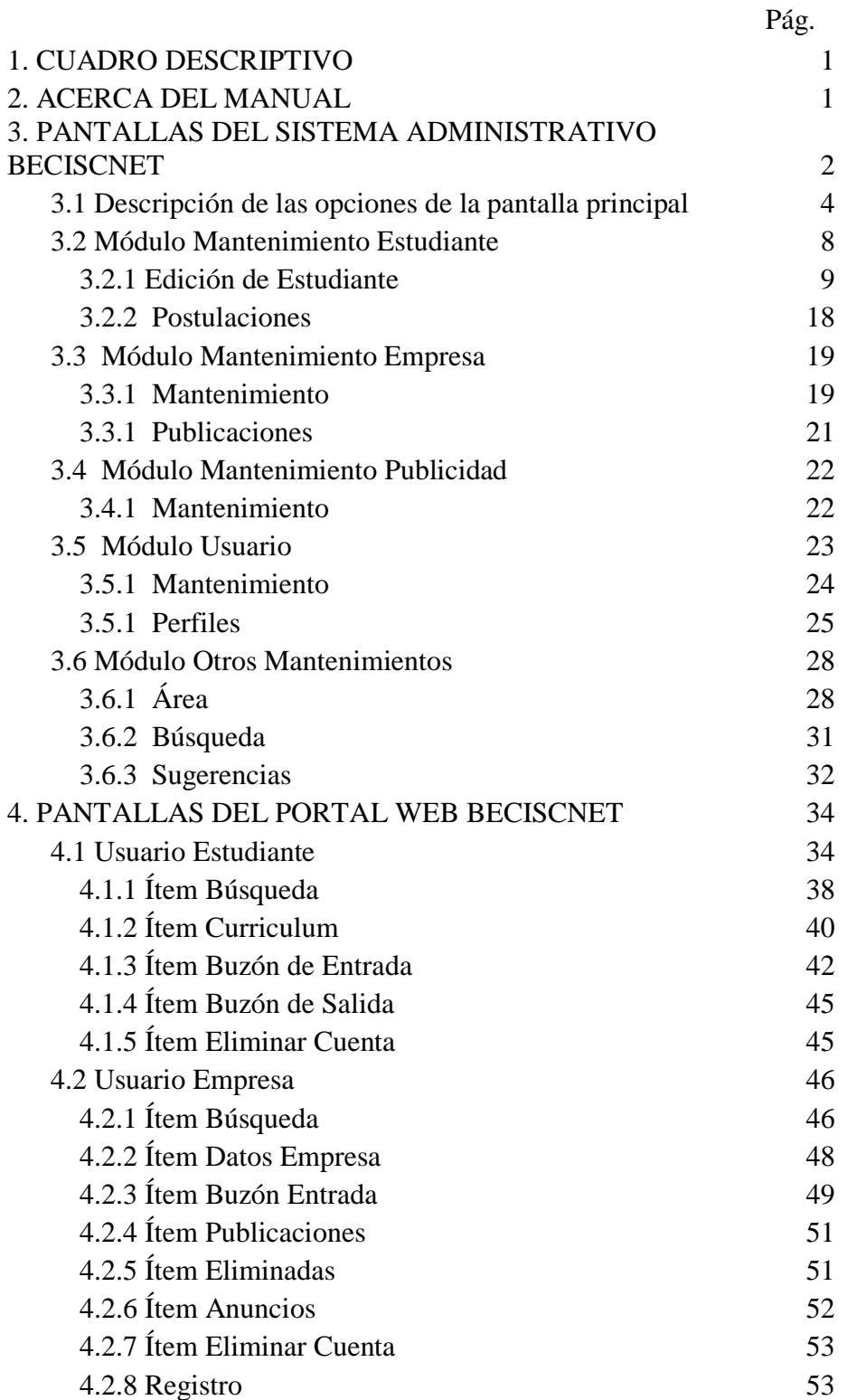

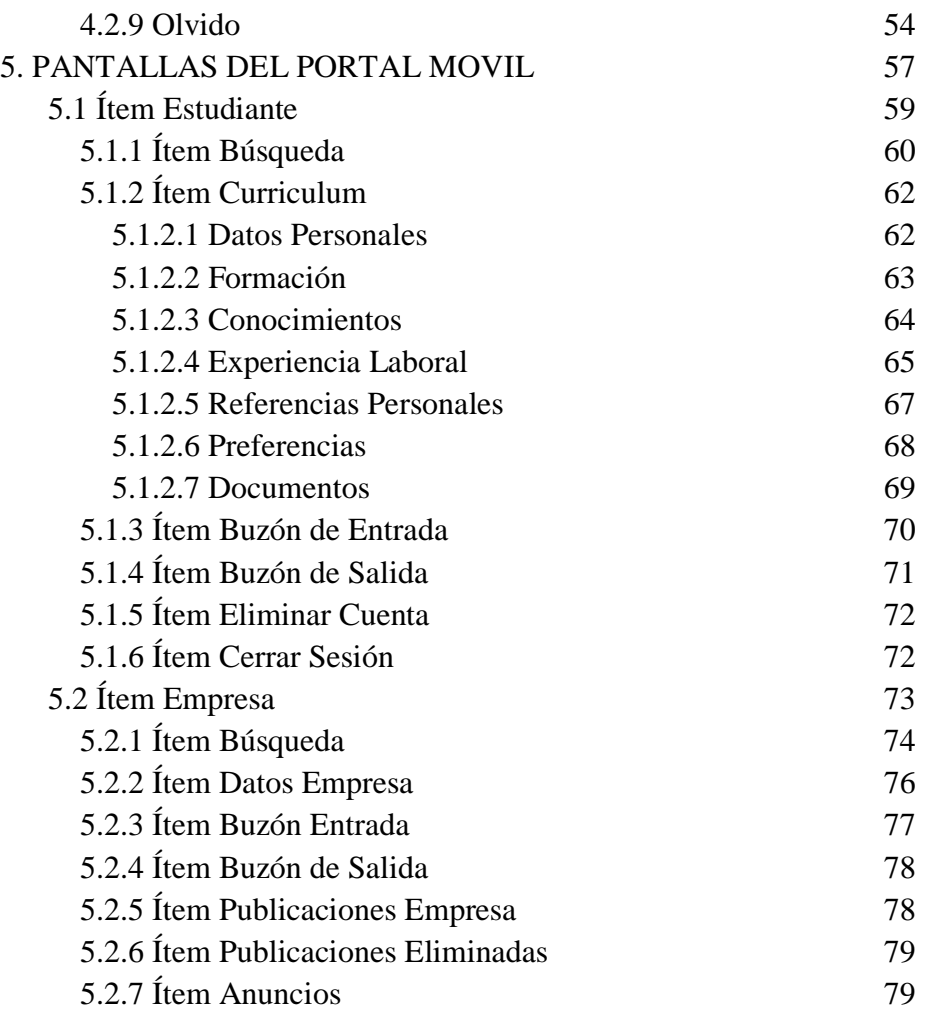

# **CUADRO DESCRIPTIVO**

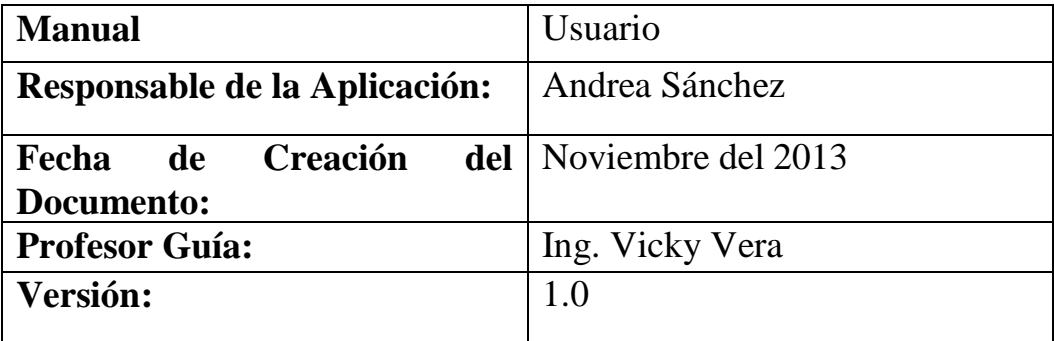

# **ACERCA DEL MANUAL**

Este manual tiene como principal objetivo, brindar a los usuarios finales y administrativos una concepción visual del sistema BECISCNET, en los siguientes aspectos:

- Descripción del funcionamiento de cada uno de los elementos presentados en la web de administración.
- Descripción del funcionamiento de cada uno de los elementos presentados en la web de estudiante.
- Descripción del funcionamiento de cada uno de los elementos presentados en la web móvil.

# **PANTALLAS DEL SISTEMA ADMINISTRATIVO BECISNET**

Por medio del sistema administrativo podremos realizar las modificaciones, eliminaciones, e ingresos de usuarios, de la misma forma asignación de responsabilidades a usuarios que serán los encargados de manejar el sistema.

Para poder acceder al Sistema deberemos seguir los siguientes pasos:

Abrimos nuestro navegador de preferencia **Google Chrome**.

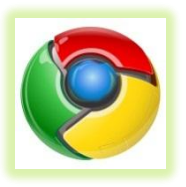

- Ingresamos la URL de la aplicación web.
- Se nos presentará la ventana de inicio de sesión.

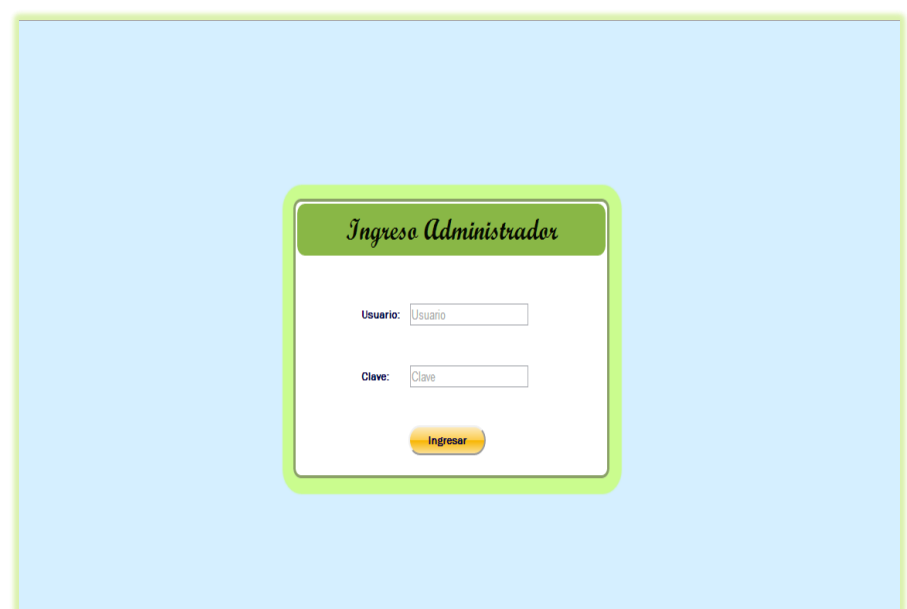

- Digitaremos el usuario y clave asignados al administrador.
- En caso de que la clave o el usuario sean incorrectos nos aparecerá la siguiente ventana indicándonos que los datos son erróneos.

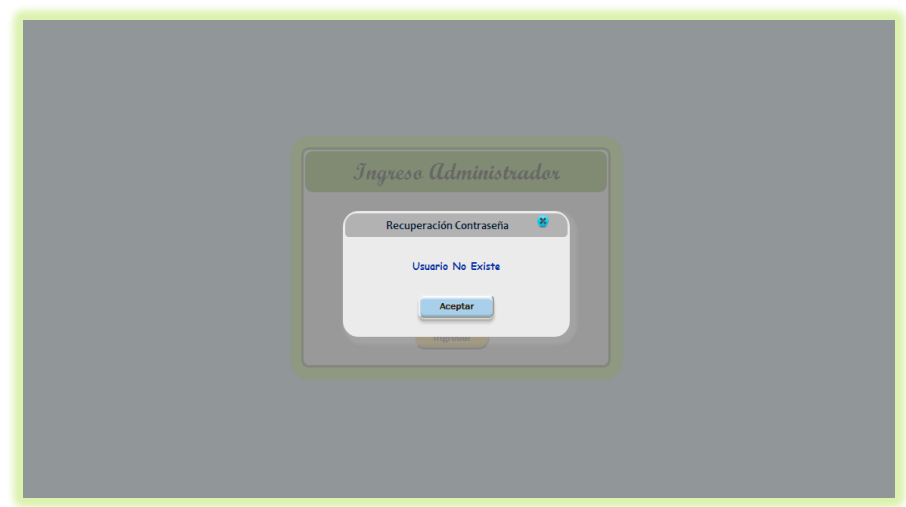

Si los datos son correctos nos aparecerá la siguiente ventana.

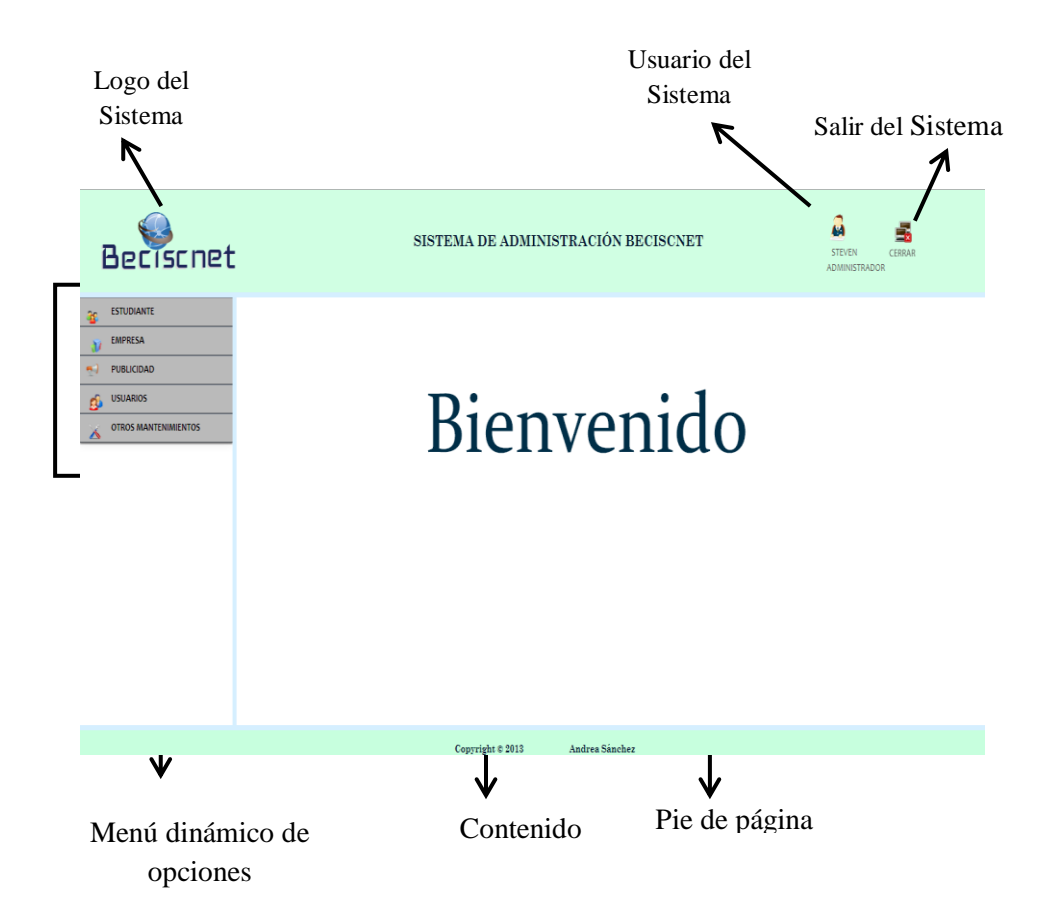

## **Descripción de las opciones de la pantalla principal:**

#### **Logo del sistema.-**

Representa la identificación del sistema que significa Bolsa de Empleo para la Carrera de Ingeniería en Sistemas Computacionales y Networking.

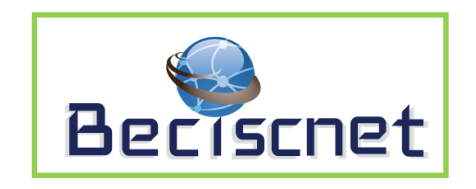

#### **Usuario del sistema.-**

Representa a la persona que ha iniciado sesión y al perfil de usuario que maneja el mismo.

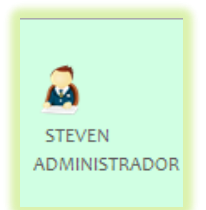

#### **Salir del sistema.-**

Nos permite cerrar la sesión iniciada por el usuario del sistema.

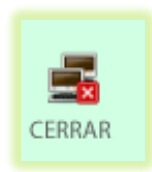

#### **Menú dinámico de opciones.-**

Este menú cargará acorde a los permisos dados por el super-admnistrador al usuario que haya iniciado sesión. Estas opciones van a representar los módulos que conforman el sistema.

- **Estudiante.-** En este módulo se realizarán las ediciones, modificaciones, eliminaciones de los datos del estudiante, de la misma forma se podrán observar las postulaciones a empleos que han realizados los estudiantes. Este está conformado por las siguientes submenús:
	- a. Mantenimiento.
	- b. Postulaciones.

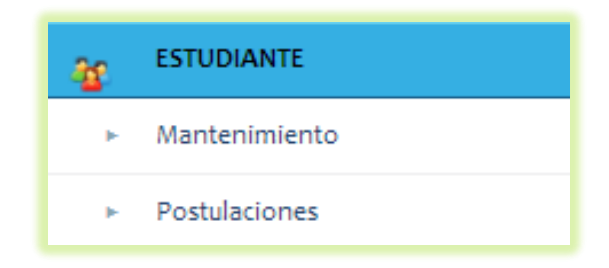

 **Empresa.-** En este módulo se realizarán las ediciones, modificaciones, eliminaciones de los datos de la empresa y de las publicaciones de empleos realizadas por las mismas.

Este está conformado por los siguientes submenús:

- a. Mantenimiento.
- b. Publicaciones.

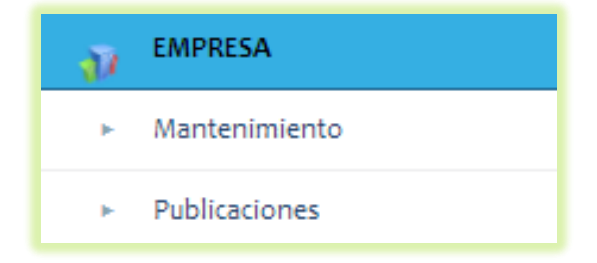

 **Publicidad.-** En este módulo se realizarán las ediciones, modificaciones, eliminaciones de la publicidad que será colocada en la aplicación web de BECISCNET, de la misma forma permitirá aprobar o no nuevas publicidades ingresadas por las empresas.

Este está conformado por los siguientes submenús:

- a. Mantenimiento.
- b. Aprobación.

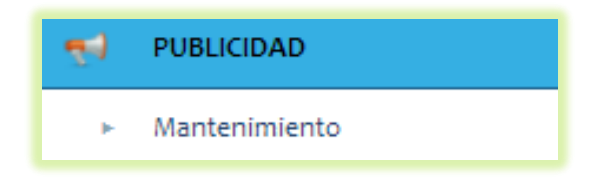

 **Usuarios.-** En este módulo se realizarán las ediciones, modificaciones, eliminaciones de los usuarios que serán los responsables del manejo del sistema administrativo, en base al perfil que se le asigne a cada uno, de la misma forma permitirá editar, eliminar o ingresar perfiles con sus respectivos permisos.

Este está conformado por los siguientes submenús:

- a. Mantenimiento.
- b. Perfiles.

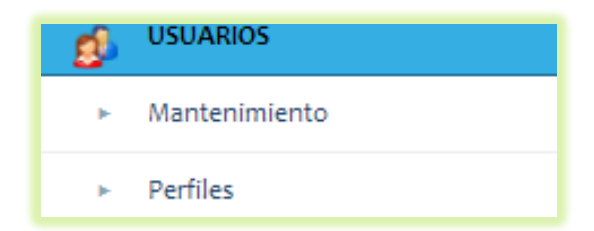

 **Otros mantenimientos.-** En este módulo se realizarán las ediciones, modificaciones, eliminaciones de las áreas que servirá para que el usuario estudiante seleccione sus preferencias, así como también el usuario del sistema administrativo podrá leer y responder a las sugerencias dadas por usuarios finales (estudiantes, empresas) emitidos desde la aplicación web, además de permitir realizar búsquedas de estudiantes en base a parámetros tales como: edad, semestre, área de interés, sexo, o salario al que aspiran los estudiantes.

Este está conformado por los siguientes submenús:

- a. Áreas.
- b. Sugerencias.
- c. Búsquedas.

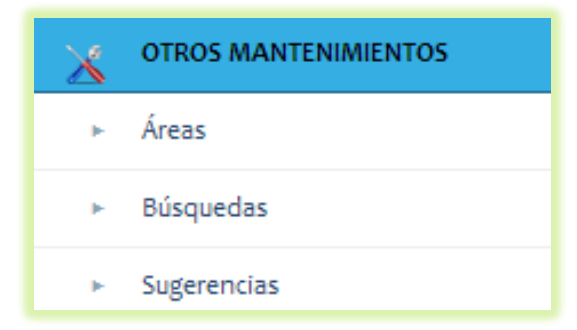

#### **Contenido.-**

En este espacio cargarán los datos que el administrador desee visualizar, crear o modificar.

# Bienvenido

#### **Pie de página.-**

En este espacio se mostrarán el año de realización del sistema más el nombre del autor del mismo.

```
Copyright \otimes 2013
```
Andrea Sánchez

#### **Módulo Mantenimiento Estudiante:**

A continuación se detallan cada una de las opciones de submenús que contiene este módulo:

#### **Mantenimiento.-**

Al presionar el submenú nos cargarán todos los alumnos que se hayan ingresado, ya sea por medio del estudiante, o por parte del administrador de la web en donde podremos ya sea editar, crear o eliminar un estudiante a la vez de la lista que se muestra.

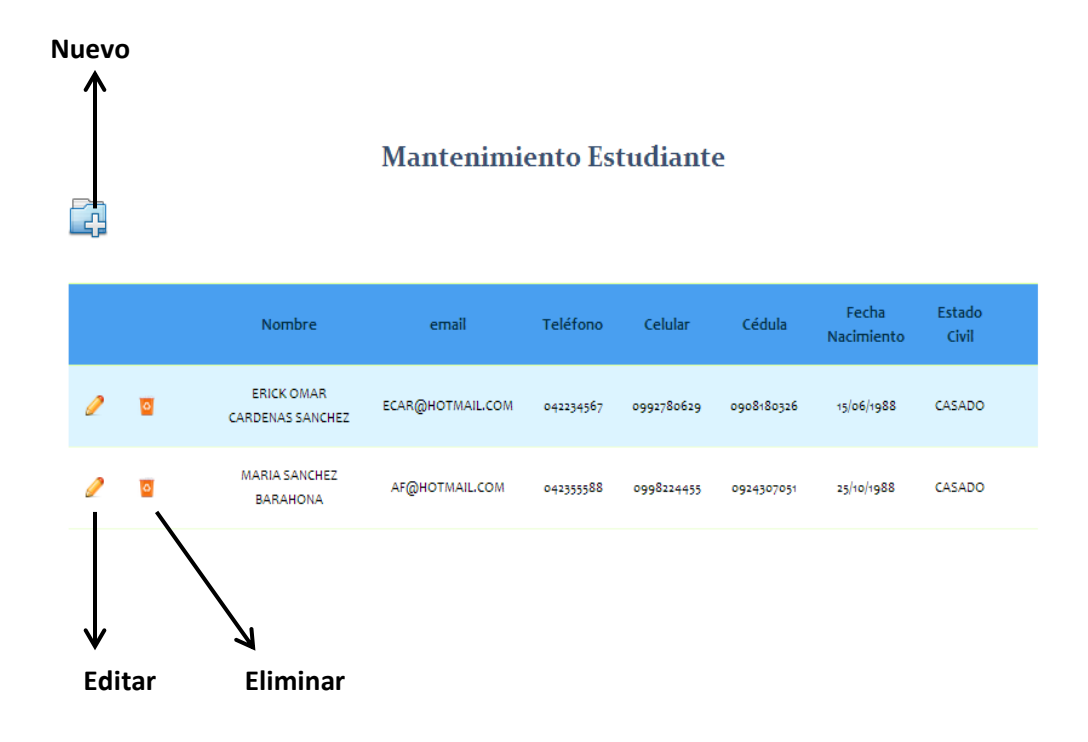

**Edición de estudiante.-**

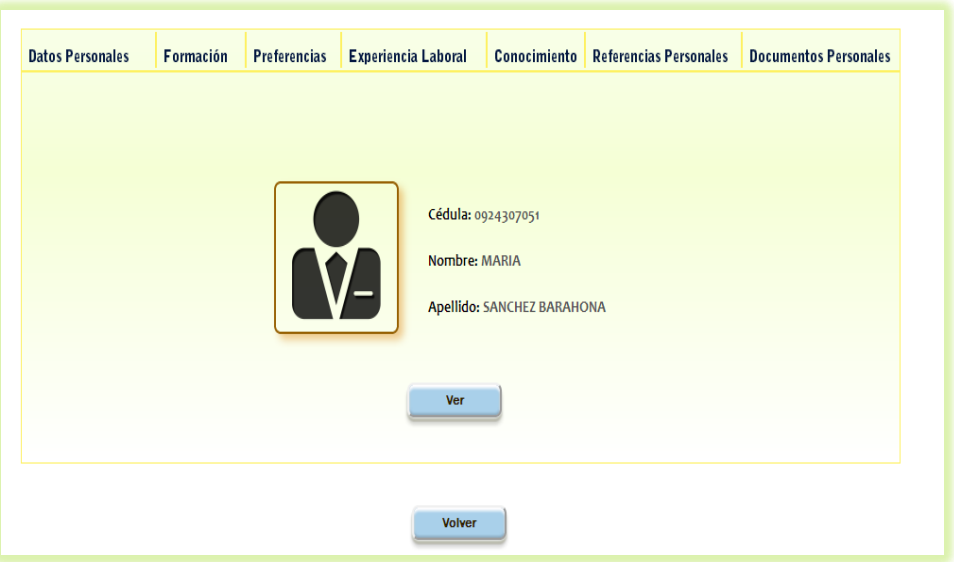

Conformada por pestaña en donde cada una cargará la información del estudiante que se ha seleccionado, el botón volver nos permitirá retornar a la lista de estudiantes anteriormente presentada.

*Pestaña Datos Personales.-* Para poder accesar a la edición presionamos

el botón de Ver, y nos presentará la siguiente pantalla.

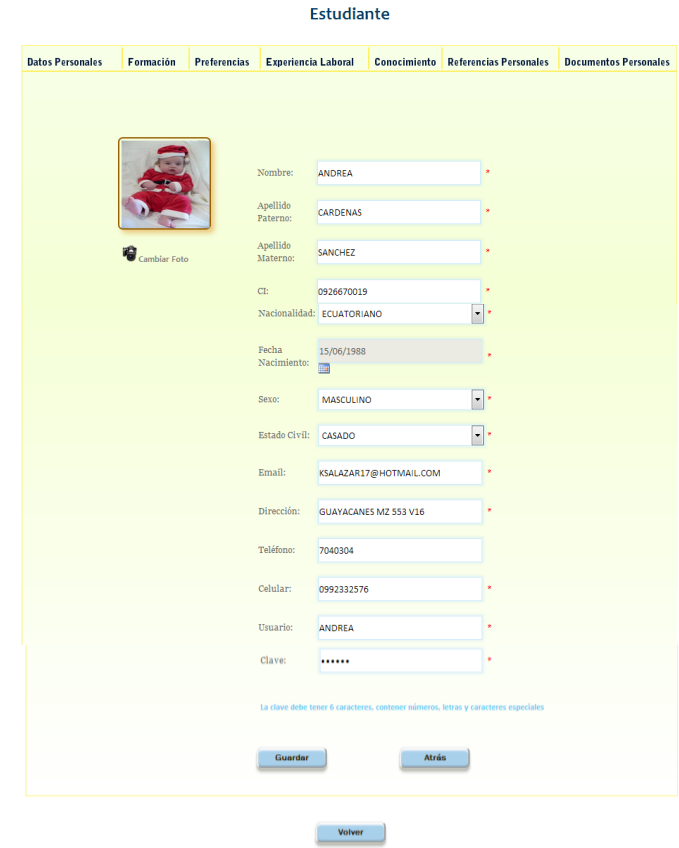

Se modificará los datos que se desee, y se presionará el botón Guardar en caso de no querer realizar cambios se presiona botón atrás.

Para la realización del cambio de foto se presentará la siguiente ventana al presionar el link **Cambiar Foto.**

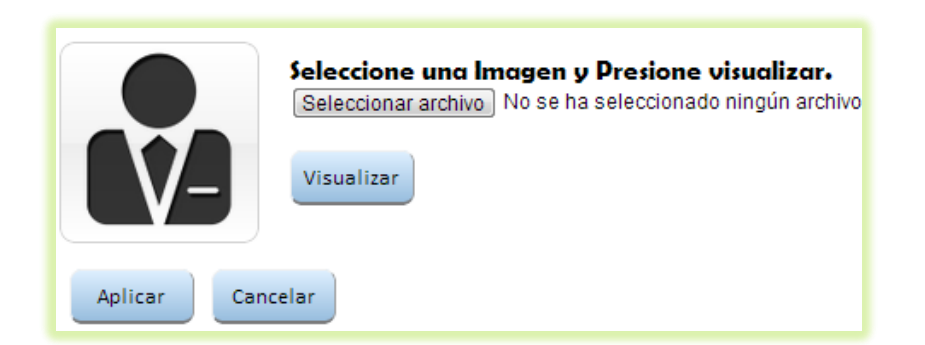

En esta pantalla primero se debe presionar el botón **seleccionar archivo,** una vez escogido la imagen deseada presionamos el botón **Visualizar,** para poder realizar las respectivas validaciones en cuestión de peso de la imagen que no debe ser superior a 100KB, puede ser en formato .jpg, .png, .bmp, si todo esta correcto se cambiará la imagen por la deseada en el cuadro que aparece, y para guardar cambios presionamos botón **Aplicar**.

#### **Validaciones.-**

Al presionar el botón guardar se realizarán las siguientes validaciones, caja de texto CI permitirá el ingreso de números únicamente, que estos sean igual a 10 dígitos y que sea una cédula válida, el email debe tener el símbolo @, la caja de texto usuario no debe ser repetido a alguno ya registrado, el teléfono debe ser únicamente números y deben ser 7 o 9 números, el celular de igual forma deben ser números y 10 dígitos, la clave debe ser igual a 6 dígitos entre letras, números y símbolos es necesario que contenga por lo menos uno de cada uno.

 *Pestaña Formación.-* Esta nos permitirá, ya sea editar, crear o eliminar estudios de colegio, escuela o universidad.

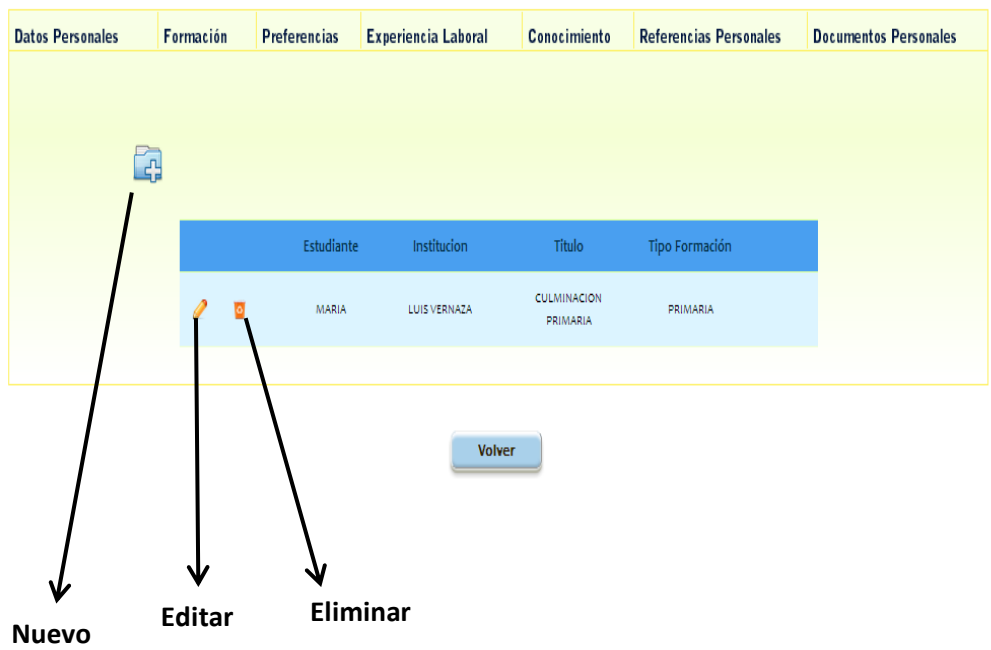

Tanto para la edición como para el ingreso de formación se nos presentará la siguiente pantalla.

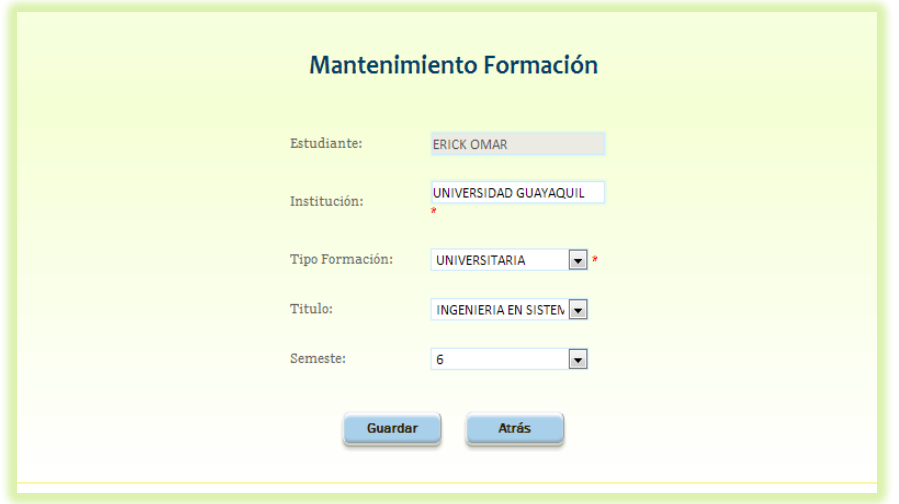

En este caso aparecerán los dos últimos ítems porque el tipo de formación es universitaria, si fuera primaria o secundaria, se eliminará esas dos últimas opciones.

#### **Validaciones.-**

No se permitirá el ingreso de formaciones repetidas es decir si se ha ingresado la formación de tipo escuela no se la podrá volver a ingresar, mientras no se elimine la existente.

 *Pestaña Preferencias.-* Esta nos permitirá, ya sea editar, crear o eliminar las áreas en las que preferiría laboral el estudiante.

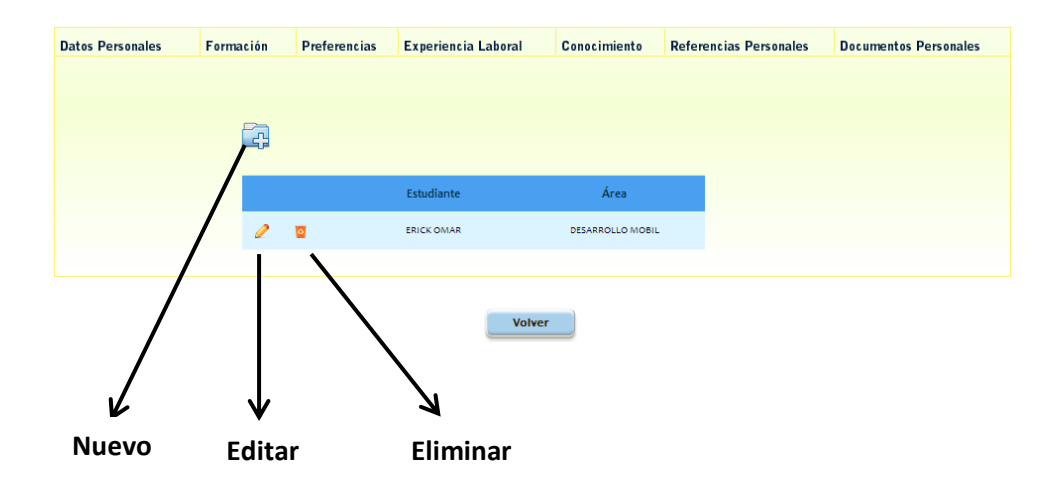

Para la edición e ingreso de datos nos aparecerá la siguiente ventana:

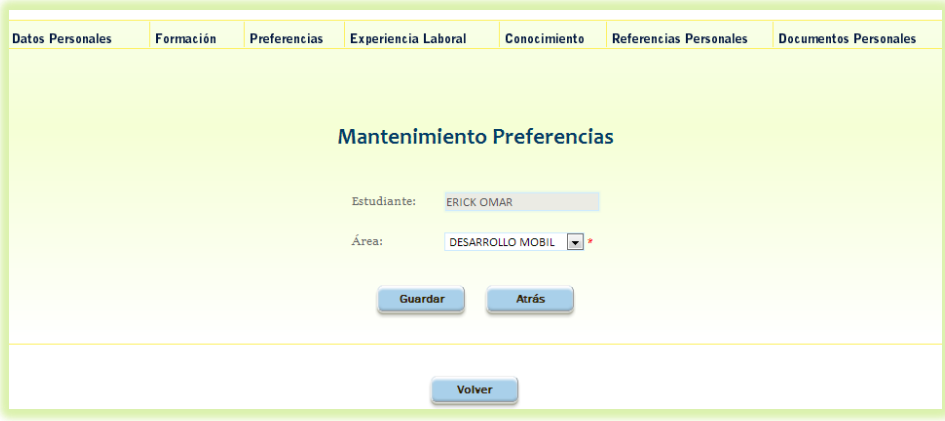

Una vez realizados los cambios se debe presionar el botón **Guardar** en caso de no querer tomar en cuenta lo realizado se debe presionar el botón **atrás.**

#### **Validaciones.-**

Se podrá ingresar una sola vez una preferencia es decir no se permiten ingresos repetidos, esto se validará al momento de presionar el botón **Guardar,** con un máximo de 3 preferencias.

 *Pestaña Experiencia Laboral.-* Esta pestaña permitirá editar, eliminar, o añadir los lugares de trabajos anteriores que le sirvan como referencias laborales al estudiante.

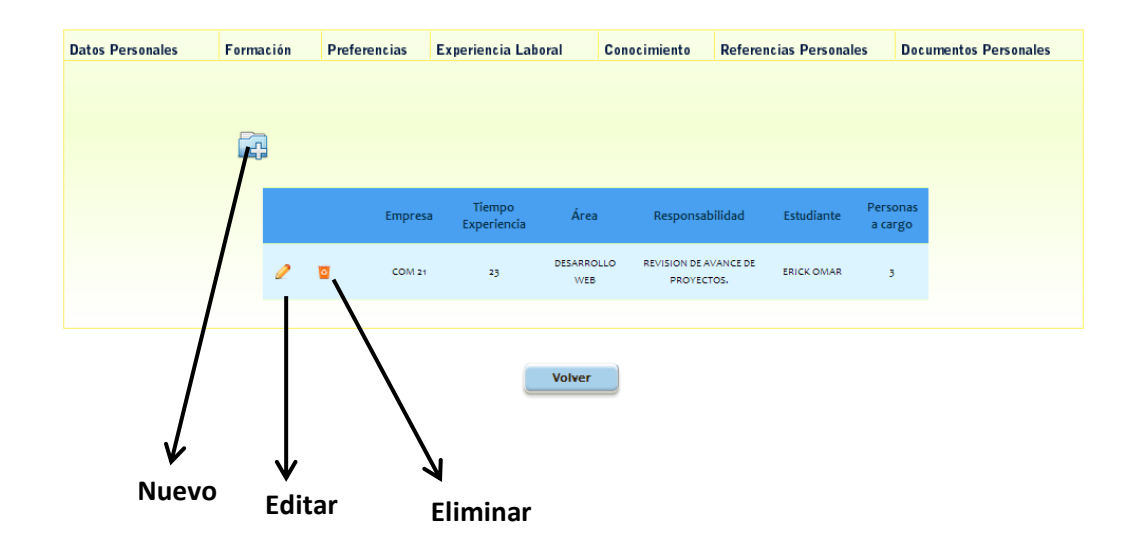

Tanto para la edición como para añadir una nueva experiencia nos aparecerá la siguiente ventana:

Una vez realizados los cambios deseados se presionará el botón **Guardar,** en caso de no querer realizar cambios presione botón atrás.

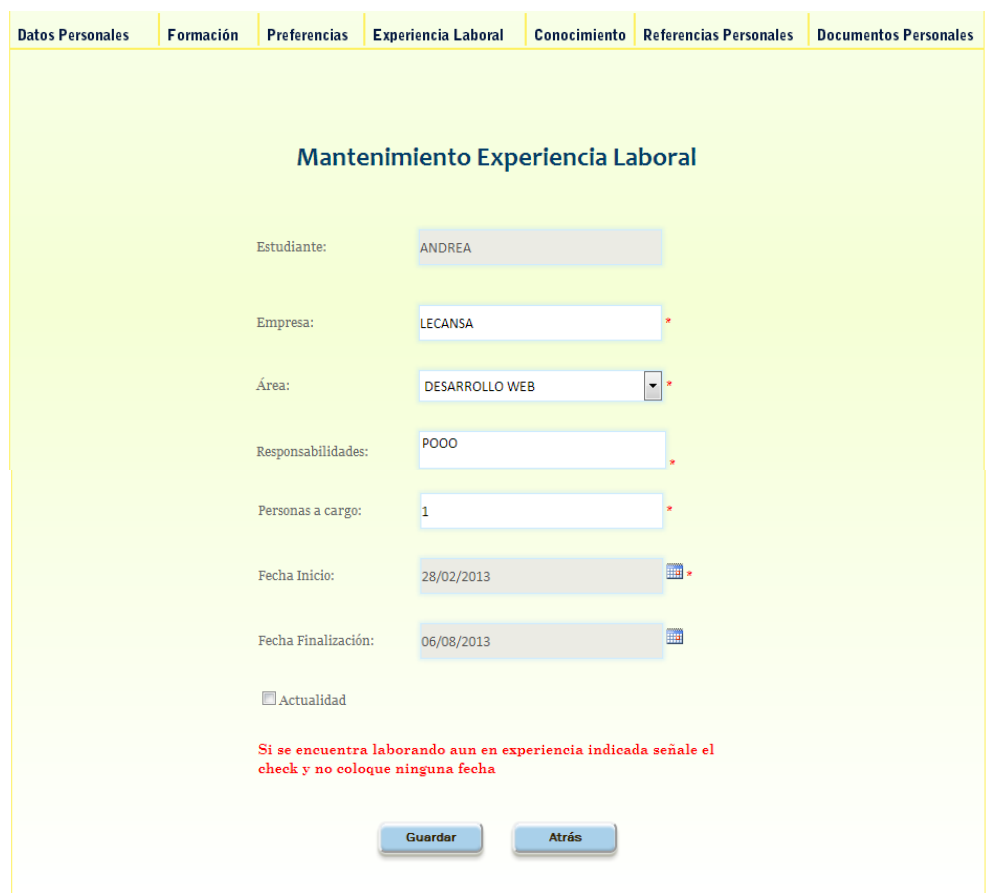

#### **Validaciones.-**

El ítem de personas a cargo permitirá el ingreso de números, únicamente en la ficha de finalización, si es que hasta la actualidad se encuentra laborando en el mismo lugar no es necesario colocar la fecha, bastará con presionar el checkbox de actualidad y de forma automática se colocará la fecha del sistema en el cuadro de texto fecha finalización.

 *Pestaña Conocimiento.-* Esta pestaña permitirá editar, eliminar o añadir nuevos, cursos o estudios que haya realizado el estudiante con el objeto de dar a conocer a las empresas la preparación con la que cuenta.

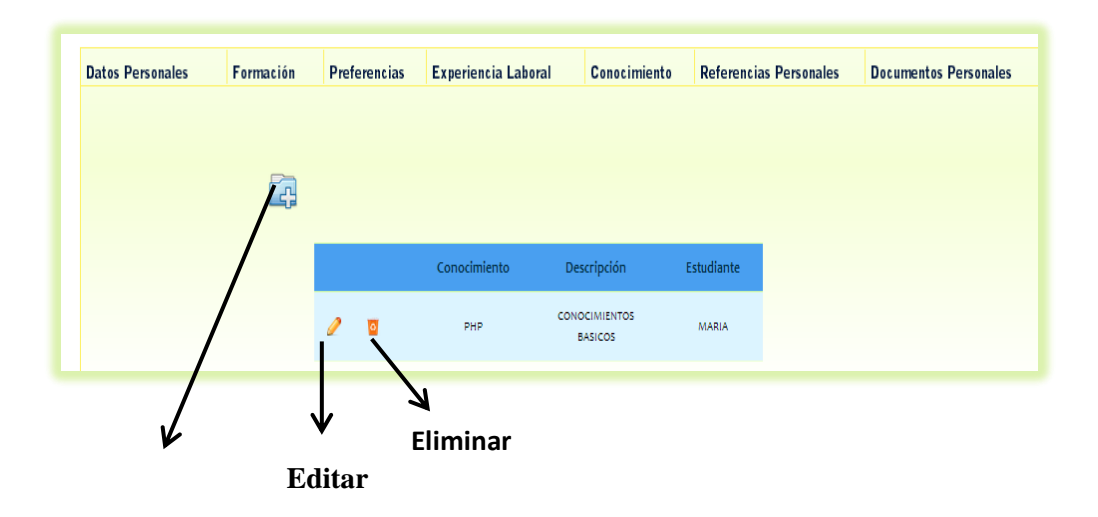

Al presionar, ya sea el botón de editar o ingresar presentará la siguiente pantalla

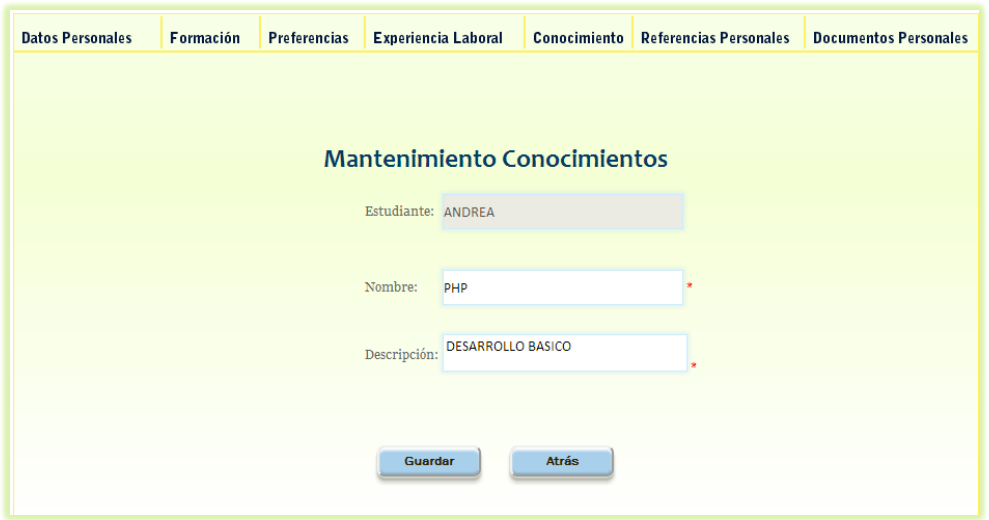

## **Validaciones.-**

Las cajas de texto nombre y descripción no permitirán el ingreso de números.

 *Pestaña Referencias Personales.-* Esta pestaña permitirá editar, eliminar o añadir nuevas, referencias de personas que puedan dar información sobre la persona que se ha registrado.

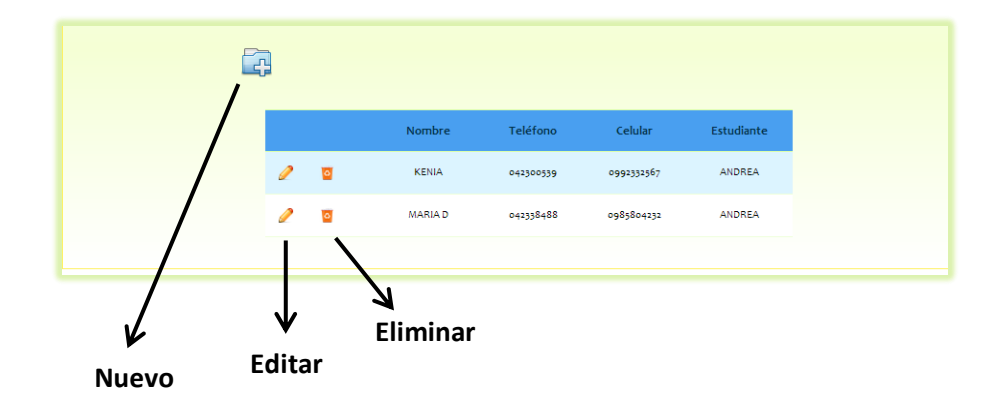

Para la edición o el ingreso de información se presentará la siguiente ventana.

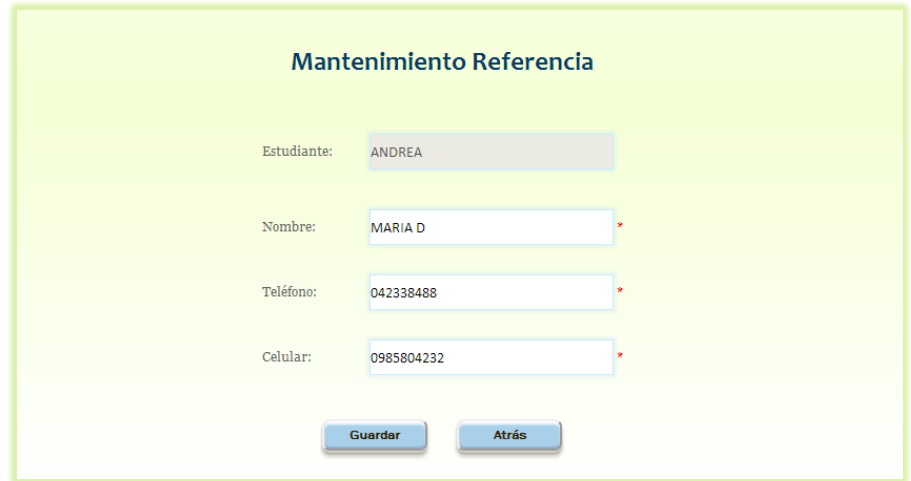

**Validaciones.-** En las cajas de texto celular y teléfono solo se permitirá el ingreso de números, de la misma manera en solo se podrá ingresar 10 dígitos en celular y en teléfono 7 o 9 dígitos.

 *Pestaña Referencias Personales.-* Esta pestaña permitirá editar, eliminar o añadir nuevos documentos que corroboren algún conocimiento, o información personal, o lo que el usuario considere que las empresas deben conocer de él, se enlistará los archivos ingresados.

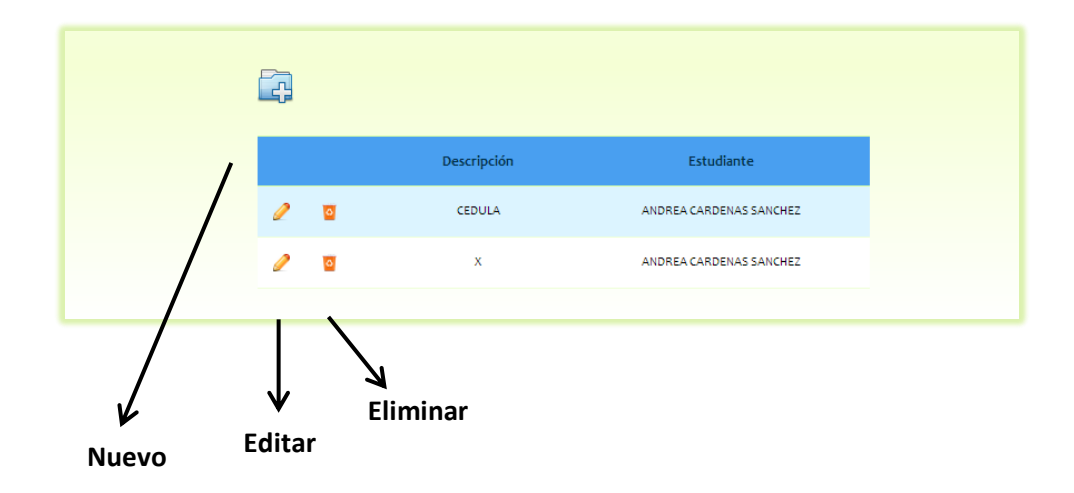

Para editar o ingresar un nuevo documento aparecerá la siguiente ventana.

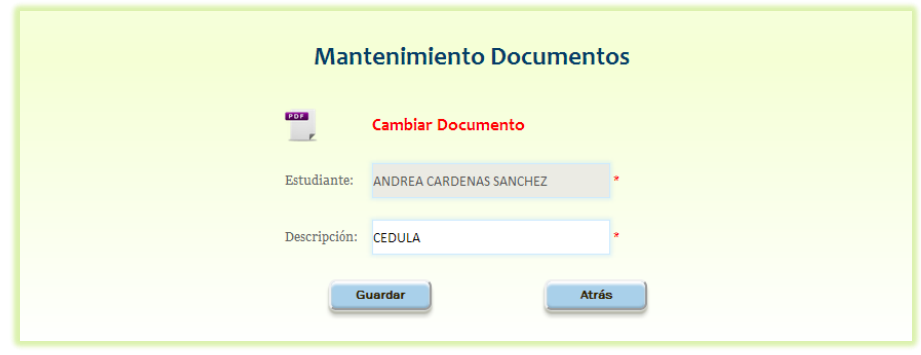

Si se desea editar el documento o subir uno nuevo se debe presionar la palabra **Cambiar Documento** la imagen de .pdf aparecerá siempre y cuando se haya subido un archivo.

**Validaciones.-** Solo se permitirá el ingreso de máximo 3 archivos y que los mismos no pesen más allá de 100 KB.

 **Postulaciones.-** En esta pestaña podremos visualizar todas aquellas ofertas a las cuales hemos enviado nuestro curriculum, y eliminarles de nuestra visualización.

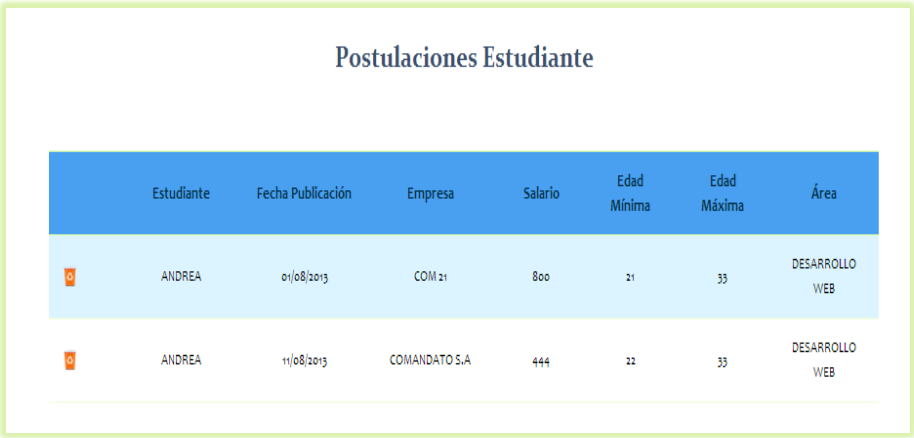

#### **Módulo Mantenimiento Empresa:**

A continuación se detallan cada una de las opciones de submenús que contiene este módulo:

#### **Mantenimiento.-**

Al presionar el submenú nos cargarán todas las empresas que se hayan ingresado, ya sea por medio del usuario empresa, o por parte del administrador de la aplicación web en donde podremos ya sea editar, crear o eliminar datos de la empresa.

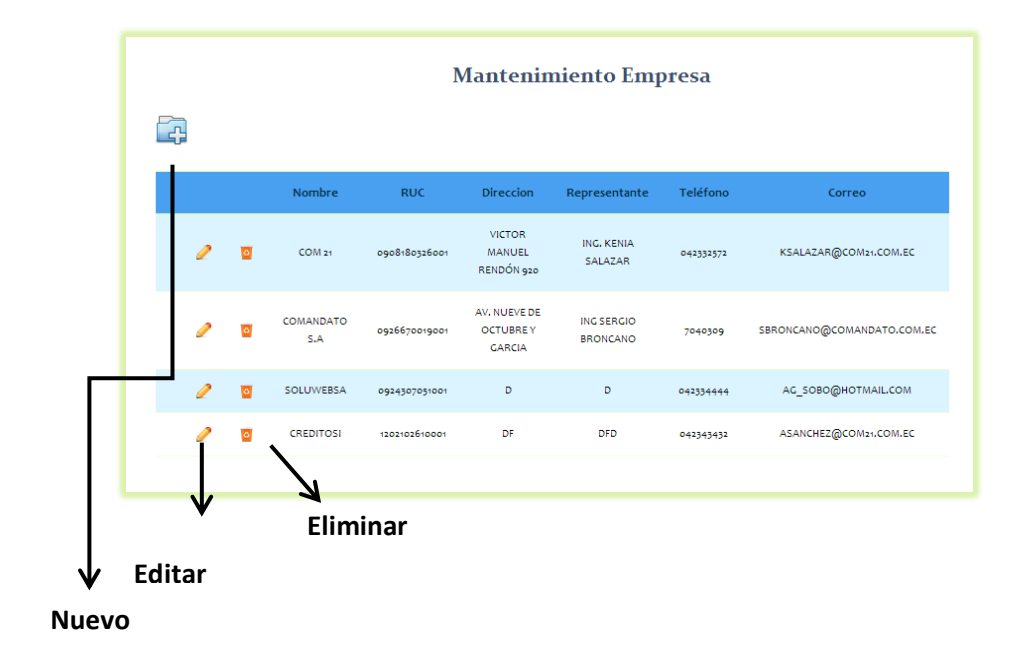

Si necesitamos, ya sea editar o ingresar una nueva empresa nos aparecerá la siguiente ventana:

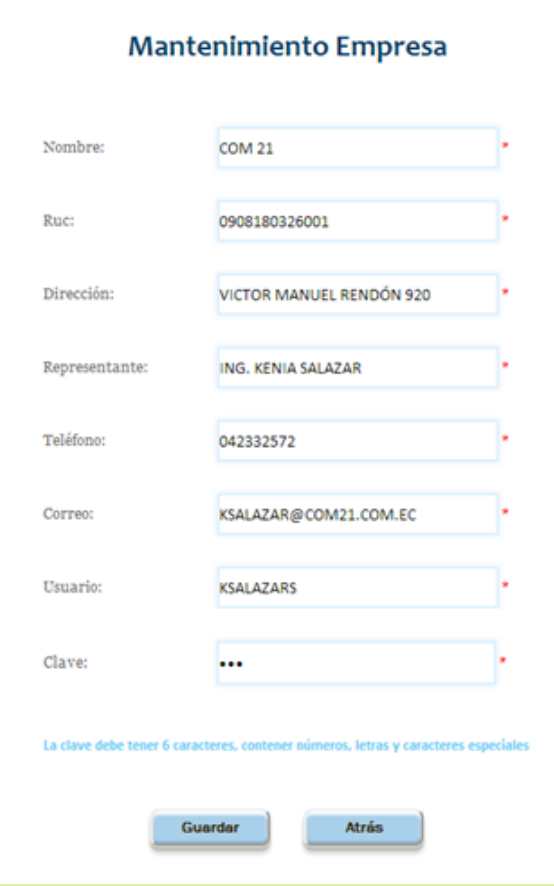

**Validaciones.-** La caja de texto nombre no permitirá valores repetidos, al igual que el ruc, y el usuario, el ruc se validará que contenga 13 dígitos numéricos, la caja de texto representante solo permitirá el ingreso de letras, caja de texto teléfono solo permitirá el ingreso de números, además de que solo se podrá ingresar 7 o 9 dígitos, la caja correo se validará que el mismo sea un correo válido es decir que contenga el @, la caja de texto clave debe tener 6 dígitos los mismos que deben contener por lo menos un número, una letra y un carácter especial caso contrario no permitirá el ingreso, esta información será validada al momento de presionar el botón guardar.

 **Publicaciones.-** Al presionar el submenú nos cargarán todas las publicaciones de empleos hechas por las empresas que se hayan ingresado, ya sea por medio del usuario empresa, o por parte del administrador de la aplicación web en donde podremos ya sea editar, crear o eliminar datos de dichas publicaciones.

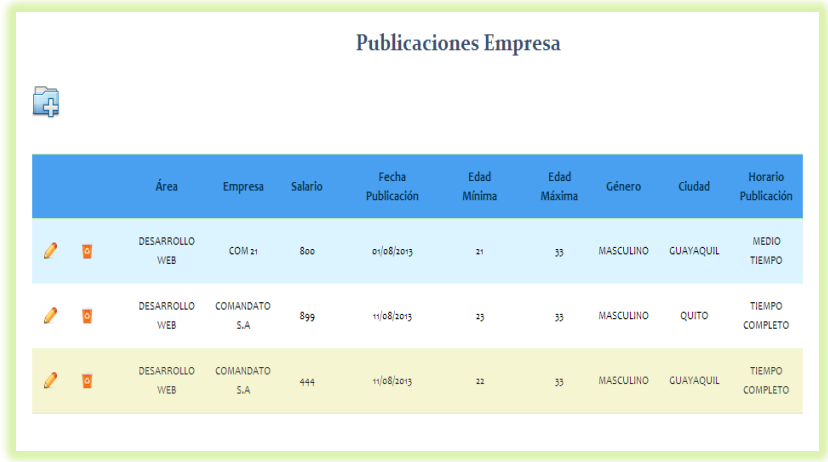

Si se desea editar o crear una nueva publicación nos aparecerá la siguiente ventana

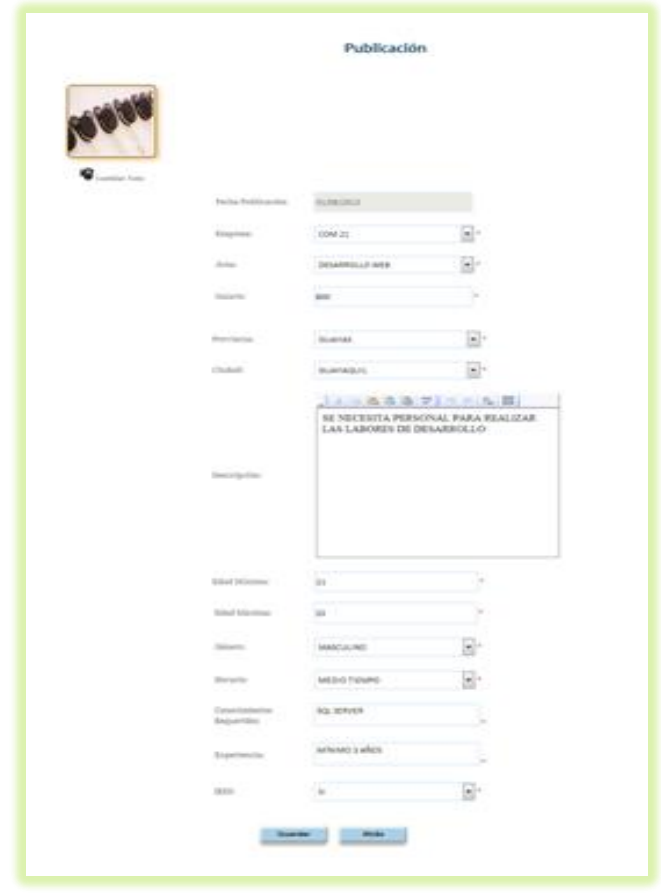

**Validaciones.-** La caja de texto nombre salario solo permitirá el ingreso de números, además no se podrá ingresar un valor menor a 318 que es el salario básico actual, en caja de texto edad mínima y máxima solo se podrá ingresar números, estas no deben ser menor a 18, la mínima no debe ser mayor a la caja de texto edad máxima, y esta no podrá ser mayor a 65.

#### **Módulo Mantenimiento Publicidad:**

A continuación se detallan cada una de las opciones de submenús que contiene este módulo:

#### **Mantenimiento.-**

Al presionar el submenú nos cargarán las imágenes para la publicidad, además del cuadro para editar, y aquellas imágenes que han sido eliminadas con el objetivo de si se necesita activarla nuevamente solo se de click en la casilla, además aquellos anuncios que las personas han pagado para que sean visualizados en la página.

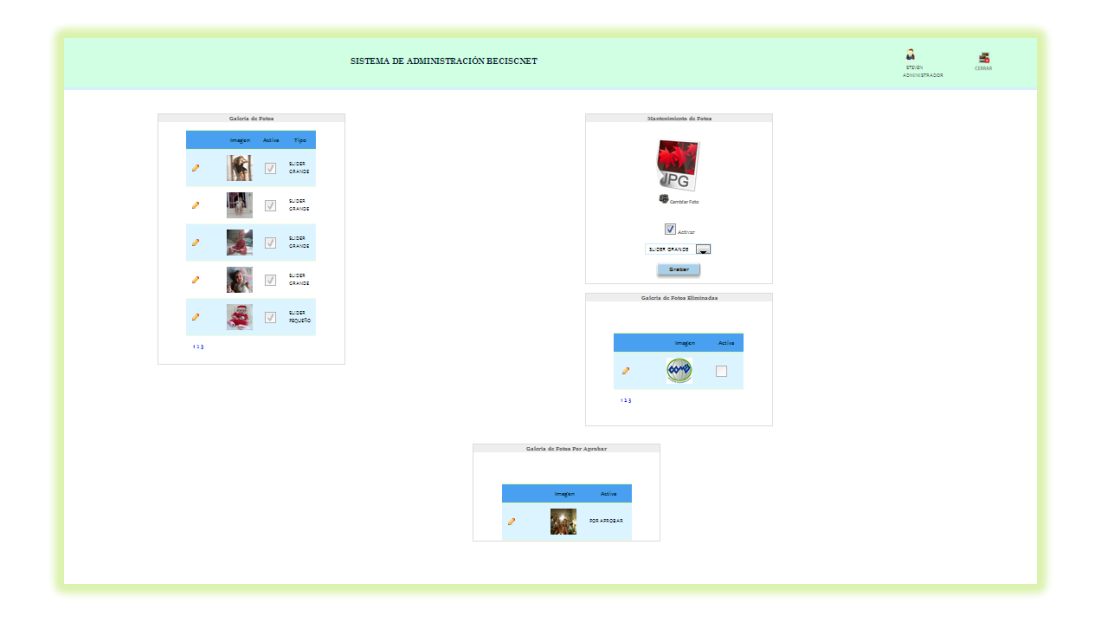

#### **Módulo Usuario:**

A continuación se detallan cada una de las opciones de submenús que contiene este módulo:

#### **Mantenimiento.-**

Al presionar el submenú nos cargarán los usuarios ingresados.

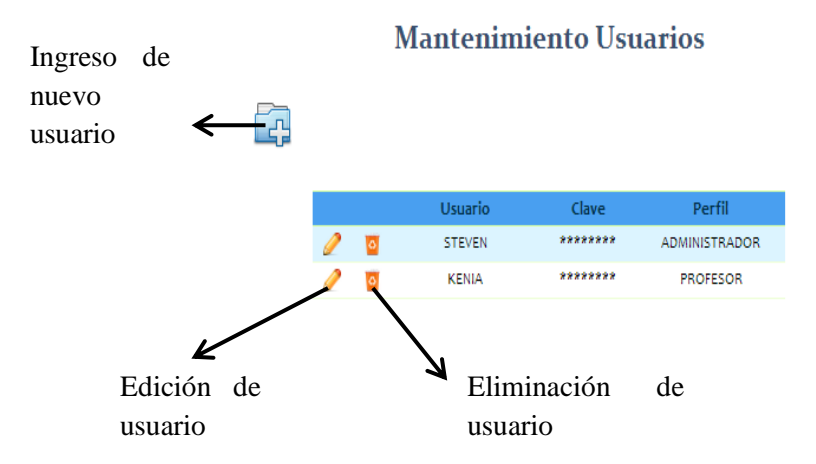

En este módulo tendremos la oportunidad de editar, ingresar o eliminar un usuario.

Al presionar, ya sea el botón para editar o ingresar un usuario nos cargará la siguiente ventana, si es edición se mostrará la información ingresada con anterioridad, y si es un nuevo ingreso se presentarán las cajas vacías.

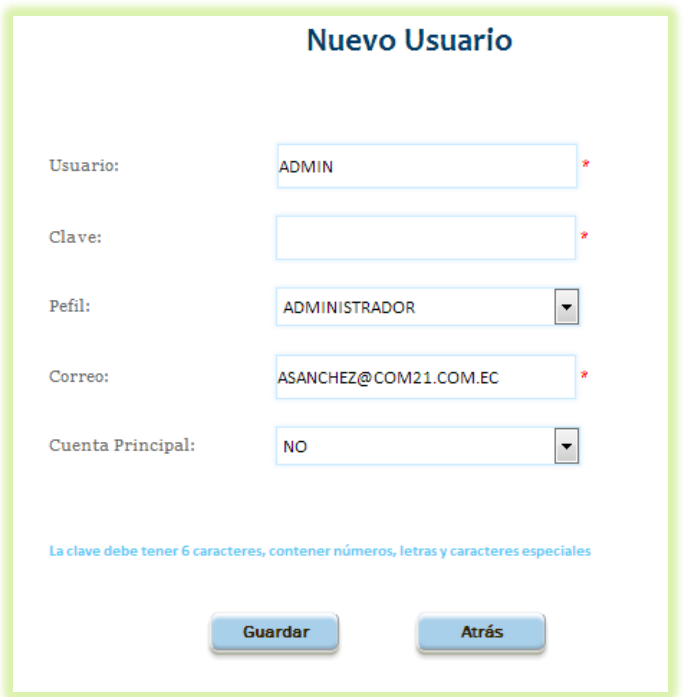

#### **Validaciones.-**

Las cajas designadas para el nombre de usuario y la clave no permitirán el ingreso de datos en blanco, además se realizará la verificación de que el nombre ingresado no exista, esta comprobación se realiza presionando el botón guardar, la clave debe contener por lo menos una letra un número y un carácter especial, no debe de contener más de seis caracteres.

Por cualquiera de las opciones se mostrarán las siguientes ventanas acorde a cada caso:

Si la edición fue realizada con éxito se presentará la siguiente ventana:

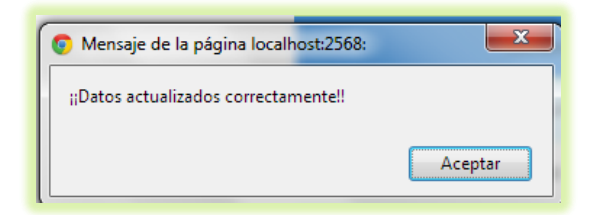

Si el ingreso fue realizado con éxito se presentará la siguiente ventana:

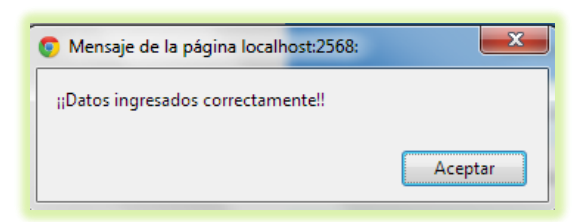

El presionar el botón de eliminar se presentará la siguiente ventana:

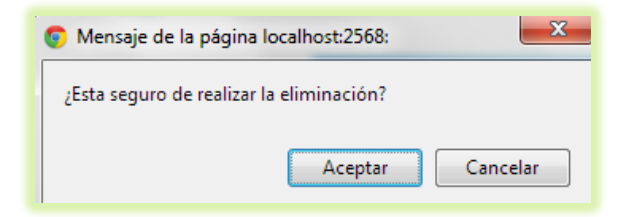

Si el usuario se encuentra seguro de realizar la eliminación debe presionar el botón de aceptar, caso contrario se debe presionar el botón de cancelar.

#### **Nota:**

Si el usuario a eliminar es el mismo que ha iniciado sesión automáticamente se procederá al cierre de la misma.

#### **Perfiles.-**

Al presionar el submenú nos cargarán los perfiles ingresados.

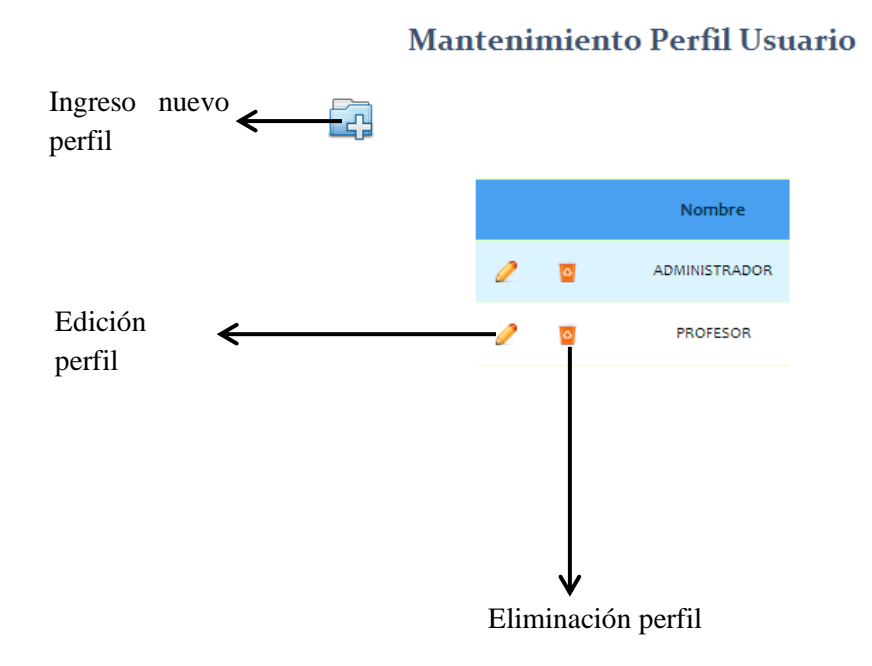

Al presionar el botón editar un perfil nos cargará la siguiente ventana. En donde el dropdownlist de módulos contendrá cada uno de los módulos existentes y al cambiar de uno a otro cambiaran sus respectivos submódulos. En la parte inferior cargará lo que son los permisos asignados a este perfil.

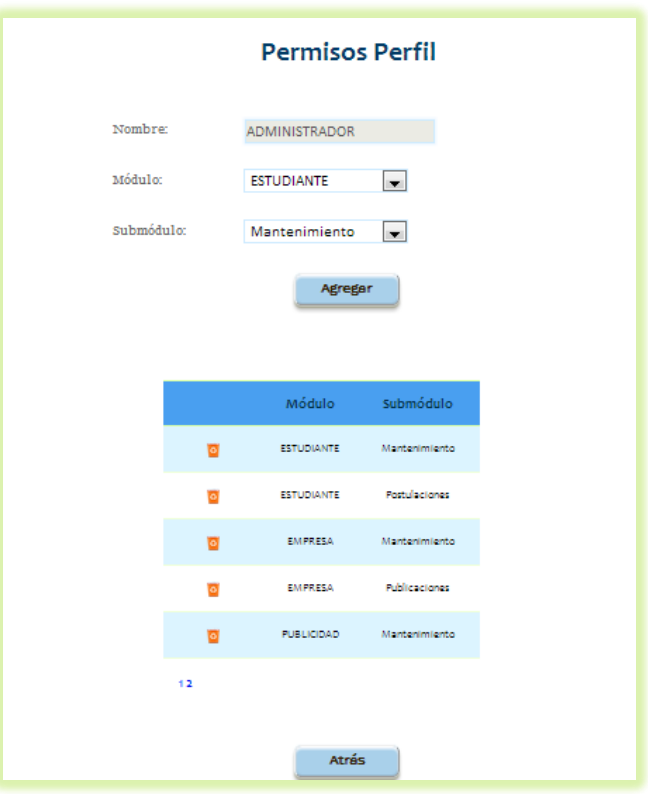

## **Nota:**

Si un submódulos ya ha sido agregado este no se volverá a agregar, cuando haya concluido con la edición del perfil debe presionar el botón de atrás para regresar a la pantalla anterior.

Al presionar el botón de nuevo perfil nos cargará la siguiente ventana.

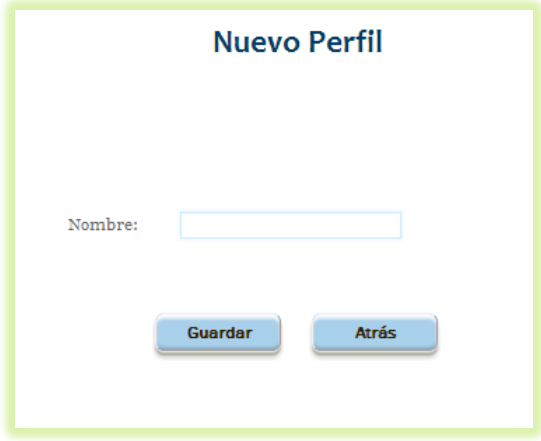
#### **Validaciones:**

Al presionar el botón guardar si el nombre del perfil se encuentra repetido se mostrará la siguiente ventana y al presionar aceptar se mostrará la misma ventana con la caja de texto en blanco.

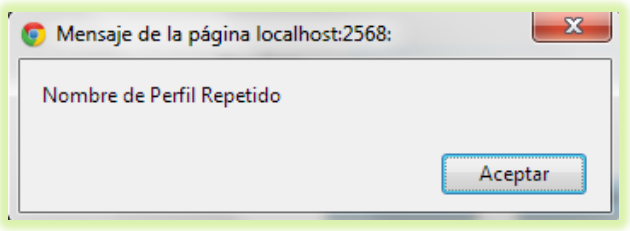

Si el nombre no está repetido se cargará la misma venta que edición para proceder a agregar los permisos al perfil.

Si se desea eliminar un perfil se debe presionar el botón de eliminar, luego se mostrará la siguiente ventana.

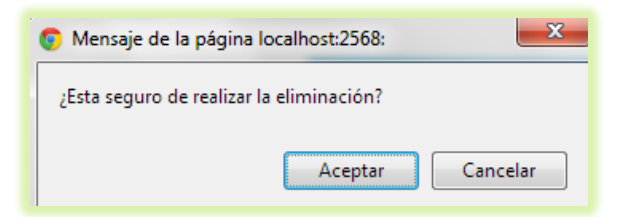

Si el usuario se encuentra seguro de realizar la eliminación debe presionar el botón de aceptar caso contrario se debe presionar el botón de cancelar.

#### **Validaciones:**

Pese a presionar el botón aceptar la eliminación no se llevará a cabo si el perfil seleccionado se encuentra asignado a algún usuario. Mostrándose la siguiente ventana.

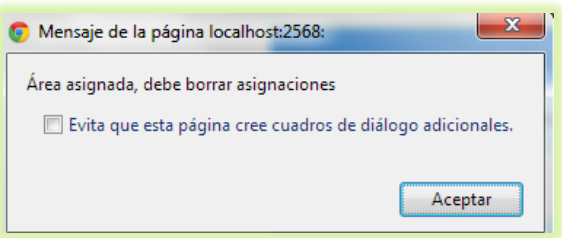

#### **Módulo Otros Mantenimientos:**

A continuación se detallan cada una de las opciones de submenús que contiene este módulo:

# **Área.-**

Al presionar el submenú nos cargará las áreas ingresadas.

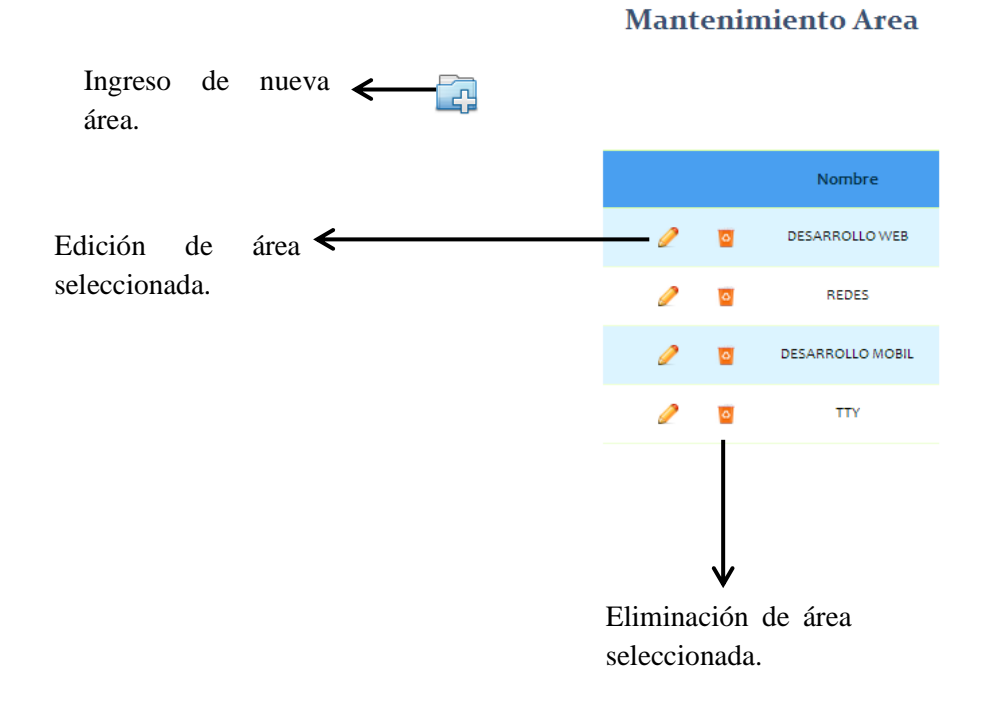

Al presionar, ya sea el botón para editar o ingresar un área nos cargará la siguiente ventana, si es edición se mostrará la información ingresada con anterioridad, y si es un nuevo ingreso se presentarán las cajas vacías.

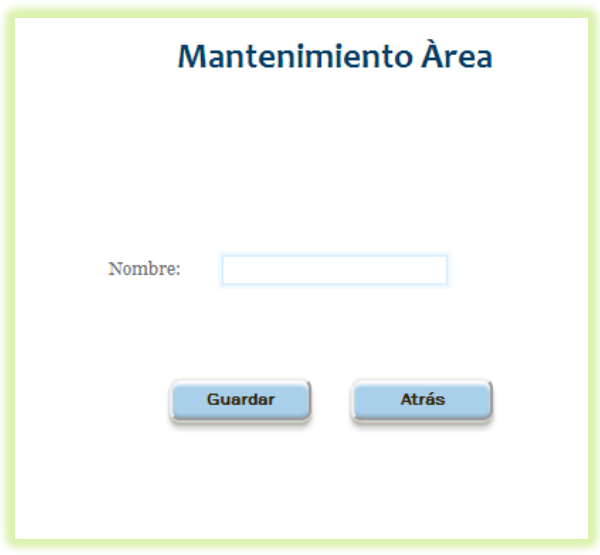

### **Validaciones.-**

La caja designada para el nombre del área permitirá el ingreso de solo letras, además se realizará la verificación de que el nombre ingresado no exista, esta comprobación se realiza presionando el botón guardar, en caso de no querer efectuar los cambios se debe presionar el botón atrás.

Si los datos se encuentran repetidos se mostrará la siguiente ventana:

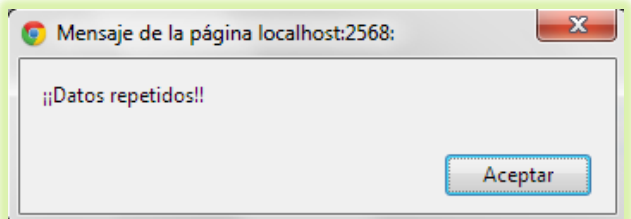

Los datos no serán considerados repetidos cuando se edite un campo y se guarde sin efectuar cambio alguno.

Si la edición fue realizada con éxito se presentará la siguiente ventana:

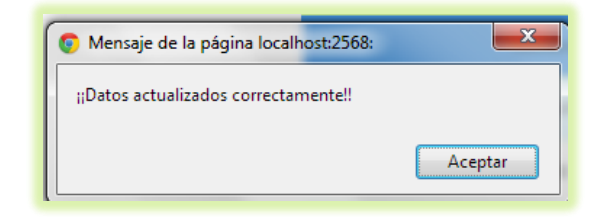

Si el ingreso fue realizado con éxito se presentará la siguiente ventana:

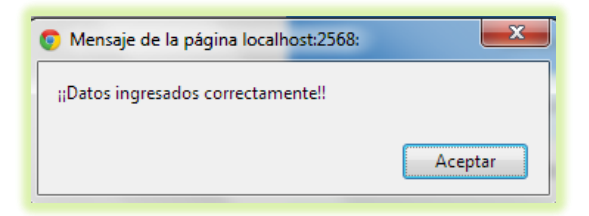

El presionar el botón de eliminar se presentará la siguiente ventana:

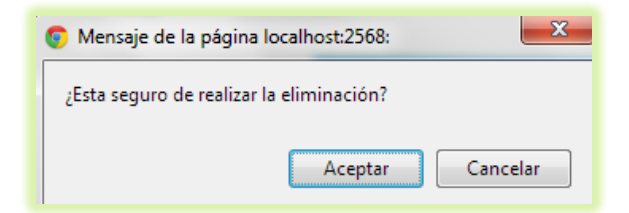

Si el usuario se encuentra seguro de realizar la eliminación debe presionar el botón de aceptar caso contrario se debe presionar el botón de cancelar.

#### **Validaciones:**

Pese a presionar el botón aceptar la eliminación no se llevará a cabo si el área seleccionada se encuentra asignada como preferencia de algún estudiante. Mostrándose la siguiente ventana.

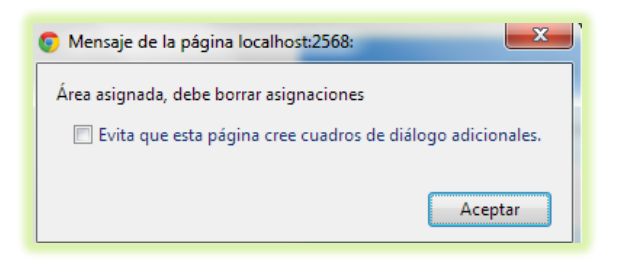

#### **Búsqueda.-**

Al presionar el submenú nos cargará los filtros por medio de los cuales se podrán realizar las búsquedas, tal como se indica en la siguiente ventana:

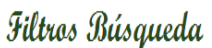

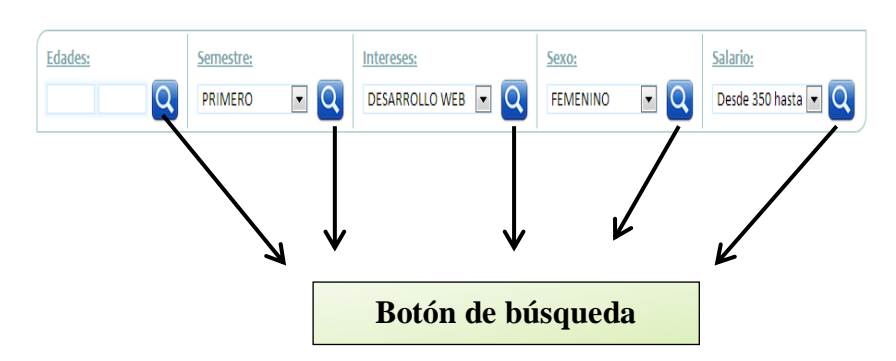

En el filtro de semestre el dropdownlist va desde primero hasta octavo más el de egresado. En el de intereses cargarán las áreas que se encuentren ingresadas, en el dropdownlist del filtro de sexo cargarán femenino y masculino, en el filtro de salario los valores van desde 350 a 500, desde 501 a 650 y de 651 en adelante

#### **Validaciones:**

Hay que considerar que en las cajas de texto del filtro, edades aceptarán solo números, la primera caja el valor debe ser mayor a 18 años y la segunda caja debe ser mayor al valor ingresado en la primera caja de texto, además el valor de la segunda caja debe ser menor a 65. El valor de edades no debe dejársela en blanco. Para poder mostrar los datos de cuerdo a cada filtro se debe de presionar el botón de búsqueda. Una vez presionado se presentará la siguiente ventana, con los datos acorde al filtro seleccionado.

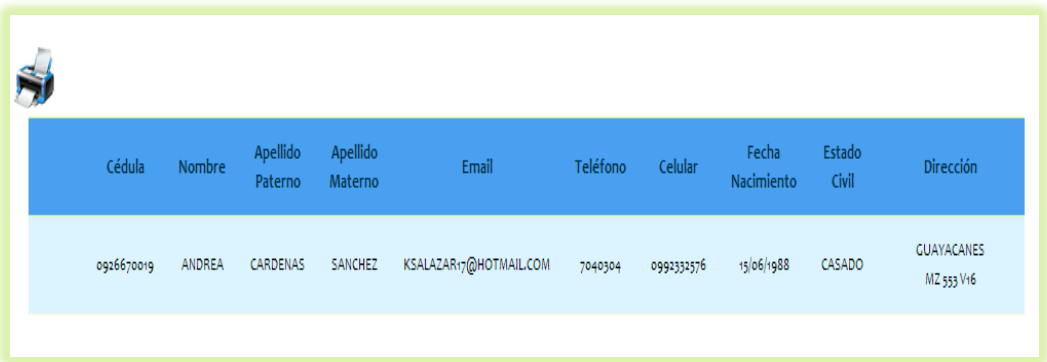

Si se desea tener un respaldo físico podemos presionar el botón imprimir.

#### **Sugerencias.-**

Al presionar el submenú nos cargarán las sugerencias emitidas por los usuarios desde el portal web. En ella podremos responder a los comentarios emitidos.

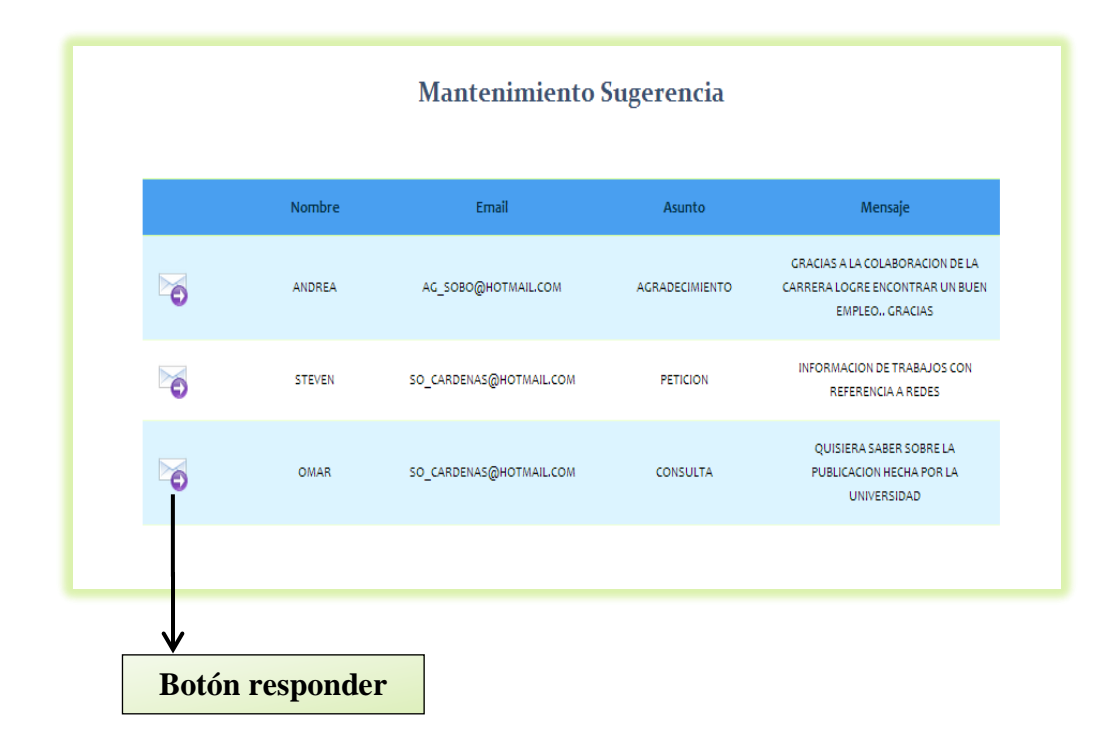

Al presionar el botón responder nos cargará la siguiente ventana con el correo del usuario que emitió el comentario, con un asunto denominado respuesta y con el correo de info@beciscnet.com.ec, y dejando libre para que el usuario del sistema emita su respuesta, una vez lleno este dato y seguro de querer responder procedemos a presionar el botón enviar, caso contrario presionamos el botón atrás para volver a la página anterior.

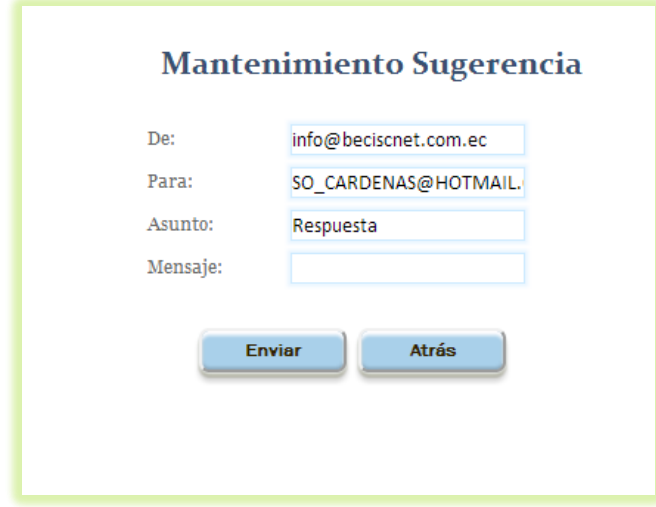

Si no existió ningún inconveniente en él envió del mensaje cargará la siguiente ventana.

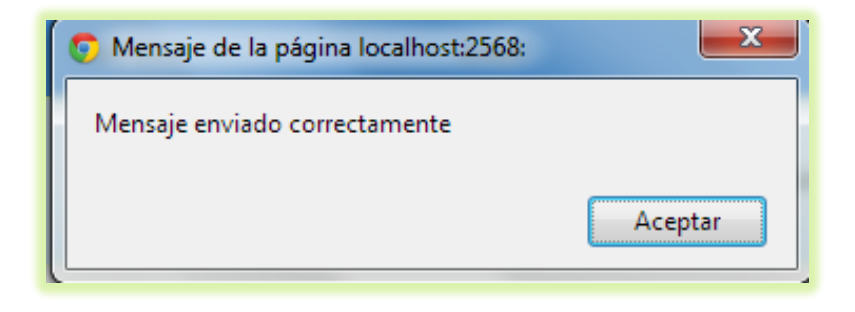

### **PANTALLAS SISTEMA WEB BECISNET**

Por medio de la aplicación web, el estudiante podrá realizar todas las modificaciones a su información de la misma forma que estará libre de ver las publicaciones realizadas por las empresas que se han registrado en la web designados para ellos, y postularse a los empleos que le hayan parecido interesantes, además de revisar los mensajes enviados por las empresas de haber sido elegido como un buen candidato a algún empleo.

Por otro lado, las empresas se podrán registrar y realizar las publicaciones de ofertas laborales, realizar búsquedas de personal de acuerdo a filtros, revisar aquellos estudiantes que se hayan postulado a alguna publicación, y en caso de ya no querer pertenecer a la aplicación web eliminar su cuenta.

Para poder acceder a la aplicación web deberemos seguir los siguientes pasos:

Abrimos nuestro navegador de preferencia **Google Chrome**.

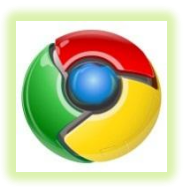

- Ingresamos la URL de la aplicación web http://beciscnet.com/Empresa\_Contenido.aspx.
- Se nos presentará la ventana siguiente, que para efectos de mostrar la dividiremos en partes.

## **Parte 1.-**

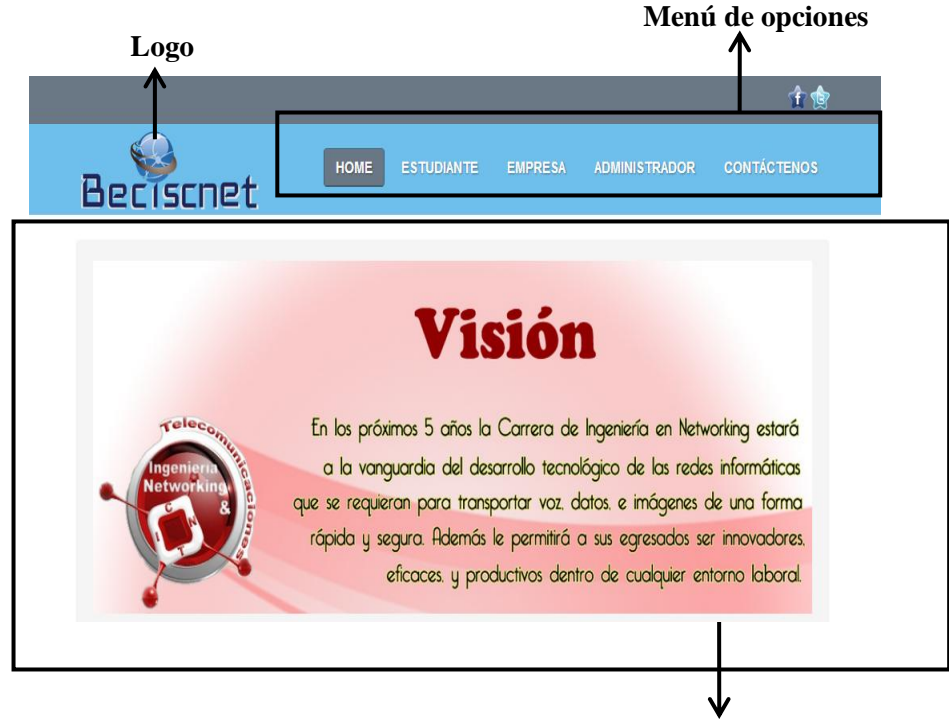

**Slider Publicitario**

# **Parte 2.-**

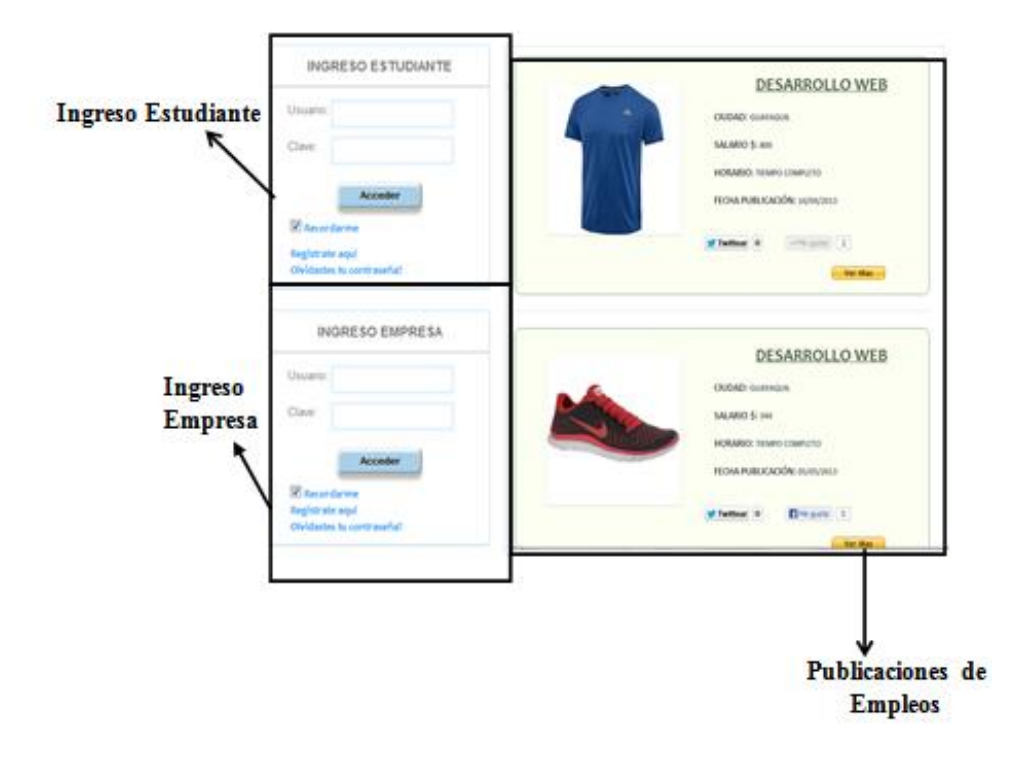

En la parte de publicaciones de empresa cargará el contenido cuando se registre, ya sea una empresa o un estudiante.

#### **Parte 3.-**

Este control cargará debajo de los ingresos de empresas y estudiantes.

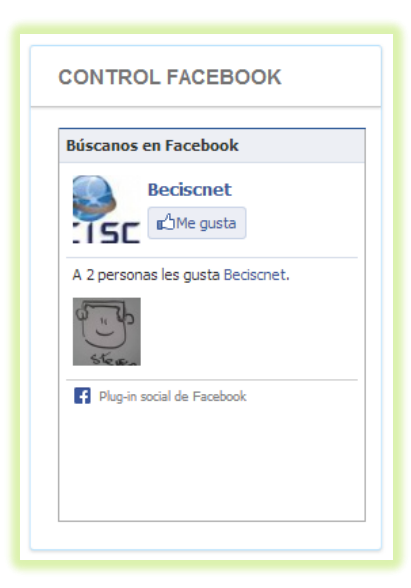

#### **Parte 4.-**

Este es el pie de página

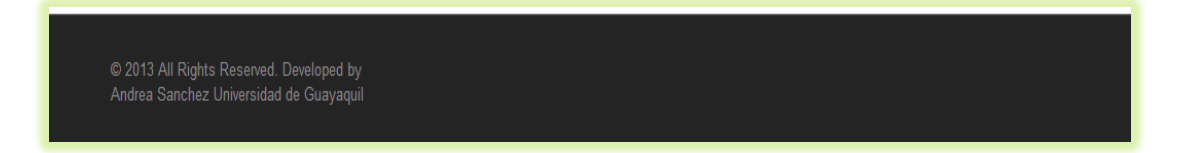

Cuando un estudiante o empresa decida logearse en caso de errar en el usuario o contraseña cargará la siguiente ventana:

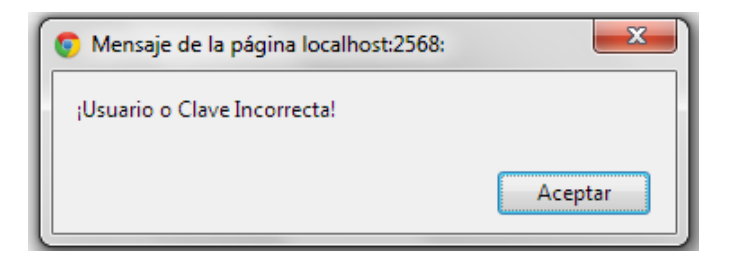

**Ventanas después de ingresar usuario y contraseña de usuario estudiante correcto.**

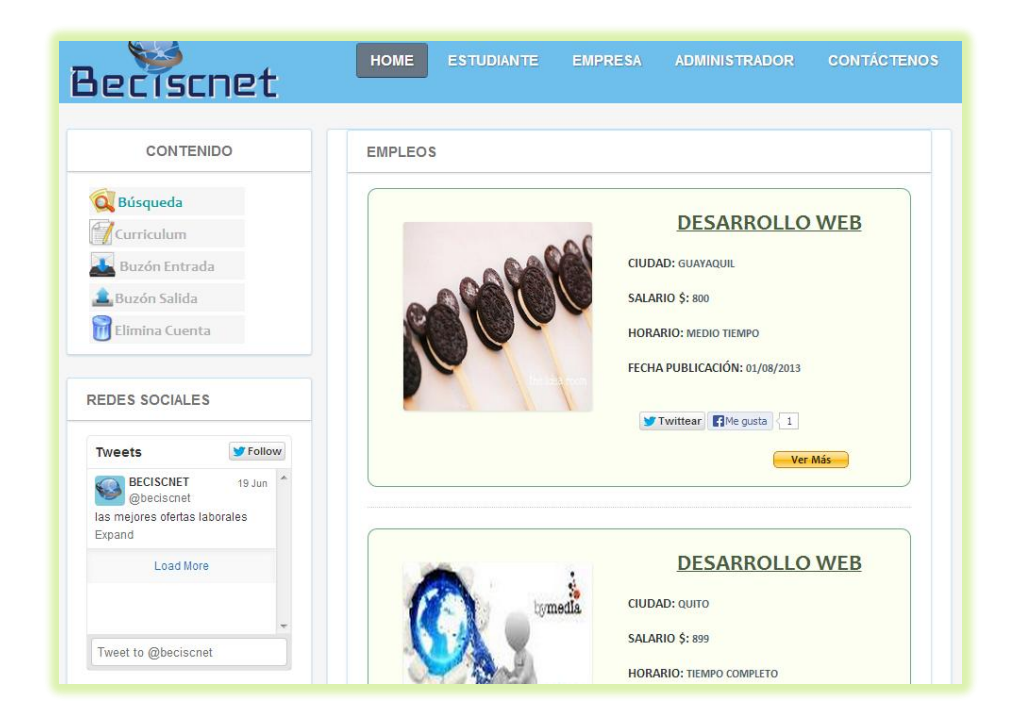

En la parte derecha se encuentra el menú de actividades que el estudiante puede realizar.

### **Ítem Búsqueda.-**

Se presentará la siguiente pantalla, en donde el estudiante tendrá la opción de realizar búsquedas de empleos acorde a parámetros como son: edades, sexo, provincia, salario, intereses o también denominada área.

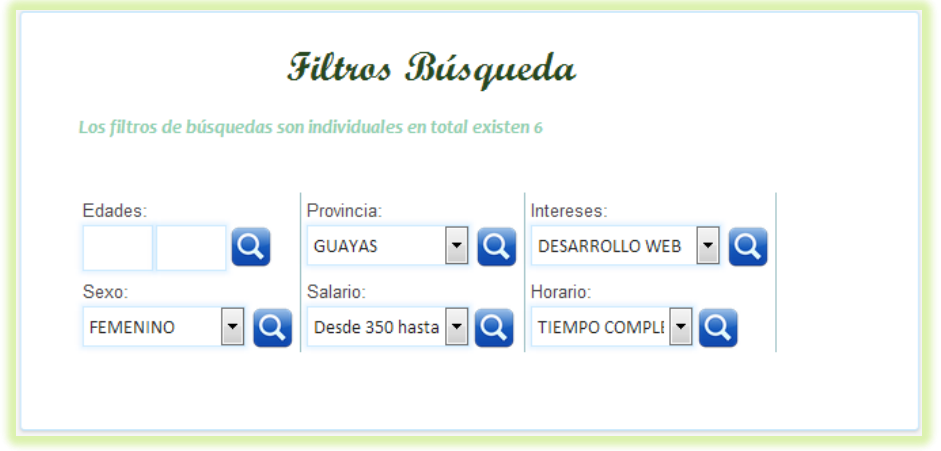

Al presionar uno de los botones **de la siguiente ventana con los** 

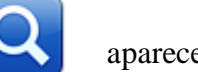

datos de las diversas publicaciones con esas características.

**Nota:** Hay que tener en cuenta que la carga de los datos demorará unos minutos no presionar varias veces el botón puesto que puede confundir al sistema y por ende no recibir ninguna respuesta a su requerimiento.

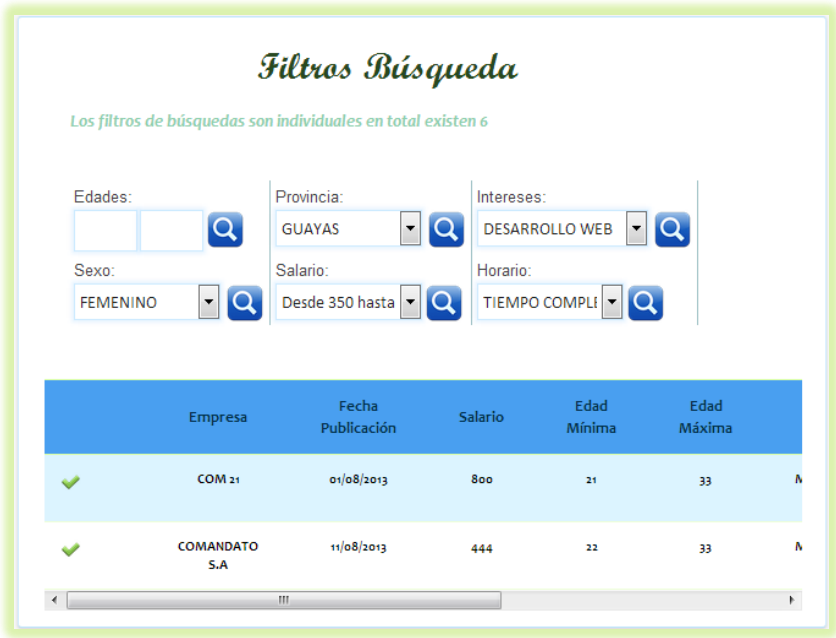

Si se desea observar a más detalle una de las ofertas se puede presionar el botón

y nos cargará la siguiente ventana.

Si nos ha parecido interesante la oferta se pueden postular a la misma presionando

el botón de Postularse.

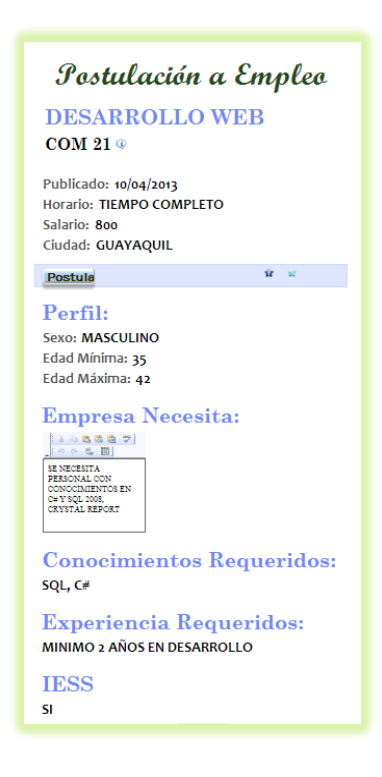

Si usted no se ha postulado a esa oferta laboral saldrá el siguiente cuadro, indicándole que su curriculum ha sido enviado con éxito.

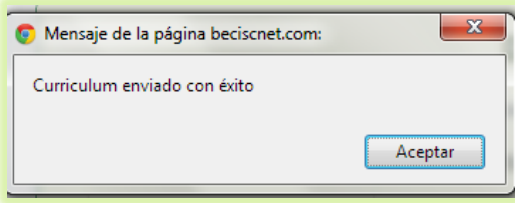

Caso contrario aparecerá la misma ventana pero indicándole que usted ya se ha postulado a esa oferta laboral.

# **Ítem Curriculum.-**

Este nos permitirá realizar las modificaciones que se desee con respecto a la información que se haya ingresado como datos del curriculum.

Para esto nos aparecerá la siguiente pantalla:

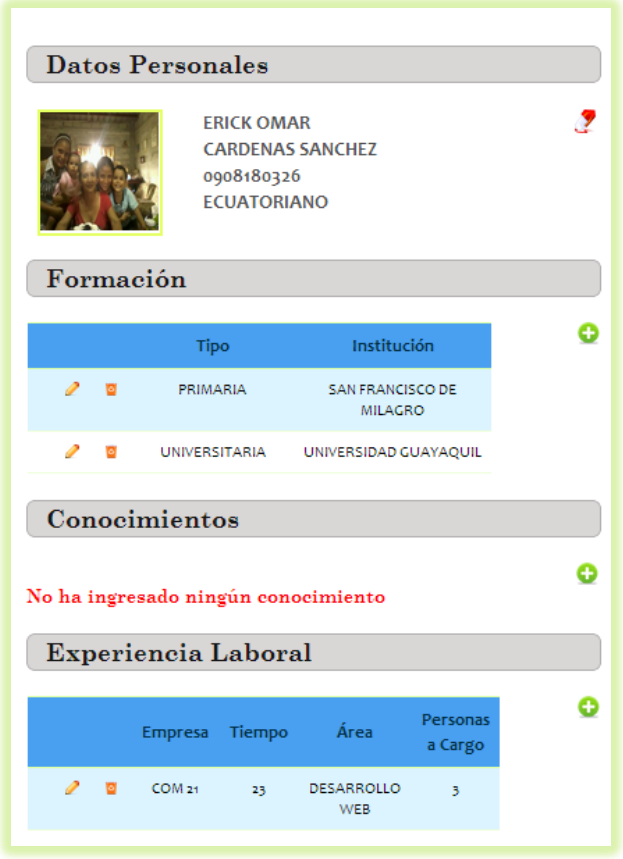

 **Datos Personales.-** Si deseamos observará detalle los datos personales debemos dar click sobre el botón y nos aparecerá la siguiente ventana en las que se presentarán las siguientes validaciones.

#### **Validaciones:**

Para realizar el cambio de la imagen se debe tener en cuenta que esta debe estar en formato .jpeg, .png, .bmp, esta debe tener un máximo de peso de 100 KB, las cajas de textos nombre, apellido paterno, apellido materno no permite el ingreso de números, la caja de texto email se validará que contenga el formato adecuado, es decir que tenga el @, la caja de texto teléfono solo permite el ingreso de números, la misma que solo se debe ingresar 7 0 9 dígitos, no se puede repetir el valor del usuario, la caja de texto celular solo se puede ingresar números y no más de 10 dígitos, la caja de texto CI, solo permite el ingreso de 10 números, además se validará si el número es válido, y si este usuario es estudiante de la carrera ya sea de ingeniería en Sistemas o Networking.

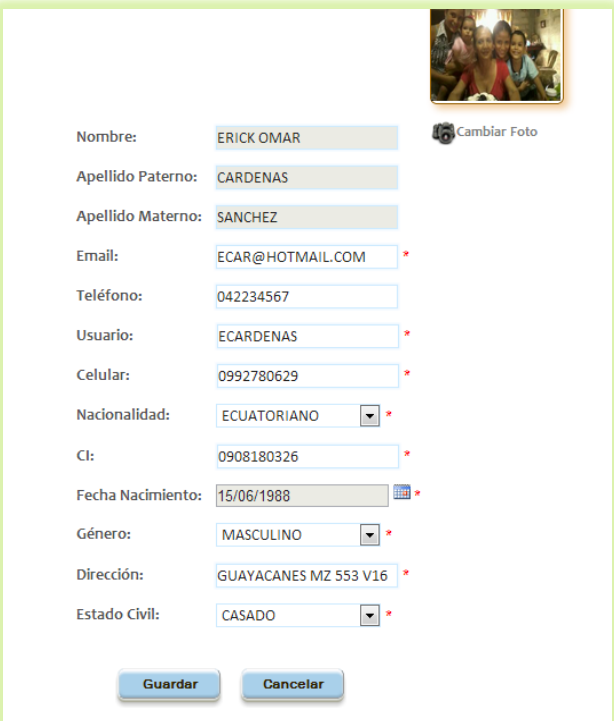

Una vez realizados los cambios presionamos el botón guardar caso contrario presionamos botón cancelar. Para el resto de los casos como por ejemplo formación, si deseamos editar presionamos el botón  $\mathscr{S}$  se presentarán los datos cargados, se procede a realizar cambios y se presiona botón guardar si no se desea guardar presionaremos botón cancelar.

Si se desea eliminar un registro simplemente se presiona el botón y nos aparecerá un cuadro de diálogo indicando si estamos seguros de realizar la eliminación si todo es correcto presionamos botón **aceptar**, caso contrario presionamos botón **cancelar**.

**Validaciones.-** En el caso del ítem formación no permitirá el ingreso de formaciones repetidas es decir si se ingresó sus estudios primarios no se podrá volver a ingresar otra formación con estudios primarios, en el ítem experiencia laboral, la caja de texto personas a cargo solo se podrá ingresar números, la fecha inicial no debe ser mayor a la edad final, si se desea indicar que aun se encuentra laborando en la misma empresa basta con activar el checkbox que dice actualidad y automáticamente la fecha actual se colocará en caja fecha finalización.

## **Ítem Buzón de Entrada.-**

Con este ítem podemos visualizar los mensajes que las empresas nos hayan podido enviar donde nos cargará la siguiente pantalla:

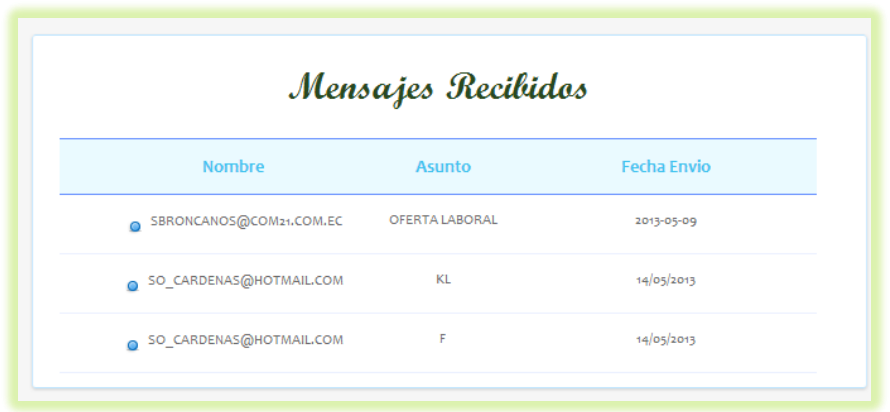

En esta ventana en el caso de que deseemos leer más a detalle el mensaje debemos dar click sobre cualquiera de los tres ítems, y se nos presentará la siguiente pantalla:

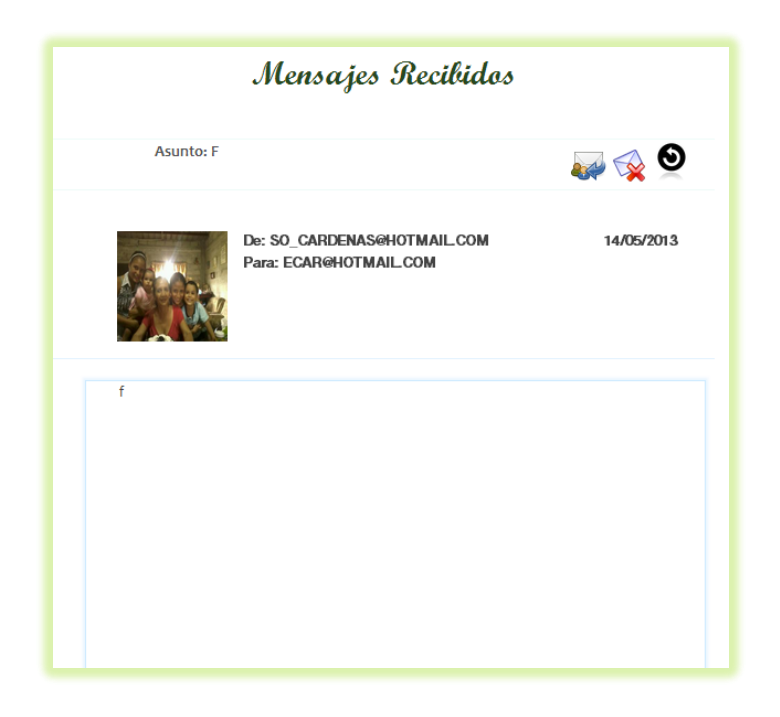

A continuación se detalla para que sirven los botones de la parte derecha de la ventana:

**.-** Con este botón el estudiante tendrá la oportunidad de responder a la empresa en caso de que lo requiera.

**2.** Con este botón el estudiante podrá eliminar si desea el mensaje que está visualizando.

**.-** Con este botón el estudiante podrá retornar a la pantalla anterior es decir donde se muestran todos los mensajes.

Si presionamos el primer botón nos presentará la siguiente pantalla:

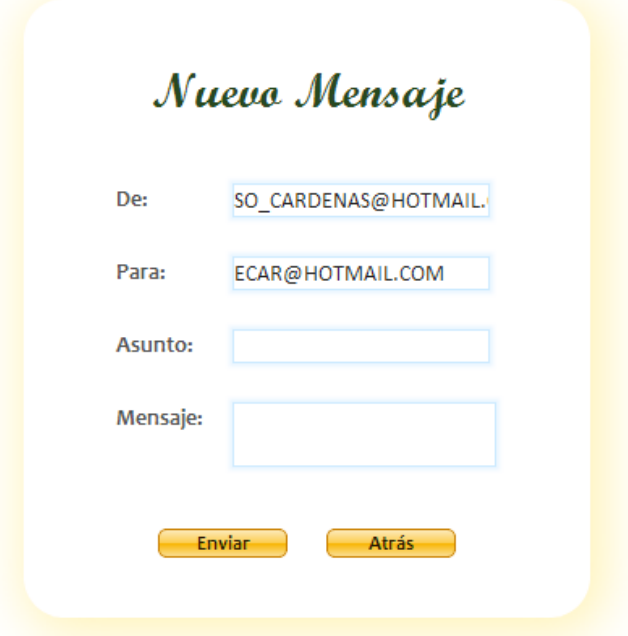

Llenamos con los datos solicitados y presionamos el botón enviar, en caso de arrepentirnos presionaremos el botón atrás.

# **Ítem Buzón de Salida.-**

Nos permitirá visualizar los empleos a los que nos hemos postulado, nos aparecerá la siguiente ventana:

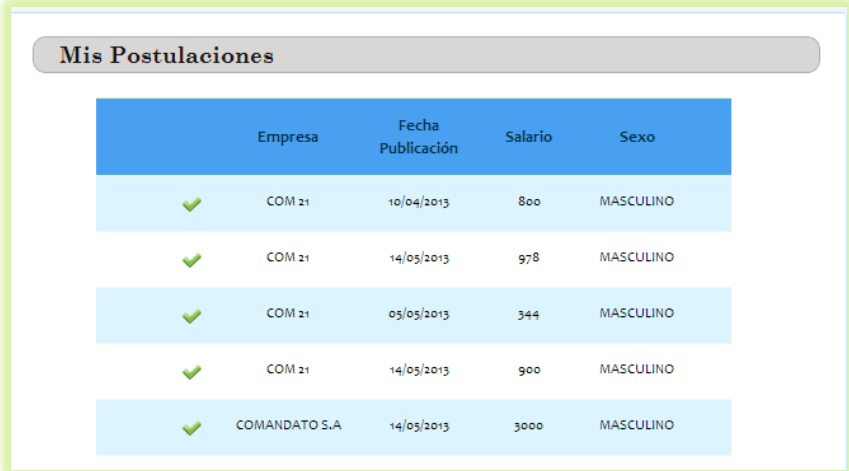

Si deseamos recordar la propuesta de empleo presionamos el visto y nos cargará los datos de la publicación.

# **Ítem Eliminar Cuenta.-**

Nos permitirá eliminar la cuenta con la que contamos en la página y nos aparecerá la siguiente ventana.

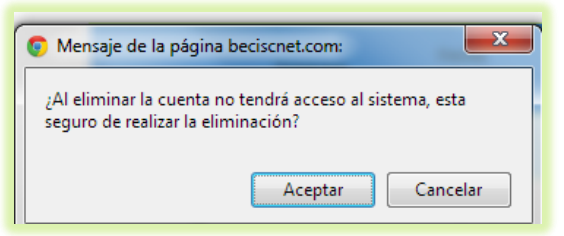

Si estamos seguros presionamos botón **aceptar** caso contrario presionamos botón **cancelar**.

**Ventanas después de ingresar usuario y contraseña de usuario empresa correcta.**

En la pantalla que se muestra en la parte inferior, al igual que en estudiante en la parte derecha superior se mostrará las opciones que puede realizar la empresa, en el lado derecho en la parte inferior se presenta el control de facebook, y en la parte central observaremos los estudiantes registrados.

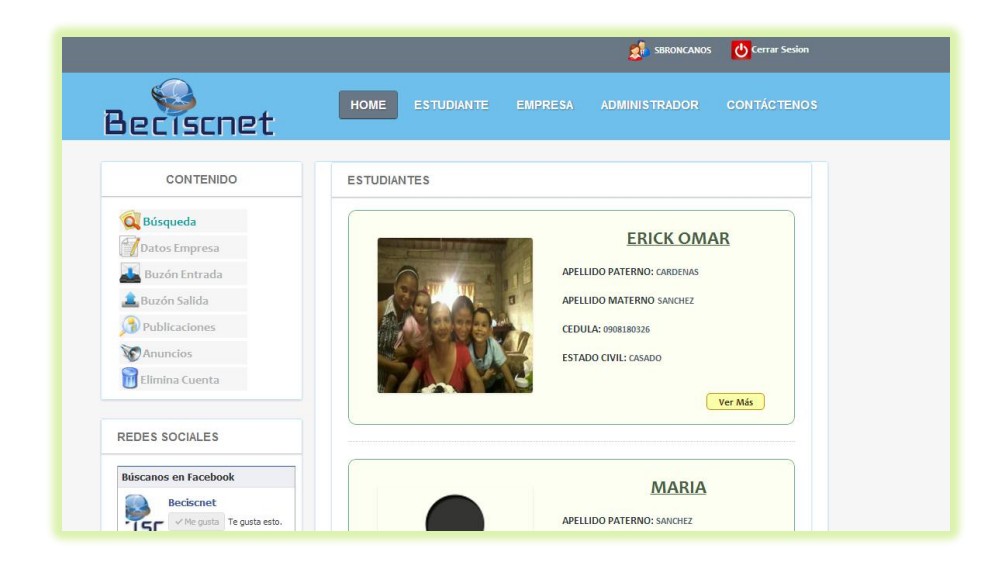

# **Ítem Búsqueda.-**

Este ítem lo que permitirá a la empresa es obtener acorde a filtros como son: edad, intereses, sexo, semestre, experiencia laboral, información de estudiantes, para esto se presentará la siguiente ventana.

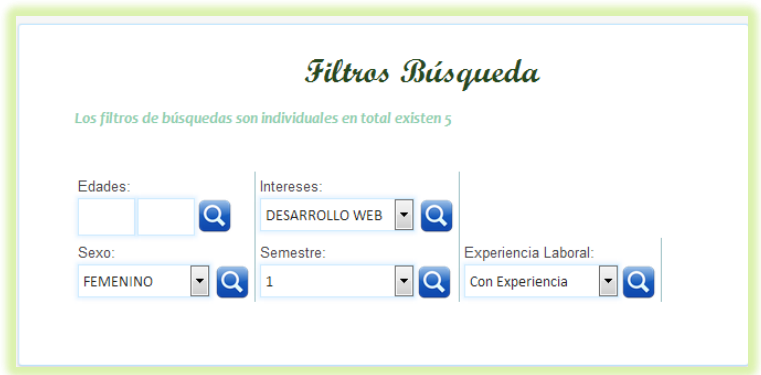

Una vez que presionemos el botón de búsqueda acorde al filtro que deseemos nos aparecerá la siguiente ventana:

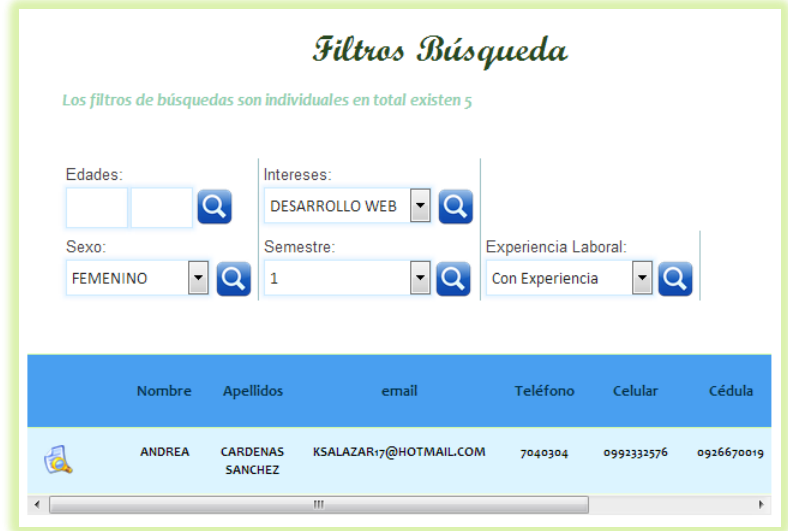

Si se desea ver a detalle alguno de los estudiantes que se presenta bastará con presionar el botón y se mostrará la siguiente pantalla con todos los datos del mismo.

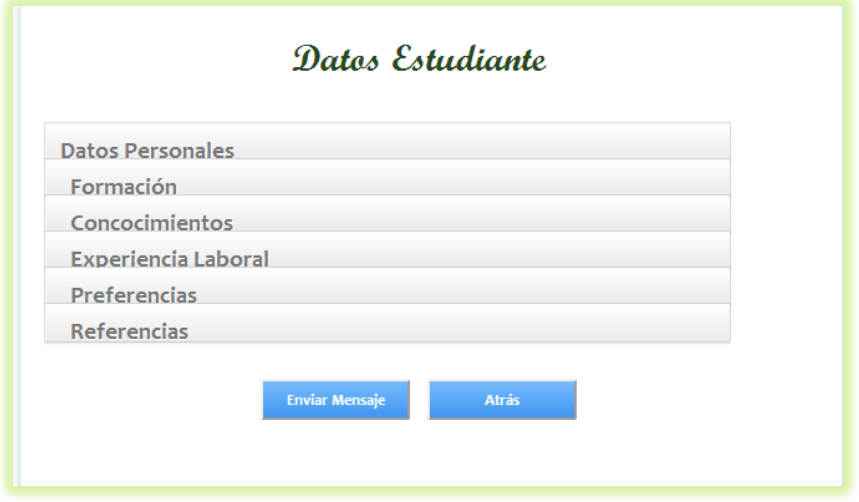

Si queremos indicar alguna novedad al estudiante, presionaremos el botón **Enviar Mensaje,** para esto se presentará la ventana que se muestra a continuación:

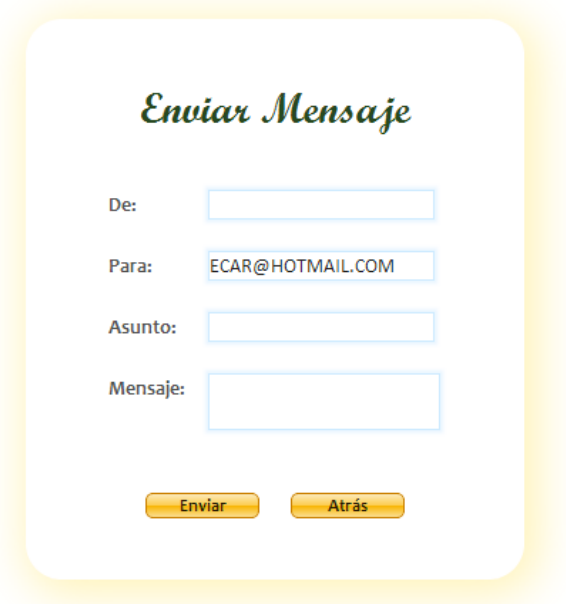

Llenamos con los datos solicitados y presionamos el botón **Enviar,** caso contrario presionamos botón **Atrás.**

# **Ítem Datos Empresa.-**

Este ítem nos permitirá visualizar la información de la empresa.

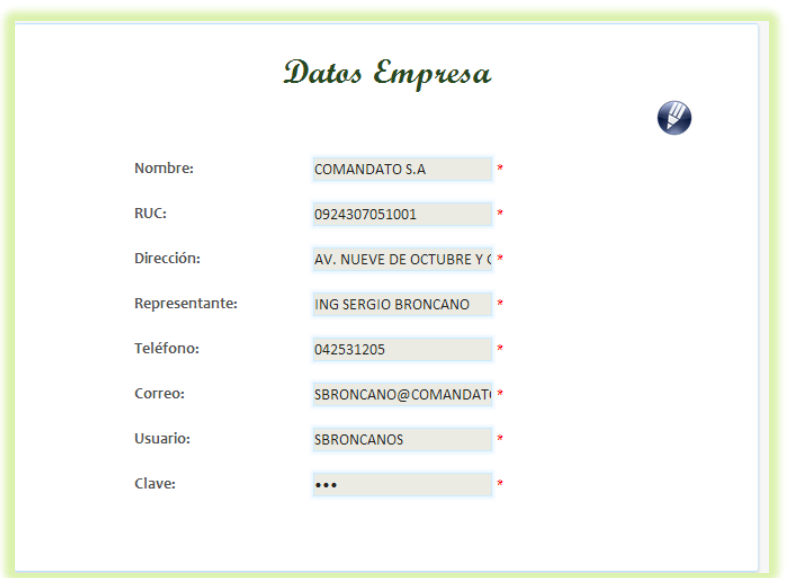

Para editar los datos presionamos el botón y se activarán las cajas para realizar modificaciones.

## **Ítem Buzón Entrada.-**

En este ítem podremos observar los alumnos que se han postulado a sus ofertas laborales, y los mensajes enviados por los alumnos, se nos presentará de la siguiente forma los datos.

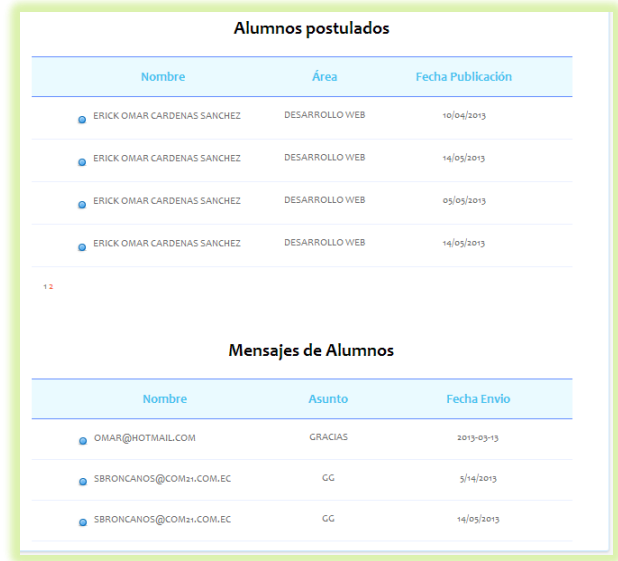

Si deseamos ver los alumnos postulados debemos presionar cualquiera de los tres ítems de la primera tabla, en esta sección podremos observar los datos principales de cada uno de los estudiantes que se ha postulado, en donde podremos eliminar la postulación con el botón  $\sum$ . En la parte inferior cargará los mensaje enviados por los estudiantes a las empresas, si se desea ver mayor información de lo enviado se debe dar clic sobre cualquiera de los datos y se presentará la siguiente pantalla.

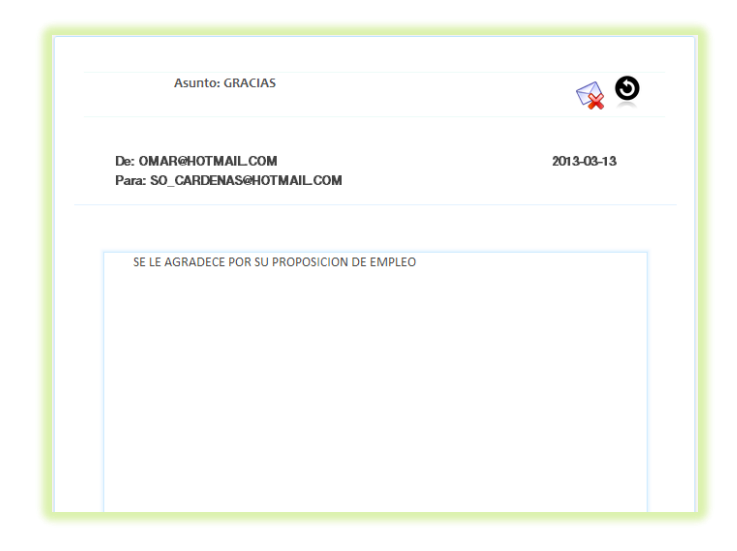

Se podrá visualizar las mismas funcionalidades que en el buzón de entrada de la parte de estudiante.

### **Ítem Publicaciones.-**

Permite publicar una oferta de empleo, o modificar una siempre y cuando nadie se haya postulado a la misma.

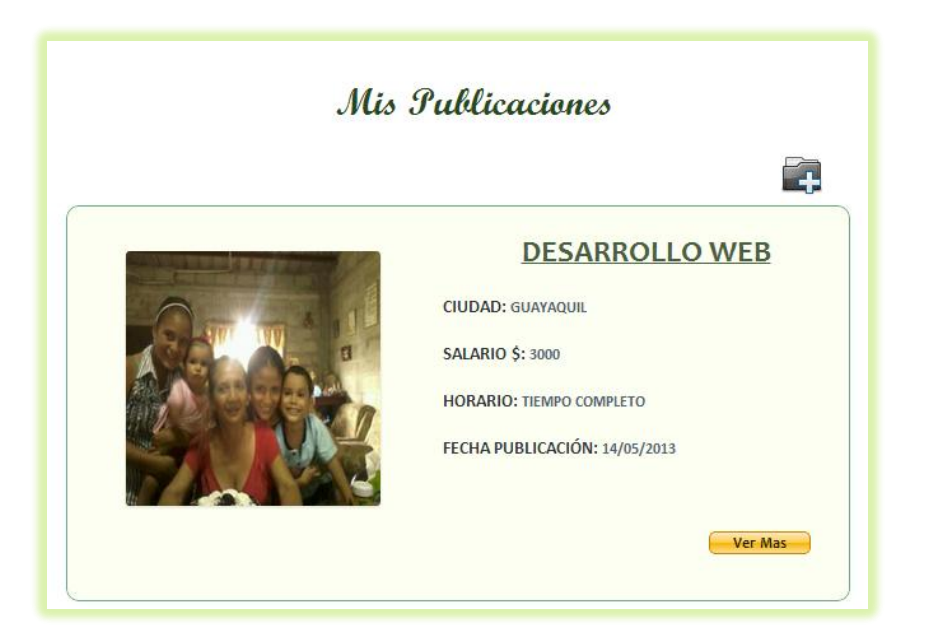

Para la edición o ingreso de la publicación se realizará las siguientes validaciones:

La caja de texto salario solo permitirá el ingreso de números y el validará que dicho valor sea mayor a 318, la caja edad mínima y máxima estas solo permiten el ingreso de número y los valores deben ser mayores a 18, la caja edad mínima debe ser menor a edad máxima, el mismo que debe ser menor a 65.

# **Ítems Eliminados.-**

En este ítem encontraremos todas las publicaciones eliminadas por el sistema de forma automática o por el mismo usuario.

### **Ítem Anuncios.-**

Las empresas tendrán la oportunidad de colocar sus publicidades, ya sea en la parte principal de la página o en uno de los espacios más pequeños de la misma.

Se presentará la siguiente pantalla:

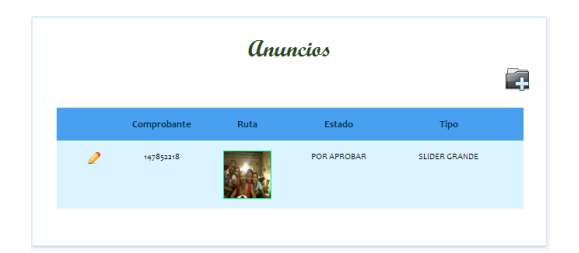

Ya sea para editar o eliminar un anuncio se presentará la siguiente pantalla:

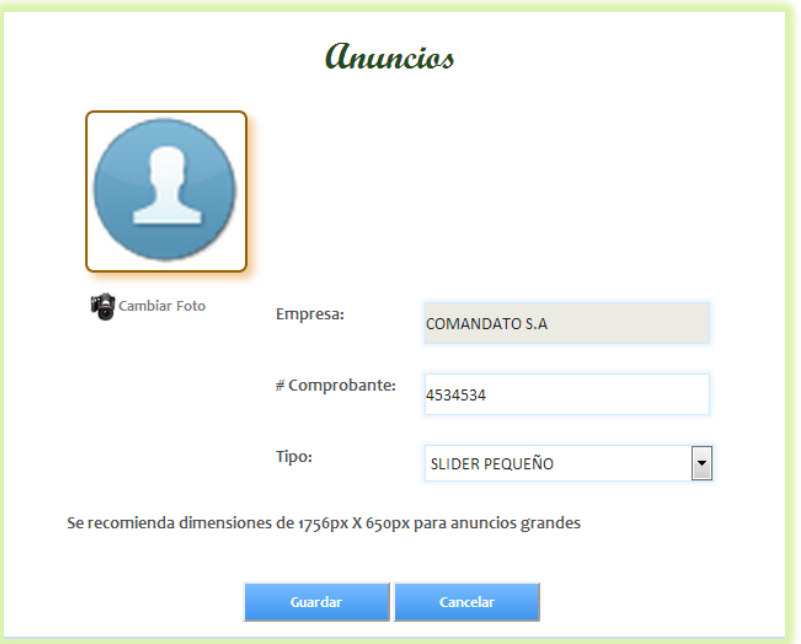

**Validaciones.-** La caja de texto comprobante solo permite el ingreso de números, al subir la imagen esta solo podrá estar en formato .jpg, .png, .bmp, y el peso del mismo no puede ser más de 100 KB.

# **Ítem Eliminar Cuenta.-**

Si se presiona este botón se procederá a eliminar todos los datos de esta empresa del sistema beciscnet, previo a esto se presentará una pantalla indicando si de verdad nos interesa eliminar dicha cuenta.

#### **Registro de Usuario.-**

Si no se cuenta con un usuario estudiante, se debe presionar el link de regístrate que se encuentra en la parte inicial de la página en la parte inferior del inicio de sesión de estudiante se presentará la siguiente pantalla:

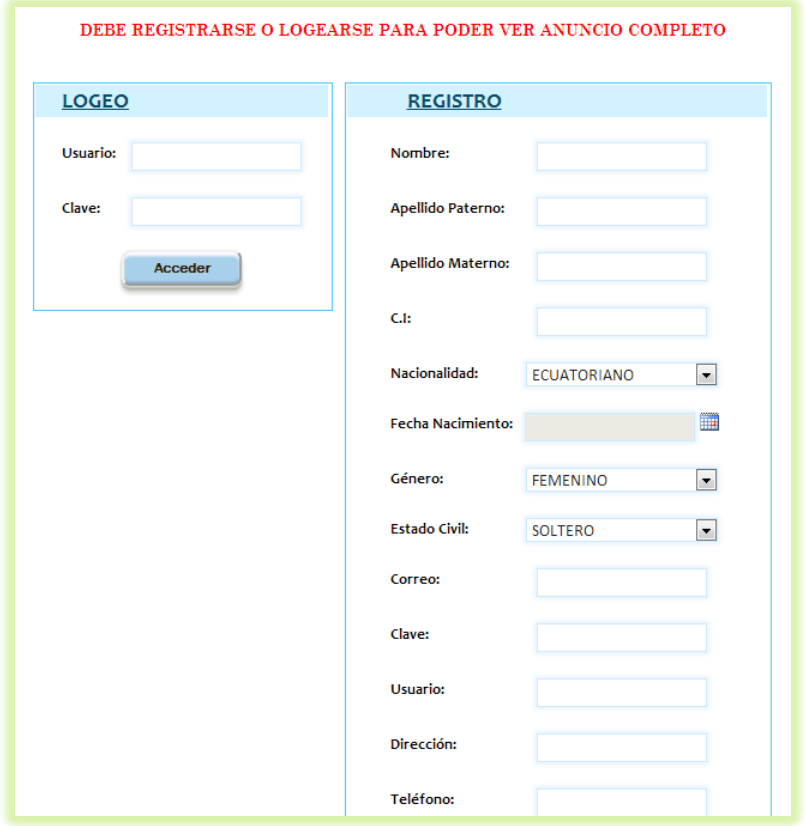

Las validaciones de las cajas de texto serán las mismas que cuando se edita o crea un usuario estudiante.

### **Olvido.-**

En el caso de olvido de contraseña, se puede recordar la misma presionando el link de olvidaste tu contraseña que se encuentra en la parte inferior del inicio de sesión del inicio del sistema, se presentará la siguiente pantalla:

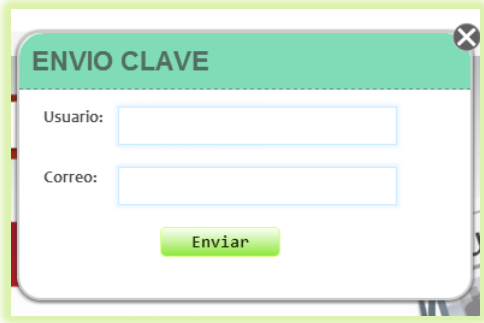

Si los datos ingresados son correctos, se enviará un correo con las indicaciones para cambiar clave, el mismo que hará que se abra una nueva pantalla.

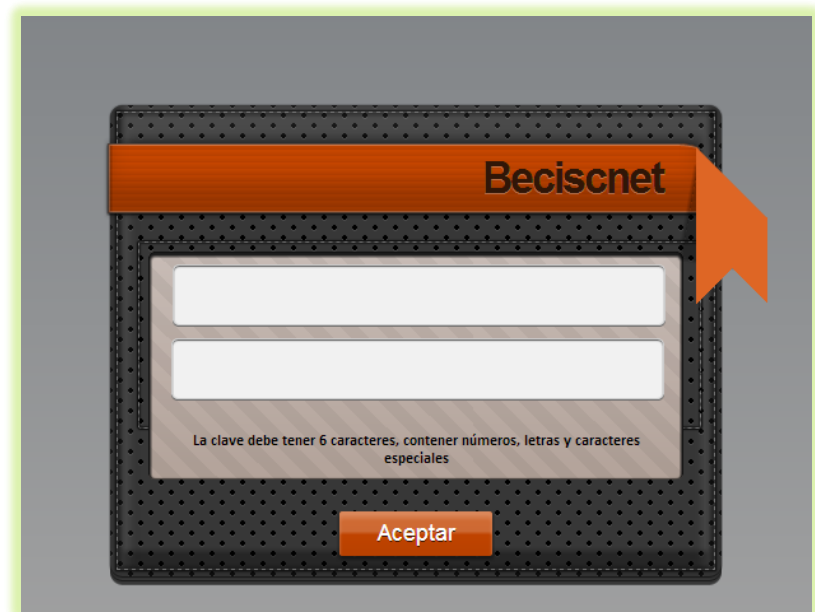

Una vez realizado el cambio se debe iniciar nuevamente a **http://www.beciscnet.com.**

Por otro lado, si queremos registrarnos como empresa debemos presionar el link que se encuentra en la parte inferior del login de empresa, luego de esto se presentará la siguiente pantalla:

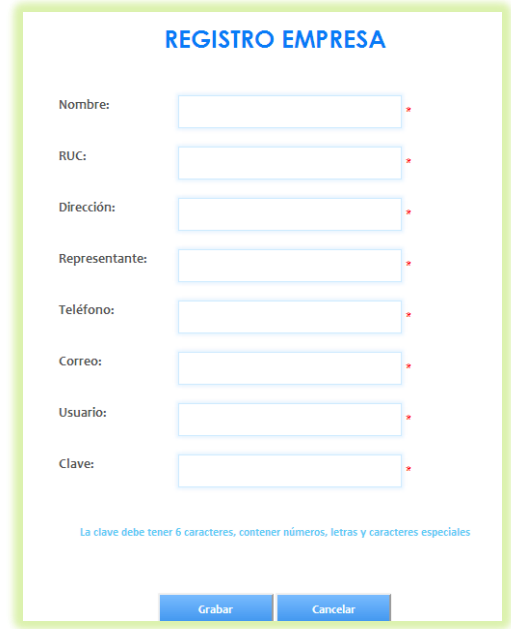

Las validaciones serán las mismas de cuando se ingresa o edita los datos de una empresa ya antes descritas.

Si necesitamos cambiar la clave del usuario empresa se debe presionar el link que dice **Olvidaste tu contraseña** que se encuentra en la parte inferior del login de empresa colocado en la página principal del sistema, se presentará la siguiente pantalla.

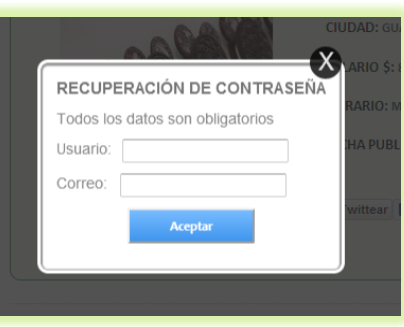

Si los datos son correctos se enviará un correo con las indicaciones para realizar el cambio de clave.

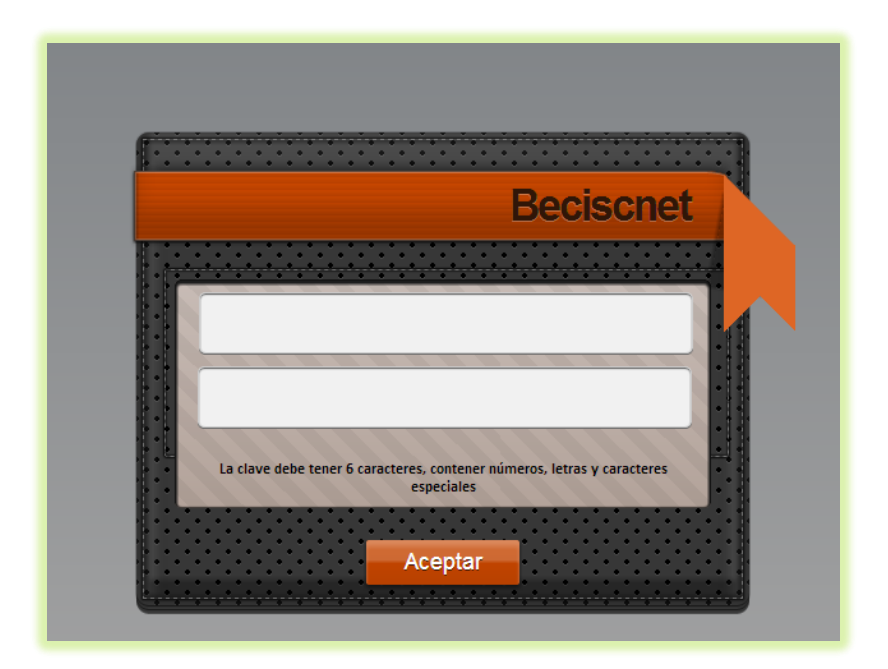

Una vez realizado el cambio se debe iniciar nuevamente a **http://www.beciscnet.com.**

# **PORTAL WEB BECISNET MÓVIL**

Por medio de este portal se podrá visualizar todas las actividades que se realizan desde el portal web para PC de escritorio, hay que tener en cuenta que este sistema no es un aplicativo móvil más bien es una página que en base a estilos CSS, controles jquery, y javascripts ha sido adaptada para tener una visualización más agradable desde el dispositivo móvil Iphone.

Para poder acceder al portal web deberemos seguir los siguientes pasos:

Abrimos nuestro navegador del dispositivo.

- Ingresamos la URL del portal web, http:// www.beciscnet.com/iphones/default.aspx.
- Se nos presentará la ventana siguiente, que para efectos de mostrar la dividiremos en partes.

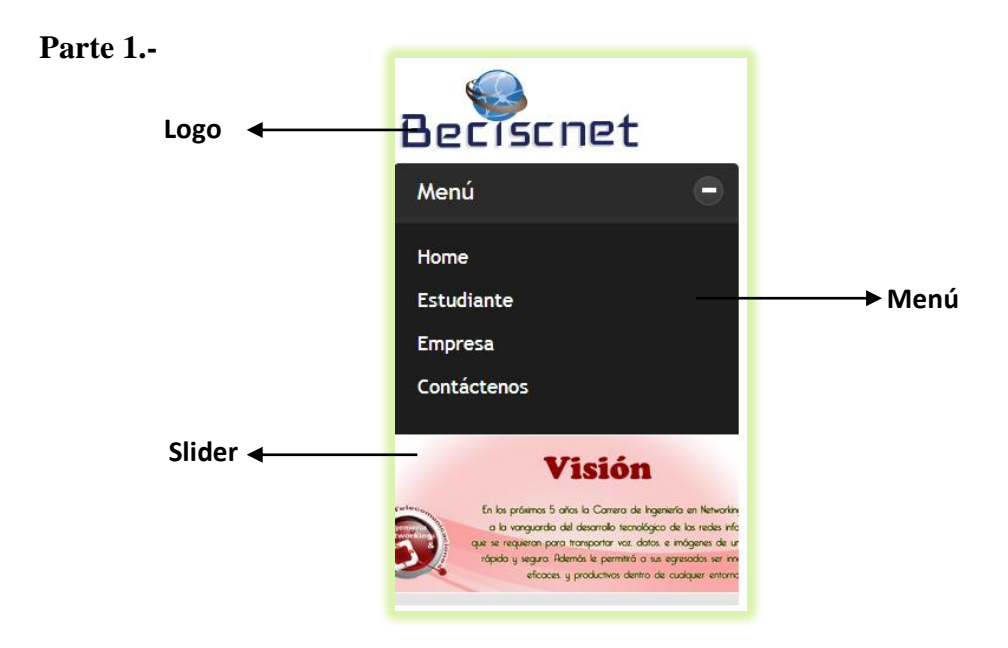

#### **Parte 2.-**

En esta parte podemos observar las publicaciones de empleos dadas por cada una de las empresas registradas, estas se presentarán siempre y cuando el usuario no se haya logeado o cuando se inicie sesión en la parte de estudiante, caso contrario cargarán los datos de los estudiantes que se hayan registrado, esto se da cuando se ha iniciado sesión como empresa.

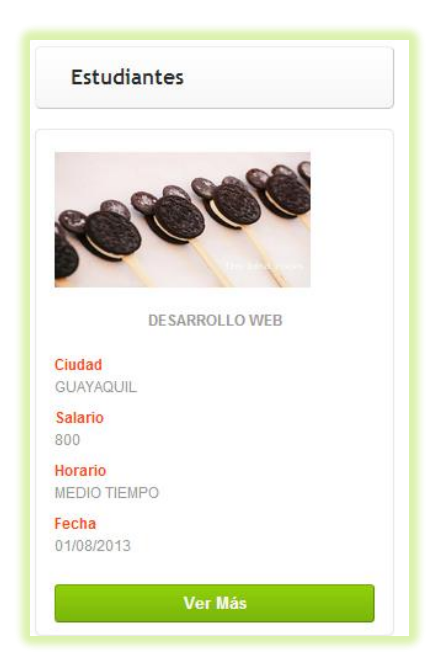

### **Parte 3.-**

Aquí podremos observar el pie de página.

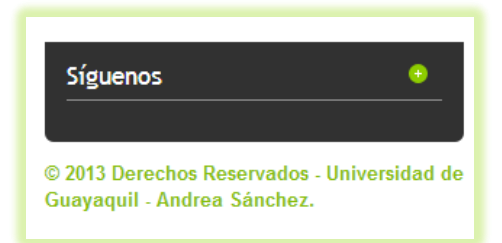

A continuación se detallará cada uno de las partes del menú:

# **Ítem Estudiante**

Al presionar este menú nos pedirá iniciar sesión para ello se mostrará la siguiente

pantalla.

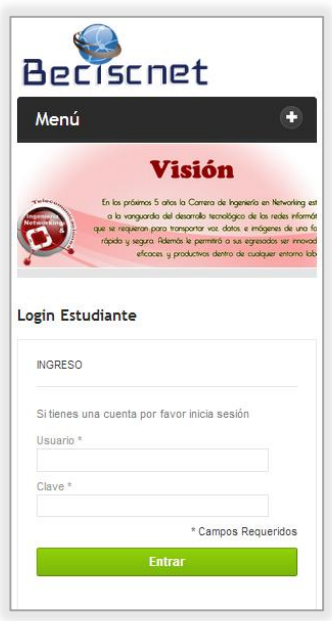

**Validaciones.-** No se permitirá ingreso de cajas vacías.

Si los datos ingresados son correctos se presentará la siguiente pantalla, en la cual se mostrará las opciones que puede realizar un estudiante.

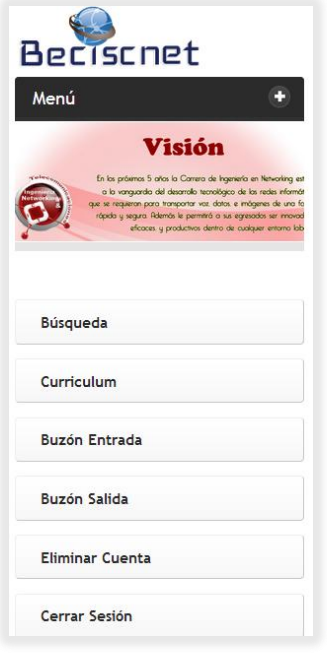

**Ítem búsqueda.-** Al presionar este botón se mostrará la siguiente pantalla en la cual el usuario podrá realizar búsquedas a los siguientes parámetros: edad, provincia, sexo, salario, intereses o área, y horario.

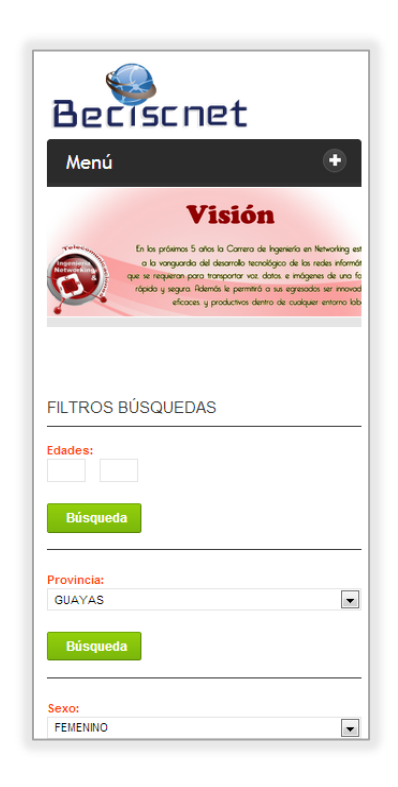

Una vez decidido por cual parámetro realizaremos la búsqueda presionamos el botón **búsqueda**, mostrándonos la siguiente pantalla con los resultados de dicha selección:

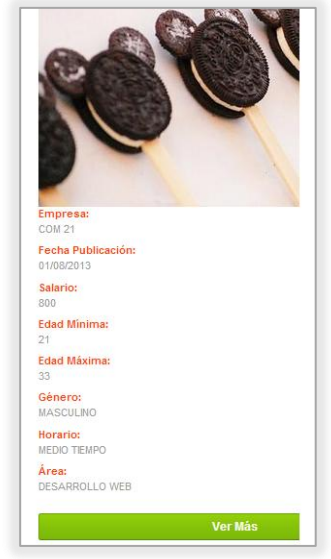

Si se desea ver más detalles acerca de la oferta laboral se debe presionar el botón **ver más** para lo cual se muestra la siguiente pantalla:

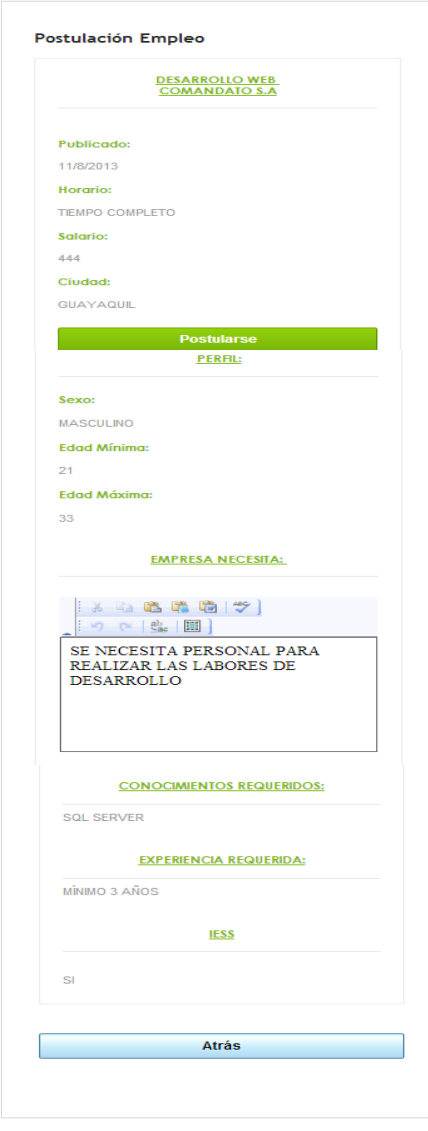

Si la oferta nos ha parecido interesante pues nos postularemos al mismo caso contrario, simplemente presionaremos el botón **atrás.**

**Validaciones.-** Si el estudiante ya se ha postulado a la oferta, el sistema no nos permitirá postularnos al mismo, caso contrario se enviará el curriculum con éxito, por cualquiera de los casos nos aparecerá una ventana emergente indicándonos que es lo que ha sucedido es decir si se logró postular o no.

## **Ítem Curriculum.-**

Al presionar este botón nos aparecerá la lista con las opciones que puede modificar el usuario, para esto se muestra la pantalla a continuación:

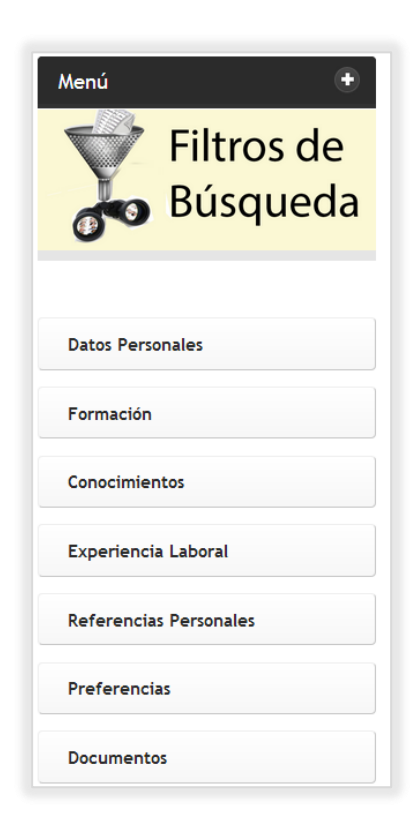

 **Datos personales.-** Al presionar este botón nos aparecerá la siguiente pantalla en la que podremos modificar los datos que el estudiante haya ingresado, las validaciones serán las mismas que presentadas con antelación tanto en la parte **ADMINISTRACIÓN.** Cuando este conforme con los cambios realizados se presiona el botón **Guardar,** caso contrario se presiona botón **Cancelar.**
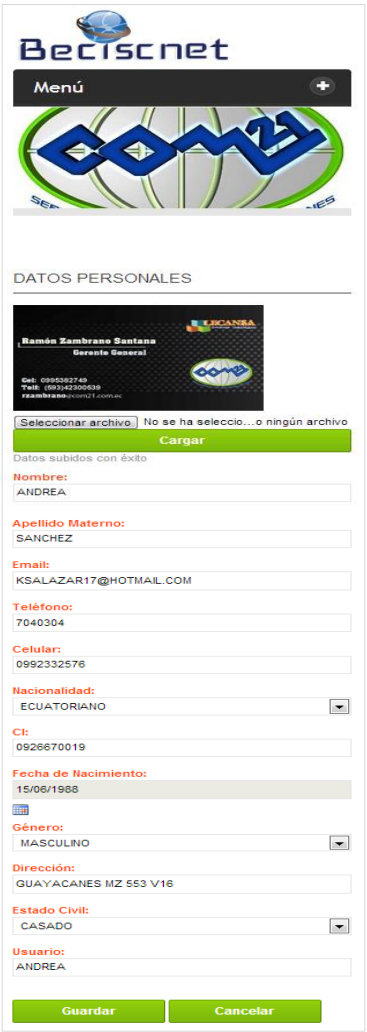

 **Formación.-** Al presionar este botón aparecerá las formaciones registradas por el estudiante, y la opción de ingresar una nueva formación.

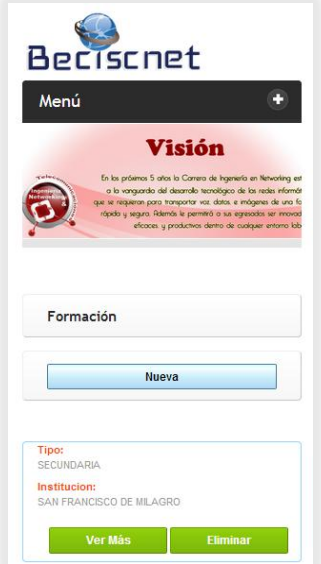

Si presionamos el botón de nuevo o editar se mostrará la siguiente ventana:

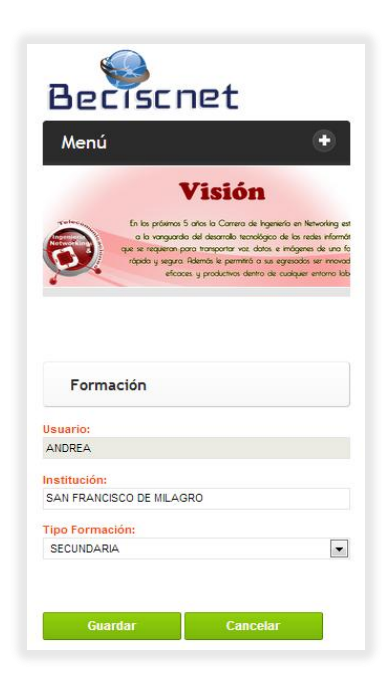

Las validaciones serán las mismas indicadas en la parte de **ADMINISTRACIÓN** del sistema, una vez que estemos seguros de los cambios realizados presionamos el botón de **guardar** o caso contrario el botón de **cancelar.**

 **Conocimientos.-** Al presionar este botón se mostrarán todos los conocimientos ingresados por el estudiante o por el administrador del sistema, a continuación se detalla la información en la siguiente pantalla.

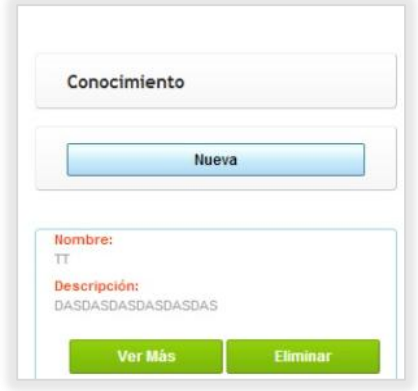

En esta pantalla podemos observar que tendremos la oportunidad de eliminar, editar o ingresar la información, en el caso de las ediciones o ingresos se mostrará la siguiente pantalla.

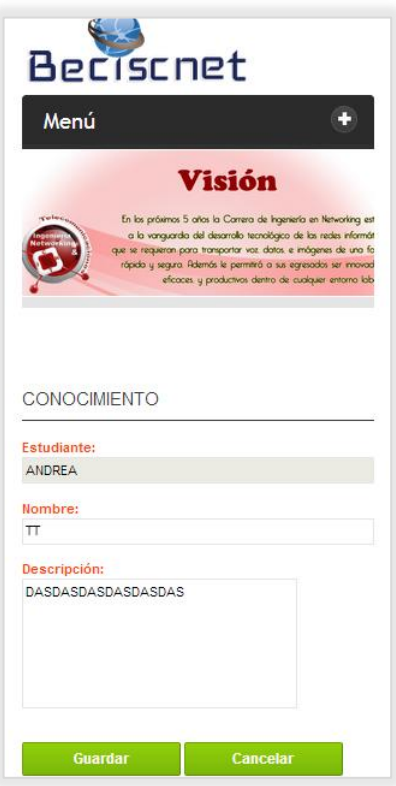

La información será validada en el momento de presionar el botón **Guardar,** la misma que será conforme a lo estipulado en la parte de **ADMINISTRACIÓN,** en caso de no querer realizar cambios presionar el botón **Cancelar.**

 **Experiencia Laboral.-** Al presionar este botón se presentará todas las experiencias registradas por los usuarios estudiante o administración, a continuación se presenta la pantalla.

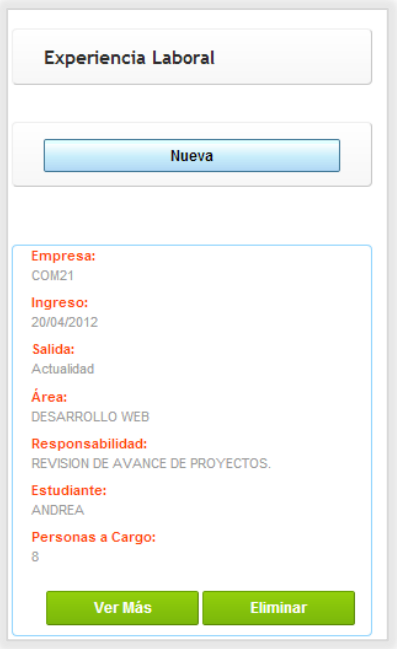

Esta nos da la opción de poder editar, ingresar o eliminar alguna experiencia, en el caso de que sea edición o ingreso se mostrará la siguiente pantalla:

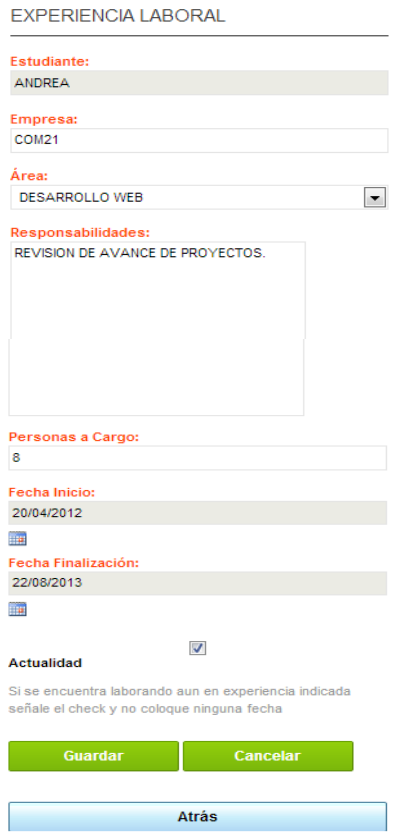

Una vez realizados con los cambios necesarios se presionará el botón **guardar,**  las validaciones irán conforme a lo que se estipuló en la parte de **ADMINISTRACIÓN**, en caso de no querer guardar cambios presionamos botón **cancelar.**

 **Referencias Personales.-** Se mostrará toda la información ingresada por los usuarios como se muestra en la pantalla a continuación:

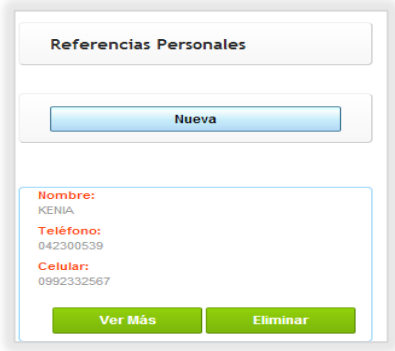

Aquí tendremos la opción de editar, insertar y eliminar para el caso de ingresar o editar se presentará la siguiente pantalla.

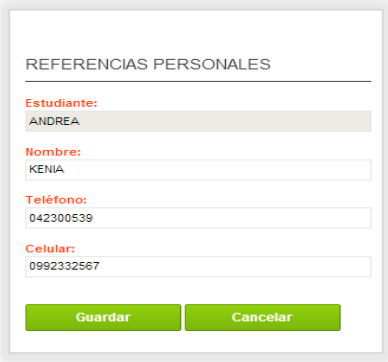

Si se está de acuerdo con los cambios realizados se presiona el botón **guardar,**  caso contrario se presionará el botón **cancelar,** los datos serán validados acorde a lo presentado en **ADMINISTRACIÓN.**

 **Preferencias.-** Se mostrará toda la información ingresada por los usuarios como se muestra en la pantalla a continuación:

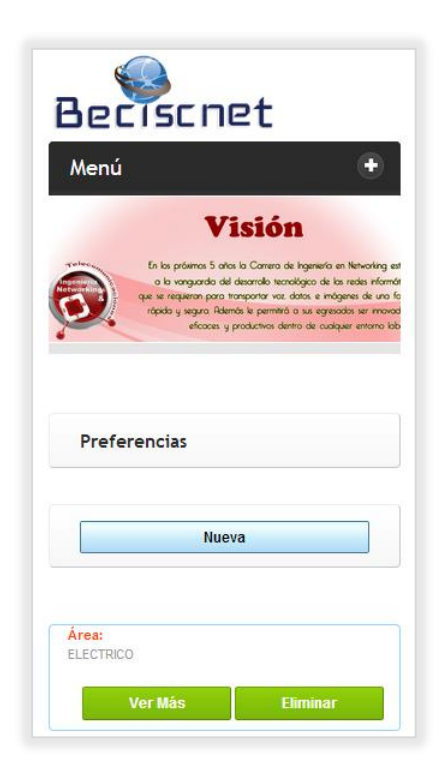

Aquí tendremos la opción de editar, insertar y eliminar para el caso de ingresar o editar se presentará la siguiente pantalla.

Si se está de acuerdo con los cambios realizados se presiona el botón **guardar,**  caso contrario se presionará el botón **cancelar,** los datos serán validados acorde a lo presentado en **ADMINISTRACIÓN**

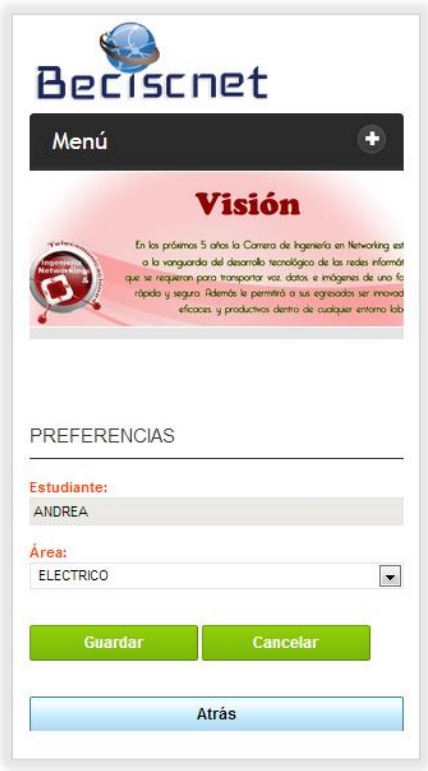

**Documentos.-** Se mostrará toda la información ingresada por los usuarios

como se muestra en la pantalla a continuación:

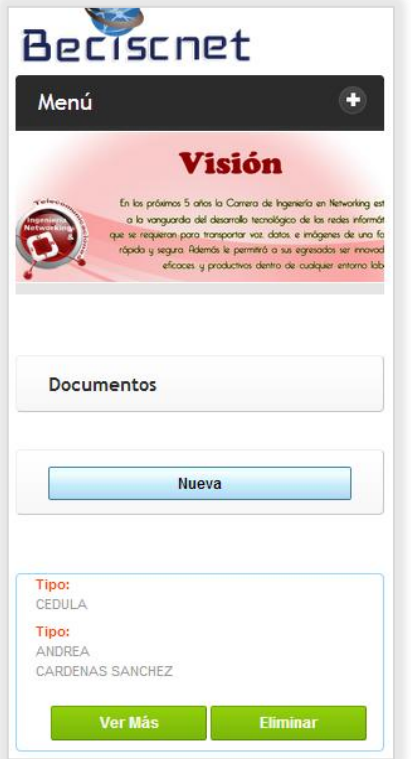

Aquí tendremos la opción de editar, insertar y eliminar para el caso de ingresar o editar se presentará la siguiente pantalla.

Si se está de acuerdo con los cambios realizados se presiona el botón **guardar,**  caso contrario se presionará el botón **cancelar,** los datos serán validados acorde a lo presentado en **ADMINISTRACIÓN**

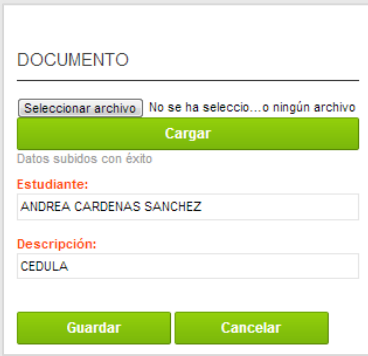

**Ítem Buzón de Entrada.-** Con este ítem podemos visualizar los mensajes que las empresas nos hayan podido enviar donde nos cargará la siguiente pantalla:

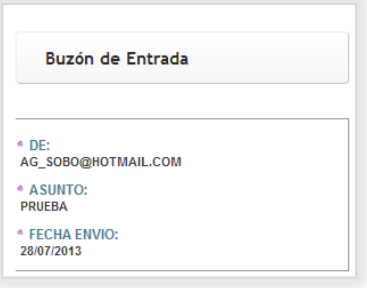

Si deseamos ver más detalles del mensaje debemos presionar cualquiera de los tres ítems, y se presentará la siguiente pantalla:

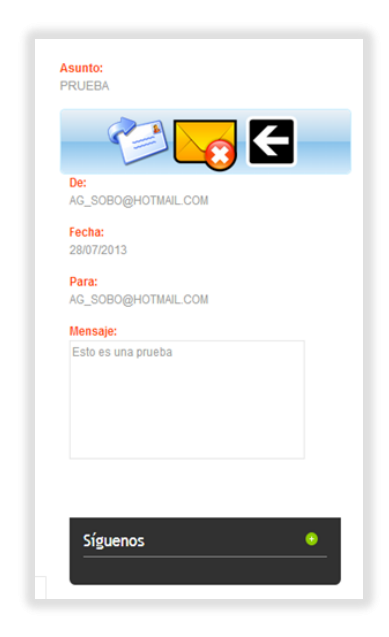

En esta opción podemos responder al correo, eliminarlo o retornar.

**Validaciones.-** En el momento de presionar el botón de nuevo ninguna de las cajas de texto pueden quedar vacios, se validará que los correos electrónicos sean válidos, todo esto al presionar el botón de enviar.

**Ítem Buzón de Salida.-** Al presionar este botón nos aparecerán las ofertas de empleos a las cuales nos hemos postulado.

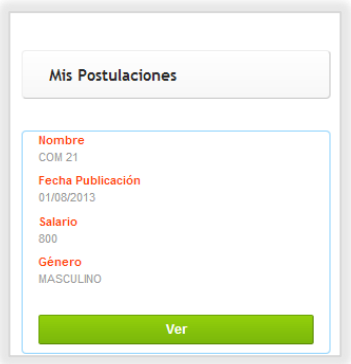

Si deseamos ver detalle de lo mostrado debemos presionar el botón ver y nos aparecerá la pantalla.

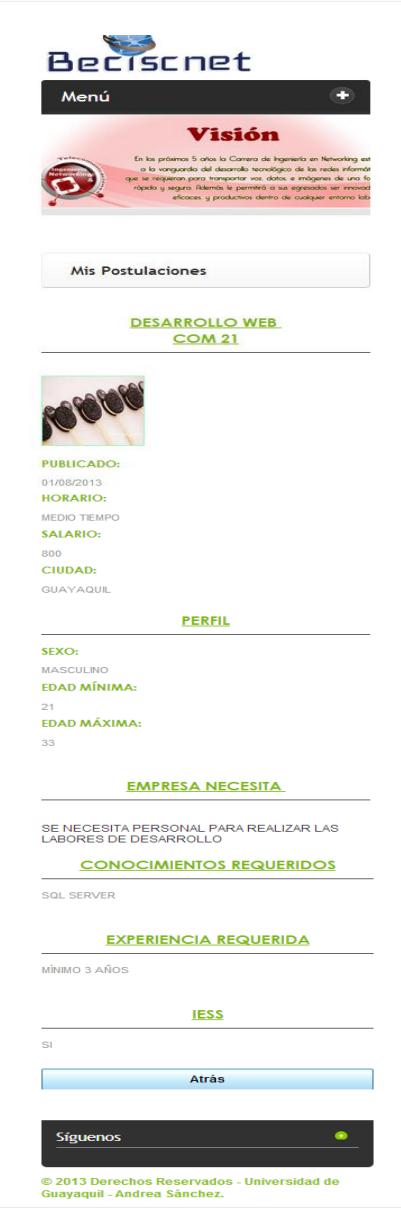

**Ítem Eliminar Cuenta.-** Este botón nos permitirá eliminar todos los datos dados por el estudiante, la cuenta quedará inhabilitada para el sistema.

**Ítem Cerrar Sesión.-** Este botón nos permitirá eliminar datos y por ende no se tendrá acceso a ninguno de los ítems de la parte de usuario estudiante.

## **Ítem Empresa**

Al presionar este menú nos pedirá iniciar sesión para ello se mostrará la siguiente pantalla.

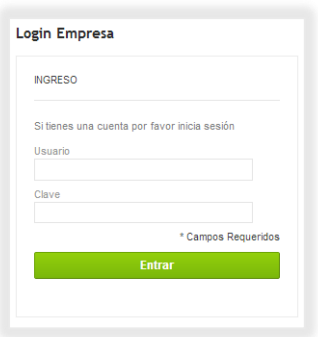

Una vez que el sistema verifique que los datos ingresados son válidos se presentará la siguiente pantalla

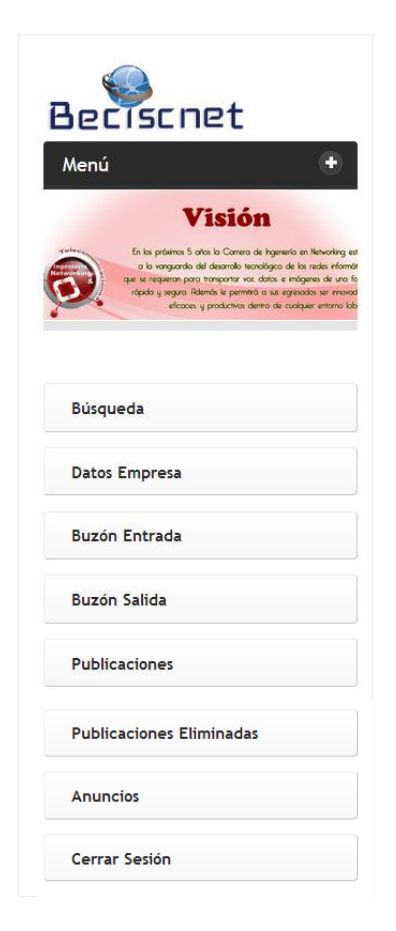

**Ítem Búsqueda.-** Permitirá al usuario empresa realizar búsquedas de estudiantes acordes a parámetros como: edad, intereses, sexo, semestre, experiencia laboral, con esto las empresas podrán observar a detalle la información colocada por el estudiante, al presionar este botón se presentará la siguiente pantalla.

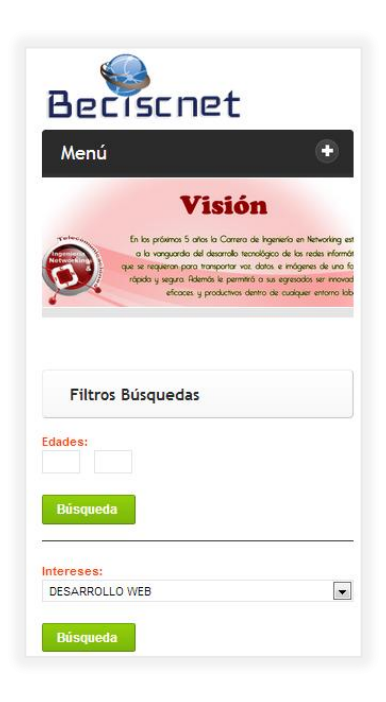

Una vez que se decide por cual parámetro realizar la búsqueda se debe presionar el botón **búsqueda,** luego de esto se presentará la siguiente pantalla, con todos los estudiantes que cumplen con este requisito.

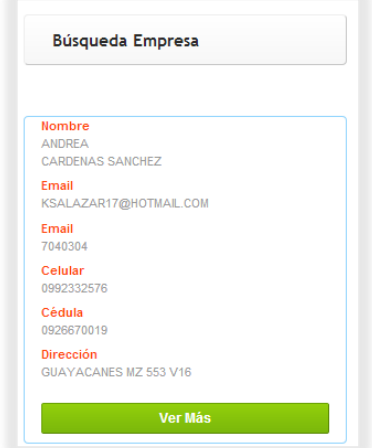

Si se desea ver detalle de algún estudiante se debe presionar el botón **ver más** y se presentará la siguiente ventana:

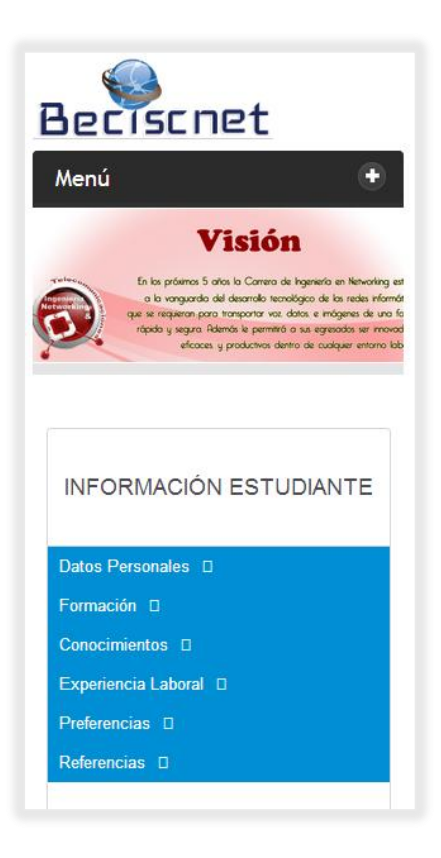

Aquí le podríamos enviar un mensaje al estudiante en el caso de ser necesario, aparecerá la siguiente pantalla.

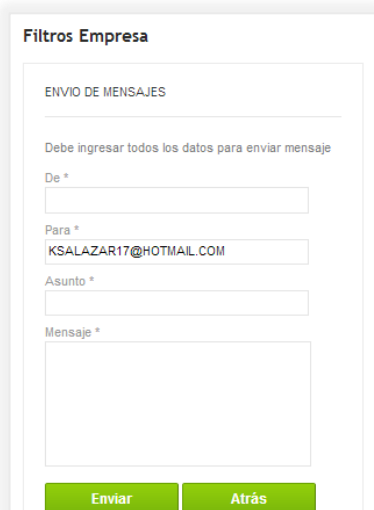

**Validaciones.-** Se verificará que los correos de y para, sean validos es decir que tengan el @, no se permitirán datos.

**Ítem Datos Empresa.-** Este ítem permitirá la edición de los datos principales de la empresa para ello se presentará la siguiente pantalla.

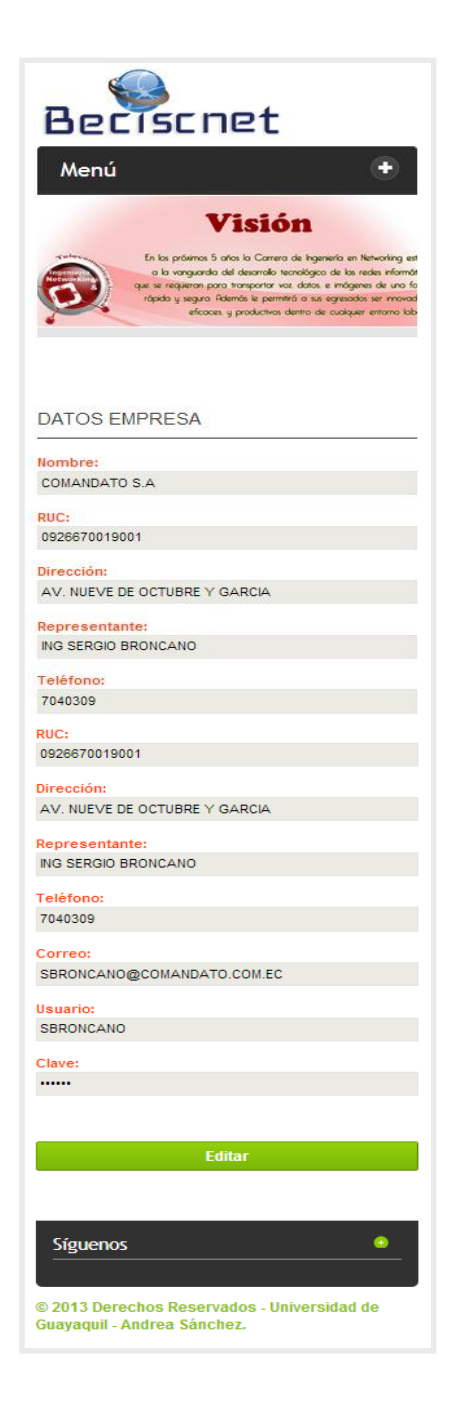

Si se desea cambiar algo se debe presionar el botón **Editar**. Las validaciones serán las mismas ya planteadas en la parte **ADMINISTRACIÓN.**

**Ítem Buzón de Entrada.-** Aquí se mostrará tanto los mensajes enviados por los alumnos como las postulaciones a empleos que han hecho los alumnos, se mostrará la siguiente pantalla.

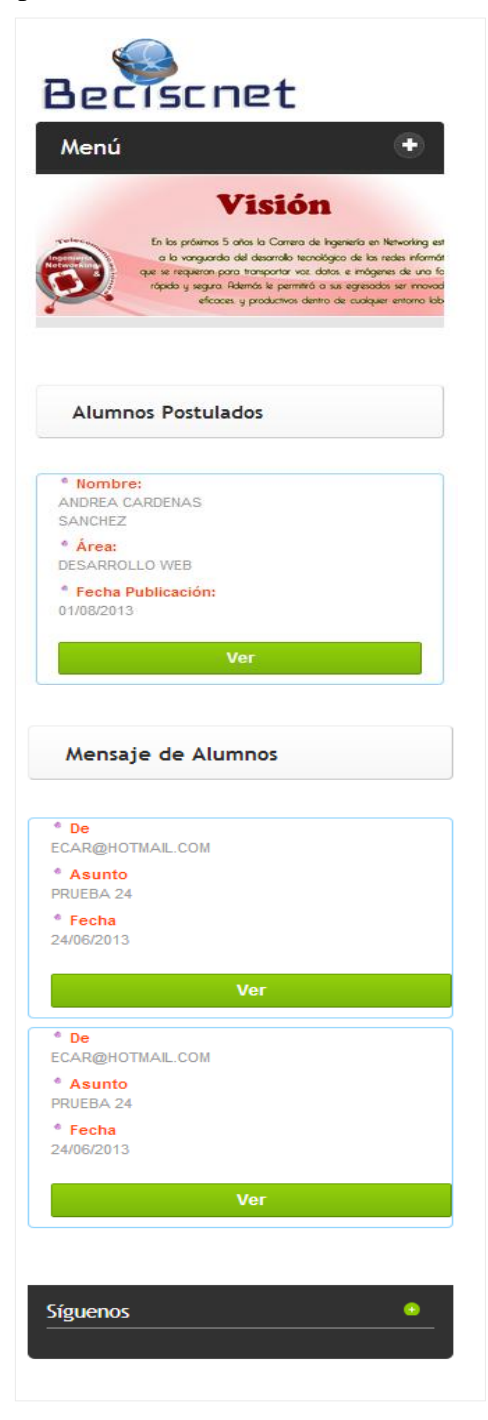

Si se desea ver detalle ya sea de los mensajes de los alumnos o de las postulaciones se debe presionar el botón Ver.

**Ítem Buzón de Salida.-** Aquí se mostrará los mensajes enviados a estudiantes por parte de las empresas.

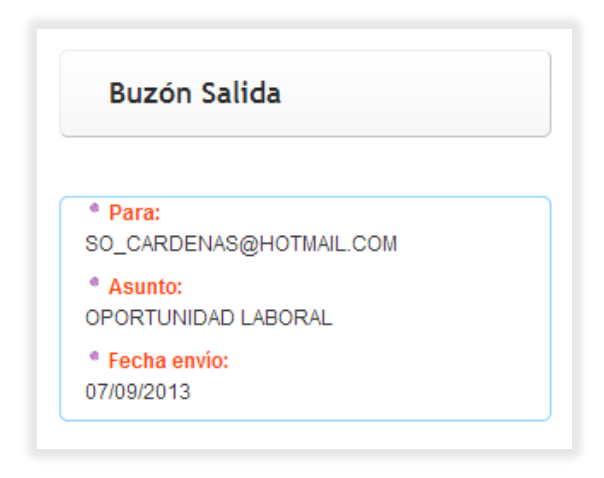

**Ítem Publicaciones Empresa.-** Aquí se mostrará las oportunidades laborales ingresadas por la empresa en donde estos podrán editar, o crear una nueva oferta.

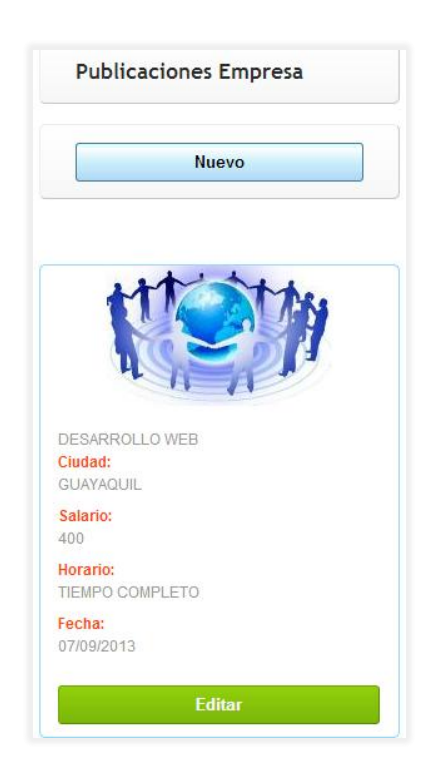

**Ítem Publicaciones Eliminadas.-** En este ítem encontraremos las publicaciones que han sido eliminadas por el usuario administrador o por el sistema, puesto que han tenido más de seis meses de haber sido publicadas.

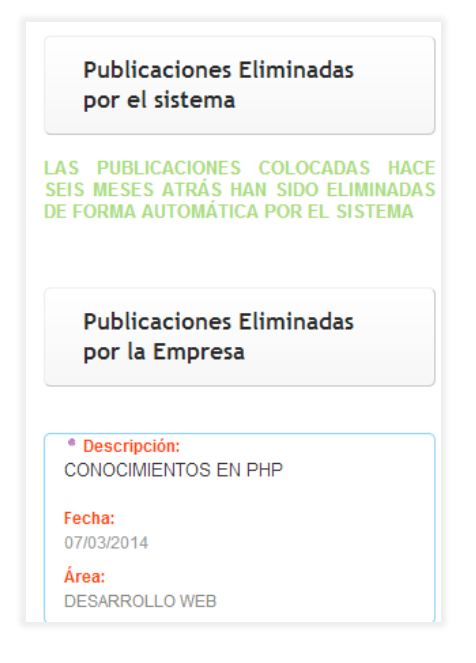

**Ítem Anuncios.-** En este ítem encontraremos las publicidades presentadas en el portal web, aquí podremos editar o crear nuevos anuncios.

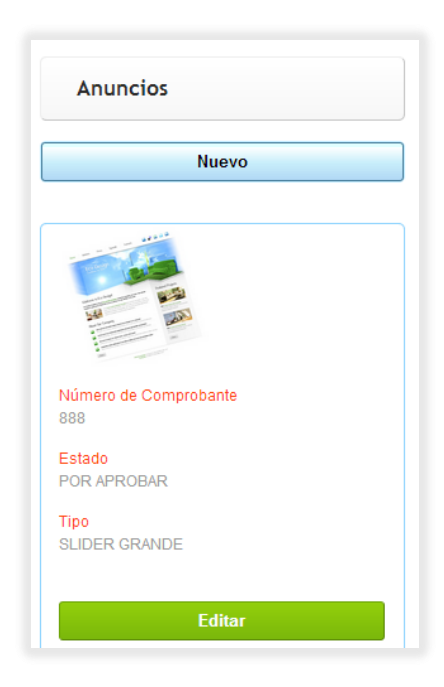

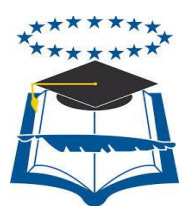

#### **UNIVERSIDAD DE GUAYAQUIL**

#### FACULTAD DE CIENCIAS MATEMÁTICAS Y FÍSICAS

CARRERA DE INGENIERÍA EN SISTEMAS COMPUTACIONALES

# **IMPLEMENTACIÓN DE SISTEMA DE BOLSA DE EMPLEO PARA LA CARRERA DE INGENIERÍA EN SISTEMAS COMPUTACIONALES Y**

#### **NETWORKING CON ALERTAS DE LAS**

**MEJORES OFERTAS VÍA**

**SMS**

#### **TESIS DE GRADO**

Previa a la obtención del Título de:

INGENIERO EN SISTEMAS COMPUTACIONALES

**Autor/a:** Andrea Gissel Sánchez Barahona

**Tutor**: Ing. Vicky Vera

GUAYAQUIL – ECUADOR

2013

# **ÍNDICE**

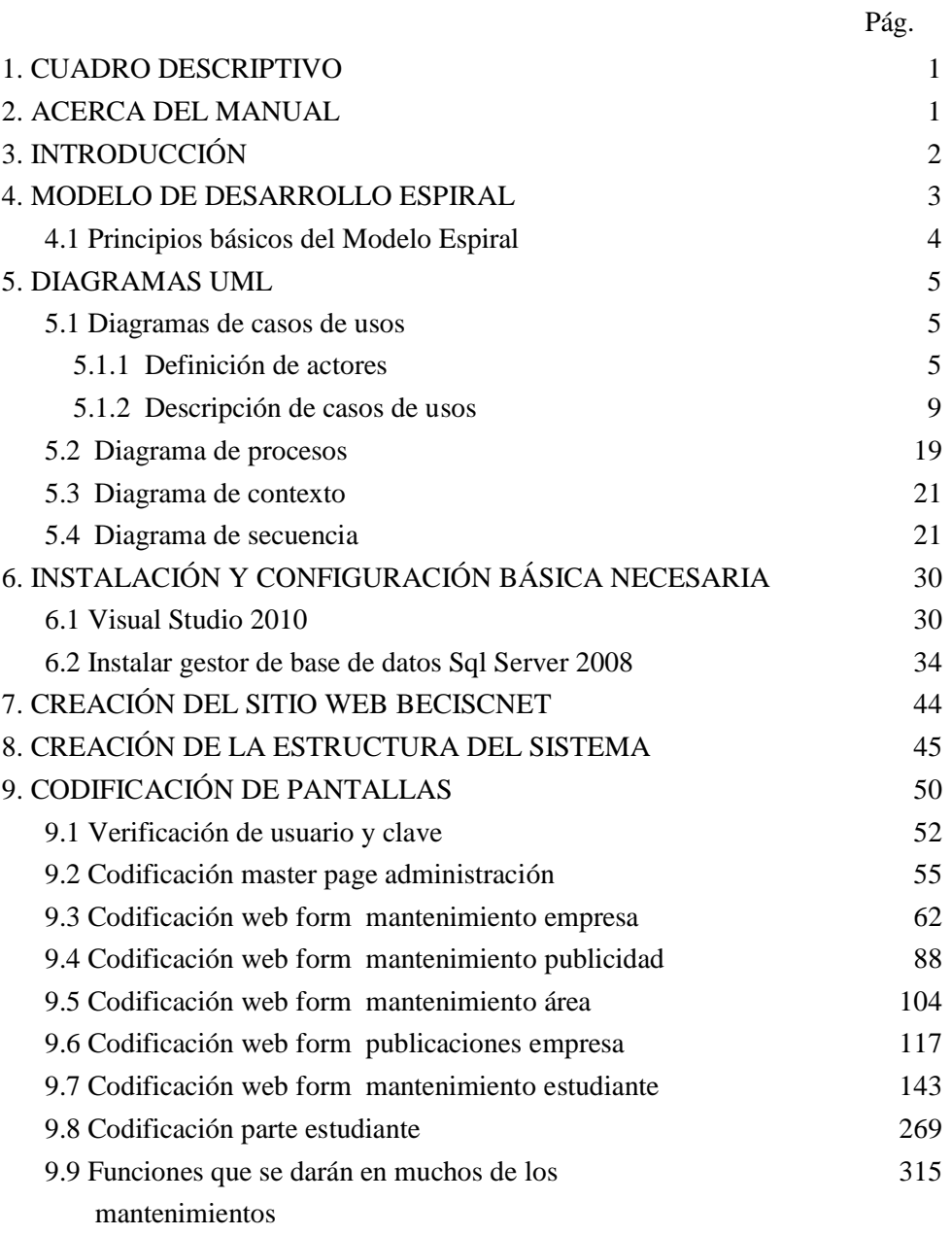

#### **CUADRO DESCRIPTIVO**

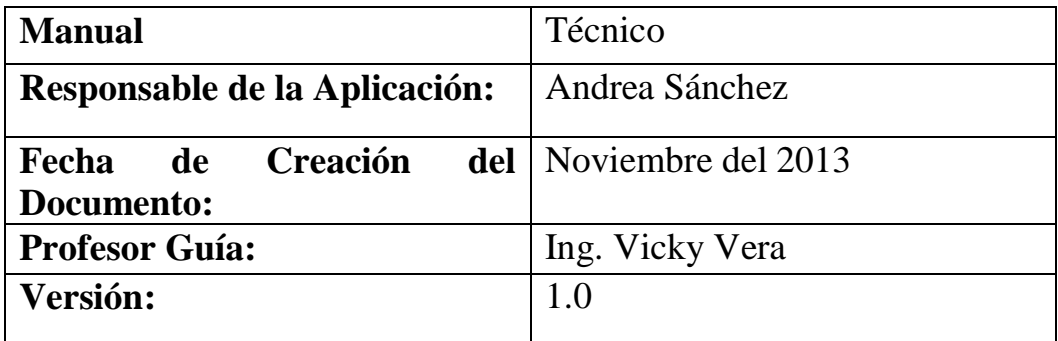

#### **ACERCA DEL MANUAL**

Este manual tiene como principal objetivo brindar a los usuarios finales y administrativos una concepción técnica del sistema BECISCNET, en los siguientes aspectos:

- Sistema Administrativo de BECISCNET.
- Descripción del funcionamiento de los principales procesos llevados a cabo por el usuario final como son estudiantes y empresas.
- Descripción de las validaciones requeridas para el correcto ingreso o edición de los datos del sistema.
- Descripción de la estructura de la base de datos.

## **INTRODUCCIÓN**

 La aplicación web BECISCNET, fue creado con el principal objeto de facilitar la búsqueda de empleos, afines al perfil de los estudiantes de las Carreras de Ingeniería en Sistemas Computacionales y Networking de la Universidad de Guayaquil.

Para su trabajo, solo necesitarán como herramientas una PC con conexión a Internet y un navegador, para poder acceder a la aplicación web.

La aplicación web, está diseñada de manera simple y eficiente, a tal punto que los estudiantes podrán ingresar, editar, o eliminar la información de su curriculum, de la forma que consideren conveniente para presentarse ante las empresas.

Por otro lado, los empresarios tendrán la oportunidad de realizar búsquedas de perfiles laborales que en esos momentos se encuentren requiriendo.

En cuanto al sistema administrativo, los usuarios asignados como administradores, podrán llevar el control de los movimientos que realice, tanto estudiantes como empresas, editando, eliminando la información de los mismos que no consideren correctas. Además de llevar el mantenimiento de las áreas de preferencias que podrán seleccionar los estudiantes, mantenimiento de los usuarios de la parte administrativa, responder a las sugerencias de los alumnos, el mantenimiento de la publicidad colocada por las empresas.

#### **MODELO DE DESARROLLO ESPIRAL**

Se caracteriza principalmente por:

- Un enfoque cíclico para el crecimiento incremental del grado de definición e implementación de un sistema, mientras que disminuye su grado de riesgo.
- Un conjunto de puntos de fijación para asegurar el compromiso del usuario con soluciones de sistema que sean factibles y mutuamente satisfactorias.

El proceso de cada vuelta es:

- o **Determinar Objetivos:** establecer las necesidades que envuelven el programa.
- o **Análisis del Riesgo:** Se estudian todos los riesgos potenciales y se seleccionan una o varias alternativas propuestas para reducir o eliminar los riesgos.
- o **Desarrollar y verificar:** programar e ir probando el programa para ir disminuyendo los errores.
- o **Planificar:** Se planifican los siguientes pasos para volver al inicio de la espiral, mantiene dos dimensiones:

 **Angular.-** avance del Software dentro de un ciclo.

**Radial.-** aumento del coste del Proyecto, ya que con cada nueva interacción se pasa mas tiempo desarrollando.

Al ser un modelo de Ciclo de Vida, orientado al riesgo se dice que uno de los aspectos fundamentales de su éxito radica, en que el equipo que lo aplique sea capaz de detectar y catalogar correctamente dicho riesgo.

Este sistema es muy utilizado en proyectos largos, que necesitan constantes cambios.

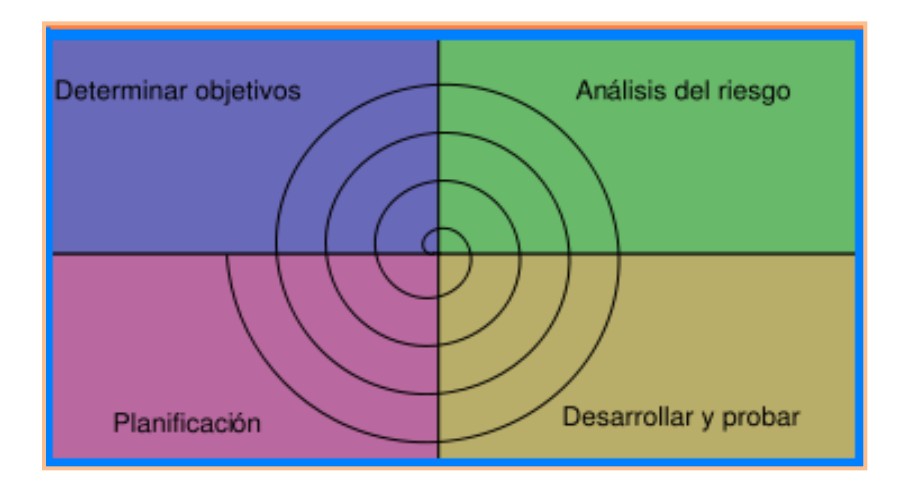

#### **Principios básicos del Modelo Espiral**

- Decidir qué problema se quiere resolver antes de ir a resolverlo.
- Examinar tus múltiples alternativas de acción y elegir una de las más convenientes.
- Evaluar qué tienes hecho y qué tienes que haber aprendido después de hacer algo.
- Conocer los niveles de riesgo, que tendrás que tolerar.

#### **DIAGRAMAS UML**

Con el objeto de manejar una mejor organización y tener un soporte teórico del sistema, he considerado necesario incluir diagramas que pertenecen al lenguaje de modelado visual (UML Lenguaje Unificado de Modelado).

# **Diagramas de Casos de Usos**

En esta sección se especifican las interacciones entre los diversos actores que se involucran en el sistema.

Se dan a conocer:

- Casos de uso.
- Actores.
- Escenarios.

## **Definición de actores**

Los autores a involucrarse son los siguientes:

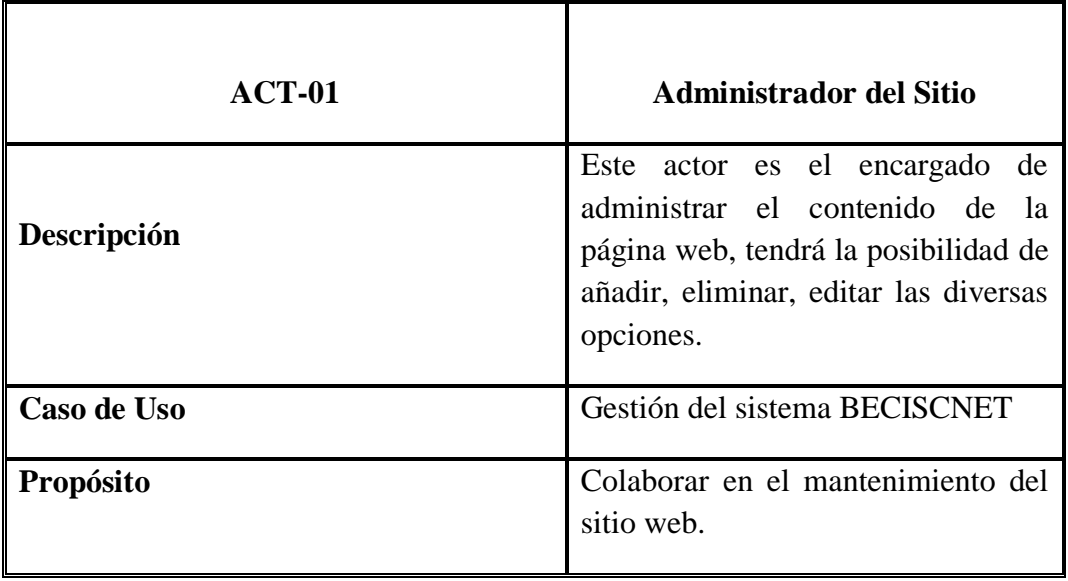

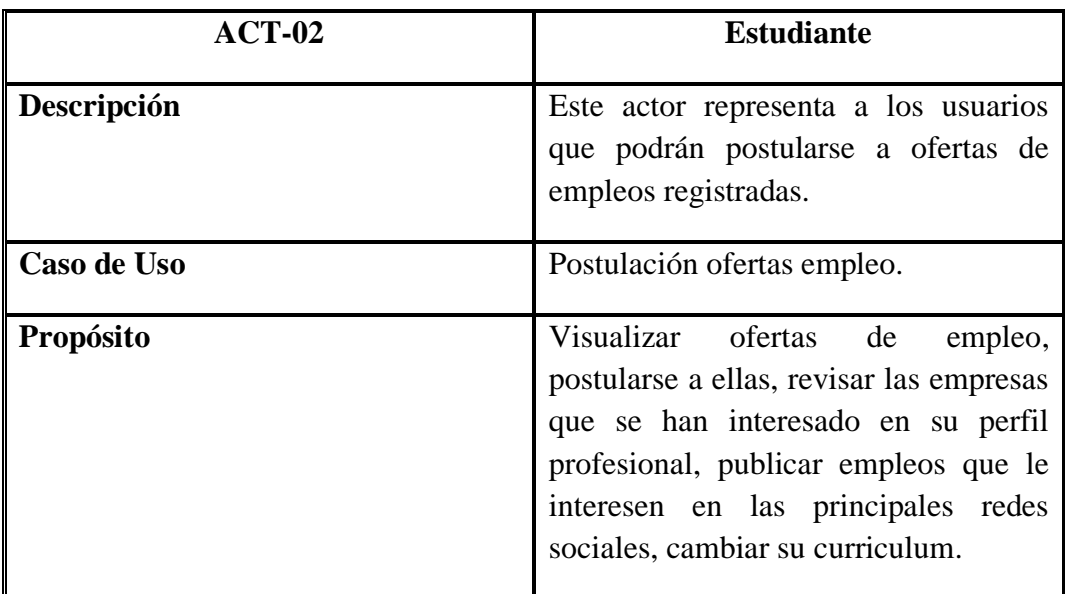

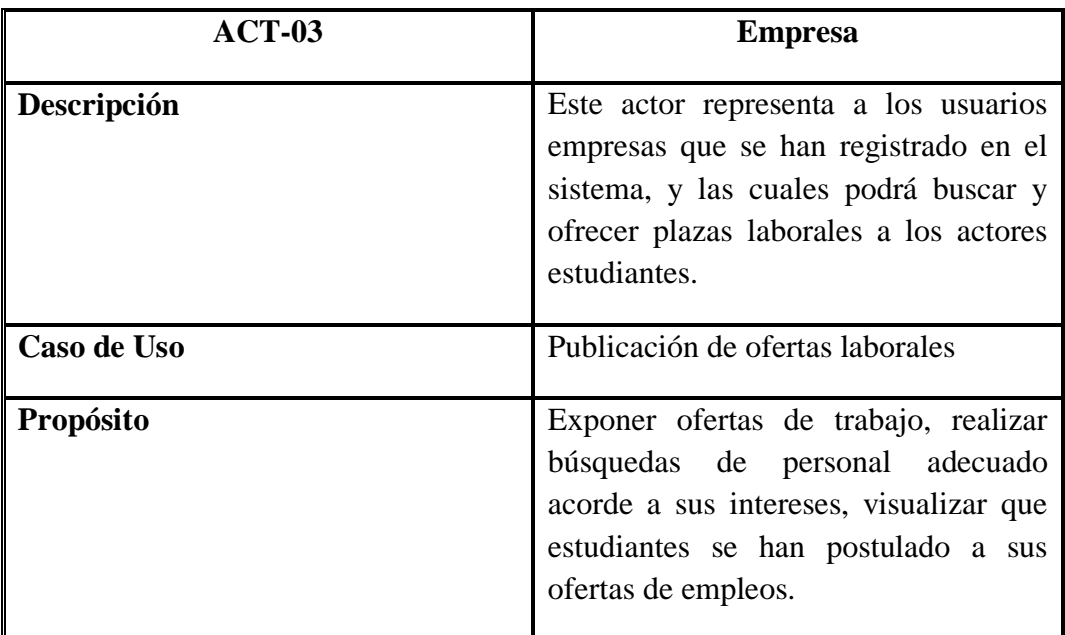

## **Tabla 1.- Lista de Actores y Caso de Uso**

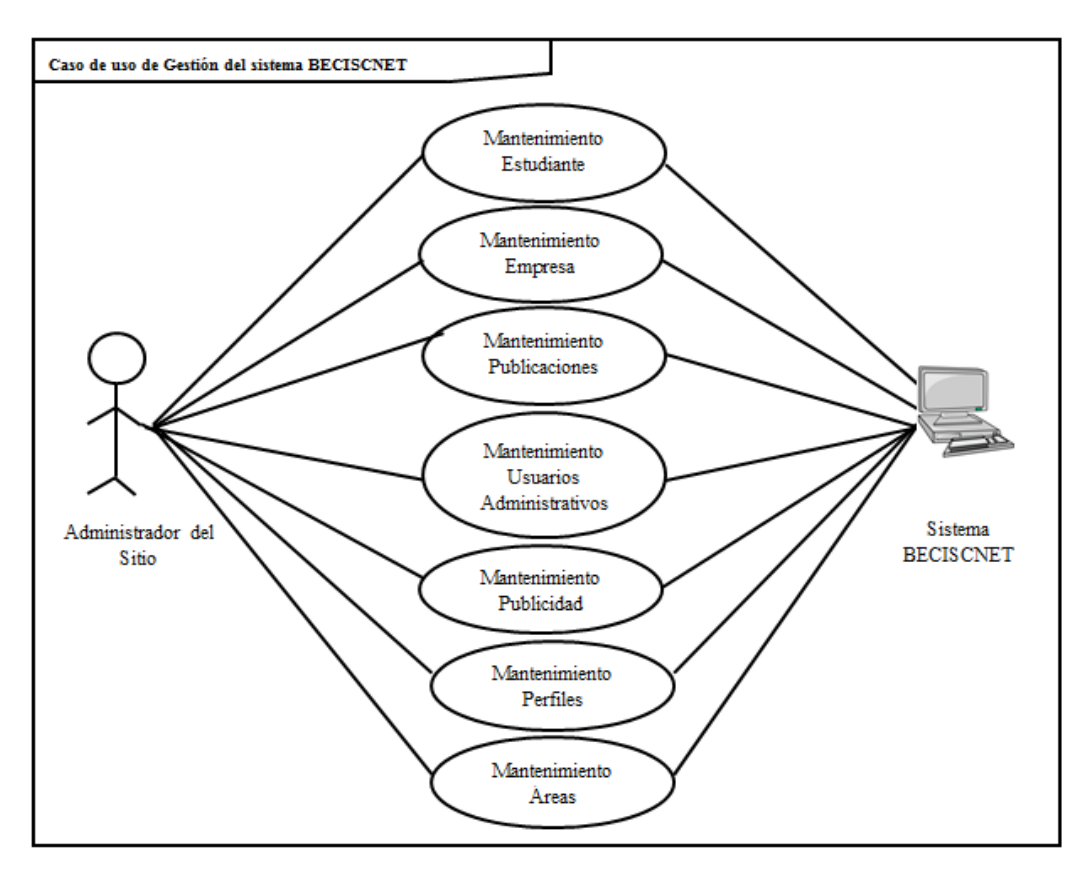

## **Diagrama de caso de uso de Gestión del sistema BECISCNET**

**Gráfico 1. Caso de uso de Gestión del sistema BECISCNET**

## **Diagrama de caso de uso publicación de ofertas laborales**

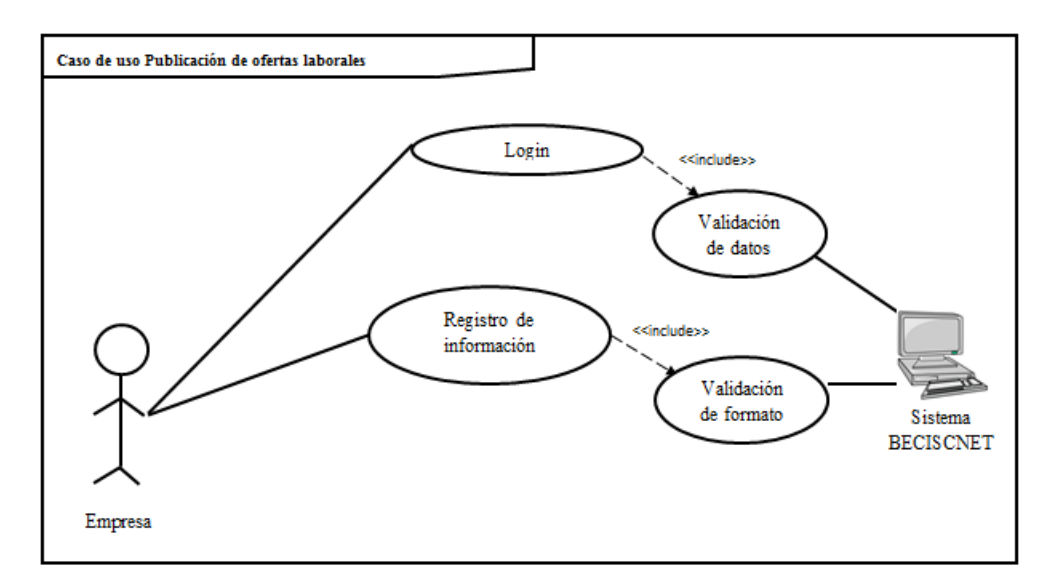

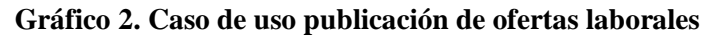

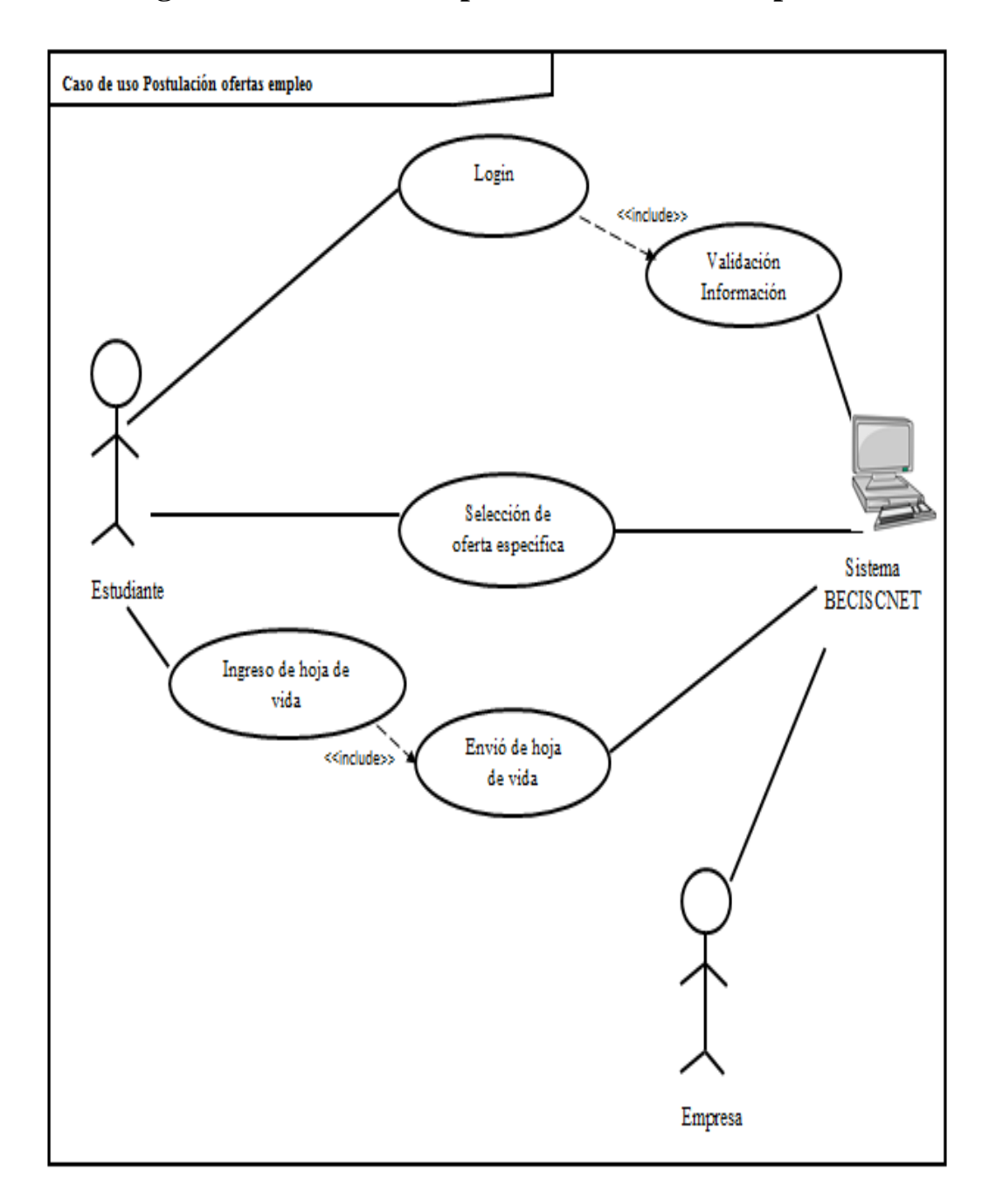

## **Diagrama de caso de uso postulación ofertas empleo**

**Gráfico 3. Caso de uso postulación ofertas empleo**

# **Descripción de casos de usos**

## **Mantenimiento Estudiante**

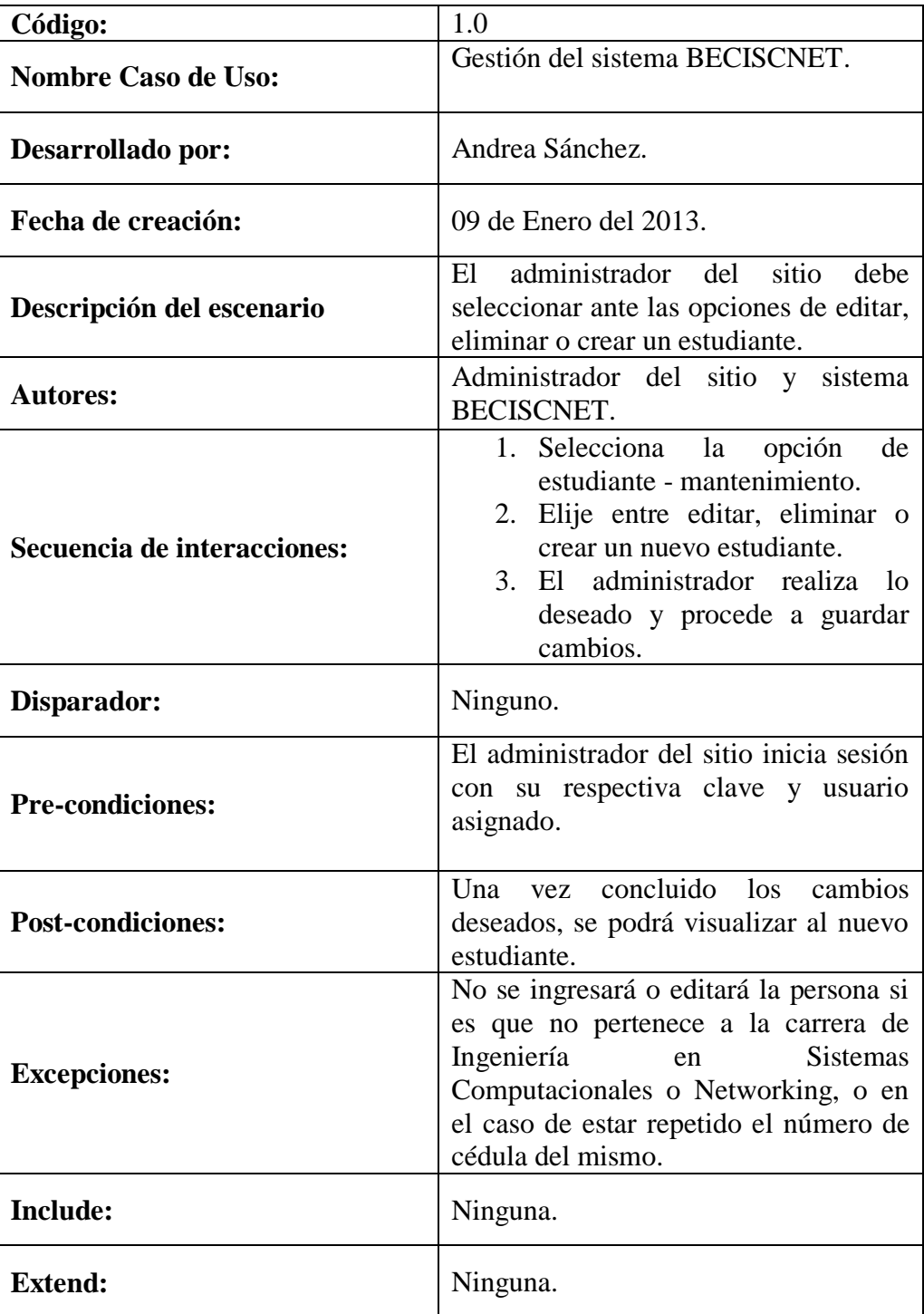

## **Mantenimiento Empresa**

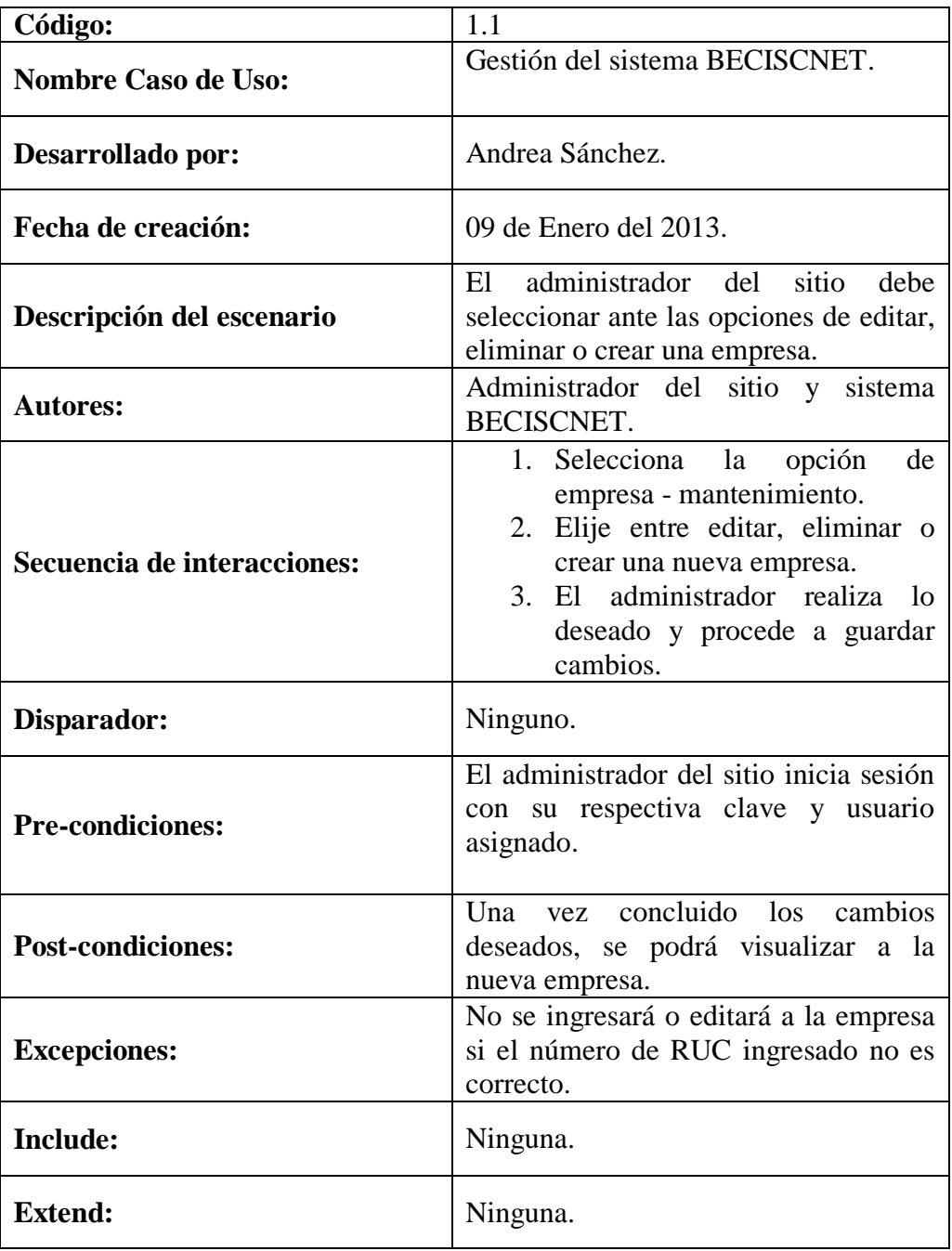

## **Mantenimiento Publicaciones**

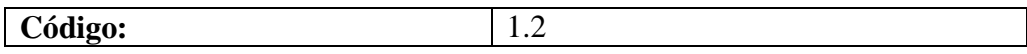

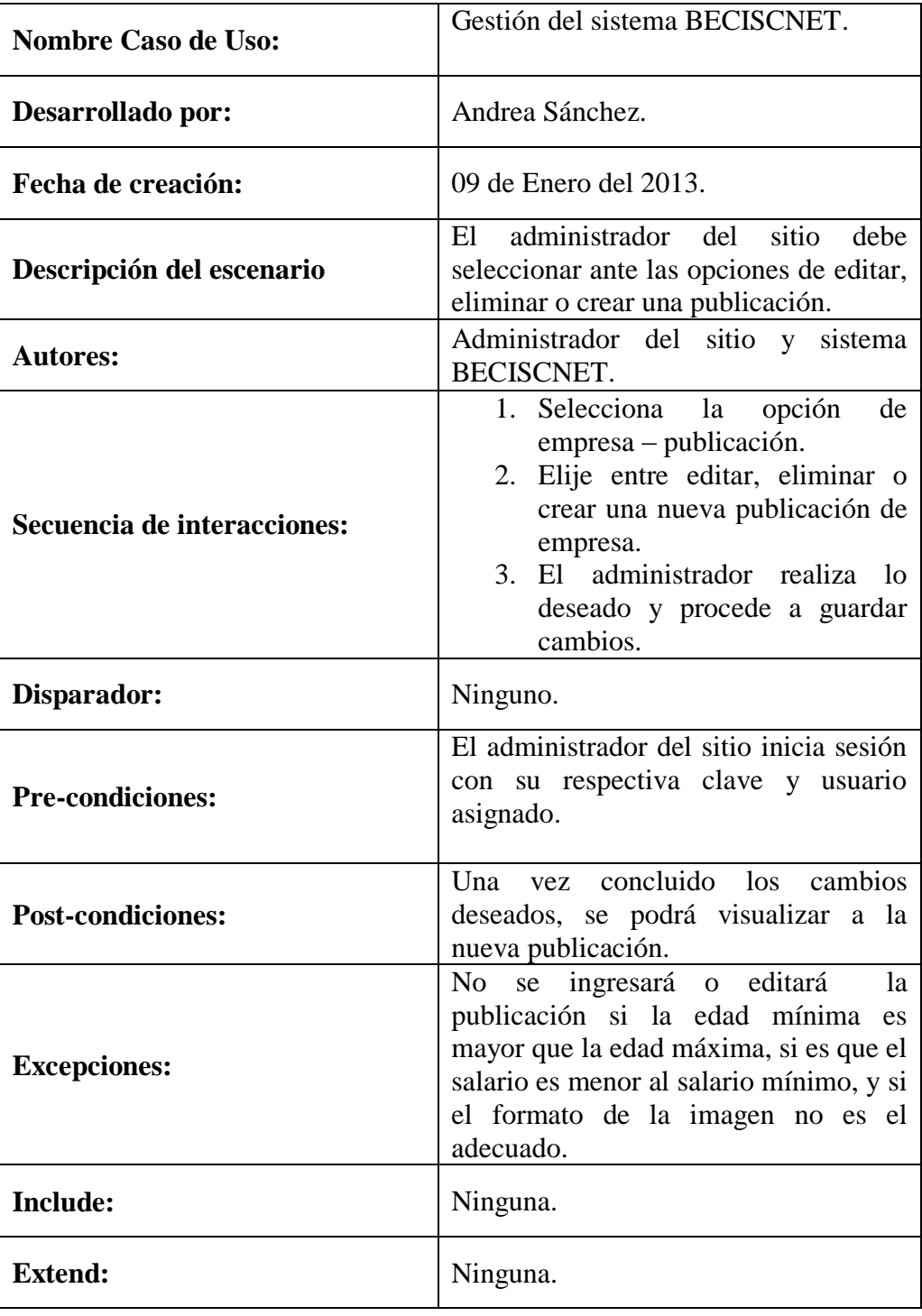

## **Mantenimiento usuarios administrativos**

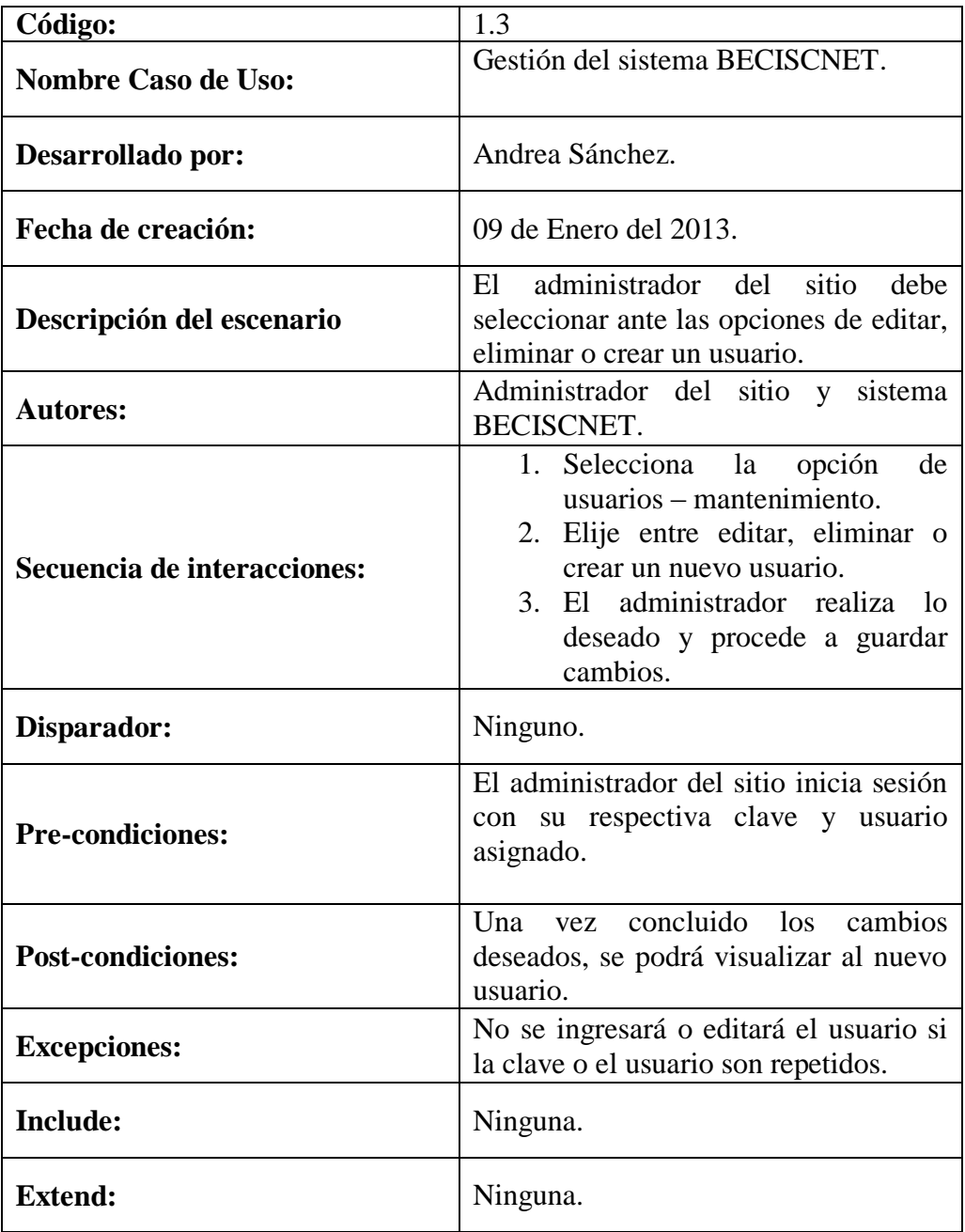

#### **Mantenimiento publicidad**

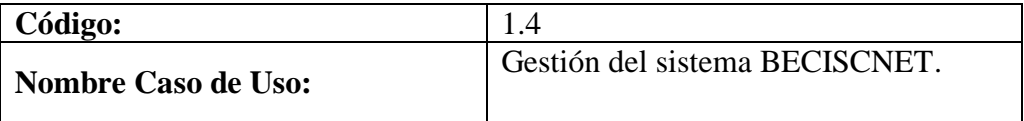

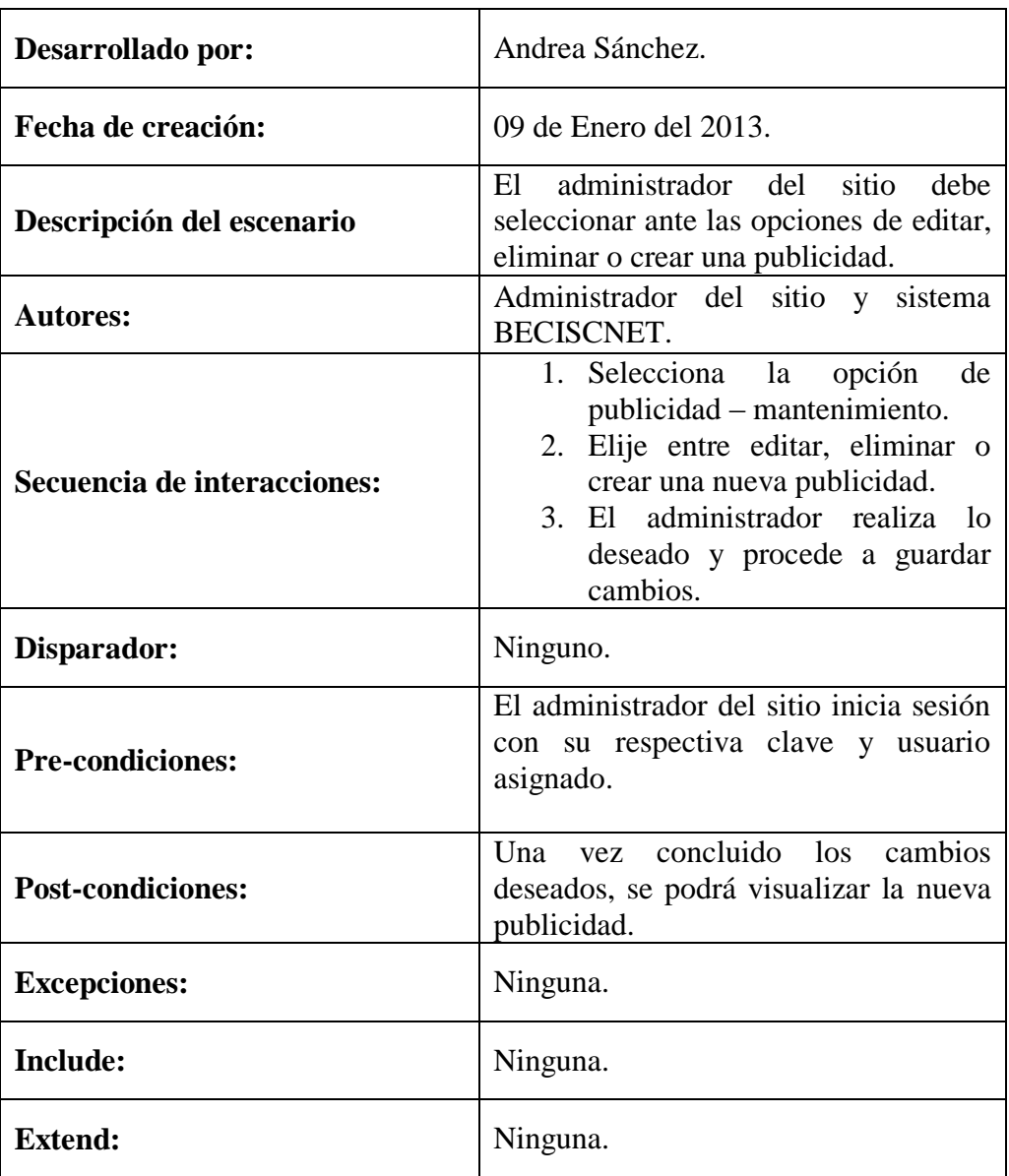

## **Mantenimiento perfiles**

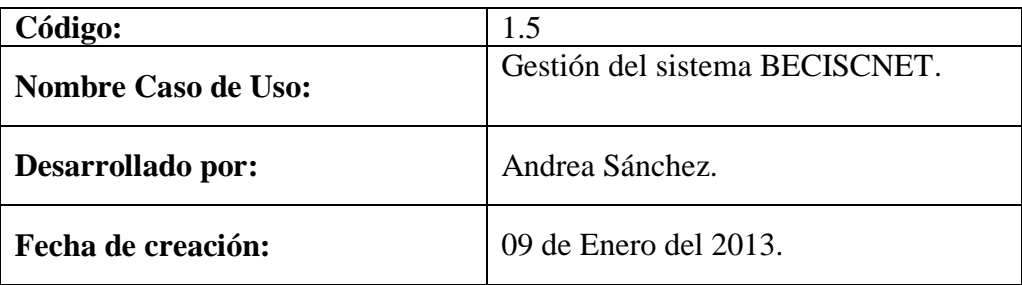

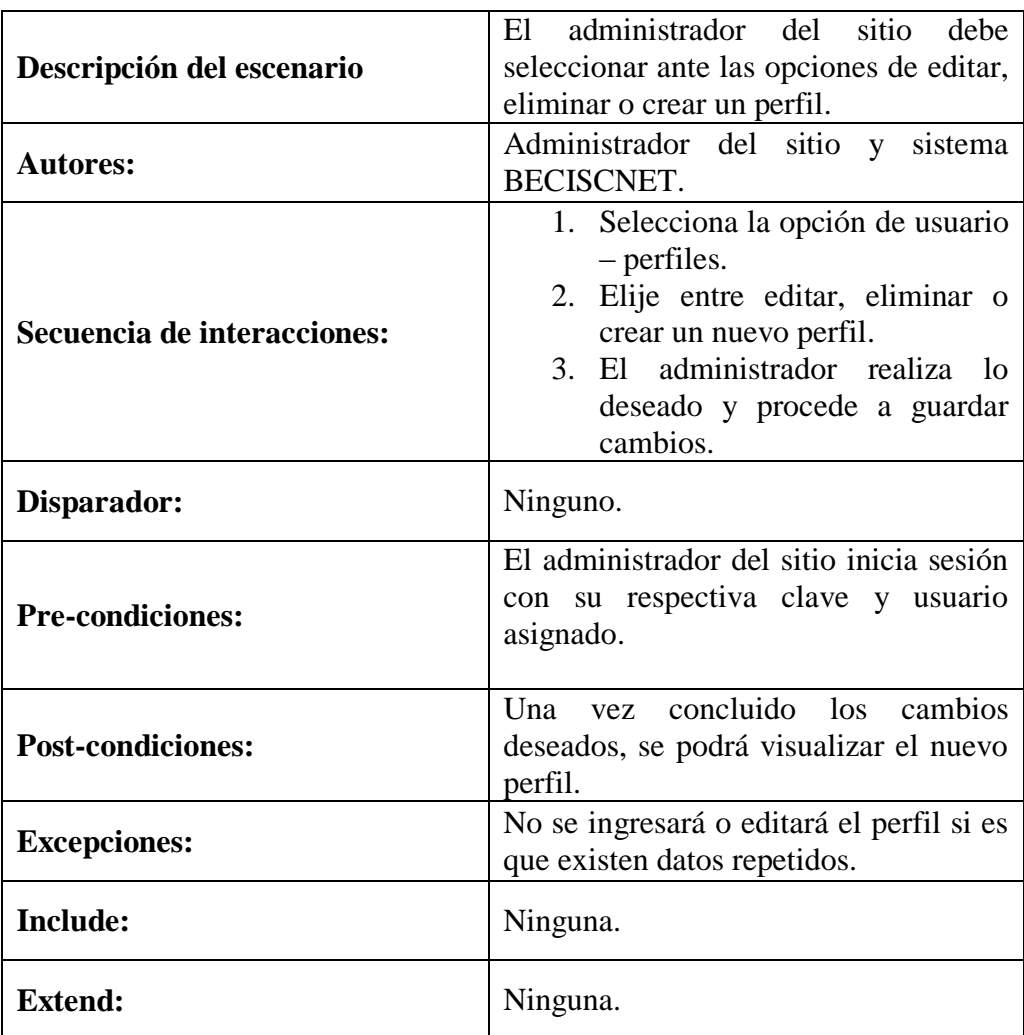

## **Mantenimiento áreas**

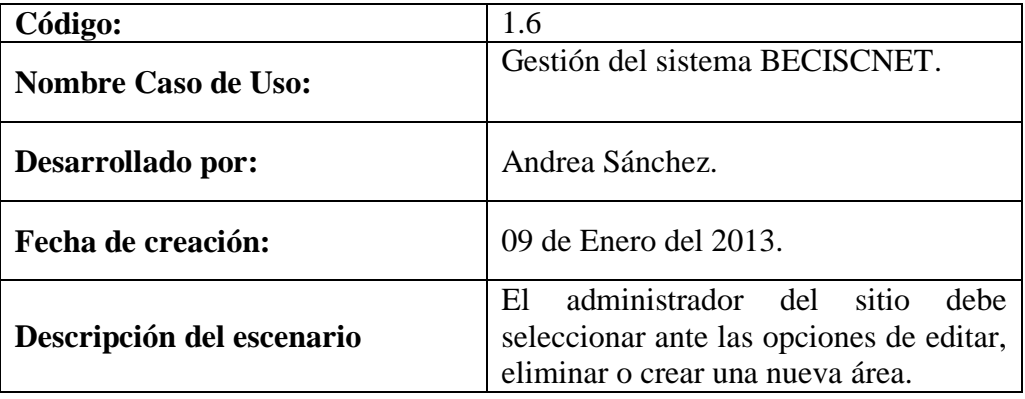

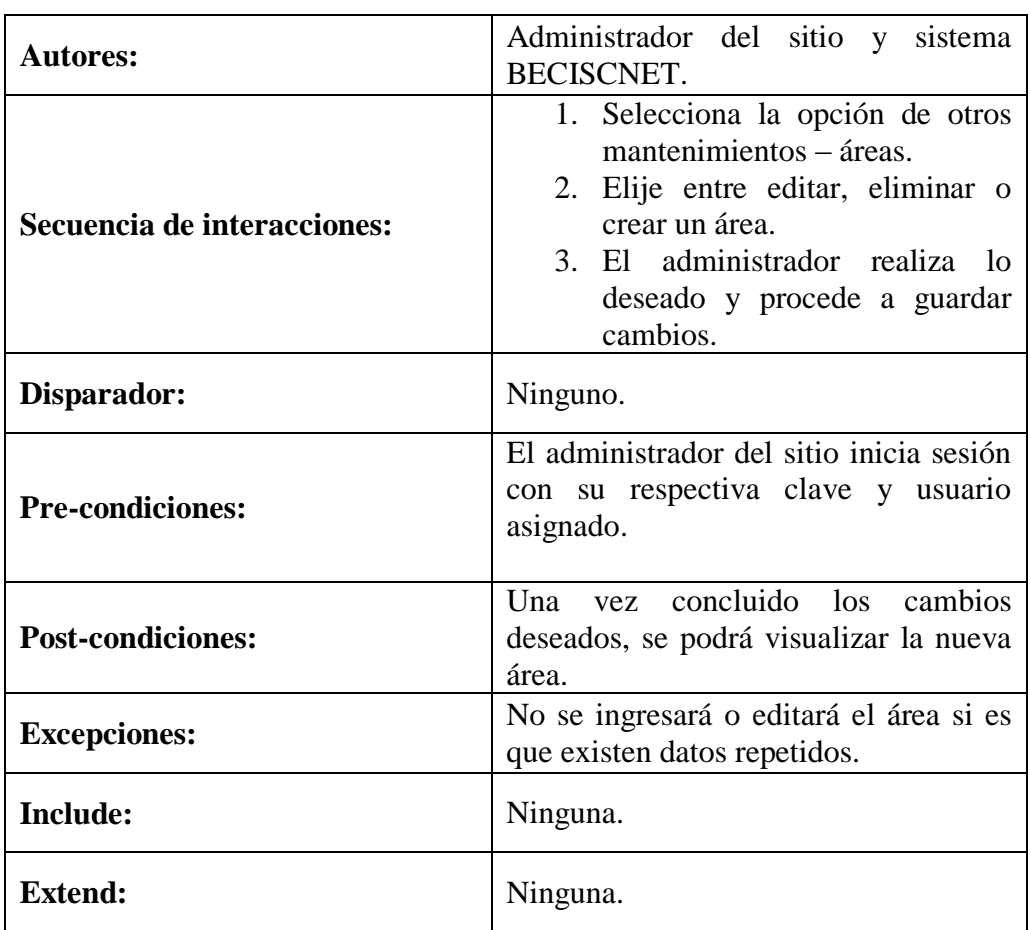

# **Login**

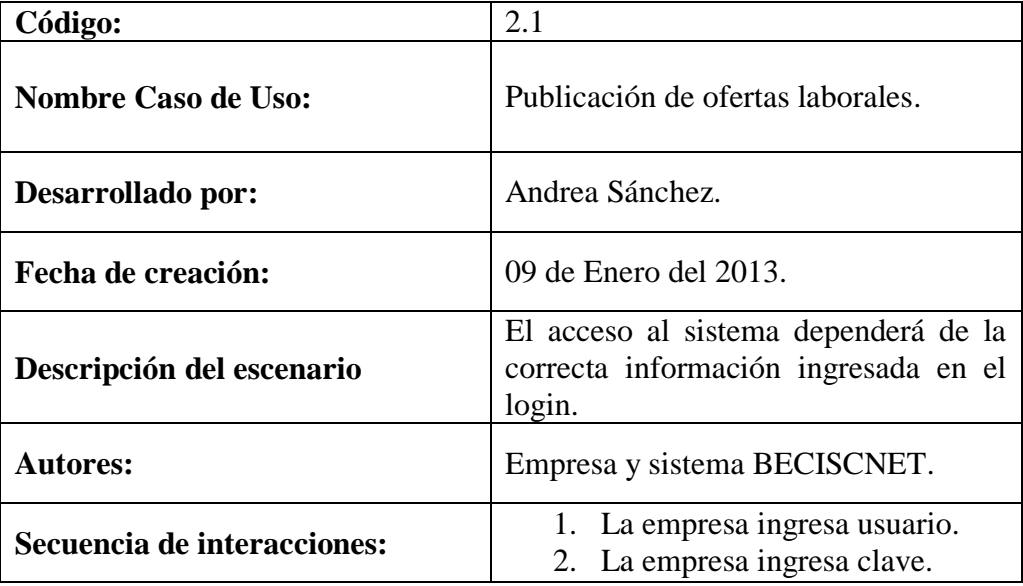

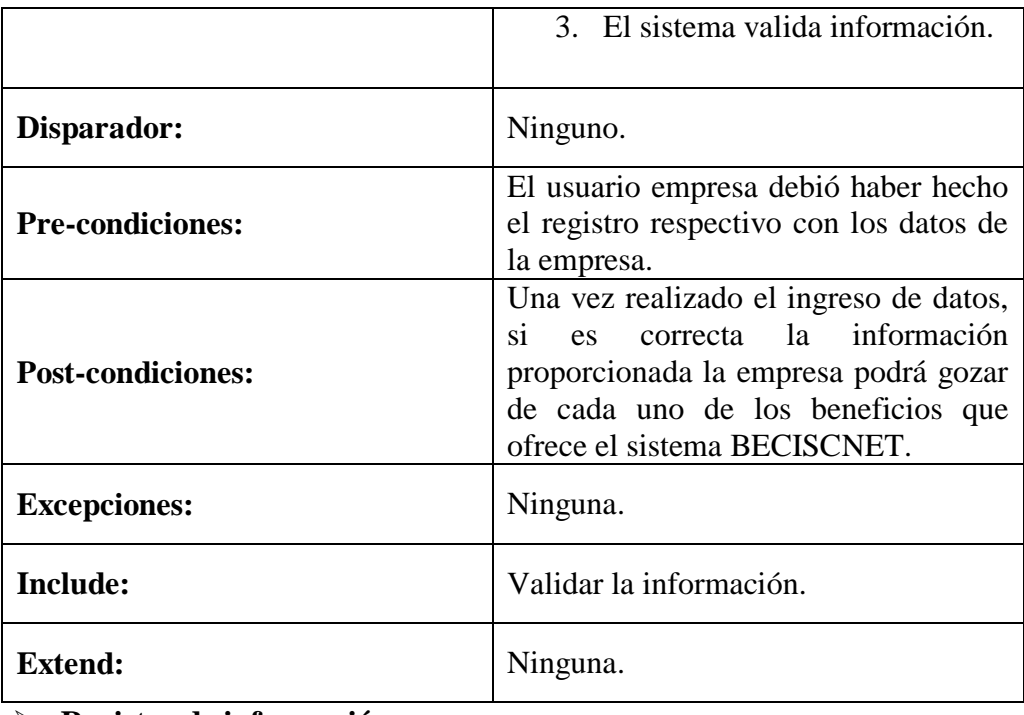

**Registro de información.**

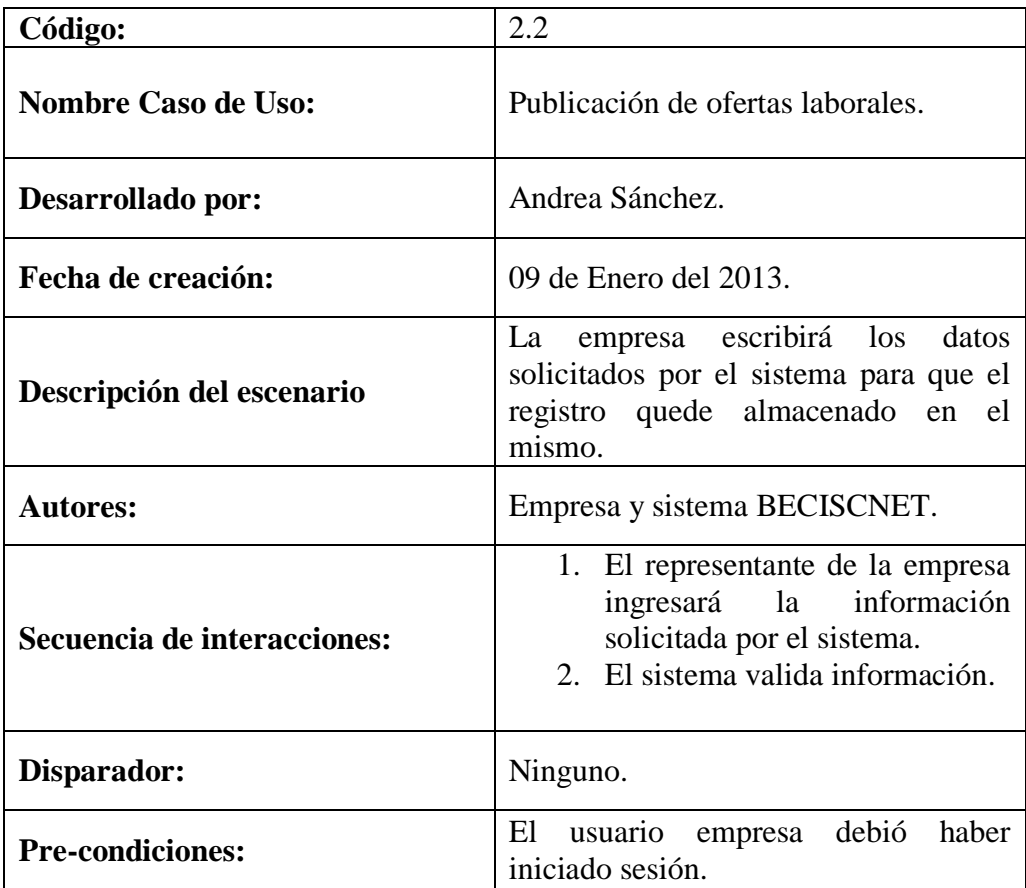

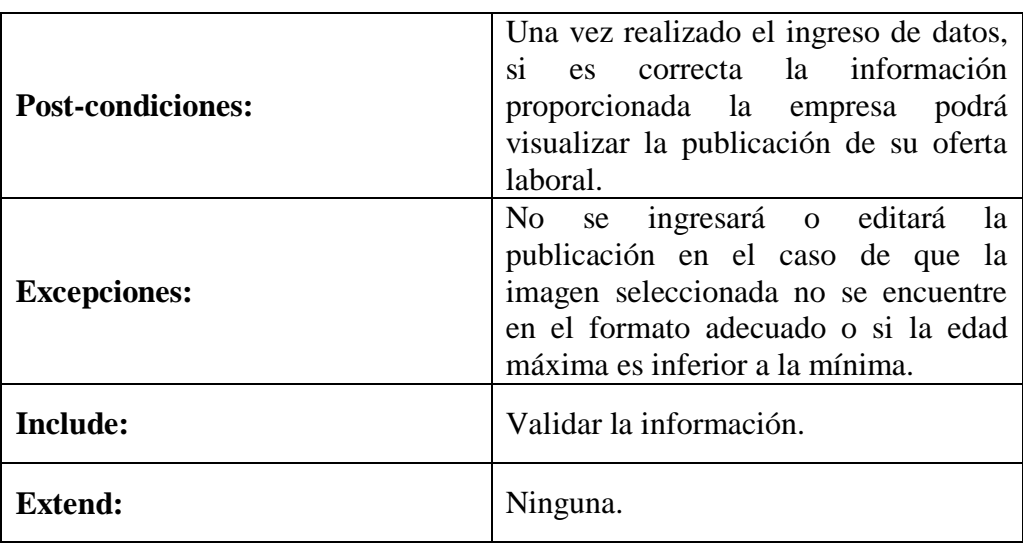

## **Login**

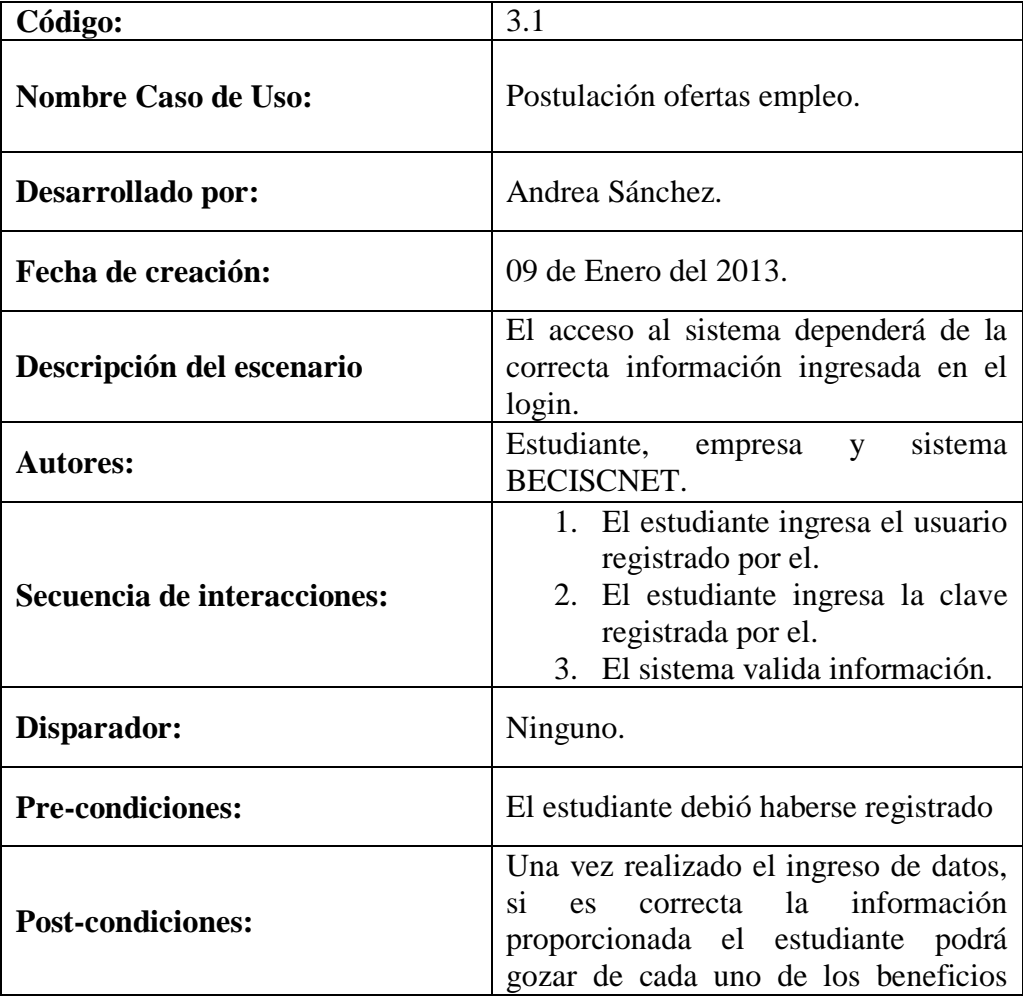
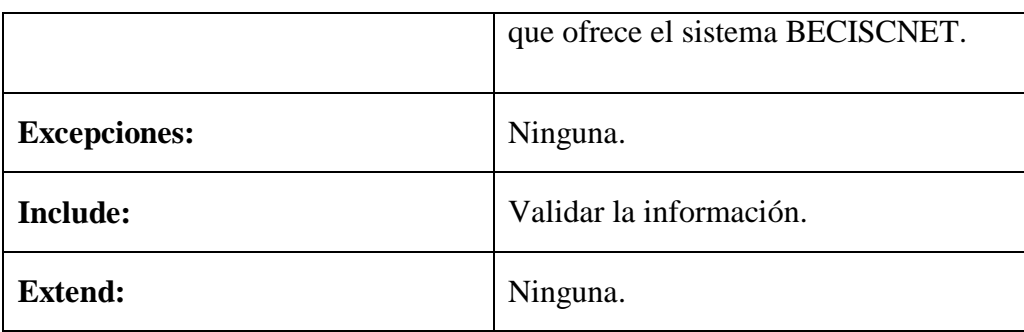

# **Selección de oferta específica**

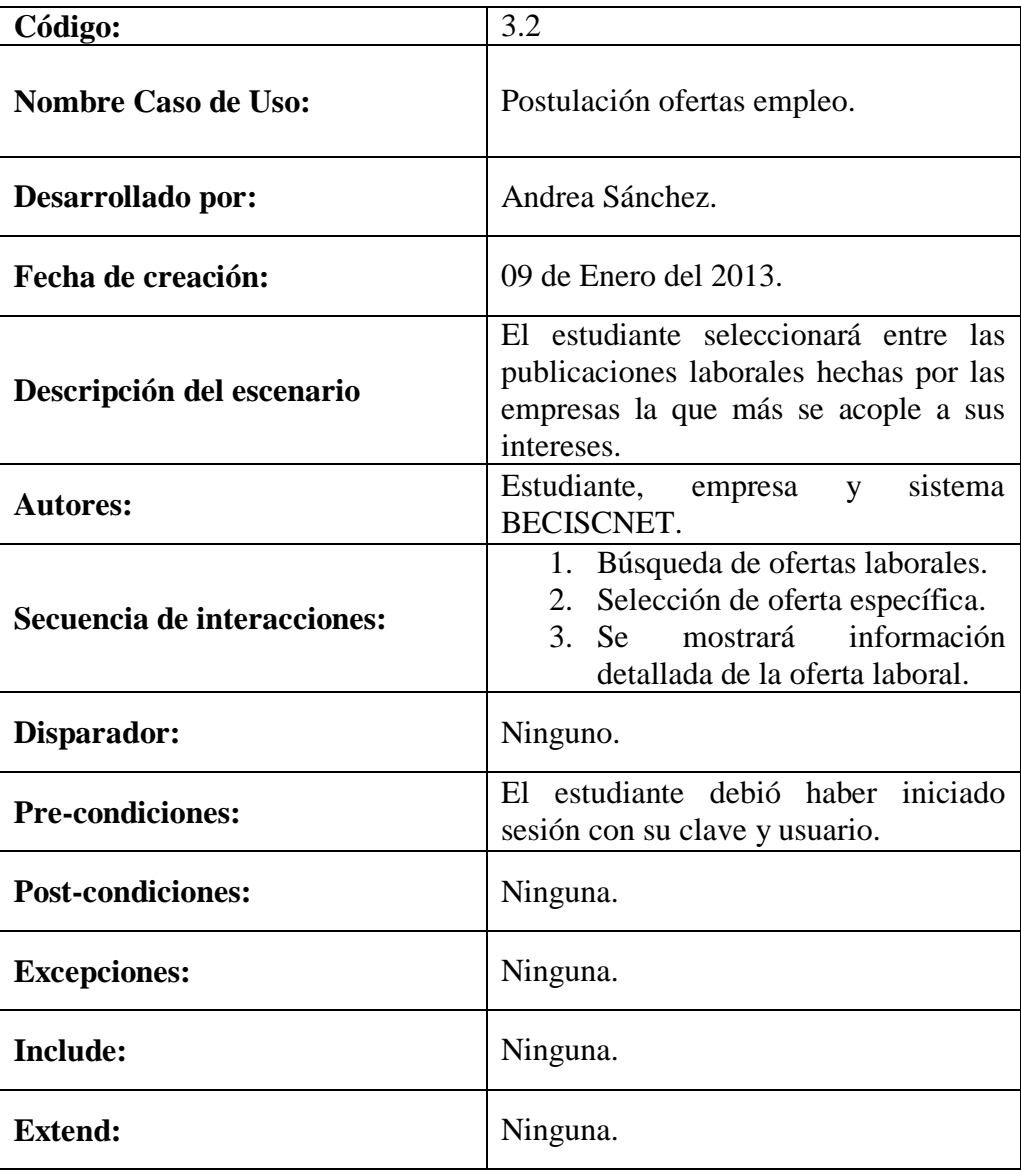

# **Envío de curriculum**

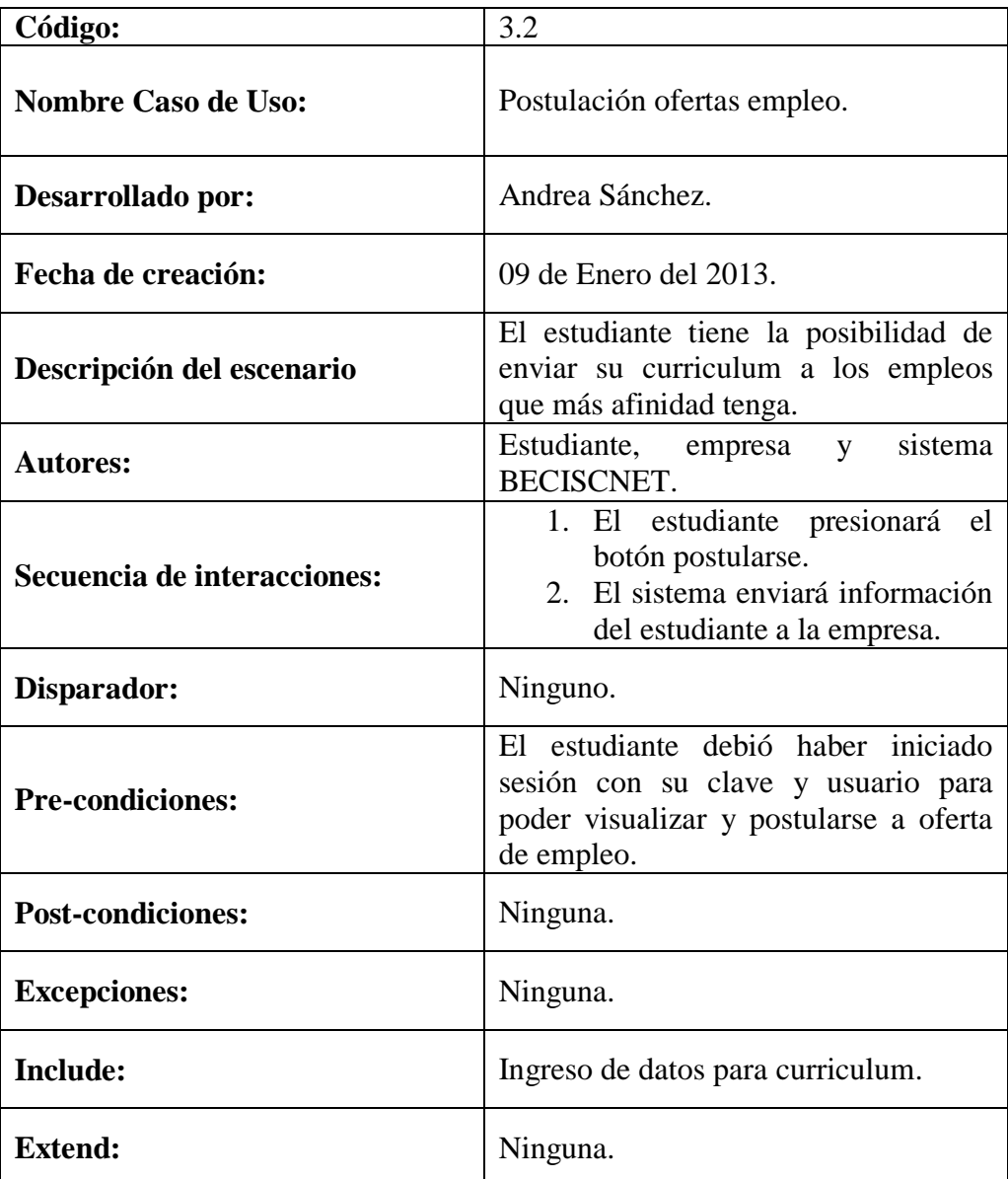

# **Diagrama de procesos**

Se realizó el diagrama de procesos con el fin de dar a conocer la secuencia de las actividades que se llevan a cabo en el sistema, las relaciones entre unos y otros, todo esto facilitará la identificación de problemas en caso de presentarse.

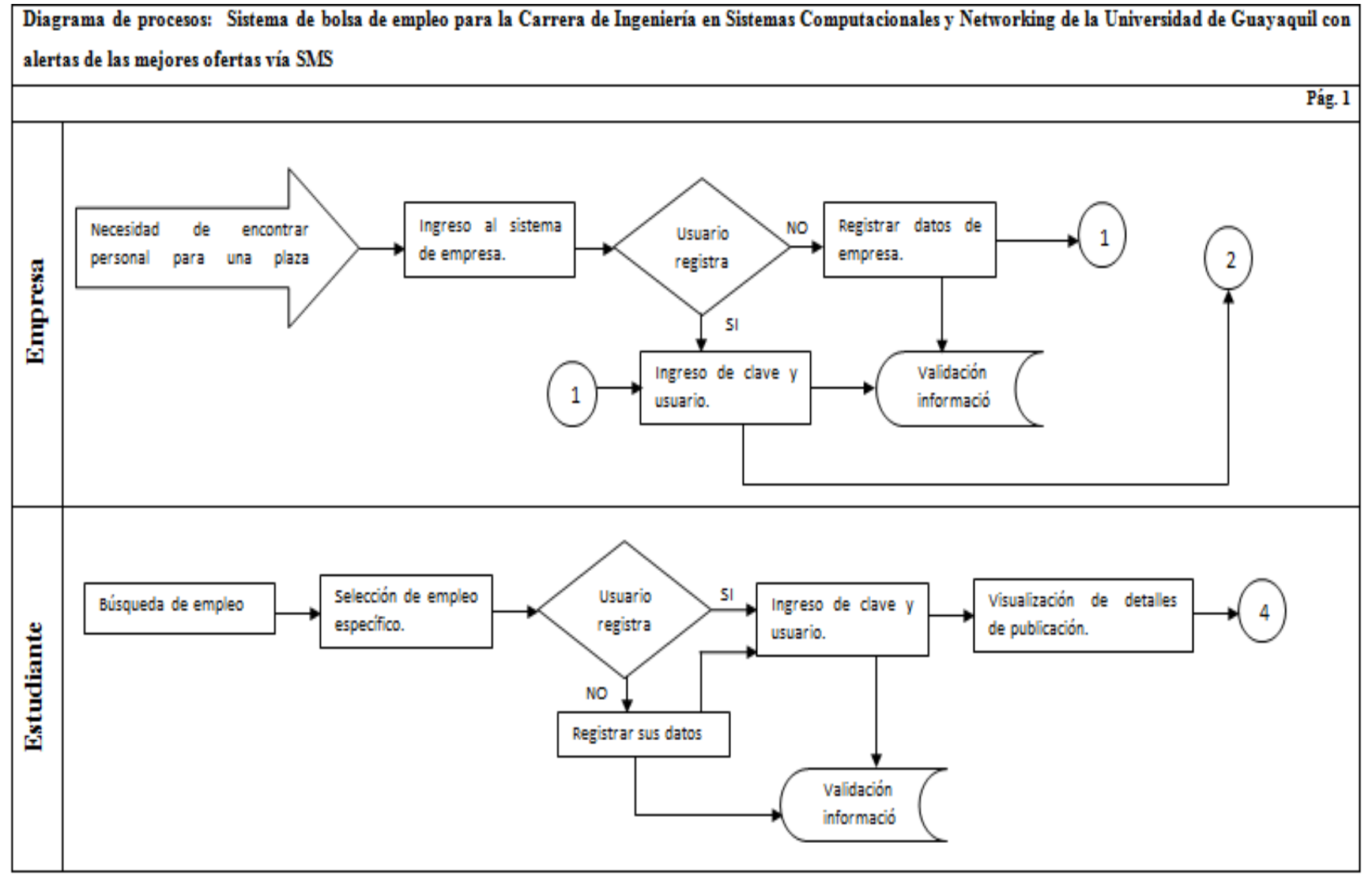

## **Diagrama de contexto**

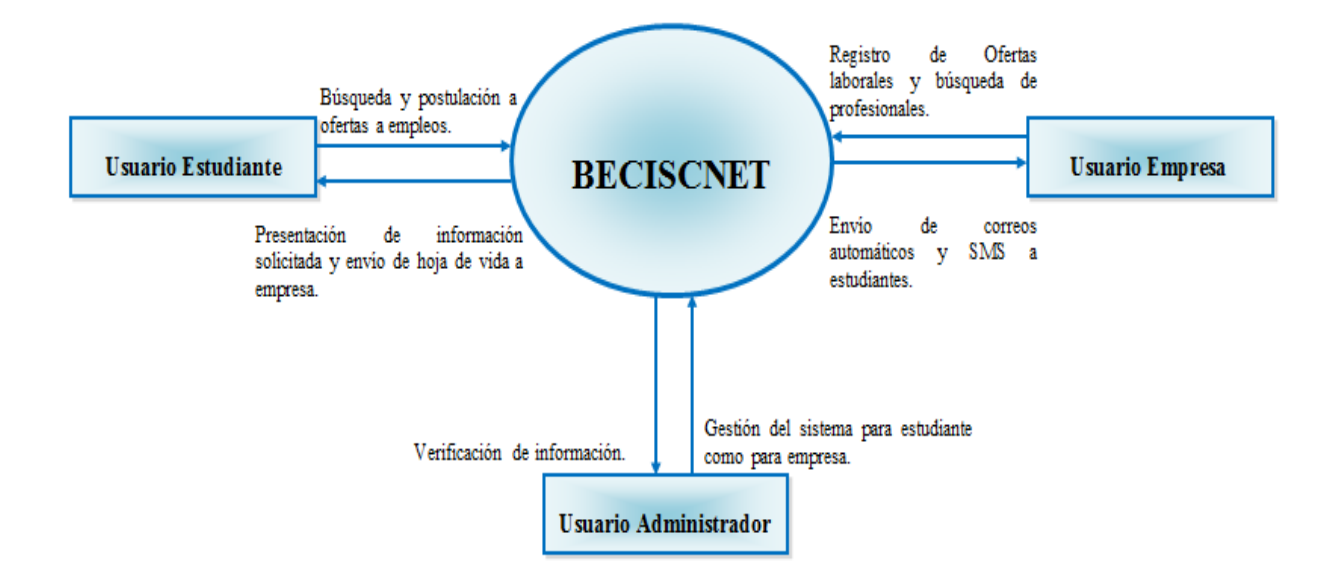

# **Diagrama de secuencias**

Con la elaboración del diagrama de secuencias se pretende mostrar los diversos objetos y sus interacciones por medio de mensajes que se envían en el momento que son considerados como importantes para ellos.

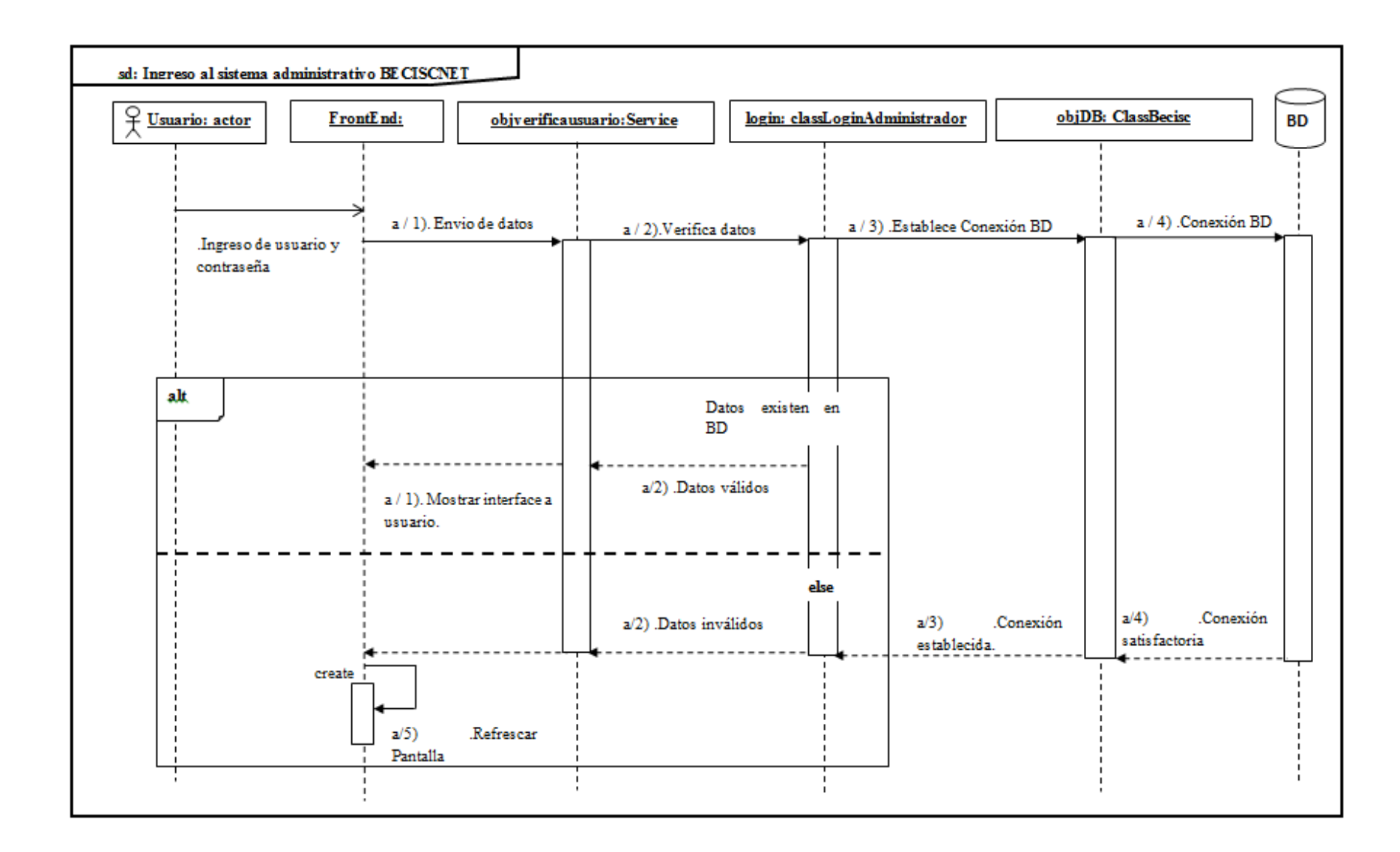

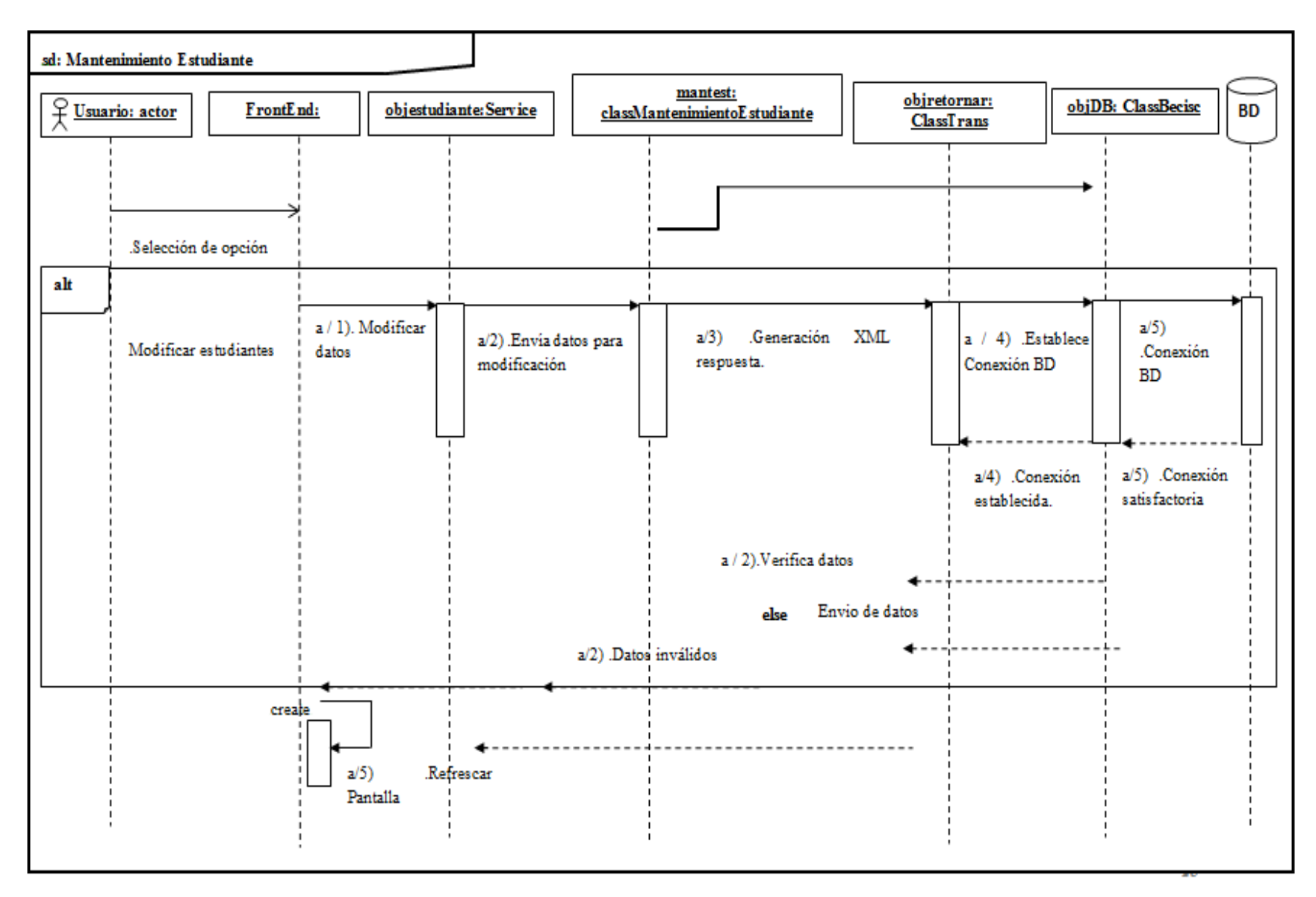

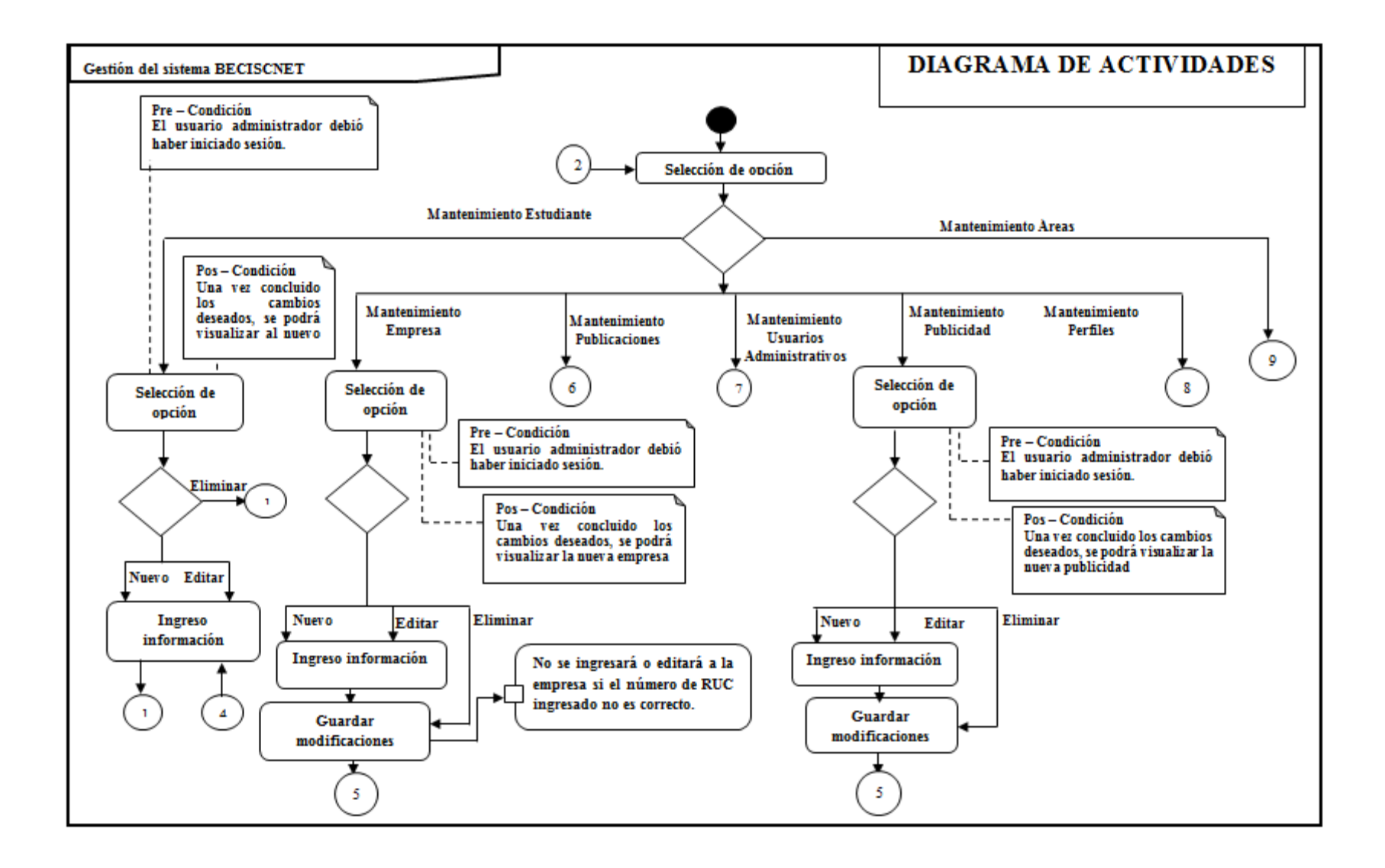

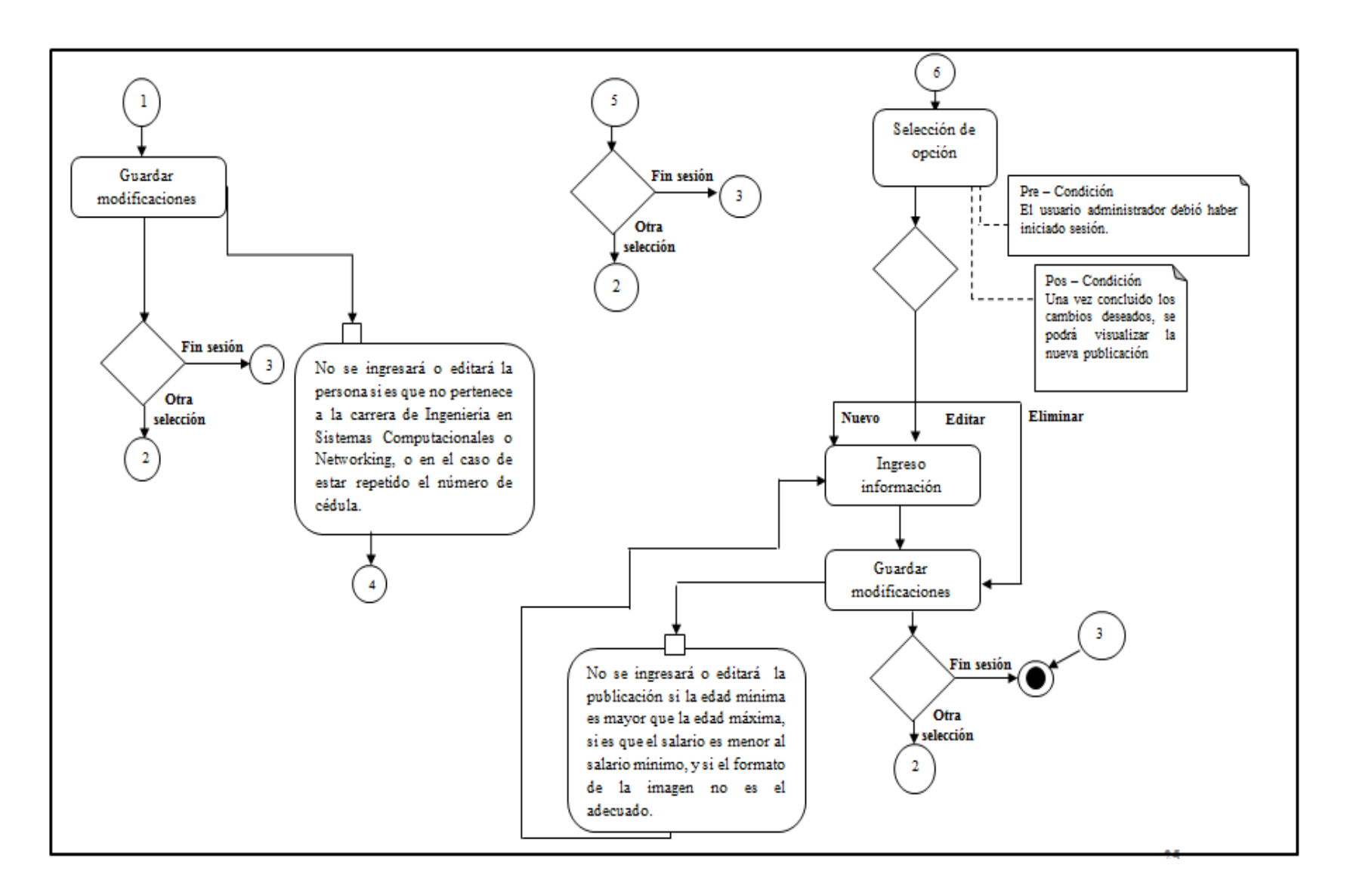

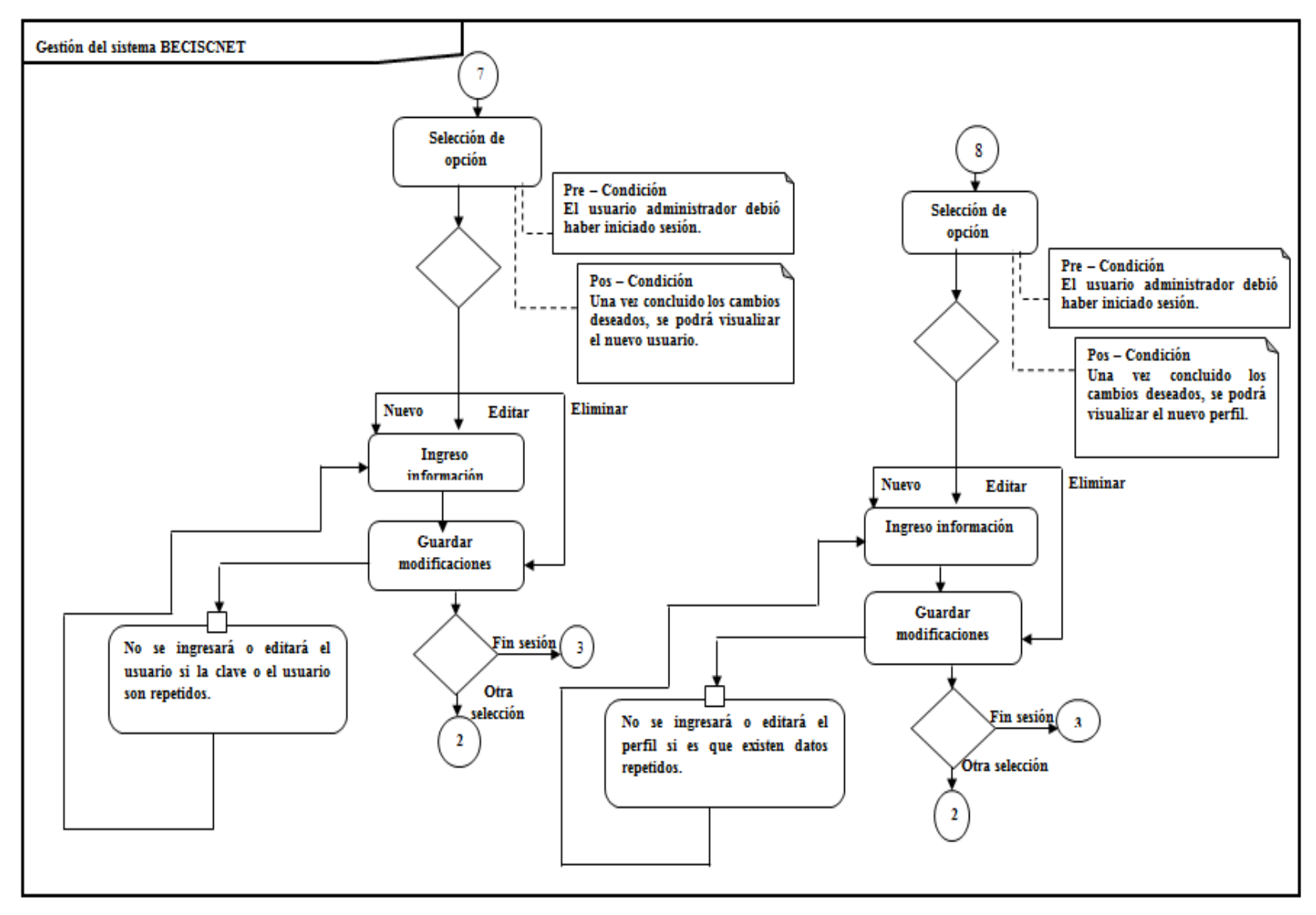

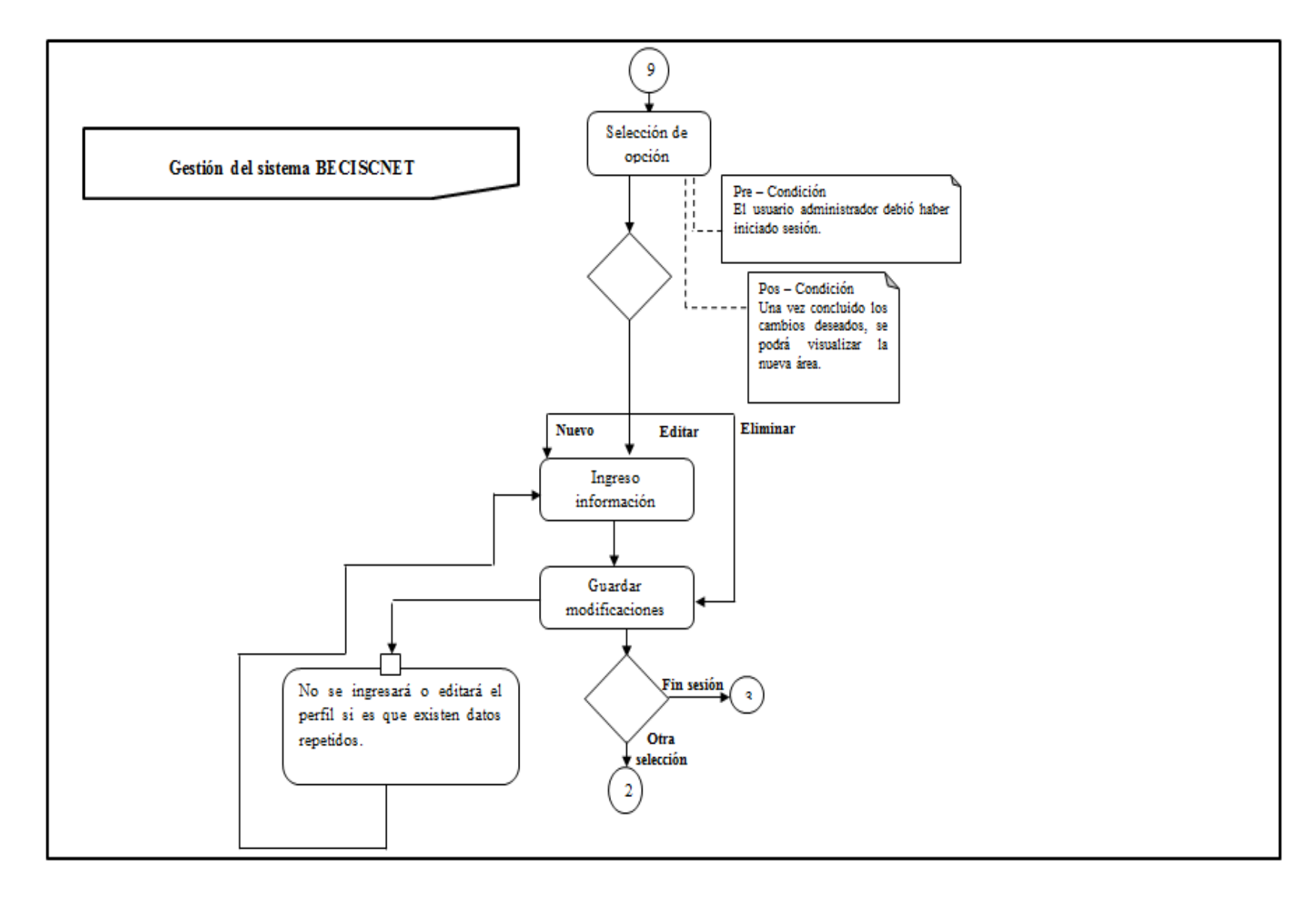

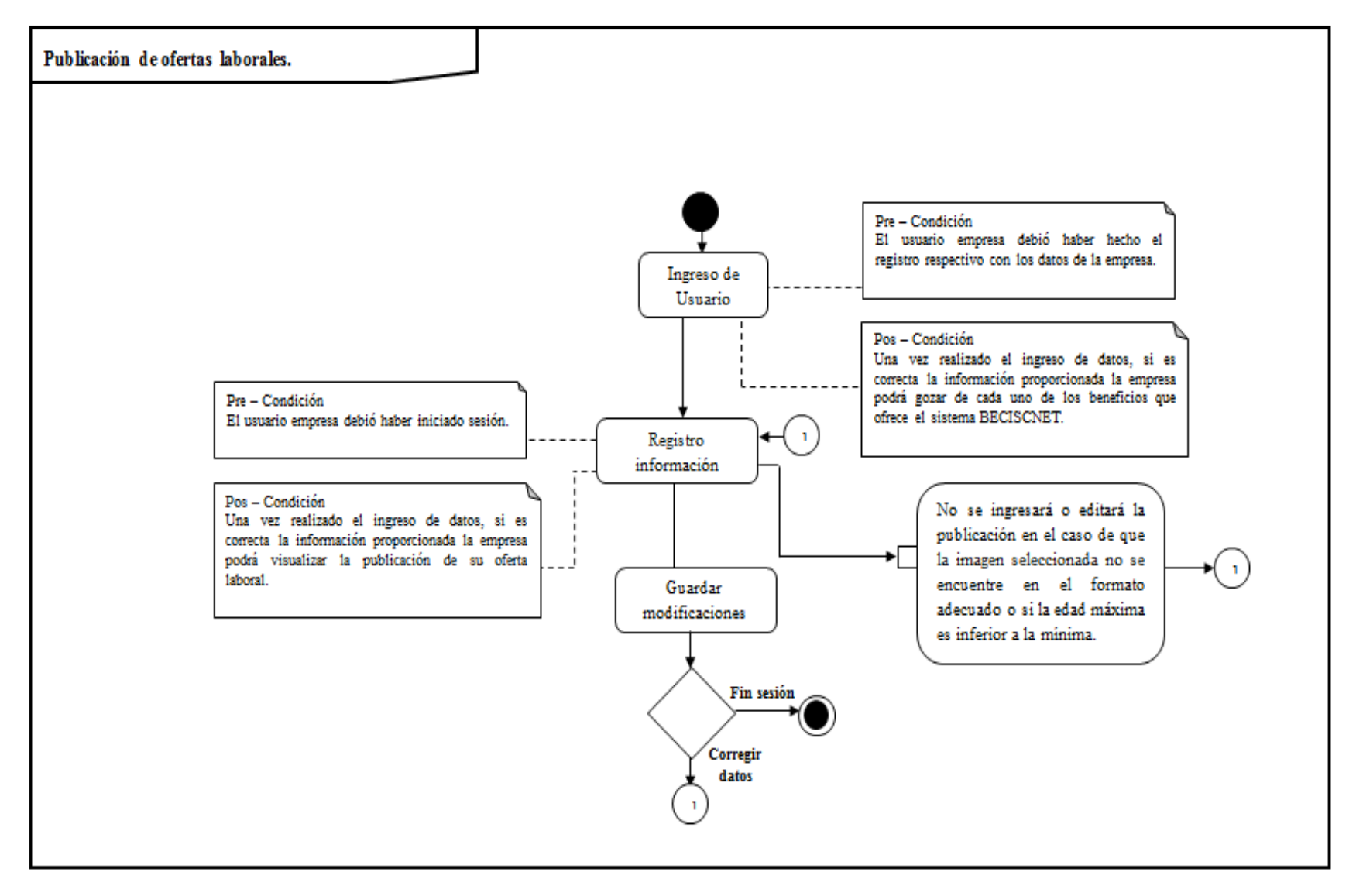

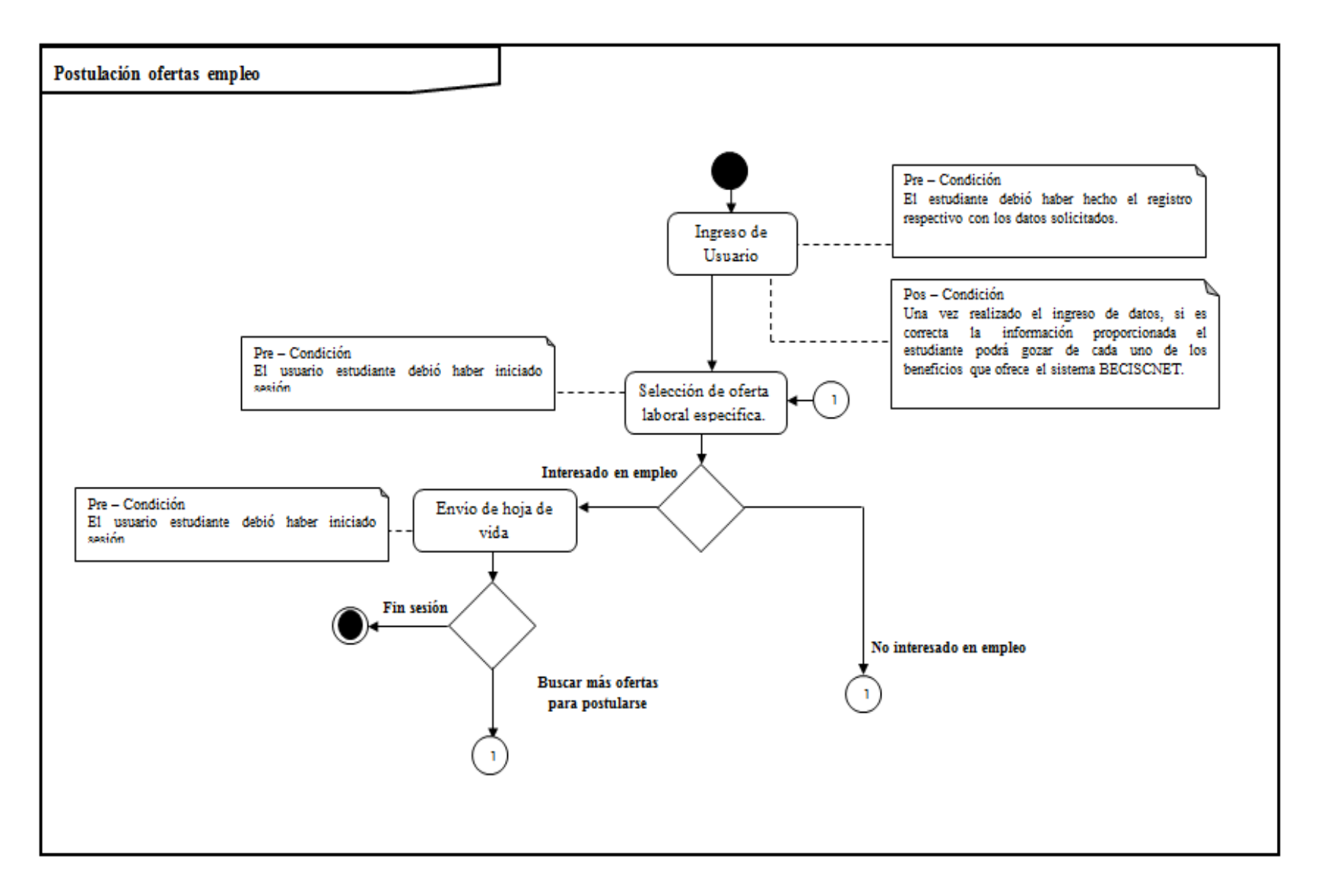

# **INSTALACIÓN Y CONFIGURACIÓN BÁSICA NECESARIA REQUERIMIENTOS DEL PORTAL WEB Y ADMINISTRATIVO BECISCNET**

Para la creación del Portal Web BECISCNET se utilizó una plantilla web gratuita, basada principalmente en jquery, js, html, a más de esto he añadido código C#, requiere de una base de datos SQL SERVER 2008.

Para acceder al Portal se requiere contar con algunos de los siguientes navegadores:

- Google Chrome **(recomendado)**
- Mozilla Firefox
- Internet Explorer

Para poder crear el portal web y administrativo de BECISNET se debe instalar las siguientes herramientas:

- **Visual Studio 2010**
- 1. Ejecutamos el instalador de visual studio 2010 en modo administrador.

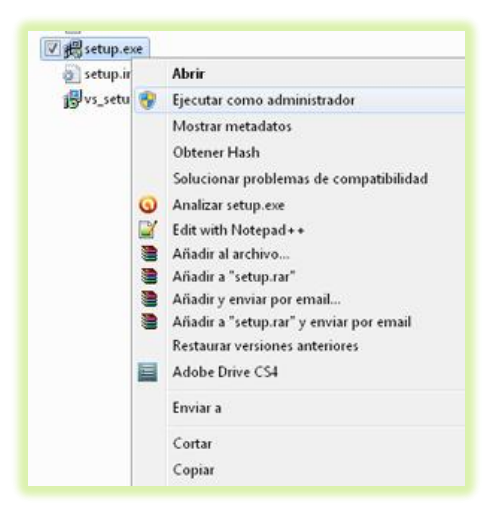

2. Nos aparecerá la siguiente ventana de la que seleccionamos la primera, opción Instalar Microsoft Visual Studio 2010.

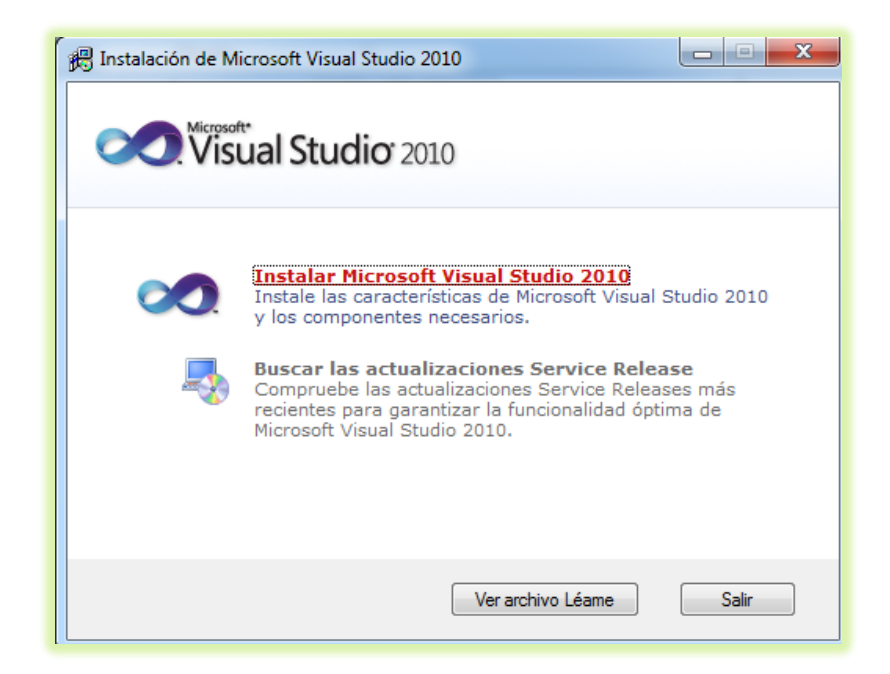

3. Se mostrará la ventana indicándonos que ha iniciado el proceso de instalación, presionamos el botón siguiente.

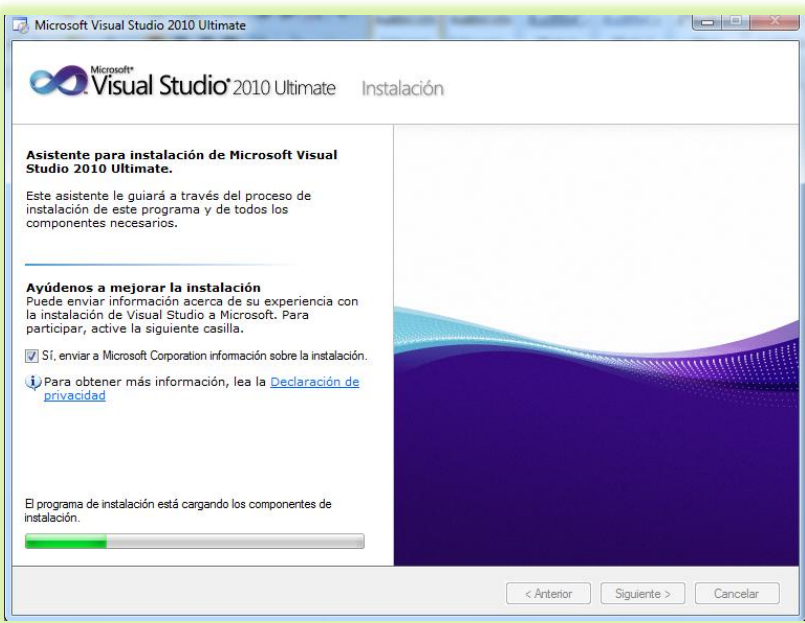

4. Activamos el radio buttom una vez leído los términos de la licencia y los acepto, luego presionamos el botón de siguiente.

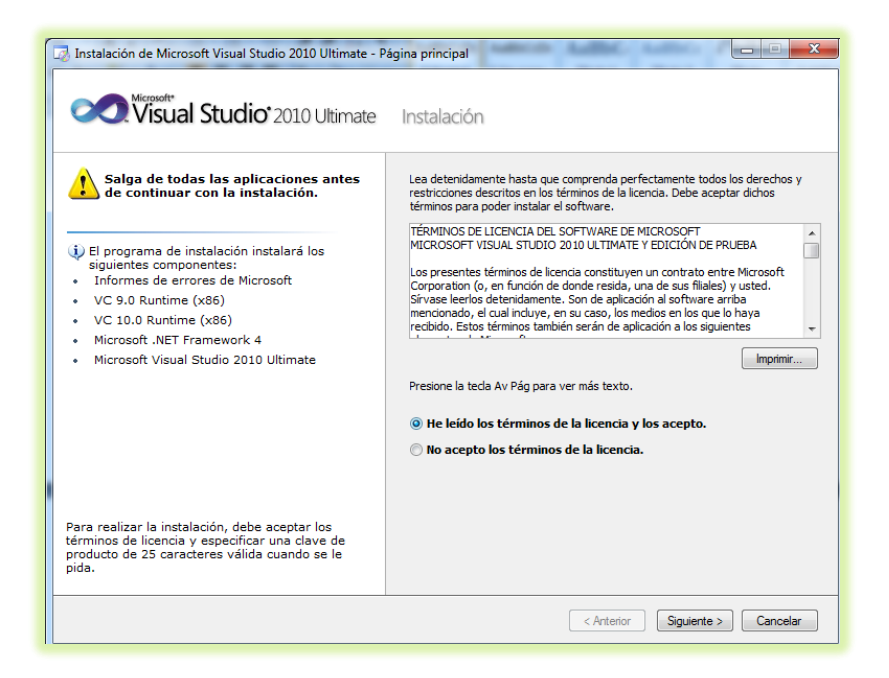

5. Nos aparecerá la ventana siguiente, esperemos hasta que el proceso concluya y a lo que se active el botón siguiente lo presionamos.

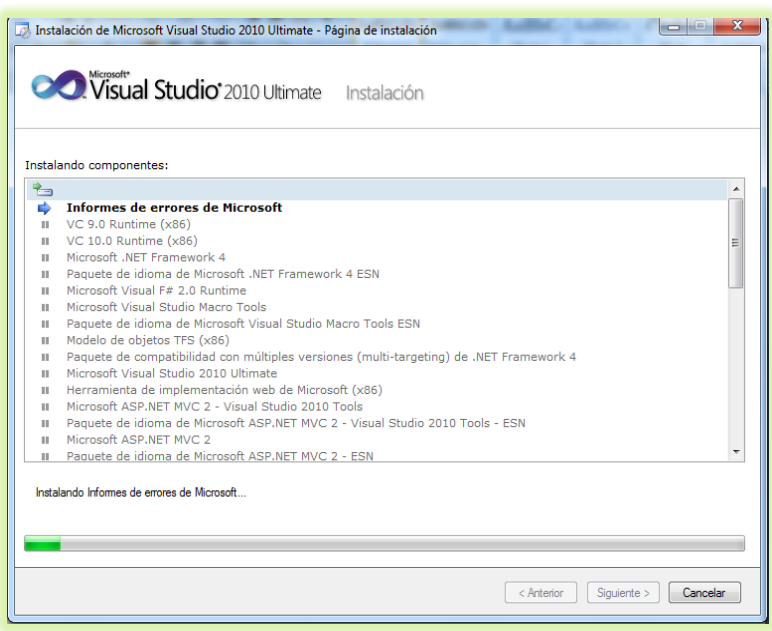

6. Nos pedirá reiniciar el sistema para poder continuar con la instalación.

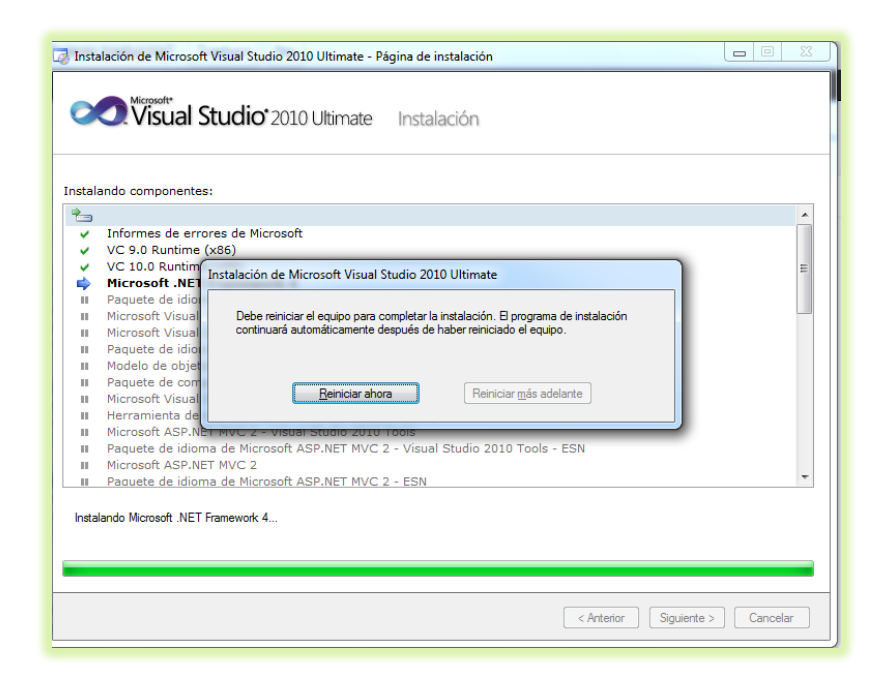

7. Y finalmente nos aparece una ventana indicándonos que la instalación ha

finalizado correctamente.

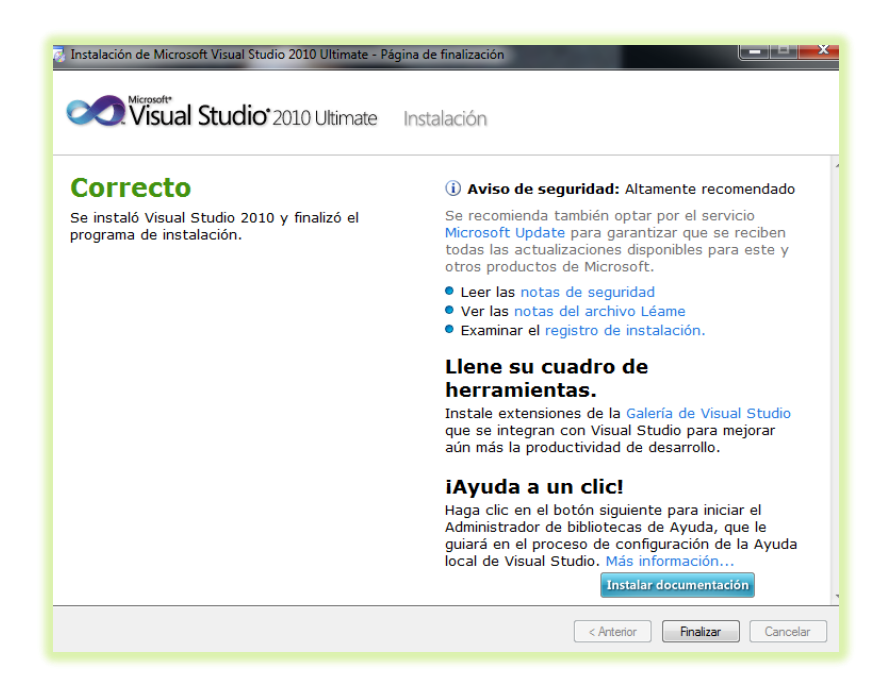

**Nota:** Para poder instalar visual studio 2010 se requiere lo siguiente: *Requerimientos de hardware:*

- Se necesita de cualquiera de estos sistemas operativos:
	- $\blacksquare$  Windows 7.
	- Windows Server 2003 R2 (32-Bit x86).
	- Windows Server 2003 R2 x64 editions.
	- Windows Server 2003 Service Pack 2.
	- Windows Server 2008 R2
	- Windows Server 2008 Service Pack 2.
	- Windows Vista Service Pack 2.
	- Windows XP Service Pack 3

#### *Requerimientos de software:*

- PC con un procesador a 1,6 GHz o más rápido.
- 1024 MB de RAM.
- 3 GB de espacio disponible en el disco duro.
- Unidad de disco duro de 5400 rpm.
- Tarjeta de vídeo compatible con DirectX 9 con una resolución de pantalla de 1024 x 768 o superior.

#### **Instalar gestor de base de datos Sql Server 2008**

1. Ejecutar el instalador como administrador.

2. Nos cargará la siguiente ventana de la que seleccionaremos la opción de instalación.

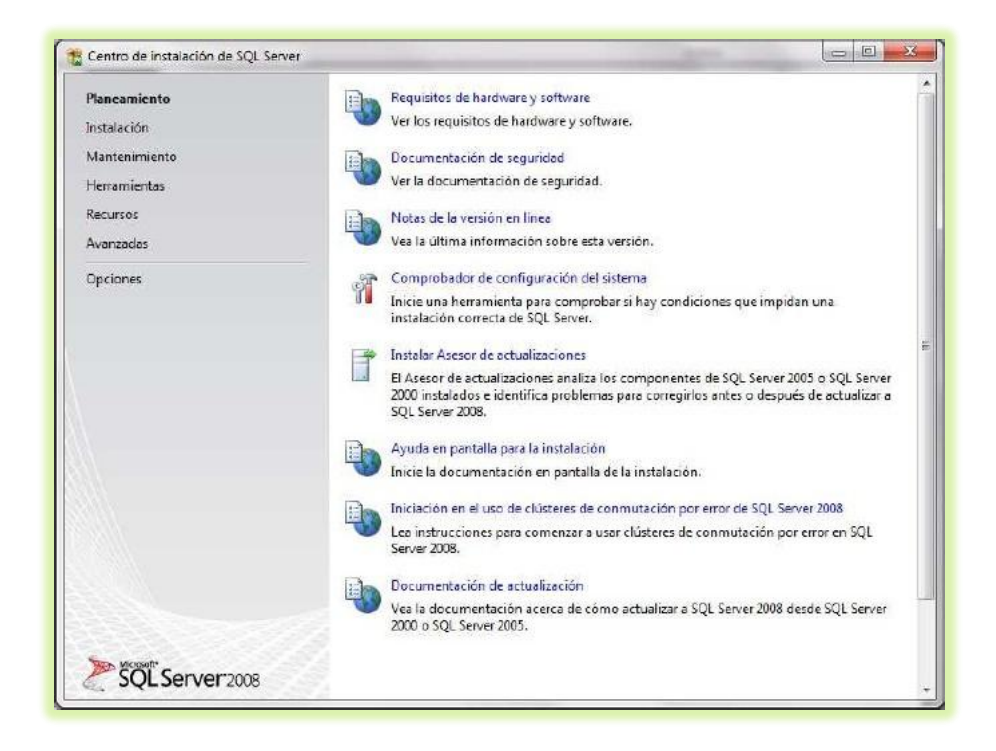

3. De la ventana que nos carga seleccionaremos la opción **Nueva instalación independiente de SQL Server o agregar características a una instalación existente.**

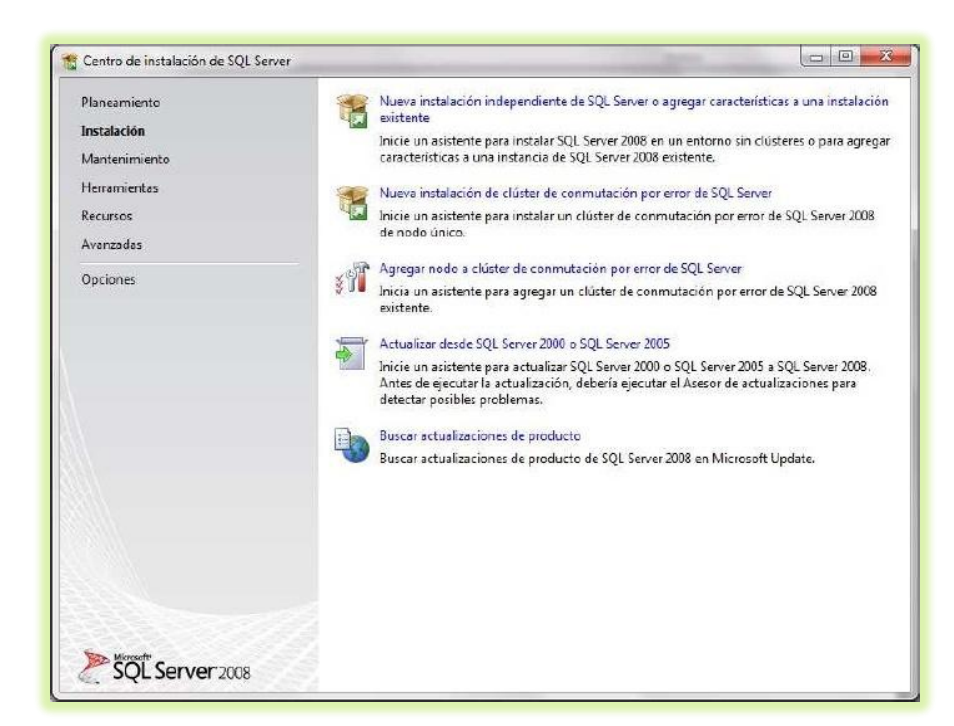

4. Comenzará la instalación de las reglas auxiliares a lo que concluyan se debe presionar el botón aceptar.

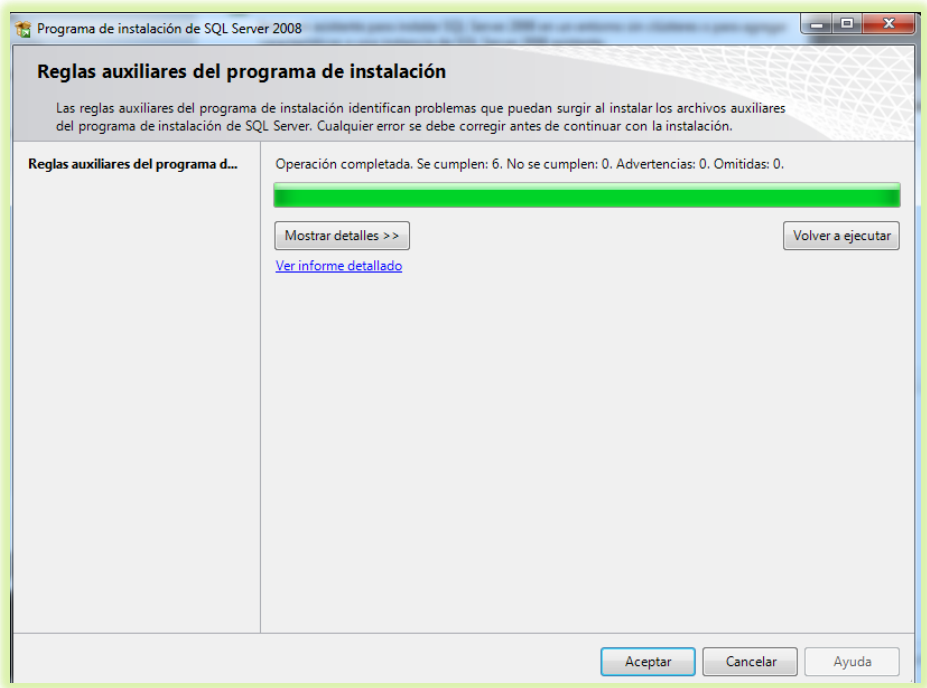

5. De la ventana que nos aparece presionamos el botón Instalación.

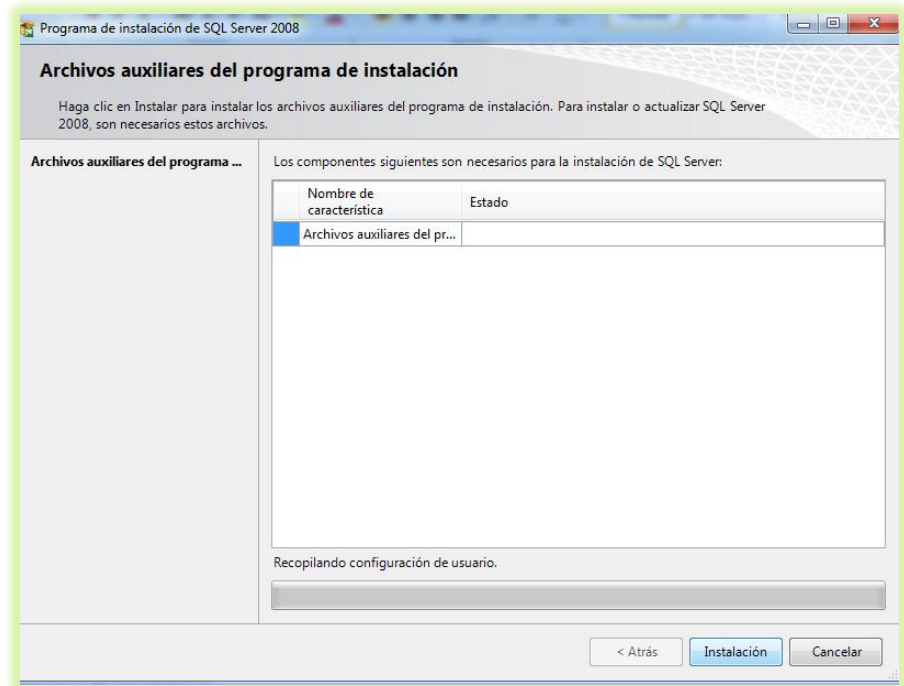

6. En la ventana que nos aparece activamos el radio buttom que dice Realizar una nueva instalación de SQL Server 2008 y presionamos el botón siguiente.

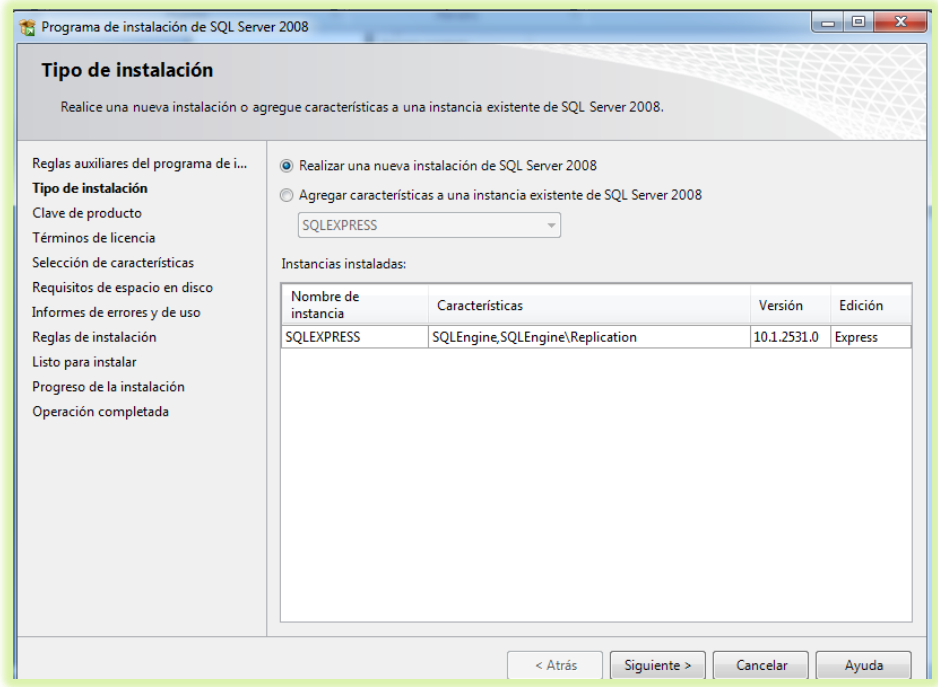

7. Ingresamos la clave del producto y presionamos el botón Siguiente.

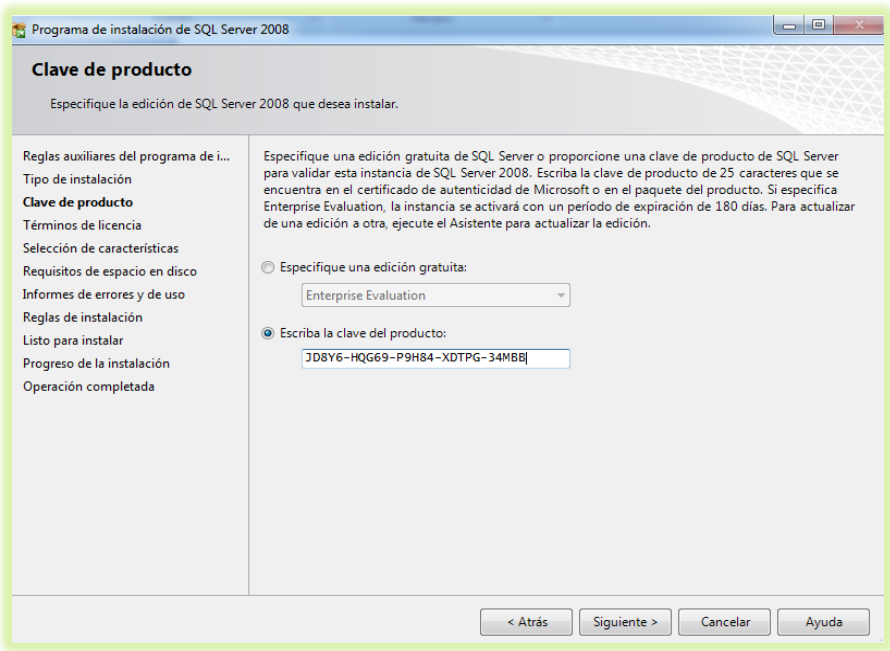

8. Activamos el checkbox de Acepto los términos de licencia y presionamos

el botón de siguiente.

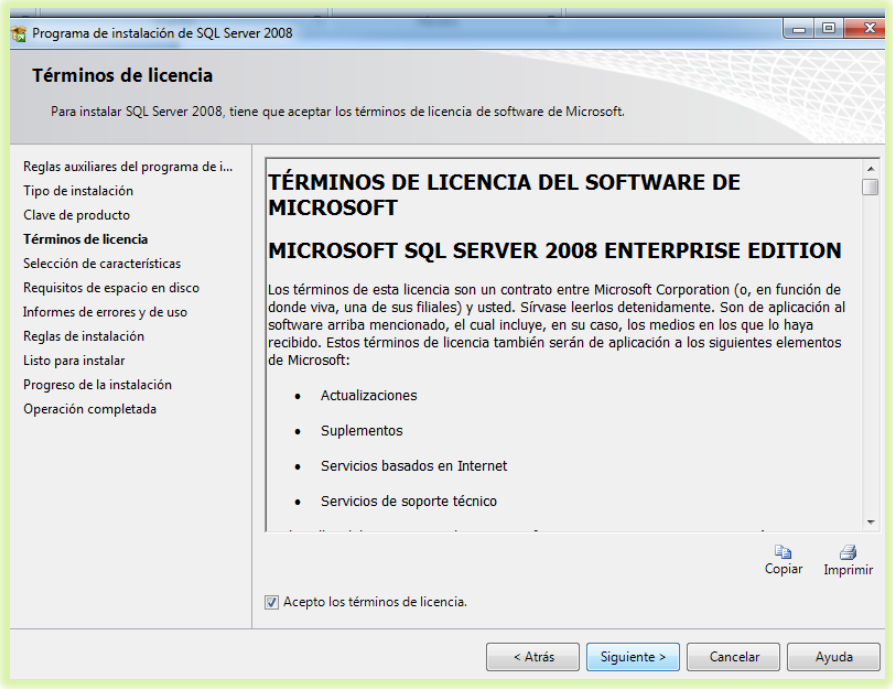

9. Seleccionamos las características que se necesiten del Sql Server, y presionamos el botón siguiente.

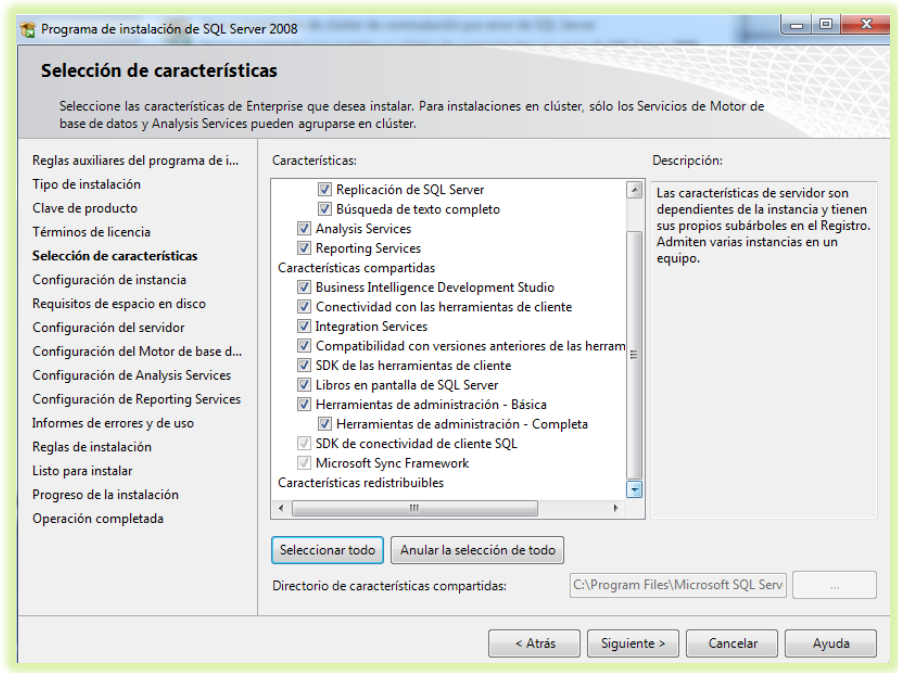

10. Presionamos el botón siguiente.

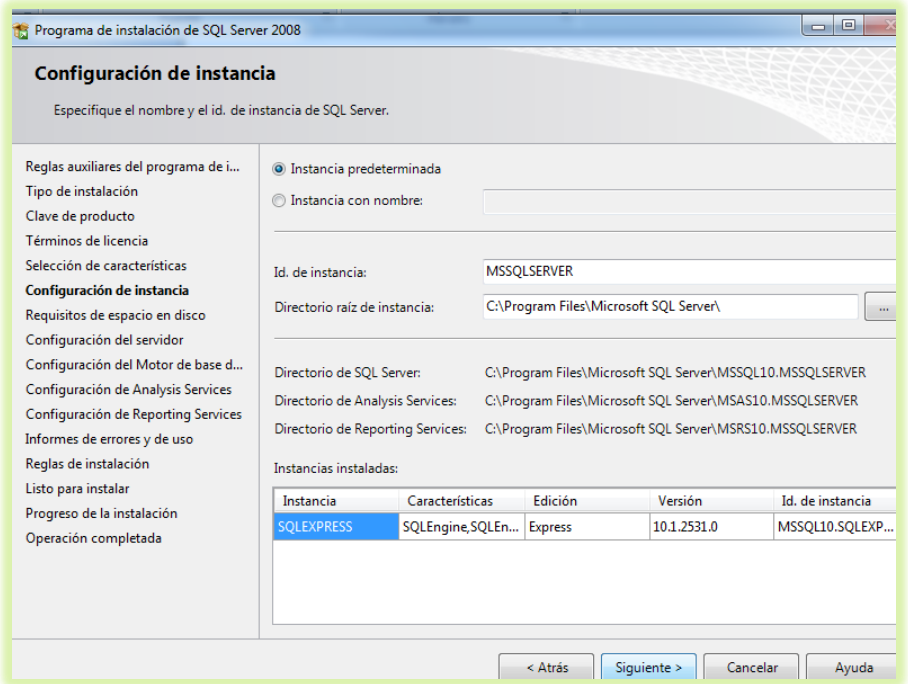

11. El programa verificara el espacio de disco requerido si todo está correcto

se activara el botón siguiente, lo presionamos.

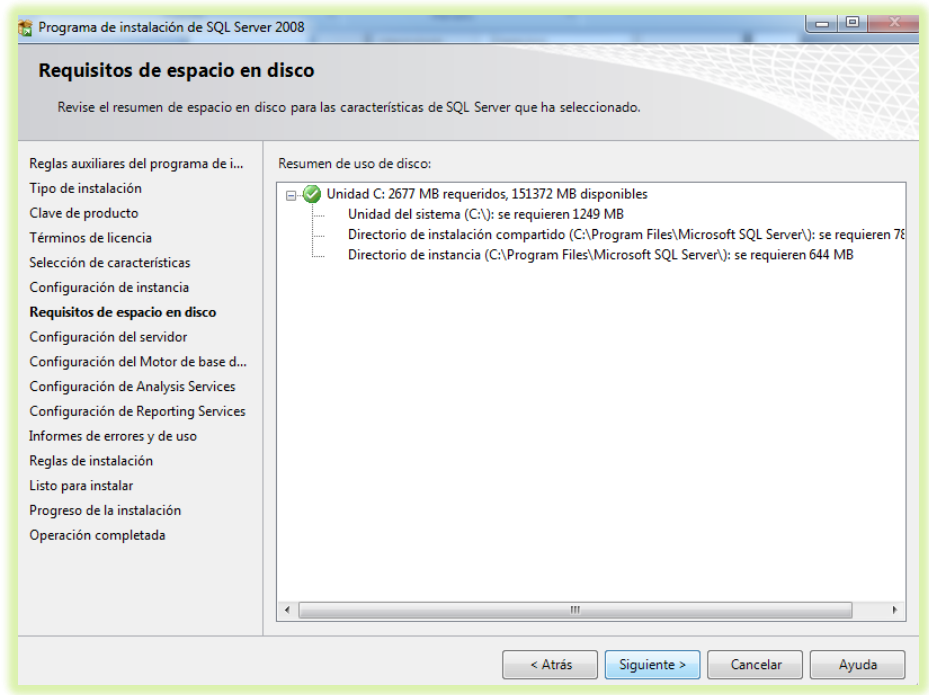

## 12. Colocamos todas las pestañas en NT/AUTHORITY/SYSTEM y

presionamos siguiente.

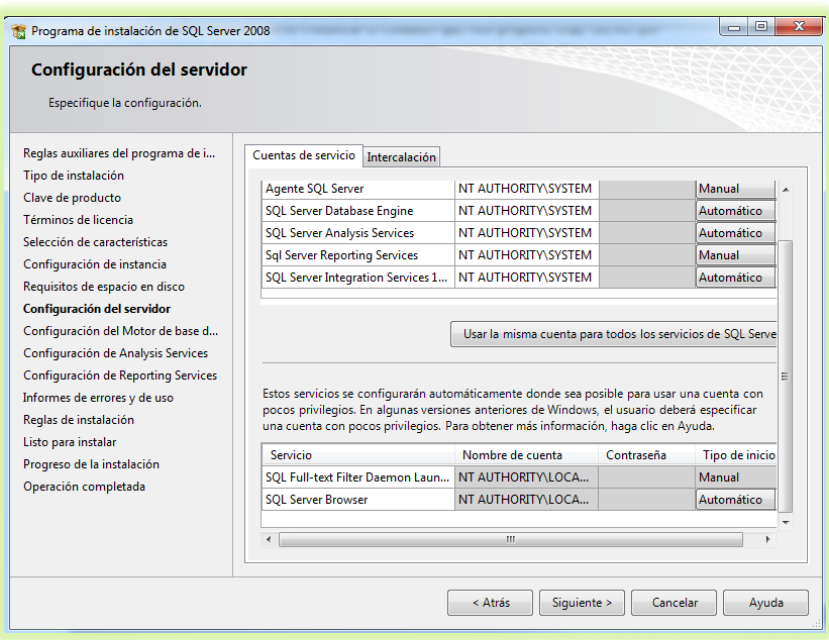

13. Seleccionamos el modo de autentificarnos y agregamos el usuario actual y

presionamos el botón siguiente.

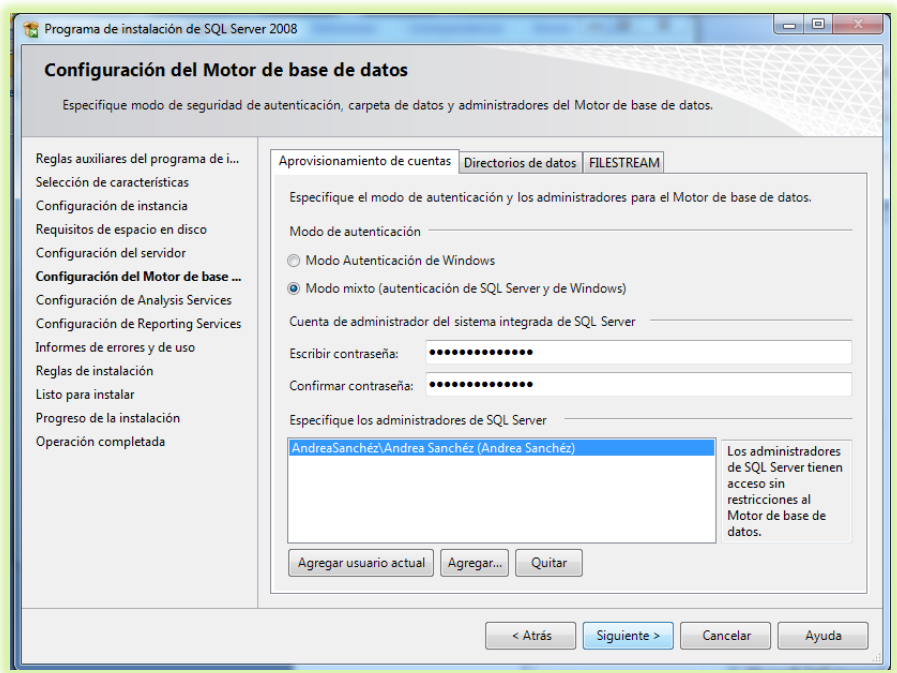

14. Agregamos nuevamente el usuario actual y presionamos el botón siguiente.

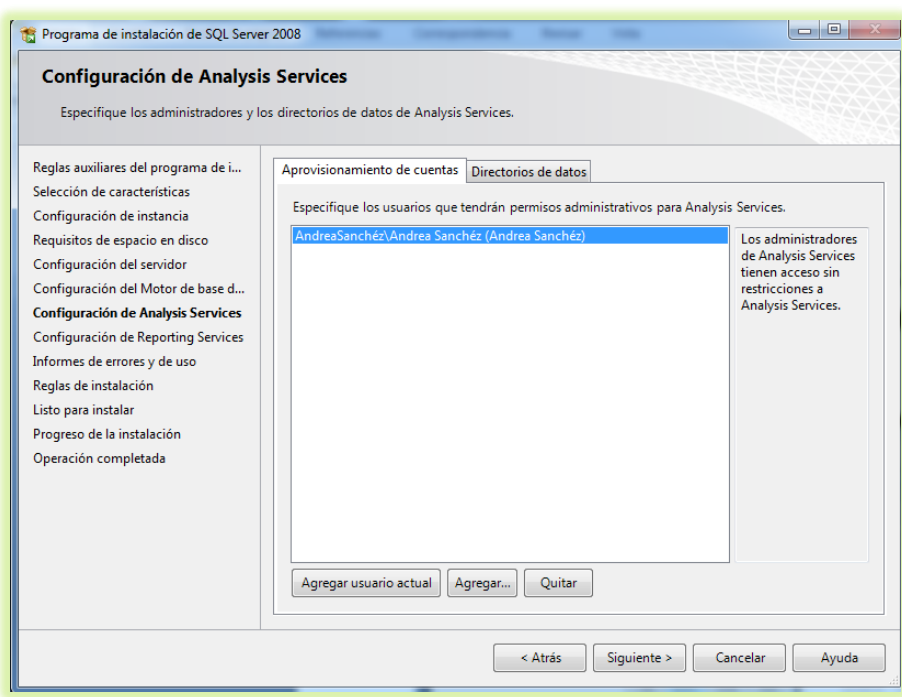

15. En la ventana que nos aparece presionamos el botón siguiente.

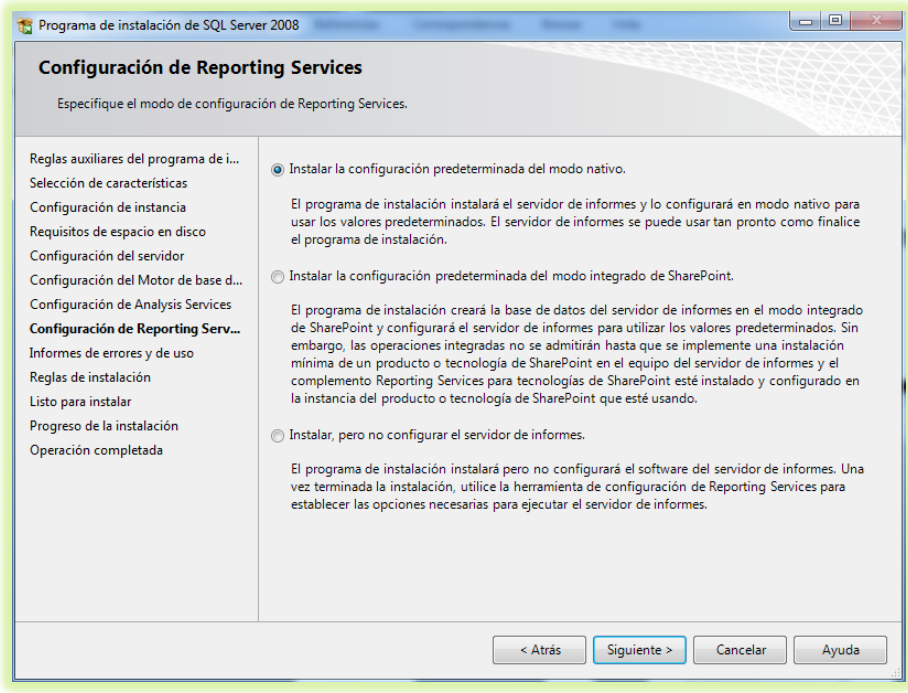

16. En la ventana que aparece presionamos lo siguiente.

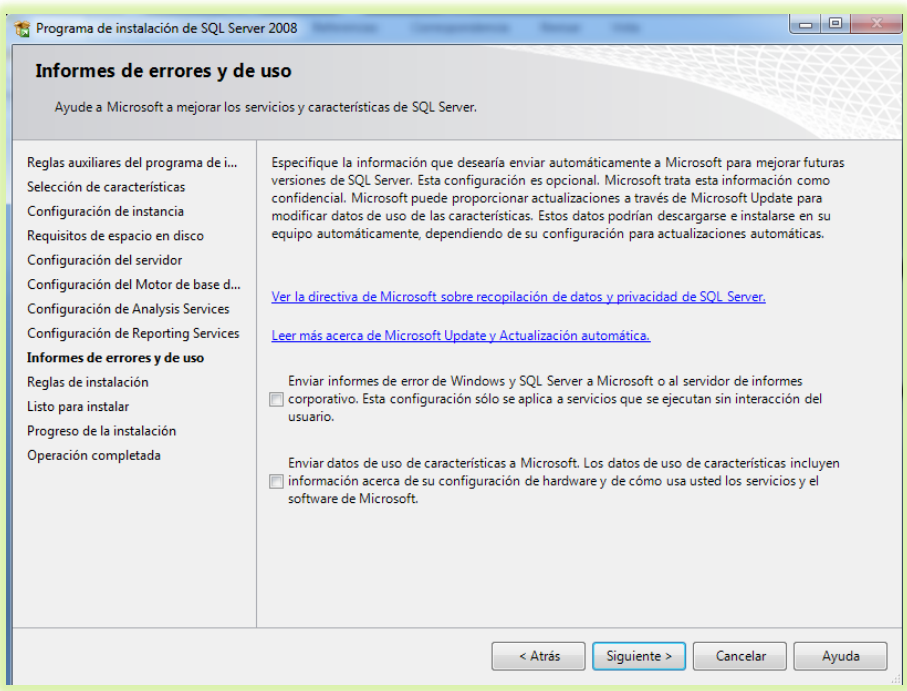

17. Nos aparecerá una ventana de reglas de instalación a lo que la barra llegue

al final, se activará el botón de siguiente, lo presionamos.

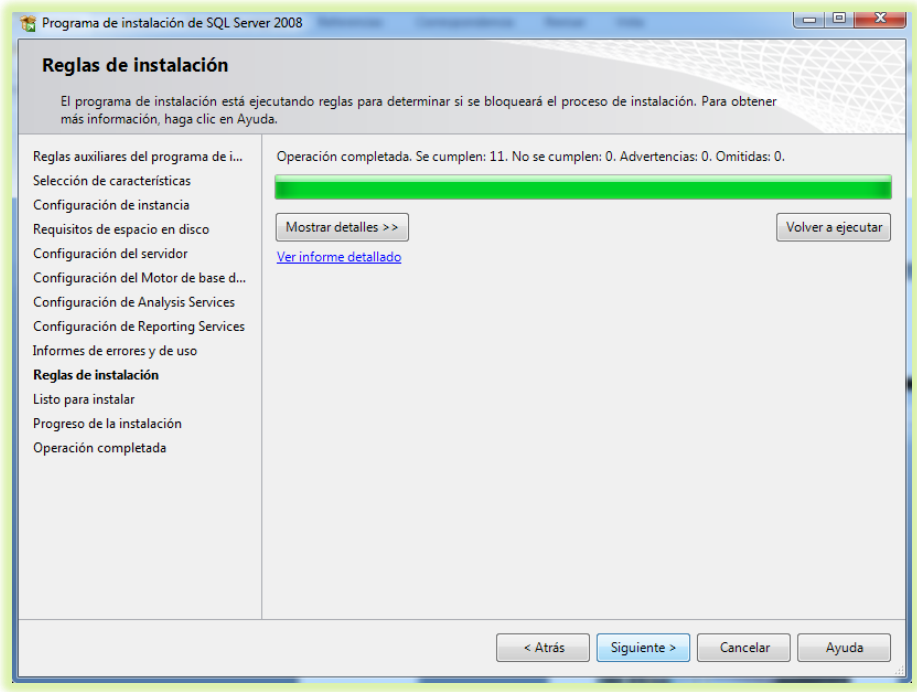

18. Si todo está correcto se activará el botón de instalación lo presionamos

para continuar.

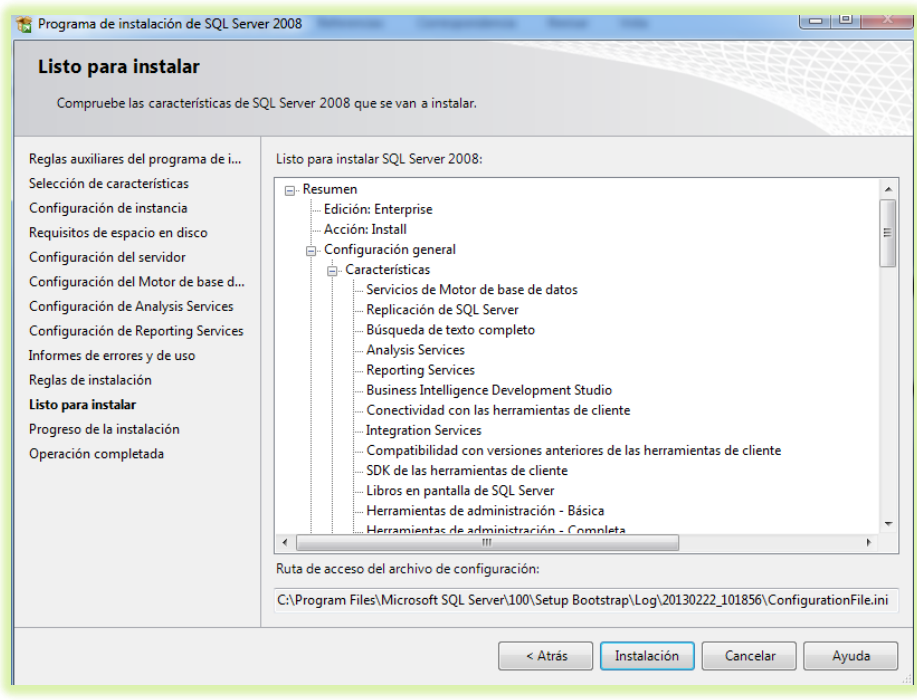

19. A lo que termine el proceso que aparece en la ventana presionamos el botón siguiente.

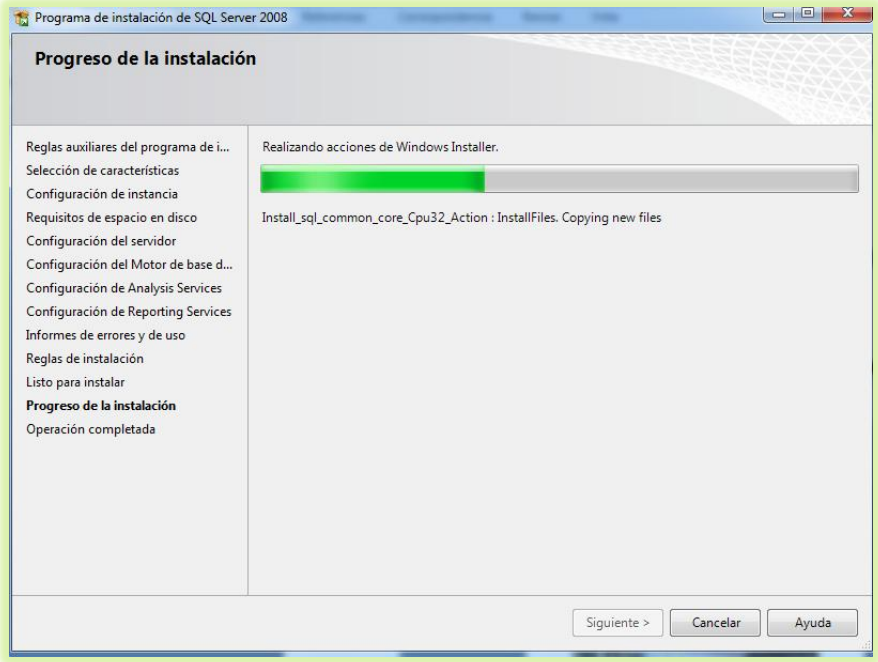

20. Si todo está correcto el proceso finalizará, presionamos el botón cerrar

para concluir con todo.

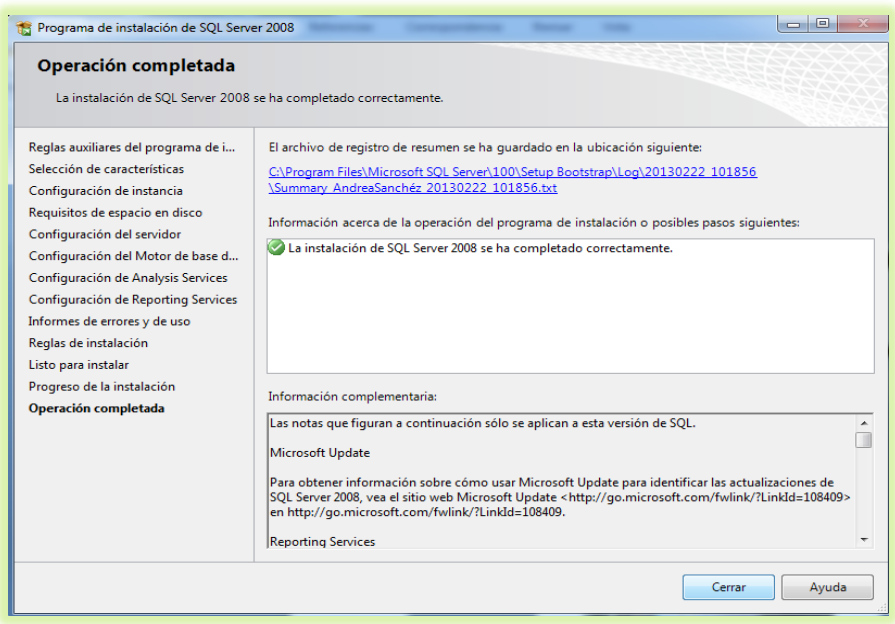

# **CREACIÓN DEL SITIO WEB BECISCNET**

 Vamos a crear una carpeta que contendrá todo el proyecto, en la ruta que sea de nuestra preferencia.

| Equipo ▶ Disco local (C:) ▶<br>Buscar Disco local (C:)<br>$\bigstar$<br>$\mathbf{v}$ |                                        |        |                   |                     |        |             |
|--------------------------------------------------------------------------------------|----------------------------------------|--------|-------------------|---------------------|--------|-------------|
| Organizar v<br>Abrir                                                                 | Incluir en biblioteca<br>Compartir con | Grabar | Nueva carpeta     | 988 ▼               |        | $\mathbf Q$ |
| <b>X</b> Favoritos                                                                   | ≖<br>Nombre                            |        | Fecha de modifica | Tipo                | Tamaño |             |
| Descargas                                                                            | a12de08d07b674b6a2cd                   |        | 12/09/2012 19:18  | Carpeta de archivos |        |             |
| Escritorio                                                                           | Archivos de programa                   |        | 28/02/2013 12:13  | Carpeta de archivos |        |             |
| 圕<br><b>Sitios recientes</b>                                                         | inetpub                                |        | 30/11/2011 15:28  | Carpeta de archivos |        |             |
| <b>SkyDrive</b>                                                                      | Intel                                  |        | 28/10/2011 15:22  | Carpeta de archivos |        |             |
|                                                                                      | My Web Sites                           |        | 28/02/2013 15:19  | Carpeta de archivos |        |             |
| <b>Bibliotecas</b>                                                                   | PerfLogs                               |        | 13/07/2009 21:37  | Carpeta de archivos |        |             |
| Documentos                                                                           | res Andrea                             |        | 21/02/2013 12:21  | Carpeta de archivos |        |             |
| Imágenes                                                                             | respaldo                               |        | 21/02/2013 12:24  | Carpeta de archivos |        |             |
| Música                                                                               | Temp                                   |        | 10/07/2012 17:42  | Carpeta de archivos |        |             |
| Vídeos<br>Ħ                                                                          | TempEI4                                |        | 25/02/2013 9:15   | Carpeta de archivos |        |             |
|                                                                                      | <b>Usuarios</b>                        |        | 17/10/2012 10:51  | Carpeta de archivos |        |             |
| Equipo                                                                               | <b>Windows</b>                         |        | 11/03/2013 13:52  | Carpeta de archivos |        |             |
| Disco local (C:)                                                                     | Realtek.log                            |        | 25/02/2013 9:01   | Documento de tex    |        | 1 KB        |
| RESPALDOS (D:)                                                                       | RHDSetup.log                           |        | 25/02/2013 9:01   | Documento de tex    |        | 3 KB        |
| æ<br>Unidad de DVD RW (E:) DH61DL V                                                  | Proyecto_Becisc                        |        | 11/03/2013 14:49  | Carpeta de archivos |        |             |
| $=$ A&S&E (G:)                                                                       |                                        |        |                   |                     |        |             |
| <b>Carl Red</b>                                                                      |                                        |        |                   |                     |        |             |
|                                                                                      |                                        |        |                   |                     |        |             |

El proyecto se llamará Becisc, por lo tanto nombraremos a la carpeta **Proyecto\_Becisc,** dentro de ella colocaremos la estructura.

## **CREACIÓN DE LA ESTRUCTURA DEL SISTEMA**

La estructura del Sistema BECISCNET lo vamos a realizar en 3 capas, para que al introducir información en el Formulario de Presentación pase a la capa de Servicios Web y estos se guarden o se lean desde la Capa de Clases.

 Dentro de la carpeta Proyecto\_Becisc, creamos tres carpetas más, la de presentación que la denominaremos **Becisc\_SW,** la de servicio web que se denominará **ServiceBecisc,** y finalmente la de clases que se llamará **Clases\_Becis.**

- Una vez creadas las carpetas nos dirigimos al visual estudio y procedemos a crear primero un servicio web, siguiendo los siguiente pasos:
	- 1. Nos dirigimos a la siguiente ruta.

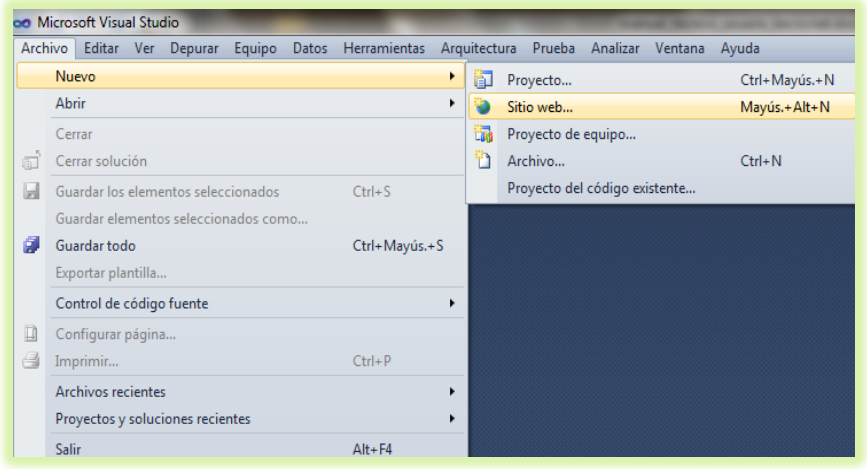

2. Se nos abrirá la siguiente pantalla, de la cual seleccionaremos la

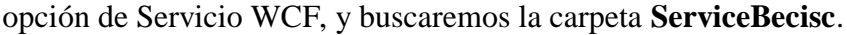

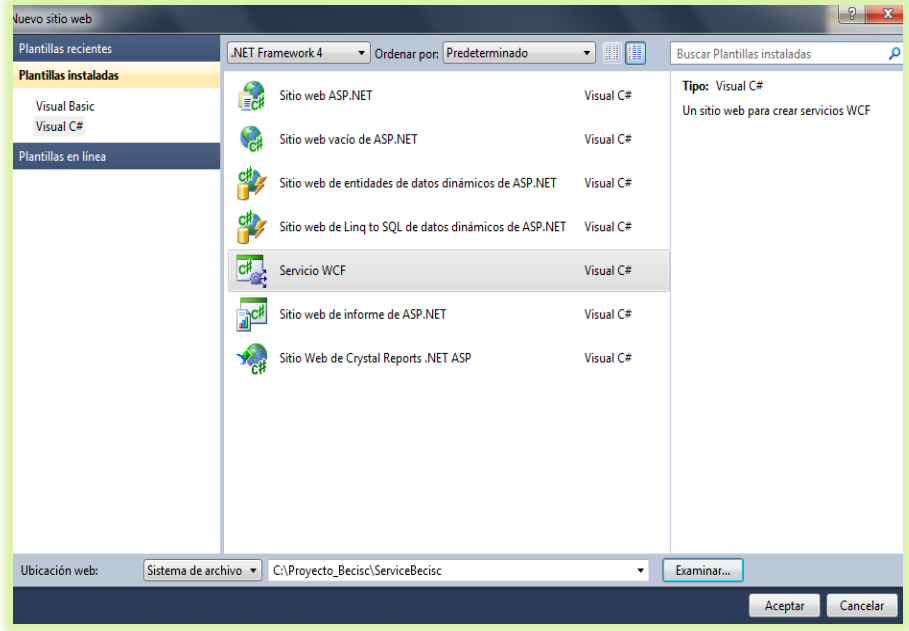

3. Presionamos el botón de aceptar.

- 4. Luego de esto se habrá creado el servicio web, procedemos a cerrarlo, desde Archivo / Cerrar solución.
- Una vez creado el servicio web, procedemos a crear el sitio web siguiendo los siguientes pasos:

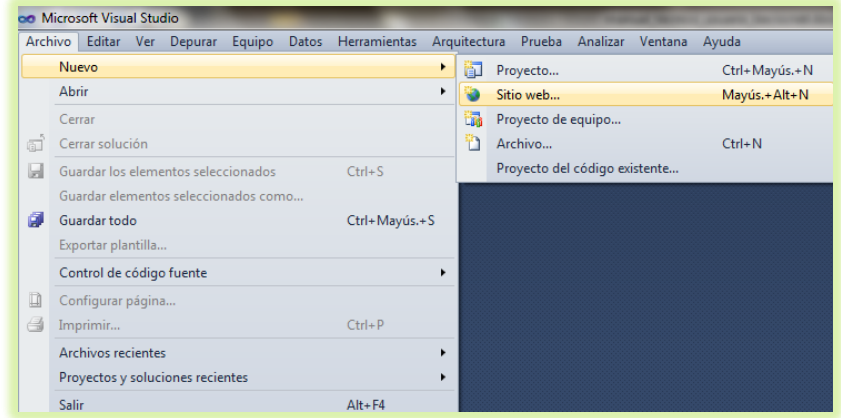

1. De la misma forma vamos a la siguiente ruta.

2. Se nos abrirá la siguiente pantalla, de la cual seleccionaremos la opción Sitio web ASP.NET, y buscaremos la carpeta **Becisc\_SW.**

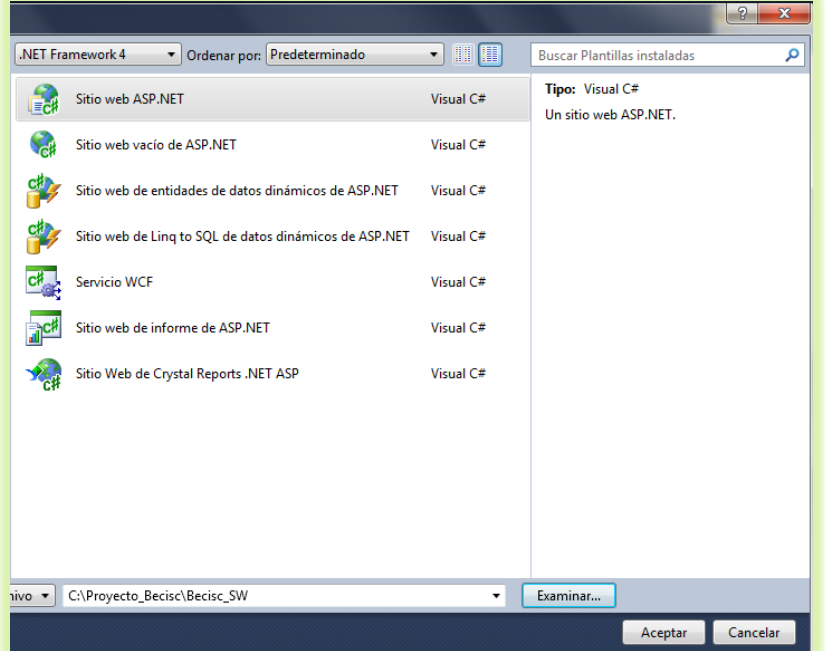

- 3. Presionamos el botón aceptar, se creará el sitio web, procedemos a cerrarlo, desde Archivo / Cerrar solución.
- Una vez creado el sitio web, procedemos a crear un proyecto de clases siguiendo los siguientes pasos:
	- 1. De la misma forma vamos a la siguiente ruta.

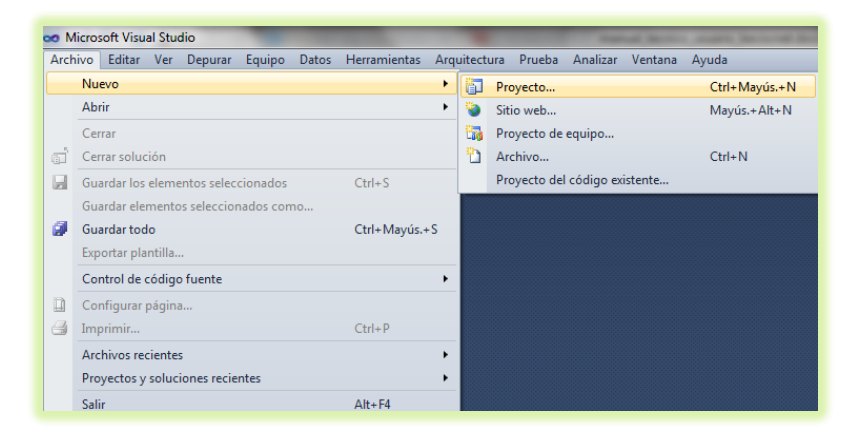

2. De la pantalla que aparece seleccionaremos la opción Biblioteca de clases y buscaremos la carpeta **Clases\_Becis.**

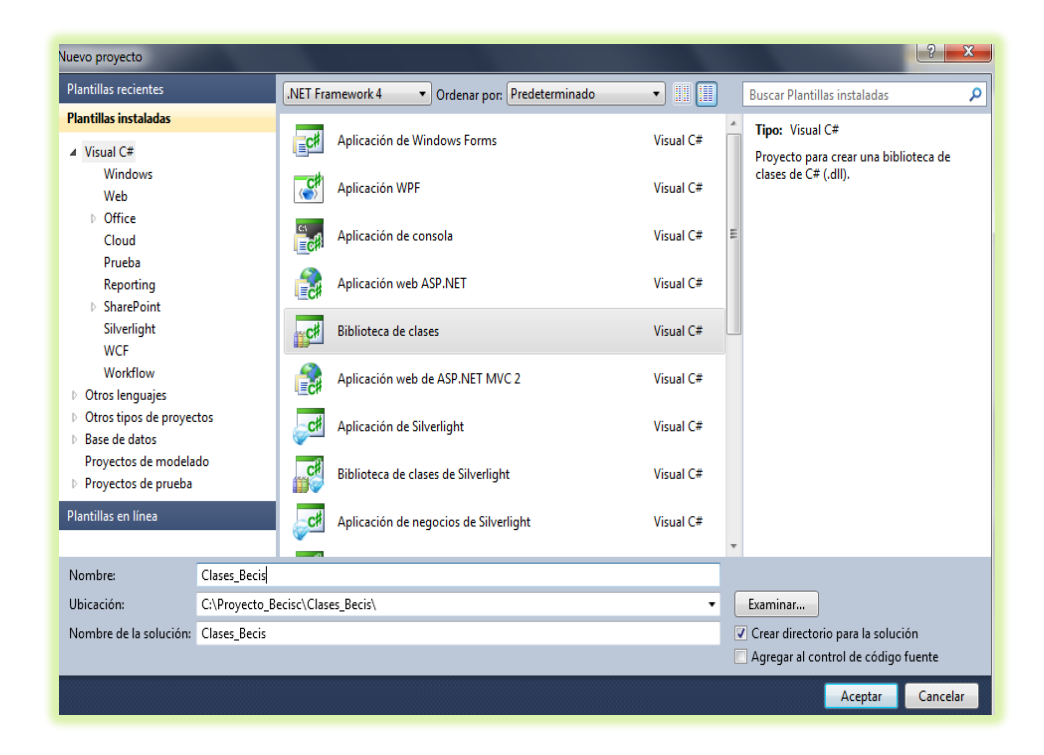

- 3. Presionamos el botón aceptar y se nos creará el proyecto de clases, procedemos a cerrarlo desde Archivo / Cerrar solución.
- Una vez creado todo esto procedemos a abrir el sitio web creado desde Archivo / Abrir / Sitio Web.
- Ahora vamos a añadir el servicio web creado y el proyecto de clases.
- Seleccionamos la solución y dando clic derecho sobre la misma presionamos Agregar / Sitio web existente, y buscamos la carpeta del servicio web (**ServiceBecisc)** y damos clic en aceptar.
- Luego agregamos el proyecto de clases de la misma forma, Agregar / Proyecto existente y buscamos la carpeta de clases Clases\_Becisc y presionamos abrir.
- Una vez realizado esto debemos guardar la solución.
- Y finalmente se genera la solución.
- Quedándonos como resultado esto.

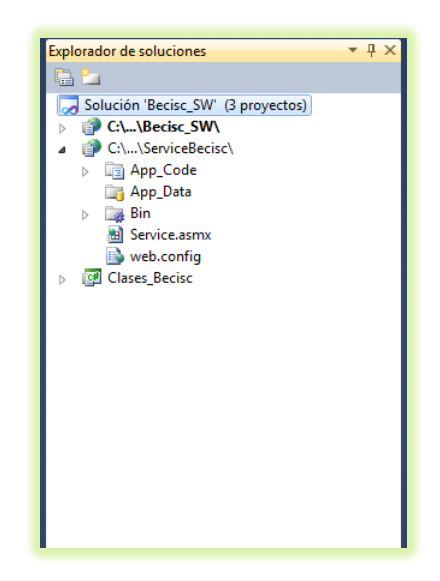

# **CODIFICACIÓN DE PANTALLAS**

Alguna de las codificaciones principales que se encuentran dentro del sistema administrativo son:

## **Inicio de Sesión parte Administrativa**

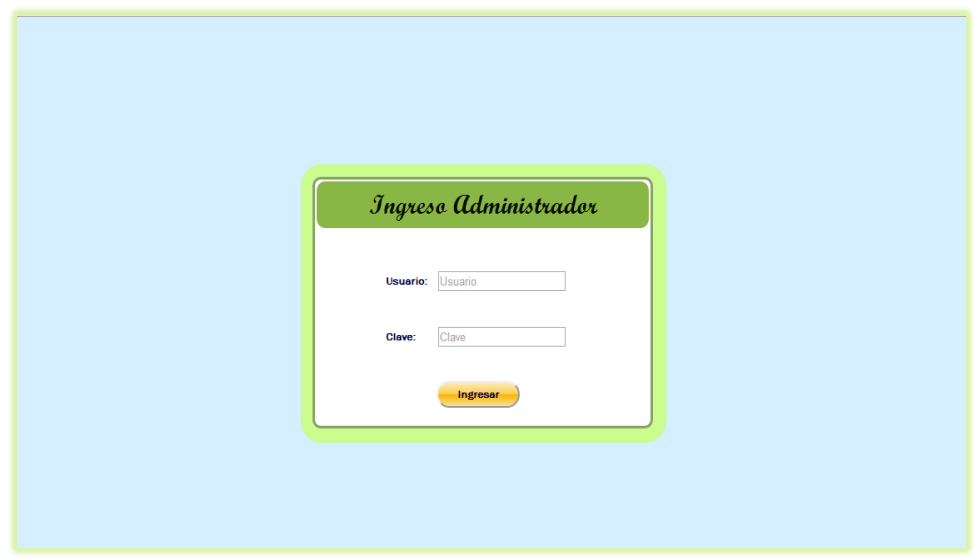

En la pantalla que se muestra se debe ingresar usuario y contraseña y luego

presionar el botón Ingresar.

A continuación se detalla la codificación:

#### *Codificación del formulario:*

```
<form id="form1" runat="server">
     <asp:ScriptManager ID="ScriptManager1" runat="server">
     </asp:ScriptManager>
     <div id="principal" runat="server" class="div_administrador">
         <asp:UpdatePanel ID="UpdatePanel1" runat="server">
             <ContentTemplate>
                 <table class="table_principal">
                         <tr>
                            <td style="height:20%; text-align: center; 
                            width:100%" colspan="3"
                           class="titulo_ing_admin">
```

```
<asp:Label ID="titulo_ing_admin"
               runat="server" Text="Ingreso 
               Administrador">
               </asp:Label>
        </td>
  \langle/tr>
 <tr>
     <td style="height:10%">
    \langle/td>
 </tr>
<tr>
     <td style="width: 20%">
     </td>
    <td style="width: 15%">
         <asp:Label ID="lbl user admin" runat="server"
        Text="Usuario:">
         </asp:Label>
    \langle/td>
    <td>
        <asp:TextBox ID="txt_user_admin" runat="server"
        placeholder="Usuario" onkeypress="return 
        validar_letras(event)" MaxLength="20">
          </asp:TextBox>
    \langle/td>
\langle/tr>
<tr>
     <td style="width: 20%">
     </td>
    <td style="width: 15%">
        <asp:Label ID="lbl_pass_admin" runat="server"
        Text="Clave:">
         </asp:Label>
     </td>
    <td>
        <asp:TextBox ID="txt_pass_admin" runat="server"
        placeholder="Clave" TextMode="Password"
       MaxLength="10">
         </asp:TextBox>
    \langle/td>
 </tr>
<tr>
     <td style="width: 20%">
    \langle/td>
    <td style="width: 15%">
    \langle/td>
    <td style="vertical-align: middle">
             <asp:Button ID="btn_ing_admin"
             runat="server" Text="Ingresar"
             CssClass="button_ing_admin"
             onclick="btn_ing_admin_Click">
          </asp:Button>
    \langle/td>
\langle/tr>
```

```
 </table>
            </ContentTemplate>
          </asp:UpdatePanel>
         </div>
     </asp:Panel>
 </div>
 </form>
```
### *Verificación de Usuario y Clave:*

Al presionar el botón de Ingresar se valida los datos ingresados por el usuario en las cajas de texto de usuario y contraseña, esto con la ayuda del servicio web que lleva los datos a la clase denominada **classLoginAdministrador.cs** para ser comparados con los de la base de datos y recibir como resultado un **DataSet,** el cual si trae datos es porque el usuario esta correcto caso contrario no existe, o la información ingresada es errónea.

Si todo esta correcto se procederá a almacenar el usuario y contraseña en cookies,

de la siguiente manera.

```
HttpCookie usuario_cooki = new HttpCookie("usuario_cooki");
usuario cooki.Value = txt user admin.Text;
Response.Cookies.Add(usuario cooki);
HttpCookie clave_cooki = new HttpCookie("clave_cooki");
clave_cooki.Value = txt_pass_admin.Text;
Response.Cookies.Add(clave_cooki);
```
#### *Envío de datos al servicio web desde el formulario*

Al presionar el botón Ingresar atacará al evento Onclick del mismo.

Se debe crear un objeto de tipo Service para poder hacer el llamado a la función.

```
protected void btn ing admin Click(object sender, EventArgs e)
\{ \{ \} if (txt_user_admin.Text.Trim() == "" || txt_pass_admin.Text.Trim() 
= "")
         {
```

```
 MP_noexiste_reg_adm.Show();
        }
        else
        {
             ServiceBecisc.Service objverificausuario = new
             ServiceBecisc.Service();
            txt_pass_admin.Text = EncryptKey(txt_pass_admin.Text);
         //Con esta function se consulta si existe un usuario con la 
         clave y con el usuario que se está enviando
             DataSet DS_validausuario = 
             objverificausuario.valida_usuario_admin(txt_user_admin.Text,tx
             t_pass_admin.Text);
         //Si la base envia como respuesta mayor a cero entonces los datos 
         son veridicos
           if (DS_validausuario.Tables[0].Rows.Count > 0)
\{ foreach (DataRow _dsvalidausu in
DS_validausuario.Tables[0].Rows)
\{//Con esta función se trae el nombre del perfil acorde 
                   al usuario que se está enviando para poder colocar en 
                   la parte superior el nombre del perfil
                   DataSet ds_nomperf = 
                   objverificausuario.perfil_nombre(txt_user_admin.Text.To
                   Upper());
                   if (ds nomperf.Tables[0].Rows.Count > 0)
                   {
                       foreach (DataRow _dtemp in
ds_nomperf.Tables[0].Rows)
\{HttpCookie nom_perfil = new
                         HttpCookie("nom_perfil_cookie");
                          nom perfil.Value = dtemp[0].ToString();
                          Response.Cookies.Add(nom_perfil);
 }
 }
                   //Creación de cookies de usuario y clave
                  HttpCookie usuario_cooki = new
HttpCookie("usuario_cooki");
                   usuario cooki.Value = txt user admin.Text;
                   Response.Cookies.Add(usuario_cooki);
```
```
 HttpCookie clave_cooki = new HttpCookie("clave_cooki");
                   clave_cooki.Value = txt_pass_admin.Text;
                  Response.Cookies.Add(clave_cooki);
                    //Redireccionando a la pantalla principal de 
administración
                    Response.Redirect("Admin_Contenido.aspx");
 }
 }
            else
\{//Si el usuario y clave no es correcto se mostrará un 
                popup de usuario o clave incorrecto
                MP_noexiste_reg_adm.Show();
            }
        }
    }
```
# *Llamado a la clase desde servicio web*

Para esto se debe crear un objeto de tipo **classLoginAdministrador** para poder acceder a la función que llama al stored procedure.

```
classLoginAdministrador login;
```

```
[WebMethod]
           public DataSet valida usuario admin(string Usuario, string
Clave)
\{ login = new classLoginAdministrador();
                  error = login.Error;
                  return login.valida_usuario_admin(Usuario, Clave);
 }
Llamado al stored procedure desde la capa de clases
```

```
public DataSet valida usuario admin(string Usuario, string Clave)
       {
            XmlDocument _xmlDatos = new XmlDocument();
```

```
 _xmlDatos.LoadXml("<Procedimiento />");
             _xmlDatos.DocumentElement.SetAttribute("Nombre", 
            "Proyecto_Becisc..sp_consulta_usuario_administrador");
           //Crea el primer parametro @Usuario varchar(50)
           elemPrm = _xmlDatos.CreateElement("Parametro");
 elemPrm.SetAttribute("Nombre", "@usuario_adm");
 elemPrm.SetAttribute("TipoDato", "nvarchar");
 elemPrm.SetAttribute("Longitud", "50");
 elemPrm.SetAttribute("Valor", Usuario);
 elemPrm.SetAttribute("Direccion", "Input");
           _xmlDatos.DocumentElement.AppendChild(elemPrm);
           //Crea el primer parametro @Clave varchar(20)
           elemPrm = _xmlDatos.CreateElement("Parametro");
 elemPrm.SetAttribute("Nombre", "@clave_adm");
 elemPrm.SetAttribute("TipoDato", "nvarchar");
 elemPrm.SetAttribute("Longitud", "50");
 elemPrm.SetAttribute("Valor", Clave);
 elemPrm.SetAttribute("Direccion", "Input");
           _xmlDatos.DocumentElement.AppendChild(elemPrm);
           //Ejecutar el Procedimiento
           DataSet _usuario = objBD.ExecSP(_xmlDatos);//tipo conexion 
claseBecisc
           return _usuario;
       }
```
Una vez realizadas las validaciones correspondientes dan paso al menú principal de administración, para esto se explicará un mantenimiento que para efectos de demostración será Mantenimiento empresa, siguiendo la misma línea el mantenimiento de estudiante, mantenimiento publicidad, mantenimiento usuarios, mantenimiento área, mantenimiento perfil de usuario. Para estos se empleará un Master Page.

## *Codificación master page administración*

```
<form id="form1" runat="server">
     <asp:HiddenField ID="text_id_perf" runat="server" />
     <asp:HiddenField ID="text_id_user" runat="server" />
      <asp:HiddenField ID="text_id_cla" runat="server" />
      <asp:HiddenField ID="text_perfil" runat="server" />
```
<%-- ------------------------ PARTE ENCABEZADO ----------------------------

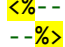

```
<div class="ui-layout-north ui-widget-content" style="background-
       color: #D0FFE3; border:none;
         overflow: hidden">
         <table class="table_encabezado">
             <tr>
                  <td style="width: 25%">
               <img src="../images/logo_ug.png" alt=""
                             style="padding-left: 4%; vertical-align: middle;
                         width:211px; height:73px" />
                  </td>
                  <td class="td_nomtitulo">
                       <asp:Label ID="lbl_titulo" runat="server"
                             CssClass="lbl_titulo_admin_contenido"
                             Text="SISTEMA DE ADMINISTRACIÓN BECISCNET">
                      </asp:Label>
                  </td>
                  <td style="width: 50%; vertical-align: bottom;">
                      <table>
the contract of the contract of the contract of the contract of the contract of the contract of the contract of
                             <td style="width: 20%; text-align: center;
                              vertical-align: middle;">
                                   <a href="../Default.aspx">
div> and div> and div>
                                           <asp:LinkButton
                     ID="lbl_user_con_adm"
                                           runat="server" CssClass="link_user"
                                           Width="53px" Height="72px">
                                           </asp:LinkButton>
                                  \langle/div>
\langle \ranglea> </td>
                              <td style="width: 10%; text-align: center;
                                     vertical-align: middle;">
                                   <a href="Administrador.aspx">
                                    <asp:LinkButton ID="img_close"
                                           runat="server"
                                           OnClick="img_close_Click" 
                                           CssClass="link_cerrar"
                                           Width="53px"
                                           Height="72px"></asp:LinkButton>
\langle \ranglea>\langle/td>
                              <td style="width: 20%">
                              \langle/td>
                         \langle/tr>
                         <tr>
                               <td>
                              \langle/td>
                             <td>
```

```
 </td>
                                 <td style="width: 20%">
                                </td>
                           \langle/tr>
                       </table>
                  </td>
             \langle/tr>
         </table>
</div><br>----- --<mark>%></mark>
          <%-- ------------------------ PARTE PIE ---------------------------- --%>
     <div class="ui-layout-south" style=" background-color: #C7FFDE; 
border:none">
         <table class="table_pie">
              <tr>
                  <td>
                       <asp:Label ID="lbl_pie_contenido" runat="server"
                              CssClass="lbl_pie_admin_contenido"
                           Text=" Copyright © 2013">
                       </asp:Label>
                 \langle/td>
                  <td>
                       <asp:Label ID="lbl_pie_dos" runat="server"
                      CssClass="lbl_pie_admin_contenido" Text="Andrea 
Sánchez">
                       </asp:Label>
                 </td>
             \langle/tr>
         </table>
     </div>
 <%-- ------------------------ PARTE CENTRAL ---------------------------- -
-%> <div class="ui-layout-center" style="border:none">
         <div class="ui-layout-content ui-widget-content; ">
              <asp:ContentPlaceHolder ID="ContentPlaceHolder1"
runat="server">
              </asp:ContentPlaceHolder>
         </div>
     </div>
     <div class="ui-layout-west" style="display:none; border:none">
         <div id="wrapper" runat="server">
          </div>
     </div>
     </form>
```
*Envío de datos al servicio web desde el formulario*

## **Load del Master Page**

```
protected void Page Load(object sender, EventArgs e)
```

```
 {
        if (!IsPostBack)
\overline{\mathcal{L}}HttpCookie usuario = new HttpCookie("usuario cooki");
            usuario = Request.Cookies["usuario_cooki"];
           text id user.Value = usuario.Value;
            HttpCookie clave = new HttpCookie("clave_cooki");
            clave = Request.Cookies["clave_cooki"];
           text id cla.Value = clave.Value;
            HttpCookie perfil = new HttpCookie("nom_perfil_cookie");
            perfil = Request.Cookies["nom_perfil_cookie"];
            text_perfil.Value = perfil.Value;
           if (text id user == null || text id cla.Value == null)
\{ Response.Redirect("Administrador.aspx");
 }
            else
\{ConsultaIDPerfil x usu(usuario.Value);
                CargaMenu();
 }
        }
    }
```
# **Función para obtener Id del perfil**

```
private void ConsultaIDPerfil x usu(string usuario)
    {
       ServiceBecisc.Service objcarga_usu_perf = new
ServiceBecisc.Service();
        DataSet dsConsulta = new DataSet();
        dsConsulta = objcarga_usu_perf.cargar_idperfil_x_nom_usu(usuario);
       if (dsConsider, Tables[0].Rows.Count > 0) {
            foreach (DataRow _dtperf_usu in dsConsulta.Tables[0].Rows)
\{ text_id_perf.Value = _dtperf_usu[0].ToString();
 }
        }
    }
```
## **Función para cargar menú acorde al id del perfil**

```
private void CargaMenu()
    {
       string car menu = ";
      //variable para atacar metodos del servicio web
       ServiceBecisc.Service objcargarpermiso = new
ServiceBecisc.Service(); 
      int id perfil = Convert.Tolnt32(text id perf.Value);string user = text id user.Value;
       1b1_user_con_adm.Text = "<br/> \timesty + user.ToUpper()+ "<br/> \timesty +
       text perfil.Value.ToUpper();
       //cargar el nombre de los módulos acorde al id del perfil
         DataSet DS_carga_permiso = 
objcargarpermiso.nombre_modulos(id_perfil);
       car menu = "<ul class='menu'>";
       int item = 1;
       int subm = 1;
       if (DS carga permiso.Tables[0].Rows.Count > 0)
        {
            foreach (DataRow _dspermiso in DS_carga_permiso.Tables[0].Rows)
\{ car_menu = car_menu + "<li class='item" + item + "'><a 
      href='#'>" + ddspermiso[1].ToString() + "</a> <ul>";
               item = item + 1;
      //cargar el nombre de los submódulos acorde al id del perfil y el id 
      del módulo
               DataSet DS carga submodulo =
             objcargarpermiso.nombre_submodulos(id_perfil, 
             Convert.ToInt32( dspermiso[0].ToString()));
               if (DS carga submodulo.Tables[0].Rows.Count > 0)
\{foreach (DataRow _dssubmodulo in
                   DS carga submodulo.Tables[0].Rows)
\{car_menu = car_menu + "<li class='subitem" + 
                          subm + "'><a href=" + _dssubmodulo[2].ToString() 
                          + " > " + _dssubmodulo[1]. ToString() +
                          "</a></li>";
                       subm = subm + 1;
 }
```

```
59
```

```
 }
           car_menu = car_menu + " \langle \text{ul}\rangle";
 }
           car menu = car menu + " \langle/li>";
        }
       car_meanu = car_meanu + " < lu</i> wrapper.InnerHtml = car_menu;
```
### *Llamado a la clase desde servicio web*

Para esto se debe crear un objeto de tipo **classLoginAdministrador** para poder acceder a la función que llama al stored procedure.

```
classLoginAdministrador login;
```

```
// parte del servicio web para llamar al stored procedure de 
cargar_idperfil_x_nom_usu
```

```
[WebMethod]
           public DataSet cargar_idperfil_x_nom_usu(string usuario_usu)
\{login = new classLoginAdministrador();
               error = login.Error;
           return login.cargar_idperfil_x_nom_usu(usuario_usu);
 }
```
// parte del servicio web para llamar al stored procedure de nombre modulos y nombre\_submodulos

```
 [WebMethod]
            public DataSet nombre_modulos(int id_perfil)
\{ login = new classLoginAdministrador();
                error = login.Error;
                return login.nombre_modulos(id_perfil);
            }
```

```
 [WebMethod]
            public DataSet nombre_submodulos(int id_perfil, int id_modulo)
\{ login = new classLoginAdministrador();
               error = login.Error;
              return login.nombre submodulos(id perfil, id modulo);
 }
```
*Llamado al stored procedure desde la capa de clases*

```
/*nombre perfil*/
       public DataSet cargar_idperfil_x_nom_usu(string usuario_usu)
       {
           XmlDocument _xmlDatos = new XmlDocument();
           _xmlDatos.LoadXml("<Procedimiento />");
             _xmlDatos.DocumentElement.SetAttribute("Nombre", 
             "BECISCNET..sp_consulta_perfil_x_usu");
           //Crea el primer parametro @Usuario varchar(50)
           elemPrm = _xmlDatos.CreateElement("Parametro");
 elemPrm.SetAttribute("Nombre", "@usuario_usu");
 elemPrm.SetAttribute("TipoDato", "nvarchar");
 elemPrm.SetAttribute("Longitud", "50");
 elemPrm.SetAttribute("Valor", usuario_usu);
 elemPrm.SetAttribute("Direccion", "Input");
           _xmlDatos.DocumentElement.AppendChild(elemPrm);
           //Ejecutar el Procedimiento
          DataSet usuario = objBD.ExecSP( xmlDatos);
           return usuario;
       }
       /*NOMBRE MODULOS*/ 
       public DataSet nombre_modulos(int id_perfil)
\overline{\mathcal{L}} XmlDocument _xmlDatos = new XmlDocument();
           _xmlDatos.LoadXml("<Procedimiento />");
             _xmlDatos.DocumentElement.SetAttribute("Nombre", 
             "BECISCNET..sp_consulta_modulo_usuario");
   //Crea el primer parametro @id_perfil Int(4)
          elemPrm = xmlDatos.CreateElement("Parametro");
           elemPrm.SetAttribute("Nombre", "@id_perfil");
 elemPrm.SetAttribute("TipoDato", "Int");
```

```
 elemPrm.SetAttribute("Direccion", "Input");
           _xmlDatos.DocumentElement.AppendChild(elemPrm);
           //Ejecutar el Procedimiento
          DataSet _datos_modulo = objBD.ExecSP(_xmlDatos);//tipo conexion 
      claseBecisc
           return _datos_modulo;
       }
       /*NOMBRE MODULOS*/ 
      public DataSet nombre submodulos(int id perfil, int id modulo)
       {
           XmlDocument _xmlDatos = new XmlDocument();
           _xmlDatos.LoadXml("<Procedimiento />");
             _xmlDatos.DocumentElement.SetAttribute("Nombre", 
             "BECISCNET..sp_consulta_submodulo_usuario");
           //Crea el primer parametro @id_perfil Int(4)
           elemPrm = _xmlDatos.CreateElement("Parametro");
 elemPrm.SetAttribute("Nombre", "@id_perfil");
 elemPrm.SetAttribute("TipoDato", "Int");
 elemPrm.SetAttribute("Longitud", "4");
           elemPrm.SetAttribute("Valor", id_perfil.ToString());
           elemPrm.SetAttribute("Direccion", "Input");
           _xmlDatos.DocumentElement.AppendChild(elemPrm);
          //Crea el primer parametro @id_modulo Int(4)
           elemPrm = _xmlDatos.CreateElement("Parametro");
 elemPrm.SetAttribute("Nombre", "@id_modulo");
 elemPrm.SetAttribute("TipoDato", "Int");
 elemPrm.SetAttribute("Longitud", "4");
          elemPrm.SetAttribute("Valor", id modulo.ToString());
           elemPrm.SetAttribute("Direccion", "Input");
           _xmlDatos.DocumentElement.AppendChild(elemPrm);
           //Ejecutar el Procedimiento
             DataSet datos submodulo = objBD.ExecSP( xmlDatos);//tipo
             conexion claseBecisc
          return datos submodulo;
       }
```
#### *Codificación web form Mantenimiento empresa*

Absorberá recursos del Master Page Administrador.

```
//Contiene un DIV principal
```

```
<div id="mantenimiento_principal" runat="server" class="div_administrador">
        <asp:UpdatePanel ID="UP_man_empresa" runat="server">
```
#### <ContentTemplate>

//Panel que contiene Grid que cargará en primera instancia con las empresas que se hayan registrado o las que el administrador haya ingresado <asp:Panel ID="PN\_Grid" runat="server" Visible="true"> <table style="width: 85%; vertical-align: middle" align="center"> <tr> <td style="height: 70px; width: 70px"> </td> <td style="height: 70px; width: 550px; textalign: center; vertical-align: middle"> <asp:Label ID="lbl\_titulo\_mant\_emp" runat="server" Text="Mantenimiento Empresa" CssClass="label titulo mant"> </asp:Label> </td>  $\langle$ /tr> <tr> <td style="width: 45px"> </td> <td align="left"> //Botón que dará paso al panel para crear una nueva empresa <asp:ImageButton ID="imgbtn\_man\_emp\_nue" runat="server" ToolTip="Nuevo" ImageUrl="~/images/nuevo.png" OnClick="imgbtn\_man\_emp\_nue\_Click" /> </td>  $\langle$ /tr> <tr> <td style="height: 18px"> </td>  $\langle$ /tr> <tr> <td style="height: 10%">  $\langle$ /td> <td> <div id="scroll" runat="server" style="overflow:auto; width:800px;"> //GRID VIEW con todas las empresas <asp:GridView ID="Gvr\_Man\_Empresa" runat="server" CellPadding="12" EnableModelValidation="True" GridLines="None" AllowPaging="True" OnPageIndexChanging= "Gvr\_Man\_Empresa\_PageIndexChanging" AutoGenerateColumns="False" OnSelectedIndexChanged= "Gvr\_Man\_Empresa\_SelectedIndexChanged"

```
OnRowDeleting="Gvr_Man_Empresa_RowDeleting"
                                     DataKeyNames="id_emp"
 BorderWidth="0px" PageSize="5"
                                     CssClass="gridview" Width="800px">
                                       <AlternatingRowStyle
                                   CssClass="AlternatingRowStyle" />
                            // Datos que se presentarán
                                       <Columns>
                                           <asp:TemplateField>
                                               <EditItemTemplate>
                                                  <asp:HiddenField ID="id_emp"
                                                 runat="server"
                                                   Value='\frac{24}{5} Bind("id emp")
                                                  <mark>%></mark>' />
                                               </EditItemTemplate>
                                              <ItemTemplate>
                                                   <asp:HiddenField
ID="id_emp"
                                                   runat="server"
                                                  Value='</a></a># Bind("id_emp")
                                          \frac{2}{3}<sup>'</sup> />
                                               </ItemTemplate>
                                           </asp:TemplateField>
                                             <asp:TemplateField
ShowHeader="False">
                                               <ItemTemplate>
                                                  //Imagen que permitirá 
                                          editar 
                                                   <asp:ImageButton
ID="Editar"
                                                  runat="server"
       ImageUrl="~/images/editar.png"
                                                 CommandName="Select"
                                                  ToolTip="Editar"
Style="margin: 
                                                  2px;" Height="15px" />
                                               </ItemTemplate>
                                              <ItemStyle
HorizontalAlign="Center"
                                                  />
                                           </asp:TemplateField>
                                           <asp:TemplateField
ShowHeader="False">
                                               <ItemTemplate>
                                                 //Imagen que permitirá 
                                          eliminar
```

```
 <asp:ImageButton
ID="Eliminar"
                                                   runat="server"
                                                  ImageUrl="~/images/eliminar.
                                                  png" CommandName="Delete"
                                                    OnClientClick="return 
                                                  confirm('¿Esta seguro de 
realizar 
                                           la eliminación?')" 
              ToolTip="Eliminar 
                                                  Estudiante" Style="margin: 
                                                  2px;" Height="15px" />
                                               </ItemTemplate>
                                              <ItemStyle
HorizontalAlign="Center"
                                               />
                                           </asp:TemplateField>
                                           <asp:TemplateField
HeaderText="Nombre">
                                               <EditItemTemplate>
                                                    <asp:Label ID="nombre_emp"
                                                  runat="server" Text='<%#
                                                   Bind("nombre_emp") 
                                                  %>'></asp:Label>
                                               </EditItemTemplate>
                                              <ItemTemplate>
                                                   <asp:Label ID="nombre_emp"
                                                  runat="server" Text=' <%#
                                                  Bind("nombre_emp") 
                                                  %>'></asp:Label>
                                               </ItemTemplate>
                                              <ItemStyle
HorizontalAlign="Center"
                                                  Width="250px" />
                                           </asp:TemplateField>
                                           <asp:TemplateField
HeaderText="RUC">
                                               <EditItemTemplate>
                                                   <asp:Label ID="ruc_emp"
                                                  runat="server" Text='<%#
                                                  Bind("ruc_emp") 
%>'></asp:Label>
                                               </EditItemTemplate>
                                              <ItemTemplate>
                                                   <asp:Label ID="ruc_emp"
                                                  runat="server" Text='<%#
                                                  Bind("ruc_emp") 
%>'></asp:Label>
                                               </ItemTemplate>
                                              <ItemStyle
HorizontalAlign="Center"
                                                  Width="250px" />
                                           </asp:TemplateField>
                                           <asp:TemplateField
                                           HeaderText="Direccion">
                                               <EditItemTemplate>
```

```
 <asp:Label
ID="direccion_emp"
                                                  runat="server" Text='<%#
                                                  Bind("direccion_emp") 
                                                  %>'></asp:Label>
                                               </EditItemTemplate>
                                              <ItemTemplate>
                                                   <asp:Label
ID="direccion_emp"
                                                  runat="server" Text='<%#
                                                  Bind("direccion emp")
                                                  %>'></asp:Label>
                                               </ItemTemplate>
                                              <ItemStyle
HorizontalAlign="Center"
                                                  Width="450px" />
                                           </asp:TemplateField>
                                           <asp:TemplateField
                                          HeaderText="Representante">
                                               <EditItemTemplate>
                                                   <asp:Label
ID="representante_emp"
                                                  runat="server" Text='<%#
                                                  Bind("representante_emp")
                                                  %>'></asp:Label>
                                               </EditItemTemplate>
                                              <ItemTemplate>
                                                   <asp:Label
ID="representante_emp"
                                                  runat="server" Text='<%#
                                                 Bind("representante_emp") 
                                          %>'></asp:Label>
                                               </ItemTemplate>
                                              <ItemStyle
HorizontalAlign="Center"
                                          Width="180px" />
                                           </asp:TemplateField>
                                           <asp:TemplateField
HeaderText="Teléfono">
                                               <EditItemTemplate>
                                                   <asp:Label
ID="telefono_emp"
                                                  runat="server" Text='<%#
                                                 Bind("telefono_emp") 
                                                  %>'></asp:Label>
                                               </EditItemTemplate>
                                              <ItemTemplate>
                                                   <asp:Label
ID="telefono_emp"
                                                  runat="server" Text='<%#
                                                  Bind("telefono_emp") 
                                                  %>'></asp:Label>
                                               </ItemTemplate>
                                              <ItemStyle
HorizontalAlign="Center"
                                                 Width="250px" />
```

```
 </asp:TemplateField>
                                           <asp:TemplateField
HeaderText="Correo">
                                                <EditItemTemplate>
                                                    <asp:Label ID="correo_emp"
                                                  runat="server" Text='<%#
                                                  Bind("correo_emp") 
                                                  %>'></asp:Label>
                                                </EditItemTemplate>
                                               <ItemTemplate>
                                                    <asp:Label ID="correo_emp"
                                                  runat="server" Text='<%#
                                                  Bind("correo_emp") 
                                           %>'></asp:Label>
                                                </ItemTemplate>
                                               <ItemStyle
HorizontalAlign="Center"
                                                  Width="250px" />
                                            </asp:TemplateField>
                                       </Columns>
                                      <EditRowStyle CssClass="RowStyle"/>
                                       <HeaderStyle CssClass="HeaderStyle" />
                                       <PagerStyle CssClass="pie"/>
                                       <RowStyle CssClass="RowStyle"/>
                                       <SelectedRowStyle/>
                                   </asp:GridView>
                               </div>
                                  <asp:Label ID="lbl_man_emp" runat="server"
                                    CssClass="label_mensaje_tipo_formacion"
                                       Width="500px">
                                   </asp:Label>
                              </td>
                         \langle/tr>
                         <tr>
                               <td style="height: 18px">
                               </td>
                          </tr>
                      </table>
                  </asp:Panel>
//Panel para editar e insertar información
          <asp:Panel ID="PN_Editar_Nuevo" runat="server" Visible="false">
                      <table align="center" style="vertical-align: middle">
                          <tr style="height: 20px">
                              <td>
                                  \text{chr} />
                                   <asp:Label ID="lbl_tit_edi_emp"
runat="server"
                                   Text="Mantenimiento Empresa"
```

```
CssClass="titulo_edicion_est"
                                        align="center">
                                    </asp:Label>
                               \langle/td>
                          \langle/tr>
                       </table>
                      <table align="center">
                           <tr>
                                <td style="height: 50px">
                                </td>
                          \langle/tr>
                          <tr>
                                <td style="width: 33px">
                                    <asp:Label ID="lbl_edi_nom_emp"
runat="server"
                                     Text="Nombre:"
                                     CssClass="column w380 lbl registro">
                                    </asp:Label>
                                </td>
                               <td style="width: 27px">
                                </td>
                               <td>
                                <asp:UpdatePanel ID="UPTnom_emp"
runat="server">
                                    <ContentTemplate>
                                         <asp:TextBox ID="txt_edi_nom_emp"
                                         runat="server"
                                     CssClass="column_w380_txt_registro"
                                              MaxLength="30" 
AutoPostBack="true"
       OnTextChanged="txt_edi_nom_emp_Changed">
                                        </asp:TextBox>
                                        <asp:Label ID="lbl_asterisco_8"
                                             runat="server"
       CssClass="asterisco_edicion_est_obli"
                                             Text="*">
                                        </asp:Label>
                                        <span ID="sp_nom_emp" runat="server"
                                             style="font-size: 9px; font-weight: 
                                             bold;">
                                        </span>
                                    </ContentTemplate>
                                </asp:UpdatePanel>
                                </td>
                          \langle/tr>
                           <tr>
                                <td style="height: 20px">
                                </td>
                          \langle/tr>
                          <tr>
                                <td style="width: 33px">
                                    <asp:Label ID="lbl_edi_ruc_emp"
```
runat="server"

```
Text="Ruc:"
                                    CssClass="column_w380_lbl_registro">
                                    </asp:Label>
                              \langle/td>
                              <td style="width: 27px">
                              \langle/td>
                              <td>
                                   <asp:UpdatePanel ID="UPTruc_emp"
runat="server">
                                   <ContentTemplate>
                                        <asp:TextBox ID="txt_edi_ruc_emp"
                                         runat="server"
                                          CssClass="column_w380_txt_registro"
                                            MaxLength="13" AutoPostBack="true"
       OnTextChanged="txt_edi_ruc_emp_Changed">
                                        </asp:TextBox>
                                        <asp:Label ID="lbl_ast" runat="server"
       CssClass="asterisco_edicion_est_obli"
                                            Text="*">
                                        </asp:Label>
                                        <span ID="sp_ruc_emp" runat="server"
                                            style="font-size: 9px; font-weight: 
                                            bold;">
                                        </span>
                                   </ContentTemplate>
                                </asp:UpdatePanel>
                               </td>
                          \langle/tr>
                          <tr>
                               <td style="height: 20px">
                               </td>
                          \langle/tr>
                          <tr>
                               <td style="width: 110px">
                                   <asp:Label ID="lbl_edi_dir_emp"
runat="server"
                                    Text="Dirección:"
                                    CssClass="column w380 lbl registro">
                                    </asp:Label>
                               </td>
                              <td style="width: 27px">
                              \langle/td>
                              <td>
                                   <asp:TextBox ID="txt_edi_dir_emp"
runat="server"
                                    CssClass="column_w380_txt_registro"
                                        MaxLength="300">
                                   </asp:TextBox>
                                     <asp:Label ID="lbl_ast_dir" runat="server"
                                    CssClass="asterisco_edicion_est_obli"
                                      Text="*">
                                     </asp:Label>
                               </td>
```

```
\langle/tr>
                          <tr>
                                <td style="height: 20px">
                               </td>
                          \langle/tr>
                          <tr>
                               <td style="width: 33px">
                                    <asp:Label ID="lbl_edi_rep_emp"
runat="server"
                                     Text="Representante:"
                                     CssClass="column_w380_lbl_registro">
                                    </asp:Label>
                               </td>
                               <td style="width: 27px">
                               </td>
                              <td>
                                   <asp:UpdatePanel ID="UPTrep_emp"
runat="server">
                                        <ContentTemplate>
                                            <asp:TextBox ID="txt_edi_rep_emp"
                                             runat="server"
                                            CssClass="column_w380_txt_registro"
                                            MaxLength="20" AutoPostBack="true"
       OnTextChanged="txt_edi_rep_emp_Changed">
                                        </asp:TextBox>
                                        <asp:Label ID="lbl_ast_rep"
runat="server"
       CssClass="asterisco_edicion_est_obli"
                                            Text="*">
                                        </asp:Label>
                                        <span ID="sp_rep_emp" runat="server"
                                            style="font-size: 9px; font-weight: 
                                            bold;">
                                        </span>
                                       </ContentTemplate>
                                   </asp:UpdatePanel>
                               </td>
                          \langle/tr>
                          <tr>
                               <td style="height: 20px">
                               </td>
                          </tr>
                          <tr>
                               <td style="width: 33px">
                                   <asp:Label ID="lbl_edi_tel_emp"
runat="server"
                                     Text="Teléfono:"
                                     CssClass="column_w380_lbl_registro">
                                    </asp:Label>
                               </td>
                              <td style="width: 27px">
                              \langle/td>
                              <td>
```

```
 <asp:UpdatePanel ID="UPTtel_emp"
runat="server">
                                       <ContentTemplate>
                                            <asp:TextBox ID="txt_edi_tel_emp"
                                           runat="server"
                                           CssClass="column_w380_txt_registro"
                                                 MaxLength="10"
AutoPostBack="true"
       OnTextChanged="txt_edi_tel_emp_Changed">
                                            </asp:TextBox>
                                            <asp:Label ID="lbl_ast_tel"
                                           runat="server"
       CssClass="asterisco_edicion_est_obli"
                                                Text="*">
                                            </asp:Label>
                                            <span ID="sp_tel_emp"
runat="server"
                                           style="font-size: 9px; font-weight: 
                                           bold;">
                                            </span>
                                       </ContentTemplate>
                                   </asp:UpdatePanel>
                               </td>
                         \langle/tr>
                         <tr>
                               <td style="height: 20px">
                               </td>
                         \langle/tr>
                         <tr>
                               <td style="width: 33px">
                                   <asp:Label ID="lbl_edi_cor_emp"
runat="server"
                                     Text="Correo:"
                                    CssClass="column w380 lbl registro">
                                   </asp:Label>
                               </td>
                              <td style="width: 27px">
                               </td>
                              <td>
                                     <asp:UpdatePanel ID="UPTcor_emp"
                                    runat="server">
                                       <ContentTemplate>
                                            <asp:TextBox ID="txt_edi_cor_emp"
                                           runat="server"
                                           CssClass="column_w380_txt_registro"
                                               MaxLength="40"
AutoPostBack="true"
       OnTextChanged="txt_edi_cor_emp_Changed">
                                            </asp:TextBox>
                                            <asp:Label ID="lbl_ast_cor"
                                           runat="server"
```

```
71
```

```
CssClass="asterisco_edicion_est_obli"
                                                Text=""=" </asp:Label>
                                             <span ID="sp_cor_emp"
runat="server"
                                            style="font-size: 9px; font-weight: 
                                            bold;">
                                             </span>
                                        </ContentTemplate>
                                    </asp:UpdatePanel>
                               </td>
                          \langle/tr>
                          <tr>
                                <td style="height: 20px">
                                </td>
                          \langle/tr>
                          <tr>
                               <td style="width: 33px">
                                    <asp:Label ID="lbl_edi_usu_emp"
runat="server"
                                     Text="Usuario:"
                                     CssClass="column_w380_lbl_registro">
                                    </asp:Label>
                               </td>
                              <td style="width: 27px">
                              \langle/td>
                              <td>
                                    <asp:UpdatePanel ID="UPT_usu_emp"
runat="server">
                                        <ContentTemplate>
                                             <asp:TextBox ID="txt_edi_usu_emp"
                                            runat="server"
                                            CssClass="column_w380_txt_registro"
                                                 MaxLength="10"
AutoPostBack="true"
       OnTextChanged="txt_edi_usu_emp_Changed">
                                             </asp:TextBox>
                                             <asp:Label ID="lbl_ast_usu"
                                            runat="server"
       CssClass="asterisco_edicion_est_obli"
                                                 Text="*">
                                             </asp:Label>
                                             <span ID="sp_usu_emp"
runat="server"
                                            style="font-size: 9px; font-weight: 
                                            \text{bold}; "> </span>
                                        </ContentTemplate>
                                    </asp:UpdatePanel>
                               </td>
                          \langle/tr>
                          <tr>
                               <td style="height: 20px">
```

```
 </td>
                         \langle/tr>
                         <tr>
                              <td style="width: 33px">
                                  <asp:Label ID="lbl_edi_cla_emp"
runat="server"
                                    Text="Clave:"
                                   CssClass="column_w380_lbl_registro">
                                  </asp:Label>
                             \left\langle t \right\rangle<td style="width: 27px">
                              </td>
                             <td>
                                           <asp:TextBox ID="txt_edi_cla_emp"
                                          runat="server"
                                          CssClass="column_w380_txt_registro"
                                               MaxLength="12"
TextMode="Password">
                                           </asp:TextBox>
                                           <asp:Label ID="lbl_ast_cla_emp"
                                          runat="server"
       CssClass="asterisco_edicion_est_obli"
                                               Text="*">
                                           </asp:Label>
                              </td>
                         \langle/tr>
                      </table>
                     <asp:HiddenField ID="text_edi_emp" runat="server" />
                      <asp:HiddenField ID="id_edi_emp" runat="server" />
                     \text{Br} />
                     \text{Br} />
                      <table align="center">
                          <tr>
                              <td>
                            //botón que llamará a las funciones para 
                            realizar las validaciones respectivas de los 
                            datos y guardará los cambios en caso de que todo 
                            este correcto
                                  <asp:Button ID="btngua_edi_emp"
runat="server"
                                    Text="Guardar" CssClass="boton_empresa"
                                   OnClick="btngua_edi_emp_Click"
 />
                              </td>
                             <td style="width: 20px">
                             \langle/td>
                             <td>
                     //botón para retroceder
                                  <asp:Button ID="btnatr_edi_emp"
runat="server"
                                   Text="Atrás" CssClass="boton_empresa"
                                   OnClick="btnatr_edi_emp_Click"
```

```
 />
                            </td>
                        \langle/tr>
                    </table>
                   \text{Br} />
                   \text{Br} />
                   \frac{1}{2} </asp:Panel>
            </ContentTemplate>
        </asp:UpdatePanel>
    </div>
```
*Envío de datos al servicio web desde el web form*

**Función para llenar el gridview con todas las empresas existentes**

```
private void ConsultaEmpresa()
    {
        ServiceBecisc.Service objConsultaEmp = new ServiceBecisc.Service();
        DataSet dsConsulta = new DataSet();
         dsConsulta = objConsultaEmp.carga_empresa();
        if (dsConsider, Tables[0].Rows.Count > 0) {
            Gvr Man Empresa.DataSource =
             objConsultaEmp.carga_empresa().Tables[0];
            Gvr Man Empresa.DataBind();
            1b1_man_emp.Text = "";
         }
         else
         {
            Gvr Man Empresa.DataSource =
             objConsultaEmp.carga_empresa().Tables[0];
            Gvr Man Empresa.DataBind();
             lbl_man_emp.Text = "No ha ingresado información";
         }
     }
```
## **Esto se dará paso cuando se presione el botón de editar del gridview**

```
protected void Gvr_Man_Empresa_SelectedIndexChanged(object sender, 
EventArgs e)
     {
         GridViewRow row = Gvr_Man_Empresa.SelectedRow;
         HiddenField cod_emp = default(HiddenField);
         cod_emp = (HiddenField)row.FindControl("id_emp");
```

```
 Id_Empresa = cod_emp.Value;
 consultaEmpresaId(Id_Empresa);
 id_edi_emp.Value = Id_Empresa;
PN Grid.Visible = false;
PN_Editar_Nuevo.Visible = true;
text edi emp.Value = "Editar";
 sp_cor_emp.Visible = false;
sp nom emp.Visible = false;sp rep emp.Visible = false;
sp ruc emp.Visible = false;
 sp_tel_emp.Visible = false;
 sp_usu_emp.Visible = false;
```
**Función para llenar elementos como las cajas de textos cuando se presione el botón de editar**

```
private void consultaEmpresaId(String id)
     {
        ServiceBecisc.Service objcargar_emp = new ServiceBecisc.Service();
        DataSet DS empresa x id = new DataSet();
        DS_empresax_id =
       objcargar_emp.cargar_nom_empresa_x_id(Convert.ToInt32(id));
        if ( DS empresa x id.Tables[0].Rows.Count > 0)
         {
            foreach (DataRow _dtemp in _DS_empresa_x_id.Tables[0].Rows)
\{ txt_edi_nom_emp.Text= _dtemp[0].ToString().ToUpper();
                  txt_edi_ruc_emp.Text=_dtemp[1].ToString().ToUpper();
                 txt_edi_dir_emp.Text = _dtemp[2].ToString().ToUpper();
                  txt_edi_rep_emp.Text = _dtemp[3].ToString().ToUpper();
                  txt_edi_tel_emp.Text=_dtemp[4].ToString().ToUpper();
                  txt_edi_cor_emp.Text = _dtemp[5].ToString().ToUpper();
                  txt_edi_usu_emp.Text = _dtemp[6].ToString().ToUpper();
                  txt_edi_cla_emp.Text = DecryptKey(_dtemp[7].ToString());
                  txt_edi_cla_emp.Attributes.Add("Value", 
txt edi cla emp.Text);
 }
         }
        else
         {
            ScriptManager.RegisterStartupScript(UP man empresa,
             UP_man_empresa.GetType(), "click", "alert('Error, espere unos 
             minutos por favor');", true);
```
}

**Esto se dará cuando se presione el botón guardar, el mismo que servirá tanto para editar como para crear ingresar una nueva empresa.**

```
protected void btngua edi emp Click(object sender, EventArgs e)
    {
        string id_emp_obt=id_edi_emp.Value;
        XmlDocument _xmlDatos = new XmlDocument();
      //no permitir el ingreso de datos en blancos
       if (txt_edi_nom_emp.Text.Trim() == "" || txt_edi_ruc_emp.Text.Trim() 
="" || txt_edi_dir_emp.Text.Trim() == "" || 
txt_edi_rep_emp.Text.Trim() == 
      "" || txt_edi_tel_emp.Text.Trim() == "" || 
txt edi cor emp.Text.Trim() ==
      "" || txt_edi_usu_emp.Text.Trim() == "" || 
      txt_edi_cla_emp.Text.Trim()=="")
        {
           ScriptManager.RegisterStartupScript(UP man empresa,
           UP man empresa.GetType(), "click", "alert('; No se puede
           ingresar cajas vacías!!');", true);
            PN_Grid.Visible = false;
            PN_Editar_Nuevo.Visible = true;
            if (text_edi_emp.Value == "Nuevo")
\{ txt_edi_cla_emp.Text = "";
                txt_edi_cor_emp.Text = "";
                txt_edi_dir_emp.Text = "";
                txt_edi_nom_emp.Text = "";
                txt_edi_rep_emp.Text = "";
                txt_edi_ruc_emp.Text = "";
                txt_edi_tel_emp.Text = "";
               txt_c = d_i usu emp. Text = ";
 }
            else
\{ consultaEmpresaId(id_edi_emp.Value);
 }
 }
 else
        {
             _xmlDatos.LoadXml("<Empresa/>");
```

```
//Llenar con los datos un XML
```

```
_xmlDatos.DocumentElement.SetAttribute("nombre_emp",
             txt_edi_nom_emp.Text.ToUpper());
            _xmlDatos.DocumentElement.SetAttribute("ruc_emp", 
             txt edi ruc emp.Text.ToUpper());
            _xmlDatos.DocumentElement.SetAttribute("direccion_emp", 
             txt_edi_dir_emp.Text.ToUpper());
            _xmlDatos.DocumentElement.SetAttribute("representante_emp", 
             txt edi rep_emp.Text.ToUpper());
            _xmlDatos.DocumentElement.SetAttribute("telefono_emp", 
             txt edi tel emp.Text.ToUpper());
            _xmlDatos.DocumentElement.SetAttribute("correo_emp", 
             txt_edi_cor_emp.Text.ToUpper());
            _xmlDatos.DocumentElement.SetAttribute("usuario_emp", 
             txt edi_usu_emp.Text.ToUpper());
           txt edi cla emp.Text = EncryptKey(txt edi cla emp.Text);
           _xmlDatos.DocumentElement.SetAttribute("clave_emp",
             txt edi cla emp.Text);
            if (text_edi_emp.Value=="Editar")
\{int datos = 0;
                //Consultar las empresas existentes para luego validar si 
                los datos se están repitiendo si la variable =1 entonces 
                si se repite
                 DataSet _DS_emp = new DataSet();
               ServiceBecisc.Service objcarga emp = new
ServiceBecisc.Service();
                _DS_emp = objcarga_emp.carga_empresa();
               if (DSemp.Tables[0].Rows.Count > 0)
\{foreach (DataRow dtemp in DS emp.Tables[0].Rows)
\{if ((\underline{\hspace{1cm}}dtemp[1].ToString() ==txt edi nom emp.Text.ToUpper() ||
detemp[2].ToString() ==
                      txt edi ruc emp.Text || dtemp[4].ToString() ==
                      txt edi rep emp.Text.ToUpper() ||
dtemp[5].ToString() ==
                      txt edi tel emp.Text || dtemp[6].ToString() ==
                      txt edi cor emp.Text.ToUpper() ||
_dtemp[7].ToString() == 
                      txt edi usu emp.Text.ToUpper()) &&
_dtemp[0].ToString() != 
                      id edi emp.Value)
\{dataos = 1;break;
 }
                        else
                       {
```

```
datos = 0; }
 }
 }
                    else
\{dataos = 0; }
                   if (datos == 1)\{ScriptManager.RegisterStartupScript(UP man empresa,
                         UP man empresa.GetType(), "click", "alert('; ¡Datos
                         Repetidos!!');", true);
                         PN_Grid.Visible = false;
                        PN_Editar_Nuevo.Visible = true;
                        if (text_edi_emp.Value == "Nuevo")
\{ txt_edi_cla_emp.Text = "";
                             txt_edi_cor_emp.Text = "";
                             txt\_edi\_dir\_emp.Fext = "";txt\_edi\_nom\_emp.Fext = "";txt_edi_rep_emp.Text = "";
                             txt_edi_ruc_emp.Text = "";
                             txt_cdi_ctel_cemp.Fext = "";txt_edi_usu_emp.Text = "";
 }
                        else
                         {
                              consultaEmpresaId(id_edi_emp.Value);
                             PN Grid.Visible = false;
                             PN_Editar_Nuevo.Visible = true;
 }
 }
                    else
\overline{a} ( \overline{a} ) and \overline{a} ( \overline{a} ) and \overline{a} ( \overline{a} ) and \overline{a} ( \overline{a} ) and \overline{a} ( \overline{a} ) and \overline{a} ( \overline{a} ) and \overline{a} ( \overline{a} ) and \overline{a} ( \overline{a} ) and \overline{a} ( \if (txt edi ruc emp.Text.Length == 13)
                         {
                              string d1 = txt_edi_ruc_emp.Text.Substring(0, 10);
                              string d2 = txt_edi_ruc_emp.Text.Substring(10, 3);
                             string cedu val = validarCedula(d1);
                             if ((cedu val == "verdadero") && (d2 == "001"))\{ if (consulta_email(txt_edi_cor_emp.Text))
                                  {
        if the contract of the contract of the contract of the contract of the contract of the contract of the contract of the contract of the contract of the contract of the contract of the contract of the contract of the contrac
                                          //Si todo esta correcto pasará a la 
                                          edición de los datos 
                                          (objcarga_emp.proc_edita_empresa(
```

```
_xmlDatos.OuterXml, 
                           Convert.ToInt32(id_emp_obt)))
\{ScriptManager.RegisterStartupScript(UP_man
                           _empresa, UP_man_empresa.GetType(), 
                           "click", "alert(' ¡¡Datos actualizados 
                           correctamente !!');", true);
                              ConsultaEmpresa();
                             PN_Editar_Nuevo.Visible = false;
                             \overline{PN} Grid. Visible = true;
 }
                         else
                          {
                           ScriptManager.RegisterStartupScript(UP_man
                           _empresa, UP_man_empresa.GetType(), 
                           "click", "alert('Error, espere unos 
                           minutos por favor');", true);
 }
 }
                      else
                      {
                           ScriptManager.RegisterStartupScript(UP_man
                           _empresa, UP_man_empresa.GetType(), 
                           "click", "alert('Email Inválido');", 
                           true);
 }
 }
                   else
                   {
ScriptManager.RegisterStartupScript(UP_man_empresa, 
                     UP_man_empresa.GetType(), "click", "alert('Ruc 
                      Inválido');", true);
 }
 }
                else
                {
                   ScriptManager.RegisterStartupScript(UP man empresa,
                      UP man empresa.GetType(), "click", "alert('Ruc
                      Inválido');", true);
 }
 }
```

```
 }
```

```
 else
\{ if (text_edi_emp.Value == "Nuevo")
\{int datos = 0;
                  DataSet _DS_emp = new DataSet();
                   ServiceBecisc.Service objcarga_emp = new
                   ServiceBecisc.Service();
 _DS_emp = objcarga_emp.carga_empresa();
                   if (-DS_em.Pables[0].Rows.Count > 0){
                      foreach (DataRow dtemp in DS emp.Tables[0].Rows)
\{if (-dtemp[1].ToString() ==txt_edi_nom_emp.Text.ToUpper() || 
_dtemp[2].ToString() 
                         == txt edi ruc emp.Text || dtemp[4].ToString()
== 
                         txt_edi_rep_emp.Text.ToUpper() || 
_dtemp[5].ToString() 
                         == txt_edi_tel_emp.Text || _dtemp[6].ToString() 
== 
                         txt_edi_cor_emp.Text.ToUpper() || 
_dtemp[7].ToString() 
                         == txt_edi_usu_emp.Text.ToUpper())
\{datos = 1;break;
 }
                          else
                          {
 }
 }
                      if (datos == 1){
ScriptManager.RegisterStartupScript(UP_man_empresa, 
                         UP_man_empresa.GetType(), "click", 
"alert('¡¡Datos 
                         Repetidos!!');", true);
                          PN Grid.Visible = false;
                          PN Editar Nuevo.Visible = true;
                          if (text edi emp.Value == "Nuevo")
\{txt edi cla emp.Text = ";
                              txt_edi_cor_emp.Text = "";
                              \overline{t} txt \overline{e} edi dir emp. Text = "";
                              txt_cdi\_nom\_emp.Text = "";\text{txt\_edi\_rep\_emp}. Text = "";
                              \text{txt\_edi\_ruc\_emp.Text = ""};txt_cdi_ctel_{emp}. Text = "";
                              txt_edi_usu_emp.Text = "";
 }
else en de la construction de la construction de la construction de la construction de la construction de la c
```

```
\{ consultaEmpresaId(id_edi_emp.Value);
                               PN Editar Nuevo.Visible = false;
                               PN Grid. Visible = true;
 }
 }
                       else
                       {
                           if (txt edi ruc emp.Text.Length == 13)
                           {
                               string d1 =txt edi_ruc_emp.Text.Substring(0,
                                 10);
                               string d2 =txt_edi_ruc_emp.Text.Substring(10, 
                                 3);
                               string cedu val = validarCedula(d1);
                               if ((cedu_val == "verdadero") & (c (d2 ==
"001"))
\{if the contract of the contract of the contract of the contract of the contract of the contract of the contract of the contract of the contract of the contract of the contract of the contract of the contract of the contrac
(consulta_email(txt_edi_cor_emp.Text))
                                   {
                                        if (objcarga_emp.ingresa_empresa
                                       (_xmlDatos.OuterXml))
\{ScriptManager.RegisterStartupScript
                                       (UP_man_empresa, 
                                       UP_man_empresa.GetType(), "click", 
                                       "alert(' ¡¡Datos ingresados 
                                       correctamente !!');", true);
                                           ConsultaEmpresa();
                                           PN Grid.Visible = true;
                                           PN_Editar_Nuevo.Visible = 
false;
 }
                                       else
                                       {
                                       ScriptManager.RegisterStartupScript
                                       (UP_man_empresa, 
                                       UP_man_empresa.GetType(), "click", 
                                       "alert('Error, espere unos minutos 
                                       por favor');", true);
 }
 }
                                   else
                                   {
                                       ScriptManager.RegisterStartupScript
                                       (UP_man_empresa, 
                                       UP_man_empresa.GetType(), "click", 
                                       "alert('Email Inválido');", true);
```

```
 }
 }
else en de la construction de la construction de la construction de la construction de la construction de la c
                                {
                                        ScriptManager.RegisterStartupScript
                                        (UP_man_empresa, 
                                        UP_man_empresa.GetType(), "click", 
                                        "alert('Ruc Inválido');", true);
 }
 }
                           else
                           {
                                 ScriptManager.RegisterStartupScript(UP_man
                                  _empresa, UP_man_empresa.GetType(), 
                                  "click", "alert('Ruc Inválido');", true);
 }
 }
 }
                   else
                   {
                        if (txt_edi_ruc_emp.Text.Length == 13)
                       {
                            string d1 = txt_edi_ruc_emp.Text.Substring(0, 
                            string d2 = txt_edi_ruc_emp.Text.Substring(10, 
                           string cedu val = validarCedula(d1);
                           if ((cedu_val == "verdadero") && (d2 == "001"))<br>{
\{ if (consulta_email(txt_edi_cor_emp.Text))
                               {
if the contract of the contract of the contract of the contract of the contract of the contract of the contract of the contract of the contract of the contract of the contract of the contract of the contract of the contrac
                                  (objcarga_emp.ingresa_empresa
                                  (_xmlDatos.OuterXml))
\{ScriptManager.RegisterStartupScript
                                        (UP_man_empresa, 
                                        UP man empresa.GetType(), "click",
                                        "alert(' ¡¡Datos ingresados 
                                        correctamente !!');", true);
                                        ConsultaEmpresa();
                                       PN_Grid.Visible = true;
                                       PN_Editar_Nuevo.Visible = false;
 }
                                   else
```
{

10);

3);

```
ScriptManager.RegisterStartupScript
                               (UP_man_empresa, 
                               UP_man_empresa.GetType(), "click", 
                               "alert('Error, espere unos minutos 
                               por favor');", true);
 }
 }
                        else
                        {
                               ScriptManager.RegisterStartupScript
                               (UP_man_empresa, 
                               UP_man_empresa.GetType(), "click", 
                               "alert('Email Inválido');", true);
 }
 }
                     else
                     {
                          ScriptManager.RegisterStartupScript(UP_man
                          _empresa, UP_man_empresa.GetType(), 
                          "click", "alert('Ruc Inválido');", true);
 }
 }
                  else
                  {
                          ScriptManager.RegisterStartupScript(UP_man
                          _empresa, UP_man_empresa.GetType(), 
                          "click", "alert('Ruc Inválido');", true);
 }
                  }
 }
            else<br>{
\{ScriptManager.RegisterStartupScript(UP_man_empre
                     sa, UP_man_empresa.GetType(), "click", 
                     "alert('Error, espere unos minutos por 
                     favor');", true);
 }
          }
       }
```
**Esto se dará paso cuando se presione el botón de eliminar del gridview**

```
protected void Gvr_Man_Empresa_RowDeleting(object sender, 
GridViewDeleteEventArgs e)
       {
              try
              {
                      string id_emp = 
                      Gvr Man Empresa.DataKeys[e.RowIndex].Value.ToString();
                   string nombre empresa = ";
                    string id_emp_del = id_emp;
                   ServiceBecisc.Service objcargar empresa = new
                    ServiceBecisc.Service();
                   DataSet ds eliminacion emp = new DataSet();
                    ServiceBecisc.Service objConsultaEmp = new
ServiceBecisc.Service();
                   DataSet dsConsulta = new DataSet();
                        dsConsulta = 
                      objConsultaEmp.cargar_nom_empresa_x_id
                      (Convert.ToInt32(id_emp_del));
                    if (dsConsulta.Tables[0].Rows.Count > 0)
\{ foreach (DataRow _dp_emp in dsConsulta.Tables[0].Rows)
\overline{a} ( \overline{a} ) and \overline{a} ( \overline{a} ) and \overline{a} ( \overline{a} ) and \overline{a} ( \overline{a} ) and \overline{a} ( \overline{a} ) and \overline{a} ( \overline{a} ) and \overline{a} ( \overline{a} ) and \overline{a} ( \overline{a} ) and \overline{a} ( \nombre_empresa = _dp_emp[0].ToString();<br>}
 }
                         //Determinar si existe una publicación de esa empresa, para 
                         proceder a realizar la eliminación de las mismas 
                                   DataSet ds_id_pub = new DataSet();
                                     ds id pub =objcargar_empresa.cargar_id_publicacion(nombre_empresa);
                          if (ds_id_pub.Tables[0].Rows.Count > 0)\overline{a} ( \overline{a} ) and \overline{a} ( \overline{a} ) and \overline{a} ( \overline{a} ) and \overline{a} ( \overline{a} ) and \overline{a} ( \overline{a} ) and \overline{a} ( \overline{a} ) and \overline{a} ( \overline{a} ) and \overline{a} ( \overline{a} ) and \overline{a} ( \ foreach (DataRow _dp_emp_id in
ds id pub.Tables[0].Rows)
\{if the contract of the state of the state of the state of the state of the state of the state of the state of the state of the state of the state of the state of the state of the state of the state of the state of the stat
                                 objcargar_empresa.Proc_Eliminacion_pos(Convert.ToInt32(
                                 \begin{bmatrix} \text{dp\_emp\_id}[\theta].\text{ToString}(\theta) \end{bmatrix}\{
```

```
 }
                          else
                          {
                              ScriptManager.RegisterStartupScript(UP_man_empre
                              sa, UP_man_empresa.GetType(), "click", 
                              "alert('Error, espere unos minutos por 
                              favor');", true);
 }
 }
                //Una vez eliminadas las publicaciones se procede a eliminar 
                a la empresa. 
                      if
                      (objcargar_empresa.Proc_Eliminacion_emp(Convert.ToInt32
                      (id_emp_del)))
\{ ConsultaEmpresa();
                          PN_Grid.Visible = true;
                          PN_Editar_Nuevo.Visible = false;
 }
                      else
                      {
                              ScriptManager.RegisterStartupScript(UP_man_empre
                              sa, UP_man_empresa.GetType(), "click", 
                              "alert('Error, espere unos minutos por 
                              favor');", true);
 }
 }
                  else
\overline{a} ( \overline{a} ) and \overline{a} ( \overline{a} ) and \overline{a} ( \overline{a} ) and \overline{a} ( \overline{a} ) and \overline{a} ( \overline{a} ) and \overline{a} ( \overline{a} ) and \overline{a} ( \overline{a} ) and \overline{a} ( \overline{a} ) and \overline{a} ( \if
                      (objcargar_empresa.Proc_Eliminacion_emp(Convert.ToInt32
                      (id emp del)))
\{ ConsultaEmpresa();
                          PN Grid.Visible = true;
                          PN Editar Nuevo.Visible = false;
 }
                      else
                      {
                              ScriptManager.RegisterStartupScript(UP_man_empre
```

```
85
```

```
sa, UP_man_empresa.GetType(), "click", 
                       "alert('Error, espere unos minutos por 
                       favor');", true);
 }
 }
 }
else belse
\{ }
       }
       catch (Exception Ex)
       {
           Console.WriteLine(Ex.Message);
          ScriptManager.RegisterStartupScript(UP_man_empresa, 
          UP_man_empresa.GetType(), "click", "alert('Error, espere unos 
          minutos por favor');", true);
       }
```
### *Llamado a la clase desde servicio web*

Para esto se debe crear un objeto de tipo **classMantenimientoEmpresa** para poder acceder a la función que llama al stored procedure.

```
classMantenimientoEmpresa empresa;
// parte del servicio web para llamar al stored procedure de cargar_empresa 
[WebMethod]
            public DataSet carga_empresa()
\{ empresa = new classMantenimientoEmpresa();
                error = empresa.Error;
                return empresa.carga_empresa();
 }
// parte del servicio web para llamar al stored procedure de eliminar 
publicación
```

```
 [WebMethod]
           public bool Proc_Eliminacion_pos(int id_publicacion_pos)
```

```
\{empresa = new classMantenimientoEmpresa();
               error = empresa.Error;
              return empresa.Eliminar postulaciones(id publicacion pos);
 }
// parte del servicio web para llamar al stored procedure de eliminar 
empresa 
            [WebMethod]
          public bool Proc Eliminacion emp(int id emp)
\{ empresa = new classMantenimientoEmpresa();
               error = empresa.Error;
              return empresa.Eliminar empresa(id emp);
 }
// parte del servicio web para llamar al stored procedure de editar empresa 
            [WebMethod]
          public bool proc edita empresa(string strXmlDatos, int id emp)
\{empresa = new classMantenimientoEmpresa();
               error = empresa.Error;
               return empresa.proc_edita_empresa(strXmlDatos, id_emp);
 }
// parte del servicio web para llamar al stored procedure de ingresar 
empresa
            [WebMethod]
          public bool ingresa empresa(string strXmlDatos)
\{empresa = new classMantenimientoEmpresa();
               error = empresa.Error;
               return empresa.ingresa_empresa(strXmlDatos);
 }
```
*Llamado al stored procedure desde la capa de clases*

```
/*CARGAR TODAS LAS EMPRESAS*/
        public DataSet carga_empresa()
\overline{\mathcal{L}} XmlDocument _xmlDatos = new XmlDocument();
            _xmlDatos.LoadXml("<Procedimiento />");
            _<br>xmlDatos.DocumentElement.SetAttribute("Nombre",
           "BECISCNET..sp_consulta_empresa");
            //Ejecutar el Procedimiento
            DataSet _datos_empresa = objBD.ExecSP(_xmlDatos);//tipo conexion 
          claseBecisc
            return _datos_empresa;
```

```
 /*ELIMINAR POSTULACIONES DE ACUERDO AL ID_PUBLICACION_POSTULACION*/
       public bool Eliminar postulaciones(int id publicacion pos)
        {
            return
Verifica_Error(objretornar.Proc_Eliminacion(id_publicacion_pos, 
               "BECISCNET..sp_delete_postulaciones", "Postulaciones", 
              "@id_publicacion_pos"\overline{)});
        }
        /*ELIMINAR EMPRESA DE ACUERDO AL ID*/
       public bool Eliminar empresa(int id emp)
        {
            return Verifica_Error(objretornar.Proc_Eliminacion(id_emp, 
              "BECISCNET..sp_delete_empresa", "Empresa", "@id_emp"));
        }
/*EDITA EMPRESA*/
        public bool proc_edita_empresa(string strXmlDatos, int id_emp)
        {
            XmlDocument xmlDatos = new XmlDocument();
            xmlDatos.LoadXml(strXmlDatos);
            return Verifica_Error(objretornar.Proc_Actualizar(xmlDatos, 
id emp,
              "BECISCNET..sp_edicion_empresa", "Empresa", "@id_emp"));
        }
 /*INGRESA EMPRESA*/
        public bool ingresa_empresa(string strXmlDatos)
        {
            XmlDocument xmlDatos = new XmlDocument();
            xmlDatos.LoadXml(strXmlDatos);
            return Verifica_Error(objretornar.Ingresos(xmlDatos, 
              "BECISCNET..sp ingresa empresa", "Empresa"));
        }
```
## *Codificación web form Mantenimiento publicidad*

}

Absorberá recursos del Master Page Administrador.

```
<asp:ToolkitScriptManager ID="ToolkitScriptManager1" runat="server">
     </asp:ToolkitScriptManager>
     <div id="mantenimiento_principal" runat="server"
class="div_administrador">
         <asp:UpdatePanel ID="UP_man_publicidad" runat="server">
```

```
 <ContentTemplate>
                   <asp:Panel ID="PN_Principal_Publicidad" runat="server"
Visible="true">
                        <table align="center" width="80%">
                            <tr>
                                 <td style="vertical-align:top">
                                      <table>
the contract of the contract of the contract of the contract of the contract of the contract of the contract of
                                               <td style="height:32px">
the contract of the contract of the contract of the contract of the contract of the contract of the contract of \langle \rangle\langle/tr>
                                         <tr>
                                               <td align="left">
                                               <asp:Label ID="lbl_man_est"
                                               runat="server" Font-Bold="true"
                                              Font-Names="Candara"
                                                Font-Size="12px" ForeColor="Red">
                                               </asp:Label>
                                               <asp:HiddenField
                                              ID="text_id_slider" runat="server"
                                              />
                                              \langle/td>
                                          </tr>
                                         <tr>
                                       <td align="center" style="padding-left: 
                                       40px; vertical-align:top">
                               //Div que contendrá los ítems de las imágenes 
                               activas ingresadas en base
                                       <div style="border: 1px solid #DDDDDD; 
                                       width:430px">
                                         <div style=" background-color:#EEEEEE">
                                               <asp:Label ID="lbl_tit_sl"
                                              runat="server" Text="Galería de 
                                              Fotos" Font-Bold="true"> 
                                                </asp:Label> 
 </div>
                                                       \langle br / \rangle<asp:GridView ID="Grv_Slider"
                                               runat="server" CellPadding="12"
                                              EnableModelValidation="True"
                                               GridLines="None"
                                              AllowPaging="True"
                                              OnPageIndexChanging="Grv_Slider_Pag
                                               eIndexChanging"
                                              AutoGenerateColumns="False"
                                              OnSelectedIndexChanged="Grv_Slider_
                                              SelectedIndexChanged"
```
```
DataKeyNames="id_sli"
                     BorderWidth="0px"
                    PageSize="5" CssClass="gridview"
                    Width="300px">
                    <AlternatingRowStyle
                    CssClass="AlternatingRowStyle" />
                     <Columns>
                     <asp:TemplateField
                     ShowHeader="False">
                       <ItemTemplate>
                            <asp:ImageButton ID="Editar"
                            runat="server"
                            ImageUrl="~/images/editar.pn
                            g" CommandName="Select"
                            ToolTip="Editar"
                            Style="margin: 2px;"
                            Height="15px" />
                     </ItemTemplate>
                     <ItemStyle HorizontalAlign="Center"
                     />
              </asp:TemplateField>
               <asp:TemplateField>
       <EditItemTemplate>
       <asp:HiddenField ID="id_sli" runat="server"
       Value='<%# Bind("id_sli") %>' />
       </EditItemTemplate>
       <ItemTemplate>
       <asp:HiddenField ID="id_sli" runat="server"
       Value='\frac{8}{8} Bind("id sli") \frac{8}{8}' />
       </ItemTemplate>
       <ItemStyle HorizontalAlign="Center" Width="30px"
       />
</asp:TemplateField>
<asp:TemplateField HeaderText="Imagen">
       <EditItemTemplate>
       <asp:Image ID="ruta_sli" runat="server"
       ImageUrl='<%# Bind("ruta_sli") %>' Width="60"
```
Height="60" />

90

## </EditItemTemplate>

<ItemTemplate>

<asp:Image ID="ruta\_sli" runat="server" ImageUrl=' $\frac{8}{9}$ # Bind("ruta sli")  $\frac{8}{9}$ ' Width="60"

Height="60" />

</ItemTemplate>

</asp:TemplateField>

<asp:TemplateField HeaderText="Activa">

<EditItemTemplate>

<asp:CheckBox ID="esta\_sli" runat="server" Checked='<%# Bind("esta\_sli") %>' Enabled="false" />

</EditItemTemplate>

<ItemTemplate>

<asp:CheckBox ID="esta\_sli" runat="server" Checked='<%# Bind("esta\_sli") %>' Enabled="false" />

</ItemTemplate>

```
</asp:TemplateField>
```
<asp:TemplateField HeaderText="Tipo">

<EditItemTemplate>

```
<asp:Label ID="tipo_sli" runat="server" Text='<%#
Bind("tipo_sli") \frac{8}{5}'>
```
</asp:Label>

</EditItemTemplate>

<ItemTemplate>

<asp:Label ID="tipo\_sli" runat="server" Text='<%# Bind("tipo sli")  $\frac{8}{2}$ '>

</asp:Label>

</ItemTemplate>

</asp:TemplateField>

```
 </Columns>
 <EditRowStyle CssClass="HeaderStyle" />
    <HeaderStyle CssClass="HeaderStyle" />
```

```
 <PagerStyle CssClass="pie" VerticalAlign="Middle" />
                      <RowStyle CssClass="RowStyle" />
                 <SelectedRowStyle />
        </asp:GridView>
       \frac{\text{br}}{\text{c}} </div>
 \langle/td>
\langle/tr>
<tr>
    <td align="center" style="padding-left: 40px; vertical-align:top">
   \langle/td>
\langle/tr>
</table>
</td>
<td style="vertical-align:top">
     <table>
        \langletr\rangle <td style="height: 32px">
         \langle/td>
         \langle/tr>
          <tr>
             <td align="left">
                <asp:Label ID="lbl_titulo_2" runat="server" Font-Bold="true"
                Font-Names="Candara" 
                Font-Size="12px" ForeColor="Red">
               </asp:Label>
           </td>
     \langle/tr>
    \left\langletr>
          <td align="center" style="padding-left: 40px; vertical-align:top">
//Div que permitirá editada la galería activa, la eliminada, y la por 
aprobar
         <div style="border: 1px solid #DDDDDD; width:430px">
             <div style=" background-color:#EEEEEE">
                <asp:Label ID="lbl_tit_2" runat="server" Text="Mantenimiento 
                de Fotos" Font-Bold="true"> 
                 </asp:Label> 
            </div>
           \langle br / \rangle\langle br / \rangle<asp:Image ID="imgFoto" runat="server"
                ImageUrl="~/images/jpg_foto.png" Width="125px"
                 Height="125px" />
          \text{Br} />
                <asp:LinkButton ID="btn_car_fot" runat="server"
                OnClick="btn_car_fot_Click" CssClass="lh">
                <asp:Image ID="img_fot_cam" runat="server"
                ImageUrl="~/images/foto.png" Height="24px" Width="24px"
                />Cambiar Foto 
            </asp:LinkButton> 
           \langle br / \rangle\langle br / \rangle\langle br / \rangle
```

```
<asp:CheckBox ID="chb_activa" runat="server" Text="Activar"
      Checked="true"/>
  \langlehr/>\langle br / \rangle<asp:DropDownList ID="ddl_tipo" runat="server"
      CssClass="column_w380_txt_registro">
      <asp:ListItem Value="SLIDER GRANDE">SLIDER 
      GRANDE</asp:ListItem>
      <asp:ListItem Value="SLIDER PEQUEÑO">SLIDER 
      PEQUEÑO</asp:ListItem>
   </asp:DropDownList>
  \text{Br} />
  \text{Br} />
      <asp:Button ID="btn_gua_sli" runat="server" Text="Grabar"
      CssClass="boton_empresa" OnClick="btn_gua_sli_Click" />
      <asp:Button ID="btn_edi_sli" runat="server" Text="Grabar"
      CssClass="boton_empresa" OnClick="btn_edi_sli_Click"
      Visible="false" />
      <asp:Button ID="btn_edi_sli_prov" runat="server" Text="Grabar"
      CssClass="boton_empresa" OnClick="btn_edi_sli_prov_Click"
      Visible="false" />
      \langle br / \rangle\langle br / \rangle </div>
 \langle/td>
\langle/tr>
 <tr>
      <td align="center" style="padding-left: 40px; vertical-
      align:top">
       \text{Br} />
    //Div donde se muestra los elementos eliminados.
       <div style="border: 1px solid #DDDDDD; width:430px">
           <div style=" background-color:#EEEEEE">
                     <asp:Label ID="lbl_tit_eli" runat="server"
                     Text="Galería de Fotos Eliminadas" Font-
                     Bold="true"> 
                      </asp:Label> 
               </div>
            \langle br / \rangle\langle br / \rangle<asp:Label ID="lbl_man_datos" runat="server" Font-
             Bold="true" Font-Names="Candara"
              Font-Size="12px" ForeColor="Red"> 
              </asp:Label> 
             \text{Br} />
             \text{br} />
             <asp:GridView ID="Grv_slider_eli" runat="server"
             CellPadding="12" EnableModelValidation="True"
             GridLines="None" AllowPaging="True"
             OnPageIndexChanging="Grv_slider_eli_PageIndexChanging"
```

```
AutoGenerateColumns="False"
OnSelectedIndexChanged="Grv_slider_eli_SelectedIndexCha
nged" 
DataKeyNames="id_sli" BorderWidth="0px" 
PageSize="1" CssClass="gridview" Width="300px">
<AlternatingRowStyle CssClass="AlternatingRowStyle" />
<Columns> 
<asp:TemplateField ShowHeader="False">
<ItemTemplate>
```
<asp:ImageButton ID="Editar" runat="server" ImageUrl="~/images/editar.png" CommandName="Select" ToolTip="Editar" Style="margin: 2px;" Height="15px" /> </ItemTemplate> <ItemStyle HorizontalAlign="Center" />

</asp:TemplateField>

<asp:TemplateField>

<EditItemTemplate>

<asp:HiddenField ID="id\_sli\_eli" runat="server" Value=' $\frac{8}{9}$ # Bind("id\_sli")  $\frac{8}{9}$ ' />

</EditItemTemplate>

<ItemTemplate>

<asp:HiddenField ID="id\_sli\_eli" runat="server" Value=' $\frac{8}{9}$ # Bind("id\_sli")  $\frac{8}{9}$ ' />

</ItemTemplate>

<ItemStyle HorizontalAlign="Center" Width="30px" />

</asp:TemplateField>

<asp:TemplateField HeaderText="Imagen">

<EditItemTemplate>

<asp:Image ID="ruta\_eli\_sli" runat="server" ImageUrl=' $\frac{8}{8}$ # Bind("ruta sli")  $\frac{8}{8}$ ' Width="60" Height=" $60"$  />

</EditItemTemplate>

<ItemTemplate>

<asp:Image ID="ruta\_eli\_sli" runat="server" ImageUrl='<%# Bind("ruta\_sli") %>' Width="60" Height="60" />

</ItemTemplate>

```
</asp:TemplateField>
         <asp:TemplateField HeaderText="Activa"> 
         <EditItemTemplate>
         <asp:CheckBox ID="esta_eli_sli" runat="server"
         Checked='<%# Bind("esta_sli") %>' Enabled="false" /> 
         </EditItemTemplate> 
         <ItemTemplate> 
         <asp:CheckBox ID="esta_eli_sli" runat="server"
         Checked='<%# Bind("esta_sli") %>' Enabled="false" /> 
         </ItemTemplate> 
         </asp:TemplateField> 
     </Columns>
     <EditRowStyle CssClass="HeaderStyle" />
         <HeaderStyle CssClass="HeaderStyle" /> 
         <PagerStyle CssClass="pie" VerticalAlign="Middle" />
         <RowStyle CssClass="RowStyle" />
         <SelectedRowStyle />
       </asp:GridView>
      \text{Br} />
      \text{ch} />
      </div>
    </td>
    \langle/tr>
   </table>
  \text{chr} />
 \text{Br} />
\langle/td>
 </tr>
 <tr>
    <td colspan="2" align="center">
 // Publicidad que debe ser aprobado por el administrador del 
 sitio para poder ser visualizada en la página de BECISCNET
     <div style="border: 1px solid #DDDDDD; width:430px">
            <div style=" background-color:#EEEEEE">
                <asp:Label ID="Label1"
                runat="server" Text="Galería de Fotos Por 
                Aprobar" Font-Bold="true"> 
                 </asp:Label> 
             </div>
            \langle br / \rangle\langle br / \rangle<asp:Label ID="lbl_no_dat" runat="server" Font-
                Bold="true" Font-Names="Candara" 
                Font-Size="12px" ForeColor="Red"> 
                </asp:Label> 
           \text{Br} />
           \text{Br} />
                <asp:GridView ID="Gvr_Slider_Prov"
                runat="server" CellPadding="12"
                EnableModelValidation="True" 
                GridLines="None" AllowPaging="True"
```

```
OnPageIndexChanging="Gvr_Slider_Prov_PageIndexCh
       anging" 
       AutoGenerateColumns="False"
       OnSelectedIndexChanged="Gvr_Slider_Prov_Selected
       IndexChanged" 
       DataKeyNames="id_sli_prov" BorderWidth="0px" 
       PageSize="1" CssClass="gridview" Width="300px">
       <AlternatingRowStyle
       CssClass="AlternatingRowStyle" />
       <Columns> 
       <asp:TemplateField ShowHeader="False">
          <ItemTemplate>
       <asp:ImageButton ID="Editar" runat="server"
       ImageUrl="~/images/editar.png"
       CommandName="Select" 
       ToolTip="Editar" Style="margin: 2px;"
       Height="15px" />
       </ItemTemplate>
       <ItemStyle HorizontalAlign="Center" />
     </asp:TemplateField>
    <asp:TemplateField>
       <EditItemTemplate>
       <asp:HiddenField ID="id_sli_prov" runat="server"
       Value='\frac{8}{8}# Bind("id_sli_prov") \frac{8}{8}' />
       </EditItemTemplate>
      <ItemTemplate>
       <asp:HiddenField ID="id_sli_prov" runat="server"
       Value='\frac{8}{9}# Bind("id_sli_prov") \frac{8}{9}' />
      </ItemTemplate>
       <ItemStyle HorizontalAlign="Center" Width="30px"
       />
  </asp:TemplateField>
  <asp:TemplateField HeaderText="Imagen">
   <EditItemTemplate>
       <asp:Image ID="ruta_sli_prov" runat="server"
       ImageUrl='<%# Bind("ruta sli prov") %>'
       Width="60" 
       Height="60" /> 
       </EditItemTemplate> 
       <ItemTemplate> 
       <asp:Image ID="ruta_sli_prov" runat="server"
       ImageUrl='<%# Bind("ruta sli prov") %>'
       Width="60" 
       Height="60" />
       </ItemTemplate>
</asp:TemplateField> 
<asp:TemplateField HeaderText="Activa"> 
<EditItemTemplate> 
<asp:Label ID="estado_sli_prov" runat="server"
Text='\langle%# Bind("estado sli prov") \frac{8}{2}'>
</asp:Label> 
</EditItemTemplate>
```

```
<ItemTemplate> 
                       <asp:Label ID="estado_sli_prov" runat="server"
                       Text='\sqrt{24} Bind("estado sli prov") \sqrt{25}'>
                       </asp:Label> 
                       </ItemTemplate> 
                       </asp:TemplateField> 
                       </Columns> 
                       <EditRowStyle CssClass="HeaderStyle" /> 
                       <HeaderStyle CssClass="HeaderStyle" /> 
                       <PagerStyle CssClass="pie" VerticalAlign="Middle" /> 
                       <RowStyle CssClass="RowStyle" /> 
                       <SelectedRowStyle /> 
                       </asp:GridView>
                    </div>
                 </td>
                 </tr>
               </table>
             </asp:Panel>
                      //Pop up para cargar imagen
               <telerik:RadToolTip ID="RadToolTip3" runat="server"
               Animation="Fade" ManualClose="True"
               Modal="True" Position="MiddleRight" Width="90%"
               CssClass="Fondo">
                      <table style="width: 100%;">
                       <sub>tr</sub></sub>
                           <td style="width: 210px; height: 155px;">
                                     
                              <telerik:RadBinaryImage runat="server"
                              Width="128px" Height="128px" ResizeMode="Fit"
                                         ID="Thumbnail"
                                      ImageUrl="~/images/jpg_foto.png"
                                      AlternateText="Thumbnail" CssClass="Fondo"
                                      />
                                </td>
                              <td style="font-size: 18px; color: #000000; 
                              vertical-align: top; font-family: 'Berlin Sans 
                              FB Demi'; 
                              padding-top: 20px;"> 
                              Seleccione una Imagen y Presione visualizar. < br
                              /> 
                              <asp:FileUpload ID="FileUpload1" runat="server"
                              />
                              \text{Br} />
                              \text{Br} />
                              <asp:Button ID="btn_visu_img" runat="server"
                              Text="Visualizar" CssClass="boton_pop"
                              OnClick="btn_visu_img_Click" Height="35px"
                              Width="81px" />
                              \text{Br} />
                          </td>
                         \langle/tr>
the contract of the contract of the contract of the contract of the contract of the contract of the contract of
                            <td colspan="2">
```

```
 <table style="width: 100%;">
the contract of the contract of the contract of the contract of the contract of the contract of the contract of
                                      <td width="90" style="padding-left:12px">
                                        <asp:Button ID="btn_aplicar"
                                        runat="server" Text="Aplicar"
                                        CssClass="boton_pop" Height="35px"
                                        Width="81px" OnClick="btn_aplicar_Click"
                                        />
                                      </td> 
                                      <td>
                                       <div style="width: 76px; float: left;">
                                                <asp:Button ID="btn_cancelar"
                                                runat="server" Text="Cancelar"
                                                Height="35px" Width="81px"
                                                CssClass="boton_pop" />
                                        </div>
                                       </td>
                                    \langle/tr>
                                  </table>
                               \langle/td>
                            \langle/tr>
                            <tr>
                                  <td>
                                        <asp:Label ID="lbl_men_error"
                                        runat="server" CssClass="labe_error"
                                        Visible="False"></asp:Label>
                                  </td>
                            \langle/tr>
                        </table>
                    </telerik:RadToolTip>
               </ContentTemplate>
            <Triggers>
                    <asp:PostBackTrigger ControlID="btn_visu_img" />
               </Triggers>
          </asp:UpdatePanel>
     </div>
```
*Envío de datos al servicio web desde el web form*

**Función para llenar el gridview con todas las imágenes de slider activas.**

```
private void Consulta_slide()
     {
        ServiceBecisc.Service objConsulta = new ServiceBecisc.Service();
         DataSet dsConsulta = new DataSet();
         dsConsulta = objConsulta.carga_slider();
         if (dsConsulta.Tables[0].Rows.Count > 0)
         {
             lbl_man_est.Visible = false;
```

```
 lbl_man_datos.Visible = false;
            Grv_Slider.DataSource = objConsulta.carga_slider().Tables[0];
           Grv Slider.DataBind();
        }
        else
        {
           Grv Slider.DataSource = objConsulta.carga slider().Tables[0];
            Grv_Slider.DataBind();
 lbl_man_est.Visible = true;
 lbl_man_est.Text = "No existe información";
        }
    }
```
**Función para llenar el gridview con todas las imágenes de slider eliminadas.**

```
private void Consulta_slide_eliminados()
     {
        ServiceBecisc.Service objConsulta = new ServiceBecisc.Service();
         DataSet dsConsulta = new DataSet();
         dsConsulta = objConsulta.carga_slider_eliminados();
         if (dsConsulta.Tables[0].Rows.Count > 0)
         {
            1b1 man datos.Visible = false;
              Grv_slider_eli.DataSource 
              objConsulta.carga_slider_eliminados().Tables[0];
            Grv slider eli.DataBind();
         }
         else
         {
              Grv_slider_eli.DataSource = 
              objConsulta.carga_slider_eliminados().Tables[0];
             Grv_slider_eli.DataBind();
            lbl man datos.Visible = true;
             lbl_man_datos.Text = "No existe información";
         }
     }
```
**Función para llenar el gridview con todas las imágenes de slider por aprobar.**

```
private void Consulta slide provicional()
     {
        ServiceBecisc.Service objConsulta = new ServiceBecisc.Service();
         DataSet dsConsulta = new DataSet();
         dsConsulta = objConsulta.sp_consulta_slider_prov_total();
        if (dsConsulta.Tables[0].Rows.Count > 0)
         {
             lbl_man_est.Visible = false;
             lbl_man_datos.Visible = false;
```

```
 lbl_no_dat.Visible = false;
             Gvr_Slider_Prov.DataSource = 
objConsulta.sp_consulta_slider_prov_total().Tables[0];
            Gvr Slider Prov.DataBind();
         }
         else
         {
             Gvr_Slider_Prov.DataSource = 
objConsulta.sp_consulta_slider_prov_total().Tables[0];
             Gvr_Slider_Prov.DataBind();
            1b1 no dat.Visible = true;
            1bl man est.Text = "No existe información";
         }
     }
```
**Esto se dará al dar click sobre el botón y sirve para editar slider ya sea en** 

**modificación de imágenes eliminadas, activas o aprobadas.**

```
protected void btn edi sli prov Click(object sender, EventArgs e)
    {
        try
        {
          HttpCookie id = new HttpCookie("id sli prov");
           id = Request.Cookies["id sli prov"];
            ServiceBecisc.Service objcarga sli = new
            ServiceBecisc.Service();
            if(objcarga_sli.Proc_Eliminacion_sli_prov(Convert.ToInt32(id.V
            alue)))
\{chb_activa.Checked = true;
              ServiceBecisc.Service objslider = new
              ServiceBecisc.Service();
               XmlDocument _xmlDatos = new XmlDocument();
               _xmlDatos.LoadXml("<Slider/>");
               if (chb_activa.Checked == true)
\{_xmlDatos.DocumentElement.SetAttribute("esta_sli", 
                   "1");
 }
               else
\{_xmlDatos.DocumentElement.SetAttribute("esta_sli", 
                   "0");
 }
```

```
if (imgFoto.ImageUrl.ToString() == 
                  "~/images/jpeg_image.png")
\{ }
               else
\{_xmlDatos.DocumentElement.SetAttribute("ruta_sli", 
                  imgFoto.ImageUrl.ToString());
                  _xmlDatos.DocumentElement.SetAttribute("tipo_sli", 
                  ddl tipo.SelectedValue);
                   if (objslider.ingresa_slider(_xmlDatos.OuterXml))
                  {
                      //lbl_men_error.Visible = false;
                  ScriptManager.RegisterStartupScript(UP_man_publicidad, 
                  UP man publicidad.GetType(), "click", "alert('Registro
                  ingresado con Exito');", true);
 imgFoto.ImageUrl = "~/images/jpeg_image.png";
                     Consulta_slide();
                     Consulta_slide_eliminados();
                     Consulta_slide_provicional();
                     btn_gua_sli.Visible = true;
                     btn edi sli.Visible = false;
 }
                 else
                  {
                  ScriptManager.RegisterStartupScript(UP_man_publicidad, 
                  UP_man_publicidad.GetType(), "click", "alert('Error al 
                  ingresar datos');", true);
 }
 }
 }
           else
\{ScriptManager.RegisterStartupScript(UP_man_publicidad,
                  UP_man_publicidad.GetType(), "click", "alert('Error, 
                  espere unos minutos por favor');", true);
 }
        catch (Exception Ex)
           Console.WriteLine(Ex.Message);
            ScriptManager.RegisterStartupScript(UP_man_publicidad,
            UP_man_publicidad.GetType(), "click", "alert('Error, espere 
            unos minutos por favor');", true);
```
}

{

*Llamado a la clase desde servicio web*

}

proc\_edita\_slider

}

Para esto se debe crear un objeto de tipo **classMantenimientoPublicidad** para poder acceder a la función que llama al stored procedure

```
classMantenimientoPublicidad publicidad;
// Parte del servicio web para llamar al stored procedure de cargar slider
[WebMethod]
     public DataSet carga_slider()
     {
         publicidad = new classMantenimientoPublicidad();
         error = publicidad.Error;
         return publicidad.carga_slider();
     }
// Parte del servicio web para llamar al stored procedure de cargar slider 
eliminados
[WebMethod]
     public DataSet carga_slider_eliminados()
     {
         publicidad = new classMantenimientoPublicidad();
         error = publicidad.Error;
         return publicidad.carga_slider_eliminados();
     }
// Parte del servicio web para llamar al stored procedure de slider 
provicionales
   [WebMethod]
     public DataSet sp_consulta_slider_prov_total()
     {
         publicidad = new classMantenimientoPublicidad();
         error = publicidad.Error;
         return publicidad.sp_consulta_slider_prov_total();
     }
// Parte del servicio web para llamar al stored procedure de
```

```
[WebMethod]
    public bool proc edita slider(string strXmlDatos, int id slider)
     {
         publicidad = new classMantenimientoPublicidad();
         error = publicidad.Error;
         return publicidad.proc_edita_slider(strXmlDatos, id_slider);
     }
```
*Llamado al stored procedure desde la capa de clases*

```
/*CARGAR TODAS LAS IMÁGENES ACTIVAS*/
public DataSet carga_slider()
        {
           XmlDocument _xmlDatos = new XmlDocument();
            _xmlDatos.LoadXml("<Procedimiento />");
              _xmlDatos.DocumentElement.SetAttribute("Nombre", 
             "BECISCNET..sp_consulta_slider");
            //Ejecutar el Procedimiento
             DataSet _datos_publicidad = objBD.ExecSP(_xmlDatos);//tipo 
             conexion claseBecisc
           return datos publicidad;
        }
/*CARGAR TODAS LAS IMÁGENES ELIMINADAS*/
public DataSet carga_slider_eliminados()
       {
           XmlDocument _xmlDatos = new XmlDocument();
            _xmlDatos.LoadXml("<Procedimiento />");
              _xmlDatos.DocumentElement.SetAttribute("Nombre", 
             "BECISCNET..sp_consulta_slider_eliminados");
            //Ejecutar el Procedimiento
              DataSet _datos_publicidad = objBD.ExecSP(_xmlDatos);//tipo 
             conexion claseBecisc
            return _datos_publicidad;
       }
/*CARGAR TODAS LAS IMÁGENES POR APROBAR*/
      public DataSet sp_consulta_slider_prov_total()
        {
           XmlDocument xmlDatos = new XmlDocument();
            _xmlDatos.LoadXml("<Procedimiento />");
```

```
 _xmlDatos.DocumentElement.SetAttribute("Nombre", 
"BECISCNET..sp_consulta_slider_prov_total");
            //Ejecutar el Procedimiento
           DataSet datos publicidad = objBD.ExecSP( xmlDatos);//tipo
conexion claseBecisc
            return _datos_publicidad;
        }
/*EDITAR LAS IMÁGENES POR APROBAR, ELIMINADAS, ACTIVAS*/
public bool proc edita slider(string strXmlDatos, int id sli)
        {
            XmlDocument xmlDatos = new XmlDocument();
            xmlDatos.LoadXml(strXmlDatos);
                          return
             Verifica_Error(objretornar.Proc_Actualizar(xmlDatos, id_sli, 
              "BECISCNET..sp_edicion_slider", "Slider", "@id_sli"));
        }
Codificación web form Mantenimiento área
```
Absorberá recursos del Master Page Administrador.

```
<div id="mantenimiento_principal" runat="server" class="div_administrador">
         <asp:UpdatePanel ID="UP_man_area" runat="server">
              <ContentTemplate>
<asp:Panel ID="PN_Grid_Area" runat="server" Visible="true">
                      <table style="width:40%; vertical-align: middle"
                     align="center">
                         .<br><tr>
                               <td style="height: 70px;">
                              \langle/td>
                                    <td style="height: 70px; width: 550px; 
                                    text-align: center; vertical-align: 
                                    middle">
                                  <asp:Label ID="lbl_titulo_mant_are"
                                  runat="server" Text="Mantenimiento Area"
                                  CssClass="label titulo mant">
                                   </asp:Label>
                               </td>
                         \langle/tr>
                         <tr>
                               <td style="width: 105px">
                               </td>
                              <td align="left">
                                    <asp:ImageButton ID="imgbtn_man_are_nue"
                                    runat="server" ToolTip="Nueva"
                                    ImageUrl="~/images/nuevo.png"
                                     OnClick="imgbtn_man_are_nue_Click" />
                              \langle/td>
                         \langle/tr>
                         <tr>
```

```
 <td style="height: 18px">
                              </td>
                         \langle/tr>
                         <tr>
                              <td style="height: 10%">
                             \langle/td>
                             <td align="center">
                             <div id="scroll" runat="server"
                            style="overflow:auto; width:419px;" >
//GridView donde cargarán todas las areas almacenadas en base 
                                    <asp:GridView ID="Gvr_Man_Area"
                                    runat="server" CellPadding="12"
                                   EnableModelValidation="True"
                                    GridLines="None" AllowPaging="True"
                                    OnPageIndexChanging="Gvr_Man_Area_PageInd
                                    exChanging"
                                    AutoGenerateColumns="False"
                                   OnSelectedIndexChanged="Gvr_Man_Area_Selec
                                   tedIndexChanged"
                                   OnRowDeleting="Gvr_Man_Area_RowDeleting"
                                   DataKeyNames="id_are"
                                    BorderWidth="0px" PageSize="5"
                                   CssClass="gridview" Width="250px">
                                      <AlternatingRowStyle
                                      CssClass="AlternatingRowStyle" />
                                       <Columns>
                                        <asp:TemplateField>
                                         <EditItemTemplate>
                                           <asp:HiddenField ID="id_are"
                                           runat="server" Value='<%#
                                           Bind("id are") \frac{\%}{\%}' />
                                         </EditItemTemplate>
                                        <ItemTemplate>
                                           <asp:HiddenField ID="id_are"
                                           runat="server" Value='<%#
                                           Bind("id are") \frac{8}{3}' />
                                               </ItemTemplate>
                                           </asp:TemplateField>
                                           <asp:TemplateField
                                           ShowHeader="False">
                                            <ItemTemplate>
                                           <asp:ImageButton ID="Editar"
                                           runat="server"
                                           ImageUrl="~/images/editar.png"
                                           CommandName="Select"
                                           ToolTip="Editar" Style="margin: 
                                           2px;" Height="15px" />
                                               </ItemTemplate>
```

```
<ItemStyle HorizontalAlign="Center"
              />
              </asp:TemplateField>
              <asp:TemplateField
              ShowHeader="False">
               <ItemTemplate>
              <asp:ImageButton ID="Eliminar"
              runat="server"
              ImageUrl="~/images/eliminar.png"
              CommandName="Delete"
              OnClientClick="return 
              confirm('¿Esta seguro de realizar 
              la eliminación?')
              ToolTip="Eliminar" Style="margin: 
              2px;" Height="15px" />
              </ItemTemplate>
              <ItemStyle HorizontalAlign="Center"
              />
              </asp:TemplateField>
              <asp:TemplateField
              HeaderText="Nombre">
              <EditItemTemplate>
              <asp:Label ID="nombre_are"
              runat="server" Text='<%#
              Bind("nombre_are") \frac{\%}{\%}'></asp:Label>
              </EditItemTemplate>
                  <ItemTemplate>
              <asp:Label ID="nombre_are"
              runat="server" Text='<%#
              Bind("nombre_are") %>'></asp:Label>
            </ItemTemplate>
              <ItemStyle HorizontalAlign="Center"
              Width="250px" />
              </asp:TemplateField>
          </Columns>
         <EditRowStyle CssClass="RowStyle"/>
          <HeaderStyle CssClass="HeaderStyle" />
          <PagerStyle CssClass="pie"/>
          <RowStyle CssClass="RowStyle"/>
          <SelectedRowStyle/>
      </asp:GridView>
  </div>
<asp:Label ID="lbl_man_are" runat="server"
CssClass="label_mensaje_tipo_formacion"
          Width="500px">
      </asp:Label>
```
 $\langle$ /td>

```
\langle/tr>
                          <tr>
                                <td style="height: 18px">
                                </td>
                          \langle/tr>
                       </table>
                  </asp:Panel>
//Panel donde cargará la información para ser modificada o creada 
                      <asp:Panel ID="PN_Nue_Edi_Area" runat="server"
                      Visible="false">
 <table align="center" >
 <tr style="height: 20px">
                           <td style="height:50px">
                           </td>
                          <td>
                              <asp:Label ID="lbl_tit_edi_nue_are"
                              runat="server" Text="Mantenimiento Àrea"
                              CssClass="titulo_edicion_est">
                               </asp:Label>
                          \langle/td>
                      \langle/tr>
                    </table>
                  \text{Br} />
                  \text{Br} />
                  \text{ch} />
                  \frac{1}{\sqrt{2}}\text{Br} />
                  \text{Br} />
                  <table align="center" style="width:29%">
                  <tr>
                       <td>
                              <asp:Label ID="lbl_nom_edi_nue_are"
                              runat="server" Text="Nombre:"
                              CssClass="column_w380_lbl_registro">
                           </asp:Label>
                      \langle/td>
                       <td>
                              <asp:TextBox ID="txt_nom_edi_nue_are"
                              runat="server"
                              CssClass="column_w380_txt_registro"
                               Enabled="true">
                           </asp:TextBox>
                       </td>
                  </tr>
                  <tr style="height:20px">
                       <td>
                      </td>
                 \langle/tr>
              </table>
                 \text{Br} />
```

```
\text{Br} />
                 <table align="center">
                    <tr>
                       <td>
                      <asp:Button ID="btngua_nue_are" runat="server"
                      Text="Guardar" CssClass="boton_empresa" 
                      OnClick="btngua_nue_are_Click"/>
                       </td>
                      <td style="width:20px">
                       </td>
                      <td>
                              <asp:Button ID="btnatr_nue_are" runat="server"
                              Text="Atrás" CssClass="boton_empresa"
                              OnClick="btnatr_nue_are_Click" />
                       </td>
                  \langle/tr>
                </table>
                  \text{Br} />
                  \text{ch} />
                 \text{ch} />
                  \text{ch} />
                       <asp:HiddenField ID="text_tip_tra_are" runat="server"
/>
                       <asp:HiddenField ID="text_id_are" runat="server" /> 
               </asp:Panel>
              </ContentTemplate>
         </asp:UpdatePanel>
     </div>
```
*Envío de datos al servicio web desde el web form*

**Función para llenar el gridview con todas las áreas que se encuentran registradas en base.**

```
private void ConsultaArea()
     {
        ServiceBecisc.Service objConsultaAre = new ServiceBecisc.Service();
         DataSet dsConsulta = new DataSet();
         dsConsulta = objConsultaAre.carga_areas();
        if (dsConsider, Tables[0].Rows.Count > 0) {
             Gvr_Man_Area.DataSource = 
objConsultaAre.carga_areas().Tables[0];
             Gvr_Man_Area.DataBind();
            1b1 man are.Text = "";
         }
         else
         {
```

```
 Gvr_Man_Area.DataSource = 
objConsultaAre.carga_areas().Tables[0];
             Gvr_Man_Area.DataBind();
             lbl_man_are.Text = "No ha ingresado información";
         }
     }
```
**Evento que se dará al presionar el botón dando paso a la edición o ingreso de** 

**área.**

```
protected void btngua nue are Click(object sender, EventArgs e)
     {
         string id_are_ob = text_id_are.Value;
        XmlDocument xmlDatos = new XmlDocument();
//Se preguntará si la caja donde se colocará el nombre del área está vacía.
        if (txt nom edi nue are.Text.Trim() == "")
         {
           ScriptManager.RegisterStartupScript(UP_man_area, 
           UP_man_area.GetType(), "click", "alert('; No debe ingresar
            cajas vacías!!');", true);
            if (text_tip_tra_are.Value == "Editar")
\{ string id_are_repetido = text_id_are.Value;
                consultaAreaId(id_are_repetido);
 }
           PN Grid Area.Visible = false;
           PN Nue Edi Area.Visible = true;
         }
         else
         {
            _xmlDatos.LoadXml("<Area/>");
             _xmlDatos.DocumentElement.SetAttribute("nombre_are", 
             txt nom edi nue are.Text.ToUpper());
           if (text tip tra are.Value == "Editar")
\{int datos = 0;
                DataSet _DS_are = new DataSet();
                ServiceBecisc.Service objcarga_are = new
             ServiceBecisc.Service();
                _DS_are = objcarga_are.carga_areas();
```

```
if (DS_2are.Tables[0].Rows.Count > 0)\{foreach (DataRow dtemp in DS are.Tables[0].Rows)
\{
```
//Para validar que no se ingresen datos repetidos.

```
if ( _dtemp[1].Tofstring() ==txt_nom_edi_nue_are.Text.ToUpper())
\{ if (_dtemp[0].ToString() == id_are_ob)
                     {
 }
                     else
                     {
                        dataos = 1;break;
 }
 }
                  else
                  {
 }
 }
               \frac{1}{i} (datos == 1)
               {
                    ScriptManager.RegisterStartupScript(UP_man_area, 
                    UP_man_area.GetType(), "click", "alert('¡¡Datos 
                    repetidos!!');", true);
                   if (text_tip_tra_are.Value == "Editar")
\{ string id_are_repetido = text_id_are.Value;
                     consultaAreaId(id_are_repetido);
 }
                  PN Grid Area.Visible = false;
                  PN_Nue_Edi_Area.Visible = true;
 }
               else
               {
                  if
                  (objcarga_are.proc_edita_area(_xmlDatos.OuterXml, 
                  Convert.ToInt32(id_are_ob)))
\{//Para validar si el área no se encuentra asignada en alguno de los 
mantenimientos anidados como por ejemplo experiencia
```

```
DS_are =
                          -<br>objcarga are.cargar experiencia x area(Convert.
                          ToInt32(id are obj);
                         if (DS are.Tables[0].Rows.Count > 0)
                         {
                         ScriptManager.RegisterStartupScript(UP_man_area, 
                         UP_man_area.GetType(), "click", "alert('¡¡Área 
                         Asignada!!');", true);
                              ConsultaArea();
                             PN Nue Edi Area.Visible = false;
                             PN_Grid_Area.Visible = true;
 }
                         }<br>else
                         {
                               DS_are =
                               objcarga_are.cargar_preferencia_x_area(Con
                               vert.ToInt32(id_are_ob));
                             if (DS_{are}.Tables[0].Rows.Count > 0)
                             {
                               ScriptManager.RegisterStartupScript(UP_man
                               _area, UP_man_area.GetType(), "click", 
                               "alert('¡¡Área Asignada!!');", true);
                                  ConsultaArea();
                                 PN_Nue_Edi_Area.Visible = false;
                                 PN_Grid_Area.Visible = true;
 }
                             else
                             {
                               DS_2are =
                               objcarga are.cargar publicaciones x area(C
                               onvert.ToInt32(id are ob));
                                 if ( DS are.Tables[0].Rows.Count > 0)
\{ScriptManager.RegisterStartupScript
                                     (UP_man_area, 
                                     UP man area.GetType(), "click",
                                     "alert('¡¡Área Asignada!!');", 
                                     true);
                                      ConsultaArea();
                                     PN Nue Edi Area.Visible = false;
                                     PN Grid Area.Visible = true;
 }
                                 else
                                 {
                                     ScriptManager.RegisterStartupScript
                                     (UP_man_area, 
                                     UP_man_area.GetType(), "click", 
                                     "alert('¡¡Datos actualizados 
                                     correctamente!!');", true);
```

```
 ConsultaArea();
                             PN_Nue_Edi_Area.Visible = false;
                             PN_Grid_Area.Visible = true;
 }
 }
 }
 }
                 else
                 {
                   ScriptManager.RegisterStartupScript(UP_man_area, 
                   UP_man_area.GetType(), "click", "alert('¡¡Área 
                   Asignada!!');", true);
                     ConsultaArea();
                    PN_Nue_Edi_Area.Visible = false;
                    PN_Grid_Area.Visible = true;
 }
 }
 }
         }
        else<br>{
\{ if (text_tip_tra_are.Value == "Nuevo")
\{int datos = 0;
              DataSet _DS_are = new DataSet();
              ServiceBecisc.Service objcarga_are = new
              ServiceBecisc.Service();
               _DS_are = objcarga_are.carga_areas();
              if (DS_are.Tables[0].Rows.Count > 0)
              {
                  foreach (DataRow _dtemp in _DS_are.Tables[0].Rows)
\{//Para validar que no se ingresen datos repetidos. 
                   if
                   (_dtemp[1].ToString()==txt_nom_edi_nue_are.Text.
                   ToUpper())
\{dataos = 1;break;
 }
                    else
                    {
 }
 }
```

```
if (datos == 1){
                      ScriptManager.RegisterStartupScript(UP man area,
                      UP_man_area.GetType(), "click", "alert('¡¡Datos 
                      repetidos!!');", true);
                        if (text_tip_tra_are.Value == "Editar")
\{ string id_are_repetido = text_id_are.Value;
                          consultaAreaId(id_are_repetido);
 }
                        PN_Grid_Area.Visible = false;
                        PN_Nue_Edi_Area.Visible = true;
 }
                   else
                   {
                       if
                       (objcarga_are.ingresa_area(_xmlDatos.OuterXml))
\{ScriptManager.RegisterStartupScript(UP_man
                            _area, UP_man_area.GetType(), "click", 
                            "alert('¡¡Datos ingresados 
                            correctamente!!');", true);
                              ConsultaArea();
                             PN_Grid_Area.Visible=true;
                             PN_Nue_Edi_Area.Visible=false;
 }
                          else
                          {
                            ScriptManager.RegisterStartupScript(UP_man
                            _area, UP_man_area.GetType(), "click", 
                            "alert('Error, espere unos minutos por 
                            favor');", true);
 }
 }
                else
                    if (objcarga_are.ingresa_area(_xmlDatos.OuterXml))
\{ScriptManager.RegisterStartupScript(UP_man_area, 
                      UP_man_area.GetType(), "click", "alert('; patos
                      ingresados correctamente!!');", true);
                           ConsultaArea();
```
}

{

```
 PN_Grid_Area.Visible=true;
                            PN_Nue_Edi_Area.Visible=false;
 }
                        else
                        {
                       ScriptManager.RegisterStartupScript(UP man area,
                        UP_man_area.GetType(), "click", "alert('Error, 
                        espere unos minutos por favor');", true);
 }
 }
 }
              else
\{ScriptManager.RegisterStartupScript(UP_man_area, 
                  UP_man_area.GetType(), "click", "alert('Error, espere 
                  unos minutos por favor');", true);
 }
 }
 }
       }
//Función que se llama cuando se presiona el botón de eliminar
protected void Gvr_Man_Area_RowDeleting(object sender, 
GridViewDeleteEventArgs e)
    {
       try
       {
          string id are =Gvr Man Area.DataKeys[e.RowIndex].Value.ToString();
          ServiceBecisc.Service objare = new ServiceBecisc.Service();
          if (objare.Proc Eliminacion are(Convert.ToInt32(id are)))
\{ServiceBecisc.Service objcargar_are = new
           ServiceBecisc.Service();
             DataSet _DS_are_x_id = new DataSet();
              DS_arex_id =----<br>objcargar are.cargar area x id(Convert.ToInt32(id are));
```
//Validación para saber si el área no se encuentra el área asignada.

```
if (-DS_are_x_id.Tables[0].Rows.Count > 0)\{ScriptManager.RegisterStartupScript(UP_man_area, 
                  UP_man_area.GetType(), "click", "alert('Área asignada, 
                  debe borrar asignaciones');", true);
                   ConsultaArea();
                  PN_Grid_Area.Visible = true;
                  PN Nue Edi Area.Visible = false;
 }
               else
\{ ConsultaArea();
                  PN Grid Area.Visible = true;
                  PN Nue Edi Area.Visible = false;
 }
 }
           else
\{ScriptManager.RegisterStartupScript(UP_man_area, 
            UP_man_area.GetType(), "click", "alert('Área asignada, debe 
            borrar asignaciones');", true); 
 }
        }
        catch (Exception Ex)
        {
           Console.WriteLine(Ex.Message);
            ScriptManager.RegisterStartupScript(UP_man_area, 
            UP_man_area.GetType(), "click", "alert('Error, espere unos 
            minutos por favor');", true);
        }
    }
```
## *Llamado a la clase desde servicio web*

Para esto se debe crear un objeto de tipo **classMantenimientoArea** para poder acceder a la función que llama al stored procedure

```
classMantenimientoArea area;
```

```
// Parte del servicio web para llamar al stored procedure de Eliminar area
[WebMethod]
       public bool Proc_Eliminacion_are(int id_are)
       {
           area = new classMantenimientoArea();
           error = area.Error;
           return area.Eliminar_area(id_are);
       }
// Parte del servicio web para llamar al stored procedure de Editar área
       [WebMethod]
      public bool proc edita area(string strXmlDatos, int id are)
       {
           area = new classMantenimientoArea();
           error = area.Error;
          return area.proc edita area(strXmlDatos, id are);
       }
// Parte del servicio web para llamar al stored procedure de ingresar área
       [WebMethod]
       public bool ingresa_area(string strXmlDatos)
       {
```

```
 area = new classMantenimientoArea();
     error = area.Error;
     return area.ingresa_area(strXmlDatos);
 }
```
*Llamado al stored procedure desde la capa de clases*

```
public bool Eliminar_area(int id_are)
        {
           return Verifica_Error(objretornar.Proc_Eliminacion(id_are, 
           "BECISCNET..sp_delete_area", "Referencia", "@id_are"));
        }
public bool proc edita area(string strXmlDatos, int id are)
        {
            XmlDocument xmlDatos = new XmlDocument();
            xmlDatos.LoadXml(strXmlDatos);
              return Verifica_Error(objretornar.Proc_Actualizar(xmlDatos, 
              id_are, "BECISCNET..sp_edicion_area", "Area", "@id_are"));
        }
       public bool ingresa area(string strXmlDatos)
\overline{\mathcal{L}} XmlDocument xmlDatos = new XmlDocument();
            xmlDatos.LoadXml(strXmlDatos);
       return Verifica_Error(objretornar.Ingresos(xmlDatos, 
       "BECISCNET..sp_ingresa_area", "Area"));
```
*Codificación web form Publicaciones Empresa*

}

Absorberá recursos del Master Page Administrador.

```
<div id="Publicacionesempresa" runat="server" class="div_administrador">
         <asp:UpdatePanel ID="UP_Publicaciones_empresa" runat="server">
              <ContentTemplate>
                        .<br><asp:Panel ID="PN Grid Publicacion" runat="server"
                             Visible="true">
                      <table style="width: 85%; vertical-align: middle"
                      align="center">
                           <tr>
                               <td style="height: 70px; width: 550px">
                               </td>
                                     <td style="height: 70px; width: 500px; 
                                     vertical-align: middle" align="center">
                                   <asp:Label ID="lbl_titulo_pub_emp"
                                   runat="server" Text="Publicaciones Empresa"
                                   CssClass="label_titulo_mant">
                                    </asp:Label>
                              \langle/td>
                          \langle/tr>
                          <tr style="height: 50%">
                               <td style="width: 45px">
                              \langle/td>
                              <td style="width: 35px">
                                     <asp:ImageButton ID="imgbtn_nue_pub_emp"
                                     runat="server" ToolTip="Nuevo"
                                     ImageUrl="~/images/nuevo.png"
                                     OnClick="imgbtn_nue_emp_Click" /> 
                               </td>
                              <td align="right">
                               </td>
                              <td style="width: 45px">
                               </td>
                          \langle/tr>
                          <sub>tr</sub></sub>
                               <td style="height: 25px">
                               </td>
                          \langle/tr>
                          <tr>
                               <td style="height: 5%; width: 25px">
                               </td>
                              <td>
// GridView con las publicaciones de las diferentes empresas ingresadas en 
base.
```

```
<div id="scroll" runat="server"
style="overflow:auto; width:1000px;">
```

```
<asp:GridView
ID="Gvr_Publicaciones_Empresa"
runat="server" CellPadding="12"
EnableModelValidation="True"
GridLines="None" AllowPaging="True"
OnPageIndexChanging="Gvr_Publicaciones_Empr
esa_PageIndexChanging"
AutoGenerateColumns="False"
OnSelectedIndexChanged="Gvr_Publicaciones_E
mpresa_SelectedIndexChanged"
```

```
OnRowDeleting="Gvr_Publicaciones_Empresa_Ro
wDeleting" DataKeyNames="id_pub"
BorderWidth="0px" PageSize="5"
CssClass="gridview" Width="800px">
<AlternatingRowStyle 
CssClass="AlternatingRowStyle"/>
 <Columns>
```

```
<asp:TemplateField ShowHeader="False">
 <ItemTemplate>
```

```
<asp:ImageButton ID="Editar"
   runat="server"
   ImageUrl="~/images/editar.png"
   CommandName="Select"
    ToolTip="Editar" Style="margin: 2px;"
   Height="15px" />
   </ItemTemplate>
  <ItemStyle HorizontalAlign="Center" />
 </asp:TemplateField>
 <asp:TemplateField ShowHeader="False">
     <ItemTemplate>
```

```
<asp:ImageButton ID="Eliminar"
 runat="server"
 ImageUrl="~/images/eliminar.png"
 CommandName="Delete"
  OnClientClick="return confirm('¿Esta 
 seguro de realizar la eliminación?')" 
 ToolTip="Eliminar" Style="margin: 2px;"
 Height="15px" />
 </ItemTemplate>
 <ItemStyle HorizontalAlign="Center" />
         </asp:TemplateField>
         <asp:TemplateField>
             <EditItemTemplate>
```

```
<asp:HiddenField ID="id_pub"
   runat="server" Value='<%#
   Bind("id_pub") \frac{8}{5}' />
 </EditItemTemplate>
<ItemTemplate>
```

```
<asp:HiddenField ID="id_pub"
runat="server" Value='<%#
Bind("id_pub") \frac{\%}{\%}' />
```

```
 </ItemTemplate>
 </asp:TemplateField>
<asp:TemplateField
HeaderText="Área">
     <EditItemTemplate>
        <asp:Label ID="nombre_are"
        runat="server" Text='<%#
        Bind("nombre_are") 
       %>'></asp:Label>
     </EditItemTemplate>
     <ItemTemplate>
        <asp:Label ID="nombre_are"
        runat="server" Text='</a>
       Bind("nombre_are") 
       %>'></asp:Label>
     </ItemTemplate>
        <ItemStyle
       HorizontalAlign="Center"
       Width="150px" />
 </asp:TemplateField>
<asp:TemplateField
HeaderText="Empresa">
  <EditItemTemplate>
<asp:Label ID="nombre_emp"
runat="server" Text='<%#
Bind("nombre_emp") \frac{\%}{\%}'></asp:Label>
     </EditItemTemplate>
    <ItemTemplate>
       <asp:Label ID="nombre_emp"
       runat="server" Text='<</a>
       Bind("nombre_emp") 
       %>'></asp:Label>
     </ItemTemplate>
       <ItemStyle
       HorizontalAlign="Center"
       Width="100px" />
 </asp:TemplateField>
<asp:TemplateField
HeaderText="Salario">
     <EditItemTemplate>
        <asp:Label ID="salario_pub"
       runat="server" Text='<%#
```

```
Bind("salario_pub") 
       %>'></asp:Label>
     </EditItemTemplate>
    <ItemTemplate>
<asp:Label ID="salario_pub"
runat="server" Text='<%#
Bind("salario_pub") 
%>'></asp:Label>
     </ItemTemplate>
<ItemStyle HorizontalAlign="Center"
Width="100px" />
 </asp:TemplateField>
 <asp:TemplateField>
     <EditItemTemplate>
       <asp:HiddenField
       ID="id_areas_pub"
       runat="server" Value='<%#
       Bind("id_areas_pub") \frac{\%}{\%}' />
     </EditItemTemplate>
   <ItemTemplate>
<asp:HiddenField ID="id_areas_pub"
runat="server" Value='<%#
Bind("id_areas_pub") \frac{8}{2}' />
    </ItemTemplate>
 </asp:TemplateField>
<asp:TemplateField
HeaderText="Fecha Publicación">
    <EditItemTemplate>
       <asp:Label ID="fecha_pub"
       runat="server" Text="<%#
       Bind("fecha_pub") 
       %>'></asp:Label>
     </EditItemTemplate>
     <ItemTemplate>
       <asp:Label ID="fecha_pub"
       runat="server" Text="<%#
       Bind("fecha_pub") 
       %>'></asp:Label>
    </ItemTemplate>
<ItemStyle HorizontalAlign="Center"
Width="150px" />
 </asp:TemplateField>
 <asp:TemplateField>
    <EditItemTemplate>
```

```
<asp:HiddenField
```

```
ID="id_ciudad_pub"
        runat="server" Value='<%#
        Bind("id_ciudad_pub") \frac{\%}{\%}' />
     </EditItemTemplate>
    <ItemTemplate>
        <asp:HiddenField
        ID="id_ciudad_pub"
        runat="server" Value='<%#
        Bind("id_ciudad_pub") \frac{\%}{\%}' />
     </ItemTemplate>
 </asp:TemplateField>
<asp:TemplateField HeaderText="Edad 
Mínima">
     <EditItemTemplate>
        <asp:Label ID="edad_min_pub"
        runat="server" Text="<%#
        Bind("edad_min_pub") 
        \frac{1}{8}'></asp:Label>
     </EditItemTemplate>
     <ItemTemplate>
        <asp:Label ID="edad_min_pub"
        runat="server" Text='<%#
        Bind("edad_min_pub") 
        \frac{2}{8}'></asp:Label>
     </ItemTemplate>
<ItemStyle HorizontalAlign="Center"
Width="100px" />
 </asp:TemplateField>
  <asp:TemplateField>
     <EditItemTemplate>
        <asp:HiddenField
        ID="estado_pub"
        runat="server" Value='<%#
        Bind("estado pub") \frac{8}{2}' />
     </EditItemTemplate>
    <ItemTemplate>
<asp:HiddenField ID="estado_pub"
runat="server" Value='<%#
Bind("estado pub") \frac{8}{2}' />
     </ItemTemplate>
 </asp:TemplateField>
<asp:TemplateField HeaderText="Edad 
Máxima">
     <EditItemTemplate>
```

```
<asp:Label ID="edad_max_pub"
       runat="server" Text='<">
       Bind("edad_max_pub") 
       %>'></asp:Label>
     </EditItemTemplate>
    <ItemTemplate>
       <asp:Label ID="edad_max_pub"
       runat="server" Text='<%#
       Bind("edad_max_pub") 
       %>'></asp:Label>
     </ItemTemplate>
<ItemStyle HorizontalAlign="Center"
Width="100px" />
 </asp:TemplateField>
<asp:TemplateField
HeaderText="Género">
    <EditItemTemplate>
<asp:Label ID="genero_pub"
runat="server" Text='<%#
Bind("genero_pub") %>'></asp:Label>
     </EditItemTemplate>
   <ItemTemplate>
       <asp:Label ID="genero_pub"
       runat="server" Text='<%#
       Bind("genero_pub") 
       %>'></asp:Label>
    </ItemTemplate>
<ItemStyle HorizontalAlign="Center"
Width="100px" />
 </asp:TemplateField>
<asp:TemplateField
HeaderText="Ciudad">
    <EditItemTemplate>
       <asp:Label ID="nombre_ciu"
       runat="server" Text='<%#
       Bind("nombre_ciu") 
       %>'></asp:Label>
     </EditItemTemplate>
   <ItemTemplate>
       <asp:Label ID="nombre_ciu"
       runat="server" Text='<%#
       Bind("nombre_ciu") 
       %>'></asp:Label>
     </ItemTemplate>
       <ItemStyle
```

```
HorizontalAlign="Center"
                                 Width="100px" />
                          </asp:TemplateField>
                          <asp:TemplateField
                          HeaderText="Horario Publicación">
                              <EditItemTemplate>
                                 <asp:Label ID="horario_pub"
                                 runat="server" Text='<mark><%</mark>#
                                 Bind("horario_pub") 
                                 %>'></asp:Label>
                              </EditItemTemplate>
                             <ItemTemplate>
                          <asp:Label ID="horario_pub"
                          runat="server" Text='<%#
                          Bind("horario_pub") 
                          %>'></asp:Label>
                              </ItemTemplate>
                          <ItemStyle HorizontalAlign="Center"
                          Width="150px" />
                          </asp:TemplateField>
                      </Columns>
                          <EditRowStyle 
                          CssClass="EditRowStyle" />
                      <HeaderStyle CssClass="HeaderStyle" />
                      <PagerStyle CssClass="pie"/>
                      <RowStyle CssClass="RowStyle" />
                      <SelectedRowStyle />
                  </asp:GridView>
              </div>
                   <asp:Label ID="lbl_men_pub" runat="server"
                  CssClass="label_mensaje_tipo_formacion"
                      Width="500px">
                  </asp:Label>
             </td>
        \langle/tr>
     </table>
       <asp:HiddenField ID="text_id_pub" runat="server" />
           <asp:HiddenField ID="text_tip_tra_pub"
           runat="server" />
      <asp:HiddenField ID="text_fecha_pub" runat="server"
      />
 </asp:Panel>
```
// Panel para editar las publicaciones

<asp:Panel ID="PN\_Edi\_Nue\_Publicacion" runat="server" Visible="false">

```
 <table align="center">
                                <tr style="height: 20px">
                                     <td style="height: 50px">
                                    \langle/td>
                                    <td>
                                            <asp:Label ID="lbl_tit_nue_edi_pub"
                                            runat="server" Text="Publicación"
                                            CssClass="titulo_edicion_est">
                                           </asp:Label>
                                     </td>
                               \langle/tr>
                           </table>
                          \text{br} />
                          \text{br} />
                           <table width="20%">
                                <tr>
                                     <td align="center">
                                            <div id="di_fot" runat="server"
                                            class="foto">
                                            <asp:Image ID="imgFoto" runat="server"
                                            ImageUrl="~/images/jpg_foto.png"
                                            Width="125px"
                                            Height="125px" />
                                                   \text{chr } />
                                                   \text{ch} />
                                            <asp:LinkButton ID="btn_car_fot"
                                            runat="server" OnClick="btn_car_fot_Click"
                                            CssClass="lh">
                                            <asp:Image ID="img_fot_cam" runat="server"
                                            ImageUrl="~/images/foto.png" Height="24px"
                                            Width="24px" />Cambiar Foto 
                                                    </asp:LinkButton> 
                                            </div>
                                     </td>
                               \langle/tr>
                           </table>
                          <table align="center" style="width: 50%">
                                  <tr style="height: 20px">
                                     <td>
                                    </td>
                               \langle/tr>
                               <tr><br><td>
to the contract of the contract of the contract of the contract of the contract of the contract of the contract of the contract of the contract of the contract of the contract of the contract of the contract of the contrac
                                            <asp:Label ID="lbl_fec_nue_edi_pub"
                                            runat="server" Text="Fecha Publicación:"
                                            CssClass="column_w380_lbl_registro">
                                           </asp:Label>
                                     </td>
                                    <td>
```

```
<asp:TextBox ID="txt_fec_nue_edi_pub"
```

```
runat="server"
                                                           CssClass="column_w380_txt_registro"
                                                            Enabled="false" MaxLength="10">
                                                         </asp:TextBox>
                                                  </td>
                                         \langle/tr>
                                         <tr style="height: 20px">
to the contract of the contract of the contract of the contract of the contract of the contract of the contract of the contract of the contract of the contract of the contract of the contract of the contract of the contrac
                                                 </td>
                                         \langle/tr>
                                         <tr>
to the contract of the contract of the contract of the contract of the contract of the contract of the contract of the contract of the contract of the contract of the contract of the contract of the contract of the contrac
                                                           <asp:Label ID="lbl_emp_nue_edi_pub"
                                                           runat="server" Text="Empresa:"
                                                           CssClass="column_w380_lbl_registro">
                                                         </asp:Label>
                                                  </td>
                                                 <td>
                                                           <asp:DropDownList ID="ddl_emp_nue_edi_pub"
                                                           runat="server"
                                                           CssClass="column_w380_txt_registro"
                                                               AutoPostBack="true" Width="165px">
                                                         </asp:DropDownList>
                                                           <asp:Label ID="lbl_ast" runat="server"
                                                           CssClass="asterisco_edicion_est_obli"
                                                                   Text="*">
                                                         </asp:Label>
                                                  </td>
                                         \langle/tr>
                                         <tr style="height: 20px">
to the contract of the contract of the contract of the contract of the contract of the contract of the contract of the contract of the contract of the contract of the contract of the contract of the contract of the contrac
                                                 </td>
                                          </tr>
                                         <tr>
to the contract of the contract of the contract of the contract of the contract of the contract of the contract of the contract of the contract of the contract of the contract of the contract of the contract of the contrac
                                                           <asp:Label ID="lbl_are_nue_edi_pub"
                                                           runat="server" Text="Área:"
                                                           CssClass="column_w380_lbl_registro">
                                                         </asp:Label>
                                                 </td>
                                                 <td>
                                                           <asp:DropDownList ID="ddl_are_nue_edi_pub"
                                                           runat="server"
                                                           CssClass="column_w380_txt_registro"
                                                              AutoPostBack="true" Width="165px">
                                                         </asp:DropDownList>
                                                           <asp:Label ID="lbl_ast_are" runat="server"
                                                           CssClass="asterisco_edicion_est_obli"
                                                               Text="*">
                                                       </asp:Label>
                                                  </td>
                                         \langle/tr>
                                          <tr style="height: 20px">
                                                 <td>
                                                 </td>
```
```
\langle/tr>
                             <tr>
to the contract of the contract of the contract of the contract of the contract of the contract of the contract of the contract of the contract of the contract of the contract of the contract of the contract of the contrac
                                         <asp:Label ID="lbl_sal_nue_edi_pub"
                                         runat="server" Text="Salario:"
                                         CssClass="column w380 lbl registro">
                                        </asp:Label>
                                   </td>
                                  <td style="height: 20px">
                                       <asp:UpdatePanel ID="UP_Sal" runat="server">
                                        <ContentTemplate>
                                         <asp:TextBox ID="txt_sal_nue_edi_pub"
                                         runat="server"
                                         CssClass="column_w380_txt_registro"
                                         MaxLength="4" AutoPostBack="true"
                                         OnTextChanged="txt_sal_nue_edi_pub_Changed
                                         " >
                                             </asp:TextBox>
                                         <asp:Label ID="lbl_ast_sal" runat="server"
                                         CssClass="asterisco_edicion_est_obli"
                                          Text="*">
                                         </asp:Label>
                                         <span ID="sp_sal" runat="server"
                                         style="font-size: 9px; font-weight: 
                                         bold;">
                                             </span>
                                         </ContentTemplate>
                                        </asp:UpdatePanel>
                                  \langle/td>
                             \langle/tr>
                             <tr style="height: 20px">
                                   <td>
                                  </td>
                             \langle/tr>
                             <tr>
                                   <td>
                                         <asp:Label ID="lbl_pro_nue_edi_pub"
                                         runat="server" Text="Provincia:"
                                         CssClass="column w380 lbl registro">
                                        </asp:Label>
                                   </td>
                                  <td>
                                         <asp:DropDownList ID="ddl_pro_nue_edi_pub"
                                         runat="server"
                                         CssClass="column_w380_txt_registro"
                                         AutoPostBack="true"
                                         OnSelectedIndexChanged="ddl_pro_nue_edi_pu
                                         bSelectedIndexChanged"
                                            Width="165px">
                                        </asp:DropDownList>
                                         <asp:Label ID="lbl_ast_pro" runat="server"
                                         CssClass="asterisco_edicion_est_obli"
                                            Text="*">
                                        </asp:Label>
```

```
 </td>
                                           \langle/tr>
                                           <tr style="height: 20px">
ta a control de la control de la control de la control de la control de la control de la control de la control d
                                                   </td>
                                           \langle/tr>
                                           <tr><br><td>
to the contract of the contract of the contract of the contract of the contract of the contract of the contract of the contract of the contract of the contract of the contract of the contract of the contract of the contrac
                                                              <asp:Label ID="lbl_ciu_nue_edi_pub"
                                                              runat="server" Text="Ciudad:"
                                                              CssClass="column_w380_lbl_registro">
                                                            </asp:Label>
                                                    </td>
                                                   <td>
                                                              <asp:DropDownList ID="ddl_ciu_nue_edi_pub"
                                                              runat="server"
                                                              CssClass="column_w380_txt_registro"
                                                                   AutoPostBack="true" Width="165px">
                                                            </asp:DropDownList>
                                                              <asp:Label ID="lbl_ast_ciu" runat="server"
                                                              CssClass="asterisco_edicion_est_obli"
                                                                 Text="*">
                                                            </asp:Label>
                                                    </td>
                                           \langle/tr>
                                           <tr style="height: 20px">
to the contract of the contract of the contract of the contract of the contract of the contract of the contract of the contract of the contract of the contract of the contract of the contract of the contract of the contrac
                                                   </td>
                                           \langle/tr>
                                           <tr><br><td>
to the contract of the contract of the contract of the contract of the contract of the contract of the contract of the contract of the contract of the contract of the contract of the contract of the contract of the contrac
                                                              <asp:Label ID="lbl_des_nue_edi_pub"
                                                              runat="server" Text="Descripción:"
                                                              CssClass="column w380 lbl registro">
                                                            </asp:Label>
                                                    </td>
                                                   <td>
                                                              <FCKeditorV2:FCKeditor
                                                              ID="txt_des_nue_edi_pub" runat="server" 
                                                              BasePath="~/fckeditor/"
                                                              Height="200px" Width="200px" >
                                                             </FCKeditorV2:FCKeditor>
                                                    </td>
                                           \langle/tr>
                                           <tr style="height: 20px">
                                                    <td>
                                                   </td>
                                           \langle/tr>
                                           <tr><br><td>
ta a control de la control de la control de la control de la control de la control de la control de la control d
```

```
<asp:Label ID="lbl_edad_min_nue_edi_pub"
          runat="server" Text="Edad Mínima:"
          CssClass="column w380 lbl registro">
         </asp:Label>
     </td>
    <td>
          <asp:UpdatePanel ID="UP_Eda_min"
          runat="server">
           <ContentTemplate>
          <asp:TextBox ID="txt_edad_min_nue_edi_pub"
          runat="server"
          CssClass="column_w380_txt_registro"
          MaxLength="2" AutoPostBack="true"
          OnTextChanged="txt_edad_min_nue_edi_pub_Ch
          anged">
             </asp:TextBox>
          <asp:Label ID="lbl_ast_edmi"
          runat="server" 
          CssClass="asterisco_edicion_est_obli"
            Text="*">
            </asp:Label>
                 <span ID="sp_eda_mib"
                 runat="server" style="font-size: 
                 9px; font-weight: bold;">
             </span>
           </ContentTemplate>
         </asp:UpdatePanel>
     </td>
\langle/tr>
<tr style="height: 20px">
     <td>
    </td>
\langle/tr>
<tr>
     <td>
          <asp:Label ID="lbl_edad_max_nue_edi_pub"
          runat="server" Text="Edad Máxima:"
          CssClass="column w380 lbl registro">
         </asp:Label>
     </td>
    <td>
          <asp:UpdatePanel ID="UpdatePanel1"
          runat="server">
           <ContentTemplate>
          <asp:TextBox ID="txt_edad_max_nue_edi_pub"
          runat="server"
```

```
CssClass="column_w380_txt_registro"
```

```
MaxLength="2" AutoPostBack="true"
                                            OnTextChanged="txt_edad_max_nue_edi_pub_Ch
                                            anged">
                                                </asp:TextBox>
                                            <asp:Label ID="lbl_ast_edmax"
                                            runat="server"
                                            CssClass="asterisco_edicion_est_obli"
                                            Text="*">
                                                </asp:Label>
                                                     <span ID="sp_eda_max"
                                                     runat="server" style="font-size: 
                                                     9px; font-weight: bold;">
                                                </span>
                                             </ContentTemplate>
                                           </asp:UpdatePanel>
                                     </td>
                               \langle/tr>
                               <tr style="height: 20px">
                                     <td>
                                    </td>
                               \langle/tr>
                               <tr>
to the contract of the contract of the contract of the contract of the contract of the contract of the contract of the contract of the contract of the contract of the contract of the contract of the contract of the contrac
                                            <asp:Label ID="lbl_gen_nue_edi_pub"
                                            runat="server" Text="Género:"
                                            CssClass="column_w380_lbl_registro">
                                           </asp:Label>
                                     </td>
                                    <td>
                                            <asp:DropDownList ID="ddl_gen_nue_edi_pub"
                                            runat="server"
                                            CssClass="column_w380_txt_registro"
                                                AutoPostBack="true" Width="165px">
                                   <asp:ListItem
                                   Value="MASCULINO">MASCULINO</asp:ListItem>
                                   <asp:ListItem
                                   Value="FEMENINO">FEMENINO</asp:ListItem>
                                   <asp:ListItem
                                   Value="INDIFERENTE">INDIFERENTE</asp:ListItem>
                                 </asp:DropDownList>
                                   <asp:Label ID="lbl_ast_gen" runat="server"
                                   CssClass="asterisco_edicion_est_obli"
                                   Text="*">
                                           </asp:Label>
                                    </td>
                               \langle/tr>
                               <tr style="height: 20px">
ta a control de la control de la control de la control de la control de la control de la control de la control d
                                     </td>
```

```
\langle/tr>
                                       <tr>
to the contract of the contract of the contract of the contract of the contract of the contract of the contract of the contract of the contract of the contract of the contract of the contract of the contract of the contrac
                                                       <asp:Label ID="lbl_hor_nue_edi_pub"
                                                       runat="server" Text="Horario:"
                                                       CssClass="column w380 lbl registro">
                                                     </asp:Label>
                                              </td>
                                             <td>
                                                       <asp:DropDownList ID="ddl_hor_nue_edi_pub"
                                                       runat="server"
                                                       CssClass="column_w380_txt_registro"
                                                        AutoPostBack="true" Width="165px">
                                                       <asp:ListItem Value="TIEMPO 
                                                       COMPLETO">TIEMPO COMPLETO</asp:ListItem>
                                                        <asp:ListItem Value="MEDIO TIEMPO">MEDIO 
                                                       TIEMPO</asp:ListItem>
                                                     </asp:DropDownList>
                                                       <asp:Label ID="lbl_ast_hor" runat="server"
                                                       CssClass="asterisco_edicion_est_obli"
                                                       Text="*">
                                                   </asp:Label>
                                              </td>
                                       \langle/tr>
                                          <tr style="height: 20px">
to the contract of the contract of the contract of the contract of the contract of the contract of the contract of the contract of the contract of the contract of the contract of the contract of the contract of the contrac
                                             </td>
                                       \langle/tr>
                                         <tr><br><td>
ta a control de la control de la control de la control de la control de la control de la control de la control d
                                                       <asp:Label ID="lbl_con_nue_edi_pub"
                                                       runat="server" Text="Conocimientos 
                                                       Requeridos:"
                                                       CssClass="column_w380_lbl_registro">
                                                     </asp:Label>
                                              </td>
                                             <td>
                                                       <asp:TextBox ID="txt_con_nue_edi_pub"
                                                       runat="server"
                                                       CssClass="column_w380_txt_registro"
                                                       TextMode="MultiLine" MaxLength="150"
                                                       Width="160px">
                                                     </asp:TextBox>
                                                       <asp:Label ID="lbl_ast_con" runat="server"
                                                       CssClass="asterisco_edicion_est_obli"
                                                       Text="*">
                                                     </asp:Label>
                                             </td>
                                       \langle/tr>
                                          <tr style="height: 20px">
to the contract of the contract of the contract of the contract of the contract of the contract of the contract of the contract of the contract of the contract of the contract of the contract of the contract of the contrac
```

```
 </td>
                                  \frac{\langle t \rangle}{\langle t \rangle}the contract of the contract of the contract of the contract of the contract of the contract of the contract of
ta a control de la control de la control de la control de la control de la control de la control de la control d
                                                <asp:Label ID="lbl_expe_nue_edi_pub"
                                                runat="server" Text="Experiencia:"
                                                CssClass="column w380 lbl registro">
                                              </asp:Label>
                                         </td>
                                        <td>
                                                <asp:TextBox ID="txt_expe_nue_edi_pub"
                                                runat="server"
                                                CssClass="column_w380_txt_registro"
                                                TextMode="MultiLine" MaxLength="150"
                                                Width="160px">
                                              </asp:TextBox>
                                                <asp:Label ID="lbl_ast_exp" runat="server"
                                                CssClass="asterisco_edicion_est_obli"
                                                Text="*">
                                              </asp:Label>
                                         </td>
                                   </tr>
                                      <tr style="height: 20px">
                                        <td>
                                        </td>
                                  \langle/tr>
                                    <tr>
to the contract of the contract of the contract of the contract of the contract of the contract of the contract of the contract of the contract of the contract of the contract of the contract of the contract of the contrac
                                                <asp:Label ID="lbl_est_nue_edi_pub"
                                                runat="server" Text="IESS:"
                                                CssClass="column_w380_lbl_registro">
                                              </asp:Label>
                                         </td>
                                        <td>
                                                <asp:DropDownList ID="ddl_est_nue_edi_pub"
                                                runat="server"
                                                CssClass="column_w380_txt_registro"
                                                 AutoPostBack="true" Width="165px">
                                      <asp:ListItem Value="SI">SI</asp:ListItem>
                                       <asp:ListItem Value="NO">NO</asp:ListItem>
                                 </asp:DropDownList>
                                      .<br><asp:Label ID="lbl ast est" runat="server"
                                      CssClass="asterisco_edicion_est_obli"
                                       Text="*">
                                             </asp:Label>
                                         </td>
                                  \langle/tr>
                             </table>
                            \text{ch} />
                            \text{br} />
                             <table align="center" style="width: 50%">
```

```
 <tr>
                               <td style="width:2%">
                              \left\langle t \right\rangle<td align="center">
                                     <asp:Button ID="btn_gua_nue_edi_pub"
                                     runat="server" Text="Guardar"
                                     CssClass="boton_empresa"
                                        OnClick="btn_gua_nue_edi_pub_Click" />
                               </td>
                               <td align="center">
                                     <asp:Button ID="btn_atr_nue_edi_pub"
                                     runat="server" Text="Atrás"
                                     CssClass="boton_empresa"
                                        OnClick="btn_atr_nue_edi_pub_Click" />
                               </td>
                              <td style="width:40%">
                               </td>
                          \langle/tr>
                       </table>
                      \text{br} />
                      \text{Br} />
                     \text{Br} />
                      \text{ch} />
                  </asp:Panel>
// Pop up para cambiar la foto representativa de la publicación
                      <telerik:RadToolTip ID="RadToolTip3" runat="server"
                      Animation="Fade" ManualClose="True"
                      Modal="True" Position="MiddleRight" Width="90%"
                      CssClass="Fondo">
                       <table style="width: 100%;">
                           <tr>
                               <td style="width: 210px; height: 155px;">
                                    
                                     <telerik:RadBinaryImage runat="server"
                                     Width="128px" Height="128px"
                                     ResizeMode="Fit"
                                       ID="Thumbnail"
                                     ImageUrl="~/images/jpg_foto.png"
                                     AlternateText="Thumbnail" CssClass="Fondo"
                                     />
                              \langle/td>
                             <td style="font-size: 18px; color: #000000; 
                             vertical-align: top; font-family: 'Berlin Sans 
                             FB Demi';
                              padding-top: 20px;">
                             Seleccione una Imagen y Presione visualizar.<br
                             />
                             <asp:FileUpload ID="FileUpload1" runat="server"
                             />
                                   \text{Br} />
```

```
\text{ch} />
                                            <asp:Button ID="btn_visu_img"
                                            runat="server" Text="Visualizar"
                                            CssClass="boton_pop"
                                            OnClick="btn_visu_img_Click" Height="35px"
                                            Width="81px" />
                                          \text{br} />
                                     \langle/td>
                               \langle/tr>
                                <tr>
                                      <td colspan="2">
                                           <table style="width: 100%;">
the contract of the contract of the contract of the contract of the contract of the contract of the contract of
                                                      <td width="90" style="padding-
                                                      left:12px">
                                                      <asp:Button ID="btn_aplicar"
                                                     runat="server" Text="Aplicar"
                                                     CssClass="boton_pop" Height="35px"
                                                     Width="81px"
                                                     OnClick="btn_aplicar_Click" />
the contract of the contract of the contract of the contract of the contract of the contract of the contract of \langle \rangle<td>
                                                      <div style="width: 76px; float: 
                                                     left;">
                                                            <asp:Button ID="btn_cancelar"
                                                            runat="server" Text="Cancelar"
                                                           Height="35px" Width="81px"
                                                           CssClass="boton_pop" />
                                                     </div><br></td>
the contract of the contract of the contract of the contract of the contract of the contract of the contract of \langle \rangle\langle/tr>
                                           </table>
                                      </td>
                               \langle/tr>
                               <tr>
                                      <td>
                                            <asp:Label ID="lbl_men_error"
                                            runat="server" CssClass="labe_error"
                                            Visible="False"></asp:Label>
                                      </td>
                                </tr>
                           </table>
                      </telerik:RadToolTip>
                </ContentTemplate>
                <Triggers>
                      <asp:PostBackTrigger ControlID="btn_visu_img" />
                </Triggers>
           </asp:UpdatePanel>
```

```
 </div>
```
## *Envío de datos al servicio web desde el web form*

**Función para llenar el gridview con todas las publicaciones de empresa que** 

**se encuentran registradas en base.**

```
private void ConsultaPublicaciones()
        {
          ServiceBecisc.Service objConsultaPub = new
          ServiceBecisc.Service();
           string fecha = DateTime.Now.ToShortDateString();
           DataSet dsConsultaPub = new DataSet();
           dsConsultaPub = objConsultaPub.carga_publicaciones();
// Función para actualizar publicaciones cuya fecha máxima sea mayor a la 
fecha actual.
           if (dsConsultaPub.Tables[0].Rows.Count > 0)
\{foreach (DataRow dp pub in dsConsultaPub.Tables[0].Rows)
\{string fecha_corta = 
                 String.Format("{0:dd/MM/yyyy}",_dp_pub[11].ToString());
                  if (fecha_corta == fecha)
                 {
                     if
                     (objConsultaPub.Proc_Actualizar_Pub(Convert.ToInt32
                     (\underline{\neg dp\_pub[0].ToString());\{ }
                     else
                     {
 }
 }
                 else
                 {
 }
 }
           lbl_men_pub.Visible = false;
           Gvr_Publicaciones_Empresa.DataSource = 
            objConsultaPub.carga_publicaciones().Tables[0];
```

```
 Gvr_Publicaciones_Empresa.DataBind();
          }
          else
\{Gvr Publicaciones Empresa.DataSource =
            objConsultaPub.carga_publicaciones().Tables[0];
              Gvr_Publicaciones_Empresa.DataBind();
             1bl men pub.Visible = true;
             1blmen pub.Text = "No ha ingresado información";
 }
    }
```
//Esta función se dará paso cuando se concluye la edición o inserción de una publicación.

**Esto se dará paso al presionar el botón de ingresar o editar una publicación.** 

```
protected void btn_gua_nue_edi_pub_Click(object sender, EventArgs e)
           {
                if (text_tip_tra_pub.Value == "Editar_Publicacion")
\{//Esto sirve para no permitir el ingreso de cajas vacías.
                    if (txt_des_nue_edi_pub.Value.Trim() == ""
                    txt\_edad\_max\_nue\_edi\_pub.Text.Trim() == "" |txt\_edad\_min\_nue\_edi\_pub.Text.Trim() == " " | ]txt sal nue edi pub.Text.Trim() == "")
\overline{a} ( \overline{a} ) and \overline{a} ( \overline{a} ) and \overline{a} ( \overline{a} ) and \overline{a} ( \overline{a} ) and \overline{a} ( \overline{a} ) and \overline{a} ( \overline{a} ) and \overline{a} ( \overline{a} ) and \overline{a} ( \overline{a} ) and \overline{a} ( \ScriptManager.RegisterStartupScript(UP_Publicaciones_em
                         presa, UP_Publicaciones_empresa.GetType(), "click", 
                          "alert('¡¡No se puede ingresar cajas vacías!!');", 
                         true);
                          PN_Grid_Publicacion.Visible = false;
                          PN_Edi_Nue_Publicacion.Visible = true;
                         if (text_tip_tra_pub.Value == "Nueva_Publicacion")
\{ txt_des_nue_edi_pub.Value = "";
                              txt_edad_max_nue_edi_pub.Text = "";
                              txt_edad_min_nue_edi_pub.Text = "";
                              txt_sal_nue_edi_pub.Text = "";
                              txt_con_nue\_edi_pub.Text = "";txt_expe_nue_edi_pub.Text = "";
 }
                         else
                         {
```

```
Consulta_Publicacion_x_id(Convert.ToInt32(text_i
                          d_pub.Value));
 }
 }
                else
\{ string id_pub = text_id_pub.Value;
                    XmlDocument _xmlDatos = new XmlDocument();
                    ServiceBecisc.Service objnuepub = new
                    ServiceBecisc.Service();
                    _xmlDatos.LoadXml("<Publicaciones/>");
                    _xmlDatos.DocumentElement.SetAttribute("fecha_pub", 
                    txt_fec_nue_edi_pub.Text.ToUpper());
                    _xmlDatos.DocumentElement.SetAttribute("id_areas_pub", 
                    ddl_are_nue_edi_pub.SelectedValue);
                    _xmlDatos.DocumentElement.SetAttribute("salario_pub", 
                    txt_sal_nue_edi_pub.Text.ToUpper());
                    _xmlDatos.DocumentElement.SetAttribute("id_ciudad_pub", 
                    ddl_ciu_nue_edi_pub.SelectedValue);
                    _xmlDatos.DocumentElement.SetAttribute("descripcion_pub
                     , txt_des_nue_edi_pub.Value.ToUpper());
                    _xmlDatos.DocumentElement.SetAttribute("edad_min_pub", 
                    txt_edad_min_nue_edi_pub.Text.ToUpper());
                    _xmlDatos.DocumentElement.SetAttribute("edad_max_pub", 
                    txt_edad_max_nue_edi_pub.Text.ToUpper());
                    _xmlDatos.DocumentElement.SetAttribute("estado_pub", 
                    "1");
                    _xmlDatos.DocumentElement.SetAttribute("genero_pub", 
                    ddl_gen_nue_edi_pub.SelectedValue);
                    _xmlDatos.DocumentElement.SetAttribute("horario_pub", 
                    ddl_hor_nue_edi_pub.SelectedValue);
                    _xmlDatos.DocumentElement.SetAttribute("foto_pub", 
                    imgFoto.ImageUrl);
                    _xmlDatos.DocumentElement.SetAttribute("empresa_id_pub"
                    , ddl emp nue edi pub.SelectedValue);
//Esto sirve para sumarle a la fecha actual seis meses a la fecha de 
ingreso.
                    string fecha_maxi = String.Format("{0:dd/MM/yyyy}", 
                    (DateTime.Now.AddMonths(6)));
                    _xmlDatos.DocumentElement.SetAttribute("fecha_maxi_pub"
                    , fecha_maxi);
                    _xmlDatos.DocumentElement.SetAttribute("conocimiento_pu
                    b",txt_con_nue_edi_pub.Text.ToUpper());
                    _xmlDatos.DocumentElement.SetAttribute("experiencia_pub
                    ", txt_expe_nue_edi_pub.Text.ToUpper());
```

```
_xmlDatos.DocumentElement.SetAttribute("estabilidad_pub
                   .<br>, ddl est nue edi pub.SelectedValue);
//Esto sirve para no validar que la edad minima sea mayor a 18 años y la 
máxima no sea menor que la edad minima.
                  if ((Convert.ToInt32(txt_edad_min_nue_edi_pub.Text) <= 
                  Convert.ToInt32(txt_edad_max_nue_edi_pub.Text)) && 
                  (Convert.ToInt32(txt_edad_min_nue_edi_pub.Text) >= 18) 
                  && (Convert.ToInt32(txt edad max nue edi pub.Text) >=
                  18))
\{//Esto sirve para validar que el sueldo básico sea 318 dólares.
                       if (Convert.ToInt32(txt sal nue edi pub.Text) >=
                       318)
\{if
                        (objnuepub.proc_edita_publicaciones(_xmlDatos.Ou
                        terXml, Convert.ToInt32(id_pub)))
\{ScriptManager.RegisterStartupScript(UP_Pub
                              licaciones_empresa, 
                              UP_Publicaciones_empresa.GetType(), 
                               "click", "alert('Datos actualizados 
                               correctamente');", true);
                              ConsultaPublicaciones();
                             PN_Edi_Nue_Publicacion.Visible = false;
                             PN_Grid_Publicacion.Visible = true;
 }
                         else
                         {
                              ScriptManager.RegisterStartupScript(UP_Pub
                              licaciones_empresa, 
                              UP Publicaciones empresa.GetType(),
                              "click", "alert('Error Tecnico por favor 
                              espere unos minutos');", true);
 }
 }
                     else
                     {
                        ScriptManager.RegisterStartupScript(UP_Publicaci
                        ones_empresa, 
                        UP_Publicaciones_empresa.GetType(), "click", 
                        "alert('¡¡Salario mínimo es $318!!');", true);
                          PN_Grid_Publicacion.Visible = false;
                         PN_Edi_Nue_Publicacion.Visible = true;
                        if (text tip tra pub.Value ==
                        "Nueva_Publicacion")
\{
```

```
 txt_des_nue_edi_pub.Value = "";
                                 txt_edad_max_nue_edi_pub.Text = "";
 txt_edad_min_nue_edi_pub.Text = "";
                                 txt sal nue edi pub. Text = ";
 }
                             else
                             {
                                   Consulta_Publicacion_x_id(Convert.ToInt32(
                                   text_id_pub.Value));
 }
 }
 }
                    else
                     {
                     ScriptManager.RegisterStartupScript(UP_Publicaciones_em
                     presa, UP_Publicaciones_empresa.GetType(), "click", 
                     "alert('¡¡Error, Revise las edades!!');", true);
                          PN_Grid_Publicacion.Visible = false;
                         PN_Edi_Nue_Publicacion.Visible = true;
                          if (text_tip_tra_pub.Value == "Nueva_Publicacion")
\{ txt_des_nue_edi_pub.Value = "";
                             txt_edad_max_nue_edi_pub.Text = "";
                             txt_edad_min_nue_edi_pub.Text = "";
                             txt_sal_nue_edi_pub.Text = "";
 }
                         else
                         {
                            Consulta_Publicacion_x_id(Convert.ToInt32(text_i
                            d_pub.Value));
 }
 }
 }
             else
                if (text tip tra pub.Value == "Nueva Publicacion")
\overline{a} ( \overline{a} ) and \overline{a} ( \overline{a} ) and \overline{a} ( \overline{a} ) and \overline{a} ( \overline{a} ) and \overline{a} ( \overline{a} ) and \overline{a} ( \overline{a} ) and \overline{a} ( \overline{a} ) and \overline{a} ( \overline{a} ) and \overline{a} ( \ XmlDocument _xmlDatos = new XmlDocument();
                     ServiceBecisc.Service objnuepub = new
                     ServiceBecisc.Service();
                     _xmlDatos.LoadXml("<Publicaciones/>");
                     _xmlDatos.DocumentElement.SetAttribute("fecha_pub", 
                     txt_fec_nue_edi_pub.Text.ToUpper());
```
}

 $\{$ 

```
_xmlDatos.DocumentElement.SetAttribute("id_areas_pub", 
                    ddl are nue_edi_pub.SelectedValue);
                    _xmlDatos.DocumentElement.SetAttribute("salario_pub", 
                    txt sal nue edi_pub.Text.ToUpper());
                    _xmlDatos.DocumentElement.SetAttribute("id_ciudad_pub", 
                    ddl ciu nue edi pub.SelectedValue);
                    _xmlDatos.DocumentElement.SetAttribute("descripcion_pub
                    ", txt_des_nue_edi_pub.Value.ToUpper());
                    _xmlDatos.DocumentElement.SetAttribute("edad_min_pub", 
                    txt edad min nue edi pub.Text.ToUpper());
                    _xmlDatos.DocumentElement.SetAttribute("edad_max_pub", 
                    txt_edad_max_nue_edi_pub.Text.ToUpper());
                    _xmlDatos.DocumentElement.SetAttribute("estado_pub", 
                    "1");
                    _xmlDatos.DocumentElement.SetAttribute("genero_pub", 
                    ddl_gen_nue_edi_pub.SelectedValue.ToUpper().Trim());
                    _xmlDatos.DocumentElement.SetAttribute("horario_pub", 
                    ddl_hor_nue_edi_pub.SelectedValue);
                    _xmlDatos.DocumentElement.SetAttribute("foto_pub", 
                    imgFoto.ImageUrl);
                    _xmlDatos.DocumentElement.SetAttribute("empresa_id_pub"
                    , ddl emp nue edi pub.SelectedValue);
                    string fecha maxi
                    =String.Format("{0:dd/MM/yyyy}",(DateTime.Now.AddMonths
                    (6)));
                    _xmlDatos.DocumentElement.SetAttribute("fecha_maxi_pub"
                    , fecha_maxi);
                    _xmlDatos.DocumentElement.SetAttribute("conocimiento_pu
                    b", txt_con_nue_edi_pub.Text.ToUpper());
                    _xmlDatos.DocumentElement.SetAttribute("experiencia_pub
                     , txt expe nue edi pub.Text.ToUpper());
                    _xmlDatos.DocumentElement.SetAttribute("estabilidad_pub
                    ", ddl_est_nue_edi_pub.SelectedValue);
                    if (txt des nue edi pub.Value.Trim() == ""
                    txt\_edad_max\_nue\_edi\_pub.Text.Trim() == ""txt_edad_min_nue_edi_pub.Text.Trim() == "" || 
                    txt sal nue edi pub.Text.Trim() == "")ScriptManager.RegisterStartupScript(UP_Publicaciones_em
                    presa, UP Publicaciones empresa.GetType(), "click",
                    "alert('¡¡No se puede ingresar cajas vacías!!');", 
                    true);
                    PN Grid Publicacion.Visible = false;
                   PN Edi Nue Publicacion.Visible = true;
                    if (text_tip_tra_pub.Value == "Nueva_Publicacion")
\{txt des nue edi pub.Value = ";
                        txt_edad_max_nue_edi_pub.Text = "";
                        txt_edad_min_nue_edi_pub.Text = "";
```
 $\{$ 

```
txt_sal_nue_edi_pub.Text = "";
                    txt_con_nue_edi_pub.Text = "";
                    \text{txt\_expe\_nue\_edi\_pub}. \text{Text} = \text{""}; }
                 else
                 {
                 Consulta_Publicacion_x_id(Convert.ToInt32(text_id_pub.V
                 alue));
 }
 }
              else
\{if ((Convert.ToInt32(txt_edad_min_nue_edi_pub.Text) <= 
                 Convert.ToInt32(txt_edad_max_nue_edi_pub.Text)) && 
                 (Convert.ToInt32(txt_edad_min_nue_edi_pub.Text) >= 18) 
                 && (Convert.ToInt32(txt_edad_max_nue_edi_pub.Text) >= 
                 18))
\{if (Convert.ToInt32(txt sal nue edi pub.Text) >= 318)
\{if
                       (objnuepub.ingresa_publicacion(_xmlDatos.OuterXm
                       l))
\{ScriptManager.RegisterStartupScript(UP_Publicaci
                       ones_empresa, 
                       UP Publicaciones empresa.GetType(), "click",
                       "alert('Datos ingresados correctamente');", 
                       true);
                            ConsultaPublicaciones();
                            PN_Edi_Nue_Publicacion.Visible = false;
                            PN_Grid_Publicacion.Visible = true;
 }
                        else
                        {
                       ScriptManager.RegisterStartupScript(UP_Publicaci
                       ones_empresa, 
                       UP Publicaciones empresa.GetType(), "click",
                       "alert('Error Tecnico por favor espere unos 
                       minutos');", true);
 }
 }
                    else
                    {
                       ScriptManager.RegisterStartupScript(UP_Publicaci
```

```
UP_Publicaciones_empresa.GetType(), "click", 
                       "alert('¡¡Salario mínimo es $318!!');", true);
                        PN_Grid_Publicacion.Visible = false;
                       PN Edi Nue Publicacion.Visible = true;
                       if (text_tip_tra_pub.Value == 
                       "Nueva_Publicacion")
\{ txt_des_nue_edi_pub.Value = "";
 txt_edad_max_nue_edi_pub.Text = "";
 txt_edad_min_nue_edi_pub.Text = "";
                          txt_sal_nue_edi_pub.Text = "";
                           txt_con_nue-edi_pub.Text = "";txt_expe_nue_edi_pub.Text = "";
 }
                       else
                       {
                      Consulta_Publicacion_x_id(Convert.ToInt32(text_i
                      d_pub.Value));
 }
 }
                else
                      ScriptManager.RegisterStartupScript(UP_Publicaci
                      ones_empresa, 
                      UP_Publicaciones_empresa.GetType(), "click", 
                      "alert('¡¡Error, Revise las edades!!');", true);
                    PN Grid Publicacion.Visible = false;
                    PN Edi Nue Publicacion.Visible = true;
                     if (text_tip_tra_pub.Value == "Nueva_Publicacion")
\{ txt_des_nue_edi_pub.Value = "";
                       txt_edad_max_nue_edi_pub.Text = "";
                       \overline{t} txt edad min nue edi pub.Text = "";
                       txt sal nue edi pub.Text = ";
                       txt_con_nue_edi_pub.Text = "";
                       txt expe nue edi pub.Text = "";
 }
                    else
                    {
                      Consulta_Publicacion_x_id(Convert.ToInt32(text_i
                      d_pub.Value));
 }
```
}

}

{

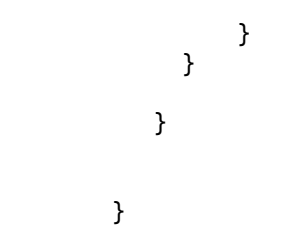

## *Llamado a la clase desde servicio web*

Para esto se debe crear un objeto de tipo **classMantenimientoPublicaciones** para poder acceder a la función que llama al stored procedure.

classMantenimientoPublicaciones publicaciones;

```
// Con esto se llama al store procedure donde carga todas las publicaciones 
de la empresa.
[WebMethod]
            public DataSet carga_publicaciones()
\{ publicaciones = new classMantenimientoPublicaciones();
                error = publicaciones.Error;
            return publicaciones.carga_publicaciones();
 }
// Con esto se llama al store procedure de editar publicaciones
[WebMethod]
           public bool proc edita publicaciones(string strXmlDatos, int
           id_pub)
\{ publicaciones = new classMantenimientoPublicaciones();
                error = publicaciones.Error;
                             return
            publicaciones.proc_edita_publicaciones(strXmlDatos, id_pub);
 }
// Con esto se llama al store procedure de ingresar publicaciones
            [WebMethod]
            public bool ingresa_publicacion(string strXmlDatos)
\{ publicaciones = new classMantenimientoPublicaciones();
```
error = publicaciones.Error;

return publicaciones.ingresa\_publicacion(strXmlDatos);

*Llamado al stored procedure desde la capa de clases*

}

```
//Para cargar publicaciones
public DataSet carga_publicaciones()
        {
            XmlDocument _xmlDatos = new XmlDocument();
            _xmlDatos.LoadXml("<Procedimiento />");
           _xmlDatos.DocumentElement.SetAttribute("Nombre", 
       "BECISCNET..sp_consulta_publicacion");
            //Ejecutar el Procedimiento
            DataSet _datos_publicacion = objBD.ExecSP(_xmlDatos);//tipo 
conexion claseBecisc
           return datos publicacion;
        }
//Para editar publicaciones
public bool proc_edita_publicaciones(string strXmlDatos, int id_pub)
        {
            XmlDocument xmlDatos = new XmlDocument();
            xmlDatos.LoadXml(strXmlDatos);
                   return
       Verifica_Error(objretornar.Proc_Actualizar(xmlDatos, id_pub, 
       "BECISCNET..sp_edicion_publicacion", "Publicaciones", "@id_pub"));
        }
//Para ingresar publicaciones
public bool ingresa_publicacion(string strXmlDatos)
        {
            XmlDocument xmlDatos = new XmlDocument();
            xmlDatos.LoadXml(strXmlDatos);
            return Verifica_Error(objretornar.Ingresos(xmlDatos, 
"BECISCNET..sp_ingresa_publicacion", "Publicaciones"));
        }
```
## *Codificación web form Mantenimiento Estudiante*

Absorberá recursos del Master Page Administrador

```
<div id="mantenimiento_principal" runat="server"
class="div_administrador">
```

```
<asp:UpdatePanel ID="UP_man_estudiante" runat="server">
              <ContentTemplate>
              <asp:Panel ID="PN_Grid_Estudiante" runat="server"
              Visible="true">
                      <table style="width: 97%">
                           <tr>
                               <td style="height: 30px; width: 90px">
                              \langle/td>
                              <td style="height: 50px; width: 150px; text-
                             align: center; vertical-align: middle">
                                   <asp:Label ID="lbl_titulo_mant_est"
                                   runat="server" Text="Mantenimiento 
                                   Estudiante"
                                        CssClass="label_titulo_mant">
                                   </asp:Label>
                               </td>
                          \langle/tr>
                           <tr style="height: 30%">
                               <td style="width: 15px">
                               </td>
                              <td style="width: 35px">
                                    <asp:ImageButton ID="imgbtn_nue_edi_est"
                                    runat="server" ToolTip="Nuevo"
                                    ImageUrl="~/images/nuevo.png"
                                        OnClick="imgbtn_nue_edi_est_Click" />
                               </td>
                              <td align="right">
                               </td>
                              <td style="width: 15px">
                               </td>
                          \langle/tr>
                          <tr>
                               <td style="height: 25px">
                               </td>
                          \langle/tr>
                          <tr>
                               <td style="height: 10%">
                               </td>
                              <td>
```
//Gridview para llenar todos los estudiantes registrados en base.

<div id="scroll" runat="server" style="overflow: auto; width: 800px;"> <asp:GridView ID="Gvr\_Man\_Estudiante" runat="server" CellPadding="12" EnableModelValidation="True" GridLines="None" AllowPaging="True" OnPageIndexChanging="Gvr\_Man\_Estudi ante\_PageIndexChanging" AutoGenerateColumns="False" OnSelectedIndexChanged="Gvr\_Man\_Est udiante\_SelectedIndexChanged"

```
OnRowDeleting="Gvr_Man_Estudiante_R
owDeleting" DataKeyNames="id_est"
BorderWidth="0px"
PageSize="5" CssClass="gridview"
Width="800px">
<AlternatingRowStyle
CssClass="AlternatingRowStyle" />
 <Columns>
<asp:TemplateField
ShowHeader="False">
         <ItemTemplate>
       <asp:ImageButton ID="Editar"
       runat="server"
       ImageUrl="~/images/editar.pn
       g" CommandName="Select"
         ToolTip="Editar"
       Style="margin: 2px;"
       Height="15px" />
         </ItemTemplate>
       <ItemStyle
       HorizontalAlign="Center" />
     </asp:TemplateField>
<asp:TemplateField
ShowHeader="False">
         <ItemTemplate>
       <asp:ImageButton
       ID="Eliminar" runat="server"
       ImageUrl="~/images/eliminar.
       png" CommandName="Delete"
       OnClientClick="return 
       confirm('¿Esta seguro de 
       realizar la eliminación?')"
       ToolTip="Eliminar"
       Style="margin: 2px;"
       Height="15px" />
         </ItemTemplate>
       <ItemStyle
       HorizontalAlign="Center" />
     </asp:TemplateField>
     <asp:TemplateField>
         <EditItemTemplate>
       <asp:HiddenField ID="id_est"
       runat="server" Value='<%#
       Bind("id_est") \frac{\%}{\%}' />
         </EditItemTemplate>
        <ItemTemplate>
       <asp:HiddenField ID="id_est"
```

```
runat="server" Value='<%#
       Bind("id_est") \frac{8}{5}' />
        </ItemTemplate>
       <ItemStyle
       HorizontalAlign="Center"
       Width="30px" />
    </asp:TemplateField>
       <asp:TemplateField
       HeaderText="Nombre">
        <EditItemTemplate>
       <asp:Label ID="nombre_est"
       runat="server" Text='</a>
       Bind("nombre_est") 
       %>'></asp:Label>
        </EditItemTemplate>
        <ItemTemplate>
       <asp:Label ID="nombre_est"
       runat="server" Text='</
       Bind("nombre_est") 
       %>'></asp:Label>
       <asp:Label
       ID="apellido_pat_est"
       runat="server" Text='<%#
       Bind("apellido_pat_est") 
       %>'></asp:Label>
            <asp:Label
            ID="apellido_mat_est"
            runat="server"
            Text=\sqrt{\frac{2}{5}}Bind("apellido_mat_est"
            ) %>'></asp:Label>
        </ItemTemplate>
<ItemStyle HorizontalAlign="Center"
Width="450px" />
    </asp:TemplateField>
       <asp:TemplateField
       HeaderText="email">
        <EditItemTemplate>
       <asp:Label ID="email_est"
       runat="server" Text='<%#
       Bind("email_est") 
       %>'></asp:Label>
        </EditItemTemplate>
        <ItemTemplate>
<asp:Label ID="email_est"
runat="server" Text='<%#
Bind("email_est") %>'></asp:Label>
```

```
 </ItemTemplate>
```

```
<ItemStyle HorizontalAlign="Center"
    Width="50px" />
        </asp:TemplateField>
    <asp:TemplateField
    HeaderText="Teléfono">
     <EditItemTemplate>
    <asp:Label ID="telefono_est"
   runat="server" Text='<mark><%</mark>#
   Bind("telefono_est") 
   %>'></asp:Label>
     </EditItemTemplate>
    <ItemTemplate>
    <asp:Label ID="telefono_est"
    runat="server" Text='<%#
   Bind("telefono_est") 
   %>'></asp:Label>
    </ItemTemplate>
    <ItemStyle HorizontalAlign="Center"
   Width="50px" />
  </asp:TemplateField>
    <asp:TemplateField
   HeaderText="Celular">
     <EditItemTemplate>
   <asp:Label ID="celular_est"
   runat="server" Text='<%#
   Bind("celular_est") 
   \frac{2}{8}'></asp:Label>
  </EditItemTemplate>
 <ItemTemplate>
    <asp:Label ID="celular_est"
   runat="server" Text='<%#
   Bind("celular_est") 
   %>'></asp:Label>
   </ItemTemplate>
    <ItemStyle HorizontalAlign="Center"
   Width="50px" />
  </asp:TemplateField>
    <asp:TemplateField
    HeaderText="Cédula">
 <EditItemTemplate>
    <asp:Label ID="cedula_est"
    runat="server" Text='<%#
   Bind("cedula_est") \frac{\%}{\%}'></asp:Label>
 </EditItemTemplate>
<ItemTemplate>
```

```
<asp:Label ID="cedula_est" runat="server"
  Text='\frac{8}{8}# Bind("cedula_est")
  %>'></asp:Label>
 </ItemTemplate>
  <ItemStyle HorizontalAlign="Center"
  Width="50px" />
 </asp:TemplateField>
  <asp:TemplateField HeaderText="Fecha 
  Nacimiento">
   <EditItemTemplate>
  <asp:Label ID="fecha_nac_est"
  runat="server" Text='<%#
  Bind("fecha nac est") \sqrt[8]{\hspace{1ex}}\!\!\!\!\!\times\!\!\times\!\!/\text{asp:Label}\!\!> </EditItemTemplate>
<ItemTemplate>
  <asp:Label ID="fecha_nac_est"
  runat="server" Text="<%#
  Bind("fecha_nac_est") \frac{\%}{\%}'></asp:Label>
 </ItemTemplate>
  <ItemStyle HorizontalAlign="Center"
  Width="50px" />
 </asp:TemplateField>
  <asp:TemplateField HeaderText="Estado 
  Civil">
   <EditItemTemplate>
  <asp:Label ID="estado_civ_est"
  runat="server" Text='<%#
  Bind("estado_civ_est") %>'></asp:Label>
  </EditItemTemplate>
 <ItemTemplate>
  <asp:Label ID="estado_civ_est"
  runat="server" Text='<%#
  Bind("estado_civ_est") %>'></asp:Label>
  </ItemTemplate>
  <ItemStyle HorizontalAlign="Center"
  Width="50px" />
  </asp:TemplateField>
  <asp:TemplateField>
     <EditItemTemplate>
  <asp:HiddenField ID="edad_est"
  runat="server" Value='<%# Bind("edad_est") 
  %>' />
  </EditItemTemplate>
 <ItemTemplate>
  <asp:HiddenField ID="edad_est"
  runat="server" Value='<%# Bind("edad_est") 
  <mark>%></mark>' />
```

```
 </ItemTemplate>
              <ItemStyle HorizontalAlign="Center"
              Width="30px" />
             </asp:TemplateField>
             </Columns>
          <EditRowStyle CssClass="HeaderStyle" />
          <HeaderStyle CssClass="HeaderStyle" />
       <PagerStyle CssClass="pie"
       VerticalAlign="Middle" />
         <RowStyle CssClass="RowStyle" />
        <SelectedRowStyle />
       </asp:GridView>
      </div>
       <asp:Label ID="lbl_man_est" runat="server"
       CssClass="label_mensaje_tipo_formacion">
       </asp:Label>
       </td>
     </tr>
 </table>
```

```
 </asp:Panel>
```
// Panel que se mostrará para editar o ingresar un nuevo estudiante

```
<asp:Panel ID="PN_Edi_Nue_Estudiante" runat="server"
                       Visible="false" align="center">
                       \text{Br} />
                       \text{Br} />
                       \frac{1}{2} <div class="column_w380_registro">
                             <div class="titulo_edicion_est">
                                  Estudiante
                             </div>
                            \text{Br} />
                            \text{Br} />
                        </div>
                       <div class="div_contenido" style="width: 85%;">
                             <asp:Panel ID="Panel1" runat="server">
                                  <table width="100%" class="tabla_tab">
the contract of the contract of the contract of the contract of the contract of the contract of the contract of
                                        <td class="td" style="padding-left: 5px; 
                                        border-right: 2px solid #FEF161; width: 
                                        125px;
                                         padding-top: 12px">
                                        <asp:LinkButton ID="lb_datos_per"
                                        runat="server"
                                        OnClick="lb_datos_per_Click"
                                        CssClass="link_But">Datos Personales
                                         </asp:LinkButton>
                                          \langle/td>
                                                <td class="td" style="padding-left: 
                                                5px; border-right: 2px solid 
                                                #FEF161; width: 80px;
                                                padding-top: 12px">
```

```
<asp:LinkButton ID="lb_formacion"
                                               runat="server"
                                               OnClick="lb_formacion_Click"
                                               CssClass="link_But">Formación
                                           </asp:LinkButton>
the contract of the contract of the contract of the contract of the contract of the contract of the contract of \langle \rangle<td class="td" style="padding-left: 
                                               5px; border-right: 2px solid 
                                               #FEF161; width: 85px;
                                                padding-top: 12px">
                                               <asp:LinkButton
                                               ID="lb_preferencias" runat="server"
                                               OnClick="lb_preferencias_Click"
                                               CssClass="link_But">Preferencias
                                                </asp:LinkButton>
                                          \langle/td>
                                               <td class="td" style="padding-left: 
                                               5px; border-right: 2px solid 
                                               #FEF161; width: 135px;
                                               padding-top: 12px">
                                               <asp:LinkButton ID="lb_experiencia"
                                               runat="server"
                                               OnClick="lb_experiencia_Click"
                                               CssClass="link_But">Experiencia 
                                               Laboral
                                           </asp:LinkButton>
the contract of the contract of the contract of the contract of the contract of the contract of the contract of \langle \rangle<td class="td" style="padding-left: 
                                               5px; border-right: 2px solid 
                                               #FEF161; width: 80px;
                                               padding-top: 12px">
                                               <asp:LinkButton
                                               ID="lb_conocimiento" runat="server"
                                               OnClick="lb_conocimiento_Click"
                                               CssClass="link_But">Conocimiento
                                                </asp:LinkButton>
                                          \langle/td>
                                               <td class="td" style="padding-left: 
                                               5px; border-right: 2px solid 
                                               #FEF161; width: 145px;
                                               padding-top: 12px">
                                               <asp:LinkButton ID="lb_referencia"
                                               runat="server"
                                               OnClick="lb_referencia_Click"
                                               CssClass="link_But">Referencias 
                                               Personales
                                           </asp:LinkButton>
```

```
the contract of the contract of the contract of the contract of the contract of the contract of the contract of \langle \rangle
```
<td class="td" style="padding-left: 5px; width: 145px; padding-top: 12px"> <asp:LinkButton ID="lb\_documentos" runat="server" OnClick="lb\_documentos\_Click" CssClass="link\_But">Documentos Personales </asp:LinkButton> </td> the contract of the contract of the contract of the contract of the contract of the contract of the contract of the contract of the contract of the contract of the contract of the contract of the contract of the contract o </table>

 $\text{Br}$  />  $\text{Br}$  />

 $\frac{1}{\sqrt{2}}$  $\text{Br}$  />

// Panel para mostrar información abreviada de los datos personales del alumno seleccionado

```
 <div id="div_Datos_Personales" runat="server">
                                                   <asp:Panel ID="PN_Abre_Estudiante"
                                                  runat="server" Visible="true" Width="900px">
                                                                    <table align="center" style="vertical-
                                                                    align: middle; width: 400px">
the contract of the contract of the contract of the contract of the contract of the contract of the contract of the contract of the contract of the contract of the contract of the contract of the contract of the contract o
                                                                                    <td style="height: 15px">
the contract of the contract of the contract of the contract of the contract of the contract of the contract of \langle \ranglethe contract of the contract of the contract of the contract of the contract of the contract of the contract of \langle \ranglethe contract of the contract of the contract of the contract of the contract of the contract of the contract of the contract of the contract of the contract of the contract of the contract of the contract of the contract o
                                                                            <td style="width: 10px; vertical-
                                                                            align: middle" align="right"
                                                                            rowspan="4">
                                                              <div id="Div3" runat="server"
                                                              class="foto">
                                                               <asp:Image ID="img_foto_abre"
                                                               runat="server"
                                                               ImageUrl="~/images/jpg_foto.png"
                                                               Width="128px"
                                                                Height="128px" />
                                                                       </div><br></td>
the contract of the contract of the contract of the contract of the contract of the contract of the contract of \langle \rangle\langle/tr>
the contract of the contract of the contract of the contract of the contract of the contract of the contract of
                                                                                    <td style="padding-left: 20px">
the contract of the contract of the contract of the contract of the contract of the contract of the contract of \langle \rangle<td style="vertical-align: 
                                                                                         top">
                                                                                          \text{chr} />
                                                                                         <asp:Label
                                                                                         ID="lbl_ci_abre_est"
                                                                                         runat="server"
```

```
CssClass="label_pos_cont"
                                                                               Text="Cédula:"></asp:Label>
                                                                                <asp:Label
                                                                                ID="lbl_ci_abre_estudiante"
                                                                                runat="server"
                                                                                CssClass="label_pos"></asp:L
                                                                          abel><br></td>
the contract of the contract of the contract of the contract of the contract of the contract of the contract of \langle \ranglethe contract of the contract of the contract of the contract of the contract of the contract of the contract of \langle \rangle<tr>
                                                                           <td style="padding-left: 20px">
the contract of the contract of the contract of the contract of the contract of the contract of the contract of \langle \rangle<td style="vertical-align: top">
                                                                                \text{chr} />
                                                                                <asp:Label
                                                                                ID="lbl_nom_abre_est"
                                                                                runat="server"
                                                                                CssClass="label_pos_cont"
                                                                               Text="Nombre:"></asp:Label>
                                                                                <asp:Label
                                                                                ID="lbl_nom_abre_estudiante"
                                                                                runat="server"
                                                                               CssClass="label_pos"></asp:L
                                                                          abel><br>\langle/td>
the contract of the contract of the contract of the contract of the contract of the contract of the contract of \langle \ranglethe contract of the contract of the contract of the contract of the contract of the contract of the contract of \langle \rangle\langletr\rangle <td style="padding-left: 20px">
the contract of the contract of the contract of the contract of the contract of the contract of the contract of \langle \rangle<td style="vertical-align: top">
\langlebr />\langlebr />\langle<asp:Label ID="lbl_ape_abre_est"
                                                                    runat="server"
                                                                    CssClass="label_pos_cont"
                                                                    Text="Apellido:"></asp:Label>
                                                                    <asp:Label
                                                                    ID="lbl_ape_abre_estudiante"
                                                                    runat="server"
                                                                    CssClass="label_pos"></asp:Label>
the contract of the contract of the contract of the contract of the contract of the contract of the contract of \langle t|the contract of the contract of the contract of the contract of the contract of the contract of the contract of \langle \rangle </table>
                                                            \text{Br} />
                                                            \text{Br} />
                                                             <table align="center" style="vertical-
                                                        align: middle; width: 900px">
the contract of the contract of the contract of the contract of the contract of the contract of the contract of the contract of the contract of the contract of the contract of the contract of the contract of the contract o
                                                                           <td style="padding-left: 80px">
the contract of the contract of the contract of the contract of the contract of the contract of the contract of \langle \rangle<td>
                                                                    <asp:Button
                                                                    ID="btn_ver_abre_estudiante"
```

```
runat="server" Text="Ver"
                                                             CssClass="boton_empresa"
                                                             OnClick="btn_ver_abre_estudiante_Cl
                                                             ick" />
\langlebr/\ranglethe contract of the contract of the contract of the contract of the contract of the contract of the contract of \langle \ranglethe contract of the contract of the contract of the contract of the contract of the contract of the contract of \langle \rangle </table>
                                                      \text{ch} />
                                                      \text{Br} />
                                                 </asp:Panel>
```
// Con este panel se mostrará la información detallada de los datos personales

```
<asp:Panel ID="PN_Grid_Estudiante_Edi"
runat="server" Visible="False"
align="center" Width="900px">
    \frac{1}{\sqrt{2}}<table align="center" style="vertical-
 align: middle; width: 790px">
```

```
<tr>
```

```
<td style="width: 200px; vertical-
align: text-top; padding-
left:120px; padding-right:60px"
align="right">
<div id="di_fot" runat="server"
class="foto">
```

```
<table align="center" style="width: 
                                                                                                                                                  190px"><br><tr>
the contract of the contract of the contract of the contract of the contract of the contract of the contract of the contract of the contract of the contract of the contract of the contract of the contract of the contract o
to the contract of the contract of the contract of the contract of the contract of the contract of the contract of the contract of the contract of the contract of the contract of the contract of the contract of the contrac
```

```
<asp:Image ID="imgFoto"
runat="server"
ImageUrl="~/images/jpg_foto.
png" Width="125px"
```

```
Height="125px" /><br>\langle t \rangle\langle \cdot | td> \langle \cdot | td>
```
 $\langle$ /tr $\rangle$ 

 </table>  $\text{Br}$  />

```
<table align="center"
                                                                                                                                                            style="width: 150px">
in the contract of the contract of the contract of the contract of the contract of the contract of the contract of the contract of the contract of the contract of the contract of the contract of the contract of the contrac
to the contract of the contract of the contract of the contract of the contract of the contract of the contract of the contract of the contract of the contract of the contract of the contract of the contract of the contrac
```

```
<asp:LinkButton
ID="btn_car_fot"
runat="server"
OnClick="btn_car_fot_Click"
CssClass="lh">
```
<asp:Image ID="img\_fot\_cam" runat="server" ImageUrl="~/images/foto.png" Height="24px" Width="24px" />Cambiar Foto

```
</asp:LinkButton> 
the contract of the contract of the contract of the contract of the contract of the contract of the contract of the contract of the contract of the contract of the contract of the contract of the contract of the contract o
\langle/tr\rangle </table>
```

```
 </div>
```

```
the contract of the contract of the contract of the contract of the contract of \langle \rangle
```
to the contract of the contract of the contract of the contract of the contract of the contract of the contract of the contract of the contract of the contract of the contract of the contract of the contract of the contrac

```
<asp:UpdatePanel ID="up1"
                                                       runat="server">
                                                         <ContentTemplate>
                                                       <table style="vertical-align: 
                                                       middle; width: 650px"
                                                       align="center">
\langle \texttt{tr}\rangle<td colspan="3" style="width: 
                                                       85px">
\langle \pm \text{td} \rangle<td><br></td>
\langle \mathcal{L} \rangle and \langle \mathcal{L} \rangle and \langle \mathcal{L} \rangle and \langle \mathcal{L} \rangle and \langle \mathcal{L} \rangle\langle \rangletr><tr style="height: 25px">
- Contractor の Contractor の Contractor の Contractor の Contractor の Contractor の Contractor の Contractor の Cont
                                                                                   \langle t \rangle\langle \rangletr>\langle \texttt{tr}\rangle and the contract of the contract of the contract of the contract of the contract of the contract of the contract of the contract of the contract of the contract of the contract of the contract of the contract 
- Contractor の Contractor の Contractor の Contractor の Contractor の Contractor の Contractor の Contractor の Cont
                                                        <asp:Label ID="lbl_nom_edi_est"
                                                       runat="server" Text="Nombre:"
                                                       CssClass="column_w380_lbl_registro"
                                                       ></asp:Label>
\langle \mathcal{L} \rangle to the contract of the contract of the contract of the contract of the contract of the contract of the contract of the contract of the contract of the contract of the contract of the contract of the contract 
                                                                                        <td>
                                                        <asp:TextBox ID="txt_nom_edi_est"
```

```
runat="server"
                                                            CssClass="column_w380_txt_registro"
                                                            MaxLength="30"></asp:TextBox>
\langle \mathcal{L} \rangle to the contract of the contract of the contract of the contract of the contract of the contract of the contract of the contract of the contract of the contract of the contract of the contract of the contract 
                                                            <td align="left" style="width: 
                                                            50%">
                                                            <asp:Label ID="lbk_asterisco"
                                                            runat="server"
                                                            CssClass="asterisco_edicion_est_obl
                                                            i"
                                                            Text="*"></asp:Label>
\langle \pm \text{td} \rangle\langle \rangletr><tr style="height: 15px">
- Contractor の Contractor の Contractor の Contractor の Contractor の Contractor の Contractor の Contractor の Cont
                                                                                         </td><br></tr>
\langle \rangletr><tr>
- Contractor の Contractor の Contractor の Contractor の Contractor の Contractor の Contractor の Contractor の Cont
                                                            <asp:Label ID="lbl_ape_pat_est_est"
                                                            runat="server" Text="Apellido 
                                                            Paterno:"
                                                            CssClass="column_w380_lbl_registro"
                                                            ></asp:Label>
\langle \mathcal{L} \rangle to the contract of the contract of the contract of the contract of the contract of the contract of the contract of the contract of the contract of the contract of the contract of the contract of the contract 
- Contractor の Contractor の Contractor の Contractor の Contractor の Contractor の Contractor の Contractor の Cont
                                                            <asp:TextBox
                                                            ID="txt_ape_pat_edi_est"
                                                            runat="server"
                                                            CssClass="column_w380_txt_registro"
                                                            MaxLength="25"></asp:TextBox>
\langle \pm \text{td} \rangle<td align="left" style="width: 3%">
                                                            <asp:Label ID="lbl_asterisco_1"
                                                            runat="server"
                                                            CssClass="asterisco_edicion_est_obl
                                                            i"
                                                            Text="*"></asp:Label>
\langle \mathcal{L} \rangle to the contract of the contract of the contract of the contract of the contract of the contract of the contract of the contract of the contract of the contract of the contract of the contract of the contract 
\langle \rangletr\langle \rangle<tr style="height: 15px">
to the contract of the contract of the contract of the contract of the contract of the contract of the contract of the contract of the contract of the contract of the contract of the contract of the contract of the contrac
the contract of the contract of the contract of the contract of the contract of the contract of the contract of \langle \ranglethe contract of the contract of the contract of the contract of the contract of the contract of the contract of \langle \rangle
```

```
the contract of the contract of the contract of the contract of the contract of the contract of the contract of the contract of the contract of the contract of the contract of the contract of the contract of the contract o
                                                          <td>
                                                                  <asp:Label
                                                                  ID="lbl_ape_mat_edi_est"
                                                                  runat="server"
                                                                  Text="Apellido Materno:"
                                                                  CssClass="column_w380_lbl_re
                                                                  gistro"></asp:Label>
the contract of the contract of the contract of the contract of the contract of the contract of the contract of \langle \rangle<td>
                                               <asp:TextBox ID="txt_ape_mat_edi_est"
                                               runat="server"
                                               CssClass="column_w380_txt_registro"
                                               MaxLength="25"></asp:TextBox>
\langle \pm \text{td} \rangle<td align="left" style="width: 3%">
                                               <asp:Label ID="lbl_asterisco_2"
                                               runat="server"
                                               CssClass="asterisco_edicion_est_obli"
                                               Text="*"></asp:Label>
\langle \mathcal{L} \rangle to the contract of the contract of the contract of the contract of the contract of the contract of the contract of the contract of the contract of the contract of the contract of the contract of the contract 
\langle \rangletr\langle \rangle<tr style="height: 15px">
- Contractor の Contractor の Contractor の Contractor の Contractor の Contractor の Contractor の Contractor の Cont
                                                                                         </td>
                                              \langle/tr>
                                              <tr>
                                               <td style="width: 140px">
                                               <asp:Label ID="lbl_ci_edi_est"
                                               runat="server" Text="CI:"
                                               CssClass="column_w380_lbl_registro"></asp:
                                               Label>
\langle \mathcal{L} \rangle and \langle \mathcal{L} \rangle and \langle \mathcal{L} \rangle and \langle \mathcal{L} \rangle and \langle \mathcal{L} \rangle<td style="width: 205px">
                                     <asp:UpdatePanel ID="UP_ci_edi_est"
                                     runat="server">
                                     <ContentTemplate>
                                      <asp:TextBox ID="txt_ci_edi_est" runat="server"
                                     CssClass="column_w380_txt_registro"
                                     MaxLength="10" AutoPostBack="true"
                                     OnTextChanged="txt_ci_edi_est_Changed">
                                     </asp:TextBox>
```

```
156
```

```
</ContentTemplate>
        </asp:UpdatePanel>
     \langle/td>
     <td style="width: 3%">
        <asp:Label ID="lbl_asterisco_3" runat="server"
        CssClass="asterisco_edicion_est_obli"
         Text="*">
        </asp:Label>
        <span id="sp_ci" runat="server" style="font-
        size: 9px; font-weight: bold;"></span>
     \langle/td>
\langle/tr>
 <tr style="height: 15px">
     <td>
     </td>
 \langle/tr>
 <tr>
  ktd>
        <asp:Label ID="lbl_nac_edi_est" runat="server"
        Text="Nacionalidad:"
        CssClass="column_w380_lbl_registro"></asp:Label>
   \langle/td>
   <td>
         <asp:DropDownList ID="ddl_nac_edi_est"
        runat="server"
        CssClass="column_w380_txt_registro"
        Width="165px">
        <asp:ListItem
        Value="ECUATORIANO">ECUATORIANO</asp:ListItem>
        <asp:ListItem Value="OTRO">OTRO</asp:ListItem>
        </asp:DropDownList>
       </td>
      <td style="width: 3%">
         <asp:Label ID="lbl_asterisco_4" runat="server"
        CssClass="asterisco_edicion_est_obli"
         Text="*">
        </asp:Label>
       \langle/td>
      \langle/tr>
      <tr style="height: 15px">
       <td>
      </td>
    \langle/tr>
```

```
 <tr>
      <td>
       <asp:Label ID="lbl_fec_nac_edi_est"
       runat="server" Text="Fecha Nacimiento:"
       CssClass="column_w380_lbl_registro"></asp:Label>
     \langle/td>
     <td>
       <asp:TextBox runat="server"
       ID="txt_fec_nac_edi_est" Enabled="false" />
       <asp:ImageButton runat="Server" ID="Image1"
       ImageUrl="~/images/Calendar_scheduleHS.png"
       AlternateText="De click para ver calendario" />
       <asp:CalendarExtender
       ID="calendarButtonExtender" runat="server"
       TargetControlID="txt_fec_nac_edi_est"
       PopupButtonID="Image1" Format="dd/MM/yyyy" />
   \langle/td>
       <td style="width: 3%">
       <asp:Label ID="lbl_asterisco_5" runat="server"
       CssClass="asterisco_edicion_est_obli"
      Text="*"></asp:Label>
      </td>
   \langle/tr>
   <tr style="height: 15px">
    <td>
   </td>
 \langle/tr>
 <tr>
   <td>
       <asp:Label ID="lbl_sex_edi_est" runat="server"
       Text="Sexo:"
       CssClass="column_w380_lbl_registro"></asp:Label>
  </td>
 <td>
<asp:DropDownList ID="ddl_sex_edi_est" runat="server"
CssClass="column_w380_txt_registro"
Width="165px">
<asp:ListItem Value="FEMENINO">FEMENINO</asp:ListItem>
<asp:ListItem
Value="MASCULINO">MASCULINO</asp:ListItem>
</asp:DropDownList>
```

```
 </td>
```

```
 <td style="width: 3%">
           <asp:Label ID="lbl_asterisco_6" runat="server"
           CssClass="asterisco_edicion_est_obli"
           Text="*"></asp:Label>
          </td>
      \langle/tr>
   <tr style="height: 15px">
        <td>
        </td>
   \langle/tr>
    <tr>
    <td>
   <asp:Label ID="lbl_est_civ_edi_est" runat="server"
   Text="Estado Civil:"
   CssClass="column_w380_lbl_registro"></asp:Label>
   \langle/td>
    <td>
   <asp:DropDownList ID="ddl_est_civ_edi_est" runat="server"
   CssClass="column_w380_txt_registro"
   Width="165px">
   <asp:ListItem Value="SOLTERO">SOLTERO</asp:ListItem>
   <asp:ListItem Value="CASADO">CASADO</asp:ListItem>
   <asp:ListItem Value="UNION LIBRE">UNION LIBRE</asp:ListItem>
   <asp:ListItem Value="VIUDO">VIUDO</asp:ListItem>
   </asp:DropDownList>
  </td>
 <td style="width: 3%">
   <asp:Label ID="lbl_asterisco_7" runat="server"
   CssClass="asterisco_edicion_est_obli"
   Text="*"></asp:Label>
  </td>
 \langle/tr>
    <tr style="height: 15px">
     <td>
    \langle/td>
    \langle/tr>
     <tr>
        <td>
           <asp:Label ID="lbl_cor_edi_est" runat="server"
           Text="Email:"
           CssClass="column_w380_lbl_registro"></asp:Label>
        \langle/td>
```

```
 <td>
           <asp:UpdatePanel ID="UP_Cor_Est" runat="server">
           <ContentTemplate>
           <asp:TextBox ID="txt_cor_edi_est" runat="server"
          CssClass="column_w380_txt_registro"
          MaxLength="25" AutoPostBack="true"
          OnTextChanged="txt_cor_edi_est_Changed">
           </asp:TextBox>
           </ContentTemplate>
           </asp:UpdatePanel>
       \langle/td>
   <td style="width: 3%">
   <asp:Label ID="lbl_asterisco_8" runat="server"
   CssClass="asterisco_edicion_est_obli"
   Text="*"></asp:Label>
   <span id="sp_corr" runat="server" style="font-size: 9px; font-
   weight: bold;"></span>
  \langle/td>
 \langle/tr>
  <tr style="height: 15px">
 <td>
\langle/td>
\langle/tr>
 <tr>
   <td>
   <asp:Label ID="lbl_cla_edi_est" runat="server" Text="Clave:"
   CssClass="column_w380_lbl_registro"></asp:Label>
   \langle/td>
   <td>
   <asp:TextBox ID="txt_cla_edi_est" runat="server"
   CssClass="column_w380_txt_registro"
   MaxLength="15" TextMode="Password">
   </asp:TextBox>
   \langle/td>
    <td align="left" style="width: 3%">
   <asp:Label ID="lbl_asterisco_9" runat="server"
   CssClass="asterisco_edicion_est_obli"
    Text="*">
```

```
</asp:Label>
       \left\langle t \right\rangle\langle/tr>
        <tr style="height: 15px">
         <td>
        \langle/td>
       \langle/tr>
        <tr>
           <td>
                <asp:Label ID="lbl_usuario_edi_est" runat="server"
               Text="Usuario:"
               CssClass="column_w380_lbl_registro"></asp:Label>
          </td>
         <td>
        <asp:UpdatePanel ID="UP_Usuario" runat="server">
        <ContentTemplate>
        <asp:TextBox ID="txt_usuario_edi_est" runat="server"
        CssClass="column_w380_txt_registro"
        MaxLength="15" AutoPostBack="true"
        OnTextChanged="txt_usuario_edi_est_Changed">
        </asp:TextBox>
</ContentTemplate>
</asp:UpdatePanel>
 \langle/td>
        <td align="left" style="width: 3%">
        <asp:Label ID="lbl_asterisco_10" runat="server"
        CssClass="asterisco_edicion_est_obli"
        Text="*">
        </asp:Label>
        <span id="sp_usu" runat="server" style="font-size: 9px; font-
        weight: bold;"></span>
       </td>
\langle/tr>
 <tr style="height: 15px">
   <td>
   </td>
\langle/tr>
 <tr>
   <td>
        <asp:Label ID="lbl_dir_edi_est" runat="server"
        Text="Dirección:"
        CssClass="column_w380_lbl_registro"></asp:Label>
```
```
 </td>
    <td>
          <asp:TextBox ID="txt_dir_edi_est" runat="server"
          CssClass="column_w380_txt_registro"
          MaxLength="60"></asp:TextBox>
   \langle/td>
   <td style="width: 3%">
          <asp:Label ID="lbl_asterisco_11" runat="server"
          CssClass="asterisco_edicion_est_obli"
          Text="*"></asp:Label>
    </td>
 \langle/tr>
  <tr style="height: 15px">
    <td>
    </td>
\langle/tr>
 <tr>
  z+d\overline{z}<asp:Label ID="lbl_tel_edi_est" runat="server" Text="Teléfono:"
  CssClass="column w380 lbl registro">
   </asp:Label>
 </td>
  <td>
   <asp:UpdatePanel ID="UP_Tel_Est" runat="server">
   <ContentTemplate>
   <asp:TextBox ID="txt_tel_edi_est" runat="server"
  CssClass="column_w380_txt_registro"
  MaxLength="9" AutoPostBack="true"
  OnTextChanged="txt_tel_edi_est_Changed">
   </asp:TextBox>
  </ContentTemplate>
  </asp:UpdatePanel>
   </td>
   <td style="width: 3%">
          <span id="sp_tel" runat="server" style="font-size: 9px; font-
          weight: bold;"></span>
   </td>
 \langle/tr>
  <tr style="height: 15px">
   <td>
   </td>
\langle/tr>
 <tr>
   <td>
```

```
<asp:Label ID="lbl_cel_edi_est" runat="server" Text="Celular:"
              CssClass="column_w380_lbl_registro"></asp:Label>
       \langle/td>
        <td style="width: 80px">
              <asp:TextBox ID="txt_cel_edi_est" runat="server"
              CssClass="column_w380_txt_registro"
              MaxLength="10" AutoPostBack="true"
              OnTextChanged="txt_cel_edi_est_Changed">
              </asp:TextBox>
        </td>
        <td style="width: 3%">
              <asp:Label ID="lbl_asterisco_12" runat="server"
              CssClass="asterisco_edicion_est_obli"
              Text="*"></asp:Label>
              <span id="sp_cel" runat="server" style="font-size: 9px; font-
              weight: bold;"></span>
      \langle/td>
  \langle/tr>
   <tr style="height: 15px">
        <td>
       </td>
  \langle/tr>
   </table>
 </ContentTemplate>
</asp:UpdatePanel>
</td>
\langle/tr>
<tr>
<td>
</td>
</tr>
</table>
 \text{Br} />
<asp:HiddenField ID="text_esta" runat="server" />
<asp:HiddenField ID="text_id_est" runat="server" />
 <asp:HiddenField ID="text_tipo_transaccion" runat="server" />
 <asp:HiddenField ID="text_nom_archivo" runat="server" />
 <asp:HiddenField ID="text_edad_est" runat="server" />
<div>
              <table style="width: 100%">
                 <tr>
                     <td style="width: 35%">
                    \langle/td>
                     <td>
                     <asp:Button ID="btn_gua_edi_est" runat="server"
                     Text="Guardar" CssClass="boton_empresa"
                     OnClick="btn_gua_edi_est_Click" />
                    \langle/td>
                    <td style="width: 10%">
```

```
 </td>
   z+ds<asp:Button ID="btn_atr_edi_est" runat="server" Text="Atrás"
       CssClass="boton_empresa"
       OnClick="btn_atr_edi_est_Click" />
   \langle/td>
    <td style="width: 30%">
   \langle/td>
  \langle/tr>
   </table>
 </div>
 \text{chr} />
 \text{chr} />
</asp:Panel>
</div>
// Gridview para mostrar las formaciones ingresadas por el estudiante 
seleccionado.
<div id="div_Formacion" runat="server" visible="false">
       <asp:Panel ID="PN_Grid_Formacion" runat="server" Visible="false">
              <table style="vertical-align: middle; width: 70%"
              align="center">
                 <tr>
                  <td style="width: 45px">
                 </td>
                  <td align="left">
                     <asp:ImageButton ID="imgbtn_edi_for" runat="server"
                     ToolTip="Nuevo" ImageUrl="~/images/nuevo.png"
                     OnClick="imgbtn_edi_for_Click" />
                  \langle/td>
                </tr>
                <tr>
                  <td style="height: 25px">
                 \langle/td>
              \langle/tr>
               <tr>
                 <td style="width: 25px" align="right">
                 \langle/td>
                  <td>
                     <div id="scroll_for" runat="server" style="overflow: 
                     auto; width: 800px; vertical-align: middle"
                      align="center">
                     <asp:GridView ID="Gvr_Edi_Estudiante" runat="server"
                     CellPadding="12" EnableModelValidation="True"
                     GridLines="None" AllowPaging="True"
                     OnPageIndexChanging="Gvr_Edi_Estudiante_PageIndexChangi
                     ng"
                     AutoGenerateColumns="False"
                     OnSelectedIndexChanged="Gvr_Edi_Estudiante_SelectedInde
                     xChanged"
                     OnRowDeleting="Gvr_Edi_Estudiante_RowDeleting"
                     DataKeyNames="id_for" CssClass="gridview"
```
Width="700px" BorderWidth="0px" PageSize="5">

<AlternatingRowStyle CssClass="AlternatingRowStyle" /> <Columns>

<asp:TemplateField ShowHeader="False">

<ItemTemplate>

<asp:ImageButton ID="Editar" runat="server" ImageUrl="~/images/editar.png" CommandName="Select"

ToolTip="Editar" Style="margin: 2px;" Height="15px" />

</ItemTemplate> <ItemStyle HorizontalAlign="Center" />

</asp:TemplateField>

<asp:TemplateField ShowHeader="False">

<ItemTemplate>

<asp:ImageButton ID="Eliminar" runat="server" ImageUrl="~/images/eliminar.png" CommandName="Delete"

ToolTip="Eliminar" Style="margin: 2px;" Height="15px" OnClientClick="return confirm('¿Esta seguro de realizar la eliminación?')" />

</ItemTemplate> <ItemStyle HorizontalAlign="Center" />

</asp:TemplateField>

<asp:TemplateField>

<EditItemTemplate>

<asp:HiddenField ID="id\_for" runat="server" Value=' $\frac{8}{8}$  Bind("id for")  $\frac{8}{8}$ ' />

</EditItemTemplate>

<ItemTemplate>

<asp:HiddenField ID="id\_for" runat="server" Value=' $\frac{8}{8}$ # Bind("id\_for")  $\frac{8}{8}$ ' />

</ItemTemplate>

</asp:TemplateField>

<asp:TemplateField HeaderText="Estudiante">

<EditItemTemplate>

<asp:Label ID="nombre\_est" runat="server" Text='<%# Bind("nombre\_est") %>'></asp:Label>

</EditItemTemplate>

<ItemTemplate>

<asp:Label ID="nombre\_est" runat="server" Text='<> Bind("nombre\_est")  $\frac{\%}{\%}$ <sup>'</sup>></asp:Label>

</ItemTemplate> <ItemStyle HorizontalAlign="Center" Width="180px" />

</asp:TemplateField>

<asp:TemplateField HeaderText="Institucion">

<EditItemTemplate>

<asp:Label ID="institucion\_for" runat="server" Text='<mark><%</mark># Bind("institucion\_for") %>'></asp:Label>

</EditItemTemplate>

<ItemTemplate>

<asp:Label ID="institucion\_for" runat="server" Text='<mark><%</mark># Bind("institucion\_for") %>'></asp:Label>

</ItemTemplate> <ItemStyle HorizontalAlign="Center" Width="350px" />

</asp:TemplateField>

<asp:TemplateField HeaderText="Titulo">

<EditItemTemplate>

<asp:Label ID="titulo\_for" runat="server" Text='<%# Bind("titulo for")  $\sqrt[8]{\bullet}$  ></asp:Label>

</EditItemTemplate>

<ItemTemplate>

<asp:Label ID="titulo\_for" runat="server" Text='<%# Bind("titulo\_for")  $\frac{\%}{\%}$ <sup>'</sup>></asp:Label>

</ItemTemplate> <ItemStyle HorizontalAlign="Center" Width="350px" />

</asp:TemplateField>

x<asp:TemplateField HeaderText="Tipo Formación">

```
<EditItemTemplate>
```
<asp:Label ID="tipo\_for" runat="server" Text='<> Bind("tipo\_for")  $\sqrt[8]{\text{a}^3}$ ></asp:Label>

</EditItemTemplate>

<ItemTemplate>

<asp:Label ID="tipo\_for" runat="server" Text='<mark><%</mark># Bind("tipo\_for") %>'></asp:Label>

</ItemTemplate> <ItemStyle HorizontalAlign="Center" Width="250px" />

</asp:TemplateField>

<asp:TemplateField>

<EditItemTemplate>

<asp:HiddenField ID="id\_est" runat="server" Value=' $\frac{8}{9}$ # Bind("id\_est")  $\frac{8}{9}$ ' />

</EditItemTemplate>

<ItemTemplate>

<asp:HiddenField ID="id\_est" runat="server" Value='<%# Bind("id\_est")  $\frac{\%}{\%}$ ' />

</ItemTemplate>

</asp:TemplateField>

<asp:TemplateField>

<EditItemTemplate>

<asp:HiddenField ID="egresado\_for" runat="server" Value='<%# Bind("egresado for")  $\frac{8}{2}$ ' />

</EditItemTemplate>

<ItemTemplate>

<asp:HiddenField ID="egresado\_for" runat="server" Value='<%# Bind("egresado\_for")  $\frac{8}{2}$ ' />

</ItemTemplate>

</asp:TemplateField>

<asp:TemplateField>

```
<EditItemTemplate>
```

```
<asp:HiddenField ID="semestre for" runat="server" Value='<%#
  Bind("semestre_for") %>' />
  </EditItemTemplate>
  <ItemTemplate>
          <asp:HiddenField ID="semestre_for" runat="server"
          Value='\frac{8}{8}# Bind("semestre for") \frac{8}{8}' />
  </ItemTemplate>
  </asp:TemplateField>
  </Columns>
   <EditRowStyle CssClass="EditRowStyle" />
   <HeaderStyle CssClass="HeaderStyle" />
           <PagerStyle CssClass="HeaderStyle" />
             <RowStyle CssClass="RowStyle" />
            <SelectedRowStyle />
    </asp:GridView>
   </div>
  <asp:Label ID="lbl_men_edi_for" runat="server"
  CssClass="label_mensaje_tipo_formacion">
   </asp:Label>
  \langle/td>
  \langle/tr>
   <tr>
   <td style="height: 25px">
  \langle/td>
 \langle/tr>
  </table>
 </asp:Panel>
```
// Panel para editar o ingresar una nueva formación

```
<asp:Panel ID="PN_Edi_Nue_Formacion" runat="server"
Visible="false">
 <table align="center">
        <tr style="height: 20px">
        <td>
       \text{Br} />
       <asp:Label ID="lbl_tit_nue_for" runat="server"
       Text="Mantenimiento Formación"
       CssClass="titulo_edicion_est">
         </asp:Label>
       \langle/td>
      \langle/tr>
      </table>
      <table align="center">
         <tr>
        <td style="height: 50px">
        \langle/td>
       \langle/tr>
       <tr>
```

```
 <td style="width: 33px">
     <asp:Label ID="lbl_id_est_nue_for"
     runat="server" Text="Estudiante:"
     CssClass="column w380 lbl registro">
      </asp:Label>
  \langle/td>
  <td style="width: 27px">
  \langle/td>
  <td>
     <asp:TextBox ID="txt_nom_est_nue_for"
     runat="server"
     CssClass="column_w380_txt_registro">
      </asp:TextBox>
   </td>
 \langle/tr>
 <tr>
    <td style="height: 20px">
    </td>
 \langle/tr>
 <tr>
    <td style="width: 33px">
     <asp:Label ID="lbl_ins_est_nue_for"
     runat="server" Text="Institución:"
     CssClass="column w380 lbl registro">
      </asp:Label>
     </td>
    <td style="width: 27px">
    \langle/td>
    <td>
     <asp:TextBox ID="txt_ins_est_nue_for"
     runat="server"
     CssClass="column_w380_txt_registro"
     AutoPostBack="true"
     OnTextChanged="txt_ins_est_nue_for_Changed">
      </asp:TextBox>
     <asp:Label ID="lbl_ast_ins_es_nue_for"
     runat="server"
     CssClass="asterisco_edicion_est_obli"
       Text="*">
      </asp:Label>
     <span id="sp_nue_for" runat="server"
     style="font-size: 9px; font-weight: bold;">
      </span>
    \langle/td>
    \langle/tr>
    <tr>
     <td style="height: 20px">
      </td>
   \langle/tr>
   <tr>
      <td style="width: 110px">
            <asp:Label ID="lbl_tipo_inst_est_nue_for"
            runat="server" Text="Tipo Formación:
            CssClass="column_w380_lbl_registro">
```

```
 </asp:Label>
     </td>
     <td style="width: 27px">
     </td>
    <td>
         <asp:DropDownList
         ID="ddl_tipo_inst_est_nue_for"
         runat="server"
         CssClass="column_w380_txt_registro"
         AutoPostBack="true"
         OnSelectedIndexChanged="ddl_tipo_inst_est_
         nue forSelectedIndexChanged"
          Width="160px">
         <asp:ListItem
         Value="PRIMARIA">PRIMARIA</asp:ListItem>
         <asp:ListItem
         Value="SECUNDARIA">SECUNDARIA</asp:ListIte
         m>
         <asp:ListItem
         Value="UNIVERSITARIA">UNIVERSITARIA</asp:L
         istItem>
        </asp:DropDownList>
  <asp:Label ID="lbl_ast_tip" runat="server"
  CssClass="asterisco_edicion_est_obli"
   Text="*"></asp:Label>
  </td>
\langle/tr>
 <tr>
<td style="height: 20px">
\langle/td>
\langle/tr>
<tr>
<td style="width: 33px">
  <asp:Label ID="lbl_tit_for_est_nue_for"
  runat="server" Text="Titulo:"
  CssClass="column_w380_lbl_registro"
   Visible="false">
   </asp:Label>
  </td>
   <td style="width: 27px">
   </td>
  <td>
  <asp:DropDownList ID="ddl_tit_for_est_nue_for"
  runat="server"
  CssClass="column_w380_txt_registro"
  Visible="false" Width="160px"
  AutoPostBack="true">
 <asp:ListItem Value="INGENIERIA EN 
 SISTEMAS">INGENIERIA EN SISTEMAS</asp:ListItem>
 <asp:ListItem Value="INGENIERIA EN 
 NETWORKING">INGENIERIA EN 
 NETWORKING</asp:ListItem>
 </asp:DropDownList>
  <asp:Label ID="lbl_ast_tip_for" runat="server"
  CssClass="asterisco_edicion_est_obli"
```

```
 Text="*" Visible="false"></asp:Label>
the contract of the contract of the contract of the contract of the contract of \langle \ranglethe contract of the contract of the contract of the contract of the contract of the contract of the contract of \langle \rangle<tr>
                                                                    <td style="height: 20px">
the contract of the contract of the contract of the contract of the contract of the contract of the contract of \langle \ranglethe contract of the contract of the contract of the contract of the contract of the contract of the contract of \langle \rangle<tr>
                                                              <td style="width: 33px">
                                                              <asp:Label
                                                              ID="lbl_sem_for_est_nue_for"
                                                              runat="server" Text="Semeste:"
                                                              CssClass="column_w380_lbl_registro"
                                                                                Visible="false">
                                                                          </asp:Label>
the contract of the contract of the contract of the contract of the contract of \langle \rangle<td style="width: 27px">
the contract of the contract of the contract of the contract of the contract of \langle \rangleto the contract of the contract of the contract of the contract of the contract of the contract of the contract of the contract of the contract of the contract of the contract of the contract of the contract of the contrac
                                                                         <asp:DropDownList
                                                                        ID="ddl_sem_for_est_nue_for"
                                                                        runat="server"
                                                                        CssClass="column_w380_txt_re
                                                                        gistro"
                                                                                Visible="false"
                                                                        Width="160px"
                                                                        AutoPostBack="true">
                                                            <asp:ListItem
                                                            Value="1">1</asp:ListItem>
                                                            <asp:ListItem
                                                            Value="2">2</asp:ListItem>
                                                            <asp:ListItem
                                                            Value="3">3</asp:ListItem>
                                                            <asp:ListItem
                                                            Value="4">4</asp:ListItem>
                                                          <asp:ListItem
                                                          Value="5">5</asp:ListItem>
                                                          <asp:ListItem
                                                          Value="6">6</asp:ListItem>
                                                          <asp:ListItem
                                                          Value="7">7</asp:ListItem>
                                                          <asp:ListItem
                                                          Value="8">8</asp:ListItem>
                                                          <asp:ListItem
                                                          Value="9">EGRESADO</asp:ListItem>
                                                           </asp:DropDownList>
                                                              <asp:Label ID="lbl_ast_sem"
                                                              runat="server"
                                                              CssClass="asterisco_edicion_est_obl
                                                              i"
                                                              Visible="false"
                                                              Text="*"></asp:Label><br></td>
the contract of the contract of the contract of the contract of the contract of \langle \ranglethe contract of the contract of the contract of the contract of the contract of the contract of the contract of \langle \rangle
```

```
 </table>
                                                       \text{ch} />
                                                       \frac{1}{2}<asp:HiddenField ID="text_id_for"
                                                    runat="server" />
                                                     <asp:HiddenField ID="text_egre_for"
                                                    runat="server" />
                                                     <asp:HiddenField ID="text_tip_tra_for"
                                                    runat="server" />
                                                     <table align="center">
the contract of the contract of the contract of the contract of the contract of the contract of the contract of
to the contract of the contract of the contract of the contract of the contract of the contract of the contract of the contract of the contract of the contract of the contract of the contract of the contract of the contrac
                                                               <asp:Button ID="btngua_nue_for"
                                                               runat="server" Text="Guardar"
                                                               CssClass="boton_empresa"
                                                               OnClick="btngua_nue_for_Click" />
                                                           \langle/td>
                                                           <td style="width: 20px">
the contract of the contract of the contract of the contract of the contract of the contract of the contract of \langle \rangleto the contract of the contract of the contract of the contract of the contract of the contract of the contract of the contract of the contract of the contract of the contract of the contract of the contract of the contrac
                                                               <asp:Button ID="btn_atr_nue_for"
                                                               runat="server" Text="Atrás"
                                                               CssClass="boton_empresa"
                                                    OnClick="btn_atr_nue_for_Click" />
                                                     </td>
the contract of the contract of the contract of the contract of the contract of the contract of the contract of \langle \rangle </table>
                                                       \text{Br} />
                                                       \text{Br} />
                                                  </asp:Panel>
                                            </div>
// Gridview que mostrará las preferencias de áreas en donde el estudiante 
preferiría laborar
                                           <div id="div_Preferencias" runat="server"
                                          visible="false">
                                             <asp:Panel ID="PN_Grid_Preferencias"
                                             runat="server" Visible="true">
                                             <table style="vertical-align: middle; width: 
                                             70%" align="center">
                                               <tr>
                                                 <td style="width: 45px">
                                                 </td>
                                                <td align="left">
                                                    <asp:ImageButton ID="img_btn_nue_pre"
                                                    runat="server" ToolTip="Nuevo"
                                                    ImageUrl="~/images/nuevo.png"
                                                    OnClick="img_btn_nue_pre_Click" />
```

```
\langle/td>
```

```
\langle/tr>
                                    <tr>
                                       <td style="height: 25px">
the contract of the contract of the contract of the contract of the contract of the contract of the contract of the contract of the contract of the contract of the contract of the contract of the contract of the contract o
                                    \langle/tr>
                                    <tr>
                                      <td style="width: 25px" align="right">
the contract of the contract of the contract of the contract of the contract of the contract of the contract of \langle \rangle<td>
                                          <asp:GridView ID="GrvPre_Est"
                                          runat="server" CellPadding="12"
                                          EnableModelValidation="True"
                                                                 GridLines="None"
                                          AllowPaging="True"
                                          OnPageIndexChanging="GrvPre_Est_PageIndexC
                                          hanging"
                                          AutoGenerateColumns="False"
                                          OnSelectedIndexChanged="GrvPre_Est_Selecte
                                          dIndexChanged"
                                          OnRowDeleting="GrvPre_Est_RowDeleting"
                                          DataKeyNames="id_pre" BorderWidth="0px"
                                           PageSize="5" CssClass="gridview">
                                          <AlternatingRowStyle
                                          CssClass="AlternatingRowStyle" />
                                           <Columns>
                                               <asp:TemplateField ShowHeader="False">
                                                  <ItemTemplate>
                                                   <asp:ImageButton ID="Editar"
                                                   runat="server"
                                                   ImageUrl="~/images/editar.png"
                                                   CommandName="Select"
                                                   ToolTip="Editar" Style="margin: 
                                                   2px;" Height="15px" />
                                              </ItemTemplate>
                                          <ItemStyle HorizontalAlign="Center" /> 
                                          </asp:TemplateField>
                                           <asp:TemplateField ShowHeader="False">
                                                                            <ItemTemplate>
                                          <asp:ImageButton ID="Eliminar"
                                          runat="server"
                                          ImageUrl="~/images/eliminar.png"
                                          CommandName="Delete"
                                          ToolTip="Eliminar Estudiante"
                                          Style="margin: 2px;" Height="15px"
                                          OnClientClick="return confirm('¿Esta 
                                          seguro de realizar la eliminación?')" />
                                         </ItemTemplate>
                                        <ItemStyle HorizontalAlign="Center" />
```

```
</asp:TemplateField>
 <asp:TemplateField>
  <EditItemTemplate>
  <asp:HiddenField ID="id_pre"
  runat="server" Value='<%# Bind("id_pre") 
  <mark>%></mark>' />
   </EditItemTemplate>
    <ItemTemplate>
  <asp:HiddenField ID="id_pre"
  runat="server" Value='<%# Bind("id pre")
  <mark>%></mark>' />
  </ItemTemplate>
   </asp:TemplateField>
   <asp:TemplateField
  HeaderText="Estudiante">
  <EditItemTemplate>
  <asp:Label ID="nombre_est" runat="server"
  Text='<%# Bind("nombre_est") 
  %>'></asp:Label>
   </EditItemTemplate>
   <ItemTemplate>
  <asp:Label ID="nombre_est" runat="server"
  Text='<%# Bind("nombre_est") 
  %>'></asp:Label>
   </ItemTemplate>
   <ItemStyle HorizontalAlign="Center"
  Width="180px" />
   </asp:TemplateField>
    <asp:TemplateField HeaderText="Área">
  <EditItemTemplate>
  <asp:Label ID="nombre_are" runat="server"
  Text='\frac{2}{8}# Bind("nombre are")
  %>'></asp:Label>
   </EditItemTemplate>
    <ItemTemplate>
   <asp:Label ID="nombre_are" runat="server"
  Text='<%# Bind("nombre_are") 
  %>'></asp:Label>
  </ItemTemplate>
   <ItemStyle HorizontalAlign="Center"
  Width="180px" />
```

```
</asp:TemplateField>
                                                       </Columns>
                                                  <EditRowStyle CssClass="EditRowStyle" />
                                                  <HeaderStyle CssClass="HeaderStyle" />
                                                  <PagerStyle CssClass="HeaderStyle" />
                                                     <RowStyle CssClass="RowStyle" />
                                                     <SelectedRowStyle />
                                               </asp:GridView>
                                         <asp:Label ID="lbl_men_pre" runat="server"
                                         CssClass="label_mensaje<sup>t</sup>tipo_formacion">
                                          </asp:Label>
                                          </td>
                                         \langle/tr>
                                         <tr>
                                              <td style="height: 25px">
                                              </td>
                                          </tr>
                                         </table>
                                       </asp:Panel>
// Panel para editar o insertar una nueva preferencia
                                          <asp:Panel ID="PN_Edi_Nue_Preferencias"
                                         runat="server" Visible="false">
                                            <table align="center">
                                                <tr style="height: 20px">
to the contract of the contract of the contract of the contract of the contract of the contract of the contract of the contract of the contract of the contract of the contract of the contract of the contract of the contrac
                                                 \text{Br} />
                                                    <asp:Label ID="lbl_tit_pref"
                                                    runat="server" Text="Mantenimiento 
                                                    Preferencias"
                                                    CssClass="titulo_edicion_est">
                                                       </asp:Label>
                                                    \langle/td>
                                                    </tr>
                                                   </table>
                                                   <table align="center">
the contract of the contract of the contract of the contract of the contract of the contract of the contract of
                                                          <td style="height: 50px">
                                                         \langle/td>
the contract of the contract of the contract of the contract of the contract of the contract of the contract of \langle \ranglethe contract of the contract of the contract of the contract of the contract of the contract of the contract of
                                                           <td style="width: 33px">
                                                               <asp:Label ID="lbl_est_pref"
                                                              runat="server" Text="Estudiante:"
                                                              CssClass="column w380 lbl registro"
                                                              >
                                                              </asp:Label>
the contract of the contract of the contract of the contract of the contract of the contract of the contract of \langle \rangle <td style="width: 27px">
the contract of the contract of the contract of the contract of the contract of the contract of the contract of \langle \rangle<td>
                                                               <asp:TextBox ID="txt_est_pref"
                                                              runat="server"
```

```
CssClass="column_w380_txt_registro"
                                                                     >
                                                                     </asp:TextBox>
the contract of the contract of the contract of the contract of the contract of the contract of the contract of \langle \rangle\langle/tr>
                                                                    <tr>
                                                                             <td style="height: 20px">
the contract of the contract of the contract of the contract of the contract of the contract of the contract of \langle \ranglethe contract of the contract of the contract of the contract of the contract of the contract of the contract of \langle \rangle<tr>
                                                                             <td style="width: 33px">
                                                                                  <asp:Label ID="lbl_are_pref"
                                                                                 runat="server" Text="Área:"
                                                                                 CssClass="column_w380_lbl_re
                                                                                 gistro">
                                                                             </asp:Label>
the contract of the contract of the contract of the contract of the contract of \langle \rangle<td style="width: 27px">
the contract of the contract of the contract of the contract of the contract of \langle \rangle<td>
                                                                                  <asp:DropDownList
                                                                                 ID="ddl_are_pref"
                                                                                 runat="server"
                                                                                 CssClass="column_w380_txt_re
                                                                                 gistro"
                                                                                 AutoPostBack="true"
                                                                                 Width="160px">
                                                                                   </asp:DropDownList>
                                                                                  <asp:Label ID="lbl_ast_are"
                                                                                 runat="server"
                                                                                 CssClass="asterisco_edicion_
                                                                                 est_obli"
                                                                           TText="*"></asp:Label><br></td>
the contract of the contract of the contract of the contract of the contract of the contract of the contract of \langle t|the contract of the contract of the contract of the contract of the contract of the contract of the contract of \langle \rangle </table>
                                                              \text{ch} />
                                                              \text{Br} />
                                                          <asp:HiddenField ID="text_id_pref"
                                                          runat="server" />
                                                          <asp:HiddenField ID="text_tip_tra_pref"
                                                          runat="server" />
                                                          <asp:HiddenField ID="text_id_are_pref"
                                                          runat="server" />
                                                               <table align="center">
the contract of the contract of the contract of the contract of the contract of the contract of the contract of the contract of the contract of the contract of the contract of the contract of the contract of the contract o
to the contract of the contract of the contract of the contract of the contract of the contract of the contract of the contract of the contract of the contract of the contract of the contract of the contract of the contrac
                                                                                 <asp:Button ID="btngua_pref"
                                                                                 runat="server"
                                                                                 Text="Guardar"
                                                                                 CssClass="boton_empresa"
```

```
OnClick="btngua_pref_Click"
                                                                              </<br></td>
the contract of the contract of the contract of the contract of the contract of \langle \rangle<td style="width: 20px">
the contract of the contract of the contract of the contract of the contract of the contract of the contract of \langle \rangle<td>
                                                                                     <asp:Button ID="btnatr_pref"
                                                                                     runat="server" Text="Atrás"
                                                                                    CssClass="boton_empresa"
                                                                                    OnClick="btnatr_pref_Click"
                                                                              </<br></td>
the contract of the contract of the contract of the contract of the contract of the contract of the contract of \langle \ranglethe contract of the contract of the contract of the contract of the contract of the contract of the contract of \langle \rangle </table>
                                                                \text{Br} />
                                                                \text{chr} />
                                                          </asp:Panel>
                                                   </div>
```
// Gridview donde cargará las experiencias laborales que un estudiante en particular ha tenido.

```
<div id="div_Experiencia" runat="server"
  visible="false">
  <asp:Panel ID="PN_Grid_Experiencia"
  runat="server" Visible="false">
   <table style="vertical-align: middle; width: 
  75%" align="center">
   <tr>
     <td style="width: 45px">
    \langle/td>
    <td align="left">
         <asp:ImageButton ID="img_btn_nue_exp_lab"
         runat="server" ToolTip="Nuevo"
         ImageUrl="~/images/nuevo.png"
         OnClick="img_btn_nue_exp_lab_Click" />
    \langle/td>
\langle/tr>
<tr>
    <td style="height: 25px">
    </td>
\langle/tr>
 <tr>
    <td style="width: 25px" align="right">
   \langle/td>
   <td>
  <div id="scroll_exp" runat="server"
  style="overflow: auto; width: 750px; vertical-
  align: middle"
   align="center">
```

```
<asp:GridView ID="Grv_Exp_Laboral_Est"
runat="server" CellPadding="12"
EnableModelValidation="True"
GridLines="None" AllowPaging="True"
OnPageIndexChanging="Grv_Exp_Laboral_Est_PageInd
exChanging"
```
AutoGenerateColumns="False" OnSelectedIndexChanged="Grv\_Exp\_Laboral\_Est\_Sele ctedIndexChanged"

OnRowDeleting="Grv\_Exp\_Laboral\_Est\_RowDeleting" DataKeyNames="id\_exp" BorderWidth="0px" PageSize="5" CssClass="gridview" Width="700px">

<AlternatingRowStyle CssClass="AlternatingRowStyle" /> <Columns>

<asp:TemplateField ShowHeader="False">

<ItemTemplate>

<asp:ImageButton ID="Editar" runat="server" ImageUrl="~/images/editar.png" CommandName="Select"

ToolTip="Editar" Style="margin: 2px;" Height="15px" />

</ItemTemplate> <ItemStyle HorizontalAlign="Center" />

</asp:TemplateField>

<asp:TemplateField ShowHeader="False">

<ItemTemplate>

<asp:ImageButton ID="Eliminar" runat="server" ImageUrl="~/images/eliminar.png" CommandName="Delete"

ToolTip="Eliminar" Style="margin: 2px;" Height="15px" OnClientClick="return confirm('¿Esta seguro de realizar la eliminación?')" />

</ItemTemplate> <ItemStyle HorizontalAlign="Center" />

</asp:TemplateField>

<asp:TemplateField>

<EditItemTemplate>

<asp:HiddenField ID="id\_exp" runat="server" Value='<%# Bind("id\_exp") %>' />

</EditItemTemplate>

<ItemTemplate>

<asp:HiddenField ID="id\_exp" runat="server" Value='<%# Bind("id\_exp") %>' />

</ItemTemplate>

</asp:TemplateField>

<asp:TemplateField HeaderText="Empresa">

<EditItemTemplate>

<asp:Label ID="nom\_empresa\_exp" runat="server" Text='<%# Bind("nom\_empresa\_exp") %>'></asp:Label>

</EditItemTemplate>

<ItemTemplate>

<asp:Label ID="nom\_empresa\_exp" runat="server" Text=' $\frac{24}{8}$  Bind("nom\_empresa\_exp") %>'></asp:Label>

</ItemTemplate> <ItemStyle HorizontalAlign="Center" Width="130px" />

</asp:TemplateField>

<asp:TemplateField HeaderText="Tiempo Experiencia">

<EditItemTemplate>

<asp:Label ID="tiempo\_exp" runat="server" Text=' $\sqrt{8}$ # Bind("tiempo exp")  $\sqrt{8}$ '></asp:Label>

</EditItemTemplate>

<ItemTemplate>

<asp:Label ID="tiempo\_exp" runat="server" Text='<%# Bind("tiempo\_exp")  $\frac{\%}{\%}$ <sup>'</sup>></asp:Label>

</ItemTemplate> <ItemStyle HorizontalAlign="Center" Width="130px" />

</asp:TemplateField>

<asp:TemplateField HeaderText="Área">

<EditItemTemplate>

<asp:Label ID="nombre\_are" runat="server" Text='<%# Bind("nombre are")  $\frac{8}{2}$ '></asp:Label>

</EditItemTemplate>

<ItemTemplate>

<asp:Label ID="nombre\_are" runat="server" Text='<%# Bind("nombre\_are") %>'></asp:Label>

</ItemTemplate> <ItemStyle HorizontalAlign="Center" Width="130px" />

</asp:TemplateField>

<asp:TemplateField HeaderText="Responsabilidad">

<EditItemTemplate>

<asp:Label ID="responsabilidades\_exp" runat="server" Text='<%# Bind("responsabilidades\_exp") %>'></asp:Label>

</EditItemTemplate>

<ItemTemplate>

<asp:Label ID="responsabilidades\_exp" runat="server" Text='<%# Bind("responsabilidades exp") %>'></asp:Label>

</ItemTemplate> <ItemStyle HorizontalAlign="Center" Width="350px" />

</asp:TemplateField>

<asp:TemplateField HeaderText="Estudiante">

<EditItemTemplate>

<asp:Label ID="nombre est" runat="server" Text='<%# Bind("nombre\_est") %>'></asp:Label>

</EditItemTemplate>

<ItemTemplate>

<asp:Label ID="nombre\_est" runat="server" Text='<%# Bind("nombre\_est")  $\frac{\%}{\%}$ '></asp:Label>

</ItemTemplate> <ItemStyle HorizontalAlign="Center" Width="130px" />

```
</asp:TemplateField>
       <asp:TemplateField HeaderText="Personas a cargo">
      <EditItemTemplate>
      <asp:Label ID="personas_car_exp" runat="server"
      Text='<mark><%# Bind("personas_car_exp") %>'></asp:Label></mark>
      </EditItemTemplate>
      <ItemTemplate>
      <asp:Label ID="personas_car_exp" runat="server"
      Text='\frac{8}{8} Bind("personas car exp") \frac{8}{8}'></asp:Label>
      </ItemTemplate>
       <ItemStyle HorizontalAlign="Center" Width="50px" />
       </asp:TemplateField>
     </Columns>
     <EditRowStyle CssClass="EditRowStyle" />
        <HeaderStyle CssClass="HeaderStyle" />
        <PagerStyle CssClass="HeaderStyle" />
        <RowStyle CssClass="RowStyle" />
        <SelectedRowStyle />
     </asp:GridView>
     </div>
      <asp:Label ID="lbl_men_exp_est" runat="server"
      CssClass="label_mensaje_tipo_formacion">
       </asp:Label>
      \langle/td>
    \langle/tr>
     <tr>
      <td style="height: 25px">
      </td>
    \langle/tr>
    </table>
 </asp:Panel>
```
// Panel para añadir o editar una experiencia laboral de un estudiante en particular

```
<asp:Panel ID="PN_Edi_Nue_Experiencia" runat="server"
Visible="false">
   <table align="center">
      <tr style="height: 20px">
         <td>
         \text{Br} />
               <asp:Label ID="lbl_tit_exp_lab" runat="server"
              Text="Mantenimiento Experiencia Laboral"
              CssClass="titulo_edicion_est">
             </asp:Label>
        \langle/td>
       \langle/tr>
```

```
 </table>
   <table align="center">
     <tr>
       <td style="height: 50px">
      \langle/td>
    \langle/tr>
    <tr>
     <td style="width: 33px">
      <asp:Label ID="lbl_est_exp_lab" runat="server"
      Text="Estudiante:" CssClass="column_w380_lbl_registro">
      </asp:Label>
      </td>
     <td style="width: 27px">
      </td>
     <td>
             <asp:TextBox ID="txt_est_exp_lab" runat="server"
             CssClass="column_w380_txt_registro">
              </asp:TextBox>
      </td>
   \langle/tr>
   <tr>
      <td style="height: 30px">
      </td>
   \langle/tr>
   <sub>tr</sub></sub>
      <td style="width: 33px">
     <asp:Label ID="lbl_emp_exp_lab" runat="server"
     Text="Empresa:" CssClass="column_w380_lbl_registro">
      </asp:Label>
    \langle/td>
    <td style="width: 27px">
     </td>
    <td>
     <asp:TextBox ID="txt_emp_exp_lab" runat="server"
     CssClass="column_w380_txt_registro">
      </asp:TextBox>
     <asp:Label ID="lbl_ast_emp" runat="server"
     CssClass="asterisco_edicion_est_obli"
      Text="*"></asp:Label>
   \langle/td>
   </tr>
   <tr>
    <td style="height: 20px">
   \langle/td>
\langle/tr>
 <tr>
    <td style="width: 33px">
     <asp:Label ID="lbl_are_exp_lab" runat="server"
     Text="Área:" CssClass="column_w380_lbl_registro">
      </asp:Label>
    </td>
    <td style="width: 27px">
    </td>
   <td>
     <asp:DropDownList ID="ddl_are_exp_lab" runat="server"
     CssClass="column_w380_txt_registro"
```

```
 AutoPostBack="true" Width="160px">
        </asp:DropDownList>
        <asp:Label ID="lbl_ast_ar_exp" runat="server"
        CssClass="asterisco_edicion_est_obli"
          Text="*"></asp:Label>
      \langle/td>
    \langle/tr>
     <tr>
        <td style="height: 20px">
       \langle/td>
    \langle/tr>
     <tr>
       <td style="width: 33px">
 <asp:Label ID="lbl_tiem_exp_lab" runat="server" Text="Tiempo:"
 CssClass="column_w380_lbl_registro">
  </asp:Label>
  </td>
 <td style="width: 27px">
 </td>
 <td>
 <asp:TextBox ID="txt_tiem_exp_lab" runat="server"
 CssClass="column_w380_txt_registro">
 </asp:TextBox>
 <asp:Label ID="lbl_tit_tie" runat="server" Text="Meses:"
 CssClass="column w380 lbl registro">
 </asp:Label>
 <asp:Label ID="lbl_ast_tiem" runat="server"
 CssClass="asterisco_edicion_est_obli"
  Text="*"></asp:Label>
\langle/td>
\langle/tr>
 <tr>
    <td style="height: 20px">
    </td>
 </tr>
 <tr>
   <td style="width: 33px">
        <asp:Label ID="lbl_res_exp_lab" runat="server"
        Text="Responsabilidades:"
        CssClass="column_w380_lbl_registro">
         </asp:Label>
    </td>
   <td style="width: 27px">
   </td>
   <td>
        <asp:TextBox ID="txt_res_exp_lab" runat="server"
        CssClass="column_w380_txt_registro"
         TextMode="MultiLine">
        </asp:TextBox>
        <asp:FilteredTextBoxExtender
        ID="FilteredTextBoxExtender1" runat="server"
        TargetControlID="txt_res_exp_lab"
        FilterType="Custom" FilterMode="InvalidChars"
        InvalidChars="1234567890!@$%&/" />
        <asp:Label ID="lbl_ast_res" runat="server"
        CssClass="asterisco_edicion_est_obli"
```

```
 Text="*"></asp:Label>
     </td>
  \langle/tr>
   <tr>
     <td style="height: 20px">
    \langle/td>
   \langle/tr>
    <tr>
      <td style="width: 33px">
          <asp:Label ID="lbl_per_mant_est" runat="server"
          Text="Personas a cargo:"
          CssClass="column w380 lbl registro">
           </asp:Label>
      </td>
      <td style="width: 27px">
      </td>
           <td>
                     <asp:TextBox ID="txt_per_mant_est"
                  runat="server"
                  CssClass="column_w380_txt_registro"
                  MaxLength="4">
                 </asp:TextBox>
                  <asp:Label ID="lbl_ast_per" runat="server"
                  CssClass="asterisco_edicion_est_obli"
                  Text="*"></asp:Label>
           \langle/td>
        \langle/tr>
       </table>
      \text{ch} />
      \text{ch} />
       <asp:HiddenField ID="text_id_est_exp" runat="server" />
       <asp:HiddenField ID="text_id_exp_lab" runat="server" />
        <asp:HiddenField ID="text_tip_tra_exp_lab" runat="server"
  />
      <table align="center">
          <tr>
            <td>
                  <asp:Button ID="btngua_exp_lab" runat="server"
                  Text="Guardar" CssClass="boton_empresa"
                 OnClick="btngua_exp_lab_Click" />
         \langle/td>
          <td style="width: 20px">
          </td>
         <td>
          <asp:Button ID="btnatr_exp_lab" runat="server"
          Text="Atrás" CssClass="boton_empresa"
          OnClick="btnatr_exp_lab_Click" />
         </td>
      \langle/tr>
     </table>
    \text{chr} />
    \text{ch} />
   </asp:Panel>
 </div>
```
// Panel en donde cargará gridview con todos los conocimientos adicionales a su formación que el estudiante desee dar a conocer a las empresas.

```
 <div id="div_Conocimientos" runat="server" visible="false">
  <asp:Panel ID="PN_Grid_Conocimientos" runat="server"
  Visible="False">
    <table style="vertical-align: middle; width: 70%"
    align="center">
    <tr>
      <td style="width: 45px">
     \langle/td>
      <td align="left">
         <asp:ImageButton ID="img_btn_nue_con_est"
         runat="server" ToolTip="Nuevo"
         ImageUrl="~/images/nuevo.png"
         OnClick="img_btn_nue_con_est_Click" />
      </td>
  \langle/tr>
   <tr>
    <td style="height: 25px">
   </td>
  \langle/tr>
   <tr>
     <td style="width: 25px" align="right">
     </td>
     <td>
         <div id="Div1" runat="server" style="overflow: auto; 
         width: 600px; vertical-align: middle"
          align="center">
         <asp:GridView ID="Grv_Con_Est" runat="server"
         CellPadding="12" EnableModelValidation="True"
         GridLines="None" AllowPaging="True"
         OnPageIndexChanging="Grv_Con_Est_PageIndexChanging"
         AutoGenerateColumns="False"
         OnSelectedIndexChanged="Grv_Con_Est_SelectedIndexChange
         d"
         OnRowDeleting="Grv_Con_Est_RowDeleting"
         DataKeyNames="id_con" BorderColor="#BCC1B5"
         BorderWidth="0px" PageSize="5" CssClass="gridview"
         Width="500px">
         <AlternatingRowStyle CssClass="AlternatingRowStyle" />
          <Columns>
         <asp:TemplateField ShowHeader="False">
         <ItemTemplate>
         <asp:ImageButton ID="Editar" runat="server"
         ImageUrl="~/images/editar.png" CommandName="Select"
         ToolTip="Editar" Style="margin: 2px;" Height="15px" />
```
</ItemTemplate> <ItemStyle HorizontalAlign="Center" />

</asp:TemplateField>

<asp:TemplateField ShowHeader="False">

<ItemTemplate>

<asp:ImageButton ID="Eliminar" runat="server" ImageUrl="~/images/eliminar.png" CommandName="Delete"

ToolTip="Eliminar" Style="margin: 2px;" Height="15px" OnClientClick="return confirm('¿Esta seguro de realizar la eliminación?')" />

</ItemTemplate> <ItemStyle HorizontalAlign="Center" />

</asp:TemplateField>

<asp:TemplateField>

<EditItemTemplate>

<asp:HiddenField ID="id\_con" runat="server" Value='<%# Bind("id\_con")  $\frac{8}{3}$ ' />

</EditItemTemplate>

<ItemTemplate>

<asp:HiddenField ID="id\_con" runat="server" Value='<%# Bind("id con")  $\frac{\%}{\%}$ ' />

</ItemTemplate>

</asp:TemplateField>

<asp:TemplateField HeaderText="Conocimiento">

<EditItemTemplate>

<asp:Label ID="nombre con" runat="server" Text='<%# Bind("nombre\_con") %>'></asp:Label>

</EditItemTemplate>

<ItemTemplate>

<asp:Label ID="nombre\_con" runat="server" Text='<%# Bind("nombre\_con") %>'></asp:Label>

</ItemTemplate> <ItemStyle HorizontalAlign="Center" Width="180px" />

```
<EditItemTemplate>
      <asp:Label ID="descripcion_con" runat="server"
      Text='<mark><%</mark># Bind("descripcion_con") %>'></asp:Label>
      </EditItemTemplate>
      <ItemTemplate>
      <asp:Label ID="descripcion_con" runat="server"
      Text='<%# Bind("descripcion con") %>'></asp:Label>
      </ItemTemplate>
      <ItemStyle HorizontalAlign="Center" Width="250px" />
      </asp:TemplateField>
      <asp:TemplateField HeaderText="Estudiante">
      <EditItemTemplate>
             <asp:Label ID="nombre_est" runat="server"
             Text='<%# Bind("nombre_est") %>'></asp:Label>
      </EditItemTemplate>
      <ItemTemplate>
      <asp:Label ID="nombre est" runat="server" Text='</a>
      Bind("nombre_est") %>'></asp:Label>
      </ItemTemplate>
       <ItemStyle HorizontalAlign="Center" Width="180px" />
      </asp:TemplateField>
       </Columns>
      <EditRowStyle CssClass="EditRowStyle" />
       <HeaderStyle CssClass="HeaderStyle" />
        <PagerStyle CssClass="HeaderStyle" />
        <RowStyle CssClass="RowStyle" />
       </asp:GridView>
       </div>
      <asp:Label ID="lbl_men_con_est" runat="server"
      CssClass="label_mensaje_tipo_formacion"></asp:Label>
     \langle/td>
    \langle/tr>
     <tr>
      <td style="height: 25px">
      </td>
   \langle/tr>
 </table>
 </asp:Panel>
```
</asp:TemplateField>

<asp:TemplateField HeaderText="Descripción">

```
// Panel para editar o insertar un nuevo conocimiento del estudiante 
seleccionado
              <asp:Panel ID="PN_Edi_Nue_Conocimientos" runat="server"
              Visible="False">
                  <table align="center">
                    <tr style="height: 20px">
                      <td>
                     \text{Br} />
                      <asp:Label ID="lbl_tit_con" runat="server"
                      Text="Mantenimiento Conocimientos"
                      CssClass="titulo_edicion_est"></asp:Label>
                     \langle/td>
                   \langle/tr>
                 </table>
                \text{Br} />
                      <table style="vertical-align: middle; width: 700px"
                      align="center">
                         <tr>
                             <td style="width: 35%">
                             \text{br} />
                             \text{ch} />
                              </td>
                             <td style="width: 7%;">
                                     <asp:Label ID="lbl_est_con" runat="server"
                                    Text="Estudiante:"
                                    CssClass="column_w380_lbl_registro"></asp:
                                    Label>
                             \langle/td>
                              <td>
                             <asp:TextBox ID="txt_est_con" runat="server"
                             CssClass="column_w380_txt_registro"></asp:TextBo
                             x>
                            \langle/td>
                           \langle/tr>
                           <tr>
                           <td style="height: 30px">
                           </td>
                           \langle/tr>
                           <tr>
                           <td style="width: 35%">
                            </td>
                           <td style="width: 7%">
                             <asp:Label ID="lbl_nom_con" runat="server"
                             Text="Nombre:"
                             CssClass="column_w380_lbl_registro"></asp:Label>
                            </td>
                           <td>
                             <asp:TextBox ID="txt_nom_con" runat="server"
                             CssClass="column_w380_txt_registro"></asp:TextBo
                             x>
```

```
<asp:FilteredTextBoxExtender
```

```
ID="FilteredTextBoxExtender3" runat="server"
        TargetControlID="txt_nom_con"
        FilterMode="InvalidChars"
        InvalidChars="1234567890!@$%&/" Enabled="True"
        />
        <asp:Label ID="lbl_ast_con" runat="server"
        CssClass="asterisco_edicion_est_obli"
         Text="*"></asp:Label>
      \langle/td>
     \langle/tr>
     <tr>
        <td style="height: 20px">
       \langle/td>
     \langle/tr>
     <tr>
        <td style="width: 35%">
       \langle/td>
       <td style="width: 7%">
        <asp:Label ID="lbl_des_con" runat="server"
        Text="Descripción:"
        CssClass="column_w380_lbl_registro"></asp:Label>
     \langle/td>
     <td>
        <asp:TextBox ID="txt_des_con" runat="server"
        CssClass="column_w380_txt_registro"
        TextMode="MultiLine"></asp:TextBox>
        <asp:FilteredTextBoxExtender
        ID="FilteredTextBoxExtender2" runat="server"
        TargetControlID="txt_des_con"
        FilterMode="InvalidChars"
        InvalidChars="1234567890!@$%&/" Enabled="True"
        />
        <asp:Label ID="lbl_ast_des" runat="server"
        CssClass="asterisco_edicion_est_obli"
         Text="*"></asp:Label>
     \langle/td>
    \langle/tr>
    <tr>
      <td style="height: 20px">
     \langle/td>
   \langle/tr>
   </table>
 <asp:HiddenField ID="text_id_est_con" runat="server" />
  <asp:HiddenField ID="text_id_con" runat="server" />
 <asp:HiddenField ID="text_tip_tra_con" runat="server"
 />
 <asp:HiddenField ID="text_ruta_con" runat="server" />
\text{Br} />
\text{ch} />
 <table align="center">
   <tr>
```

```
 <td>
                             <asp:Button ID="btngua_con" runat="server"
                             Text="Guardar" CssClass="boton_empresa"
                             OnClick="btngua_con_Click" /> 
                             \langle/td>
                         <td style="width: 20px">
                        \langle/td>
                        <td>
                             <asp:Button ID="btnatr_con" runat="server"
                             Text="Atrás" CssClass="boton_empresa"
                             OnClick="btnatr_con_Click" />
                        \langle/td>
                       </tr>
                    </table>
                   \text{chr} />
                   \text{chr} />
                   </asp:Panel>
                  </div>
// Panel para dar a conocer las referencias personales registradas por el 
estudiante.
                  <div id="div_Referencias" runat="server" visible="false">
                      <asp:Panel ID="PN_Grid_Referencias" runat="server"
                      Visible="False">
                     <table style="vertical-align: middle; width: 70%"
                    align="center">
                        <tr>
                          <td style="width: 45px">
                         \langle/td>
                          <td align="left">
                             <asp:ImageButton ID="img_btn_nue_ref_est"
                             runat="server" ToolTip="Nuevo"
                             ImageUrl="~/images/nuevo.png"
                             OnClick="img_btn_nue_ref_est_Click" />
                         \langle/td>
                        \langle/tr>
                         <tr>
                                <td style="height: 25px">
                                </td>
                          \langle/tr>
                          <tr>
                              <td style="width: 25px" align="right">
                              </td>
                              <td>
                              <div id="scroll_ref" runat="server"
                             style="overflow: auto; width: 600px; vertical-
                             align: middle"
                              align="center">
                             <asp:GridView ID="Grv_Ref_Est" runat="server"
                             CellPadding="12" GridLines="None"
```

```
AllowPaging="True"
```
OnPageIndexChanging="Grv\_Ref\_Est\_PageIndexChangi ng" AutoGenerateColumns="False"

OnSelectedIndexChanged="Grv\_Ref\_Est\_SelectedInde xChanged" OnRowDeleting="Grv\_Ref\_Est\_RowDeleting"

DataKeyNames="id\_ref" BorderWidth="0px" PageSize="5" Width="550px" EnableModelValidation="True">

<AlternatingRowStyle CssClass="AlternatingRowStyle" /> <Columns>

<asp:TemplateField ShowHeader="False">

<ItemTemplate>

<asp:ImageButton ID="Editar" runat="server" ImageUrl="~/images/editar.png" CommandName="Select"

ToolTip="Editar" Style="margin: 2px;" Height="15px" />

</ItemTemplate> <ItemStyle HorizontalAlign="Center" />

</asp:TemplateField>

<asp:TemplateField ShowHeader="False">

<ItemTemplate>

<asp:ImageButton ID="Eliminar" runat="server" ImageUrl="~/images/eliminar.png" CommandName="Delete"

ToolTip="Eliminar" Style="margin: 2px;" Height="15px" OnClientClick="return confirm('¿Esta seguro de realizar la eliminación?')" />

</ItemTemplate> <ItemStyle HorizontalAlign="Center" />

</asp:TemplateField>

<asp:TemplateField>

<EditItemTemplate>

<asp:HiddenField ID="id\_ref" runat="server" Value=' $\frac{8}{9}$ # Bind("id\_ref")  $\frac{8}{9}$ ' />

## </EditItemTemplate>

<ItemTemplate>

<asp:HiddenField ID="id\_ref" runat="server" Value=' $\frac{8}{8}$ # Bind("id\_ref")  $\frac{8}{8}$ ' />

</ItemTemplate>

</asp:TemplateField>

<asp:TemplateField HeaderText="Nombre">

<EditItemTemplate>

<asp:Label ID="nombre ref" runat="server" Text='<> Bind("nombre ref")  $\sqrt[2]{\bullet}$ <sup>'</sup>></asp:Label>

</EditItemTemplate>

<ItemTemplate>

<asp:Label ID="nombre\_ref" runat="server" Text='<%# Bind("nombre ref")  $\sqrt[8]{\bullet}$ <sup>'</sup>></asp:Label>

</ItemTemplate> <ItemStyle HorizontalAlign="Center" Width="250px" />

</asp:TemplateField>

<asp:TemplateField HeaderText="Teléfono">

<EditItemTemplate>

<asp:Label ID="telefono ref" runat="server" Text='<%# Bind("telefono ref") %>'></asp:Label>

</EditItemTemplate>

<ItemTemplate>

<asp:Label ID="telefono\_ref" runat="server" Text='<%# Bind("telefono ref") %>'></asp:Label>

</ItemTemplate> <ItemStyle HorizontalAlign="Center" Width="180px" />

</asp:TemplateField>

<asp:TemplateField HeaderText="Celular">

<EditItemTemplate>

<asp:Label ID="celular\_ref" runat="server" Text='<%# Bind("celular\_ref")  $\sqrt[8]{\bullet}$ ></asp:Label>

```
</EditItemTemplate>
```

```
<ItemTemplate>
```
<asp:Label ID="celular\_ref" runat="server" Text='<%# Bind("celular\_ref") %>'></asp:Label>

```
</ItemTemplate>
<ItemStyle HorizontalAlign="Center" Width="180px" />
```

```
</asp:TemplateField>
```
<asp:TemplateField HeaderText="Estudiante">

```
<EditItemTemplate>
```
<asp:Label ID="nombre est" runat="server" Text='<%# Bind("nombre\_est")  $\frac{\%}{\%}$ ></asp:Label>

```
</EditItemTemplate>
```
<ItemTemplate>

<asp:Label ID="nombre\_est" runat="server" Text='<%# Bind("nombre\_est") %>'></asp:Label>

```
</ItemTemplate>
<ItemStyle HorizontalAlign="Center" Width="180px" />
```

```
</asp:TemplateField>
 </Columns>
<EditRowStyle CssClass="EditRowStyle" />
```

```
<HeaderStyle CssClass="HeaderStyle" />
  <PagerStyle CssClass="HeaderStyle" />
  <RowStyle CssClass="RowStyle" />
 </asp:GridView>
```
<asp:Label ID="lbl\_men\_ref\_est" runat="server"

```
 </div>
```

```
CssClass="label_mensaje_tipo_formacion"></asp:Label>
                          \langle/td>
                        \langle/tr>
                        <tr>
                           <td style="height: 25px">
                          \langle/td>
                          \langle/tr>
                        </table>
</asp:Panel>>>>>>>>>>>>>>>>>>>>>>+/<br>Asp:Panel para editar o i
               para editar o ingresar una nueva referencia del estudiante
```
seleccionado.

```
<asp:Panel ID="PN_Edi_Nue_Referencia" runat="server"
Visible="False">
  <table align="center">
    <tr style="height: 20px">
```

```
 <td>
                                 \text{chr} />
                                   <asp:Label ID="lbl_tit_ref" runat="server"
                                   Text="Mantenimiento Referencia"
                                   CssClass="titulo_edicion_est"></asp:Label>
                                 </td>
                               \langle/tr>
                             </table>
                            <table align="center">
                                  <tr>
                                      <td style="height: 50px">
                                     \langle/td>
                                 \langle/tr>
                                 <tr>
                                     <td style="width: 33px">
                                            <asp:Label ID="lbl_est_ref" runat="server"
                                            Text="Estudiante:"
                                            CssClass="column_w380_lbl_registro"></asp:
                                            Label>
                                     \langle/td>
                                     <td style="width: 27px">
                                     </td>
                                    <td>
                                            <asp:TextBox ID="txt_est_ref"
                                            runat="server"
                                            CssClass="column_w380_txt_registro"></asp:
                                            TextBox>
                                     \langle/td>
                                    \langle/tr>
                                    <tr>
                                    <td style="height: 30px">
                                     </td>
                                 \langle/tr>
                                 <tr>
                                    <td style="width: 33px">
                                            <asp:Label ID="lbl_nom_ref" runat="server"
                                            Text="Nombre:"
                                            CssClass="column_w380_lbl_registro"></asp:
                                            Label>
                                       \langle/td>
                                        <td style="width: 27px">
                                     </td><br><td>
to the contract of the contract of the contract of the contract of the contract of the contract of the contract of the contract of the contract of the contract of the contract of the contract of the contract of the contrac
                                            <asp:TextBox ID="txt_nom_ref"
                                            runat="server"
                                            CssClass="column_w380_txt_registro"></asp:
                                            TextBox>
                                            <asp:Label ID="lbl_ast_no_ref"
                                            runat="server"
                                            CssClass="asterisco_edicion_est_obli"
                                              Text="*"></asp:Label>
```

```
\langle/td>
                                                     \langle/tr>
                                                     <tr>
                                                      <td style="height: 20px">
                                                       </td>
                                                   \langle/tr>
                                                   <tr>
                                                   <td style="width: 33px">
                                                      <asp:Label ID="lbl_tel_ref" runat="server"
                                                      Text="Teléfono:"
                                                      CssClass="column_w380_lbl_registro"></asp:
                                                      Label>
                                                      </td>
                                                     <td style="width: 27px">
                                                      </td>
                                                     <td>
                                                                 <asp:TextBox ID="txt_tel_ref"
                                                                 runat="server"
                                                                 CssClass="column_w380_txt_registro"
                                                                 MaxLength="9"></asp:TextBox>
                                                                 <asp:Label ID="lbl_ast_tel_ref"
                                                                 runat="server"
                                                                 CssClass="asterisco_edicion_est_obl
                                                                 i"
                                                                 Text="*">
                                                                 </asp:Label>
the contract of the contract of the contract of the contract of the contract of the contract of the contract of \langle \ranglethe contract of the contract of the contract of the contract of the contract of the contract of the contract of \langle \rangle<tr>
                                                                        <td style="height: 20px">
the contract of the contract of the contract of the contract of the contract of \langle \ranglethe contract of the contract of the contract of the contract of the contract of the contract of the contract of \langle \rangle<tr>
                                                                <td style="width: 33px">
                                                                            <asp:Label ID="lbl_cel_ref"
                                                                            runat="server"
                                                                            Text="Celular:"
                                                                            CssClass="column_w380_lbl_re
                                                                            gistro"></asp:Label>
the contract of the contract of the contract of the contract of the contract of the contract of the contract of the contract of the contract of the contract of the contract of the contract of the contract of the contract o
                                                                <td style="width: 27px">
the contract of the contract of the contract of the contract of the contract of the contract of the contract of the contract of the contract of the contract of the contract of the contract of the contract of the contract o
                                                                <td>
                                                                 <asp:TextBox ID="txt_cel_ref"
                                                                 runat="server"
                                                                 CssClass="column_w380_txt_registro"
                                                                 MaxLength="10"></asp:TextBox>
                                                                  <asp:Label ID="lbl_ast_cel"
                                                                  runat="server"
                                                                  CssClass="asterisco_edicion_est_ob
                                                                  li"
```

```
 Text="*"></asp:Label>
                                                                   \langle t \ranglethe contract of the contract of the contract of the contract of the contract of the contract of the contract of \langle \rangle </table>
                                                          \text{Br} />
                                                          \frac{1}{2}<asp:HiddenField ID="text_id_ref"
                                                              runat="server" />
                                                              <asp:HiddenField ID="text_id_est_ref"
                                                              runat="server" />
                                                              <asp:HiddenField ID="text_tip_tra_ref"
                                                              runat="server" />
 <table align="center">
the contract of the contract of the contract of the contract of the contract of the contract of the contract of the contract of the contract of the contract of the contract of the contract of the contract of the contract o
to the contract of the contract of the contract of the contract of the contract of the contract of the contract of the contract of the contract of the contract of the contract of the contract of the contract of the contrac
                                                                                       <asp:Button ID="btngua_ref"
                                                                                       runat="server"
                                                                                       Text="Guardar"
                                                                                       CssClass="boton_empresa"
                                                                                       OnClick="btngua_ref_Click"
                                                                                 </<br></td>
the contract of the contract of the contract of the contract of the contract of the contract of the contract of \langle \rangle<td style="width: 20px">
the contract of the contract of the contract of the contract of the contract of the contract of the contract of \langle \rangle<td>
                                                                                       <asp:Button ID="btnatr_ref"
                                                                                       runat="server" Text="Atrás"
                                                                                       CssClass="boton_empresa"
                                                                                       OnClick="btnatr_ref_Click"
                                                                                 /><br></td>
the contract of the contract of the contract of the contract of the contract of \langle \ranglethe contract of the contract of the contract of the contract of the contract of the contract of the contract of \langle \rangle </table>
                                                                  \text{Br} />
                                                                  \text{Br} />
                                                           </asp:Panel>
                                                    </div>
```
// Panel donde cargará gridview con documentos que respalden conocimientos del estudiante seleccionado.

```
<div id="div_Documentos" runat="server"
visible="false">
<asp:Panel ID="PN_Grid_Documentos" runat="server"
Visible="False">
 <table style="vertical-align: middle; width: 50%"
align="center">
  <tr>
   <td style="width: 45px">
  \langle/td>
```

```
 <td align="left">
     <asp:ImageButton ID="img_btn_nue_doc_est"
     runat="server" ToolTip="Nuevo"
     ImageUrl="~/images/nuevo.png"
     OnClick="img_btn_nue_doc_est_Click" />
     \text{ch} />
     \text{ch} />
\langle/td>
\langle/tr>
<tr>
  <td style="width: 25px" align="right">
  </td>
 <td>
     <div id="div_grid_contenido" runat="server"
     style="overflow: auto; width: 550px;
      vertical-align: middle" align="center">
     <asp:GridView ID="Gvr_Doc_Est" runat="server"
     CellPadding="12" GridLines="None"
     AllowPaging="True"
     AutoGenerateColumns="False"
     DataKeyNames="id_doc" BorderWidth="0px"
     PageSize="5"
     Width="550px"
     OnSelectedIndexChanged="Gvr_Doc_Est_SelectedInde
     xChanged"
     OnRowDeleting="Gvr_Doc_Est_RowDeleting">
     <AlternatingRowStyle
     CssClass="AlternatingRowStyle" />
      <Columns>
     <asp:TemplateField ShowHeader="False">
     <ItemTemplate>
     <asp:ImageButton ID="Editar" runat="server"
     ImageUrl="~/images/editar.png"
     CommandName="Select"
     ToolTip="Editar" Style="margin: 2px;"
     Height="15px" />
     </ItemTemplate>
     <ItemStyle HorizontalAlign="Center" />
     </asp:TemplateField>
     <asp:TemplateField ShowHeader="False">
     <ItemTemplate>
```
```
ImageUrl="~/images/eliminar.png"
CommandName="Delete"
```
ToolTip="Eliminar" Style="margin: 2px;" Height="15px" OnClientClick="return confirm('¿Esta seguro de realizar la eliminación?')" />

```
</ItemTemplate>
<ItemStyle HorizontalAlign="Center" />
```
</asp:TemplateField>

<asp:TemplateField>

<EditItemTemplate>

<asp:HiddenField ID="id doc" runat="server" Value='<%# Bind("id\_doc")  $\frac{\%}{\%}$ ' />

</EditItemTemplate>

<ItemTemplate>

<asp:HiddenField ID="id\_doc" runat="server" Value='<%# Bind("id\_doc")  $\frac{\%}{\%}$ ' />

</ItemTemplate>

</asp:TemplateField>

<asp:TemplateField HeaderText="Descripción">

<EditItemTemplate>

<asp:Label ID="descripcion doc" runat="server" Text='<%# Bind("descripcion doc") %>'></asp:Label>

</EditItemTemplate>

<ItemTemplate>

<asp:Label ID="descripcion\_doc" runat="server" Text='<%# Bind("descripcion doc")  $\frac{8}{2}$ '></asp:Label>

</ItemTemplate>

<ItemStyle HorizontalAlign="Center" Width="150px" />

</asp:TemplateField>

<asp:TemplateField HeaderText="Estudiante">

<EditItemTemplate>

<asp:Label ID="nombre\_est" runat="server" Text='<%# Bind("nombre\_est")  $\frac{\%}{\%}$ <sup>'</sup>></asp:Label>

```
<asp:Label ID="apellido_pat_est" runat="server" Text='<%#
Bind("apellido_pat_est") %>'></asp:Label>
```

```
<asp:Label ID="apellido mat est" runat="server" Text='<%#
Bind("apellido_mat_est") %>'></asp:Label>
```

```
</EditItemTemplate>
```

```
<ItemTemplate>
```

```
<asp:Label ID="nombre est" runat="server" Text='<%#
      Bind("nombre_est") %>'></asp:Label>
      <asp:Label ID="apellido_pat_est" runat="server" Text='<%#
      Bind("apellido pat est") \frac{8}{2}'></asp:Label>
      <asp:Label ID="apellido mat est" runat="server" Text='<%#
      Bind("apellido_mat_est") \sqrt[8]{\frac{1}{2}} ></asp:Label>
      </ItemTemplate>
      <ItemStyle HorizontalAlign="Center" Width="250px" />
      </asp:TemplateField>
  </Columns>
      <EditRowStyle CssClass="EditRowStyle" />
      <HeaderStyle CssClass="HeaderStyle" />
      <PagerStyle CssClass="HeaderStyle" />
      <RowStyle CssClass="RowStyle" />
    </asp:GridView>
  </div>
      <asp:Label ID="lbl_men_err_doc" runat="server"
      CssClass="label_mensaje_tipo_formacion"></asp:Label>
      <asp:HiddenField ID="text_tip_tra_doc" runat="server" />
   </td>
  \langle/tr>
   <tr>
   <td style="height: 25px">
  \langle/td>
  </tr>
 </table>
 </asp:Panel>
```
// Panel para editar o ingresar documentos del estudiante.

```
<asp:Panel ID="PN_Edi_Doc" runat="server" Visible="False"
align="center">
 \text{Br} />
 <table align="center">
    <tr style="height: 10px">
```

```
 <td>
        <asp:Label ID="lbl_tit_doc" runat="server"
       Text="Mantenimiento Documentos"
       CssClass="titulo_edicion_est"></asp:Label>
     \langle/td>
   \langle/tr>
 </table>
\text{Br} />
\text{Br} />
 <table align="center" style="vertical-align: middle; width: 40%;">
  <tr>
    <td>
       <a id="im1" runat="server" target="_blank">
       <asp:Image ID="img_1" runat="server"
       ImageUrl="~/images/oficina_pdf.png" Height="32px"
        Width="32px" />
       <asp:HiddenField ID="rut_doc" runat="server" />
     \langlea>
    </td>
    <td colspan="2">
       <asp:LinkButton ID="lb_cam_doc" runat="server"
       OnClick="lb_cam_doc_Click" CssClass="lh">Cambiar Documento
       </asp:LinkButton>
   </td>
   </tr>
   <tr style="height: 15px">
     <td>
     \langle/td>
   </tr>
   <tr>
      <td>
       <asp:Label ID="lbl_est_doc" runat="server" Text="Estudiante:"
       CssClass="column_w380_lbl_registro"></asp:Label>
      </td>
     <td>
       <asp:TextBox ID="txt_est_doc" runat="server"
       CssClass="column_w380_txt_registro"></asp:TextBox>
      <asp:Label ID="lbl_ast_est_doc" runat="server"
      CssClass="asterisco_edicion_est_obli"
       Text="*"></asp:Label>
      </td>
   \langle/tr>
    <tr style="height: 15px">
      <td>
      </td>
   \langle/tr>
   <sub>tr</sub></sub>
      <td>
       <asp:Label ID="lbl_des_doc" runat="server" Text="Descripción:"
       CssClass="column_w380_lbl_registro">
       </asp:Label>
     \langle/td>
      <td>
```

```
<asp:TextBox ID="txt_des_doc" runat="server"
         CssClass="column_w380_txt_registro"
         MaxLength="55"></asp:TextBox>
         <asp:Label ID="lbl_ast_des_doc" runat="server"
         CssClass="asterisco_edicion_est_obli"
          Text="*"></asp:Label>
         </td>
     \langle/tr>
     </table>
    \text{Br} />
     <div>
       <table style="width: 100%">
           <tr>
             <td style="width: 35%">
            \langle/td>
             <td>
                 <asp:Button ID="btn_gua_edi_doc" runat="server"
                 Text="Guardar" CssClass="boton_empresa"
                 OnClick="btn_gua_edi_doc_Click" />
             </td>
             <td style="width: 10%">
            </td>
             <td>
                 <asp:Button ID="btn_atr_edi_doc" runat="server"
                 Text="Atrás" CssClass="boton_empresa"
                 OnClick="btn_atr_edi_doc_Click" />
           \langle/td>
           <td style="width: 30%">
          \langle/td>
         \langle/tr>
       </table>
       </div>
      \text{chr} />
      \text{ch} />
       </asp:Panel>
      </div>
    </asp:Panel>
   </div>
  \text{ch} />
  \text{ch} />
  <asp:Button ID="btn_atras_est" runat="server" Text="Volver"
  CssClass="boton_empresa"
   OnClick="btn_atras_est_Click" />
  \text{Br} />
 \text{ch} />
 </asp:Panel>
```
// Panel de espera de respuesta de base de datos ante solicitudes del usuario final.

```
<asp:Panel ID="pnlProgress" runat="server" Style="display: none; width: 
   300px; background-color: #DFF3FF">
   <div style="padding-right: 8px; padding-left: 8px; padding-bottom: 8px; 
   padding-top: 8px">
    <table border="0" cellpadding="2" cellspacing="0" style="width: 113%; 
   height: 50px;">
     <tbody>
       <tr>
         <td style="width: 50%">
         </td>
         <td style="text-align: right">
              <asp:Image ID="Image2" runat="server" Height="100px"
              ImageUrl="~/images/cargando.gif"
               Width="100px" />
          </td>
       <td style="white-space: nowrap; text-align: left; font-family: 
       Candara; font-size: 16px;">
       <span class="Datos" style="font-size: 16px; font-family: Talo; font-
      weight: bold;
       color: #006DB5;">   Procesando... </span>
       </td>
       <td style="width: 50%">
       </td>
     \langle/tr>
      </tbody>
     </table>
     </div>
    </asp:Panel>
       <asp:ModalPopupExtender ID="mpeProgress" runat="server"
       BackgroundCssClass="modalBackground"
      DropShadow="true" PopupControlID="pnlProgress"
       TargetControlID="pnlProgress">
        </asp:ModalPopupExtender>
        </ContentTemplate>
             <Triggers>
                 <asp:PostBackTrigger ControlID="btn_visu_img" />
             </Triggers>
             <Triggers>
                 <asp:PostBackTrigger ControlID="btn_sub_arc" />
             </Triggers>
             <Triggers>
                 <asp:PostBackTrigger ControlID="imgbtn_nue_edi_est" />
             </Triggers>
         </asp:UpdatePanel>
// Panel para cambiar imagen de estudiante 
          <asp:UpdatePanel ID="UpdatePanel1" runat="server">
             <ContentTemplate>
              <telerik:RadToolTip ID="RadToolTip3" runat="server"
              Animation="Fade" ManualClose="True"
             Modal="True" Position="MiddleRight" Width="90%"
              CssClass="Fondo">
               <table style="width: 100%;">
```

```
 <tr>
```

```
 <td style="width: 210px; height: 155px;">
                                             
                            <telerik:RadBinaryImage runat="server" Width="128px"
                           Height="128px" ResizeMode="Fit"
                            ID="Thumbnail" ImageUrl="~/images/jpg_foto.png"
                            AlternateText="Thumbnail" CssClass="Fondo" />
                           </td>
                            <td style="font-size: 18px; color: #000000; vertical-
                            align: top; font-family: 'Berlin Sans FB Demi';
 padding-top: 20px;">
                                     Seleccione una Imagen y Presione visualizar. < br
                                     />
                           <asp:FileUpload ID="FileUpload1" runat="server" />
                                            \text{br} />
                                            \text{br} />
                                     <asp:Button ID="btn_visu_img" runat="server"
                                     Text="Visualizar" CssClass="boton_pop"
                                     OnClick="btn_visu_img_Click" Height="35px"
                                     Width="81px" />
                                            \text{Br} />
                                       </td>
                                 \langle/tr>
                                  <tr>
                                    <td colspan="2">
                                         <table style="width: 100%;">
the contract of the contract of the contract of the contract of the contract of the contract of the contract of
                                              <td width="90" style="padding-left:12px">
                                              <asp:Button ID="btn_aplicar"
                                              runat="server" Text="Aplicar"
                                              CssClass="boton_pop" Height="35px"
                                              Width="81px" OnClick="btn_aplicar_Click"
                                              />
                                           </td>
the contract of the contract of the contract of the contract of the contract of the contract of the contract of the contract of the contract of the contract of the contract of the contract of the contract of the contract o
                                               <div style="width: 76px; float: left;">
                                                        <asp:Button ID="btn_cancelar"
                                                        runat="server" Text="Cancelar"
                                                        Height="35px" Width="81px"
                                                        CssClass="boton_pop" />
                                                </div>
                                           </td>
                                         \langle/tr>
                                       </table>
                                  \langle/td>
                                 \langle/tr>
                                 <tr><br><td>
to the contract of the contract of the contract of the contract of the contract of the contract of the contract of the contract of the contract of the contract of the contract of the contract of the contract of the contrac
                                              <asp:Label ID="lbl_men_error"
                                              runat="server" CssClass="labe_error"
                                              Visible="False"></asp:Label>
                                      </td>
                                 \langle/tr>
                            </table>
```

```
 </telerik:RadToolTip>
```

```
// Panel para subir archivos de respaldo del estudiante.
                 <telerik:RadToolTip ID="RadToolTip1" runat="server"
                 Animation="Fade" ManualClose="True"
                     Modal="True" Position="MiddleRight" Width="100%"
                 CssClass="Fondo">
                      <table style="width: 100%;">
                          <tr>
                              <td style="font-size: 18px; color: #000000; 
                             vertical-align: top; font-family: 'Berlin Sans 
                             FB Demi';
                                   padding-top: 20px;">
                                  Seleccione Archivo y Presione Subir<br />>
                                    <asp:FileUpload ID="FileUpload2"
                                    runat="server" />
                                  \text{Br} />
                                  \text{chr} />
                                    <asp:Button ID="btn_sub_arc"
                                    runat="server" Text="Subir"
                                    CssClass="boton_pop" Height="35px"
                                    Width="81px" OnClick="btn_sub_arc_Click"
                                    />
                                  \text{Br} />
                               </td>
                         \langle/tr>
                         <tr>
                               <td>
                                    <asp:Label ID="lbl_err_doc" runat="server"
                                    CssClass="labe_error"
                                    Visible="False"></asp:Label>
                               </td>
                         \langle/tr>
                      </table>
                  </telerik:RadToolTip>
              </ContentTemplate>
          </asp:UpdatePanel>
     </div>
```
*Envío de datos al servicio web desde el web form*

**Función para llenar el gridview con todos los estudiantes que se encuentran** 

**registrados en base de datos.**

```
private void ConsultaEstudiante()
    {
        ServiceBecisc.Service objConsultaEst = new ServiceBecisc.Service();
```

```
 DataSet dsConsulta = new DataSet();
 dsConsulta = objConsultaEst.carga_estudiantes();
if (dsConsider, Tables[0].Rows.Count > 0) {
    1bl man est.Visible = false;
      Gvr Man Estudiante.DataSource =
     objConsultaEst.carga_estudiantes().Tables[0];
     Gvr_Man_Estudiante.DataBind();
 }
 else
 {
     Gvr Man Estudiante.DataSource =
     objConsultaEst.carga_estudiantes().Tables[0];
    Gvr Man Estudiante.DataBind();
    1b1 man est.Visible = true;
    1bl\overline{m}man est.Text = "No ha ingresado información";
 }
```

```
Función para llenar datos de un estudiante en específico.
```

```
private void ConsultaEstudiante_Id(int id_estu)
    {
       ServiceBecisc.Service objConsultaEst = new ServiceBecisc.Service();
       DataSet _DsConsultaEst_Id = new DataSet();
         _DsConsultaEst_Id = objConsultaEst.carga_estudiantes();
       if (-DsConsider_LId.Tables[0].Rows.Count > 0) {
            foreach (DataRow _dtest in _DsConsultaEst_Id.Tables[0].Rows)
\{if (text_id_set.Value == dtest[0].ToString())\{ text_id_est.Value = _dtest[0].ToString();
                   txt_nom_edi_est.Text = _dtest[1].ToString().ToUpper();
                    lbl_nom_abre_estudiante.Text = 
                    _dtest[1].ToString().ToUpper();
                   txt_ape_pat_edi_est.Text = 
                    _dtest[2].ToString().ToUpper();
                   txt_ape_mat_edi_est.Text = 
                    _dtest[3].ToString().ToUpper();
                    1b1 ape abre estudiante. Text =
                    det[2].ToString().ToUpper() + " " +
                    _dtest[3].ToString().ToUpper();
                    txt_cor_edi_est.Text = _dtest[4].ToString().ToUpper();
                    txt usuario edi est.Text =
                    _dtest[5].ToString().ToUpper();
                   txt cla edi est.Text = "";
                    txt_cla_edi_est.Text = 
                    DecryptKey(_dtest[6].ToString());
```

```
txt_cla_edi_est.Attributes.Add("Value", 
                      txt_cla_edi_est.Text);
                       HttpCookie cla_edi_est = new HttpCookie("cla_edi_est");
                       cla_edi_est.Value = txt_cla_edi_est.Text;
                      Response.Cookies.Add(cla_edi_est);
                       txt_tel_edi_est.Text = _dtest[7].ToString().ToUpper();
                       txt_cel_edi_est.Text = _dtest[8].ToString().ToUpper();
                       ddl_nac_edi_est.SelectedValue = 
                       _dtest[9].ToString().ToUpper();
                       txt_ci_edi_est.Text = _dtest[10].ToString().ToUpper();
                       lbl_ci_abre_estudiante.Text = 
                       _dtest[10].ToString().ToUpper();
                      txt_fec_nac_edi_est.Text = 
                       _dtest[11].ToString().ToUpper();
                       ddl_sex_edi_est.SelectedValue = 
                       _dtest[12].ToString().ToUpper();
                       txt_dir_edi_est.Text = _dtest[13].ToString().ToUpper();
                      ddl_est_civ_edi_est.SelectedValue = 
                       _dtest[14].ToString().ToUpper();
 text_esta.Value = _dtest[15].ToString();
 imgFoto.ImageUrl = _dtest[16].ToString();
                       img_foto_abre.ImageUrl = _dtest[16].ToString();
                      text_edad_est.Value = _dtest[17].ToString();
                       if (Request.Cookies["estudiante_id"] != null)
\{ HttpCookie usercoo = new 
                      HttpCookie("estudiante_id");
                            usercoo.Expires = DateTime.Now.AddDays(-1d);
                      Response.Cookies.Add(usercoo);<br>}
 }
                      HttpCookie est id = new HttpCookie("estudiante id");
                      est_id.Value = _dtest[0].ToString();Response.Cookies.Add(est_id);
                       break;
 }
                  else
\overline{a} ( \overline{a} ) and \overline{a} ( \overline{a} ) and \overline{a} ( \overline{a} ) and \overline{a} ( \overline{a} ) and \overline{a} ( \overline{a} ) and \overline{a} ( \overline{a} ) and \overline{a} ( \overline{a} ) and \overline{a} ( \overline{a} ) and \overline{a} ( \ }
 }
         else
```
{

}

}

```
protected void btn gua edi est Click(object sender, EventArgs e)
     {
         try
         {
// Validación para no permitir el ingreso de información en blanco.
              if (txt\_nom\_edi\_est.Fext.Trim() == ""
```
**Función para guardar la información ya sea editada o ingresada.**

```
txt\_ape\_pat\_edi\_est.Fext.Trim() == ""txt^__ape^__mat^__edi^__est.Fext.Trim() == "" ||txt_ci_edi_est.Text.Trim() == "" || 
              txt_cor_edi_est.Text.Trim() == "" || 
             txt_usuario_edi_est.Text.Trim() == "" || 
              txt_dir_edi_est.Text.Trim() == "" || 
              txt_fec_nac_edi_est.Text.Trim() == "" || 
              \overline{\text{txt} \cdot \text{cel} \cdot \text{edi} \cdot \text{est} \cdot \text{Text} \cdot \text{Trim}()} == \overline{\text{''}} ||
              txt_cla_edi_est.Text.Trim() == "")
\{ScriptManager.RegisterStartupScript(UP_man_estudiante, 
                 UP_man_estudiante.GetType(), "click", "alert('¡¡No debe 
                 ingresar cajas vacías!!');", true);
                 if (text_tipo_transaccion.Value == "Editar")
\{ string id_est_repetido = text_id_est.Value;
                     ConsultaEstudiante_Id(Convert.ToInt32(id_est_repetido))
                     ;
 }
 }
             else
\{ if (text_tipo_transaccion.Value == "Editar")
\{ ServiceBecisc.Service objestudiante = new
                     ServiceBecisc.Service();
                     XmlDocument _xmlDatos = new XmlDocument();
                      _xmlDatos.LoadXml("<Estudiante/>");
                    HttpCookie cla_edi_est = new HttpCookie("cla_edi_est");
                     cla_edi_est = Request.Cookies["cla_edi_est"];
```
// Para validar que no se ingresen datos repetidos.

```
int contar = consulta est();
```

```
if (contr == 1){
                   ScriptManager.RegisterStartupScript(UP_man_estudiante, 
                   UP_man_estudiante.GetType(), "click", "alert('Error 
                   Datos Repetidos');", true);
                      if (text tipo transaccion.Value == "Editar")
\{ string id_est_repetido = text_id_est.Value;
                         ConsultaEstudiante_Id(Convert.ToInt32(id_est_rep
                         etido));
 }
                      PN Grid Estudiante.Visible = false;
                      PN Grid Estudiante Edi.Visible = true;
                      PN Grid Conocimientos.Visible = true;
                       PN_Grid_Experiencia.Visible = true;
                       PN_Grid_Formacion.Visible = true;
                       PN_Grid_Preferencias.Visible = true;
                      PN_Grid_Referencias.Visible = true;
                      PN Grid Documentos.Visible = true;
                      PN_Edi_Nue_Estudiante.Visible = true;
                       PN_Abre_Estudiante.Visible = false;
                      PN_Edi_Nue_Formacion.Visible = false;
                      PN_Edi_Nue_Preferencias.Visible = false;
                      PN_Edi_Nue_Experiencia.Visible = false;
                      PN_Edi_Nue_Referencia.Visible = false;
                      PN_Edi_Nue_Conocimientos.Visible = false;
                      PN_Edi_Doc.Visible = false;
 }
                  else
                  {
                      string id est = text id est.Value;
```
// Llenado de xml para poder enviar datos.

\_xmlDatos.DocumentElement.SetAttribute("nombre\_est", txt nom edi est.Text.ToUpper()); \_xmlDatos.DocumentElement.SetAttribute("apellido\_pat\_es t", txt\_ape\_pat\_edi\_est.Text.ToUpper()); \_xmlDatos.DocumentElement.SetAttribute("apellido\_mat\_es  $t$ ", txt ape mat edi est.Text.ToUpper());

```
_xmlDatos.DocumentElement.SetAttribute("email_est", 
txt cor edi est.Text.ToUpper());
_xmlDatos.DocumentElement.SetAttribute("usuario_est", 
txt usuario edi est.Text.ToUpper());
    txt cla edi est.Text =
    EncryptKey(txt_cla_edi_est.Text);
    _xmlDatos.DocumentElement.SetAttribute("clave_est", 
    txt cla edi est.Text);
    _xmlDatos.DocumentElement.SetAttribute("telefono_es
    t", txt_tel_edi_est.Text);
   _xmlDatos.DocumentElement.SetAttribute("celular_est
     ', txt cel edi est.Text);
    _xmlDatos.DocumentElement.SetAttribute("nacionalida
    d_est", ddl_nac_edi_est.SelectedValue.ToUpper());
_xmlDatos.DocumentElement.SetAttribute("cedula_est", 
txt ci edi est.Text);
_xmlDatos.DocumentElement.SetAttribute("fecha_nac_est", 
txt_fec_nac_edi_est.Text);
_xmlDatos.DocumentElement.SetAttribute("estado_civ_est"
, ddl_est_civ_edi_est.SelectedValue.ToUpper());
_xmlDatos.DocumentElement.SetAttribute("estado_est", 
\overline{1}");
_xmlDatos.DocumentElement.SetAttribute("genero_est", 
ddl sex edi est.SelectedValue.ToUpper());
_xmlDatos.DocumentElement.SetAttribute("direccion_est", 
txt_dir_edi_est.Text.ToUpper());
    _xmlDatos.DocumentElement.SetAttribute("url_foto", 
imgFoto.ImageUrl);
    string año = String.Format("{0:dd/MM/yyyy}", 
    txt fec nac edi est.Text);
   string cortes dia = año;
   string cortes mes = año;
   string cortes_año = año;
   int valor dia =
    Int32.Parse((cortes dia.Substring(0, 2)));
    int valor_mes = Int32.Parse(cortes_mes.Substring(3, 
    2));
    int valor_año = Int32.Parse(cortes_año.Substring(6, 
    4));
```

```
string año_18 = 
                      String.Format("{0:dd/MM/yyyy}",DateTime.Now);
                       string año_cort_act = año_18.Substring(0, 10);
                      string cortes_dia_act = año_cort_act;
                      string cortes_mes_act = año_cort_act;
                      string cortes_año_act = año_cort_act;
                  int dias_act = Int32.Parse(cortes_dia_act.Substring(0, 
                  2));
                      int mes act =
                      Int32.Parse(cortes mes act.Substring(3, 2));
                      int año_act = 
                      Int32.Parse(cortes_año_act.Substring(6, 4));
                       int respuesta_años;
                      if (mes_act > valor_mes || dias_act >= valor_dia)
                      {
                       respuesta_años = año_act - valor_año;
 }
                       else
\{ respuesta_años = año_act - valor_año;
                           respuesta_años = respuesta_años - 1;
 }
                      _xmlDatos.DocumentElement.SetAttribute("edad_est", 
                      Convert.ToString(respuesta_años));
                       if (respuesta_años < 18)
                      {
                         ScriptManager.RegisterStartupScript(UP_man_estud
                         iante, UP_man_estudiante.GetType(), "click", 
                         "alert('¡¡Para trabajar debe tener por lo menos 
                         18 años!!');", true);
                         if (text tipo transaccion.Value == "Editar")
\{string id est repetido = text id est.Value;
                               ConsultaEstudiante_Id(Convert.ToInt32(id_e
                               st_repetido));
 }
                         PN Grid Estudiante.Visible = false;
                         PN_Grid_Estudiante_Edi.Visible = true;
                          PN_Grid_Conocimientos.Visible = true;
                         PN_Grid_Experiencia.Visible = true;
                         PN Grid Formacion.Visible = true;
                         PN_Grid_Preferencias.Visible = true;
                          PN_Grid_Referencias.Visible = true;
```

```
 PN_Grid_Documentos.Visible = true;
                           PN Edi Nue Estudiante.Visible = true;
                           PN_Edi_Nue_Formacion.Visible = false;
                           PN Edi Nue Preferencias.Visible = false;
                           PN_Edi_Nue_Experiencia.Visible = false;
                           PN_Edi_Nue_Conocimientos.Visible = false;
                           PN_Edi_Nue_Referencia.Visible = false;
                           PN_Edi_Doc.Visible = true;
                       else
                            if (consulta_email(txt_cor_edi_est.Text))
                           {
                                 string cedulavalida = 
                                validarCedula(txt_ci_edi_est.Text);
                                if (cedulavalida == "verdadero")
\{if
                                   (objestudiante.Proc_Actualizar_Estudian
                                   te(_xmlDatos.OuterXml, 
                                   Convert.ToInt32(id_est)))
\{ ConsultaEstudiante();
                                       ConsultaEstudiante_Id(Convert.ToInt
                                       32(text_id_est.Value));
                                       PN_Edi_Nue_Formacion.Visible =
                                       false;
                                       PN Edi Nue Preferencias.Visible =
                                       false;
                                       PN_Edi_Nue_Estudiante.Visible = 
                                       true;
                                       PN_Edi_Nue_Experiencia.Visible = 
                                       false;
                                       PN_Edi_Nue_Referencia.Visible = 
                                       false;
                                       PN Edi Nue Conocimientos.Visible =
                                       false;
                                      PN Edi Doc.Visible = false;
                                       PN_Grid_Estudiante_Edi.Visible = 
                                       false;
                                      PN Grid Experiencia.Visible = true;
                                      PN Grid Formacion.Visible = true;
                                       PN_Grid_Preferencias.Visible = 
                                       true;
                                       PN_Grid_Referencias.Visible = true;
                                       PN Grid Conocimientos.Visible =
                                       true;
                                       PN_Grid_Documentos.Visible = true;
```
{

```
 PN_Grid_Estudiante.Visible = false;
PN_Abre_Estudiante.Visible = true;
```

```
 }
else en de la construction de la construction de la construction de la construction de la construction de la c
\{ScriptManager.RegisterStartupScript
                                        (UP_man_estudiante, 
                                       UP man estudiante.GetType(),
                                       "click", "alert('Error Tecnico por 
                                        favor espere unos minutos');", 
                                       true);
 }
 }
                               else
                               {
                                 if the contract of the contract of the contract of the contract of the contract of the contract of the contract of the contract of the contract of the contract of the contract of the contract of the contract of the contrac
                                 (text_tipo_transaccion.Value == "Editar")
\{ScriptManager.RegisterStartupScript(UP_man
                                 _estudiante, UP_man_estudiante.GetType(), 
                                 "click", "alert('Cédula no válida');", 
                                 true);
                                 ConsultaEstudiante_Id(Convert.ToInt32(text
                                 \begin{bmatrix} \texttt{-id\_est.Value}) \texttt{;} \\ \texttt{?} \end{bmatrix} }
 }
 }
                           else
\{ScriptManager.RegisterStartupScript(UP_man_estud
                          iante, UP man estudiante.GetType(), "click",
                          "alert('¡¡Email Invalido!!');", true);
                               if (text tipo transaccion.Value ==
                               "Editar")
\{string id_est_repetido = 
                                 text_id_est.Value;
                                 ConsultaEstudiante_Id(Convert.ToInt32(id_e
                                 st_repetido));
 }
```

```
else in de la construction de la construction de la construction de la construction de la construction de la c
                                     {
                                        ScriptManager.RegisterStartupScript(UP_man
                                        _estudiante, UP_man_estudiante.GetType(), 
                                        "click", "alert('¡¡Email Invalido!!');", 
                                        true);
                                           txt_ape_mat_edi_est.Text = "";
                                          txt_ape_pat_edi_est.Text = "";
                                          txt(x_t - c_t)^{-1} -c_t - c_t^0 -c_t^0 -c_t^0 -c_t^0 -c_t^0 -c_t^0 -c_t^0 -c_t^0 -c_t^0 -c_t^0 -c_t^0 -c_t^0 -c_t^0 -c_t^0 -c_t^0 -c_t^0 -c_t^0 -c_t^0 -c_t^0 -c_t^0 -c_t^0 -c_t^0 -c_t^0 -c_t^0 -c_t^0 -c_t^0 -c_t^0 -c_t^0 -c_t^0 -ctxt_ci_edi_est.Text = "";
                                        txt_cla_edi_est.Attributes.Add("Value", 
                                        "");
 txt_cor_edi_est.Text = "";
                                          txt_dir_edi_est.Text = "";
                                          txt_fec_nac_edi_est.Text = "";
                                          txt nom edi est.Text = "";
                                          txt^-tel^-edi\_est.Fext = "";txt_usuario_edi_est.Text = "";
 }
                                      PN_Grid_Estudiante.Visible = false;
                                      PN_Grid_Estudiante_Edi.Visible = true;
                                      PN_Grid_Conocimientos.Visible = true;
                                      PN_Grid_Experiencia.Visible = true;
                                     PN_Grid_Formacion.Visible = true;
                                     PN_Grid_Preferencias.Visible = true;
                                     PN_Grid_Referencias.Visible = true;
                                     PN_Grid_Documentos.Visible = true;
                                     PN Edi Nue Estudiante.Visible = true;
                                     PN_Edi_Nue_Formacion.Visible = false;
                                     PN_Edi_Nue_Preferencias.Visible = false;
                                     PN Edi Nue Experiencia.Visible = false;
                                     PN Edi Nue Referencia.Visible = false;
                                     PN Edi Nue Conocimientos.Visible = false;
                                     PN Edi Doc.Visible = false;
 }
```
else

}

}

 $\{$ 

213

```
ServiceBecisc.Service objConsultaEst = new
ServiceBecisc.Service();
 int contares = 0;
ServiceBecisc.Service objestudiante = new
ServiceBecisc.Service();
XmlDocument xmlDatos = new XmlDocument();
 _xmlDatos.LoadXml("<Estudiante/>");
txt cla edi est.Text =
EncryptKey(txt_cla_edi_est.Text);
_xmlDatos.DocumentElement.SetAttribute("clave_est", 
txt_cla_edi_est.Text);
DataSet dsConsulta = new DataSet();
 dsConsulta = objConsultaEst.carga_estudiantes();
if (dsConsulta.Tables[0].Rows.Count > 0)
{
```

```
foreach (DataRow _dtest in
                   dsConsulta.Tables[0].Rows)
\{if (-dtest[4].ToString() ==txt_cor_edi_est.Text.ToUpper() || 
                      _dtest[5].ToString() == txt_usuario_edi_est.Text 
                      || _dtest[8].ToString() == txt_cel_edi_est.Text 
                      || _dtest[10].ToString() == txt_ci_edi_est.Text)
\{contares = 1;break;
 }
                      else
                      {
                         contares = 0; }
 }
               else
                {
                   contares = 0;if (contares == 1)
                {
                ScriptManager.RegisterStartupScript(UP_man_estudiante, 
                UP_man_estudiante.GetType(), "click", "alert('Error 
                Datos Repetidos');", true);
                    if (text_tipo_transaccion.Value == "Editar")
\{string id est repetido = text id est.Value;
```
}

```
ConsultaEstudiante_Id(Convert.ToInt32(id_est_rep
                          etido));
 }
                       PN Grid Estudiante.Visible = false;
                       PN Grid Estudiante Edi.Visible = true;
                        PN_Grid_Conocimientos.Visible = true;
                       PN Grid Experiencia.Visible = true;
                       PN Grid Formacion.Visible = true;
                       PN_Grid_Preferencias.Visible = true;
                       PN_Grid_Referencias.Visible = true;
                       PN_Grid_Documentos.Visible = true;
                        PN_Edi_Nue_Estudiante.Visible = true;
                       PN_Edi_Nue_Formacion.Visible = false;
                       PN_Edi_Nue_Preferencias.Visible = false;
                       PN_Edi_Nue_Experiencia.Visible = false;
                       PN_Edi_Nue_Referencia.Visible = false;
                       PN Edi Nue Conocimientos.Visible = false;
                       PN Edi Doc.Visible = false;
                   else
                    _xmlDatos.DocumentElement.SetAttribute("nombre_est", 
                    txt_nom_edi_est.Text.ToUpper());
                    _xmlDatos.DocumentElement.SetAttribute("apellido_pat_es
                    t", txt ape pat edi est.Text.ToUpper());
                    _xmlDatos.DocumentElement.SetAttribute("apellido_mat_es
                    t", txt_ape_mat_edi_est.Text.ToUpper());
                    _xmlDatos.DocumentElement.SetAttribute("email_est", 
                    txt cor edi est.Text.ToUpper());
                    _xmlDatos.DocumentElement.SetAttribute("usuario_est", 
                    txt usuario edi est.Text.ToUpper());
                    _xmlDatos.DocumentElement.SetAttribute("telefono_est", 
                    txt_tel_edi_est.Text);
                    _xmlDatos.DocumentElement.SetAttribute("celular_est", 
                    txt_cel_edi_est.Text);
                    _xmlDatos.DocumentElement.SetAttribute("nacionalidad_es
                    t", ddl_nac_edi_est.SelectedValue.ToUpper());
```
{

\_xmlDatos.DocumentElement.SetAttribute("cedula\_est", txt ci edi est.Text);

\_xmlDatos.DocumentElement.SetAttribute("fecha\_nac\_est", txt fec nac edi est.Text);

\_xmlDatos.DocumentElement.SetAttribute("estado\_civ\_est" , ddl\_est\_civ\_edi\_est.SelectedValue.ToUpper());

\_xmlDatos.DocumentElement.SetAttribute("estado\_est", "1");

\_xmlDatos.DocumentElement.SetAttribute("genero\_est", ddl\_sex\_edi\_est.SelectedValue.ToUpper());

\_xmlDatos.DocumentElement.SetAttribute("direccion\_est", txt dir edi est.Text.ToUpper());

\_xmlDatos.DocumentElement.SetAttribute("url\_foto", imgFoto.ImageUrl);

```
string año =String.Format("{0:dd/MM/yyyy}", 
                       txt fec nac edi est.Text);
                        string cortes_dia = año;
                       string cortes_mes = año;
                       string cortes_año = año;
                       int valor dia = Int32.Parse(cortes dia.Substring(0,
                       2));
                       int valor_mes = Int32.Parse(cortes_mes.Substring(3, 
                       2));
                       int valor_año = Int32.Parse(cortes_año.Substring(6, 
                       4));
                       string año_18 = String.Format("{0:dd/MM/yyyy}", 
                       DateTime.Now);
                        string año_cort_act = año_18.Substring(0, 10);
                       string cortes dia act = año cort act;
                       string cortes mes act = año cort act;
                       string cortes año act = año cort act;
                       int dias act =
                       Int32.Parse(cortes dia act.Substring(0, 2));
                       int mes act =
                       Int32.Parse(cortes mes act.Substring(3, 2));
                       int año_act = 
                       Int32.Parse(cortes_año_act.Substring(6, 4));
                        int respuesta_años;
                       if (mes_act > valor_mes || dias_act >= valor_dia)
                       {
                           respuesta años = año act - valor año;
 }
```

```
else
```

```
\{ respuesta_años = año_act - valor_año;
                         respuesta_años = respuesta_años - 1;
 }
                     _xmlDatos.DocumentElement.SetAttribute("edad_est", 
                     Convert.ToString(respuesta_años));
                      if (respuesta_años < 18)
                     \left\{ \right.ScriptManager.RegisterStartupScript(UP_man_estud
                        iante, UP_man_estudiante.GetType(), "click", 
                        "alert('¡¡Para trabajar debe tener por lo menos 
                        18 años!!');", true);
                        if (text tipo transaccion.Value == "Editar")
\{string id est repetido = text id est.Value;
                              ConsultaEstudiante_Id(Convert.ToInt32(id_e
                              st_repetido));
 }
                        PN Grid Estudiante.Visible = false;
                        PN Grid Estudiante Edi.Visible = true;
                         PN_Grid_Conocimientos.Visible = true;
                        PN Grid Experiencia.Visible = true;
                        PN Grid Formacion.Visible = true;
                        PN_Grid_Preferencias.Visible = true;
                        PN_Grid_Referencias.Visible = true;
                        PN_Grid_Documentos.Visible = true;
                        PN Edi Nue Estudiante.Visible = true;
                        PN Edi Nue Formacion.Visible = false;
                        PN_Edi_Nue_Preferencias.Visible = false;
                        PN_Edi_Nue_Experiencia.Visible = false;
                        PN Edi Nue Conocimientos.Visible = false;
                        PN_Edi_Nue_Referencia.Visible = false;
                        PN Edi Doc.Visible = false;
 }
                     else
                     {
                        if (consulta email(txt cor edi est.Text))
                         {
                              string cedulavalida = 
                              validarCedula(txt_ci_edi_est.Text);
                             if (cedulavalida == "verdadero")
\{if
                              (objestudiante.ingresar_estudiante(_xmlDat
                              os.OuterXml))
\{
```

```
ScriptManager.RegisterStartupScript(UP_man
                            _estudiante, UP_man_estudiante.GetType(), 
                            "click", "alert('¡¡Datos Ingresados 
                            Correctamente!!');", true);
                                 if
                                 (Request.Cookies["estudiante_id"] 
                                 != null)<br>{
\{HttpCookie usercoo = new
                                  HttpCookie("estudiante_id");
                                     usercoo.Expires = 
                                  DateTime.Now.AddDays(-1d);
                                      Response.Cookies.Add(usercoo);
                                     1b formacion.Enabled = true;
                                  text_tipo_transaccion.Value = 
                                  "Editar";
 }
                                  ConsultaEstudiante();
                                  DataSet _DsConsultaEst_Id = new
                                  DataSet();
                                  _DsConsultaEst_Id = 
                                 objConsultaEst.carga_max_id();
                            if (_DsConsultaEst_Id.Tables[0].Rows.Count 
                            > 0)
\{foreach (DataRow _dtest in
                            _DsConsultaEst_Id.Tables[0].Rows)
\{HttpCookie est_id = new
                            HttpCookie("estudiante_id");
                            est_id.value = <math>det[0].Tostring();
                            Response.Cookies.Add(est_id);
                            text id est.Value = est id.Value;
                            ConsultaEstudiante_Id(Convert.ToInt32(est_
                            id.Value));
 }
 }
                             text_tipo_transaccion.Value =
                            "Editar";
                                  consulta_documentos_est();
                                 consulta_datos_formacion();
                                 consulta_datos_preferencias();
                                  consulta_datos_experiencia();
```
 consulta\_datos\_conocimientos(); consulta\_datos\_referencia(); PN Edi Nue Formacion.Visible = false; PN\_Edi\_Nue\_Preferencias.Visible = false; PN Edi Nue Estudiante.Visible = true; PN Edi Nue Experiencia.Visible = false; PN\_Edi\_Nue\_Referencia.Visible = false; PN Edi Nue Conocimientos.Visible = false; PN Edi Doc.Visible = false; PN\_Grid\_Estudiante\_Edi.Visible = false; PN Grid Experiencia.Visible = true; PN\_Grid\_Formacion.Visible = true; PN\_Grid\_Preferencias.Visible = true; PN\_Grid\_Referencias.Visible = true; PN\_Grid\_Conocimientos.Visible = true; PN\_Grid\_Documentos.Visible = true; PN\_Grid\_Estudiante.Visible = false; PN\_Abre\_Estudiante.Visible = true; } else { ScriptManager.RegisterStartupScript(UP\_man \_estudiante, UP\_man\_estudiante.GetType(), "click", "alert('Error Tecnico por favor espere unos minutos');", true); }

> ScriptManager.RegisterStartupScript(UP\_man \_estudiante, UP\_man\_estudiante.GetType(),

 } else en de la construction de la construction de la construction de la construction de la construction de la c

{

```
"click", "alert('Cédula no válida');", 
                            true);
                              if (text_tipo_transaccion.Value == 
                            "Editar")
\{ConsultaEstudiante_Id(Convert.ToInt32(text
                            _id_est.Value));
 }
 }
 }
                       else
                       {
                      ScriptManager.RegisterStartupScript(UP_man_estud
                      iante, UP_man_estudiante.GetType(), "click", 
                      "alert('¡¡Email Invalido!!');", true);
                           if (text_tipo_transaccion.Value == 
                           "Editar")
\{string id_est_repetido = 
                            text_id_est.Value;
                            ConsultaEstudiante_Id(Convert.ToInt32(id_e
                            st_repetido));
 }
                           PN_Grid_Estudiante.Visible = false;
                          PN_Grid_Estudiante_Edi.Visible = true;
                          PN Grid Conocimientos.Visible = true;
                          PN Grid Experiencia.Visible = true;
                          PN_Grid_Formacion.Visible = true;
                          PN_Grid_Preferencias.Visible = true;
                          PN Grid Referencias.Visible = true;
                           PN_Grid_Documentos.Visible = true;
                          PN Edi Nue Estudiante.Visible = true;
                          PN Edi Nue Formacion.Visible = false;
                          PN Edi Nue Preferencias.Visible = false;
                          PN Edi Nue Experiencia.Visible = false;
                          PN Edi Nue Referencia.Visible = false;
                          PN_Edi_Nue_Conocimientos.Visible = false;
                          PN_Edi_Doc.Visible = false;
 }
```

```
 }/*fin del else*/
 }
 }
        }
        catch (Exception ex)
        {
            Clases Becisc.classMantenimientoEstudiante enviar = new
            classMantenimientoEstudiante();
           Boolean total = enviar.Enviar_Correo(Convert.ToString(ex));
        }
    }
```
**Función para cargar datos de formación una vez que se ha seleccionado un** 

## **estudiante en particular.**

```
protected void consulta datos formacion()
\{ \{ \} // Esta pregunta se da puesto que cuando un estudiante se registra 
es obligatorio ingresar en primera instancia los datos personales para 
continuar con el llenado del resto de la información
       if (text tipo transaccion.Value == "Nuevo")
         {
             Gvr_Edi_Estudiante.Visible = false;
             GrvPre_Est.Visible = false;
             Grv_Exp_Laboral_Est.Visible = false;
            Grv Con Est.Visible = false;
            Gvr Doc Est.Visible = false;
            Grv Ref Est.Visible = false;
            1bl men edi for.Visible = true;
             lbl_men_edi_for.Text = "Debe Ingresar Datos Personales para 
             utilizar esta opción";
         }
         else
\overline{\mathcal{L}} // Aquí cargarán los datos de formación que contenga el estudiante
             Gvr_Edi_Estudiante.Visible = true;
             GrvPre_Est.Visible = true;
             Grv_Exp_Laboral_Est.Visible = true;
            Grv_Con_Est.Visible = true;
             Gvr_Doc_Est.Visible = true;
            Grv Ref Est.Visible = true;
```

```
 imgbtn_edi_for.Visible = true;
             ServiceBecisc.Service obj edicion est = new
             ServiceBecisc.Service();
           HttpCookie estudiante id = new HttpCookie("estudiante id");
           estudiante id = Request.Cookies["estudiante id"];
            string id_est = estudiante_id.Value;
           DataSet dsConsulta formacion = new DataSet();
             dsConsulta_formacion = 
             obj edicion est.cargar formacion est id(Convert.ToInt32(id est
             ));
           if (dsConsulta_formacion.Tables[0].Rows.Count > 0)
\{lbl men edi for.Visible = false;
              Gvr Edi Estudiante.DataSource =
             obj edicion est.cargar formacion est id(Convert.ToInt32(id est
             )).Tables[0];
                Gvr_Edi_Estudiante.DataBind();
 }
            else
\{Gvr Edi Estudiante.DataSource =
             obj_edicion_est.cargar_formacion_est_id(Convert.ToInt32(id_est
             )).Tables[0];
                Gvr_Edi_Estudiante.DataBind();
                lbl_men_edi_for.Text = "No ha ingresado información";
                lbl_men_edi_for.Visible = true;
            }
        }
    }
```
**Función para guardar datos ingresados o editados de una formación de un** 

```
estudiante.
```

```
protected void btngua nue for Click(object sender, EventArgs e)
  {
      // Esto no permitirá el ingreso de datos vacíos.
      if (txt nom est nue for.Text.Trim() == "" ||txt_ins_est_nue_for.Text.Trim() == "")
       {
          ScriptManager.RegisterStartupScript(UP_man_estudiante, 
          UP_man_estudiante.GetType(), "click", "alert('¡¡No debe 
          ingresar cajas vacías!!');", true);
```

```
 if (text_tip_tra_for.Value == "Editar_Formacion")
\{string id for = text id for.Value;
                Consulta_Formacion_x_id(Convert.ToInt32(id_for));
 }
           PN_Edi_Nue_Formacion.Visible = true;
           PN Edi Nue Preferencias.Visible = false;
           PN Edi Nue Experiencia.Visible = false;
            PN_Edi_Nue_Referencia.Visible = false;
            PN_Edi_Nue_Conocimientos.Visible = false;
           if (text tip tra for.Value == "Editar Formacion")
\{PN Grid Estudiante.Visible = false;
                PN_Grid_Conocimientos.Visible = true;
                PN_Grid_Estudiante_Edi.Visible = true;
               PN_Grid_Experiencia.Visible = true;
               PN Grid_Formacion.Visible = false;
               PN_Grid_Preferencias.Visible = true;
               PN Grid Referencias.Visible = true;
 }
            else
\{ PN_Grid_Estudiante.Visible = false;
                PN_Grid_Conocimientos.Visible = false;
                PN_Grid_Estudiante_Edi.Visible = false;
                PN_Grid_Experiencia.Visible = false;
                PN_Grid_Formacion.Visible = false;
               PN Grid Preferencias.Visible = false;
                PN_Grid_Referencias.Visible = false;
 }
        }
        else
        {
           HttpCookie estudiante id = new HttpCookie("estudiante id");
            estudiante_id = Request.Cookies["estudiante_id"];
           if (text tip tra for.Value == "Editar Formacion")
\{string id for cookie = text id for.Value;
                  string id_estudiante = estudiante_id.Value;
                   if (ddl_tipo_inst_est_nue_for.SelectedValue.ToUpper() 
                   == "UNIVERSITARIA")
\{ int cont = consulta_datos_rep_formacion();
```
// Validar que no se ingresen datos repetidos.

```
if (cont == 1){
                    ScriptManager.RegisterStartupScript(UP_man_estudiante, 
                   UP_man_estudiante.GetType(), "click", "alert('¡¡Error 
                   Datos Repetidos!!');", true);
                       string id est = text id est.Value;
                       ConsultaEstudiante_Id(Convert.ToInt32(id_est));
                       PN_Edi_Nue_Preferencias.Visible = false;
                       PN_Edi_Nue_Formacion.Visible = true;
                       PN_Edi_Nue_Experiencia.Visible = false;
                       PN Edi Nue Referencia.Visible = false;
                       PN Edi Nue Conocimientos.Visible = false;
                        PN_Grid_Estudiante.Visible = false;
                       PN_Grid_Conocimientos.Visible = true;
                       PN_Grid_Estudiante_Edi.Visible = true;
                       PN Grid Experiencia.Visible = true;
                       PN Grid Formacion.Visible = false;
                       PN Grid Preferencias.Visible = true;
                       PN_Grid_Referencias.Visible = true;
 }
                   else
                   {
// Llenado de XML con datos para ser enviados a base de datos.
                       XmlDocument xmlDatos = new XmlDocument();
                    ServiceBecisc.Service objnuepub = new
                   ServiceBecisc.Service();
                        _xmlDatos.LoadXml("<Formacion/>");
                    _xmlDatos.DocumentElement.SetAttribute("institucion_for
                    ", txt_ins_est_nue_for.Text.ToUpper());
                    _xmlDatos.DocumentElement.SetAttribute("titulo_for", 
                   ddl tit for est nue for.SelectedValue.ToUpper());
                   if (ddl sem for est nue for.SelectedValue.ToUpper() ==
                   "EGRESADO")
\{_xmlDatos.DocumentElement.SetAttribute("egresado
                          _for", "True");
                          _xmlDatos.DocumentElement.SetAttribute("semestre
                          _for", "9");
 }
                       else
```

```
_xmlDatos.DocumentElement.SetAttribute("egresado
                         _for", "False");
                          _xmlDatos.DocumentElement.SetAttribute("semestre
                         _for", 
                         ddl_sem_for_est_nue_for.SelectedValue.ToUpper())
                         ;
 }
                       _xmlDatos.DocumentElement.SetAttribute("tipo_for", 
                       ddl_tipo_inst_est_nue_for.SelectedValue.ToUpper());
                       _xmlDatos.DocumentElement.SetAttribute("estudiante_
                       id for", id estudiante);
                      if
                       (objnuepub.proc_edita_formacion(_xmlDatos.OuterXml, 
                       Convert.ToInt32(id_for_cookie)))
\{ScriptManager.RegisterStartupScript(UP_man_estud
                         iante, UP_man_estudiante.GetType(), "click", 
                         "alert('¡¡Datos Actualizados 
                          Correctamente!!');", true);
 string id_for = text_id_for.Value;
                           consulta_datos_formacion();
                           PN_Edi_Nue_Preferencias.Visible = false;
                          PN_Edi_Nue_Formacion.Visible = false;
                          PN Edi Nue Experiencia.Visible = false;
                          PN Edi Nue Referencia.Visible = false;
                          PN Edi Nue Conocimientos.Visible = false;
                           PN_Grid_Estudiante.Visible = false;
                          PN Grid_Conocimientos.Visible = true;
                          PN_Grid_Estudiante_Edi.Visible = false;
                          PN Abre Estudiante.Visible = true;
                          PN Grid Experiencia.Visible = true;
                          PN Grid Formacion.Visible = true;
                          PN Grid Preferencias.Visible = true;
                          PN Grid Referencias.Visible = true;
                          Gvr Edi Estudiante.Visible = true;
                          //TabCont_Alumno.ActiveTabIndex = 1;
 }
                      else
                      {
                         ScriptManager.RegisterStartupScript(UP_man_estud
                         iante, UP_man_estudiante.GetType(), "click", 
                         "alert('Error Tecnico por favor espere unos 
                         minutos');", true);
```
 $\{$ 

```
 }
 }
 }
               else
\{ int cont = consulta_datos_rep_formacion();
                 if (cont == 1){
                  ScriptManager.RegisterStartupScript(UP_man_estudiante, 
                  UP_man_estudiante.GetType(), "click", "alert('¡¡Error 
                  Datos Repetidos!!');", true);
 string id_est = text_id_est.Value;
                     ConsultaEstudiante_Id(Convert.ToInt32(id_est));
                     PN_Edi_Nue_Preferencias.Visible = false;
                     PN_Edi_Nue_Formacion.Visible = true;
                     PN_Edi_Nue_Experiencia.Visible = false;
                     PN_Edi_Nue_Referencia.Visible = false;
                      PN_Edi_Nue_Conocimientos.Visible = false;
                      PN_Grid_Estudiante.Visible = false;
                     PN_Grid_Conocimientos.Visible = true;
                     PN_Grid_Estudiante_Edi.Visible = true;
                      PN_Grid_Experiencia.Visible = true;
                      PN_Grid_Formacion.Visible = false;
                     PN_Grid_Preferencias.Visible = true;
                     PN_Grid_Referencias.Visible = true;
 }
                 else
                 {
                      XmlDocument _xmlDatos = new XmlDocument();
                                        ServiceBecisc.Service objnuepub 
                  = new ServiceBecisc.Service();
                      _xmlDatos.LoadXml("<Formacion/>");
                  _xmlDatos.DocumentElement.SetAttribute("institucion_for
                  ", txt_ins_est_nue_for.Text.ToUpper());
                     if
                     (ddl_tipo_inst_est_nue_for.SelectedValue.ToUpper() 
                     == "PRIMARIA")
\{_xmlDatos.DocumentElement.SetAttribute("titulo_f
                        or", "CULMINACION PRIMARIA");
 }
                     else
                     {
```

```
_xmlDatos.DocumentElement.SetAttribute("titulo_f
                         or", "CULMINACION SECUNDARIA");
 }
                          _xmlDatos.DocumentElement.SetAttribute("egresado
                         _for", "False");
                          _xmlDatos.DocumentElement.SetAttribute("semestre
                          _for", "0");
                       _xmlDatos.DocumentElement.SetAttribute("tipo_for", 
                       ddl_tipo_inst_est_nue_for.SelectedValue.ToUpper());
                       _xmlDatos.DocumentElement.SetAttribute("estudiante_
                       id_for", id_estudiante);
                       if
                       (objnuepub.proc_edita_formacion(_xmlDatos.OuterXml, 
                       Convert.ToInt32(id_for_cookie)))
\{ScriptManager.RegisterStartupScript(UP_man_estud
                         iante, UP man estudiante.GetType(), "click",
                          "alert('¡¡Datos Actualizados 
                         Correctamente!!');", true);
                           string id_for = text_id_for.Value;
                           consulta_datos_formacion();
                          PN Edi Nue Preferencias.Visible = false;
                          PN Edi Nue Formacion.Visible = false;
                          PN_Edi_Nue_Experiencia.Visible = false;
                          PN_Edi_Nue_Referencia.Visible = false;
                          PN_Edi_Nue_Conocimientos.Visible = false;
                          PN Grid Estudiante.Visible = false;
                          PN Grid Conocimientos.Visible = true;
                          PN_Grid_Estudiante_Edi.Visible = false;
                          PN_Abre_Estudiante.Visible = true;
                          PN Grid Experiencia.Visible = true;
                          PN Grid Formacion.Visible = true;
                          PN Grid Preferencias.Visible = true;
                          Gvr Edi Estudiante.Visible = true;
                          PN Grid Referencias.Visible = true;
                           //TabCont_Alumno.ActiveTabIndex = 1;
 }
                      else
                      {
                         ScriptManager.RegisterStartupScript(UP_man_estud
                         iante, UP_man_estudiante.GetType(), "click", 
                         "alert('Error Tecnico por favor espere unos 
                         minutos');", true);
 }
```

```
 }
 }
 }
          else
\{ServiceBecisc.Service obj_edicion_est = new
           ServiceBecisc.Service();
             int conta = 0;
             DataSet dsConsulta formacion = new DataSet();
             dsConsulta_formacion = 
             obj_edicion_est.cargar_formacion_est_id(Convert.ToInt32(est
             udiante_id.Value));
             text id est.Value = estudiante id.Value;
                if (dsconsulta_formacion.Tables[0].Rows.Count > 0){
                 foreach (DataRow _dtfor in
                dsConsulta formacion.Tables[0].Rows)
\{if (_dtfor[0].ToString() == estudiante_id.Value 
                      & _dtfor[7].ToString() ==
                      ddl_tipo_inst_est_nue_for.SelectedValue.ToUpper(
                      ))
\{\text{consta} = 1; break;
 }
                       else
                       {
                          \text{consta} = \theta;
 }
 }
 }
                else
\{conta = 0;
 }
                if (consta == 1){
                 ScriptManager.RegisterStartupScript(UP_man_estudiante, 
                UP man estudiante.GetType(), "click", "alert('; ; Error
                Datos Repetidos!!');", true);
                     string id_est = text_id_est.Value;
                    ConsultaEstudiante_Id(Convert.ToInt32(id_est));
                    PN_Edi_Nue_Preferencias.Visible = false;
                    PN_Edi_Nue_Formacion.Visible = true;
                    PN_Edi_Nue_Experiencia.Visible = false;
                    PN_Edi_Nue_Referencia.Visible = false;
```

```
 PN_Edi_Nue_Conocimientos.Visible = false;
                      PN Grid Estudiante.Visible = false;
                      PN Grid Conocimientos.Visible = true;
                      PN_Grid_Estudiante_Edi.Visible = true;
                      PN_Grid_Experiencia.Visible = true;
                       PN_Grid_Formacion.Visible = false;
                       PN_Grid_Preferencias.Visible = true;
                      PN Grid Referencias.Visible = true;
                  else
                      if
                      (ddl_tipo_inst_est_nue_for.SelectedValue.ToUpper() 
                      == "UNIVERSITARIA")
\{ int cont = consulta_datos_rep_formacion();
                          XmlDocument xmlDatos = new XmlDocument();
                         ServiceBecisc.Service objnuepub = new
                         ServiceBecisc.Service();
                           _xmlDatos.LoadXml("<Formacion/>");
                         _xmlDatos.DocumentElement.SetAttribute("instituc
                         ion_for", txt_ins_est_nue_for.Text.ToUpper());
                         _xmlDatos.DocumentElement.SetAttribute("titulo_f
                         or", 
                         ddl_tit_for_est_nue_for.SelectedValue.ToUpper())
                         ;
                          if
                         (ddl sem for est nue for.SelectedValue.ToUpper()
                         == "EGRESADO")
\{_xmlDatos.DocumentElement.SetAttribute("egresado
                         _for", "True");
                         _xmlDatos.DocumentElement.SetAttribute("semestre
                         _for", "9");
 }
                          else
                          {
                         _xmlDatos.DocumentElement.SetAttribute("egresado
                         _for", "False");
                         _xmlDatos.DocumentElement.SetAttribute("semestre
```
{

\_for",

```
ddl_sem_for_est_nue_for.SelectedValue.ToUpper())
                         ;
 }
                         _xmlDatos.DocumentElement.SetAttribute("tipo_for
                         ", 
                         ddl_tipo_inst_est_nue_for.SelectedValue.ToUpper(
                         ));
                         _xmlDatos.DocumentElement.SetAttribute("estudian
                         te_id_for", estudiante_id.Value);
                          if
                         (obj_edicion_est.ingresa_formacion(_xmlDatos.Out
                         erXml))
\{ScriptManager.RegisterStartupScript(UP_man_estud
                         iante, UP_man_estudiante.GetType(), "click", 
                         "alert('¡¡Datos Ingresados Correctamente!!');", 
                         true);
                               string id_for = text_id_for.Value;
                              consulta_datos_formacion();
                              PN_Edi_Nue_Preferencias.Visible = false;
                              PN_Edi_Nue_Formacion.Visible = false;
                              PN_Edi_Nue_Experiencia.Visible = false;
                               PN_Edi_Nue_Referencia.Visible = false;
                               PN_Edi_Nue_Conocimientos.Visible = false;
                               PN_Grid_Estudiante.Visible = false;
                              PN Grid Conocimientos.Visible = true;
                               PN_Grid_Estudiante_Edi.Visible = false;
                              PN Abre Estudiante.Visible = true;
                              PN Grid Experiencia.Visible = true;
                              PN_Grid_Formacion.Visible = true;
                               PN_Grid_Preferencias.Visible = true;
                              PN_Grid_Referencias.Visible = true;
                              Gvr Edi Estudiante.Visible = true;
                               //TabCont_Alumno.ActiveTabIndex = 1;
 }
                          else
                          {
                         ScriptManager.RegisterStartupScript(UP_man_estud
                         iante, UP man estudiante.GetType(), "click",
                         "alert('Error Tecnico por favor espere unos 
                         minutos');", true);
 }
```
 } else

```
\{Xm1Document xm1Datos = new Xm1Document();
                         ServiceBecisc.Service objnuepub = new
                         ServiceBecisc.Service();
                           _xmlDatos.LoadXml("<Formacion/>");
                         _xmlDatos.DocumentElement.SetAttribute("instituc
                         ion_for", txt_ins_est_nue_for.Text.ToUpper());
                          if
                         (ddl tipo inst est nue for.SelectedValue.ToUpper
                         () == "PRIMARIA")\{_xmlDatos.DocumentElement.SetAttribute("titulo_f
                         or", "CULMINACION PRIMARIA");
 }
                          else
                          {
                   _xmlDatos.DocumentElement.SetAttribute("titulo_for", 
                   "CULMINACION SECUNDARIA");
 }
                   _xmlDatos.DocumentElement.SetAttribute("egresado_for", 
                  "False");
                   _xmlDatos.DocumentElement.SetAttribute("semestre_for", 
                  \overline{\mathbb{P}}\Theta");
                   _xmlDatos.DocumentElement.SetAttribute("tipo_for", 
                  ddl tipo inst est nue for.SelectedValue.ToUpper());
                   _xmlDatos.DocumentElement.SetAttribute("estudiante_id_f
                  or", estudiante_id.Value);
                          if
                   (obj edicion est.ingresa formacion( xmlDatos.OuterXml))
\{string id for = text id for.Value;
                         ScriptManager.RegisterStartupScript(UP_man_estud
                         iante, UP man estudiante.GetType(), "click",
                         "alert('¡¡Datos Ingresados Correctamente!!');", 
                         true);
                               consulta_datos_formacion();
                               PN_Edi_Nue_Preferencias.Visible = false;
                              PN_Edi_Nue_Formacion.Visible = false;
                              PN Edi Nue Experiencia.Visible = false;
                              PN_Edi_Nue_Referencia.Visible = false;
                              PN_Edi_Nue_Conocimientos.Visible = false;
```

```
 PN_Grid_Estudiante.Visible = false;
                           PN_Grid_Conocimientos.Visible = true;
                           PN_Grid_Estudiante_Edi.Visible = false;
                           PN_Abre_Estudiante.Visible = true;
                           PN_Grid_Experiencia.Visible = true;
                           PN_Grid_Formacion.Visible = true;
                           PN_Grid_Preferencias.Visible = true;
                           PN_Grid_Referencias.Visible = true;
                           Gvr Edi Estudiante.Visible = true;
                        // TabCont Alumno.ActiveTabIndex = 1;
 }
                       else
                        {
                       ScriptManager.RegisterStartupScript(UP_man_estud
                       iante, UP_man_estudiante.GetType(), "click", 
                       "alert('Error Tecnico por favor espere unos 
                       minutos');", true);
 }
 }
 }
 }
       }
    }
```
**Función para cargar datos de preferencias una vez que se ha seleccionado un estudiante en particular.**

```
protected void consulta_datos_preferencias()
    {
```
 // Esta pregunta se da puesto que cuando un estudiante se registra es obligatorio ingresar en primera instancia los datos personales para continuar con el llenado del resto de la información

```
 if (text_tipo_transaccion.Value == "Nuevo")
        {
           Gvr Edi Estudiante.Visible = false;
            GrvPre_Est.Visible = false;
            Grv_Exp_Laboral_Est.Visible = false;
            Grv_Con_Est.Visible = false;
            Gvr_Doc_Est.Visible = false;
            Grv_Ref_Est.Visible = false;
           1bl men pre.Visible = true;
          lbl men pre.Text = "Debe Ingresar Datos Personales para utilizar
      esta opción";
        }
        else
        {
            Gvr_Edi_Estudiante.Visible = true;
            GrvPre_Est.Visible = true;
            Grv_Exp_Laboral_Est.Visible = true;
           Grv_Con_Est.Visible = true;
           Gvr_Doc_Est.Visible = true;
            Grv_Ref_Est.Visible = true;
            img_btn_nue_pre.Visible = true;
           ServiceBecisc.Service obj_edicion_est = new
           ServiceBecisc.Service();
            string id_est = text_id_est.Value;
            DataSet dsConsulta_preferencia = new DataSet();
             dsConsulta_preferencia = 
             obj_edicion_est.cargar_preferencias_est_id(Convert.ToInt32(id_
             est));
           if (dsConsulta preferencia.Tables[0].Rows.Count > 0)
\{ lbl_men_pre.Visible = false;
                GrvPre_Est.DataSource = 
             obj_edicion_est.cargar_preferencias_est_id(Convert.ToInt32(id_
             est)).Tables[0];
                GrvPre_Est.DataBind();
 }
            else
\{GrvPre_Est.DataSource = 
             obj edicion est.cargar preferencias est id(Convert.ToInt32(id
             est)).Tables[0];
                GrvPre_Est.DataBind();
                lbl_men_pre.Visible = true;
                lbl_men_pre.Text = "No ha ingresado información";
 }
```
**Función para guardar ya sea información nueva o edición de una preferencia.**

```
protected void btngua pref Click(object sender, EventArgs e)
    { 
     // Validación para no permitir el ingreso de cajas vacías
        if (txt est pref.Text.Trim() == "")\overline{\mathcal{L}}ScriptManager.RegisterStartupScript(UP_man_estudiante, 
           UP_man_estudiante.GetType(), "click", "alert('¡¡No debe 
            ingresar cajas vacías!!');", true);
            if (text_tip_tra_pref.Value == "Editar_Preferencia")
\{ string id_pref = text_id_pref.Value;
                 consulta_preferencias_x_id_pref(Convert.ToInt32(id_pref));
 }
            PN_Edi_Nue_Preferencias.Visible = true;
            PN_Edi_Nue_Formacion.Visible = false;
            PN_Edi_Nue_Experiencia.Visible = false;
           PN Edi Nue Referencia.Visible = false;
           PN Edi Nue Conocimientos.Visible = false;
            PN_Grid_Estudiante.Visible = false;
            PN_Grid_Conocimientos.Visible = true;
            PN_Grid_Estudiante_Edi.Visible = false;
           PN Abre Estudiante.Visible = true;
           PN Grid Experiencia.Visible = true;
           PN Grid Formacion.Visible = true;
            PN_Grid_Preferencias.Visible = false;
           PN Grid Referencias.Visible = true;
            // TabCont_Alumno.ActiveTabIndex = 2;
         }
         else
         {
           string id pref = text id pref.Value;
            string id_estudiante = text_id_est.Value;
            if (text_tip_tra_pref.Value == "Editar_Preferencia")
\{
```

```
 int cont = consulta_datos_rep_preferencia();
               if (cont == 1)\{ScriptManager.RegisterStartupScript(UP_man_estudiante, 
                   UP_man_estudiante.GetType(), "click", "alert('¡¡Error 
                   Datos Repetidos!!');", true);
                   PN Edi Nue Preferencias.Visible = true;
                   PN Edi Nue Formacion.Visible = false;
                   PN Edi Nue Experiencia.Visible = false;
                   PN Edi Nue Referencia.Visible = false;
                   PN Edi Nue Conocimientos.Visible = false;
                   PN Grid Estudiante.Visible = false;
                   PN Grid Conocimientos.Visible = true;
                   PN Grid Estudiante Edi.Visible = true;
                   PN_Grid_Experiencia.Visible = true;
                   PN_Grid_Formacion.Visible = true;
                   PN_Grid_Preferencias.Visible = false;
                   PN Grid Referencias.Visible = true;
                  // TabCont_Alumno.ActiveTabIndex = 2;
 }
                else
\{ XmlDocument _xmlDatos = new XmlDocument();
                   ServiceBecisc.Service objpref = new
                   ServiceBecisc.Service();
                    _xmlDatos.LoadXml("<Preferencia/>");
                    _xmlDatos.DocumentElement.SetAttribute("id_areas_pre", 
                   ddl_are_pref.SelectedValue);
                   xmlDatos.DocumentElement.SetAttribute("estudiante id p
                   re", text id est.Value);
                   if (objpref.proc_edita_preferencia(_xmlDatos.OuterXml, 
                   Convert.ToInt32(id_pref)))
\{ScriptManager.RegisterStartupScript(UP_man_estudiante, 
                   UP man estudiante.GetType(), "click", "alert(';;Datos
                   Actualizados Correctamente!!');", true);
                       consulta datos preferencias();
                       PN Edi Nue Preferencias.Visible = false;
                       PN Edi Nue Formacion.Visible = false;
                       PN Edi Nue Experiencia.Visible = false;
                       PN Edi Nue Referencia.Visible = false;
                       PN_Edi_Nue_Conocimientos.Visible = false;
                        PN_Grid_Estudiante.Visible = false;
                       PN Grid Conocimientos.Visible = true;
                       PN Grid Estudiante Edi.Visible = false;
                       PN Abre Estudiante.Visible = true;
                       PN_Grid_Experiencia.Visible = true;
                       PN_Grid_Formacion.Visible = true;
```

```
PN_Grid_Preferencias.Visible = true;
                      PN_Grid_Referencias.Visible = true;
                     // TabCont_Alumno.ActiveTabIndex = 2;
 }
                  else
                  {
                  ScriptManager.RegisterStartupScript(UP_man_estudiante, 
                  UP_man_estudiante.GetType(), "click", "alert('¡¡Error 
                  Tecnico por favor espere unos minutos!!');", true);
 }
 }
 }
           else
\{ServiceBecisc.Service obj edicion est = new
            ServiceBecisc.Service();
              int conta = 0;
               DataSet dsConsulta_preferencia = new DataSet();
               txt_est_pref.Text = txt_nom_edi_est.Text;
               conta = consulta_datos_rep_preferencia();
              if (consta == 1)\{ScriptManager.RegisterStartupScript(UP_man_estudiante, 
                  UP_man_estudiante.GetType(), "click", "alert('¡¡Error 
                  Datos Repetidos!!');", true);
                  PN Edi Nue Preferencias.Visible = true;
                  PN Edi Nue Formacion.Visible = false;
                  PN Edi Nue Experiencia.Visible = false;
                  PN_Edi_Nue_Referencia.Visible = false;
                  PN_Edi_Nue_Conocimientos.Visible = false;
                  PN Grid Estudiante.Visible = false;
                  PN Grid Conocimientos.Visible = true;
                  PN Grid Estudiante Edi.Visible = true;
                  PN Grid Experiencia.Visible = true;
                  PN Grid Formacion.Visible = true;
                  PN Grid Preferencias.Visible = false;
                  PN Grid Referencias.Visible = true;
                 // TabCont_Alumno.ActiveTabIndex = 2;
 }
               else
\{ if (text_id_pref.Value.Trim() == "")
\{ XmlDocument _xmlDatos = new XmlDocument();
                        ServiceBecisc.Service objpref = new
                        ServiceBecisc.Service();
                       _xmlDatos.LoadXml("<Preferencia/>");
```

```
_xmlDatos.DocumentElement.SetAttribute("id_areas
                         _pre", ddl_are_pref.SelectedValue);
                         _xmlDatos.DocumentElement.SetAttribute("estudian
                         te_id_pre", text_id_est.Value);
                      if
                      (objpref.ingresa_preferencia(_xmlDatos.OuterXml))
\{ScriptManager.RegisterStartupScript(UP_man_estud
                         iante, UP man_estudiante.GetType(), "click",
                         "alert('¡¡Datos Ingresados Correctamente!!');", 
                         true);
                          consulta datos preferencias();
                         PN Edi Nue Preferencias.Visible = false;
                         PN Edi Nue Formacion.Visible = false;
                         PN Edi Nue Experiencia.Visible = false;
                         PN_Edi_Nue_Referencia.Visible = false;
                         PN_Edi_Nue_Conocimientos.Visible = false;
                          PN Grid Estudiante.Visible = false;
                         PN Grid Conocimientos.Visible = true;
                          PN_Grid_Estudiante_Edi.Visible = false;
                           PN_Abre_Estudiante.Visible = true;
                          PN_Grid_Experiencia.Visible = true;
                         PN_Grid_Formacion.Visible = true;
                         PN_Grid_Preferencias.Visible = true;
                         PN_Grid_Referencias.Visible = true;
                          // TabCont_Alumno.ActiveTabIndex = 2;
 }
                      else
\{ScriptManager.RegisterStartupScript(UP_man_estud
                         iante, UP man estudiante.GetType(), "click",
                         "alert('Error Tecnico por favor espere unos 
                         minutos');", true);
 }
 }
                  else
                  {
                      XmlDocument xmlDatos = new XmlDocument();
                      ServiceBecisc.Service objpref = new
                  ServiceBecisc.Service();
                       _xmlDatos.LoadXml("<Preferencia/>");
                   _xmlDatos.DocumentElement.SetAttribute("id_areas_pre", 
                  ddl_are_pref.SelectedValue);
                   _xmlDatos.DocumentElement.SetAttribute("estudiante_id_p
                  re", text_id_est.Value);
                      if
                      (objpref.ingresa_preferencia(_xmlDatos.OuterXml))
\{
```

```
 consulta_datos_preferencias();
                         PN Edi Nue Preferencias.Visible = false;
                         PN_Edi_Nue_Formacion.Visible = false;
                         PN_Edi_Nue_Experiencia.Visible = false;
                         PN_Edi_Nue_Referencia.Visible = false;
                         PN Edi Nue Conocimientos.Visible = false;
                          PN_Grid_Estudiante.Visible = false;
                         PN Grid Conocimientos.Visible = true;
                         PN_Grid_Estudiante_Edi.Visible = false;
                         PN Abre Estudiante.Visible = true;
                         PN_Grid_Experiencia.Visible = true;
                         PN_Grid_Formacion.Visible = true;
                         PN Grid Preferencias.Visible = true;
                         PN Grid Referencias.Visible = true;
                        // TabCont_Alumno.ActiveTabIndex = 2;
 }
                     else
                     {
                        ScriptManager.RegisterStartupScript(UP_man_estud
                        iante, UP_man_estudiante.GetType(), "click", 
                        "alert('Error Tecnico por favor espere unos 
                        minutos');", true);
 }
 }
 }
 }
        }
    }
```
**Función para cargar datos de experiencia laboral una vez que se ha seleccionado un estudiante en particular.**

```
protected void consulta_datos_experiencia()
    {
```
 // Esta pregunta se da puesto que cuando un estudiante se registra es obligatorio ingresar en primera instancia los datos personales para continuar con el llenado del resto de la información

```
 if (text_tipo_transaccion.Value == "Nuevo")
        {
           Gvr Edi Estudiante.Visible = false;
            GrvPre_Est.Visible = false;
            Grv_Exp_Laboral_Est.Visible = false;
            Grv_Con_Est.Visible = false;
            Gvr_Doc_Est.Visible = false;
           Grv Ref Est.Visible = false;
            lbl_men_exp_est.Visible = true;
            lbl_men_exp_est.Text = "Debe Ingresar Datos Personales para 
      utilizar esta opción";
        }
        else
        {
            Gvr_Edi_Estudiante.Visible = true;
            GrvPre_Est.Visible = true;
            Grv_Exp_Laboral_Est.Visible = true;
           Grv_Con_Est.Visible = true;
            Gvr_Doc_Est.Visible = true;
            Grv_Ref_Est.Visible = true;
            img_btn_nue_exp_lab.Visible = true;
             ServiceBecisc.Service obj_edicion_est = new
      ServiceBecisc.Service();
            string id_est = text_id_est.Value;
           DataSet dsConsulta experiencia = new DataSet();
                          dsConsulta_experiencia = 
             obj_edicion_est.cargar_experiencia_est_id(Convert.ToInt32(id_e
             st));
            if (dsConsulta_experiencia.Tables[0].Rows.Count > 0)
\{ lbl_men_exp_est.Visible = false;
                             Grv Exp Laboral Est.DataSource =
             obj edicion est.cargar experiencia est id(Convert.ToInt32(id e
             st)).Tables[0];
                Grv_Exp_Laboral_Est.DataBind();
 }
            else
\{Grv_Exp_Laboral_Est.DataSource = 
             obj_edicion_est.cargar_experiencia_est_id(Convert.ToInt32(id_e
             st)).Tables[0];
                Grv_Exp_Laboral_Est.DataBind();
                lbl_men_exp_est.Visible = true;
                lbl_men_exp_est.Text = "No ha ingresado información";
 }
```
}

}

**Función para guardar ya sea información nueva o edición de una experiencia** 

# **laboral.**

```
protected void btngua exp lab Click(object sender, EventArgs e)
\{ \{ \}// Validación para no permitir el ingreso de cajas vacías
       if (txt_emp_exp_lab.Text.Trim() == "" || txt_tiem_exp_lab.Text.Trim() 
       == "" || txt_res_exp_lab.Text.Trim() == "" || txt_per_mant_est.Text 
      = \binom{m}{1} {
            ScriptManager.RegisterStartupScript(UP_man_estudiante, 
            UP_man_estudiante.GetType(), "click", "alert('¡¡No debe 
            ingresar cajas vacías!!');", true);
             if (text_tip_tra_exp_lab.Value == "Editar_Experiencia")
\{ string id_exp = text_id_exp_lab.Value;
                 consulta_experiencia_x_id_exp(Convert.ToInt32(id_exp));
 }
            PN Edi Nue Preferencias.Visible = false;
            PN Edi_Nue_Formacion.Visible = false;
             PN_Edi_Nue_Experiencia.Visible = true;
             PN_Edi_Nue_Referencia.Visible = false;
             PN_Edi_Nue_Conocimientos.Visible = false;
            PN Grid Estudiante.Visible = false;
            PN Grid Conocimientos.Visible = true;
             PN_Grid_Estudiante_Edi.Visible = false;
            PN Abre Estudiante.Visible = true;
            PN Grid Experiencia.Visible = false;
             PN_Grid_Formacion.Visible = true;
             PN_Grid_Preferencias.Visible = true;
            PN Grid Referencias.Visible = true;
             //TabCont_Alumno.ActiveTabIndex = 3;
         }
         else
         {
             string id_exp = text_id_exp_lab.Value;
             string id_estudiante = text_id_est.Value;
```

```
if (text tip tra exp lab.Value == "Editar Experiencia")
\{int cont = consulta datos rep experiencia();
// Validación para no permitir el ingreso de datos repetidos
                    \begin{align*}\n \text{if} \quad \text{(cont} = 1) \\
 \text{if} \quad \text{if} \quad\{ScriptManager.RegisterStartupScript(UP_man_estudiante, 
                         UP_man_estudiante.GetType(), "click", "alert('¡¡Error 
                         Datos Repetidos!!');", true);
                         PN Edi Nue Preferencias.Visible = false;
                         PN Edi Nue Formacion.Visible = false;
                         PN Edi Nue Experiencia.Visible = true;
                         PN Edi Nue Referencia.Visible = false;
                         PN_Edi_Nue_Conocimientos.Visible = false;
                          PN_Grid_Estudiante.Visible = false;
                         PN Grid Conocimientos.Visible = true;
                         PN Grid Estudiante Edi.Visible = true;
                         PN Grid Experiencia.Visible = false;
                         PN Grid Formacion.Visible = true;
                         PN_Grid_Preferencias.Visible = true;
                         PN_Grid_Referencias.Visible = true;
                         //TabCont_Alumno.ActiveTabIndex = 3;
 }
                     else
\{ XmlDocument _xmlDatos = new XmlDocument();
                         ServiceBecisc.Service objexp = new
                         ServiceBecisc.Service();
// Llenado de información en XML para realizar la respectiva edición
                         _xmlDatos.LoadXml("<Experiencia/>");
                          _xmlDatos.DocumentElement.SetAttribute("nom_empresa_exp
                           , txt_emp_exp_lab.Text.ToUpper());
                          _xmlDatos.DocumentElement.SetAttribute("tiempo_exp", 
                         txt tiem exp lab.Text.ToUpper());
                          _xmlDatos.DocumentElement.SetAttribute("areas_id_exp",d
                         dl are exp lab.SelectedValue);
                          _xmlDatos.DocumentElement.SetAttribute("responsabilidad
                         es exp", txt res exp lab.Text.ToUpper());
                          _xmlDatos.DocumentElement.SetAttribute("estudiante_id_e
                         xp", text_id_est.Value);
                          _xmlDatos.DocumentElement.SetAttribute("personas_car_ex
                         p", txt_per_mant_est.Text);
```
// Actualización de información

```
if (objexp.proc_edita_experiencia(_xmlDatos.OuterXml, 
                   Convert.ToInt32(id_exp)))
\{ScriptManager.RegisterStartupScript(UP_man_estudiante, 
                   UP_man_estudiante.GetType(), "click", "alert('¡¡Datos 
                   Actualizados Correctamente!!');", true);
                        consulta_datos_experiencia();
                       PN Edi Nue Preferencias.Visible = false;
                       PN Edi Nue Formacion.Visible = false;
                       PN_Edi_Nue_Experiencia.Visible = false;
                       PN Edi Nue Referencia.Visible = false;
                       PN Edi Nue Conocimientos.Visible = false;
                       PN Grid Estudiante.Visible = false;
                       PN Grid Conocimientos.Visible = true;
                       PN Grid Estudiante Edi.Visible = false;
                       PN Abre Estudiante.Visible = true;
                       PN_Grid_Experiencia.Visible = true;
                       PN_Grid_Formacion.Visible = true;
                       PN_Grid_Preferencias.Visible = true;
                        PN_Grid_Referencias.Visible = true;
                       // TabCont_Alumno.ActiveTabIndex = 3;
 }
                   else
                   {
                   ScriptManager.RegisterStartupScript(UP_man_estudiante, 
                   UP_man_estudiante.GetType(), "click", "alert('Error 
                   Tecnico por favor espere unos minutos');", true);
 }
 }
            else
             ServiceBecisc.Service obj_edicion_est = new
            ServiceBecisc.Service();
               int conta = 0;
               DataSet dsConsulta experiencia = new DataSet();
               txt est exp lab.Text=txt nom edi est.Text.ToUpper();
               \text{consta} = \text{consta} datos rep experiencia();
               if (consta == 0)\{XmlDocument xmlDatos = new XmlDocument();
                          ServiceBecisc.Service objexp = new
                          ServiceBecisc.Service();
                    _xmlDatos.LoadXml("<Experiencia/>");
                   _xmlDatos.DocumentElement.SetAttribute("nom_empresa_exp
```
}

 $\{$ 

<sup>&</sup>quot;, txt\_emp\_exp\_lab.Text.ToUpper());

```
_xmlDatos.DocumentElement.SetAttribute("tiempo_exp", 
txt tiem exp lab.Text.ToUpper());
```
\_xmlDatos.DocumentElement.SetAttribute("areas\_id\_exp", ddl are exp lab.SelectedValue);

\_xmlDatos.DocumentElement.SetAttribute("responsabilidad es\_exp", txt\_res\_exp\_lab.Text.ToUpper());

\_xmlDatos.DocumentElement.SetAttribute("estudiante\_id\_e xp", text id est.Value);

\_xmlDatos.DocumentElement.SetAttribute("personas\_car\_ex p", txt\_per\_mant\_est.Text);

```
if (objexp.ingresa experiencia( xmlDatos.OuterXml))
\{
```

```
ScriptManager.RegisterStartupScript(UP_man_estudiante, 
                   UP_man_estudiante.GetType(), "click", "alert('¡¡Datos 
                   Ingresados Correctamente');", true);
                               consulta_datos_experiencia();
                              PN Edi Nue Preferencias.Visible = false;
                              PN Edi Nue Formacion.Visible = false;
                              PN_Edi_Nue_Experiencia.Visible = false;
                               PN_Edi_Nue_Referencia.Visible = false;
                              PN_Edi_Nue_Conocimientos.Visible = false;
                              PN Grid Estudiante.Visible = false;
                              PN Grid Conocimientos.Visible = true;
                               PN_Grid_Estudiante_Edi.Visible = false;
                              PN_Abre_Estudiante.Visible = true;
                              PN Grid Experiencia.Visible = true;
                              PN Grid Formacion.Visible = true;
                              PN Grid Preferencias.Visible = true;
                              PN Grid Referencias.Visible = true;
                              // TabCont_Alumno.ActiveTabIndex = 3;
 }
                          else
                          {
                   ScriptManager.RegisterStartupScript(UP_man_estudiante, 
                   UP_man_estudiante.GetType(), "click", "alert('Error 
                   Tecnico por favor espere unos minutos');", true);
 }
                else
```
ScriptManager.RegisterStartupScript(UP\_man\_estudiante,

}

 $\overline{a}$  (  $\overline{a}$  ) and  $\overline{a}$  (  $\overline{a}$  ) and  $\overline{a}$  (  $\overline{a}$  ) and  $\overline{a}$  (  $\overline{a}$  ) and  $\overline{a}$  (  $\overline{a}$  ) and  $\overline{a}$  (  $\overline{a}$  ) and  $\overline{a}$  (  $\overline{a}$  ) and  $\overline{a}$  (  $\overline{a}$  ) and  $\overline{a}$  (  $\$ 

```
UP_man_estudiante.GetType(), "click", "alert('¡¡Error 
                   Datos Repetidos!!');", true);
                    PN_Edi_Nue_Preferencias.Visible = false;
                   PN Edi Nue Formacion.Visible = false;
                   PN Edi Nue Experiencia.Visible = true;
                   PN Edi Nue Referencia.Visible = false;
                   PN Edi Nue Conocimientos.Visible = false;
                    PN_Grid_Estudiante.Visible = false;
                   PN Grid Conocimientos.Visible = true;
                   PN Grid Estudiante Edi.Visible = true;
                   PN Grid Experiencia.Visible = false;
                   PN_Grid_Formacion.Visible = false;
                   PN_Abre_Estudiante.Visible = true;
                   PN Grid Preferencias.Visible = true;
                   PN Grid Referencias.Visible = true;
                   //TabCont_Alumno.ActiveTabIndex = 3;
 }
 }
        }
    }
```
**Función para cargar datos de conocimientos una vez que se ha seleccionado** 

#### **un estudiante en particular.**

```
protected void consulta_datos_conocimientos()
\{ \{ \} // Esta pregunta se da puesto que cuando un estudiante se registra 
es obligatorio ingresar en primera instancia los datos personales para 
continuar con el llenado del resto de la información
        if (text tipo transaccion.Value == "Nuevo")
         {
            Gvr Edi Estudiante.Visible = false;
            GrvPre Est.Visible = false;
             Grv_Exp_Laboral_Est.Visible = false;
             Grv_Con_Est.Visible = false;
             Gvr_Doc_Est.Visible = false;
            Grv Ref Est.Visible = false;
            1b1 men con est.Visible = true;
             lbl_men_con_est.Text = "Debe Ingresar Datos Personales para 
             utilizar esta opción";
         }
         else
         {
```

```
Gvr Edi Estudiante.Visible = true;
           GrvPre Est.Visible = true;
           Grv Exp Laboral Est.Visible = true;
           Grv_Con_Est.Visible = true;
           Gvr_Doc_Est.Visible = true;
           Grv_Ref_Est.Visible = true;
           img btn nue con est.Visible = true;
             ServiceBecisc.Service obj edicion est = new
      ServiceBecisc.Service();
            string id_est = text_id_est.Value;
           DataSet dsConsulta conocimiento = new DataSet();
              dsConsulta_conocimiento = 
             obj edicion est.cargar conocimiento est id(Convert.ToInt32(id
             est));
           if (dsConsulta_conocimiento.Tables[0].Rows.Count > 0)
\{ lbl_men_con_est.Visible = false;
                Grv_Con_Est.DataSource = 
             obj_edicion_est.cargar_conocimiento_est_id(Convert.ToInt32(id_
             est)).Tables[0];
               Grv Con Est.DataBind();
 }
            else
\{Grv Con Est.DataSource =
             obj_edicion_est.cargar_conocimiento_est_id(Convert.ToInt32(id_
             est)).Tables[0];
                Grv_Con_Est.DataBind();
                lbl_men_con_est.Visible = true;
            lbl_men_con_est.Text = "No ha ingresado información";
 }
        }
    }
```

```
Función almacenar información nueva o editada.
```

```
protected void btngua_con_Click(object sender, EventArgs e)
    {
        // Validación para no permitir ingreso de datos en blancos
      if (txt_nom_con.Text.Trim()=="" || txt_des_con.Text.Trim()=="" || 
      txt_est_con.Text.Trim()=="")
        {
            ScriptManager.RegisterStartupScript(UP_man_estudiante, 
           UP_man_estudiante.GetType(), "click", "alert('¡¡No debe 
            ingresar cajas vacías!!');", true);
            if (text_tip_tra_con.Value == "Editar_Conocimiento")
\{
```

```
 string id_con = text_id_con.Value;
            consulta_conocimiento_x_id(Convert.ToInt32(id_con));
 }
            PN_Edi_Nue_Preferencias.Visible = false;
            PN_Edi_Nue_Formacion.Visible = false;
            PN_Edi_Nue_Experiencia.Visible = false;
           PN Edi Nue Referencia.Visible = false;
           PN Edi Nue Conocimientos.Visible = true;
           PN Grid Estudiante.Visible = false;
           PN Grid Conocimientos.Visible = false;
            PN_Grid_Estudiante_Edi.Visible = false;
           PN Abre Estudiante.Visible = true;
           PN Grid Experiencia.Visible = true;
            PN_Grid_Formacion.Visible = true;
            PN_Grid_Preferencias.Visible = true;
            PN_Grid_Referencias.Visible = true;
            //TabCont_Alumno.ActiveTabIndex = 4;
        }
        else
        {
            string id_con = text_id_con.Value;
            string id_estudiante = text_id_est.Value;
            if (text_tip_tra_con.Value == "Editar_Conocimiento")
\{ int cont = consulta_datos_rep_conocimiento();
               if (cont == 1)\{ScriptManager.RegisterStartupScript(UP_man_estudiante,
                   UP man estudiante.GetType(), "click", "alert(';;Error
                   Datos Repetidos!!');", true);
                   PN Edi Nue Preferencias.Visible = false;
                   PN Edi Nue Formacion.Visible = false;
                   PN_Edi_Nue_Experiencia.Visible = false;
                   PN Edi Nue Referencia.Visible = false;
                   PN_Edi_Nue_Conocimientos.Visible = true;
                    PN_Grid_Estudiante.Visible = false;
                    PN_Grid_Conocimientos.Visible = false;
                   PN_Grid_Estudiante_Edi.Visible = false;
                   PN Abre Estudiante.Visible = true;
                   PN_Grid_Experiencia.Visible = true;
                   PN_Grid_Formacion.Visible = true;
```

```
PN Grid_Preferencias.Visible = true;
                  PN_Grid_Referencias.Visible = true;
                   // TabCont_Alumno.ActiveTabIndex = 4;
 }
                else
\{ XmlDocument _xmlDatos = new XmlDocument();
                   ServiceBecisc.Service objcon = new
                   ServiceBecisc.Service();
                    _xmlDatos.LoadXml("<Conocimiento/>");
                   _xmlDatos.DocumentElement.SetAttribute("nombre_con",
                   txt_nom_con.Text.ToUpper());
                   _xmlDatos.DocumentElement.SetAttribute("descripcion_con
                    , txt des con.Text.ToUpper());
                   _xmlDatos.DocumentElement.SetAttribute("estudiante_id_c
                   on", text_id_est.Value);
                   if (objcon.proc edita conocimiento( xmlDatos.OuterXml,
                   Convert.ToInt32(id_con)))
\{ScriptManager.RegisterStartupScript(UP_man_estudiante, 
                   UP_man_estudiante.GetType(), "click", "alert('¡¡Datos 
                   Actualizados Correctamente!!');", true);
                       consulta_datos_conocimientos();
                      PN_Edi_Nue_Preferencias.Visible = false;
                      PN_Edi_Nue_Formacion.Visible = false;
                      PN_Edi_Nue_Experiencia.Visible = false;
                      PN_Edi_Nue_Referencia.Visible = false;
                      PN_Edi_Nue_Conocimientos.Visible = false;
                      PN Grid Estudiante.Visible = false;
                      PN Grid Conocimientos.Visible = true;
                      PN_Grid_Estudiante_Edi.Visible = false;
                      PN_Abre_Estudiante.Visible = true;
                      PN Grid Experiencia.Visible = true;
                      PN Grid Formacion.Visible = true;
                      PN Grid Preferencias.Visible = true;
                      PN Grid Referencias.Visible = true;
                      //TabCont_Alumno.ActiveTabIndex = 4;
 }
                   else
                   {
                   ScriptManager.RegisterStartupScript(UP_man_estudiante, 
                   UP_man_estudiante.GetType(), "click", "alert('Error 
                   Tecnico por favor espere unos minutos');", true);
 }
```

```
 else
                   ServiceBecisc.Service obj edicion est = new
             ServiceBecisc.Service();
               int conta = 0;
               txt est con.Text = txt nom edi est.Text.ToUpper();
               \text{consta} = \text{consta} datos rep conocimiento();
               if (consta == 0)\{ XmlDocument _xmlDatos = new XmlDocument();
                   ServiceBecisc.Service objcon = new
                   ServiceBecisc.Service();
                    _xmlDatos.LoadXml("<Conocimiento/>");
                    _xmlDatos.DocumentElement.SetAttribute("nombre_con", 
                    txt_nom_con.Text.ToUpper());
                    _xmlDatos.DocumentElement.SetAttribute("descripcion_con
                    ', txt des con.Text.ToUpper());
                   _xmlDatos.DocumentElement.SetAttribute("estudiante_id_c
                   on", text_id_est.Value);
                   if (objcon.ingresa conocimiento( xmlDatos.OuterXml))
\{ScriptManager.RegisterStartupScript(UP_man_estudiante, 
                   UP_man_estudiante.GetType(), "click", "alert('¡¡Datos 
                   Ingresados Correctamente!!');", true);
                       consulta datos conocimientos();
                       PN_Edi_Nue_Preferencias.Visible = false;
                       PN_Edi_Nue_Formacion.Visible = false;
                       PN Edi Nue Experiencia.Visible = false;
                       PN Edi Nue Referencia.Visible = false;
                       PN Edi Nue Conocimientos.Visible = false;
                       PN Grid Estudiante.Visible = false;
                       PN Grid Conocimientos.Visible = true;
                       PN Grid Estudiante Edi.Visible = false;
                       PN Abre Estudiante.Visible = true;
                       PN Grid Experiencia.Visible = true;
                       PN Grid Formacion.Visible = true;
                       PN Grid_Preferencias.Visible = true;
                        PN_Grid_Referencias.Visible = true;
                       //TabCont_Alumno.ActiveTabIndex = 4;
 }
                   else
                   {
```
}

 $\{$ 

ScriptManager.RegisterStartupScript(UP\_man\_estudiante,

```
UP_man_estudiante.GetType(), "click", "alert('Error 
                  Tecnico por favor espere unos minutos');", true);<br>}
 }
 }
               else
\{ScriptManager.RegisterStartupScript(UP_man_estudiante, 
                  UP_man_estudiante.GetType(), "click", "alert('¡¡Error 
                  Datos Repetidos!!');", true);
                  PN Edi Nue Preferencias.Visible = false;
                  PN Edi Nue Formacion.Visible = false;
                  PN_Edi_Nue_Experiencia.Visible = false;
                  PN_Edi_Nue_Referencia.Visible = false;
                  PN_Edi_Nue_Conocimientos.Visible = true;
                   PN_Grid_Estudiante.Visible = false;
                  PN_Grid_Conocimientos.Visible = false;
                  PN_Grid_Estudiante_Edi.Visible = false;
                  PN_Abre_Estudiante.Visible = true;
                  PN_Grid_Experiencia.Visible = true;
                   PN_Grid_Formacion.Visible = true;
                  PN_Grid_Preferencias.Visible = true;
                  PN_Grid_Referencias.Visible = true;
                  //TabCont_Alumno.ActiveTabIndex = 4;
 }
 }
        }
    }
```
**Función para cargar datos de referencias personales una vez que se ha seleccionado un estudiante en particular.**

protected void consulta datos referencia() { // Esta pregunta se da puesto que cuando un estudiante se registra es obligatorio ingresar en primera instancia los datos personales para continuar con el llenado del resto de la información

if (text tipo transaccion.Value == "Nuevo")

```
 {
            Gvr_Edi_Estudiante.Visible = false;
            GrvPre_Est.Visible = false;
            Grv_Exp_Laboral_Est.Visible = false;
            Grv_Con_Est.Visible = false;
            Gvr_Doc_Est.Visible = false;
           Grv Ref Est.Visible = false;
 lbl_men_ref_est.Visible = true;
             lbl_men_ref_est.Text = "Debe Ingresar Datos Personales para 
             utilizar esta opción";
        }
        else
        {
           Gvr Edi Estudiante.Visible = true;
           GrvPre Est.Visible = true;
           Grv Exp Laboral Est.Visible = true;
            Grv_Con_Est.Visible = true;
            Gvr_Doc_Est.Visible = true;
            Grv_Ref_Est.Visible = true;
            img_btn_nue_ref_est.Visible = true;
            ServiceBecisc.Service obj_edicion_est = new Servi
             ceBecisc.Service();
            string id_est = text_id_est.Value;
            DataSet dsConsulta_referencia = new DataSet();
             dsConsulta_referencia = 
             obj_edicion_est.cargar_referencia_est_id(Convert.ToInt32(id_es
             t));
            if (dsConsulta_referencia.Tables[0].Rows.Count > 0)
\{ lbl_men_ref_est.Visible = false;
             Grv Ref Est.DataSource =
             obj_edicion_est.cargar_referencia_est_id(Convert.ToInt32(id_es
             t)).Tables[0];
                Grv_Ref_Est.DataBind();
 }
            else
\{Grv Ref Est.DataSource =
               obj_edicion_est.cargar_referencia_est_id(Convert.ToInt32(id
                est)).Tables[0];
               Grv Ref Est.DataBind();
               1bl men ref est.Visible = true;
               \overline{1}bl_men_ref_est.Text = "No ha ingresado información";
 }
        }
    }
```
**Función almacenar información nueva o editada.**

```
protected void btngua_ref_Click(object sender, EventArgs e)
    {
       // Esta validación servirá para evitar el ingreso de datos vacíos
      if (txt_nom_ref.Text.Trim()=="" || txt_tel_ref.Text.Trim()=="" || 
      txt_cel_ref.Text.Trim()=="" || txt_est_ref.Text.Trim()=="")
        {
            ScriptManager.RegisterStartupScript(UP_man_estudiante, 
            UP_man_estudiante.GetType(), "click", "alert('¡¡No debe 
            ingresar cajas vacías!!');", true);
           if (text tip tra ref.Value == "Editar Referencia")
\{ string id_ref = text_id_ref.Value;
                consulta_referencia_x_id(Convert.ToInt32(id_ref));
 }
            PN_Edi_Nue_Preferencias.Visible = false;
            PN_Edi_Nue_Formacion.Visible = false;
            PN_Edi_Nue_Experiencia.Visible = false;
           PN_Edi_Nue_Referencia.Visible = true;
           PN Edi Nue Conocimientos.Visible = false;
            PN_Grid_Estudiante.Visible = false;
            PN_Grid_Conocimientos.Visible = true;
            PN_Grid_Estudiante_Edi.Visible = false;
            PN_Abre_Estudiante.Visible = true;
            PN_Grid_Experiencia.Visible = true;
           PN Grid Formacion.Visible = true;
            PN_Grid_Preferencias.Visible = true;
            PN_Grid_Referencias.Visible = false;
           //TabCont Alumno.ActiveTabIndex = 5;
        }
        else
        {
            string id_ref = text_id_ref.Value;
           string id estudiante = text id est.Value;
           if (text tip tra ref.Value == "Editar Referencia")
\{ int cont = consulta_datos_rep_referencia();
               if (cont == 1)\{ScriptManager.RegisterStartupScript(UP_man_estudiante,
                   UP_man_estudiante.GetType(), "click", "alert('¡¡Error 
                   Datos Repetidos!!');", true);
```

```
PN Edi_Nue_Preferencias.Visible = false;
                   PN_Edi_Nue_Formacion.Visible = false;
                   PN_Edi_Nue_Experiencia.Visible = false;
                   PN Edi Nue Referencia.Visible = true;
                   PN Edi Nue Conocimientos.Visible = false;
                   PN Grid Estudiante.Visible = false;
                   PN Grid Conocimientos.Visible = true;
                   PN_Grid_Estudiante_Edi.Visible = false;
                   PN_Abre_Estudiante.Visible = true;
                   PN Grid Experiencia.Visible = true;
                   PN Grid Formacion.Visible = true;
                   PN_Grid_Preferencias.Visible = true;
                   PN_Grid_Referencias.Visible = false;
                   // TabCont_Alumno.ActiveTabIndex = 5;
 }
                else
\{ XmlDocument _xmlDatos = new XmlDocument();
                   ServiceBecisc.Service objref = new
                   ServiceBecisc.Service();
                    _xmlDatos.LoadXml("<Referencia/>");
                   _xmlDatos.DocumentElement.SetAttribute("nombre_ref", 
                   txt nom ref.Text.ToUpper());
                   _xmlDatos.DocumentElement.SetAttribute("telefono_ref", 
                   txt_tel_ref.Text);
                    _xmlDatos.DocumentElement.SetAttribute("celular_ref", 
                   txt cel ref.Text);
                   _xmlDatos.DocumentElement.SetAttribute("estudiante_id_r
                   ef", text_id_est.Value);
                   if (objref.proc edita referencia( xmlDatos.OuterXml,
                   Convert.ToInt32(id ref)))
\{ScriptManager.RegisterStartupScript(UP_man_estudiante, 
                    UP_man_estudiante.GetType(), "click", "alert('¡¡Datos 
                    Actualizados Correctamente!!');", true);
                       consulta datos referencia();
                       PN Edi Nue Preferencias.Visible = false;
                       PN Edi Nue Formacion.Visible = false;
                       PN Edi Nue Experiencia.Visible = false;
                       PN Edi Nue Referencia.Visible = false;
                       PN Edi Nue Conocimientos.Visible = false;
                        PN_Grid_Estudiante.Visible = false;
                       PN Grid Conocimientos.Visible = true;
                       PN_Grid_Estudiante_Edi.Visible = false;
                       PN_Abre_Estudiante.Visible = true;
                       PN Grid Experiencia.Visible = true;
                       PN Grid Formacion.Visible = true;
                       PN_Grid_Preferencias.Visible = true;
                       PN_Grid_Referencias.Visible = true;
```

```
 // TabCont_Alumno.ActiveTabIndex = 5;
 }
                  else
                  {
                         ScriptManager.RegisterStartupScript(UP_man_estud
                         iante, UP_man_estudiante.GetType(), "click", 
                         "alert('Error Tecnico por favor espere unos 
                         minutos');", true);
 }
 }
 }
            else
\{ServiceBecisc.Service obj edicion est = new
            ServiceBecisc.Service();
              int conta = 0;
              DataSet dsConsulta referencia = new DataSet();
               txt_est_ref.Text = txt_nom_edi_est.Text.ToUpper();
               conta = consulta_datos_rep_referencia();
              if (consta == 0)\{ XmlDocument _xmlDatos = new XmlDocument();
                  ServiceBecisc.Service objref = new
                  ServiceBecisc.Service();
                   _xmlDatos.LoadXml("<Referencia/>");
                   _xmlDatos.DocumentElement.SetAttribute("nombre_ref", 
                  txt_nom_ref.Text.ToUpper());
                   _xmlDatos.DocumentElement.SetAttribute("telefono_ref", 
                  txt tel ref.Text);
                  _xmlDatos.DocumentElement.SetAttribute("celular_ref", 
                  txt cel ref.Text);
                   _xmlDatos.DocumentElement.SetAttribute("estudiante_id_r
                  ef", text_id_est.Value);
                   if (objref.ingresa_referencia(_xmlDatos.OuterXml))
\{ScriptManager.RegisterStartupScript(UP_man_estudiante, 
                  UP_man_estudiante.GetType(), "click", "alert('¡¡Datos 
                  Ingresados Correctamente!!');", true);
                      consulta datos referencia();
                      PN_Edi_Nue_Preferencias.Visible = false;
                      PN_Edi_Nue_Formacion.Visible = false;
```

```
 PN_Edi_Nue_Experiencia.Visible = false;
                       PN_Edi_Nue_Referencia.Visible = false;
                      PN Edi Nue Conocimientos.Visible = false;
                      PN Grid Estudiante.Visible = false;
                      PN Grid Conocimientos.Visible = true;
                      PN Grid Estudiante Edi.Visible = false;
                      PN_Abre_Estudiante.Visible = true;
                      PN_Grid_Experiencia.Visible = true;
                      PN_Grid_Formacion.Visible = true;
                      PN Grid Preferencias.Visible = true;
                      PN Grid Referencias.Visible = true;
                      // TabCont_Alumno.ActiveTabIndex = 5;
 }
                  else
                   {
                   ScriptManager.RegisterStartupScript(UP_man_estudiante, 
                   UP_man_estudiante.GetType(), "click", "alert('Error 
                   Tecnico por favor espere unos minutos');", true);
 }
 }
                else
\{ScriptManager.RegisterStartupScript(UP_man_estudiante, 
                   UP_man_estudiante.GetType(), "click", "alert('¡¡Error 
                   Datos Repetidos!!');", true);
                  PN Edi Nue Preferencias.Visible = false;
                  PN Edi Nue Formacion.Visible = false;
                  PN Edi Nue Experiencia.Visible = false;
                  PN_Edi_Nue_Referencia.Visible = true;
                  PN_Edi_Nue_Conocimientos.Visible = false;
                  PN Grid Estudiante.Visible = false;
                  PN Grid Conocimientos.Visible = true;
                  PN Grid Estudiante Edi.Visible = false;
                  PN Abre Estudiante.Visible = true;
                  PN Grid Experiencia.Visible = true;
                  PN Grid Formacion.Visible = true;
                  PN Grid Preferencias.Visible = true;
                  PN Grid Referencias.Visible = false;
                   // TabCont_Alumno.ActiveTabIndex = 5;
 }
```
}

**Función para cargar datos de documentos una vez que se ha seleccionado un** 

**estudiante en particular.**

```
protected void consulta_documentos_est()
     {
      ServiceBecisc.Service obj edicion est = new ServiceBecisc.Service();
       int id_est=0;
```
// Esta pregunta se da puesto que cuando un estudiante se registra es obligatorio ingresar en primera instancia los datos personales para continuar con el llenado del resto de la información

```
if (text tipo transaccion.Value == "Nuevo")
       {
           Gvr_Edi_Estudiante.Visible = false;
           GrvPre_Est.Visible = false;
           Grv_Exp_Laboral_Est.Visible = false;
           Grv_Con_Est.Visible = false;
           Gvr_Doc_Est.Visible = false;
           Grv_Ref_Est.Visible = false;
            lbl_men_err_doc.Visible = true;
             lbl_men_err_doc.Text = "Debe Ingresar Datos Personales para 
             utilizar esta opción";
       }
       else
       {
           Gvr Edi Estudiante.Visible = true;
          GrvPre Est.Visible = true;
          Grv Exp Laboral Est.Visible = true;
           Grv Con Est.Visible = true;
           Gvr_Doc_Est.Visible = true;
           Grv_Ref_Est.Visible = true;
           img btn nue doc est.Visible = true;
           HttpCookie estudiante_id = new HttpCookie("estudiante_id");
            estudiante_id = Request.Cookies["estudiante_id"];
            id_est = Convert.ToInt32(estudiante_id.Value);
          DataSet dsConsulta referencia = new DataSet();
             dsConsulta_referencia = 
             obj_edicion_est.carga_documentos(id_est);
           if (dsConsulta_referencia.Tables[0].Rows.Count > 0)
\{ lbl_men_err_doc.Visible = false;
```

```
Gvr_Doc_Est.DataSource = 
             obj_edicion_est.carga_documentos(id_est).Tables[0];
              Gvr Doc Est.DataBind();
 }
           else
\{Gvr_Doc_Est.DataSource = 
             obj_edicion_est.carga_documentos(id_est).Tables[0];
              Gvr Doc Est.DataBind();
               lbl_men_err_doc.Visible = true;
              \overline{\text{1bl}} men err doc. Text = "No ha ingresado información";
 }
       }
    }
```
# **Evento para almacenar información nueva o editada.**

```
protected void btn gua edi doc Click(object sender, EventArgs e)
    {
        HttpCookie id_doc_cooki = new HttpCookie("id_doc_cooki");
        id_doc_cooki = Request.Cookies["id_doc_cooki"];
       HttpCookie estudiante id = new HttpCookie("estudiante id");
       estudiante id = Request.Cookies["estudiante id"];
// Validación para no permitir datos vacíos
       if (txt des doc.Text.Trim()=="" || im1.HRef.Trim() == "") {
            ScriptManager.RegisterStartupScript(UP_man_estudiante, 
           UP_man_estudiante.GetType(), "click", "alert('¡¡No debe 
            ingresar cajas vacías!!');", true);
            if (text_tip_tra_doc.Value == "Editar")
\{Consulta x id doc(Convert.ToInt32(id doc cooki.Value),
               Convert.ToInt32(estudiante_id.Value));
 }
            PN_Edi_Nue_Preferencias.Visible = false;
           PN Edi Nue Formacion.Visible = false;
```

```
 PN_Edi_Nue_Experiencia.Visible = false;
            PN_Edi_Nue_Referencia.Visible = false;
           PN Edi Nue Conocimientos.Visible = false;
           PN Edi Doc.Visible = true;
           PN Grid Estudiante.Visible = false;
           PN Grid Conocimientos.Visible = false;
           PN_Grid_Estudiante_Edi.Visible = false;
           PN Abre Estudiante.Visible = true;
           PN Grid Experiencia.Visible = true;
           PN Grid Formacion.Visible = true;
           PN Grid Preferencias.Visible = true;
           PN Grid Referencias.Visible = true;
            PN_Grid_Documentos.Visible = false;
        }
        else
        {
            if (text_tip_tra_doc.Value == "Editar")
\{ XmlDocument _xmlDatos = new XmlDocument();
                    ServiceBecisc.Service objdoc = new
                    ServiceBecisc.Service();
                    _xmlDatos.LoadXml("<Documentos/>");
// Llenado de información en XML 
                    _xmlDatos.DocumentElement.SetAttribute("descripcion_doc
                    ",txt_des_doc.Text.ToUpper());
                    _xmlDatos.DocumentElement.SetAttribute("ruta_doc", 
                    im1.HRef);
                    _xmlDatos.DocumentElement.SetAttribute("id_estudiante_d
                    oc",estudiante_id.Value);
// Actualización de información
                    if
                    (objdoc.Proc_Actualizar_Documentos(_xmlDatos.OuterXml, 
                    Convert.ToInt32(id_doc_cooki.Value)))
\{ScriptManager.RegisterStartupScript(UP_man_estudiante, 
                    UP man estudiante.GetType(), "click", "alert('; ¡Datos
                    Actualizados Correctamente!!');", true);
                        consulta_documentos_est();
```

```
PN_Edi_Nue_Preferencias.Visible = false;
PN_Edi_Nue_Formacion.Visible = false;
PN_Edi_Nue_Experiencia.Visible = false;
PN_Edi_Nue_Referencia.Visible = false;
PN Edi Nue Conocimientos.Visible = false;
 PN_Edi_Doc.Visible = false;
```

```
 PN_Grid_Estudiante.Visible = false;
                      PN_Grid_Conocimientos.Visible = false;
                       PN_Grid_Estudiante_Edi.Visible = false;
                       PN_Abre_Estudiante.Visible = true;
                      PN_Grid_Experiencia.Visible = true;
                      PN_Grid_Formacion.Visible = true;
                      PN_Grid_Preferencias.Visible = true;
                       PN_Grid_Referencias.Visible = true;
                      PN_Grid_Documentos.Visible = true;
 }
                   else
                  {
                         ScriptManager.RegisterStartupScript(UP_man_estud
                         iante, UP_man_estudiante.GetType(), "click", 
                         "alert('Error Tecnico por favor espere unos 
                         minutos');", true);
 }
           }
           else
\{ServiceBecisc.Service obj_edicion_est = new
            ServiceBecisc.Service();
              DataSet dsConsulta doc = new DataSet();
               dsConsulta_doc = 
            obj_edicion_est.carga_documentos(Convert.ToInt32(estudiante_id
            .Value));
               if (dsConsulta_doc.Tables[0].Rows.Count >= 3)
\{ScriptManager.RegisterStartupScript(UP_man_estudiante, 
                  UP_man_estudiante.GetType(), "click", "alert('¡¡Máximo 
                  se puede ingresar 3 archivos!!');", true);
 }
              else<br>{
\{ XmlDocument _xmlDatos = new XmlDocument();
                  ServiceBecisc.Service objdoc = new
                  ServiceBecisc.Service();
                   _xmlDatos.LoadXml("<Documentos/>");
                   _xmlDatos.DocumentElement.SetAttribute("descripcion_doc
                   ", txt_des_doc.Text.ToUpper());
```

```
_xmlDatos.DocumentElement.SetAttribute("ruta_doc", 
im1.HRef);
```

```
_xmlDatos.DocumentElement.SetAttribute("id_estudiante_d
oc", estudiante_id.Value);
```
// Ingreso de datos

```
 if (objdoc.ingresa_documento(_xmlDatos.OuterXml))
                   {
                   ScriptManager.RegisterStartupScript(UP_man_estudiante, 
                   UP_man_estudiante.GetType(), "click", "alert('¡¡Datos 
                   Ingresados Correctamente!!');", true);
                       consulta_documentos_est();
                      PN Edi Nue Preferencias.Visible = false;
                      PN Edi Nue Formacion.Visible = false;
                      PN Edi Nue Experiencia.Visible = false;
                      PN_Edi_Nue_Referencia.Visible = false;
                      PN_Edi_Nue_Conocimientos.Visible = false;
                      PN_Edi_Doc.Visible = false;
                       PN_Grid_Estudiante.Visible = false;
                      PN Grid Conocimientos.Visible = true;
                      PN_Grid_Estudiante_Edi.Visible = false;
                       PN_Abre_Estudiante.Visible = true;
                       PN_Grid_Experiencia.Visible = true;
                      PN_Grid_Formacion.Visible = true;
                      PN_Grid_Preferencias.Visible = true;
                      PN_Grid_Referencias.Visible = true;
                       PN_Grid_Documentos.Visible = true;
                      //TabCont_Alumno.ActiveTabIndex = 7;
 }
                  else
                   {
                   ScriptManager.RegisterStartupScript(UP_man_estudiante, 
                   UP_man_estudiante.GetType(), "click", "alert('Error 
                   Tecnico por favor espere unos minutos');", true);
 }
 }
 }
        }
    }
```
*Llamado a la clase desde servicio web*

Para esto se debe crear un objeto de tipo **classMantenimientoEstudiante** para poder acceder a la función que llama al stored procedure.

```
classMantenimientoEstudiante mantest;
```

```
//Para carga de todos los estudiantes
[WebMethod]
            public DataSet carga_estudiantes()
\{mantest = new classMantenimientoEstudiante();
                error = mantest.Error;
                 return mantest.carga_estudiantes();
 }
//Para cargar todas las formaciones de un estudiante en particular.
[WebMethod]
   public DataSet cargar_formacion_est_id(int id_estudiante)
    {
       mantest = new classMantenimientoEstudiante();
        error = mantest.Error;
         return mantest.cargar_formacion_est_id(id_estudiante);
   }
//Para cargar todas las preferencias de un estudiante en particular.
[WebMethod]
  public DataSet cargar_preferencias_est_id(int id_estudiante)
  {
        mantest = new classMantenimientoEstudiante();
         error = mantest.Error;
        return mantest.cargar preferencias est id(id estudiante);
  }
//Para cargar todas las experiencias de un estudiante en particular.
[WebMethod]
public DataSet cargar_experiencia_est_id(int id_estudiante)
 {
     mantest = new classMantenimientoEstudiante();
     error = mantest.Error;
     return mantest.cargar_experiencia_est_id(id_estudiante);
 }
//Para cargar todos los documentos de un estudiante en particular.
[WebMethod]
```

```
public DataSet carga documentos existentes()
```

```
{
     mantest = new classMantenimientoEstudiante();
     error = mantest.Error;
     return mantest.carga_documentos_existentes();
 }
//Para editar un estudiante en particular
   [WebMethod]
    public bool Proc Actualizar Estudiante(string strXmlDatos, int id est)
      {
        mantest = new classMantenimientoEstudiante();
         error = mantest.Error;
         return mantest.proc_edita_estudiante(strXmlDatos, id_est);
      }
//Para ingresar un estudiante en particular
 [WebMethod]
  public bool ingresar_estudiante(string strXmlDatos)
   {
    mantest = new classMantenimientoEstudiante();
     error = mantest.Error;
     return mantest.ingresa_estudiante(strXmlDatos);
   }
//Para editar una formacion para un estudiante específico
[WebMethod]
   public bool proc_edita_formacion(string strXmlDatos, int id_for)
    {
     mantest = new classMantenimientoEstudiante();
      error = mantest.Error;
     return mantest.proc edita formacion(strXmlDatos, id for);
     }
//Para ingresar una formación para un estudiante específico
 [WebMethod]
  public bool ingresa formacion(string strXmlDatos)
    {
     mantest = new classMantenimientoEstudiante();
      error = mantest.Error;
      return mantest.ingresa formacion(strXmlDatos);
     }
//Para editar una preferencia para un estudiante específico
[WebMethod]
public bool proc_edita_preferencia(string strXmlDatos, int id_pre)
 {
   mantest = new classMantenimientoEstudiante();
```

```
 error = mantest.Error;
```

```
 return mantest.proc_edita_preferencia(strXmlDatos, id_pre);
}
//Para ingresar una preferencia para un estudiante específico
[WebMethod]
public bool ingresa_preferencia(string strXmlDatos)
 {
     mantest = new classMantenimientoEstudiante();
     error = mantest.Error;
      return mantest.ingresa_preferencia(strXmlDatos);
 }
//Para editar una experiencia laboral para un estudiante específico
[WebMethod]
public bool proc edita experiencia(string strXmlDatos, int id exp)
 {
     mantest = new classMantenimientoEstudiante();
      error = mantest.Error;
      return mantest.proc_edita_experiencia(strXmlDatos, id_exp);
 }
//Para ingresar una experiencia laboral para un estudiante específico
 [WebMethod]
  public bool ingresa_experiencia(string strXmlDatos)
   {
     mantest = new classMantenimientoEstudiante();
      error = mantest.Error;
      return mantest.ingresa_experiencia(strXmlDatos);
   }
//Para editar un conocimiento para un estudiante específico
   [WebMethod]
 public bool proc edita conocimiento(string strXmlDatos, int id con)
   {
       mantest = new classMantenimientoEstudiante();
       error = mantest.Error;
       return mantest.proc_edita_conocimiento(strXmlDatos, id_con);
    }
//Para ingresar un conocimiento para un estudiante específico
    [WebMethod]
   public bool ingresa conocimiento(string strXmlDatos)
     {
      mantest = new classMantenimientoEstudiante();
       error = mantest.Error;
       return mantest.ingresa_conocimiento(strXmlDatos);
      }
//Para editar una referencia personal para un estudiante específico
```

```
[WebMethod]
```

```
public bool proc_edita_referencia(string strXmlDatos, int id_ref)
{
    mantest = new classMantenimientoEstudiante();
    error = mantest.Error;
   return mantest.proc edita referencia(strXmlDatos, id ref);
}
//Para ingresar una referencia personal para un estudiante específico
[WebMethod]
public bool ingresa referencia(string strXmlDatos)
{
      mantest = new classMantenimientoEstudiante();
      error = mantest.Error;
      return mantest.ingresa_referencia(strXmlDatos);
}
//Para editar un documento para un estudiante específico
[WebMethod]
public bool Proc_Actualizar_Documentos(string strXmlDatos, int id_doc)
{
      mantest = new classMantenimientoEstudiante();
      error = mantest.Error;
      return mantest.proc_edita_documentos(strXmlDatos, id_doc);
 }
//Para ingresar un documento para un estudiante específico
[WebMethod]
public bool ingresa_documento(string strXmlDatos)
 {
   mantest = new classMantenimientoEstudiante();
    error = mantest.Error;
    return mantest.ingresa_documento(strXmlDatos);
 }
```
*Llamado al stored procedure desde la capa de clases*

**Carga todos los estudiantes**

```
 public DataSet carga_estudiantes()
        {
            XmlDocument _xmlDatos = new XmlDocument();
            _xmlDatos.LoadXml("<Procedimiento />");
              _xmlDatos.DocumentElement.SetAttribute("Nombre", 
              "BECISCNET..sp_consulta_estudiante");
            //Ejecutar el Procedimiento
            DataSet _datos_estudiante = objBD.ExecSP(_xmlDatos);//tipo 
conexion claseBecisc
            return _datos_estudiante;
```
## **Carga formación de estudiante por ID**

```
public DataSet cargar_formacion_est_id(int id_estudiante)
{
   XmlDocument _xmlDatos = new XmlDocument();
    _xmlDatos.LoadXml("<Procedimiento />");
           _xmlDatos.DocumentElement.SetAttribute("Nombre", 
       "BECISCNET..sp_consulta_formacion_estudiante");
//Crea el primer parametro 
   elemPrm = xmlDatos.CreateElement("Parametro");
    elemPrm.SetAttribute("Nombre", "@id_estudiante");
 elemPrm.SetAttribute("TipoDato", "Int");
 elemPrm.SetAttribute("Longitud", "4");
    elemPrm.SetAttribute("Valor", id_estudiante.ToString());
    elemPrm.SetAttribute("Direccion", "Input");
    _xmlDatos.DocumentElement.AppendChild(elemPrm);
    _xmlDatos.DocumentElement.AppendChild(elemPrm);
    //Ejecutar el Procedimiento
            DataSet _datos_formacion_est_id = objBD.ExecSP(_xmlDatos);
            return _datos_formacion_est_id;
        }
```
**Carga preferencia de estudiante por ID** 

```
 /*CARGAR PREFERENCIA ESTUDIANTE POR ID DEL MISMO*/
       public DataSet cargar_preferencias_est_id(int id_estudiante)
       {
           XmlDocument _xmlDatos = new XmlDocument();
           _xmlDatos.LoadXml("<Procedimiento />");
 _xmlDatos.DocumentElement.SetAttribute("Nombre", 
"BECISCNET..sp_consulta_preferencias_est");
           //Crea el primer parametro 
           elemPrm = _xmlDatos.CreateElement("Parametro");
 elemPrm.SetAttribute("Nombre", "@id_estudiante");
 elemPrm.SetAttribute("TipoDato", "Int");
 elemPrm.SetAttribute("Longitud", "4");
 elemPrm.SetAttribute("Valor", id_estudiante.ToString());
 elemPrm.SetAttribute("Direccion", "Input");
           _xmlDatos.DocumentElement.AppendChild(elemPrm);
           _xmlDatos.DocumentElement.AppendChild(elemPrm);
           //Ejecutar el Procedimiento
                 DataSet _datos_preferencias_est_id = 
      objBD.ExecSP(_xmlDatos);//tipo conexion claseBecisc
           return _datos_preferencias_est_id;
       }
```
#### **Carga experiencia de estudiante por ID**

```
public DataSet cargar_experiencia_est_id(int id_estudiante)
{
         XmlDocument _xmlDatos = new XmlDocument();
        _xmlDatos.LoadXml("<Procedimiento />");
         _xmlDatos.DocumentElement.SetAttribute("Nombre", 
      "BECISCNET..sp_consulta_exp_laboral_est");
           //Crea el primer parametro 
           elemPrm = _xmlDatos.CreateElement("Parametro");
 elemPrm.SetAttribute("Nombre", "@id_estudiante");
 elemPrm.SetAttribute("TipoDato", "Int");
 elemPrm.SetAttribute("Longitud", "4");
 elemPrm.SetAttribute("Valor", id_estudiante.ToString());
           elemPrm.SetAttribute("Direccion", "Input");
           _xmlDatos.DocumentElement.AppendChild(elemPrm);
           _xmlDatos.DocumentElement.AppendChild(elemPrm);
           //Ejecutar el Procedimiento
                  DataSet _datos_experiencia_est_id = 
      objBD.ExecSP(_xmlDatos);//tipo conexion claseBecisc
           return _datos_experiencia_est_id;
```
## **Carga conocimiento de estudiante por ID**

```
public DataSet cargar_conocimiento_est_id(int id_estudiante)
{
    XmlDocument _xmlDatos = new XmlDocument();
    _xmlDatos.LoadXml("<Procedimiento />");
     _xmlDatos.DocumentElement.SetAttribute("Nombre", 
"BECISCNET..sp_consulta_conocimientos_est");
     //Crea el primer parametro 
     elemPrm = _xmlDatos.CreateElement("Parametro");
     elemPrm.SetAttribute("Nombre", "@id_estudiante");
 elemPrm.SetAttribute("TipoDato", "Int");
 elemPrm.SetAttribute("Longitud", "4");
    elemPrm.SetAttribute("Valor", id estudiante.ToString());
     elemPrm.SetAttribute("Direccion", "Input");
     _xmlDatos.DocumentElement.AppendChild(elemPrm);
     _xmlDatos.DocumentElement.AppendChild(elemPrm);
```

```
 //Ejecutar el Procedimiento
            DataSet _datos_conocimientos_est_id = 
objBD.ExecSP(_xmlDatos);//tipo conexion claseBecisc
     return _datos_conocimientos_est_id;
 }
```
#### **Carga referencia de estudiante por ID**

```
public DataSet cargar_referencia_est_id(int id_estudiante)
{
      XmlDocument _xmlDatos = new XmlDocument();
      _xmlDatos.LoadXml("<Procedimiento />");
      _xmlDatos.DocumentElement.SetAttribute("Nombre", 
      "BECISCNET..sp_consulta_referencias_est");
      //Crea el primer parametro 
      elemPrm = _xmlDatos.CreateElement("Parametro");
 elemPrm.SetAttribute("Nombre", "@id_estudiante");
 elemPrm.SetAttribute("TipoDato", "Int");
 elemPrm.SetAttribute("Longitud", "4");
  elemPrm.SetAttribute("Valor", id_estudiante.ToString());
     elemPrm.SetAttribute("Direccion", "Input");
      _xmlDatos.DocumentElement.AppendChild(elemPrm);
      _xmlDatos.DocumentElement.AppendChild(elemPrm);
  //Ejecutar el Procedimiento
       DataSet _datos_referencia_est_id = objBD.ExecSP(_xmlDatos);
           return _datos_referencia_est_id;
```

```
 }
```
# **Edición de estudiante**

```
public bool proc_edita_estudiante(string strXmlDatos, int id_est)
{
    XmlDocument xmlDatos = new XmlDocument();
    xmlDatos.LoadXml(strXmlDatos);
      return Verifica Error(objretornar.Proc Actualizar(xmlDatos, id est,
      "BECISCNET..sp_edicion_estudiante", "Estudiante", "@id_est"));
```

```
}
```
## **Ingreso de estudiante**

```
public bool ingresa_estudiante(string strXmlDatos)
{
    XmlDocument xmlDatos = new XmlDocument();
    xmlDatos.LoadXml(strXmlDatos);
      return Verifica_Error(objretornar.Ingresos(xmlDatos, 
      "BECISCNET..sp_ingresa_estudiante", "Estudiante"));
}
```
## **Edición de formación**

```
public bool proc_edita_formacion(string strXmlDatos, int id_for)
{
     XmlDocument xmlDatos = new XmlDocument();
     xmlDatos.LoadXml(strXmlDatos);
            return Verifica_Error(objretornar.Proc_Actualizar(xmlDatos, 
      id_for, "BECISCNET..sp_edicion_formacion", "Formacion", "@id_for"));
}
```
# **Ingreso de formación**

```
public bool ingresa_formacion(string strXmlDatos)
{
     XmlDocument xmlDatos = new XmlDocument();
     xmlDatos.LoadXml(strXmlDatos);
                   return Verifica_Error(objretornar.Ingresos(xmlDatos, 
       "BECISCNET..sp_ingresa_formacion", "Formacion"));
  }
```
# **Edición de preferencia**

```
public bool proc edita preferencia(string strXmlDatos, int id pre)
{
     XmlDocument xmlDatos = new XmlDocument();
     xmlDatos.LoadXml(strXmlDatos);
            return Verifica_Error(objretornar.Proc_Actualizar(xmlDatos, 
       id_pre, "BECISCNET..sp_edicion_preferencia", "Preferencia", 
       "@id_pre"));
}
```
# **Ingreso de preferencia**

```
public bool ingresa_preferencia(string strXmlDatos)
{
   XmlDocument xmlDatos = new XmlDocument();
   xmlDatos.LoadXml(strXmlDatos);
   return Verifica_Error(objretornar.Ingresos(xmlDatos, 
"BECISCNET..sp_ingresa_preferencia", "Preferencia"));
}
```
## **Edición de experiencia**

```
public bool proc edita experiencia(string strXmlDatos, int id exp)
{
      XmlDocument xmlDatos = new XmlDocument();
      xmlDatos.LoadXml(strXmlDatos);
      return Verifica_Error(objretornar.Proc_Actualizar(xmlDatos, id_exp, 
"BECISCNET..sp_edicion_experiencia", "Experiencia", "@id_exp"));
}
```
## **Ingreso de experiencia**

```
public bool ingresa experiencia(string strXmlDatos)
        {
           XmlDocument xmlDatos = new XmlDocument();
           xmlDatos.LoadXml(strXmlDatos);
           return Verifica_Error(objretornar.Ingresos(xmlDatos, 
"BECISCNET..sp_ingresa_experiencia", "Experiencia"));
```
## **Edición de conocimiento**

```
public bool proc_edita_conocimiento(string strXmlDatos, int id_con)
{
    XmlDocument xmlDatos = new XmlDocument();
    xmlDatos.LoadXml(strXmlDatos);
           return Verifica_Error(objretornar.Proc_Actualizar(xmlDatos, 
       id con, "BECISCNET..sp edicion conocimiento", "Conocimiento",
       "\text{\textdegree});
  }
```
# **Ingreso de conocimiento**

```
public bool ingresa conocimiento(string strXmlDatos)
{
     XmlDocument xmlDatos = new XmlDocument();
     xmlDatos.LoadXml(strXmlDatos);
            return Verifica_Error(objretornar.Ingresos(xmlDatos, 
       "BECISCNET..sp_ingresa_conocimiento", "Conocimiento"));
}
```
#### **Edición de referencia**

```
public bool proc edita referencia(string strXmlDatos, int id ref)
{
       XmlDocument xmlDatos = new XmlDocument();
       xmlDatos.LoadXml(strXmlDatos);
       return Verifica_Error(objretornar.Proc_Actualizar(xmlDatos, id_ref, 
"BECISCNET..sp_edicion_referencia", "Referencia", "@id_ref"));
```
## }

## **Ingreso de referencia**

```
public bool ingresa referencia(string strXmlDatos)
{
     XmlDocument xmlDatos = new XmlDocument();
     xmlDatos.LoadXml(strXmlDatos);
            return Verifica_Error(objretornar.Ingresos(xmlDatos, 
       "BECISCNET..sp_ingresa_referencia", "Referencia"));
```
## }

## **Edición de documentos**

```
public bool proc edita documentos(string strXmlDatos, int id doc)
        {
           XmlDocument xmlDatos = new XmlDocument();
           xmlDatos.LoadXml(strXmlDatos);
            return Verifica_Error(objretornar.Proc_Actualizar(xmlDatos, 
id_doc, "BECISCNET..sp_edicion_documentos", "Documentos", "@id_doc"));
       }
```

```
Ingreso de documentos
public bool ingresa documento(string strXmlDatos)
{
     XmlDocument xmlDatos = new XmlDocument();
     xmlDatos.LoadXml(strXmlDatos);
    return Verifica Error(objretornar.Ingresos(xmlDatos,
"BECISCNET..sp_ingresa_documento", "Documentos"));
}
```
# **Codificación parte estudiante**

El Default de la parte de estudiante es un Formulario

```
//Panel que contiene dos datalist el primero contendrá las publicaciones de 
empleos dadas por las empresas que serán visibles al cargar en primera 
instancia www.beciscnet.com, o cuando un estudiante inicia sesión, el 
segundo datalist cargará cuando la empresa inicie sesión este contendrá los 
estudiantes que se han registrado.
<asp:UpdatePanel ID="UP_Estudiante" runat="server">
                         <ContentTemplate>
                             <asp:ScriptManager ID="ScriptManager1"
runat="server">
                              </asp:ScriptManager>
//Datalist carga empleos
<div id="dvd_carga_est" runat="server">
                                <asp:DataList ID="dtl_carga_empleo"
runat="server" RepeatColumns="1"
onselectedindexchanged="dtl_carga_empleo_SelectedIndexChanged">
                                    <FooterTemplate>
                                       <div align="left"
style="margin-top: 10px" valign="middle">
                                          \frac{8}{8} GetPaginacion() \frac{8}{8} </div>
                                    </FooterTemplate>
                                   <ItemTemplate>
                                       <%--<div class="property-
listing">--%>
div> and the state of \langle div>
                                           <div align="center"
class="property-listing-thumb">
\langlebr />\rangle\langlebr />\rangle <asp:Image ID="RUTA"
runat="server" Height="200px"
                                                  ImageUrl='<%#
Eval("foto pub") \frac{8}{2}' Width="200px" />
 </div>
                                          <div
class="div_contenido_publicacion">
\langle \text{div}\rangle
```
```
<asp:HiddenField ID="id_pub" runat="server" Value='<%# Eval("id_pub") %>' 
/>
\langle /div> \langle /div> \langle /div> \langle /div> \langle /div> \langle /div> \langle /div> \langle /div> \langle /div> \langle /div> \langle /div
                                              <div align="center">
\langlebr/\rangle\overline{a}href='s<sup>%#</sup>GenerateURLPublicacion(DataBinder.Eval(Container.DataItem,"id_pub"
),DataBinder.Eval(Container.DataItem,"nombre_are"))%>'>
                                                  <asp:Label
ID="nombre_are" runat="server" CssClass="div_titulo_publicacion"
                                                     Text='<%#
Eval("nombre_are") \frac{\%}{\%}'> </asp:Label>
\langle \ranglea>\langle/div\rangle\text{chr} />
\langle \text{div}\rangle <asp:Label
ID="lbl_ciu" runat="server" CssClass="texto_publicacion"
                                                     Text="CIUDAD: 
"> </asp:Label>
                                                  <asp:Label
ID="nombre_ciu" runat="server" CssClass="texto_publicacion2"
                                                    Text='<%#
Eval("nombre ciu") \frac{8}{3}'> </asp:Label>
\langle/div\rangle<br /> <br />
\langle \text{div}\rangle <asp:Label
ID="lbl_salario" runat="server" CssClass="texto_publicacion"
                                                     Text="SALARIO">
</asp:Label>
                                                  <asp:Label
ID="lbl_dolar" runat="server" CssClass="texto_publicacion"
                                                     Text="$: ">
</asp:Label>
                                                  <asp:Label
ID="salario_pub" runat="server" CssClass="texto_publicacion2"
                                                     Text='<%#
Eval("salario_pub") \frac{\%}{\%}'> </asp:Label>
 </div>
                                             <br />
\langle \text{div}\rangle <asp:Label
ID="lbl_tiem" runat="server" CssClass="texto_publicacion"
                                                     Text="HORARIO: 
"> </asp:Label>
                                                  <asp:Label
ID="horario_pub" runat="server" CssClass="texto_publicacion2"
                                                     Text='<%#
Eval("horario_pub") %>'> </asp:Label>
\langle/div\rangle\text{Br} />
\langle \text{div}\rangle <asp:Label
ID="lbl_fec_pub" runat="server" CssClass="texto_publicacion"
```

```
 Text="FECHA 
PUBLICACIÓN: "> </asp:Label>
                                                                      <asp:Label
ID="fecha_pub" runat="server" CssClass="texto_publicacion2"
                                                                           Text='<%#
Eval("fecha pub") \frac{8}{2}'> </asp:Label>
\langle/div\rangle<div class="clearfix">
\langle/div\rangle<div align="right"
style="width: 500px; padding-right:40px">
 <table>
\langle \texttt{tr}\rangle and the contract of the contract of the contract of the contract of the contract of the contract of the contract of the contract of the contract of the contract of the contract of the contract of the contract 
- Contractor の Contractor の Contractor の Contractor の Contractor の Contractor の Contractor の Contractor の Cont
 <a
class="twitter-share-button" data-lang="es" data-text="BECISC"
data-
url='http://localhost:2568/Becisc_SW/c%#GenerateURLPublicacion(DataBinder.E
val(Container.DataItem,"id_pub"),DataBinder.Eval(Container.DataItem,"nombre
are"))<mark>%></mark>'
data-via="BECISC" href="https://twitter.com/share">Twittear</a>
\langle \mathcal{L} \rangle to the contract of the contract of the contract of the contract of the contract of the contract of the contract of the contract of the contract of the contract of the contract of the contract of the contract 
                                                                               <td>
<fb:like
href='http://localhost:2568/Becisc_SW/<%#GenerateURLPublicacion(DataBinder.
Eval(Container.DataItem,"id_pub"),DataBinder.Eval(Container.DataItem,"nombr
e_are"))%>' send="false" layout="button_count" width="450"
show_faces="true">
</fb:like>
\langle \mathcal{L} \rangle to the contract of the contract of the contract of the contract of the contract of the contract of the contract of the contract of the contract of the contract of the contract of the contract of the contract 
\langle \rangletr> </table>
\langle/div\rangle\langlebr/\rangle <div align="right"
style=" padding-right:60px">
\sim table>\sim table>\sim table>\simthe contract of the contract of the contract of the contract of the contract of the contract of the contract of
\sim to the contract of the contract of the contract of the contract of the contract of the contract of the contract of the contract of the contract of the contract of the contract of the contract of the contract of the c
<asp:Button ID="btn_ver_mas_pub" runat="server" CssClass="boton_carga" 
Text="Ver Mas" CommandName="Select"/>
```

```
\langle \text{b} \rangle and \langle \text{b} \rangle and \langle \text{b} \rangle and \langle \text{b} \rangle/>
\langle \text{b} \rangle and \langle \text{b} \rangle and \langle \text{b} \rangle and \langle \text{b} \rangle/> 
\langle \mathcal{L} \rangle to the contract of the contract of the contract of the contract of the contract of the contract of the contract of the contract of the contract of the contract of the contract of the contract of the contract 
\langle \rangletr\langle \rangletr\langle \rangle </table>
\langle/div\rangle\langle/div\rangle </div>
                                         <div class="clearfix">
 </div>
                                        <div align="right"
class="property-listing-base">
                                             <div class="grid2column 
lastcolumn">
 </div>
                                            <div align="right"
class="grid2column">
 </div>
                                            <div class="clearfix">
\langle/div\rangle<hr></hr></hr>
 </div>
                                      </div>
                                   </ItemTemplate>
                               </asp:DataList>
                            </div>
//Datalist carga estudiantes
<asp:DataList ID="dtl_carga_estudiante" runat="server" RepeatColumns="1"
                                  Visible="false">
                                 <FooterTemplate>
                                      <div align="left"
style="margin-top: 10px" valign="middle">
                                        \frac{8}{8} GetPaginacion2() \frac{8}{8} </div>
                                  </FooterTemplate>
                                 <ItemTemplate>
div> and the state of \langle div>
                                         <div align="center"
class="property-listing-thumb">
\langlebr />\rangle\langlebr />\rangle <asp:Image ID="foto"
runat="server" Height="200px"
                                                ImageUrl='<%#
Eval("url_foto") \frac{\%}{\%}' Width="200px" />
 </div>
                                        <div
class="div_contenido_publicacion">
                                             <div align="center">
\langlebr/\rangle
```

```
 <asp:Label
ID="nombre_est" runat="server" CssClass="div_titulo_publicacion"
                                                Text=\sqrt{\frac{2}{5}}Eval("nombre est") \frac{\%}{\%} '> </asp:Label>
 <%--</a> --%>
 </div>
                                          \text{ch} />
\langle \text{div}\rangle <asp:Label
ID="lbl_apellido_pat" runat="server" CssClass="texto_publicacion"
                                                 Text="APELLIDO 
PATERNO: "> </asp:Label>
                                              <asp:Label
ID="apellido_pat_est" runat="server" CssClass="texto_publicacion2"
                                                 Text='<%#
Eval("apellido pat est") \frac{8}{3}'> </asp:Label>
 </div>
                                          \text{ch} />
\langle \text{div}\rangle <asp:Label
ID="lbl_apellido_mat_est" runat="server"
CssClass="texto_publicacion" Text="APELLIDO MATERNO"> </asp:Label>
                                              <asp:Label
ID="apellido_mat_est" runat="server" CssClass="texto_publicacion2"
                                                 Text='<%#
Eval("apellido_mat_est") \frac{\%}{\%}'> </asp:Label>
 </div>
                                         \text{Br} />
\langle \text{div}\rangle <asp:Label
ID="lbl_cedula" runat="server" CssClass="texto_publicacion"
                                                 Text="CEDULA: 
"> </asp:Label>
                                              <asp:Label
ID="cedula_est" runat="server" CssClass="texto_publicacion2"
                                                Text='<%#
Eval("cedula_est") \frac{\%}{\%}'> </asp:Label>
\langle/div\rangle<br /><br /></br </></>>
\langle \text{div}\rangle <asp:Label
ID="lbl_fec_pub" runat="server" CssClass="texto_publicacion"
                                                 Text="ESTADO 
CIVIL: "> </asp:Label>
\simasp:Label\simasp:Label
ID="estado_civ_est" runat="server" CssClass="texto_publicacion2"
                                                 Text='<%#
Eval("estado civ est") \frac{\%}{\%}'> </asp:Label>
 </div>
                                          <div class="clearfix">
 </div>
                                          <div align="right"
style="width: 100%">
                                              <asp:Button
ID="btn_ver_mas_est" runat="server" CssClass="boton_ver_mas"
```

```
 Text="Ver Más"
/>
                           <asp:Label ID="ver"
runat="server" Width="30px"></asp:Label>
\langlebr/\rangle\langlebr/\rangle </div>
 </div>
                       <div class="clearfix">
 </div>
                        <div align="right"
class="property-listing-base">
                          <div class="grid2column 
lastcolumn">
 </div>
                         <div align="right"
class="grid2column">
 </div>
                        <div class="clearfix">
 </div>
                       \langlehr>\langle/div>
 </div>
 </div>
                    </ItemTemplate>
                  </asp:DataList>
```
//Div donde cargan datos de un empleo en específico para que el estudiante pueda postularse.

```
<div id="div_cont_edi_pub" runat="server" visible="false" style="width: 
600px">
```
<table width="600px">

<tr>

```
<td align="center">
```
<asp:Label ID="lbl\_tit\_pos" runat="server" Text="Postulación a Empleo" CssClass="titulo\_filtros"> </asp:Label>

```
</td>
```
</tr>

```
</table>
```
<table width="600px">

<tr>

<td style="width: 15px">

 $\langle$ /td>

<td align="center">

```
</td>
\langle/tr>
<tr>
<td style="height: 10px">
\langle/td>
\langle/tr>
<tr>
<td align="left" colspan="2" style="padding-left: 20px">
<asp:Label ID="lbl_are_pos" runat="server" CssClass="label_publi_esp">
</asp:Label>
</td>
</tr>
<tr>
<td style="height: 40%">
</td>
\langle/tr>
<tr>
<td align="left" colspan="2" style="padding-left: 20px">
<asp:Label ID="lbl_emp_pos" runat="server" CssClass="label_publi_esp1">
</asp:Label>
\langle/td>
</tr>
<tr>
<td style="height: 20%">
</td>
</tr>
</table>
<br />
<table width="600px">
```

```
<tr>
<td align="left">
<table>
<tr>
<td style="width: 15px">
</td>
<td>
<asp:Label ID="lbl_fecha_pub" runat="server" CssClass="label_pos"
Text="Publicado:"> </asp:Label>
</td>
<td style="width: 5px">
</td>
<td align="right">
<asp:Label ID="lbl_fecha_cont_pub" runat="server"
CssClass="label_pos_cont"> </asp:Label>
</td>
\langle/tr>
</table>
</td>
\langle/tr>
<tr>
<td style="height: 20%">
</td>
\langle/tr>
<tr>
<td align="left">
<table>
<tr>
<td style="width: 15px">
```

```
</td>
<td>
<asp:Label ID="lbl_hor_pub" runat="server" CssClass="label_pos"
Text="Horario:"> </asp:Label>
\langle/td>
<td style="width: 5px">
\langle/td>
<td align="right">
<asp:Label ID="lbl_hor_cont_pub" runat="server" CssClass="label_pos_cont">
</asp:Label>
</td>
\langle/tr>
</table>
</td>
\langle/tr>
<tr>
<td style="height: 20%">
</td>
\langle/tr>
<tr>
<td align="left">
<table>
<tr>
<td style="width: 15px">
</td>
<td>
<asp:Label ID="lbl_sal_pub" runat="server" CssClass="label_pos"
Text="Salario:"> </asp:Label>
</td>
<td style="width: 5px">
```

```
</td>
```

```
<td align="right">
```

```
<asp:Label ID="lbl_sal_cont_pub" runat="server" CssClass="label_pos_cont">
</asp:Label>
\langle/td>
```

```
\langle/tr>
```
</table>

 $\langle$ /td>

</tr>

<tr>

```
<td style="height: 20%">
```
 $\langle$ /td>

 $\langle$ /tr>

<tr>

```
<td align="left">
```
<table>

<tr>

```
<td style="width: 15px">
```
</td>

<td>

```
<asp:Label ID="lbl_ciu_pub" runat="server" CssClass="label_pos"
Text="Ciudad:"> </asp:Label>
```
</td>

```
<td style="width: 5px">
```
</td>

```
<td align="right">
```

```
<asp:Label ID="lbl_ciu_cont_pub" runat="server" CssClass="label_pos_cont">
</asp:Label>
```
</td>

</tr>

```
</table>
</td>
\langle/tr>
<tr>
<td style="height: 20%">
</td>
\langle/tr>
<tr>
<td style="height: 15px">
</td>
</tr>
<tr>
<td colspan="3" style="background-color: #E0E6FF; border: 1px solid 
#D0D9FF; height: 40px;
vertical-align: middle; padding-left: 15px" align="left">
<table>
<tr>
<td>
<asp:Button ID="btn_env_pos" runat="server" Text="Postularse"
CssClass="boton_empresa" OnClick="btn_env_pos_Click"
/>
</td>
</tr>
</table>
</td>
</tr>
<tr>
<td style="height: 20px">
</td>
```

```
</tr>
<tr>
<td align="left" style="padding-left: 15px">
<asp:Label ID="lbl_tit_cont_pub" runat="server" CssClass="label_publi_esp"
Text="Perfil:"> </asp:Label>
</td>
\langle/tr>
<tr>
<td style="height: 20%">
</td>
</tr>
<tr>
<td align="left">
<table>
<tr>
<td style="width: 15px">
</td>
<td>
<asp:Label ID="lbl_gen_pub" runat="server" CssClass="label_pos"
Text="Sexo:"> </asp:Label>
\langle/td>
<td style="width: 5px">
</td>
<td>
<asp:Label ID="lbl_gen_cont_pub" runat="server" CssClass="label_pos_cont">
</asp:Label>
</td>
\langle/tr>
</table>
</td>
```

```
</tr>
<tr>
<td style="height: 20%">
</td>
\langle/tr>
<tr>
<td align="left">
<table>
<tr>
<td style="width: 15px">
</td>
<td>
<asp:Label ID="lbl_eda_min_pub" runat="server" CssClass="label_pos"
Text="Edad Mínima:"> </asp:Label>
</td>
<td style="width: 5px">
</td>
<td>
<asp:Label ID="lbl_eda_min_cont_pub" runat="server"
CssClass="label_pos_cont"> </asp:Label>
\langle/td>
</tr>
</table>
</td>
</tr>
<tr>
<td style="height: 20%">
</td>
</tr>
```

```
<tr>
<td align="left">
<table>
<tr>
<td style="width: 15px">
</td>
<td>
<asp:Label ID="lbl_eda_max_pub" runat="server" CssClass="label_pos"
Text="Edad Máxima:"> </asp:Label>
</td>
<td style="width: 5px">
</td>
<td>
<asp:Label ID="lbl_eda_max_cont_pub" runat="server"
CssClass="label_pos_cont"> </asp:Label>
</td>
\langle/tr>
</table>
\langle/td>
\langle/tr>
<tr>
<td style="height: 25px">
</td>
\langle/tr>
<tr>
<td align="left" style="padding-left: 15px">
<asp:Label ID="lbl_tit_des_pub" runat="server" CssClass="label_publi_esp"
Text="Empresa Necesita:"> </asp:Label>
</td>
<td>
```

```
</td>
<td>
</td>
\langle/tr>
<tr>
<td style="height: 20%">
\langle/td>
\langle/tr>
<tr>
<td align="left" style="padding-left: 15px">
<FCKeditorV2:FCKeditor ID="lbl_des_cont_pub" runat="server" 
BasePath="~/fckeditor/"
Height="200px" Width="200px" >
</FCKeditorV2:FCKeditor>
</td>
\langle/tr>
<tr>
<td style="height: 25px">
\langle/td>
\langle/tr>
<tr>
<td align="left" style="padding-left: 15px">
<asp:Label ID="lbl_tit_con_pub" runat="server" CssClass="label_publi_esp"
Text="Conocimientos Requeridos:"> </asp:Label>
</td>
<td>
</td>
<td>
</td>
```

```
</tr>
<tr>
<td style="height: 20%">
\langle/td>
\langle/tr>
<tr>
<td align="left" style="padding-left: 15px">
<asp:Label ID="lbl_con_cont_pub" runat="server" CssClass="label_pos_cont">
</asp:Label>
</td>
</tr>
<tr>
<td style="height: 25px">
</td>
\langle/tr>
<tr>
<td align="left" style="padding-left: 15px">
<asp:Label ID="lbl_tit_exp_pub" runat="server" CssClass="label_publi_esp"
Text="Experiencia Requeridos:"> </asp:Label>
</td>
<td>
</td>
<td>
</td>
</tr>
<tr>
<td style="height: 20%">
</td>
</tr>
```

```
<tr>
```

```
<td align="left" style="padding-left: 15px">
<asp:Label ID="lbl_exp_cont_pub" runat="server" CssClass="label_pos_cont">
</asp:Label>
\langle/td>
\langle/tr>
<tr>
<td style="height: 25px">
</td>
</tr>
<tr>
<td align="left" style="padding-left: 15px">
<asp:Label ID="lbl_tit_est_cont_pub" runat="server"
CssClass="label_publi_esp" Text="IESS"> </asp:Label>
</td>
<td>
\langle/td>
<td>
\langle/td>
\langle/tr>
<tr>
<td style="height: 20%">
</td>
\langle/tr>
<tr>
<td align="left" style="padding-left: 15px">
<asp:Label ID="lbl_est_cont_pub" runat="server" CssClass="label_pos_cont">
```
</td> </tr>

</asp:Label>

```
<td>
<asp:HiddenField ID="text_fech_max_pub" runat="server" />
\langle/td>
</tr>
<tr>
<td>
<asp:HiddenField ID="text_dir_emp_pub" runat="server" />
\langle/td>
</tr>
<tr>
<td>
<asp:HiddenField ID="text_tel_emp_pub" runat="server" />
</td>
\langle/tr>
<tr>
<td>
<asp:HiddenField ID="text_corre_emp_pub" runat="server" />
</td>
\langle/tr>
</table>
<table width="650px" align="center">
<tr>
<td>
<asp:Button ID="btn_atr_pos" runat="server" CssClass="boton_empresa"
Text="Atrás" OnClick="btn_atr_pos_Click" />
</td>
```
</tr>

<tr>

### </table>

```
</div>
</ContentTemplate>
</asp:UpdatePanel>
Logeo Estudiante
```

```
<div id="div_est" runat="server" class="content-boxed">
  <h2 class="title-bg" style="text-align: center">
       Ingreso Estudiante
 </h2>
      <table>
         <tr>
           <td>
              <asp:Label ID="lbl_usu_est" runat="server" Text="Usuario:">
              </asp:Label>
           </td>
           <td>
          \langle/td>
           <td style="vertical-align: top">
              <asp:TextBox ID="txt_usu_est" runat="server"
              CssClass="cajas_texto" Height="24px"> </asp:TextBox>
           \langle/td>
        \langle/tr>
         <tr style="height: 10px">
            <td>
           \langle/td>
          </tr>
          <tr>
            <td>
              <asp:Label ID="lbl_cla_est" runat="server" Text="Clave:">
              </asp:Label>
           \langle/td>
            <td>
            </td>
            <td style="vertical-align: top">
              <asp:TextBox ID="txt_cla_est" runat="server"
              CssClass="cajas_texto" TextMode="Password" Height="24px">
              </asp:TextBox>
           </td>
          </tr>
       </table>
      \text{Br} />
       <table style="vertical-align: middle; width: 100%">
          <tr>
              <td>
              </td>
                <td align="center">
                       <asp:Button ID="btn_acep_est" runat="server"
                      CssClass="boton_empresa" Text="Acceder"
                      OnClick="btn_acep_est_Click" />
              </td>
               <td style="vertical-align: top">
              </td>
```

```
\langle/tr>
          <tr style="height: 10px">
              <td>
              </td>
          \langle/tr>
           <tr>
             <td>
            \langle/td>
               <td style="color: #0095F9; font-family:Candara; font-
               size:12px; font-weight:bold">
                      <asp:CheckBox ID="chbRecordarme" runat="server"
                          Text=" Recordarme" Checked="True" />
                </td>
           </tr>
           <tr style="height: 10px">
             <td>
             </td>
           </tr>
           <tr>
             <td>
             </td>
             <td>
               <div class="content">
                      <a href="#" class="link" style="color: 
               #0095F9">Registrate aqui
                      \langlea>
               </div>
             </td>
       \langle/tr>
        <tr>
           <td>
           </td>
           <td>
//Div para recordar la clave en caso de no hacerlo
            <div class="content">
               <a id="activator" href="#" class="activator" style="color: 
               #0095F9" >Olvidastes tu contraseña?</a>
            </div>
            <div class="overlay" id="overlay" style="display:none;"></div>
                <div class="box" id="box">
                  <a class="boxclose" id="boxclose"></a>
                    <h1>Envio clave</h1>
                    <p>
                     <table align="center" style="width:150px">
                       <tr>
                          <td>
                              <asp:Label ID="lbl_corr_usu" runat="server"
                              Text="Correo:" CssClass="label_pos">
                               </asp:Label>
                          \langle/td>
                           <td style="padding-left:12px">
```

```
<asp:TextBox ID="txt_corr_usu" runat="server"
                             CssClass="column_w380_txt_registro">
                              </asp:TextBox>
                          \langle/td>
                      \langle/tr>
                     <tr>
                         <td align="center" colspan="2">
                        \text{Br} />
                              <asp:Button ID="btn_env_corr" runat="server"
                             CssClass="boton_enviar" Text="Enviar" />
                      </td>
                   \langle/tr>
                 </table>
            \langle/p>
           </div>
//Script para llamar al Popup de recordar la clave
           <script type="text/javascript" src="jquery-1.3.2.js"></script>
           <script type="text/javascript">
               $(function () {
              $('#activator').click(function () {
              $('#overlay').fadeIn('fast', function () {
              $('#box').animate({ 'top': '160px' }, 500);
            });
           });
       $('#boxclose').click(function () {
       $('#box').animate({ 'top': '-200px' }, 500, function () {
       $('#overlay').fadeOut('fast');
       });
       });
       });
     </script>
  \langle/td>
\langle/tr>
</table>
</div>
```
### **Logeo Empresa**

```
<div id="div_emp" class="content-boxed" runat="server">
    <h2 class="title-bg" style="text-align: center">
     Ingreso Empresa
   \langle/h2\rangle <table>
      <tr>
        <td>
          <asp:Label ID="lbl_usu_emp" runat="server" Text="Usuario:"> 
       </asp:Label>
```

```
\langle/td>
     <td>
    \langle/td>
     <td style="vertical-align: top">
            <asp:TextBox ID="txt_usu_emp" runat="server"
           CssClass="cajas_texto" Height="24px">
           </asp:TextBox>
    \langle/td>
  \langle/tr>
   <tr style="height: 10px">
    <td>
    </td>
    <td>
    </td>
  </tr>
 <tr>
   <td>
    <asp:Label ID="lbl_cla_emp" runat="server" Text="Clave:">
    </asp:Label>
   </td>
  z+ds </td>
   <td style="vertical-align: top">
    <asp:TextBox ID="txt_cla_emp" runat="server" CssClass="cajas_texto"
   Height="24px" TextMode="Password"> </asp:TextBox>
    </td>
\langle/tr>
 </table>
\text{Br} />
 <table style="vertical-align: middle; width: 100%">
     <tr>
       <td>
       </td>
       <td align="center">
           <asp:Button ID="btn_ace_emp" runat="server"
           CssClass="boton_empresa"
             Text="Acceder" onclick="btn_ace_emp_Click" />
        </td>
        <td style="vertical-align: top">
       </td>
     \langle/tr>
      <tr style="height: 10px">
        <td>
       \langle/td>
       </tr>
       <tr>
         <td>
         </td>
           <td style="color: #0095F9; font-family:Candara; font-
           size:12px; font-weight:bold">
             <asp:CheckBox ID="chbempresa" runat="server"
             Text=" Recordarme" Checked="True" />
            </td>
      \langle/tr>
       <tr>
         <td>
```

```
 </td>
    <td>
      <a href="#" class="link" style="color: #0095F9">Registrate 
      aqui</a>
   \langle/td>
 \langle/tr>
  <tr>
   <td>
  </td>
  <td>
      <a href="#" class="link" style="color: #0095F9">Olvidastes tu 
      contraseña?</a>
   </td>
\langle/tr>
 </table>
 </div>
```
*Envío de datos al servicio web desde el web form*

**El load del default para determinar si se presenta datalist de empleos o de** 

**estudiantes.**

```
if (!IsPostBack)
        {
            if (Request.Cookies["user"] != null)
\{ HttpCookie bCookie = Request.Cookies["user"];
                txt_usu_est.Text = Server.HtmlEncode(bCookie.Value);
 }
            if (chbRecordarme.Checked == true)
\{ HttpCookie aCookie = new HttpCookie("user");
                aCookie.Value = txt_usu_est.Text.Trim();
           Response.Cookies.Add(aCookie);<br>}
 }
//Pregunta para determinar si se debe cargar datalist de estudiantes o de 
empresa 
            if ((Request.Cookies["usu_est_cooki"] != null) && 
             (Request.Cookies["cla_est_cooki"] != null))
\{ div_est.Visible = false;
                div_logeo_est.Visible = true;
                div_emp.Visible = false;
                div_logeo_emp.Visible = false;
               dtl carga estudiante.Visible = false;
               dtl carga empleo.Visible = true;
```

```
 nom_use.Text = Request.Cookies["usu_est_cooki"].Value;
                HttpCookie usu = new HttpCookie("usu est cooki");
                   usu = Request.Cookies["usu_est_cooki"];
                   HttpCookie cla = new HttpCookie("cla est cooki");
                    cla = Request.Cookies["cla_est_cooki"];
                   string id estu = Consultaid(usu.Value, cla.Value);
                   ServiceBecisc.Service objConsultaEst = new
                   ServiceBecisc.Service();
                   int count porcentaje = 0;
                   DataSet DsConsultaEst Id = new DataSet();
                   _DsConsultaEst_Id = 
                   objConsultaEst.cargar_conocimiento_est_id(Convert.ToInt
                   32(id_estu));
//Pregunta para determinar que porcentaje del curriculum ha llenado el 
estudiante
                   if ( DsConsultaEst Id.Tables[0].Rows.Count > 0)
                   {
                       count_porcentaje = count_porcentaje + 20;
 }
                   DataSet DsConsultafor = new DataSet();
                   DsConsultafor =
                   objConsultaEst.cargar_formacion_est_id(Convert.ToInt32(
                   id_estu));
                    if (_DsConsultafor.Tables[0].Rows.Count > 0)
                   {
                       count porcentaje = count porcentaje + 20;
 }
                   DataSet DSConsultaexp = new DataSet();DsConsultaexp =
      objConsultaEst.cargar_experiencia_est_id(Convert.ToInt32(id_estu));
                   if ( DsConsultaexp.Tables[0].Rows.Count > 0)
                   {
                       count porcentaje = count porcentaje + 20;
 }
                   DataSet DsConsultaref = new DataSet();
                    _DsConsultaref = 
      objConsultaEst.cargar_referencia_est_id(Convert.ToInt32(id_estu));
                   if ( DsConsultaref.Tables[0].Rows.Count > 0)
                   {
                           count_porcentaje = count_porcentaje + 20;
 }
                   DataSet _DsConsultapref = new DataSet();
                                       DsConsultapref =
                   objConsultaEst.cargar_preferencias_est_id(Convert.ToInt
                   32(idestu)); if (_DsConsultapref.Tables[0].Rows.Count > 0)
                   {
```

```
 count_porcentaje = count_porcentaje + 20;
 }
                      lbl_por_lle_curr.Text = "Su curriculum está completado 
                      en un: " + Convert. ToString(count porcentaje) + "%";
                  GetPaginacion();
                  lbl_titulo.Text = "Empleos";
 }
              else
\{ if (Request.Cookies["user_empresa"] != null)
\{ HttpCookie bCookie2 = Request.Cookies["user_empresa"];
                      txt usu emp.Text = Server.HtmlEncode(bCookie2.Value);
 }
                  if (chbempresa.Checked == true)
\overline{a} ( \overline{a} ) and \overline{a} ( \overline{a} ) and \overline{a} ( \overline{a} ) and \overline{a} ( \overline{a} ) and \overline{a} ( \overline{a} ) and \overline{a} ( \overline{a} ) and \overline{a} ( \overline{a} ) and \overline{a} ( \overline{a} ) and \overline{a} ( \ HttpCookie aCookieem = new HttpCookie("user_empresa");
                       aCookieem.Value = txt_usu_emp.Text.Trim();
                      //aCookie.Expires = DateTime.Now.AddDays(1);
                      Response.Cookies.Add(aCookieem);
 }
//Pregunta para determinar si esta iniciada la sesión de empresa
               if ((Request.Cookies["usu_emp_cooki"] != null) && 
               (Request.Cookies["cla_emp_cooki"] != null))
\{div est.Visible = false;
                       div_logeo_est.Visible = false;
                      div_emp.Visible = false;
                      div logeo emp.Visible = true;
                      dtl carga empleo.Visible = false;
                      dtl carga estudiante.Visible = true;
                      lbl nom emp.Text =
                      Request.Cookies["usu_emp_cooki"].Value;
                       GetPaginacion2();
                      lbl titulo.Text = "Estudiantes";
 }
                  else
\{ GetPaginacion();
 }
 }
```

```
//Función para cargar imágenes de slider.
```

```
cargar slider();
```
}

### **Función para cargar slider de fotos**

```
public void cargar_slider()
    {
        ServiceBecisc.Service objConsultaPublicidad = new
      ServiceBecisc.Service();
        DataSet _Ds_Publicidad = new DataSet();
//Búsqueda de las imágenes
         _Ds_Publicidad = objConsultaPublicidad.carga_slider();
        String cargar_publicidad= "";
        if ( Ds Publicidad.Tables[1].Rows.Count > 0)
         {
            foreach (DataRow dtpub in Ds Publicidad.Tables[1].Rows)
\{cargar_publicidad = cargar_publicidad + "<li> <img src='" + 
             _dtpub[1].ToString() + "' alt='' Width='898px' Height='338px' 
             7 \times /11<sup>*</sup>;
 }
//Añadir el código de la carga de imágenes al html 
       carga sl.InnerHtml = cargar publicidad;
         }
         else
         {
         }
```
}

# **Función para llenar datalist con los empleos registrados en base de datos**

```
public string GetPaginacion()
     {
         dtl_carga_estudiante.Visible = false;
```

```
 dtl_carga_empleo.Visible = true;
         DataSet dsConsulta = new DataSet();
         ServiceBecisc.Service objconsultaPublicacion = new
        ServiceBecisc.Service();
//Consulta a base de las publicaciones hechas por las empresas 
          dsConsulta = objconsultaPublicacion.carga_publicaciones();
          int cur = 0; int CurPage;
         PagedDataSource objPds = new PagedDataSource();
          objPds.DataSource = dsConsulta.Tables[1].DefaultView;
          objPds.AllowPaging = true;
//Cantidad de información que se va a presentar por página
          objPds.PageSize = 2;
//Para determinar si es la primera página o no, según eso cargará estilo
         if (cur == 0)
          {
               if (Request.QueryString["ID"] != null)
                    CurPage = Convert.ToInt32(Request.QueryString["ID"]);
               else
                   CurPage = 1;
          }
          else
          {
               if (Request.QueryString["ID"] != null)
                   CurPage = 1;
               else
                   CurPage = 1;
 }
          objPds.CurrentPageIndex = CurPage - 1;
          string strPaginacion = "";
          if (objPds.PageCount > 1)
          {
               if (!objPds.IsLastPage)
\{ if (objPds.IsFirstPage)
\overline{a} ( \overline{a} ) and \overline{a} ( \overline{a} ) and \overline{a} ( \overline{a} ) and \overline{a} ( \overline{a} ) and \overline{a} ( \overline{a} ) and \overline{a} ( \overline{a} ) and \overline{a} ( \overline{a} ) and \overline{a} ( \overline{a} ) and \overline{a} ( \//Añadiendo forma a el pagineo del datalist 
                         strPaginacion += "<div class='pagination'>" +
                                                      "<span class='page-count'>" + 
                         CurPage.ToString() + "/" + objPds.PageCount.ToString() 
+ " Páginas" + "</span>" +
                         "<a href='Default.aspx?ID=" + Convert.ToString(CurPage 
                         + 1) + "'><span class='arrows'>&rsaquo;</span></a>" +
                                           "</div>";
```

```
 }
                   else
\{ strPaginacion += "<div class='pagination'>" +
                        en de la construcción de la construcción de la construcción de la construcción de la construcción de la construcción
                       href='Default.aspx?ID=" + Convert.ToString(CurPage - 1) 
                       + "'><span class='arrows'>&lsaquo;</span></a>" + " " +
                                                   "<span class='page-count'>" + 
                        CurPage.ToString() + "/" + objPds.PageCount.ToString() 
                        + " Páginas" + "</span>" +
                                                  "<a href='Default.aspx?ID=" + 
                        Convert.ToString(CurPage + 1) + "'><span 
                        class='arrows'>›</span></a>" +
                                         "\langlediv>";
 }
 }
              else
\{ strPaginacion += "<div class='pagination'>" +
                о в селото на селото на селото на селото на селото на селото на селото на селото на селото на селото на селото<br>Населото на селото на селото на селото на селото на селото на селото на селото на селото на селото на селото 
                href='Default.aspx?ID=" + Convert.ToString(CurPage - 1) + 
                "'><span class='arrows'>&lsaquo;</span></a>" + " " +
                                                   "<span class='page-count'>" + 
               CurPage.ToString() + "/" + objPds.PageCount.ToString() + " 
               Páginas" + "</span>" +
               "</div>";
 }
          }
         //Asignando al datalist la información cargada anteriormente
          dtl_carga_empleo.DataSource = objPds;
          dtl_carga_empleo.DataBind();
          return strPaginacion;
     }
```
**Función para llenar datalist con los estudiantes registrados en base de datos**

```
public string GetPaginacion2()
     {
         dtl_carga_empleo.Visible = false;
        dtl_carga_estudiante.Visible = true;
         DataSet dsConsulta = new DataSet();
       ServiceBecisc.Service objconsultaEstudiante = new 
       ServiceBecisc.Service();
```
//Función para cargar todo los estudiantes

```
dsConsulta = objconsultaEstudiante.carga_estudiantes();
         int cur = 0; int CurPage;
        PagedDataSource objPds = new PagedDataSource();
         objPds.DataSource = dsConsulta.Tables[1].DefaultView;
         objPds.AllowPaging = true;
         objPds.PageSize = 2;//9;
        if (cur == 0)
         {
             if (Request.QueryString["ID"] != null)
                 CurPage = Convert.ToInt32(Request.QueryString["ID"]);
             else
                CurPage = 1; }
         else
         {
             if (Request.QueryString["ID"] != null)
                CurPage = 1;
             else
                CurPage = 1;
         }
         objPds.CurrentPageIndex = CurPage - 1;
         string strPaginacion = "";
         if (objPds.PageCount > 1)
         {
             if (!objPds.IsLastPage)
\{ if (objPds.IsFirstPage)
\{ strPaginacion += "<div class='pagination'>" +
                                                           "<span 
             class='page-count'>' + CurPage.ToString() + "/*objPds.PageCount.ToString() + " Páginas" + "</span>" +
             "<a href='Empresa_Contenido.aspx?ID=" + 
             Convert.ToString(CurPage + 1) + "'><span 
             class='arrows'>›</span></a>" +
                                     "</div>";
 }
                 else
\{ strPaginacion += "<div class='pagination'>" +
                     en de la construcción de la construcción de la construcción de la construcción de la construcción de la construcción
                    href='Empresa_Contenido.aspx?ID=" + 
                    Convert.ToString(CurPage - 1) + "'><span 
                    class='arrows'>‹</span></a>" + " " +
                                            "<span class='page-count'>" + 
                    CurPage.ToString() + "/" + objPds.PageCount.ToString() 
                    + " Páginas" + "</span>" +
```

```
"<a 
                        href='Empresa_Contenido.aspx?ID=" + 
                        Convert.ToString(CurPage + 1) + "'><span 
                        class='arrows'>›</span></a>" +
                                           "</div>";
 }
 }
               else
\{ strPaginacion += "<div class='pagination'>" +
                о в селото на селото на селото на селото на селото на селото на селото на селото на селото на селото на селото<br>Населото на селото на селото на селото на селото на селото на селото на селото на селото на селото на селото 
                href='Empresa_Contenido.aspx?ID=" + Convert.ToString(CurPage -
                1) + "'><span class='arrows'>&lsaquo;</span></a>" + " " +
                                                    "<span class='page-count'>" + 
                CurPage.ToString() + "/" + objPds.PageCount.ToString() + " 
                Páginas" + "</span>" +
                "</div>";
 }
          }
//Asignando al datalist la información cargada anteriormente
          dtl_carga_estudiante.DataSource = objPds;
          dtl_carga_estudiante.DataBind();
```

```
 return strPaginacion;
```
}

**Evento que es atacado al momento de que un estudiante decide postularse a un empleo.**

```
protected void btn env_pos_Click(object sender, EventArgs e)
    {
         HttpCookie usu = new HttpCookie("usu_est_cooki");
         usu = Request.Cookies["usu_est_cooki"];
        HttpCookie cla = new HttpCookie("cla est cooki");
        cla = Request.Cookies["cla_est_cooki"];
        HttpCookie id p = new HttpCookie("idpublicacion");
         id_p = Request.Cookies["idpublicacion"];
        string id estu = Consultaid(usu.Value, cla.Value);
         string id_pos = id_p.Value;
        ServiceBecisc.Service objcargar = new ServiceBecisc.Service();
         XmlDocument _xmlDatos = new XmlDocument();
         _xmlDatos.LoadXml("<Postulaciones/>");
```

```
_xmlDatos.DocumentElement.SetAttribute("id_publicacion_pos", 
      id_pos);
        _xmlDatos.DocumentElement.SetAttribute("estudiante_id_pos", 
      id estu);
//Validación si un estudiante ya no se ha postulado a dicha oferta laboral
        Boolean ing = consulta_Postulaciones(id_pos, id_estu);
        if (ing == false)
        {
//Ingreso curriculum
           if (objcargar.ingresa curriculum( xmlDatos.OuterXml))
\{envio_mensaje(lbl_emp_pos.Text, lbl_are_pos.Text, 
             text_tel_emp_pub.Value, text_dir_emp_pub.Value, 
             text_corre_emp_pub.Value);
               ScriptManager.RegisterStartupScript(UP_Estudiante, 
             UP_Estudiante.GetType(), "click", "alert('Curriculum enviado 
             con éxito');", true);
                dvd_carga_est.Visible = true;
                div_cont_edi_pub.Visible = false;
                GetPaginacion();
 }
            else
\{ScriptManager.RegisterStartupScript(UP_Estudiante, 
             UP_Estudiante.GetType(), "click", "alert('Error, espere unos 
             minutos por favor');", true);
 }
        }
        else
        {
                          ScriptManager.RegisterStartupScript(UP_Estudiante, 
             UP_Estudiante.GetType(), "click", "alert('Usted ya ha enviado 
             su curriculum a esta oferta laboral');", true);
           dvd carga est.Visible = true;
           div cont edi pub.Visible = false;
            GetPaginacion();
        }
    }
```
**Evento que es atacado para validar si la clave y el usuario digitados es estudiante de cualquiera de las dos carreras.**

```
 protected void btn_acep_est_Click(object sender, EventArgs e)
    {
//Pregunta para no permitir ingreso de datos vacíos
        if(txt_usu_est.Text.Trim()=="" || txt_cla_est.Text.Trim()=="")
        {
              ScriptManager.RegisterStartupScript(UP_Estudiante, 
             UP_Estudiante.GetType(), "click", "alert('¡No debe ingresar 
             cajas vacías !');", true);
        }
        else
        {
//Encriptación de clave
            txt_cla_est.Text = EncryptKey(txt_cla_est.Text);
              ServiceBecisc.Service objverificausuario = new
      ServiceBecisc.Service();
//Funcióm para validar si el usuario y clave pertenecen a un alumno de la 
carrera.
             DataSet DS_validausuario = 
             objverificausuario.valida_est(txt_usu_est.Text.ToUpper(), 
             txt_cla_est.Text);
             if (DS_validausuario.Tables[0].Rows.Count > 0)
\{foreach (DataRow dsvalidausu in
                DS_validausuario.Tables[0].Rows)
\{HttpCookie usu_est_cooki = new
                    HttpCookie("usu_est_cooki");
                    usu est cooki.Value = txt usu est.Text.ToUpper();
                    Response.Cookies.Add(usu_est_cooki);
                    HttpCookie cla est cooki = new
                    HttpCookie("cla_est_cooki");
                    cla est cooki.Value = txt cla est.Text;
                    Response.Cookies.Add(cla_est_cooki);
                     div_est.Visible = false;
                    div_logeo_est.Visible = true;
                    div_logeo_emp.Visible = false;
                    div_emp.Visible = false;
                    nom_use.Text = usu_est_cooki.Value;
```

```
 Response.Redirect("Estudiante_Contenido.aspx");
```

```
 }
 }
           else
\{ScriptManager.RegisterStartupScript(UP_Estudiante, 
             UP_Estudiante.GetType(), "click", "alert('¡Usuario o Clave 
             Incorrecta!');", true);
 }
       }
   }
```
**Evento que es atacado para validar si la clave y el usuario digitados es empresa que se ha registrado en base de datos.**

```
protected void btn ace emp Click(object sender, EventArgs e)
    {
        try
        {
//Pregunta para no permitir ingreso de datos vacíos
             if (txt_usu_emp.Text.Trim() == "" || txt_cla_emp.Text.Trim() 
             == "")
\{ScriptManager.RegisterStartupScript(UP_Estudiante, 
             UP_Estudiante.GetType(), "click", "alert('¡No debe ingresar 
             cajas vacías !');", true);
 }
           else<br>{
\{//Encriptación de clave
                txt_cla_emp.Text = EncryptKey(txt_cla_emp.Text);
```

```
ServiceBecisc.Service objverificausuario = new
ServiceBecisc.Service();
```

```
DataSet DS_validausuario = 
                   objverificausuario.valida_emp(txt_usu_emp.Text.ToUpper(), 
                   txt_cla_emp.Text);
                   if (DS validausuario.Tables[0].Rows.Count > 0)
\{ foreach (DataRow _dsvalidausu in
        DS_validausuario.Tables[0].Rows)
\{HttpCookie usu_emp_cooki = new
                             HttpCookie("usu_emp_cooki");
                             usu emp cooki.Value = txt usu emp.Text.ToUpper();
                             Response.Cookies.Add(usu_emp_cooki);
                             HttpCookie cla_emp_cooki = new
                             HttpCookie("cla_emp_cooki");
                              cla_emp_cooki.Value = txt_cla_emp.Text;
                             Response.Cookies.Add(cla_emp_cooki);
                              div_est.Visible = false;
                             div_logeo_est.Visible = false;
                             div_logeo_emp.Visible = true;
                             div_emp.Visible = false;
                             nom_use.Text = usu_emp_cooki.Value;
                              Response.Redirect("Empresa_Contenido.aspx");
 }
 }
                    else
\overline{a} ( \overline{a} ) and \overline{a} ( \overline{a} ) and \overline{a} ( \overline{a} ) and \overline{a} ( \overline{a} ) and \overline{a} ( \overline{a} ) and \overline{a} ( \overline{a} ) and \overline{a} ( \overline{a} ) and \overline{a} ( \overline{a} ) and \overline{a} ( \ScriptManager.RegisterStartupScript(UP_Estudiante, 
                        UP_Estudiante.GetType(), "click", "alert('¡Usuario o 
                        Clave Incorrecta!');", true);
 }
 }
          }
          catch (Exception Ex)
\overline{\mathcal{L}}
```

```
ScriptManager.RegisterStartupScript(UP_Estudiante, 
            UP_Estudiante.GetType(), "click", "alert('" + Ex.Message + 
            \overline{'''}; \overline{''}, true);
      }
 }
```
## *Llamado a la clase desde servicio web*

Para esto se debe crear un objeto de tipo **classAlumno** para poder acceder a la función que llama al stored procedure.

classAlumno alumno;

**Para realizar la validación de estudiante para que pueda accesar al sistema**

```
[WebMethod]
  public DataSet valida est(string Usuario, string Clave)
    {
       alumno = new classAlumno(); error = alumno.Error;
        return alumno.valida_est(Usuario, Clave);
   }
```
**Para realizar el ingreso del curriculum del estudiante**

```
[WebMethod]
  public bool ingresa_curriculum(string strXmlDatos)
   {
       alumno = new classAlumno();
       error = alumno.Error;
       return alumno.ingresa_curriculum(strXmlDatos);
  }
```
*Nota:* Las llamadas como cargar\_experiencia\_est\_id, cargar\_formacion\_est\_id, cargar\_referencia\_est\_id,cargar\_conocimientos\_est\_id,cargar\_documentos\_est\_id, cargar\_estudiante fueron llamadas en la parte de mantenimiento de estudiante, cargar\_publicaciones fue llamada en Publicaciones Empresa.

### *Llamado al stored procedure desde la capa de clases*

```
//Para validar datos ingresados por el usuario final
public DataSet valida_est(string Usuario, string Clave)
       {
          XmlDocument xmlDatos = new XmlDocument();
           _xmlDatos.LoadXml("<Procedimiento />");
            _xmlDatos.DocumentElement.SetAttribute("Nombre", 
      "BECISCNET..sp_consulta_estudiante_usu_cla");
           //Crea el primer parametro @Usuario varchar(50)
           elemPrm = _xmlDatos.CreateElement("Parametro");
 elemPrm.SetAttribute("Nombre", "@usuario_est");
 elemPrm.SetAttribute("TipoDato", "nvarchar");
 elemPrm.SetAttribute("Longitud", "50");
           elemPrm.SetAttribute("Valor", Usuario);
           elemPrm.SetAttribute("Direccion", "Input");
           _xmlDatos.DocumentElement.AppendChild(elemPrm);
           //Crea el segundo parametro @Clave varchar(20)
          elemPrm = xmlDatos.CreateElement("Parametro");
          elemPrm.SetAttribute("Nombre", "@clave_est");
 elemPrm.SetAttribute("TipoDato", "nvarchar");
 elemPrm.SetAttribute("Longitud", "50");
           elemPrm.SetAttribute("Valor", Clave);
           elemPrm.SetAttribute("Direccion", "Input");
           _xmlDatos.DocumentElement.AppendChild(elemPrm);
           //Ejecutar el Procedimiento
           DataSet _usuario = objBD.ExecSP(_xmlDatos);//tipo conexion 
claseBecisc
           return _usuario;
       }
//Para realizar el ingreso del curriculum a la tabla postulaciones 
public bool ingresa_curriculum(string strXmlDatos)
{
           XmlDocument xmlDatos = new XmlDocument();
           xmlDatos.LoadXml(strXmlDatos);
           return Verifica_Error(objretornar.Ingresos(xmlDatos, 
"BECISCNET..sp_ingresa_postulacion", "Postulaciones"));
 }
```
# **Web Form Estudiante una vez iniciada sesión**

//Menú de opciones del estudiante

```
<table>
    <tr>
      <td>
    \langle/td>
     <td>
       <asp:Button ID="btn_bus_est" runat="server" Text=" Búsqueda"
       OnClick="btn_bus_est_Click"
        CssClass="boton_contenido_est" />
     </td>
   \langle/tr>
    <tr style="height: 2%">
     <td>
     </td>
   \langle/tr>
    <tr>
     <td>
    </td>
    <td>
       <asp:Button ID="btn_cur_est" runat="server" Text=" Curriculum"
       OnClick="btn_cur_est_Click"
        CssClass="boton_contenido_est2" />
    \langle/td>
 \langle/tr>
 <tr style="height: 2%">
    <td>
   </td>
 \langle/tr>
 <tr>
   <td>
  \langle/td>
  <td>
       <asp:Button ID="btn_inb_est" runat="server" Text="Buzón Entrada"
       OnClick="btn_inb_est_Click"
        CssClass="boton_contenido_est3" />
  \langle/td>
</tr>
<tr style="height: 2%">
   <td>
  \langle/td>
\langle/tr>
<tr>
   <td>
 </td>
  <td>
        <asp:Button ID="btn_out_est" runat="server" Text=" Buzón 
       Salida" OnClick="btn_out_est_Click"
        CssClass="boton_contenido_est4" />
   \langle/td>
\langle/tr>
<tr style="height: 2%">
   <td>
   </td>
\langle/tr>
<tr>
   <td>
```
```
\langle/td>
   <td>
       <asp:Button ID="btn_eli_est" runat="server" Text=" Elimina 
       Cuenta" OnClientClick="return confirm('¿Al eliminar la cuenta no 
       tendrá acceso al sistema, esta seguro de realizar la eliminación?')"
CssClass="boton_contenido_est5" OnClick="btn_eli_est_Click"/>
</td>
\langle/tr>
</table>
```
### *Envío de datos al servicio web desde el web form*

#### **Búsqueda de publicaciones acorde a parámetros**

Los parametros de búsqueda son:

- **Edad.-** Se validará cajas de texto de edad inicial y final.
- **Semestre**
- **Por salario**
- **Por area o preferencia**
- **Por horario o disponibilidad de tiempo**

//Como ejemplo se tomará búsqueda por sexo puesto que las demás serán de la misma forma, cargarán en un mismo gridview.

```
protected void img_bus_sex_Click(object sender, ImageClickEventArgs e)
     {
          Gvr_Man_Pub.Dispose();
          consulta_contenido_sexo(ddl_sex_fil.SelectedValue);
         Gvr Man Pub.Visible = true;
         div_bus_edad.Visible = true;
          div_cont_edi_pub.Visible = false;
          txt_eda_fin.Text = "";
         \text{txt} = \text{da} \cdot \text{ini} \cdot \text{Text} = \text{'''}; }
```
**En la parte de curriculum** 

La información será solicitada de la misma manera que se lo hizo en la parte de mantenimiento estudiante.

## **En la parte de buzón de salida**

```
//Aquí se mostrará los empleos a las que el estudiante se ha postulado. 
public void consulta postulaciones abre()
{
        HttpCookie usu = new HttpCookie("usu est cooki");
         usu = Request.Cookies["usu_est_cooki"];
         HttpCookie cla = new HttpCookie("cla_est_cooki");
         cla = Request.Cookies["cla_est_cooki"];
         string id_estu = Consultaid(usu.Value, cla.Value);
        ServiceBecisc.Service objConsultaEst = new ServiceBecisc.Service();
        DataSet DsConsultaEst Id = new DataSet();
        DsConsultaEst Id =
      objConsultaEst.carga_postulaciones_x_id_est(Convert.ToInt32(id_estu))
       ;
         if (_DsConsultaEst_Id.Tables[0].Rows.Count > 0)
         {
            Gvr_Postulaciones.DataSource = 
            objConsultaEst.carga_postulaciones_x_id_est(Convert.ToInt32(id_
            estu));
            Gvr Postulaciones.DataBind();
             lbl_men_error_postu.Visible = false;
         }
         else
         {
             lbl_men_error_postu.Visible = true;
                          Gvr Postulaciones.DataSource =
             objConsultaEst.carga_postulaciones_x_id_est(Convert.ToInt32(id
              _estu));
            Gvr Postulaciones.DataBind();
         }
     }
//Con esto vemos el detalle de una determinada postulación 
   public void consulta_info_postu(int id_pos, int id_est)
     {
```

```
 string id_pos_curr = Convert.ToString(id_pos);
       ServiceBecisc.Service objcargar = new ServiceBecisc.Service();
       DataSet DS est x id = new DataSet();
        DS est x id =
      objcargar.carga_postulaciones_x_id_est(Convert.ToInt32(id_est));
       if ( DS est x id.Tables[0].Rows.Count > 0)
        {
            foreach (DataRow _dtare in _DS_est_x_id.Tables[0].Rows)
\{if (dtare[26].ToString() == id pos curr)
\{ lbl_are_curr.Text = _dtare[24].ToString();
                   lbl_nom_emp_curr.Text = _dtare[21].ToString();
                   lbl_fec_pub_curr_cont.Text = _dtare[2].ToString();
                   1bl hor curr cont.Text = dt = dt = [13].ToString();
 lbl_sal_curr_cont.Text = _dtare[4].ToString();
                    lbl_ciu_curr_cont.Text = _dtare[25].ToString();
                    lbl_sex_curr_cont.Text = _dtare[10].ToString();
                    lbl_eda_min_curr_cont.Text = _dtare[7].ToString();
                    lbl_eda_max_curr_cont.Text = _dtare[8].ToString();
                   lbl_desc_emp_curr.Text = _dtare[6].ToString();
                   lbl_con_req_curr_cont.Text = _dtare[15].ToString();
                   1b1<sup>-</sup>exp<sup>-re_curr_cont.Text = dt dtare[16].ToString();</sup>
                    lbl_est_curr_cont.Text = _dtare[17].ToString();
                    img_curr_cont.ImageUrl = _dtare[14].ToString();
                   text_dir_emp.Dispose();
                   text_ruc_emp.Dispose();
                   text_ruc_emp.Value = _dtare[22].ToString();
                   text_dir_emp.Value = _dtare[23].ToString();
                    break;
 }
            }
        }
        else
        {
             ScriptManager.RegisterStartupScript(UP_Estudiante, 
             UP Estudiante.GetType(), "click", "alert('Error, espere unos
             minutos por favor');", true);
        }
    }
```
### **En la parte de buzón de entrada**

```
public void consulta datos men(int id men)
{
      ServiceBecisc.Service objConsultaBusqueda = new
      ServiceBecisc.Service();
         DataSet dsConsulta = new DataSet();
```

```
dsConsulta = 
       objConsultaBusqueda.consulta_mensaje_ent_x_id_ext(id_men);
          if (dsConsulta.Tables[0].Rows.Count > 0)
          {
              foreach (DataRow _dtare in dsConsulta.Tables[0].Rows)
\{ lbl_de_cont_men.Text = _dtare[3].ToString();
                   lbl_par_cont_men.Text = _dtare[4].ToString();
                   lbl_asu_cont_men.Text = _dtare[5].ToString();
                   text_id_est_men.Value = _dtare[1].ToString();
                   text_id_emp_men.Value = _dtare[2].ToString();
                  1bl men cont men.Text = dt = dt = [6].ToString();
                   lbl_fec_cont_men.Text = _dtare[7].ToString();
                lbl_fec_cont_men.Text = String.Format("{0:dd/MM/yyyy}", 
               lbl_fec_cont_men.Text);
                   img_fot_est_men.ImageUrl = _dtare[13].ToString();
                   txt_de_men.Text = _dtare[3].ToString();
                   txt_para_men.Text = _dtare[4].ToString();
 }
          }
     }
//Con esto podemos dar contestación a alguno de los mensajes recibidos
protected void btn enviar men Click(object sender, System.EventArgs e)
     {
//Pregunta que evita que se ingresen datos vacíos
        if (txt\_para_mean.Fext.Trim() == " || txt_de_mean.Fext.Trim() == "" \mid \dot{x} \bar{y} \cdots \bar{y} \bar{y} \cdots \bar{y} \bar{y} \cdots \bar{y} \cdots \bar{y} \cdots \bar{y} \cdots \bar{y} \cdots \bar{y} \cdots \bar{y} \cdots \bar{y} \cdots \bar{y} \cdots \bar{y} \cdots \bar{y} \cdots \bar{y} \cdots {
               ScriptManager.RegisterStartupScript(UP_Estudiante, 
               UP_Estudiante.GetType(), "click", "alert('¡¡No debe ingresar 
               cajas vacías!!');", true);
          }
          else
          {
              if (consulta_email(txt_de_men.Text))
\{if (consulta email(txt para men.Text))
\{
```
//Llenado de XML con la información requerida para el ingreso de un mensaje de estudiante

```
 XmlDocument _xmlDatos = new XmlDocument();
                   ServiceBecisc.Service objediemp = new
                   ServiceBecisc.Service();
                    _xmlDatos.LoadXml("<Mensaje/>");
                   _xmlDatos.DocumentElement.SetAttribute("id estudiante m
                   en ent", text id est men.Value);
                   _xmlDatos.DocumentElement.SetAttribute("id_empresa_men_
                   ent", text_id_emp_men.Value);
                    _xmlDatos.DocumentElement.SetAttribute("de_men_ent", 
                   txt de men.Text.ToUpper());
                   _xmlDatos.DocumentElement.SetAttribute("para_men_ent", 
                   txt_para_men.Text.ToUpper());
                    _xmlDatos.DocumentElement.SetAttribute("asunto_men_ent"
                   , txt_asun_men.Text.ToUpper());
                   string fecha capturada =
                   String.Format("{0:dd/MM/yyyy}", DateTime.Now);
                   _xmlDatos.DocumentElement.SetAttribute("mensaje_men_ent
                   ", txt_men_men.Text.ToUpper());
                   xmlDatos.DocumentElement.SetAttribute("fecha envio men
                   _ent", fecha_capturada);
                   _xmlDatos.DocumentElement.SetAttribute("estado_emp_men_
                   ent", "T");
                   xmlDatos.DocumentElement.SetAttribute("estado est men
                   ent", "T");
//Ingreso mensaje estudiante
            if (objediemp.ingresa mesaje estudiante( xmlDatos.OuterXml))
\{envio mensaje();
                          ScriptManager.RegisterStartupScript(UP_Estudiant
                          e, UP Estudiante.GetType(), "click",
                          "alert('¡¡Mensaje enviado con éxito!!');", 
                          true);
                       div res men emp.Visible = false;
                       div cont grid men.Visible = false;
                        LLenaGridMensaje();
                        div_grid_men.Visible = true;
 }
 }
                else
```

```
\{ScriptManager.RegisterStartupScript(UP_Estudiante, 
                 UP_Estudiante.GetType(), "click", "alert('¡¡Email 
                 invalido!!');", true);
 }
 }
          else
\{ScriptManager.RegisterStartupScript(UP_Estudiante, 
           UP_Estudiante.GetType(), "click", "alert('¡¡Email 
           invalido!!');", true);
 }
       }
    }
```
### *Llamado a la clase desde servicio web*

Para esto se debe crear un objeto de tipo **classAlumno** para poder acceder a la función que llama al stored procedure

```
classAlumno alumno;
```

```
//Todas estas llamadas son empleadas para la búsqueda de publicaciones que 
le podrían interesar a un estudiante
 [WebMethod]
  public DataSet carga_filtro_edad_pub(int valor_des, int valor_has)
   {
      alumno = new classAlumno();
       error = alumno.Error;
      return alumno.carga filtro edad pub(valor des, valor has);
   }
   [WebMethod]
 public DataSet carga filtro sexo pub(string genero pub)
   {
      alumno = new classAlumno();
       error = alumno.Error;
       return alumno.carga_filtro_sexo_pub(genero_pub);
 }
   [WebMethod]
  public DataSet carga_filtro_salario_pub(int valor_min, int valor_max)
   {
       alumno = new classAlumno();
       error = alumno.Error;
       return alumno.carga_filtro_salario_pub(valor_min, valor_max);
  }
```

```
 [WebMethod]
```

```
 public DataSet carga_filtro_preferencia_pub(string nombre_are)
   {
      alumno = new classAlumno();
       error = alumno.Error;
      return alumno.carga filtro preferencia pub(nombre are);
 }
   [WebMethod]
  public DataSet carga_filtro_horario_pub(string horario_pub)
 {
      alumno = new classAlumno();
       error = alumno.Error;
       return alumno.carga_filtro_horario_pub(horario_pub);
  }
//Para ingreso de un mensaje de estudiante
[WebMethod]
  public bool ingresa_mesaje_estudiante(string strXmlDatos)
   {
       alumno = new classAlumno();
       error = alumno.Error;
       return alumno.ingresa_mesaje_estudiante(strXmlDatos);
   }
Llamado al stored procedure desde la capa de clases
```

```
//El llamado a stored procedure para la búsqueda de las publicaciones
public DataSet carga_filtro_edad_pub(int valor_des, int valor_has)
       {
          XmlDocument xmlDatos = new XmlDocument();
           _xmlDatos.LoadXml("<Procedimiento />");
              _xmlDatos.DocumentElement.SetAttribute("Nombre", 
      "BECISCNET..sp_consulta_filtro_edad_pub");
           //Crea el primer parametro 
           elemPrm = _xmlDatos.CreateElement("Parametro");
 elemPrm.SetAttribute("Nombre", "@valor_des");
 elemPrm.SetAttribute("TipoDato", "Int");
 elemPrm.SetAttribute("Longitud", "4");
 elemPrm.SetAttribute("Valor", valor_des.ToString());
 elemPrm.SetAttribute("Direccion", "Input");
           _xmlDatos.DocumentElement.AppendChild(elemPrm);
           elemPrm = _xmlDatos.CreateElement("Parametro");
 elemPrm.SetAttribute("Nombre", "@valor_has");
 elemPrm.SetAttribute("TipoDato", "Int");
 elemPrm.SetAttribute("Longitud", "4");
           elemPrm.SetAttribute("Valor", valor_has.ToString());
           elemPrm.SetAttribute("Direccion", "Input");
           _xmlDatos.DocumentElement.AppendChild(elemPrm);
```

```
 //Ejecutar el Procedimiento
```

```
 DataSet _datos_eda = objBD.ExecSP(_xmlDatos);//tipo conexion 
claseBecisc
           return _datos_eda;
 }
      public DataSet carga filtro sexo pub(string genero pub)
       {
           XmlDocument _xmlDatos = new XmlDocument();
           _xmlDatos.LoadXml("<Procedimiento />");
 _xmlDatos.DocumentElement.SetAttribute("Nombre", 
"BECISCNET..sp_consulta_filtro_sexo_pub");
           //Crea el primer parametro 
           elemPrm = _xmlDatos.CreateElement("Parametro");
 elemPrm.SetAttribute("Nombre", "@genero_pub");
 elemPrm.SetAttribute("TipoDato", "nvarchar");
 elemPrm.SetAttribute("Longitud", "50");
 elemPrm.SetAttribute("Valor", genero_pub);
 elemPrm.SetAttribute("Direccion", "Input");
           _xmlDatos.DocumentElement.AppendChild(elemPrm);
           //Ejecutar el Procedimiento
          DataSet usuario = objBD.ExecSP( xmlDatos);//tipo conexion
claseBecisc
           return _usuario;
       }
       public DataSet carga_filtro_provincia_pub(string nombre_pro)
       {
           XmlDocument _xmlDatos = new XmlDocument();
           _xmlDatos.LoadXml("<Procedimiento />");
           _xmlDatos.DocumentElement.SetAttribute("Nombre", 
"BECISCNET..sp_consulta_filtro_provincia_pub");
           //Crea el primer parametro 
          elemPrm = xmlDatos.CreateElement("Parametro");
           elemPrm.SetAttribute("Nombre", "@nombre_pro");
 elemPrm.SetAttribute("TipoDato", "nvarchar");
 elemPrm.SetAttribute("Longitud", "50");
           elemPrm.SetAttribute("Valor", nombre_pro);
           elemPrm.SetAttribute("Direccion", "Input");
           _xmlDatos.DocumentElement.AppendChild(elemPrm);
           //Ejecutar el Procedimiento
          DataSet usuario = objBD.ExecSP( xmlDatos);//tipo conexion
claseBecisc
           return _usuario;
       }
       public DataSet carga_filtro_salario_pub(int valor_min, int
valor_max)
       {
           XmlDocument _xmlDatos = new XmlDocument();
           _xmlDatos.LoadXml("<Procedimiento />");
```

```
 _xmlDatos.DocumentElement.SetAttribute("Nombre", 
"BECISCNET..sp_consulta_filtro_salario_pub");
           //Crea el primer parametro 
           elemPrm = _xmlDatos.CreateElement("Parametro");
 elemPrm.SetAttribute("Nombre", "@valor_min");
 elemPrm.SetAttribute("TipoDato", "Int");
 elemPrm.SetAttribute("Longitud", "4");
 elemPrm.SetAttribute("Valor", valor_min.ToString());
 elemPrm.SetAttribute("Direccion", "Input");
           _xmlDatos.DocumentElement.AppendChild(elemPrm);
          elemPrm = xmlDatos.CreateElement("Parametro");
 elemPrm.SetAttribute("Nombre", "@valor_max");
 elemPrm.SetAttribute("TipoDato", "Int");
 elemPrm.SetAttribute("Longitud", "4");
elemPrm.SetAttribute("Valor", valor_max.ToString());
 elemPrm.SetAttribute("Direccion", "Input");
           _xmlDatos.DocumentElement.AppendChild(elemPrm);
           //Ejecutar el Procedimiento
           DataSet _datos_eda = objBD.ExecSP(_xmlDatos);//tipo conexion 
claseBecisc
           return _datos_eda;
 }
       public DataSet carga_filtro_preferencia_pub(string nombre_are)
       {
           XmlDocument _xmlDatos = new XmlDocument();
           _xmlDatos.LoadXml("<Procedimiento />");
           _xmlDatos.DocumentElement.SetAttribute("Nombre", 
"BECISCNET..sp_consulta_filtro_preferencia_pub");
           //Crea el primer parametro
           elemPrm = _xmlDatos.CreateElement("Parametro");
           elemPrm.SetAttribute("Nombre", "@nombre_are");
 elemPrm.SetAttribute("TipoDato", "nvarchar");
 elemPrm.SetAttribute("Longitud", "50");
          elemPrm.SetAttribute("Valor", nombre are);
           elemPrm.SetAttribute("Direccion", "Input");
           _xmlDatos.DocumentElement.AppendChild(elemPrm);
           //Ejecutar el Procedimiento
          DataSet usuario = objBD.ExecSP( xmlDatos);//tipo conexion
claseBecisc
           return _usuario;
 }
      public DataSet carga filtro horario pub(string horario pub)
       {
           XmlDocument _xmlDatos = new XmlDocument();
           _xmlDatos.LoadXml("<Procedimiento />");
           _xmlDatos.DocumentElement.SetAttribute("Nombre", 
"BECISCNET..sp_consulta_filtro_horario_pub");
           //Crea el primer parametro 
           elemPrm = _xmlDatos.CreateElement("Parametro");
           elemPrm.SetAttribute("Nombre", "@horario_pub");
           elemPrm.SetAttribute("TipoDato", "nvarchar");
```

```
 elemPrm.SetAttribute("Longitud", "50");
 elemPrm.SetAttribute("Valor", horario_pub);
 elemPrm.SetAttribute("Direccion", "Input");
           _xmlDatos.DocumentElement.AppendChild(elemPrm);
           //Ejecutar el Procedimiento
           DataSet _usuario = objBD.ExecSP(_xmlDatos);//tipo conexion 
claseBecisc
           return _usuario;
       }
//Para ingreso de mensaje estudiante
  public bool ingresa_mesaje_estudiante(string strXmlDatos)
       {
           XmlDocument xmlDatos = new XmlDocument();
           xmlDatos.LoadXml(strXmlDatos);
           return Verifica_Error(objretornar.Ingresos(xmlDatos, 
      "BECISCNET..sp_ingresa_mensaje_estudiante", "Mensaje"));
       }
```
*Funciones que se darán en muchos de los mantenimientos*

**Script para validar que se respete el ingreso de un tipo de dato en una caja de texto.**

```
 <script language="javascript" type="text/javascript">
//Función permitir el ingreso de información solo en tipo texto
       function ValidaTexto(e) {
           key = e.keyCode || e.which; tecla = String.fromCharCode(key).toLowerCase();
            letras = " áéíóúabcdefghijklmnñopqrstuvwxyz";
            especiales = [8, 37, 39, 46];
            tecla_especial = false
            for (var i in especiales) {
               if (key == especiales[i]) {
                    tecla_especial = true;
                   break;
 }
 }
            if (letras.indexOf(tecla) == -1 && !tecla_especial)
                return false;
        }
```
//Función permitir el ingreso de información solo en tipo numerico

```
 function ValidaNum(e) {
            var tecla = document.all ? tecla = e.keyCode : tecla = e.which;
           return ((tecla > 47 && tecla < 58));
 }
```

```
 </script>
```
**Script para evitar el retroceso entre páginas en el navegador**

```
 <script type="text/javascript" language="javascript">
       var isCloseBrowser = false;
        document.onkeydown = function () {
             if (window.event.altKey == true && window.event.keyCode == 115)
                 isCloseBrowser = true;
        };
       window.onmousemove = function() {
            if (window.event.clientY <= 1 || window.event.clientX <= 1)
                 isCloseBrowser = true;
        };
        window.onbeforeunload = function (evt) {
            var valor;
            if (isCloseBrowser) {
               value = '1': document.cookie = 'IsCloseBrowser = ' + valor + '';
 }
            else {
                value = '0': document.cookie = 'IsCloseBrowser = ' + valor + '';
 }
        };
</script>
```
# **Función para encriptar datos**

Para establecer seguridades se procederá a encriptar la clave utilizando un formato

de codificación de caracteres.

```
public string EncryptKey(string cadena)
 {
     //arreglo de bytes donde guardaremos la llave
     byte[] keyArray;
     //arreglo de bytes donde guardaremos el texto
     //que vamos a encriptar
     byte[] Arreglo_a_Cifrar =
     UTF8Encoding.UTF8.GetBytes(cadena);
     //se utilizan las clases de encriptación
     //provistas por el Framework
     //Algoritmo MD5
     MD5CryptoServiceProvider hashmd5 =
     new MD5CryptoServiceProvider();
```

```
 //se guarda la llave para que se le realice
 //hashing
 keyArray = hashmd5.ComputeHash(
 UTF8Encoding.UTF8.GetBytes(key));
```
hashmd5.Clear();

```
 //Algoritmo 3DAS
 TripleDESCryptoServiceProvider tdes =
 new TripleDESCryptoServiceProvider();
```

```
 tdes.Key = keyArray;
 tdes.Mode = CipherMode.ECB;
 tdes.Padding = PaddingMode.PKCS7;
```
 //se empieza con la transformación de la cadena ICryptoTransform cTransform = tdes.CreateEncryptor();

```
 //arreglo de bytes donde se guarda la
 //cadena cifrada
 byte[] ArrayResultado =
 cTransform.TransformFinalBlock(Arreglo_a_Cifrar,
 0, Arreglo_a_Cifrar.Length);
```

```
 tdes.Clear();
```

```
 //se regresa el resultado en forma de una cadena
 return Convert.ToBase64String(ArrayResultado,
        0, ArrayResultado.Length);
```

```
 }
```
### **Función para desencriptar datos**

```
public string DecryptKey(string clave)
    {
         byte[] keyArray;
         //convierte el texto en una secuencia de bytes
        byte[] Array a Descifrar =
         Convert.FromBase64String(clave);
         //se llama a las clases que tienen los algoritmos
         //de encriptación se le aplica hashing
         //algoritmo MD5
         MD5CryptoServiceProvider hashmd5 =
         new MD5CryptoServiceProvider();
         keyArray = hashmd5.ComputeHash(
         UTF8Encoding.UTF8.GetBytes(key));
         hashmd5.Clear();
         TripleDESCryptoServiceProvider tdes =
         new TripleDESCryptoServiceProvider();
```

```
 tdes.Key = keyArray;
     tdes.Mode = CipherMode.ECB;
     tdes.Padding = PaddingMode.PKCS7;
     ICryptoTransform cTransform =
      tdes.CreateDecryptor();
     byte[] resultArray =
     cTransform.TransformFinalBlock(Array_a_Descifrar,
    0, Array a Descifrar.Length);
     tdes.Clear();
     //se regresa en forma de cadena
     return UTF8Encoding.UTF8.GetString(resultArray);
 }
```
**Función para validar si un email es válido**

```
private Boolean consulta_email(String email)
       {
        String expresion;
       expresion = "\\w+([-+.]\\w+)*@\\w+([-.]\\w+)*\\.\\w+([-
      .]\\w+)*([,;]\\s*\\w+([-+.]\\w+)*@\\w+([-.]\\w+)*\\.\\w+([-
.]\ \w+)*)*";
        if (Regex.IsMatch(email, expresion))
        {
           if (Regex.Replace(email, expresion, String.Empty).Length == 0)
\{ return true;
 }
           else
\{return false;
 }
        }
        else
        {
           return false;
 }
      }
```
**Función para validar si un número de cédula es válido**

```
public static int NUMERO_DE_PROVINCIAS = 24;
     public string validarCedula(String cedula)
     {
         string estado;
         // Verifica que tenga 10 dígitos y que contenga solo valores 
numéricos
         Regex r;
```

```
r = new Regex("^{0-9}]{10};
 if (!((cedula.Length == 10) && r.IsMatch(cedula)))
  {
      estado = "falso";
      return estado;
  }
 // Verifica que los dos primeros dígitos correspondan a un valor 
entre 1 y NUMERO_DE_PROVINCIAS
  int prov = Convert.ToInt32(cedula.Substring(0, 2));
 if (!(\text{prov} > 0) && (\text{prov} < = \text{NUMERO\_DE\_PROVINCIAS}))) {
      estado = "falso";
      return estado;
  }
  // Verifica que el último dígito de la cédula sea válido
 int[] d = new int[10]; // Asignamos el string a un array
 for (int i = 0; i < d. Length; i++) {
     d[i] = int.Parse(cedula[i] + ""); }
 int imp = 0;
 int par = 0;
  // Sumamos los duplos de posición impar
 for (int i = 0; i < d. Length; i == 2)
  {
     d[i] = ((d[i] * 2) > 9) ? ((d[i] * 2) - 9) : (d[i] * 2);
     imp += d[i]; }
  // Sumamos los digitos de posición par
 for (int i = 1; i < (d.length - 1); i += 2)
  {
     par += d[i]; }
  // Sumamos los dos resultados
 int suma = imp + par; // Restamos de la decena superior
  string s = Convert.ToString(suma + 10);
 int d10 = int.Parse(s.Substring(0, 1) + "0") - suma;
  // Si es diez el décimo dígito es cero 
 d10 = (d10 == 10) ? 0 : d10;// Si el décimo dígito calculado es igual al digitado la cédula es 
correcta
if (d10 == d[9]) {
```

```
 estado = "verdadero";
          return estado;
     }
     else
     {
          estado = "falso";
          return estado;
     }
 }
```
**Función para subir imágenes o archivos**

}

```
// Al presionar este botón invocaremos al pop up de telerik que nos 
permitirá elegir una imagen o un documento.
```

```
protected void btn_car_fot_Click(object sender, EventArgs e)
     {
         Thumbnail.ImageUrl = "~/images/jpg_foto.png";
         RadToolTip3.Show();
```
Con este botón se realizará la respectiva validación si es una imagen esta deberá ser un peso menor o igual a 50 KB y en formato .jpg, .png, .bmp, .gif y si es un documento menor o igual a 100 KB y en formato .pdf.

```
 protected void btn_visu_img_Click(object sender, EventArgs e)
    {
        String imgPath = "";
        if (FileUpload1.HasFile)
        {
           imgPath = ""; try
\{1b1 men error. Visible = false;
                string fileName = Server.HtmlEncode(FileUpload1.FileName);
                string extension = System.IO.Path.GetExtension(fileName);
                double fileSize = FileUpload1.PostedFile.ContentLength;
                   if ((extension == ".jpg") | (extension == ".bmp") )(extension == ".BMP") | (extension == ".JPG") |(extension == ".PMG") | (extension == ".png")(extension == ".GIF") | (extension == ".gif"))\{ if (fileSize <= 51200)
\{ classRandom sa = new classRandom();
                       savePath += sa.NextString(10, true, true, true,
                   false);
                       savePath += extension;
                   FileUpload1.PostedFile.SaveAs(Server.MapPath("..\\Archi
                   vosSubidos\\slider\\") + savePath);
```

```
Thumbnail.ImageUrl = "~/ArchivosSubidos/slider/" + 
                  savePath;
                      HttpCookie imagen = new HttpCookie("imagen");
                      imagen.Value = Thumbnail.ImageUrl;
                     Response.Cookies.Add(imagen);
                     RadToolTip3.Show();
 }
                  else
                  {
                      1bl men error.Visible = true;
                      lbl_men_error.Text = "Debe Ingresar imágenes con un 
                      peso máximo a 50KB";
                      Thumbnail.ImageUrl = "~/images/jpg_foto.png";
                     RadToolTip3.Show();
 }
 }
               else
\{ lbl_men_error.Visible = true;
                  lbl_men_error.Text = "Debe Ingresar imágenes en formato 
                  .jpg,.png,.bmp,.gif";
 Thumbnail.ImageUrl = "~/images/jpg_foto.png";
                  RadToolTip3.Show();
 }
 }
           catch (Exception Ex)
\{ScriptManager.RegisterStartupScript(UP_man_publicidad, 
            UP_man_publicidad.GetType(), "click", "alert('" + Ex.Message + 
            "');", true);
 }
        }
    }
//Este botón debe ser presionado antes de realizar la validación de la 
imagen puesto que sino no se realizará el cambio de la imagen
  protected void btn_aplicar_Click(object sender, EventArgs e)
    {
        HttpCookie img = new HttpCookie("imagen");
        img = Request.Cookies["imagen"];
        imgFoto.ImageUrl = img.Value;
    }
```
**Función para validar información detallada en una caja de texto**

//Con esta función lo que se hace es validar que una determinada caja de texto cumpla con ciertas condiciones en caso de que no se cumpla se mostrará a lado de cada caja un mensaje de error.

```
protected void txt edad max nue edi pub Changed(object sender, EventArgs e)
        {
          if (txt edad max nue edi pub.Text.Trim() != "")
\{if (Convert.ToInt32(txt_edad_min_nue_edi_pub.Text) > 
              Convert.ToInt32(txt_edad_max_nue_edi_pub.Text))
\{sp eda max.Visible = true;
                  sp_eda_max.InnerText = "Edad inválida";
                 sp_eda_max.Attributes.Add("class", "color_con_fondo");
                  txt_edad_max_nue_edi_pub.Focus();
 }
               else
\{ sp_eda_max.Visible = false;
 }
           }
        }
```
## **Función para envio de correo**

```
public void envio mensaje()
     {
        ServiceBecisc.Service objConsultaSugerencia = new
      ServiceBecisc.Service();
```
//Creación de objeto que permitirá envio de parámetros para poder enviar el mensaje

```
MailMessage MailObj = new MailMessage();
       string cor= "beciscnet@gmail.com";
       MailObj.From = new MailAddress("beciscnet@gmail.com");
        MailObj.To.Add(txt_par_mens.Text);
       MailObj.IsBodyHtml = true;
        MailObj.CC.Add(cor);
 MailObj.Priority = MailPriority.High;
 MailObj.Subject = "Respuesta";
```

```
if (txt_par_mens.Text.Trim() == "" || txt_men_mens.Text.Trim() ==
" " || txt_de_means.Fext.Trim() == " " || txt_asu_means.Fext.Trim() == "" {
```

```
 ScriptManager.RegisterStartupScript(UP_man_sug, 
UP_man_sug.GetType(), "click", "alert('No debe dejar datos vacíos');", 
true);
         }
         else
\overline{\mathcal{L}} MailObj.Body = "<html><body><div style=\"width:100%\">" +
 "<table><tr><td colspan=\"3\" style=\"font-
family:Candara; font-size:14px; font-weight:bold\">" +
                               "<label id=\"Titulo\" runat=\"server\">" +
                                   "Respuesta Beciscnet</label></td>" +
                                  "</tr><tr><td><label id=\"lbl de\"
runat=\"server\">" +
                                    "De:</label></td><td 
style=\"width:30px\"></td><td><div id=\"de_cont\" runat=\"server\">" +
txt de mens.Text +
                                      "</div></td></tr><tr><td><label
id=\"lbl_para\" runat=\"server\">Para:" +
                                       "</label></td><td
style=\"width:30px\"></td><td><div id=\"para_cont\" runat=\"server\">" + 
txt par mens.Text +
                                          "</div></td></tr><tr>><td><label
id=\"lbl asunto\" runat=\"server\">" +
                                          "Asunto:</label></td><td
style=\"width:30px\">" +
                                              "</td><td><div
id=\"asunto_cont\" runat=\"server\">" + txt_asu_mens.Text + 
"</div></td></tr><tr>" +
                                                  "<td><label
id=\"lbl_mensaje\" runat=\"server\" >Mensaje:</label></td>" +
the contract of the contract of the contract of the contract of the contract of the contract of the contract of
style=\"width:30px\"></td><td><div id=\"mensaje_cont\" runat=\"server\">" + 
txt men mens.Text + "\langle/div>" +
                                                   "</td></tr></table>";
             SmtpClient objSMTPClient = new SmtpClient("relay-
```

```
hosting.secureserver.net");
             objSMTPClient.DeliveryMethod = SmtpDeliveryMethod.Network;
//Envio de mensaje 
objSMTPClient.Send(MailObj);
```

```
ScriptManager.RegisterStartupScript(UP man sug,
UP man sug.GetType(), "click", "alert('Mensaje enviado correctamente');",
true);
             ConsultaSugerencia();
            PN Envio.Visible = false;
            PN Grid_Sugerencia.Visible = true;
```
}

}

#### **Función para envio de SMS**

Esta parte del código fue añadida en el botón guardar de la nueva publicación.

```
int contar_est = DS_con_pre.Tables[0].Rows.Count;
                                   int ien = 0;
                                   wscSMSEmp.wscSMSEmp VSMS = new
wscSMSEmp.wscSMSEmp();
                                    wscSMSEmp.clsEmisor VEmisor = new
wscSMSEmp.clsEmisor();
                                    wscSMSEmp.clsResEnviar VRespSMS;
                                    wscSMSEmp.clsMensaje[] VMensajes;
                                   int i;
                                   string a1 = String.Format("{0:MM}", 
DateTime.Now);
                                    string a2 = String.Format("{0:dd}", 
DateTime.Now);
                                    string a3 = String.Format("{0:yyyy}", 
DateTime.Now);
                                   string fechaen = a1 +<mark>"/" + <math>a2 + "/" +</mark>
a3;
                                    string h = String.Format("{0:HH}", 
DateTime.Now.AddHours(2));
                                    string m = String.Format("{0:mm}", 
DateTime.Now.AddMinutes(0));
                                   string horaen = h + ":" + m;String VLog = "";
 VEmisor.emServicio = "CONTACTOSMS";
                                    VEmisor.emEmisor = "SCARDENAS";
                                   VEmisor.emLogin = "admin";
                                   VEmisor.emPwd = "scard@csms";
                                   VEmisor.emReferencia = "5473";
                                   VEmisor.emFechaEnv = fechaen;
                                   VEmisor.emHoraEnv = horaen;
                                   VEmisor.emNombrePC = "Erick";
                                   VEmisor.emKey = 
MD5("CONTACTOSMS;csms@auto;SCARDENAS;admin;scard@csms;5473");
                                   VMensajes = new
wscSMSEmp.clsMensaje[1];
                                    VMensajes[ien] = new
wscSMSEmp.clsMensaje();
                                    VMensajes[ien].meDestinatario = 
_dsvalidausu[1].ToString();
                                   VMensajes[ien].meMensaje = "Verifica 
página de BECISCNET hay nuevas ofertas laborales";
                                    VRespSMS = VSMS.EnviarBulkSMS(VEmisor, 
VMensajes);
                                    //Recibir Errores
                                   if (VRespSMS.reNumErrores == 0)
                                   {
                                    //MsgBox("Envio OK");
 }
```

```
 else
                   {
 VLog = "";
                      for (i = 0; i <
VRespSMS.reNumErrores; i++)
\{ VLog = VLog + 
VRespSMS.reErrores[i].reDestinatario + ": " + VRespSMS.reErrores[i].reError 
+ "\r\n";
 }
                     //MsgBox(VLog);
 }
                   ien = ien + 1;
                   VRespSMS = null;
```